# **RSX-11 M/M-PLUS and Micro/RSX Task Builder Manual**  Order No. AA-AB46A-TC

software

# **RSX-11** M/M~PLUS **and Micro/RSX Task Builder Manual**  Order No. AA-AB46A-TC

 $\big($ 

 $\left(\frac{1}{2}\right)$ 

 $\bigg($ 

RSX-11M Version 4.1 RSX-11M-PLUS Version 2.1 Micro/RSX Version 1.0

**digital equipment corporation · maynard,massachusetts** 

The information in this document is subject to change without notice and should not be construed as a commitment by Digital Equipment Corporation. Digital Equipment Corporation assumes no responsibility for any errors that may appear in this document.

The software described in this document is furnished under a license and may be used or copied only in accordance with the terms of such license.

No responsibility is assumed for the use or reliability of software on equipment that is not supplied by Digital Equipment Corporation or its affiliated companies.

> Copyright (§) 1983 by Digital Equipment Corporation All Rights Reserved.

#### Printed in U.S.A.

The postpaid USER'S COMMENTS form on the last page of this document requests the user's critical evaluation to assist in preparing future. documentation.

The following are trademarks of Digital Equipment Corporation:

DEC/MMS<br>DECnet DECsystem-10 MICRO/PDP-11 VMS<br>DECSYSTEM-20 Micro/RSX VT DECSYSTEM-20 Micro/RSX VT<br>DECUS PDP DECUS PDP<br>DECwriter PDT DECWRITER PDF<br>DECWRITER PDT **digital** 

DEC DIBOL RSTS<br>DEC/CMS EduSystem RSX EduSystem RSX<br>
IAS UNIBUS MASSBUS VAX

ZK2414

 $\Big($ 

 $\bigg($ 

 $\bigg($ 

#### HOW TO ORDER ADDITIONAL DOCUMENTATION

In Continental USA and Puerto Rico call 800-258-1710

In New Hampshire, Alaska, and Hawaii call 603-884-6660

In Canada call 613-234-7726 (Ottawa-Hull) 800-267-6146 (all other Canadian)

#### DIRECT MAIL ORDERS (USA & PUERTO RICO)'

Digital Equipment Corporation P.O. Box CS2008 Nashua, New Hampshire 03061

 $\mathbf{t}$ 

'Any prepaid order from puerto Rico must be placed with the local Digital subsidiary (809-754-7575)

#### DIRECT MAIL ORDERS (CANADA)

Digital Equipment of Canada Ltd. 940 Belfast Road Ottawa, Ontario K1G 4C2<br>Attn: A&SG Business Manager

DIRECT MAIL ORDERS (INTERNATIONAL)

Digital Equipment Corporation A&SG Business Manager c/o Digital's local subsidiary or approved distributor

Internal orders should be placed through the Software Distribution Center (SDC), Digital Equipment Corporation, Northboro, Massachusetts 01532

PREFACE

SUMMARY OF TECHNICAL CHANGES

 $2.8$ <br> $2.9$ 

xxi

 $\frac{2-26}{2-27}$ 

xvii

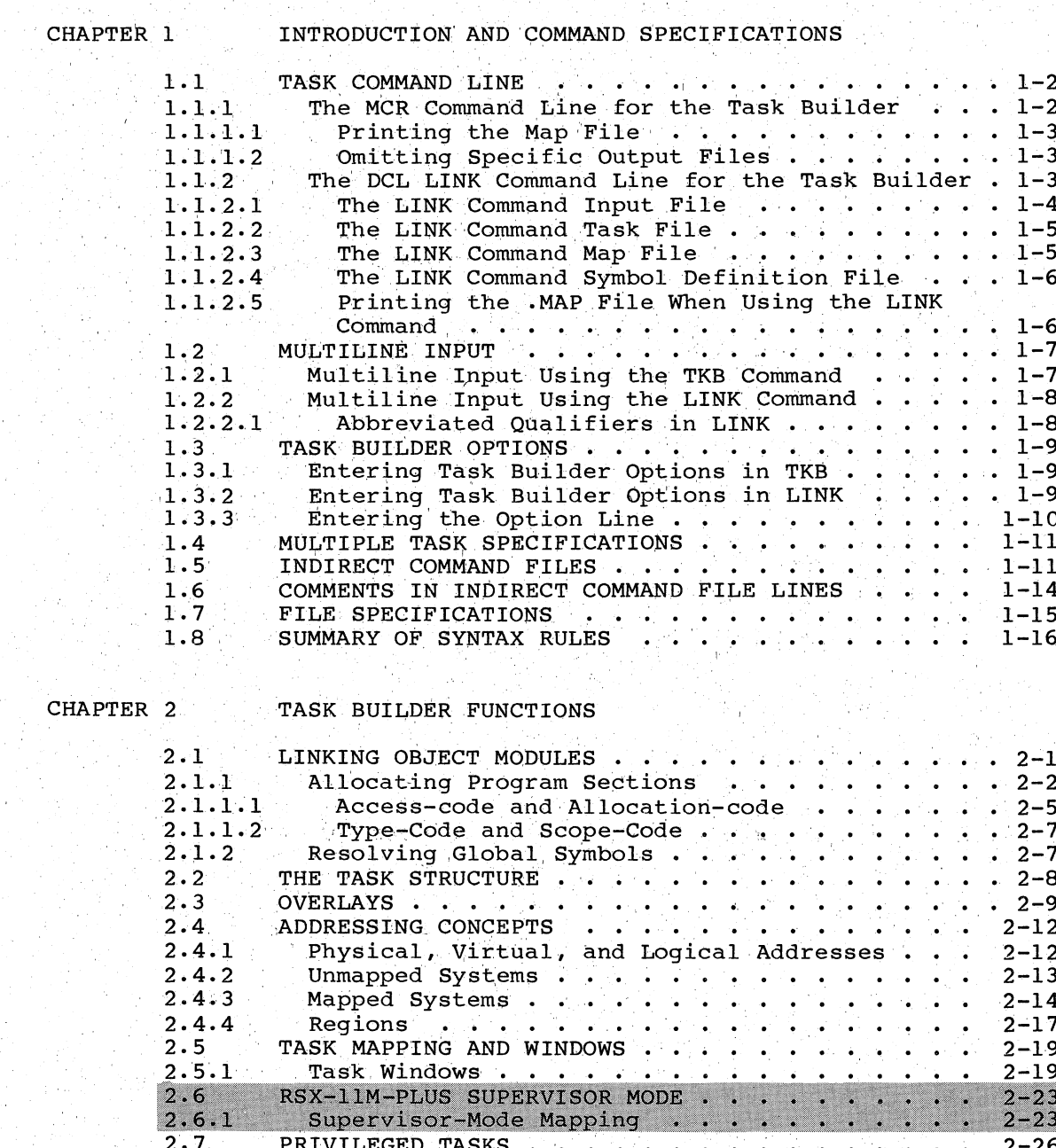

MULTIUSER TASKS (RSX-11M-PLUS ONLY) . . . . .<br>USER-MODE I- AND D-SPACE TASKS (RSX-11M-PLUS)

## CHAPTER 3 OVERLAY CAPABILITY

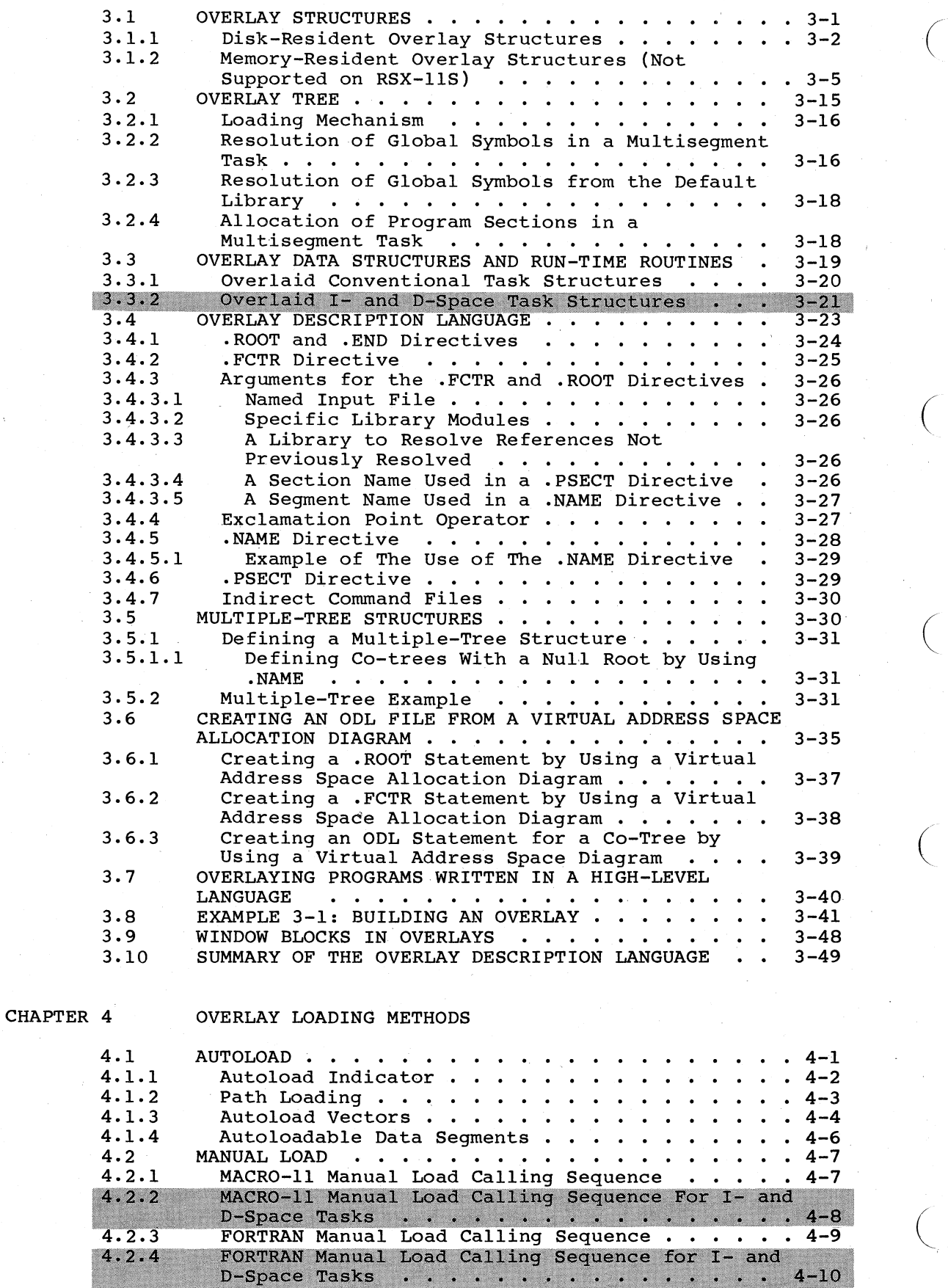

iv

 $\Big($ 

 $\Big($ 

*c* 

 $\bigg($ 

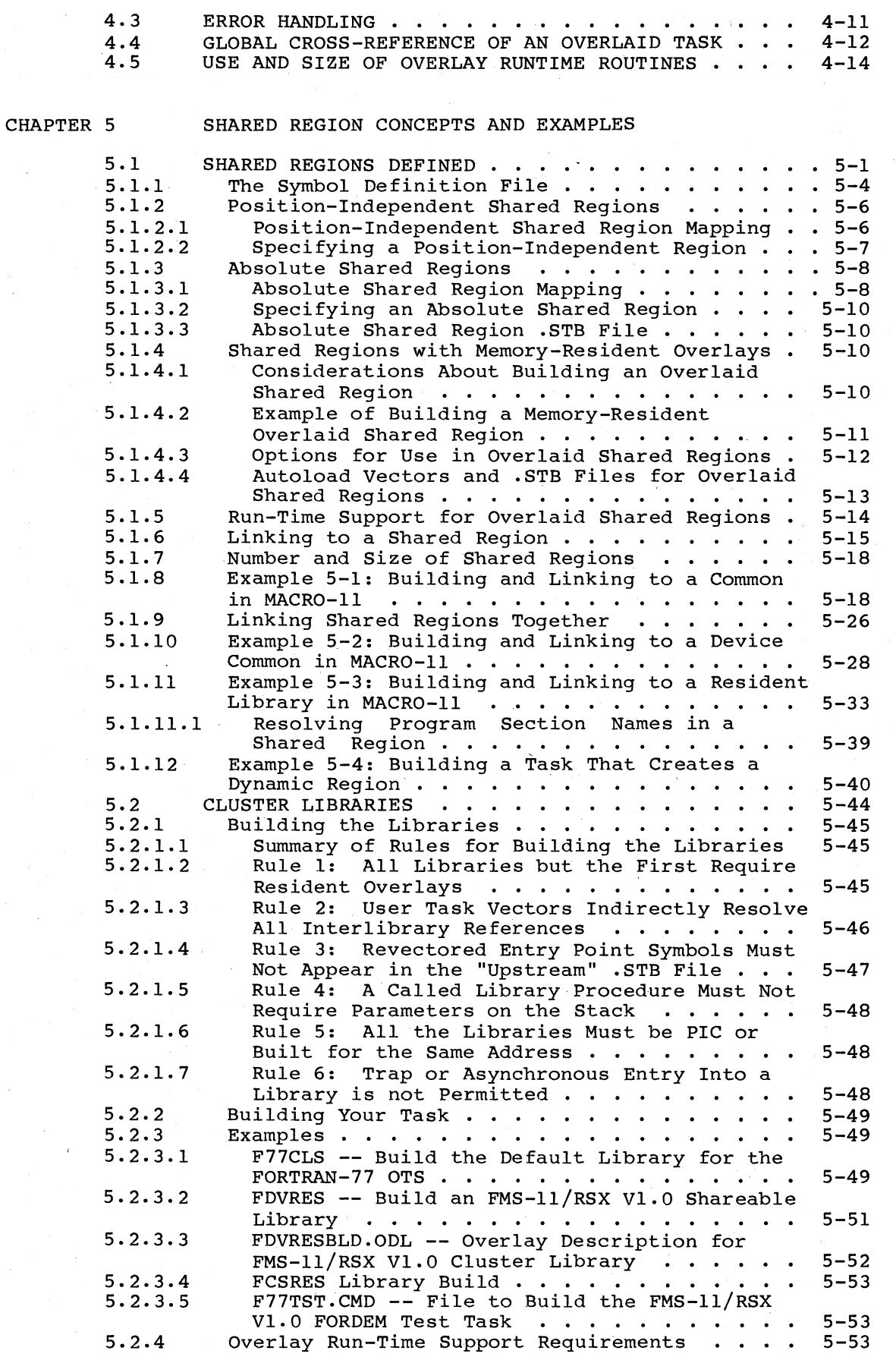

v

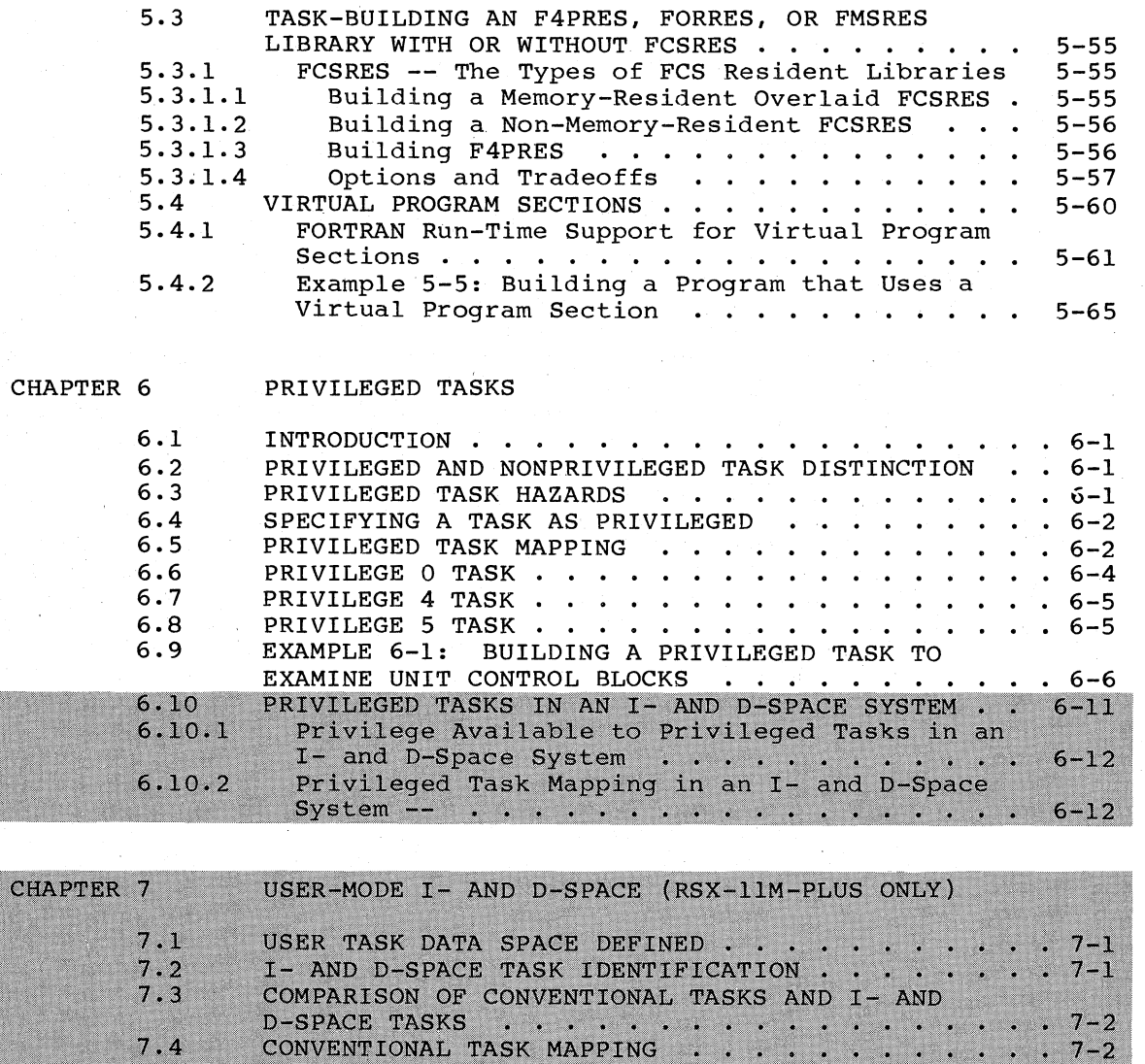

 $\Big(\Big)$ 

 $\bigg($ 

 $\bigg($ 

 $\bigg($ 

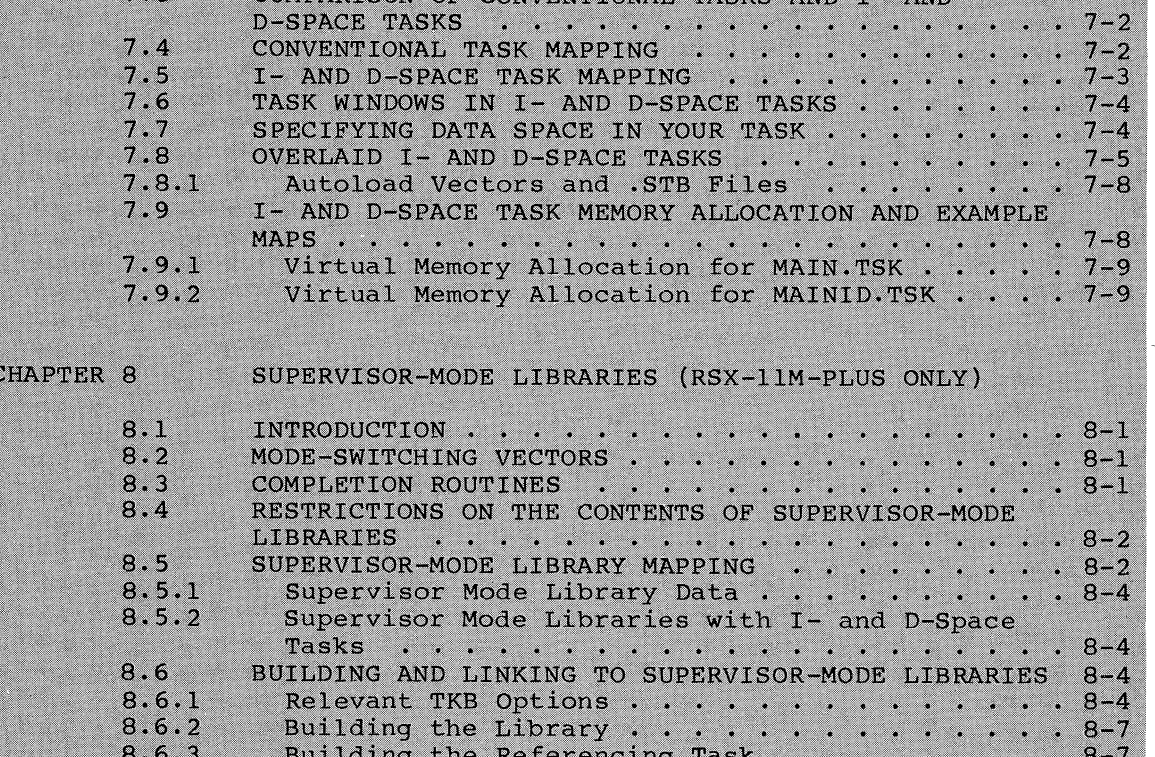

vi

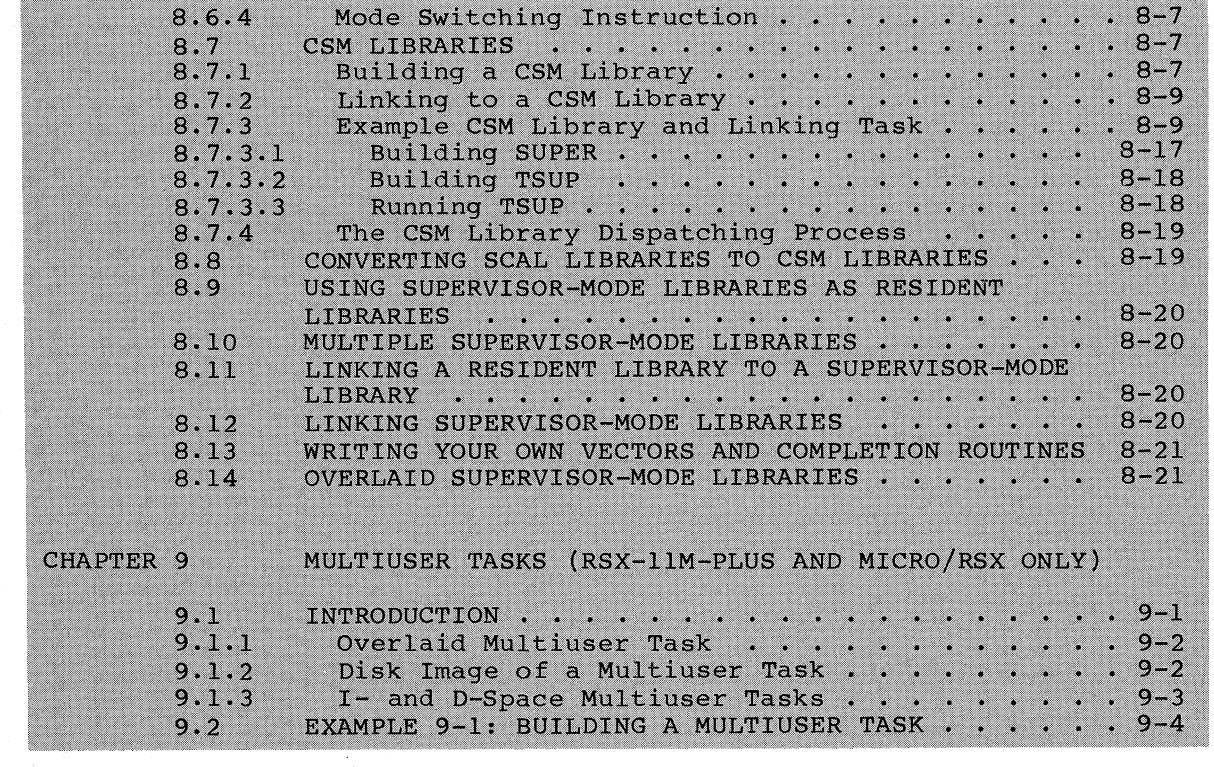

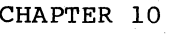

 $\overline{C}$ 

 $\overline{C}$ 

 $\bigg($ 

## TKB SWITCHES

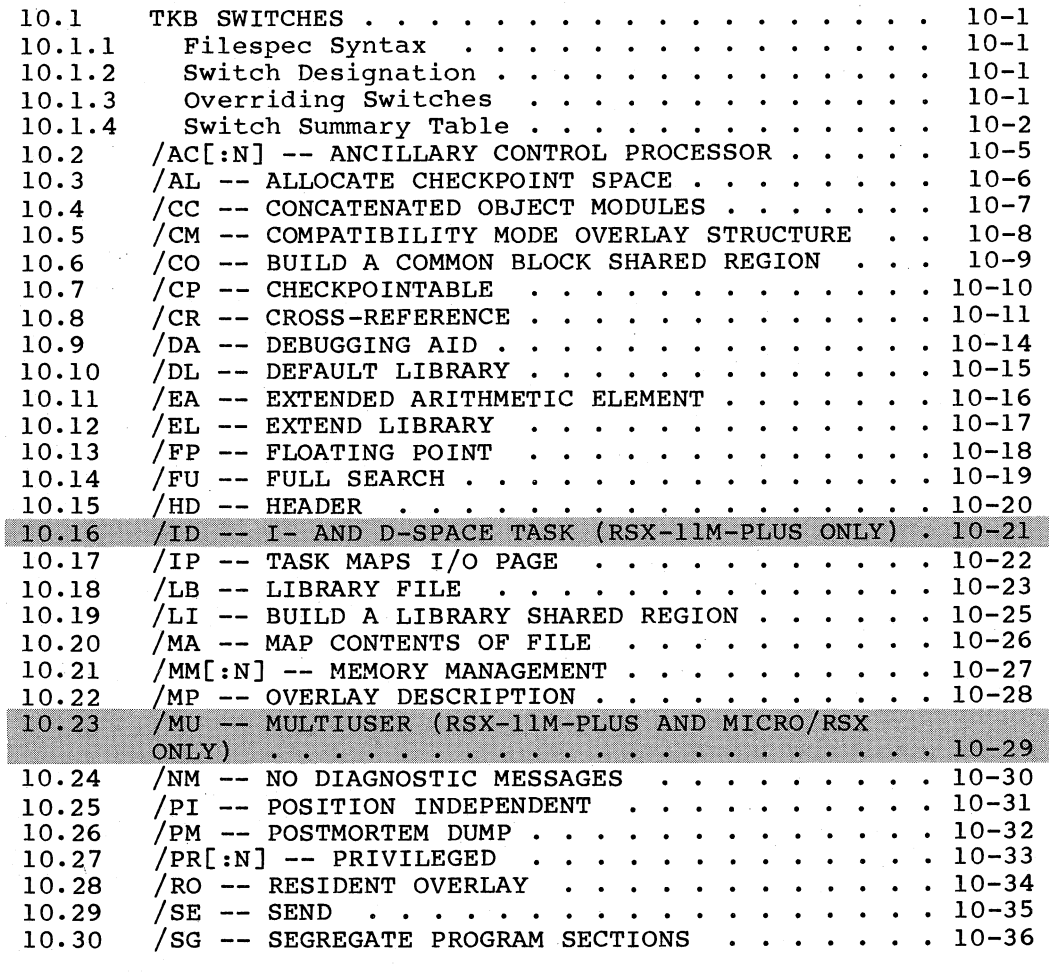

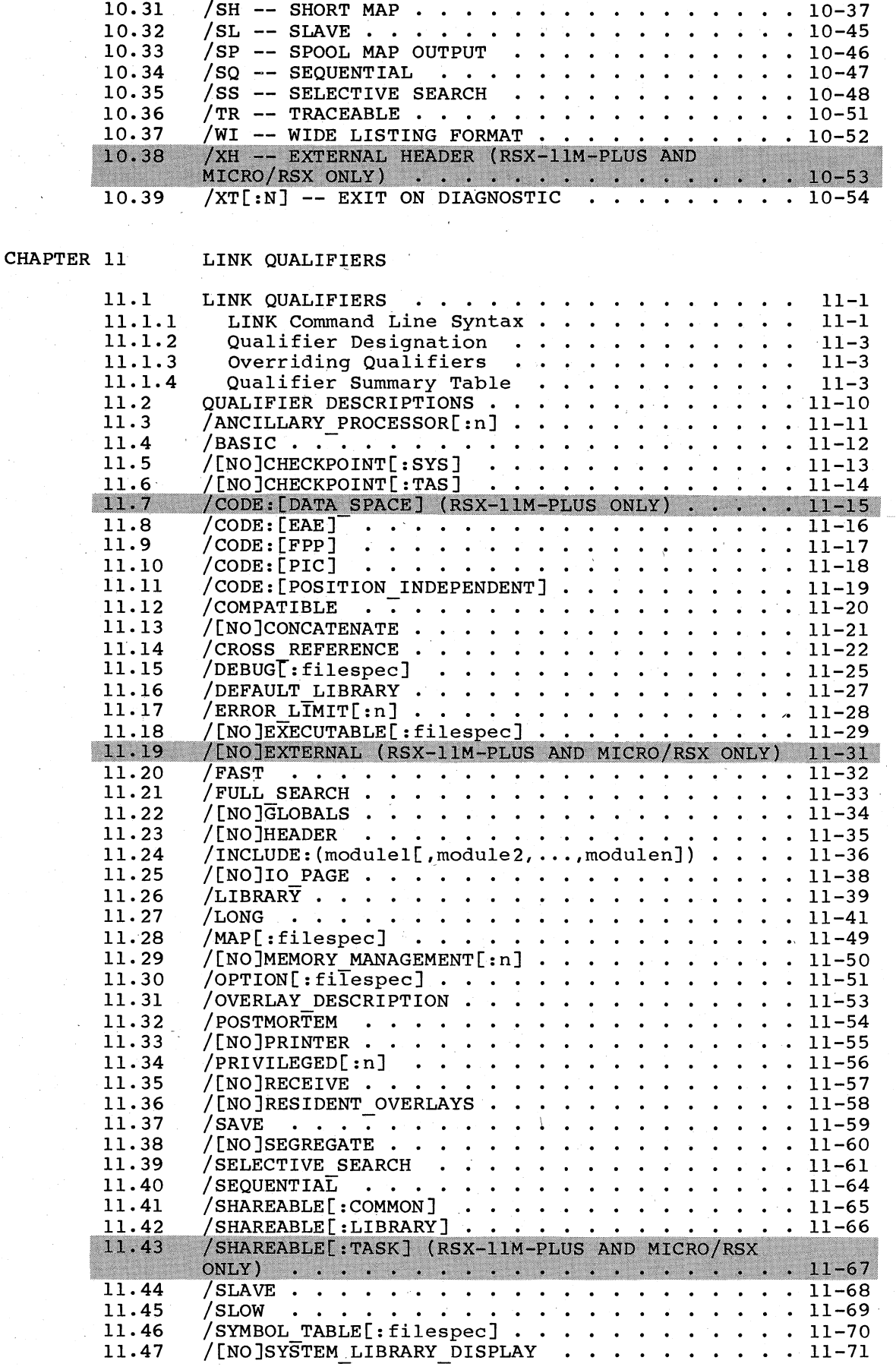

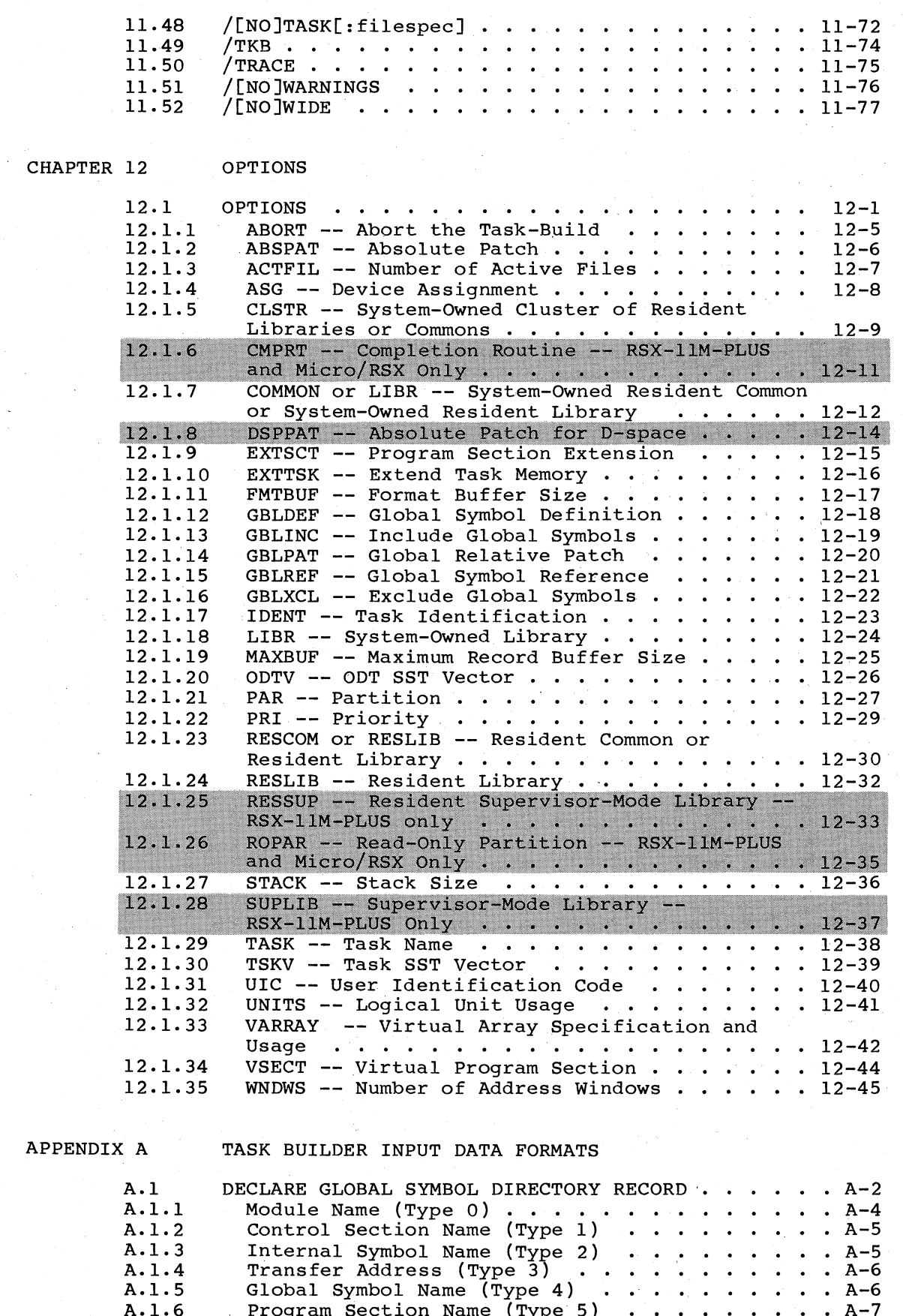

Program Version Identification (Type 6)<br>Mapped Array Declaration (Type 7)<br>Mapped Array Declaration (Type 7)<br> $\cdots$ A.1.7<br>A.1.8

 $A-10$ <br> $A-10$ 

 $\bigg($ 

*c* 

 $\bigg($ 

 $\bigg($ 

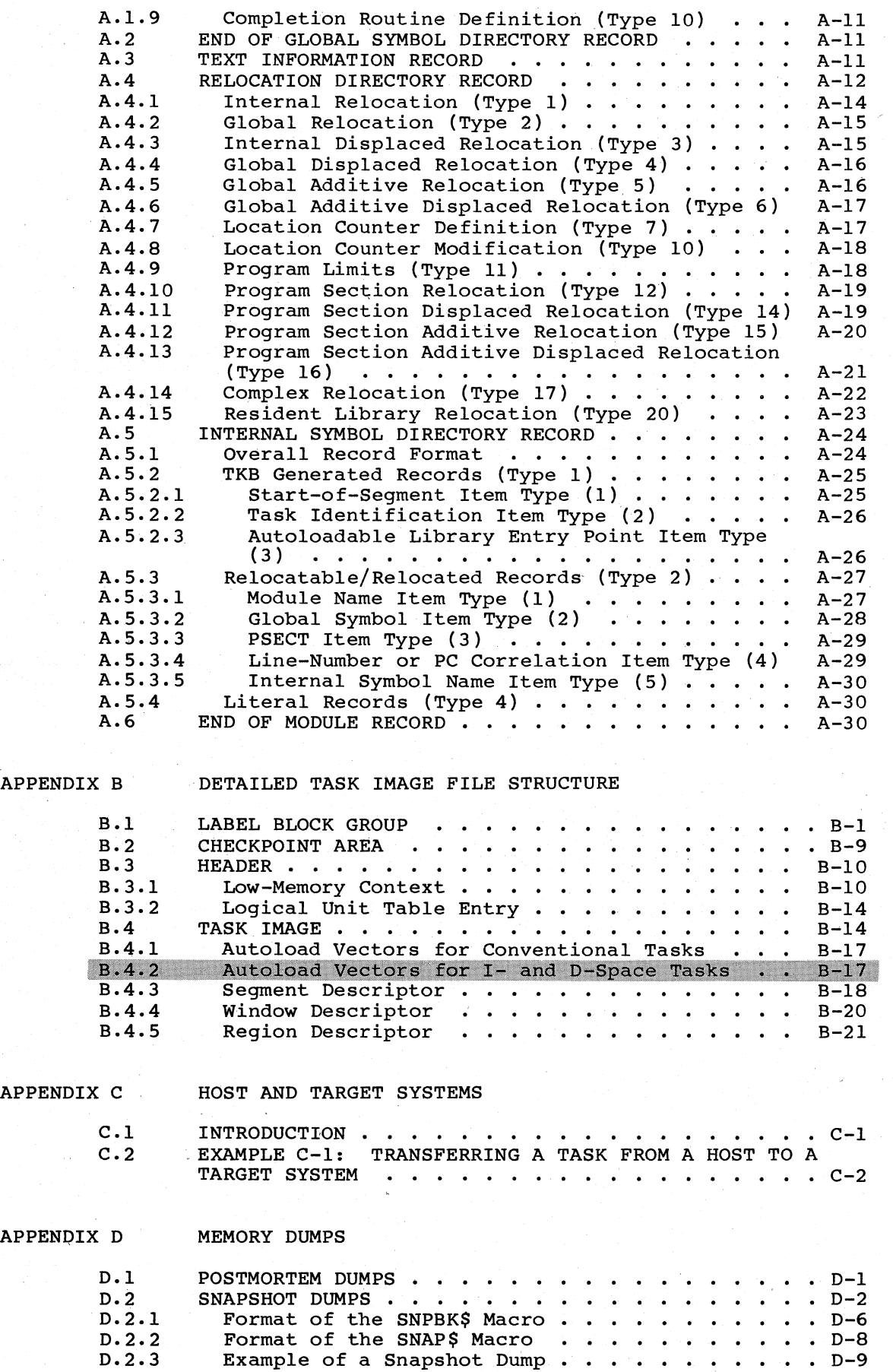

APPENDIX E RESERVED SYMBOLS

APPENDIX F IMPROVING TASK BUILDER PERFORMANCE

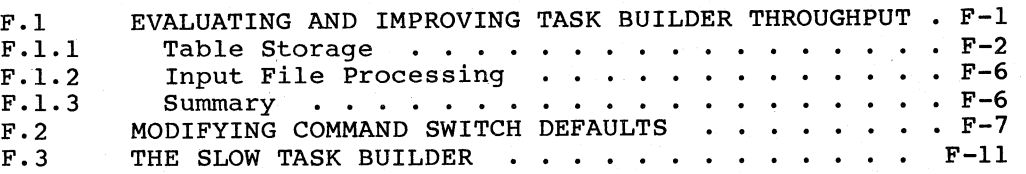

APPENDIX G THE FAST TASK BUILDER

 $\sim 10$ 

APPENDIX H ERROR MESSAGES

GLOSSARY

INDEX

 $\bigg($ 

 $\frac{1}{2}$ 

 $\overline{C}$ 

 $\overline{C}$ 

 $\sum_{i=1}^{n}$ 

EXAMPLES

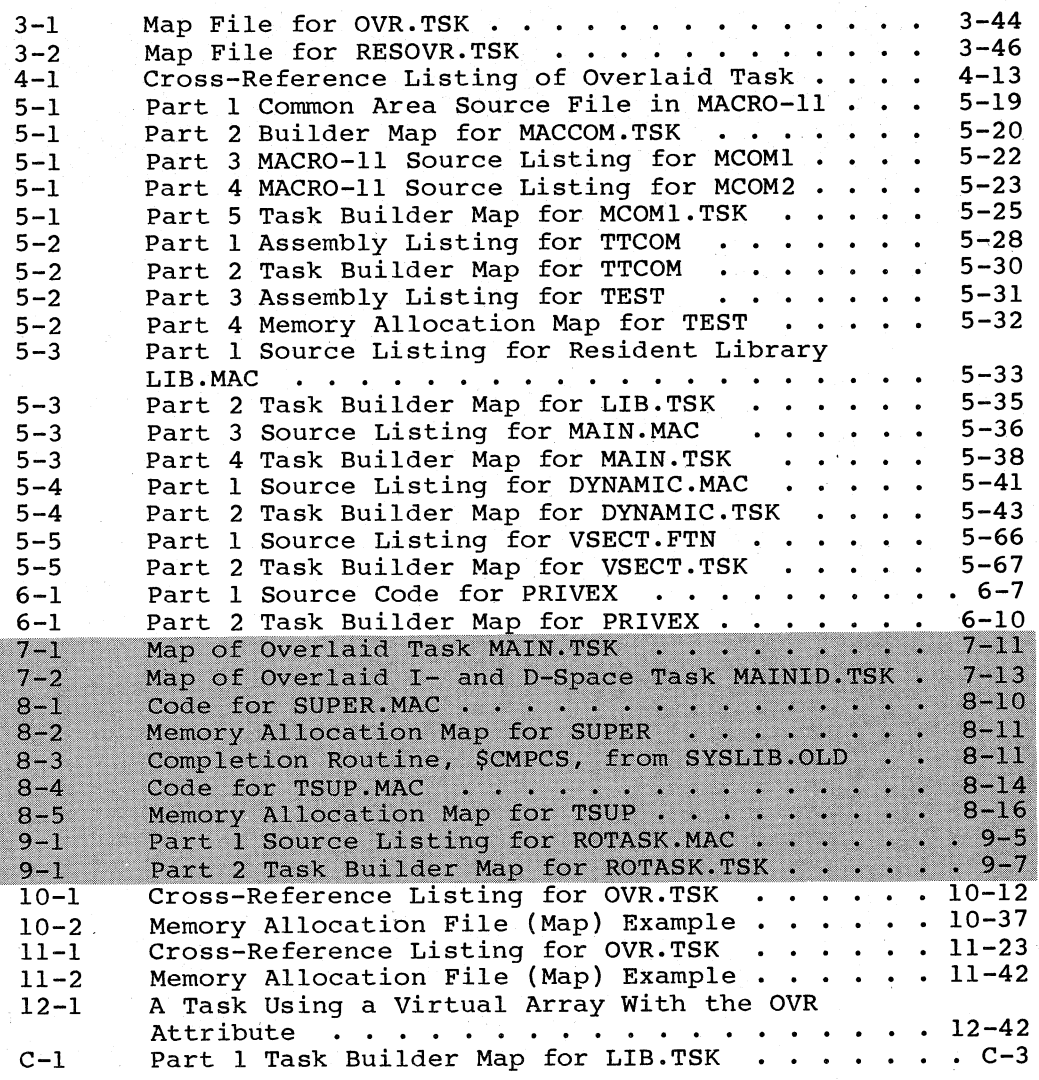

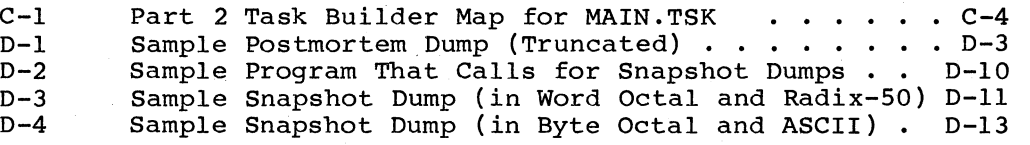

(

 $\bigg($ 

 $\Big($ 

 $\bigg($ 

 $\Big($ 

FIGURES

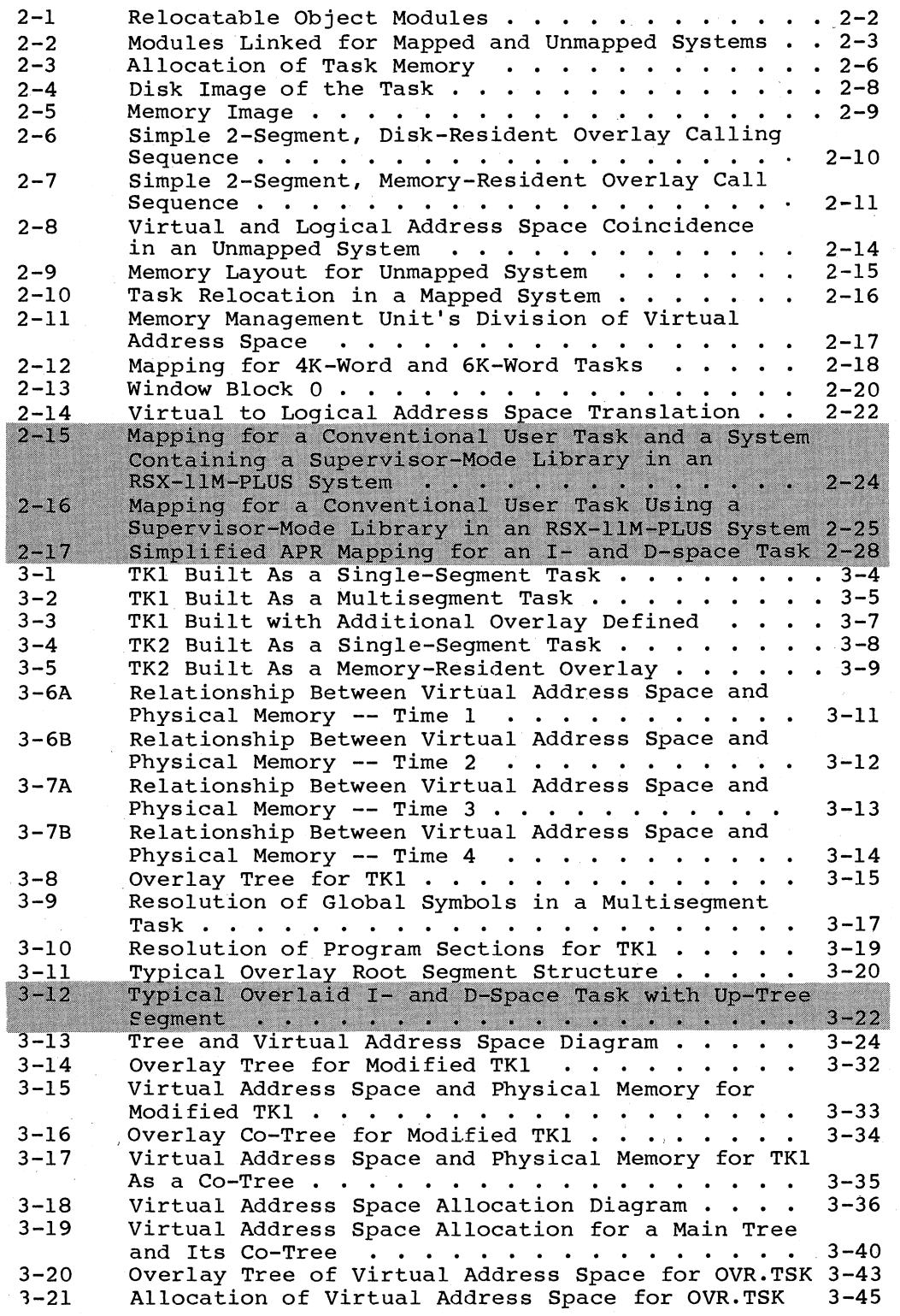

 $\bigg($ 

 $\bigg($ 

 $\overline{C}$ 

 $\bigg($ 

 $\bigcup_{i=1}^n$ 

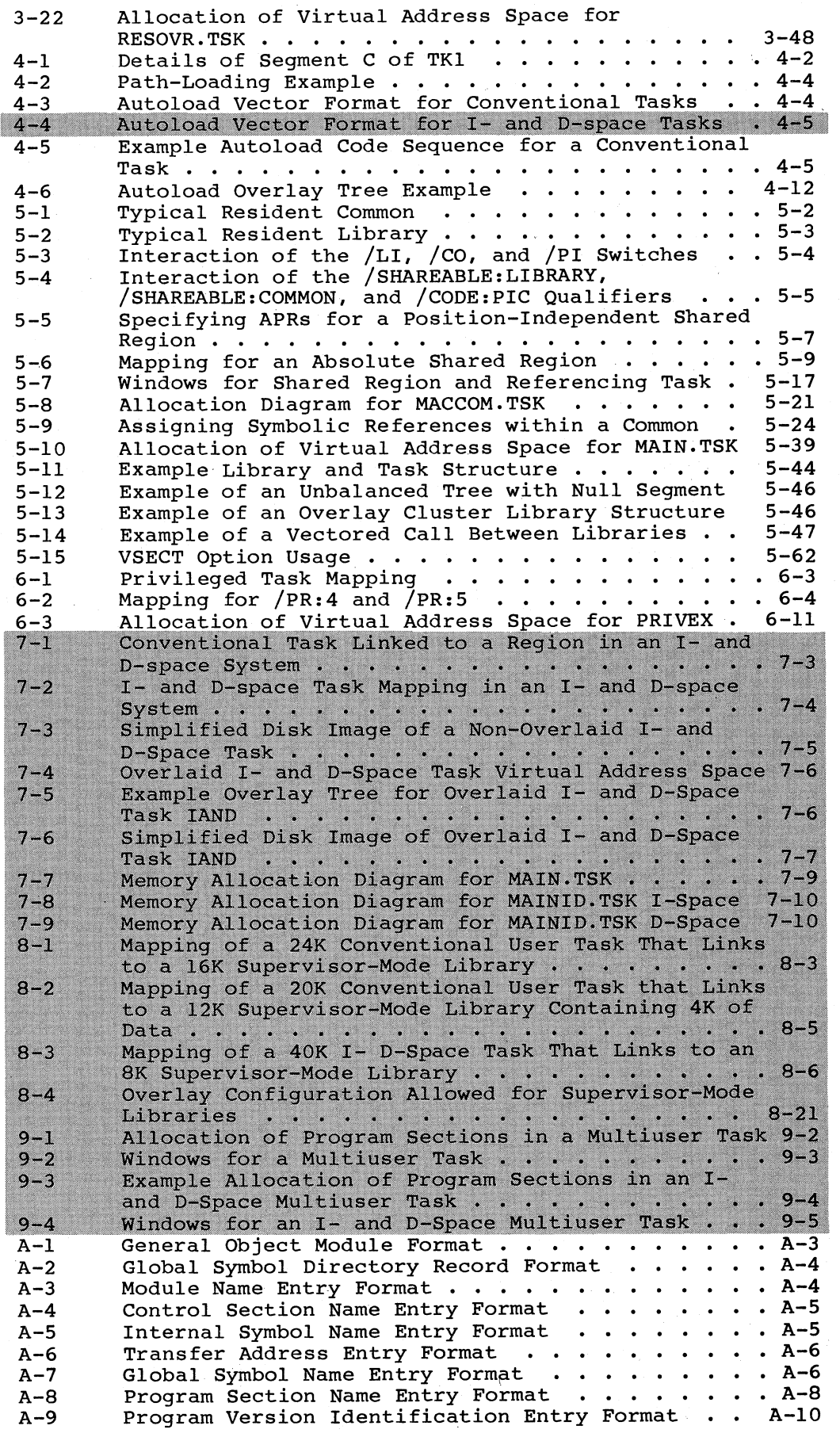

•

 $\bigg($ 

 $\bigg($ 

 $\bigg($ 

 $\bigg($ 

 $\bigcup$ 

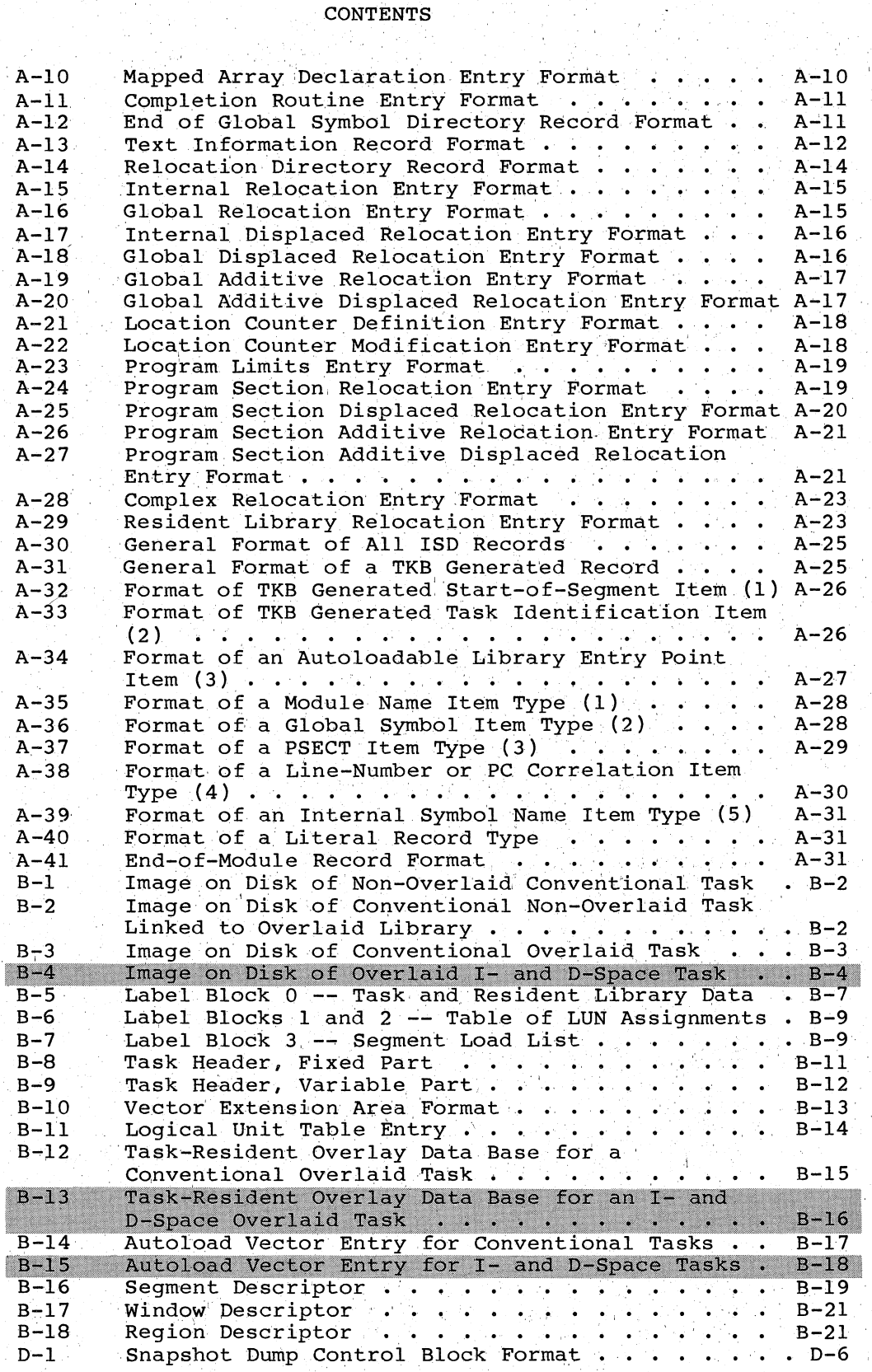

## TABLES

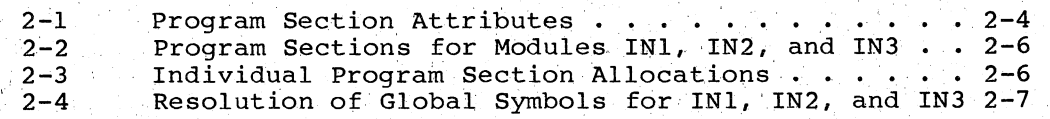

## TABLES

 $\int$  $\tilde{\phantom{a}}$ 

 $\bigg($ 

 $\bigcap$ 

 $\bigl(\bigl($ 

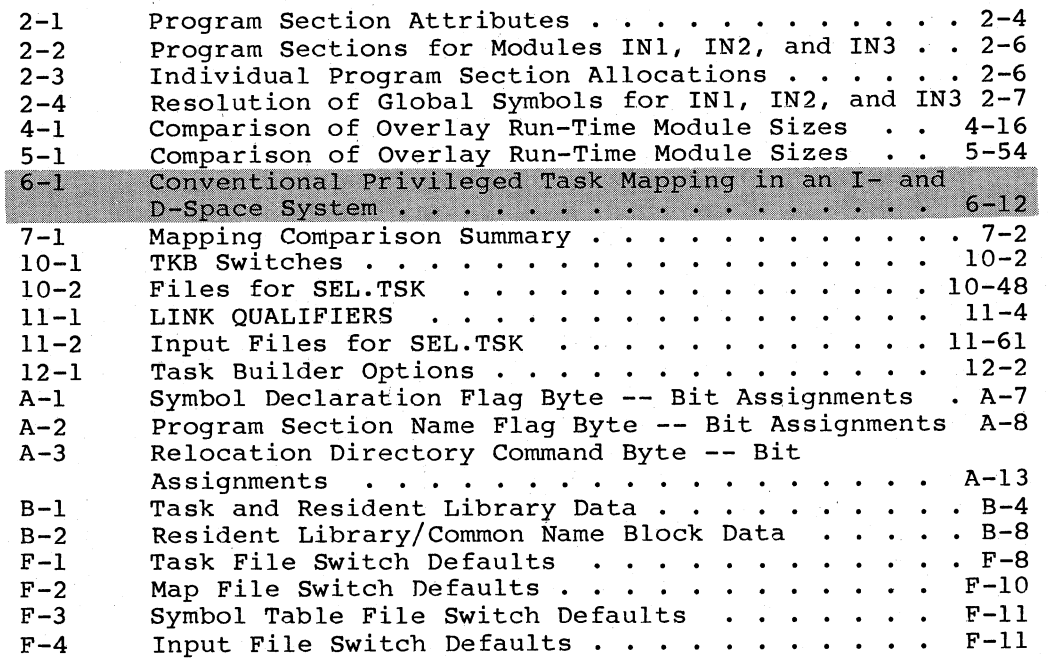

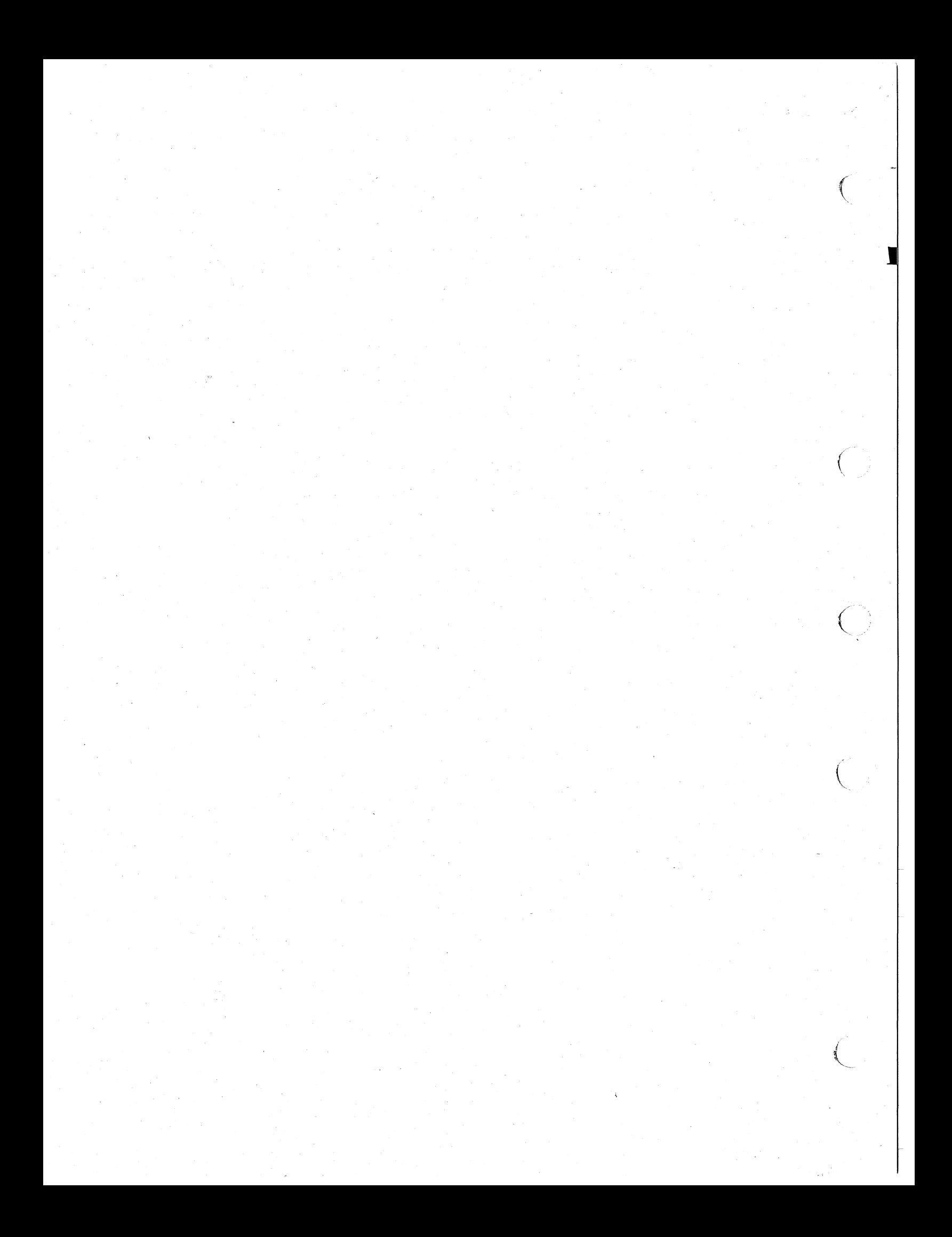

#### PREFACE

#### MANUAL OBJECTIVES

 $\sqrt{2}$ 

 $\overline{C}$ 

 $\Big(\begin{array}{c} \begin{array}{c} \end{array} \ \end{array} \Big)$ 

 $\Big($ 

This manual describes the concepts RSX-llM/M-PLUS Task Builder. and capabilities of the

Working examples are used throughout this manual to introduce and describe features of the Task Builder. Because RSX-11M systems describe features of the Task Builder. support a large number of programming languages, it is not practical to illustrate the Task Builder features in all of the languages supported. Instead, most of the examples in the main text of this manual are written in MACRO-ll.

#### INTENDED AUDIENCE

Before reading this manual, you should be familiar with the fundamental concepts of your operating system (RSX-llM or RSX-llM-PLUS) and with the operating procedures described in the RSX-llM/M-PLUS MCR Operations Manual and the RSX-llM/M-PLUS Command Language Manual. In addition, you should be familiar with the programming concepts described in the RSX-llM/M-PLUS Guide to Program Development.

#### STRUCTURE OF THIS DOCUMENT

This manual has 12 chapters. follows: Their contents are summarized as

- Chapter 1 describes the Task Builder command sequences that you use to interact with the Task Builder.
- Chapter 2 describes the basic Task Builder functions, including the Task Builder's allocation of virtual address space and the resolution of global symbols. It also contains<br>an introduction to supervisor-mode libraries, privileged introduction to supervisor-mode libraries, privileged tasks, and multiuser tasks.
- Chapter 3 describes the Task Builder's overlay capability and the language you use to define an overlay structure.
- Chapter 4 describes the two methods available to you to load overlay segments.
- Chapter 5 describes some typical Task Builder features, including tasks that access shared regions and device commons, tasks that create dynamic regions, and virtual program sections.
- Chapter 6 defines privileged tasks, describes their mapping, and shows how to build a privileged task to examine unit control blocks.

#### PREFACE

• Chapter 7 describes user-mode 1- and D-space, the mapping of these spaces, and the advantages of using 1- and D-space in user mode.

(

 $\big($ 

 $\big($ 

 $\bigg($ 

- Chapter 8 describes supervisor-mode libraries. defines and shows how to build and use supervisor-mode libraries. The chapter
- Chapter 9 describes and shows how to build multiuser tasks.
- Chapter 10 lists and describes the Task Builder switches. The switches are listed in alphabetical order.
- Chapter 11 lists and describes the qualifiers for the DCL LINK command. The qualifiers are listed in alphabetical order.
- Chapter 12 lists and describes the Task Builder options. The options are listed in alphabetical order.

This manual also contains eight appendices. summarized as follows: Their contents are

- Appendix A contains a detailed description of the Task Builder input data structures.
- Appendix B contains a detailed description of the task image file structure.
- Appendix C describes the considerations for building a task on one system to run on a system with a different hardware . configuration.
- Appendix D describes two memory dumps: snapshot. postmortem and
- Appendix E contains a list of the symbols and program section names reserved for Task Builder use.
- Appendix F contains information on improving Task Builder performance.
- Appendix G describes the fast Task Builder.
- Appendix H contains the Task Builder error messages.

A Task Builder glossary follows the appendices.

#### ASSOCIATED DOCUMENTS

Other manuals closely allied with this document are described in the Information Directory and Master Index for your operating system. This directory defines the intended audience of each manual in the documentation set and provides a brief synopsis of each manual's contents.

#### CONVENTIONS USED IN THIS DOCUMENT

In this manual, horizontal ellipses (...) indicate that additional, optional arguments in a statement format have been omitted. For example:

input-spec, ...

#### **PREFACE**

means that one or more input-spec items, separated by commas, can be specified.

Vertical ellipses mean that lines in an example, command lines, or lines in a Task Builder map file that are not pertinent to an example have been omitted. For example:

TKB> input-line

 $\begin{pmatrix} 1 & 1 \\ 1 & 1 \end{pmatrix}$ 

 $\bigg($ 

 $\bigg($ 

means that one or more of the indicated TKB items have been omitted.

In the examples of Task Builder command sequences, the portion of the command sequence that you type is printed in red. The Task Builder's responses and prompts are printed in black.

The symbol (E) indicates the location in a command line or string where you must press the RETURN key.

Brackets [ ] indicate an optional argument.

Parentheses ( ) indicate a required argument.

The words "Task Builder" in this manual have been abbreviated to the acronym TKB.

Unless otherwise stated, references to tasks, their mappihg, and their structure imply a nonprivileged task in an RSX-llM mapped system.

Shading in the manual has the following meanings:

Indicates that the text describes features appearing only pink – on RSX-11M operating systems. Indicates that the text describes features appearing on RSX-lIM-PLUS or Micro/RSX operating systems only. Some gray switches, qualifiers, and options that are shaded gray switches, qualifiers, and options that are shaded grup<br>for RSX-11M-PLUS may not be valid for Micro/RSX; such<br>cases are indicated in the text.

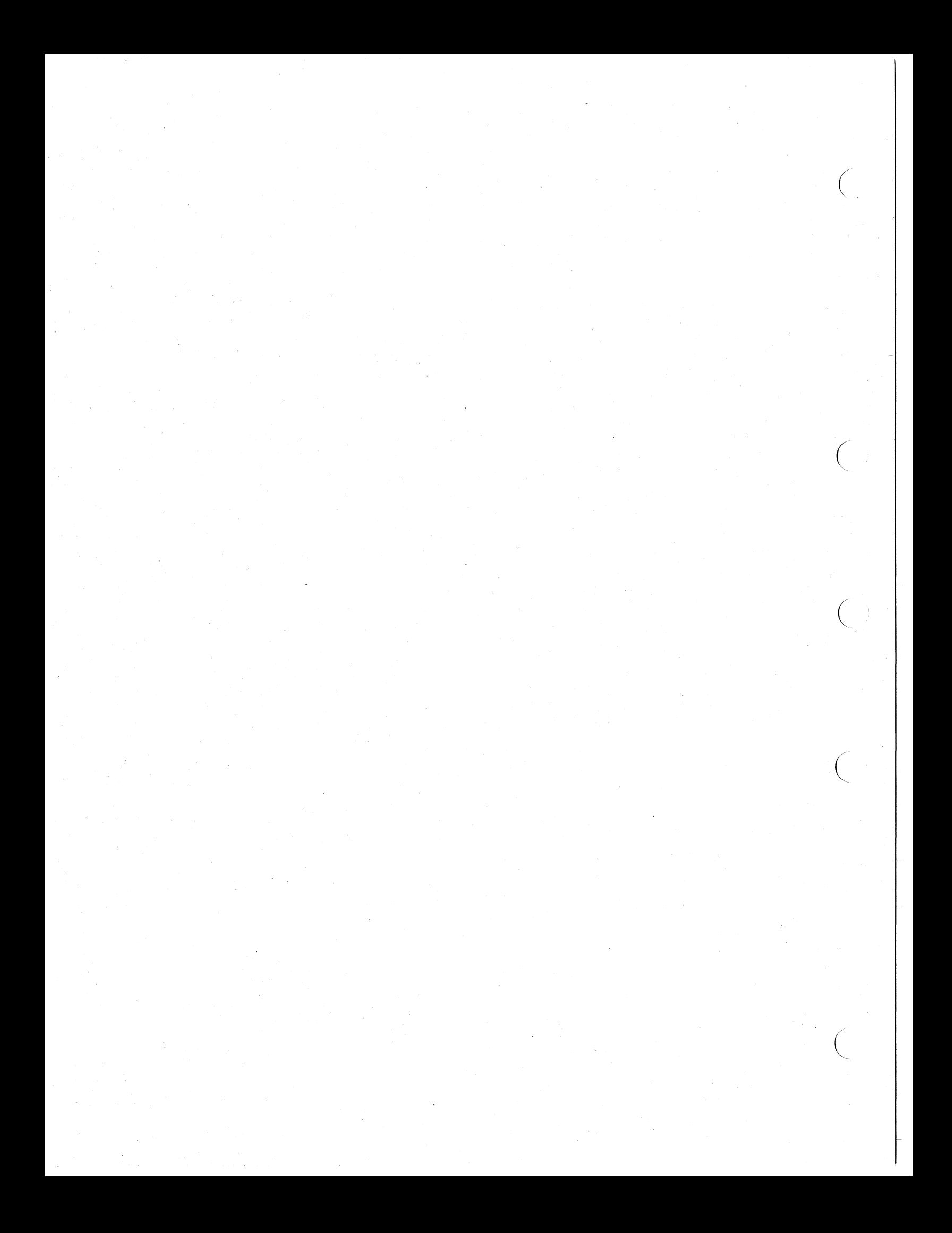

#### SUMMARY OF TECHNICAL CHANGES

This manual contains the changes for RSX-IIM Version 4.1 and RSX-IIM-PLUS Version 2.1. This manual has been extensively revised. A study of the Table of Contents and this Summary of Technical Changes is recommended before you look for information in the manual.

#### GENERAL CHANGES

 $\bigg($ 

Editorial changes were made throughout the manual typographical errors. to correct

Small technical changes were made throughout the manual as a result of ongoing development, SPR responses, and readers' comments.

Each command, switch, and option is shown in both MCR format and DCL format if there is a DCL equivalent.

A new chapter describing the qualifiers used in the Task Builder DCL LINK command has been added.

The major technical changes to the manual are listed below.

#### TECHNICAL CHANGES

Information about building an F4PRES, FORRES, or FMSRES library with or without FCSRES has been added in Chapter 5. A description of privileged task mapping in an I- and D-space system has been added in Chapter 6.

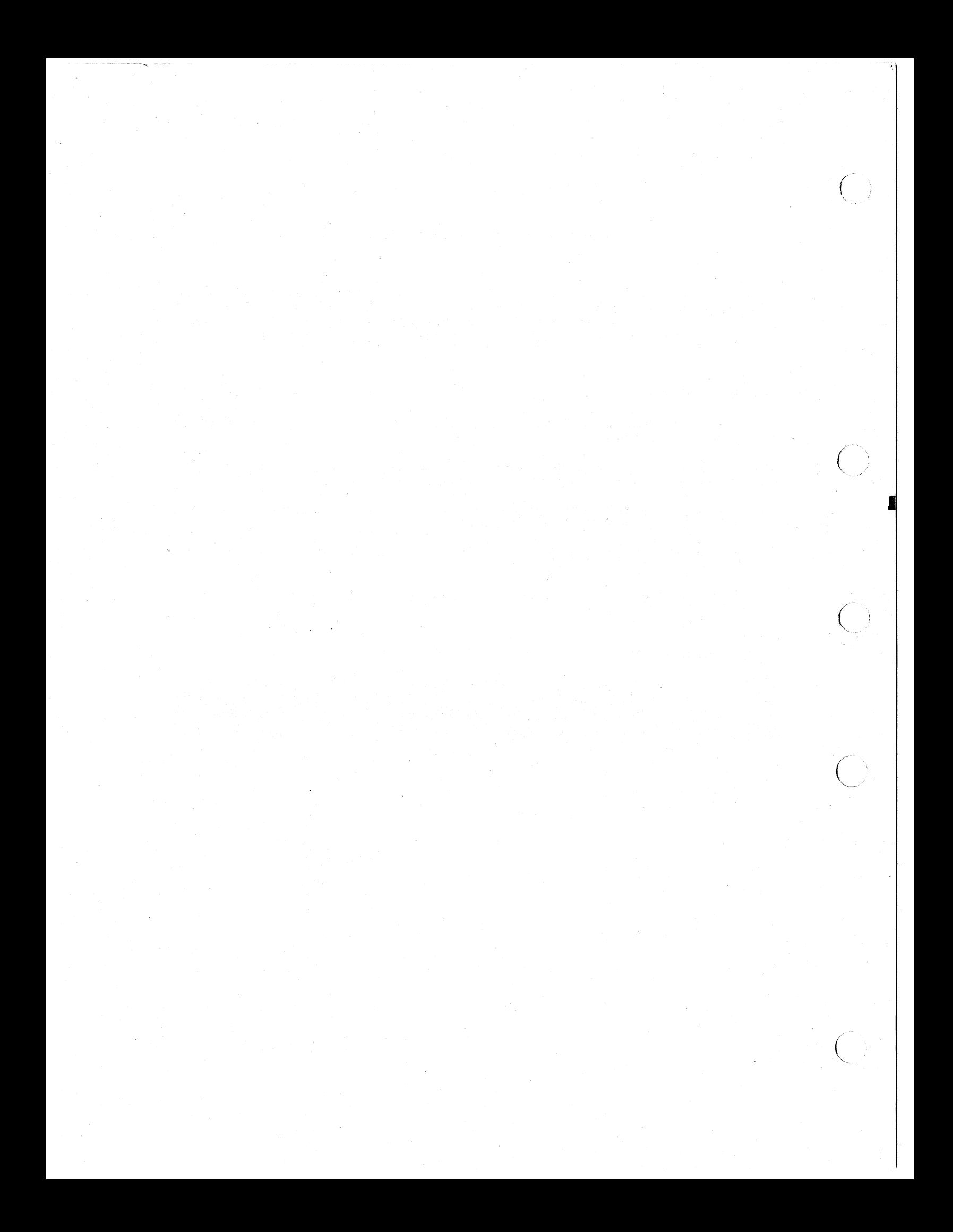

#### CHAPTER 1

#### INTRODUCTION AND COMMAND SPECIFICATIONS

The basic steps in developing a program are as follows:

- 1. You write one or more routines in an RSX-11M/M-PLUS supported source language and enter each routine as an ASCII text file, through an editor.
- 2. You submit each text file to the appropriate language translator (an assembler or compiler), which converts it to a relocatable object module.
- 3. You specify the object modules as input to the Task Builder (TKB), which combines the object modules into a single task image output file.
- 4. You install and run the task.

 $\bigg($ 

 $\left($ 

 $\bigg($ 

 $\overline{C}$ 

If you find errors in the task when you run it, you make corrections to the text file using the editor, and then repeat steps 2 through 4.

The Task Builder's main function is to convert relocatable object modules (.OBJ files) into a single task image (.TSK file) that you can install and run on a RSX-IIM or RSX-IIM-PLUS system. The task is the fundamental executable unit in both systems.

If your program consists of a single object module, using the Task Builder (TKB) is appropriately simple. You specify as input only the name of the file containing the object module produced from the translation of the program, and specify as output the task image file.

Typically, however, programs consist of more than a single object module. In this case, you name each of the object module files as TKB links the object modules, resolves references between them, resolves references to the system library, and produces a single task image ready to be installed and executed.

TKB makes a set of assumptions (defaults) about the task image based on typical usage and storage requirements. You can override these assumptions by including switches and options in the task-building terminal sequence. Thus, you can build a task that is tailored to its own input/output and storage requirements.

TKB also produces (upon request) a memory allocation (map) file that contains information describing the allocation of address space, the modules that make up the task image, and the value of all global<br>symbols. In addition, you can request that a list of global symbols, In addition, you can request that a list of global symbols, accompanied by the name of each referencing module, be appended to the file (global cross reference).

Note that the examples in this manual use both MCR and DCL as the command line interpreters (CLIs).

#### INTRODUCTION AND COMMAND SPECIFICATIONS

The following example shows a simple'sequence for building a task:

MCR DCL

 $\begin{pmatrix} 1 & 1 \\ 1 & 1 \end{pmatrix}$ 

 $\overline{C}$ 

 $\big($ 

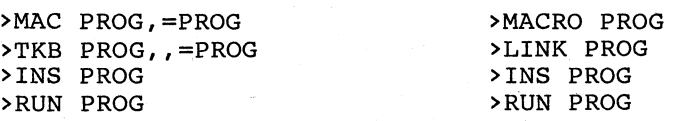

The first command (MAC or MACRO) causes the MACRO-II assembler to translate the source code of the file PROG.MAC into a relocatable object module in the file PROG.OBJ. The second command (TKB or LINK) causes TKB to process the file PROG.OBJ and to produce the task image file PROG.TSK. The third command (INS) causes the INSTALL processor to add the task to the Executive's directory of executable tasks (System Task Directory). The fourth command (RUN) causes the task to execute.

The example just given includes the command

TKB LINK

>TKB PROG,,=PROG or >LINK PROG

This command illustrates the simplest use of TKB. A single file is the output and a single file is the input.

The following sections describe basic Task Builder command forms and sequences.

#### 1.1 TASK COMMAND LINE

The Task Builder command lines for both MCR and DCL are discussed in the following sections.

#### 1.1.1 The MCR Command Line for the Task Builder

The task command line used in MCR contains the output file specifications, followed by the input file specifications; they are separated by an equal sign  $(=)$ . You can specify up to three output files and any number of input files.

The task command line has the following MCR form:

task-image-file,map-file,symbol-definition-file=input-file,...

You must give the output files in a specific order: the first file you name is the image (.TSK) file; the second is the memory allocation (.MAP) file; and the third is the symbol definition (.STB) file. map file lists information about the size and location of components within the task. The symbol definition file contains the global symbol definitions in the task and their virtual or relocatable addresses in a format suitable for reprocessing by TKB. You specify ductive in a formal surfabile for reprocessing by the. Tod specify<br>this file when you are building a resident library or common. (Resident libraries and commons are described in Chapter 3.) TKB combines the input files to create a single task image that can be dominimous one input is

1.1.1.1 Printing the Map File - If you create a map file by specifying one in the TKB command line, there are a number of ways that you can print the file. The following examples show you ways that you may print the map file.

1. With the following two command lines, you can create a map file and then print it later. The TKB command line tells TKB to create a task file, a map file without printing it (by use of the switch *I-sp),* and a symbol definition file. The PRINT command line tells the system to print the map file.

> >TKB INV.TSK,INV.MAP/-sP,INV.STB=INV.OBJ >PRINT INV.MAP

2. With the next command line, you can print the map file directly as it is created. In this case, TKB tells the system to print the file by use of the switch /SP. However, system to print the file by use of the switch /SP. the system task QMGPRT.TSK must be installed as PRT... for this method to work.

>TKB INV.TSK,INV.MAP/sP,INV.STB=INV.OBJ

3. With the next command line, you can line printer that you specify. It is best to use this command line on an RSX-11M-PLUS system because that system command Tine on an RSA-TIM-PLOS System because that system<br>uses transparent spooling. Using this command line on an<br>RSX-11M system may cause the printer to be unavailable to<br>other tasks. See your system manager for specifi about using the following command line.

>TKB INV.TSK,LPn:,SY:INV.STB=INV.OBJ

 $\bigg($ 

 $\Big($ 

1.1.1.2 Omitting Specific Output Files - You can omit any output file by replacing the file specification with the delimiting comma that would normally follow it. The following commands illustrate the ways in which TKB interprets the output file names.

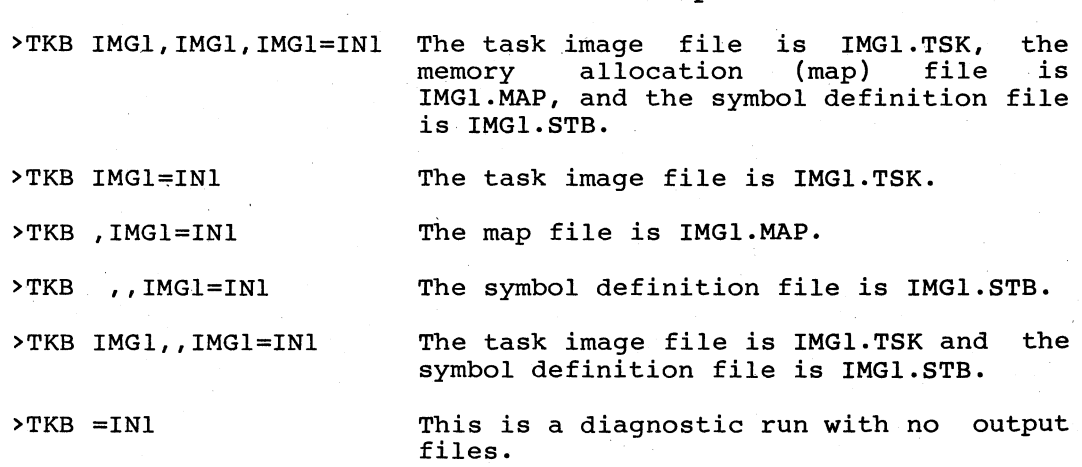

Output Files

1.1.2 The DCL LINK Command Line for the Task Builder

Command

The LINK command for the TKB has the following DCL form:

LINK/[qual]/[NO]TASK[:fspee]/MAP[:fspee]/SYMBOLTABLE:[fspee] [,fspee[,s]]

#### INTRODUCTION AND COMMAND SPECIFICATIONS

This is the standard form of the LINK command for the Task Builder used in this manual. Any DCL command line, including the LINK command, has variations in the way it may be used. For possible variations, see the RSX-11M/M-PLUS Command Language Manual, both the Introduction and the section on the LINK command.

 $\Big($ 

 $\left(\right)$ 

 $\big($ 

 $\big($ 

 $\bigg($ 

The LINK command has many qualifiers and defaults. The qualifiers, which will be discussed as they appear in the manual, are the TKB switches and options listed in Chapters 10 and 11.

TKB can produce three different kinds of output files either at separate times or at the same time. These files are the task file (.TSK), the map file (.MAP), and the symbol definition file (.STB). The input files for the LINK command are discussed next. The output files -- task, map, and symbol definition -- are discussed after the input files.

1.1.2.1 The LINK Command Input File - You may specify only the input file when you build your task with the LINK command. The LINK command then creates an output file with the same name as the input file, by default. This way you need only specify the input file name, which must be an object (.OBJ) file. The default file type for the input file is .OBJ. You separate the input file name from the rest of the qualifiers, if any, by a space. Therefore, the following simple LINK command iines

#### >LINK BUN and >LINK BUN.OBJ

each produce an output task file with the default name BUN and the eddin produce an odepar cash file with the defidult hame bon and the file to have a .OBJ file type by default. Therefore, you need not specify .OBJ in the input filespec.

You may specify more than one input file in the LINK command as

#### >LINK ROLLl,ROLL2,ROLL3

This command produces one output task file, which is a combination of the three input files. The output file has the default name ROLLI and the file type .TSK (ROLLl.TSK). LINK uses the first input file name that it encounters as the default output file name.

However, other files, such as library files, will have a different file type that must be specified. To specify a library file as an input file you can use the following command line:

#### >LINK COOKIEl,COOKIE2,COOKIE3,MIX4/LIBRARY

Here, MIX4 is a library file, and three .OBJ input files are combined more, him, is a fisial, file, and three test file. A library file has with the library file to produce one task file. A library file has the .OLB file type, but this file type need not be specified in the LINK command. However, the library file must be indicated with the /LIBRARY qualifier. The library file should be specified last in the /LIBRARI QUAIIIIEI. The IIDrary file should be specified last in the<br>input file string. If you use a library file, you must use it together with the object file or files that you have coded and want to build with the library. The separate input object files are named here COOKIEl, COOKIE2, and COOKIE3. This example produces the output task file with the default name of COOKIEI and the .TSK file type (COOKIE1.TSK).

Another way to specify a library file, but only use specific routines contained in the library file, is to use the /INCLUDE qualifier. A command line using this qualifier would appear as

>LINK COOKIEl,COOKIE2,COOKIE3,MIX4/INCLUDE:BATCHl,BATCH2

and would include routines named BATCH1 and BATCH2 from the library<br>named MIX4. When you use /INCLUDE with an input file name you need When you use /INCLUDE with an input file name you need not use the /LIBRARY qualifier.

More information about the /LIBRARY and /INCLUDE qualifiers is included in the description of qualifiers in Chapter 11.

1.1.2.2 command default file. Therefore, The LINK Command Task File - The output file of the LINK is the task file. This file has the .TSK file type. The name of the task file is the same name as that of the input

#### >LINK BUN

 $\bigg($ 

 $\overline{C}$ 

produces an output file called BUN.TSK. By the same process, LINK produces one output file with a .TSK file type from multiple input files and uses the first input file encountered in the command line as the name of the output file. Therefore,

#### >LINK ROLL, BUN, CROISSANT

produces an output file called ROLL.TSK.

To name the output file any name you want, you must use the /TASK qualifier on the LINK command. Thus,

#### >LINK/TASK:BREAD ROLL, BUN, CROISSANT

produces an output file named BREAD with the file type .TSK from the three input files ROLL, BUN, and CROISSANT.

You may or may not want a .TSK file as output. An example of not wanting a task file would occur when you wanted to see only a .MAP file for a task, or you wanted to see if TKB would actually build without errors the files that you had specified. (.MAP file output is discussed in the next section.) You can notify LINK that you do not want a .TSK file by using the NOTASK qualifier specified as

#### >LINK/NOTASK ROLL, BUN, CROISSANT

Here, TKB goes through the building process but does not produce any output.

1.1.2.3 The LINK Command Map File - In addition to the task file, you can use the LINK command to produce a map file for the task. The map edin disc one like command to produce a map file for the tube. The map<br>file has a .MAP file type. The map file contains the addresses and<br>symbols used by your task, and it describes their relationship. The LINK command will produce this file only if you specify that it do so. Thus, the command

#### >LINK/MAP CHIP,OAT,FLOUR

produces a task file with the default name of CHIP and a map file with the default name of CHIP, which is that of the first input file.

However, you may name specifically the task file and let the map file default to the name of the first input file, as before. You can do this with the following two variations. of the LINK command:

 $\bigg($ 

 $\left(\begin{array}{c} 0 \\ 0 \end{array}\right)$ 

 $\bigg($ 

>LINK/TASK:COOKIE/MAP CHIP,OAT,FLOUR

>LINK/MAP/TASK:COOKIE CHIP,OAT,FLOUR

To name specifically the map file, you must use a file name after the Io hame specifically the map fife, you must use a fife hame after the MAP qualifier. You can do this by either of the following two variations of the LINK command:

>LINK/TASK:COOKIE/MAP:COOKIE CHIP,OAT,FLOUR

>LINK/MAP:COOKIE/TASK:COOKIE CHIP,OAT,FLOUR

These latter two variations produce a task file called COOKIE.TSK and a map file called COOKIE.MAP.

There are other qualifiers that produce a .MAP file. These qualifiers are /[NO]SYSTEM LIBRARY DISPLAY, /[NO]CROSS REFERENCE, /[NO]WIDE, and /LONG. Chapter  $\overline{1}1$  explaTns the operation of these qualifiers.

1.1.2.4 The LINK Command Symbol Definition File - Another file can be produced by the LINK command. This file is called the symbol definition file and it has the file type .STB. This file contains the symbols used or referenced by the input files. TKB uses this file when you use libraries, commons, and overlays as part of your task. Libraries and commons are discussed in Chapter 5, and overlays are discussed in Chapters 3 and 4.

To create a symbol definition file for your task, you specifically notify the LINK command that you want to do so. the command must Thus,

>LINK/TASK:COOKT/MAP:COOKM/SYMBOL\_TABLE:COOKS CHIP,OAT,FLOUR

produces three files: the task file COOKT.TSK, the map COOKM.MAP, and the symbol definition file COOKS.STB. file

By default, the LINK command uses the name of the first input file to (\_ create the name of the symbol definition file. Thus

>LINK/TASK:COOKT/MAP:COOKM/SYMBOL\_TABLE CHIP,OAT,FLOUR

produces a symbol definition file called CHIP.STB.

1.1.2.5 Printing the • MAP File When Using the LINK Command-Automatic printing of your .MAP file may occur if your system has the system task QMGPRT.TSK installed with the PRT... name. Otherwise, system cask grown instant with the TRI... hame. Scherwise, specified in the LINK command line and is not immediately printed. From there, you may print it later by methods specific to your own system type or configuration.

If you use  $/MAP$  as a command qualifier, in the following way,

>LINK/MAP CHIP,OAT,FLOUR

#### INTRODUCTION AND COMMAND SPECIFICATIONS

without a filespec argument, TKB puts the map in your the file name of the first input file encountered. the name of the map file is CHIP.MAP. This file is printed if the •.. PRT task is installed. directory with In this example,

If you use /MAP with a filespec argument, either on an input file or as the LINK command qualifier, as in the commands

>LINK/MAP:COOKIE/TASK:COOKIE CHIP,OAT,FLOUR

>LINK/TASK:COOKIE CHIP/MAP:COOKIE,OAT,FLOUR

TKB puts the map in your directory with the name you have specified in the filespec argument. In these two examples, the map files are named COOKIE.MAP.

If you use /MAP as an input filespec qualifier, without a filespec argument on /MAP, as in the command

>LINK/TASK:COOKIE CHIP/MAP,OAT,FLOUR

TKB places the map file in your directory with the name of the file to which /MAP is attached. In this example, the map file is named CHIP.MAP.

TKB always tries to spool the map file to the printer. TKB will succeed in doing this if the system task QMGPRT.TSK is installed with the PRT... name. To prevent spooling, use the /NOPRINTER qualifier with the /MAP qualifier.

#### 1.2 MULTILINE INPUT

 $\bigg($ 

 $\Big($ 

 $\begin{pmatrix} 1 & 1 \\ 1 & 1 \end{pmatrix}$ 

 $\Big($ 

 $\begin{pmatrix} 1 & 1 \\ 1 & 1 \end{pmatrix}$ 

Although you can specify a maximum of three output files, you can specify any number of input files. When you specify several input specify any namber of input files. Mhon you specify several input consists of several lines. This multiline format is also necessary when you want to include options in your command sequence (see Section 1.3) .

#### 1.2.1 Multiline Input Using the TKB Command

If you type TKB, the Monitor Console Routine (MCR) activates the Task If you type TKB, the Monitor Console Routine (MCK) activates the Task<br>Builder. TKB then prompts for input until it receives a line consisting only of the terminating slash characters (//). For example:

>TKB TKB>IMG1,IMGl=INl TKB> IN2, IN3 TKB>// >

This sequence produces the same result as the single line command

>TKB IMG1,IMGl=IN1,IN2,IN3

Both command sequences produce the task image file IMGl.TSK and the map file IMG1.MAP from the input files IN1.0BJ, IN2.0BJ, and IN3.0BJ.

You must specify the output file specifications and the equal sign (=) on the first command line. You can begin or continue input file specifications on subsequent lines.

 $\bigg($ 

 $\bigg($ 

 $\bigg($ 

 $\bigg($ 

When you type the terminating slash characters  $\frac{1}{1}$ , TKB stops accepting input, builds the task, and returns control to MCR.

#### 1.2.2 Multiline Input Using the LINK Command

The LINK command can get very long when you use many qualifiers. One way to shorten the command line is to use the hyphen (which is the continuation character) at a logical point in the command, thus terminating that individual line at that point. One way to do this is the following:

>LINK- ->/TASK:COOKIE/MAP:CRUNCH- ->/SYMBOL\_TABLE:CRUMB CHIP,RAISIN,OAT,FLOUR >

Or, you can do it this way:

>LINK- ->/TASK:COOKIE/MAP:CRUNCH/SYMBOL TABLE:CRUMB - ->CHIP, RAISIN, NUT, SUGAR, OAT, FLOUR, SALT, SODA >

This is also a legitimate command line. Notice the space after CRUMB and before the hyphen. This space is the separation between the qualifiers and the input file specifications, and it must be present whether or not you use the hyphen.

1.2.2.1 Abbreviated Oualifiers in LINK - To shorten the length of a command line, you can use an abbreviated qualifier such as SYM for SYMBOL TABLE. The previous command could look like the following one if you use the hyphen and abbreviated qualifiers:

>LINK-

->TAS:COOKIE/MA:CRUNCH/SYM:CRUMB CHIP,RAISIN,OAT,FLOUR >

All the qualifiers in the LINK command can be abbreviated somewhat. The following is a sample list of abbreviations for frequently used qualifiers:

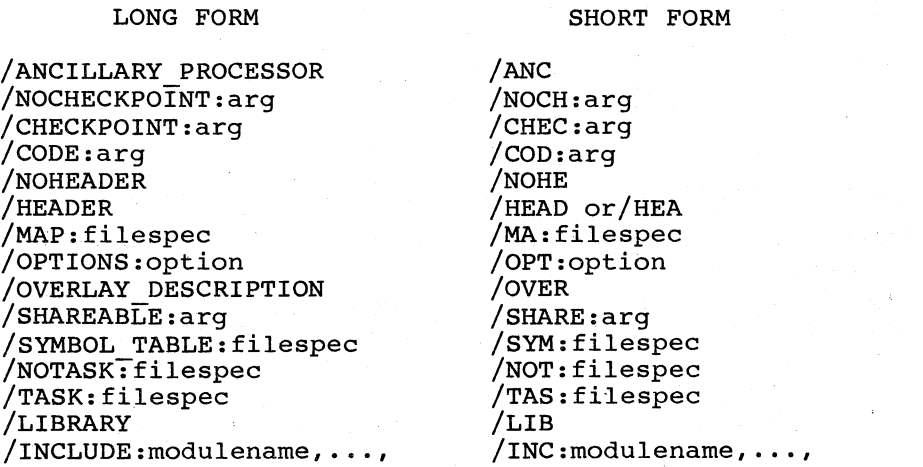

#### INTRODUCTION AND COMMAND SPECIFICATIONS

However, be careful that you use abbreviations that DCL can recognize as unique. For example, the two qualifiers /SEQUENTIAL and /SEGREGATE can be abbreviated /SEQ and /SEG, but not /SE and /SE.

#### 1.3 TASK BUILDER OPTIONS

 $\bigg($ 

 $\bigg($ 

 $\big($ 

 $\bigg($ 

The Task Builder uses many options to control the way in which a task is built. Section 1.3.1 discusses entering these options in TKB if your system uses MCR as the command line interpreter. Section 1.3.2 discusses entering these options in LINK if your system uses DCL as the command line interpreter. Section 1.3.3 discusses specific methods that you may use or circumstances that you may encounter when entering these options.

#### 1.3.1 Entering Task Builder Options in TKB

You use options to specify the characteristics of the task you are building. To include options in a task, you must use the multiline building. To include operons in a cask, you mase use the martering<br>format. If you type a single slash (/) following the input file specification, TKB requests option information by displaying ENTER OPTIONS: and prompting for input. The TKB example for entering options follows:

```
>TKB 
TKB>IMG1,IMG1=INl 
TKB>IN2,IN3 
TKB/ 
Enter Options:
TKB>PRI=lOO 
TKB>COMMON=JRNAL:RO 
TKB>// 
>
```
In this sequence there are two options: PRI=100 and COMMON=JRNAL:RO. The two slashes end option input, initiate the task build, and return control to MCR upon completion.

#### NOTE

When you are building an overlaid task, there are when you are building an overlaid task, there are<br>exceptions to the use of the single slash (/). Overlaid tasks are described in Chapter 4.

#### 1.3.2 Entering Task Builder Options in LINK

If you want to use Task Builder options, you must use the LINK command qualifier /OPTIONS in the LINK ccmmand line. After DCL reads the command line, it prompts you for the option or options. Enter each command fine, it prompts you for the option of options. Enter caen<br>option after the prompt, and then press the RETURN key after each cption. To end option input, you press only the RETURN key after the option prompt. An example follows:

>LINK/TASK:COOKIE/MAP:COOKIEM/OPTIONS CHIP, OAT, SUGAR, FLOUR Option? PRI=100 Opticn? COMMON=JRNAL:RO Option? (RET) >

In this command sequence there are two options, PRI and COMMON. RETURN key is pressed after the third option prompt. You may use the hyphen in the LINK command line to provide line continuation. hyphen does not interfere with option input. The The

Alternatively, you can use a filespec on the /OPTION qualifier designate a file that contains the options that you want to use. example follows: to An

>LINK/TASK:COOKIE/MAP:COOKIEM/oPTIONS:filespec CHIP,OAT,SUGAR,FLOUR >

 $\sum_{i=1}^{n}$ 

 $\leftarrow$ 

 $\bigg($ 

 $\Big($ 

The file named in filespec can have any name you want but must have the file type of .CMD. It must contain the options in a list, each option on a single line. This file cannot contain any slash characters (/). You can create this file with the EDT editor. The file would look like the following:

PRI=lOO COMMON=JRNAL:RO

#### 1.3.3 Entering the Option Line

The RSX-llM/M-PLUS Task Builder provides numerous options, which are described in Chapter 12. The general form of an option is a keyword described in Chapter 12. The general form of an option is a keyword<br>followed by an equal sign (=) and an argument list. The arguments in tofflowed by an equal sign (=) and an argument fist. The arguments fin<br>the list are separated from one another by a colon (:). In the examples in Sections 1.3.1 and 1.3.2, the first option consists of the. keyword PRI and a single argument indicating that the task is to be assigned the priority 100. The second option consists of the keyword COMMON and an argument list, JRNAL:RO, indicating that the task accesses a resident common region named JRNAL and that the access is ( read-only. You can specify more than one option on a line by using an exclamation point (1) to separate the options.

For example, the TKB command

TKB>PRI=100 ! COMMON=JRNAL: RO

is equivalent to. the two lines

TKB>PRI=lOO TKB>COMMON=JRNAL:RO

In a similar way, the LINK command

Option? PRI=lOOlCOMMON=JRNAL:RO

is equivalent to the two lines

Option? PRI=100 Option? COMMON=JRNAL:RO

Some options accept more than one argument list. You use a comma (,) to separate the argument lists. For example, in the TKB command

TKB>COMMON=JRNAL:RO,RFIL:RW

or in the LINK command

Option? COMMON=JRNAL:RO,RFIL:RW

the first argument list indicates that the task read-only access to the resident common JRNAL. The list indicates that the task has requested read/write access to the resident common RFIL. has requested second argument

The following three sequences for TKB are equivalent:

TKB>COMMON=JRNAL:RO,RFIL:RW

TKB>COMMON=JRNAL:RO!COMMON=RFIL:RW

TKB>COMMON=JRNAL:RO TKB>COMMON=RFIL:RW

Similarly, the following three sequences for LINK are equivalent:

Option? COMMON=JRNAL:RO,RFIL:RW

Option? COMMON=JRNAL:ROICOMMON=RFIL:RW

Option? COMMON=JRNAL:RO Option? COMMON=RFIL:RW

#### 1.4 MULTIPLE TASK SPECIFICATIONS

For MCR, if you intend to build more than one task, you can use the single slash (/) following option input. This directs TKB to accepting input, build the task, and request information for the task build. For example: stop next

 $>$ TKB TKB>IMG1=INl TKB>IN2,IN3 TKB>/ Enter Options: TKB>PRI=lOO TKB>COMMON=JRNAL:RO TKB>/ TKB>IMG2=SUBl TKB>//

 $\bigg($ 

 $\bigg($ 

 $\bigg($ 

TKB accepts the output and input file specifications and the option input; it then stops accepting input upon encountering the single slash (/) during option input. TKB builds IMG1.TSK and then returns to accept more input for building IMG2.TSK.

For DCL, there is no way to enter multiple task specifications with a single LINK command.

#### 1.5 INDIRECT COMMAND FILES

You can enter commands to TKB directly from the keyboard, or indirectly through the indirect command file facility. To use the indirect command file facility, you prepare a file that contains the TKB commands you want to be executed. Later, after you invoke TKB, you type an at sign (@) followed by the name of the indirect command file.

#### INTRODUCTION AND COMMAND SPECIFICATIONS

For example, suppose you create a file called AFIL.CMD containing the following:

```
IMG1,IMG1=INl ( 
IN2,IN3 
I 
PRI=lOO 
COMMON=JRNAL:RO<br>//
```
Later, you can type:

TKB

LINK

>TKB "TKB>@AFIL TKB>

>LINK File(s)?@AFIL >

or simply:

TKB

## LINK

>TKB @AFIL

>LINK @AFIL

 $\leftarrow$ 

 $\big($ 

 $\Big($ 

If you use DCL, it passes the indirect command file to TKB. When TKB encounters the at sign (@), it directs its search for commands to the file named AFIL.CMD.

The preceding example is equivalent to the TKB sequence

```
>TKB 
TKB>IMG1,IMG1=INl 
TKB>IN2,IN3 
TKBEnter Options: 
TKB>PRI=lOO 
TKB>COMMON=JRNAL:RO 
TKB>II 
>
```
or the LINK sequence

>LINK/TASK:IMGl/MAP:IMGl/OPTION IN1,- ->IN2, IN3 Option? PRI=lOO Option? COMMON=JRNAL:RO Option? RED >

When TKB encounters two terminating slash characters (//) in the indirect command file, it terminates indirect command file processing, builds the task, and exits to MCR.

When TKB encounters a single slash  $\binom{7}{1}$  in an indirect command file and the slash is the last character in the file, TKB directs its search for commands to the terminal. For example, suppose the file AFIL.CMD in the last example is changed to read:

```
IMG1,IMG1=INl 
IN2,IN3 
I
```
Later, you can type:

>TKB TKB>@AFIL

 $\bigg($ 

 $\mathcal{L}$  and  $\mathcal{L}$ 

 $\bigg($ 

In this case, TKB goes to the terminal and prompts:

Enter Options: TKB>

From this point, you input options to TKB directly from the keyboard. If you then conclude option input from the keyboard with double slashes  $\frac{1}{1}$ , TKB suspends command processing, as described above, and exits to MCR following the task build. If you conclude option input with a single slash  $//$ , TKB prompts for new command input following the task build of IMGl.TSK, as follows:

TKB>

Using the single slash *(I)* following option input in indirect command files is a convenient way to return control to your terminal between successive task builds. For example, suppose you create two indirect command files. The first, AFIL.CMD, contains:

```
IMGl,IMGl=INl 
IN2,IN3 
\mathcal{L}PRI=lOO 
COMMON=JRNAL 
/
```
The second, AFILl.CMD, contains:

IMG2,IMG2=IN4 INS,IN6 I PRI=lOO *II* 

Then, the terminal sequence to build these two tasks is:

>TKB TKB>@AFIL TKB>@AFILI >

#### NOTE

For interaction with a TKB indirect command file as described above, you must use the multiline format when you specify the indirect command file.

TKB permits two levels of indirection in file references. That is, the indirect command file referenced in a terminal sequence can contain a reference to another indirect command file. For example, if the file BFIL.CMD contains all the standard options that are used by a particular group of users at an installation, you can modify AFIL to include an indirect command file reference to BFIL.CMD as a separate line in the option sequence.

## INTRODUCTION AND COMMAND SPECIFICATIONS

*c* 

 $\bigg($ 

 $\bigg($ 

The contents of AFIL.CMD would then be:

```
IMG1,IMG1=INl 
IN2,IN3 
I 
PRI=lOO 
COMMON=JRNAL:RO 
@BFIL 
II
```
To build these files, you type:

```
>TKB 
TKB> @AFIL
```
Suppose the contents of BFIL.CMD are:

```
STACK=lOO 
UNITS=51ASG=DT1:5
```
Then the terminal equivalent of building these files is:

```
>TKB 
TKB>IMG1,IMG1=INl 
TKB>IN2,IN3 
TKBEnter Options: 
TKB>PRI=lOO 
TKB>COMMON=JRNAL:RO 
TKB > STACK=lOO 
TKB>UNITS=51ASG=DT1:5 
TKB>II 
>
```
The indirect command file reference must appear on a separate line. For example, if you modify AFIL.CMD by adding the @BFIL reference on the same line as the COMMON=JRNAL:RO option, the substitution would not take place and TKB would report an error.

## 1.6 COMMENTS IN INDIRECT COMMAND FILE LINES

For TKB or LINK, you can include comments at any point in the indirect command specifications. terminate it delimiters is a comment. file sequence, except in lines that contain file You begin a comment with a semicolon (;) and it with a carriage return. All text between these

For example, in the indirect command file AFIL.CMD, described in Section 1.5, you can add comments to provide more information about the purpose and the status of the task.

```
TASK 33A 
,
DATA FROM GROUP E-46 WEEKLY 
IMG1,IMG1= 
÷
i PR0CESSING ROUTINES 
INI 
\cdot
```

```
STATISTICAL TABLES 
IN2 
7 ADDITIONAL CONTROLS 
7 
IN3 
I 
PRI=lOO 
COMMON=JRNAL:RO ; RATE TABLES
7 TASK STILL IN DEVELOPMENT 
\frac{1}{l}
```
# 1.7 FILE SPECIFICATIONS

TKB adheres to the standard RSX-IIM/M-PLUS conventions for file specifications. For any file, you can specify the device, the User File Directory (UFD), the file name, the file type, the file version number, and any number of switches.

The file specification has the form

device:[group,member]filename.type;version/swl/sw2.../swn

When you specify files by name only, TKB applies the default switch settings for device, group, member, type, and version.

For example:

 $\overline{C}$ 

 $\overline{C}$ 

 $\overline{C}$ 

TKB

#### LINK

>TKB TKB>IMGl,IMGl=INl TKB>IN2,IN3 *TKB>II*  >

>LINK File(s)?/TASK:IMGl/MAP:IMGl IN1,-  $File(s)$ ?IN2, IN3  $R$ ET >

If the default directory of the terminal from which TKB is running is [200,200], the task image file specification of the example is assumed to be:

SYO:[200,200]IMGl.TSK71

That is, TKB creates the task image file on the system device (SYO:) under UFD [200,200]. The default type for a task image file is .TSK and, if the name IMGl.TSK is new, the version number is 1. The and, if the name IMGl.TSK is new, the version number is 1. The and, if the name indition is new, the version number is 1. The<br>default settings for all the task image switches also apply. Switch defaults are described in detail in Chapter 10.

For example in TKB:

>TKB TKB>[20, 23]IMGI/Cp/DA, IMGl/cR=INl TKB>IN2;3,IN3 TKB>// >

#### INTRODUCTION AND COMMAND SPECIFICATIONS

And, for example, in LINK:

>LINK/TASK:[20,23JIMGl/CHECK:SYS/DEB/MAP:IMGl/CROSS INl,-  $-$ >IN2;3,IN3 >

 $\bigg($ 

 $\overline{\phantom{iiiiiiiiiiiiiiiiiiiiiiiiiiiiiiii}}$ 

 $\bigg($ 

This sequence of commands instructs TKB to create a task image file IMGl.TSK;l and a memory allocation (map) file IMGl.MAP;l (actually, it produces IMGl.TSK and IMGl.MAP with versions one higher than the current versions) under UFD [20,23J on the device SY:. The task image is checkpointable and contains the standard debugging aid (ODT). TKB outputs the map to the line printer with a global cross-reference listing appended-to it. TKB builds the task from the latest versions of INl.OBJ and IN3.0BJ, and the specific version of IN2.0BJ. The input files are all found on the system device.

The system device (SY:) is always the default device unless you Ine system device (SI.) is always the defiant device different pod-<br>specify otherwise. If you specify another device on either side of the equal sign, (or space in LINK) that device becomes the default device for the files on that side of the equal sign (or space in LINK).

For example in TKB:

>TKB TKB>[20,23JIMGl,IMGl,IMGl=DBl:IMGl,INl,IN2

And, in LINK:

>

>LINK/TASK:[20,23JIMGl/MAP:IMGl/SYM:IMGl DBl:IMGl,INl,IN2

This command line produces a task image file, map file, and listing file in UFD [20,23J on device SY:. All the object files are in UFD [20,23] on device DBl. In cases where files are scattered among several devices, the devices must be specified in the command line.

For some files, a device specification is sufficient. In the example above, the map file could be fully specified by the device LP:. The map listing is produced on the line printer, but is not retained as a file.

For TKB format in MCR, this example also uses switches  $/CP$ ,  $/CR$ , and /DA, and uses LINK command qualifiers /CHECKPOINT:SYSTEM, /DEBUG, ( /CROSS REFERENCE, and /SYMBOL TABLE. The syntax and meaninq for each switch and qualifier are given in Chapters 10 and 11.

# 1.8 SUMMARY OF SYNTAX RULES

The syntax rules for issuing commands to TKB are as follows:

A task-build command can take any one of four forms. The first form is a single line:

TKB LINK

>TKB task-command-line >LINK command-line

## INTRODUCTION AND COMMAND SPECIFICATIONS

The second form has additional lines for input file names:

**TKB** LINK >TKB >LINK  $File(s)$ ? /TASK:  $\ldots$ . TKB>task-command-line File(s)? INFILEl,INFILE2, ••• TKB>input-line TKB>terminating-symbol (RET) > >

The third form allows you to specify options:

>TKB TKB>task-command-line *TKB>I*  Enter Options: TKB>option-line

.TKB

(

 $\bigg($ 

 $\Big($ 

>LINK File(s)? /TAS:  $\ldots$ /OPT INFILE1, ...<br>Options? ... Options? RET >

LINK

TKB>terminating-symbol >

The fourth form has both input lines and option lines:

TKB

LINK

File(s)? INFILE1,... Option? option-line

 $\texttt{File(s)}$ ? /TAS:  $\ldots$ /MAP:  $\ldots$ /OPT -

>TKB TKB>task-command-line TKB>input-line

*TKB>I*  Enter Options: TKB>option-line

TKB>terminating-symbol >

For TKB in MCR or in indirect command files, the terminating symbol is:

>LINK

>

Option? (RET)

I if you intend to build more than one task

// if you want TKB to return control to MCR

For LINK, the normal terminating symbol in command or option input is the RETURN key. However, the CTRL/Z combination ends<br>the command without any execution by TKB. If you have the command without any execution by TKB. specified an indirect command file for input to LINK, the opectified an indirect command file for input to final, the<br>terminating symbol in the indirect command file is the<br>end-of-file if it has no options, or // if it has options.

# .. INTRODUCTION AND COMMAND SPECIFICATIONS

A Task Builder command line has one of the following forms:

TKB LINK output-file-list=input-file, ..•  $=$ input-file, ... output/qual input/qual @ input-file @indirect-command-file @indirect-command-file

The third form is an indirect command file specification, as described in Section 1.5.

A TKB output file list has one of the following three forms:

task-image-file,map-file,symbol-definition-file

task-image-file,map-file

task-image-file

The task-image-file is the file specification for the task image file; map-file is the file specification for the memory allocation (map) file; and symbol-definition-file is the file specification for the symbol definition file. Any of the specifications can be omitted, so that, for example, the specifications can be omitted, so that, for example, following form is permitted:

task-image-file,, symbol-definition-file

An input line has one of two forms:

TKB LINK

```
=input-file,... <br>
\circledcirc input-file,...
```
@indirect-command-file @indirect-command-line

 $\bigg($ 

 $\bigg($ 

 $\Big($ 

Both input-file specifications. and indirect-command-file are file

An option line has one of two forms:

#### TKB LINK

# option! ..• Option?option-line

@indirect-command-file Option?@indirect-command-file.

```
The indirect-command-file is a file specification.
```
An option has the form:

keyword=argument-list, •••

The argument-list is:

arg:...

The syntax for each option is given in Chapter 12.

A file specification conforms to standard RSX-llM/M-PLUS<br>conventions. It has the form: It has the form:

device:[directoryname]filename.type:version/swl/sw2 •.. /swn

device:

The name of the physical device on which the volume containing the desired file is mounted. The name consists of two ASCII characters followed by an optional 1- or 2-digit octal unit number and a colon: for example, LP: or DTl: .

#### directoryname

The directory name in RSX-11M-PLUS or Micro/RSX may be a name of up to nine alphabetic or numeric characters such as [MYLETTERS] or  $[400578369]$  or  $[DIRECT424]$ . You may use The default fewer letters or numbers if you want. directory is the directory you are assigned when you log onto the system.

The directory name in RSX-11M is [group, member]. Where

#### group

is the group number, in the range of 1 through 377(8).

member

is the member number, in the range of  $l$  through 377(8).

#### filename

The name of the desired file. The file name can contain up to 9 alphanumeric characters.

#### type

The3-character file type identification. Files having the same name but a different function are distinguished from one another by the file type: for example, CALC.TSK and CALC.OBJ.

#### version

The version number, in decimal.on Micro/RSX systems or in octal on RSX-llM/M-PLUS systems, of the file. Various versions of the same file are distinguished from one another by this number; for example, CALC.OBJ;1 and CALC.OBJ;2.

All components of a file specification are optional. The combination of the group number and the member number is the User File Directory (UFD) that contains the file name.

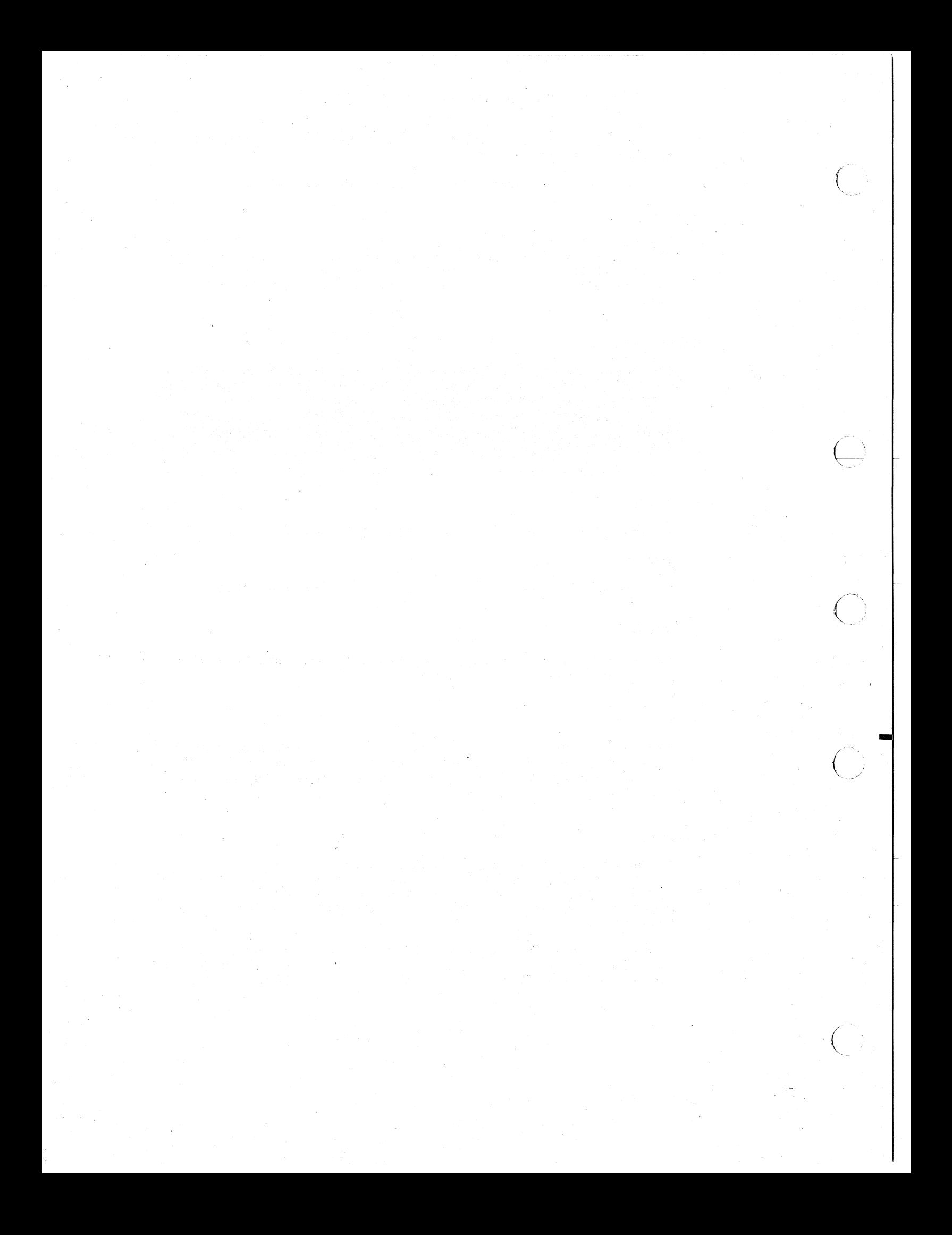

## CHAPTER 2

#### TASK BUILDER FUNCTIONS

The process of building a task involves three distinct Task Builder (TKB) functions:

- 1. Linking object modules
- 2. Assigning addresses to the task image
- 3. Building data structures into the task

First, TKB is a linker. It collects and links the relocatable object modules that you specify to it into a single task image, and resolves references to global symbols across the module boundaries.

Second, TKB assigns addresses to the task image. On mapped systems, TKB assigns addresses for a task beginning at O. The Executive then relocates the addresses at run time. On unmapped systems, TKB assigns addresses for a task beginning at the base address of the partition in didnesses for a cask beginning at the base dodress of the participan in systems are not relocated at run time.

NOTE

Unless otherwise indicated, references to tasks that run on mapped systems assume that the tasks are nonprivileged and residing within system-controlled partitions.

Third, TKB builds data structures into the task image that are The Parties and Structures Theo energy cash Image ends are<br>required by the INSTALL processor to install the task and by the<br>Executive to run it.

This chapter describes the three TKB functions in detail. It also describes the concepts of mapped and unmapped systems. In addition, this chapter introduces regions, supervisor-mode libraries, overlays, this chapter introduces regions, s<br>privileged tasks, I- and D-spa<br>concepts necessary for an underst Builder functions. ed systems. In addition,<br>Hode libraries, overlays,<br>and many of the mapping and Task

# 2.1 LINKING OBJECT MODULES

 $\bigg($ 

TKB links object modules within the context of program sections and resolves references to global symbols across module boundaries.

When the language translators convert symbolic source code within a module to object code, they assign provisional 16-bit addresses to the code. A single assembly or compilation produces a single object module. In its simplest form, each module begins at 0 and extends

upward to the highest address in the produced at separate times might have the address limits shown in Figure 2-1. Three object modules

 $\bigg($ 

 $\leftarrow$ 

 $\big($ 

 $\Big($ 

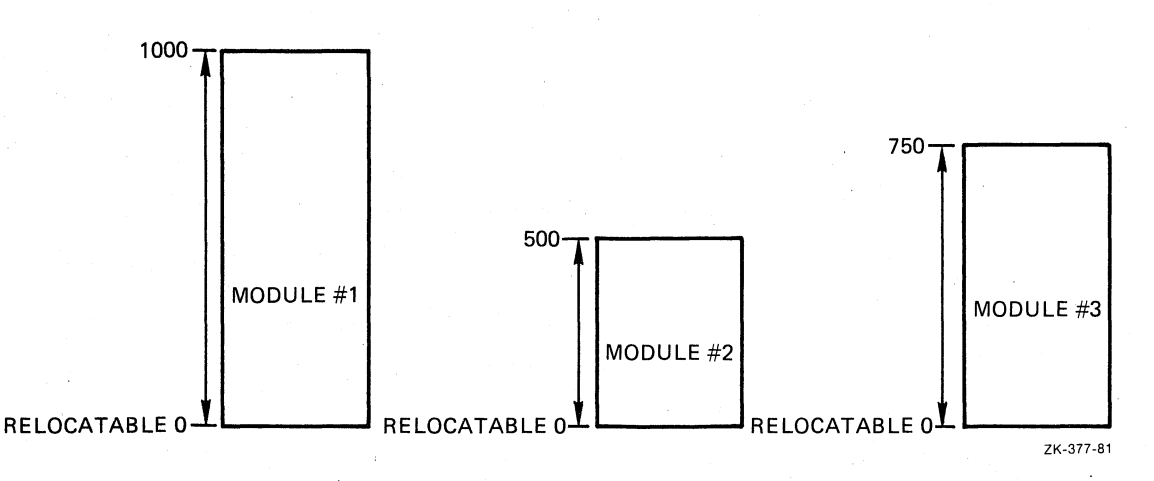

Figure 2-1 Re1ocatab1e Object Modules

If these modules represent the separate modules of a single program, TKB links them together and modifies the provisional addresses to one of the following:

- For a mapped system, a single sequence of addresses beginning at 0 and extending upward to the sum of the lengths of all the modules (-1 byte)
- For an unmapped system, a single sequence of addresses beginning at a base address assigned at task-build time and extending upward to the sum of the lengths of all the modules  $(-1)$  byte)

For example, Figure 2-2 shows the three modules linked for a mapped system and the modules linked for an unmapped system.

## 2.1.1 Allocating Program Sections

The language translators process source code and TKB links object modules within the context of program sections. A program section is a block of code or data that consists of three elements:

- A name
- A set of attributes
- A length

A program placement maintain a program. length are conveyed to TKB through the object module. section is the basic unit used by TKB to determine the of code and data in a task image. The language translators separate location counter for each program section in a The name of each program section, its attributes, and its

 $\bigg($ 

 $\bigg($ 

 $\Big($ 

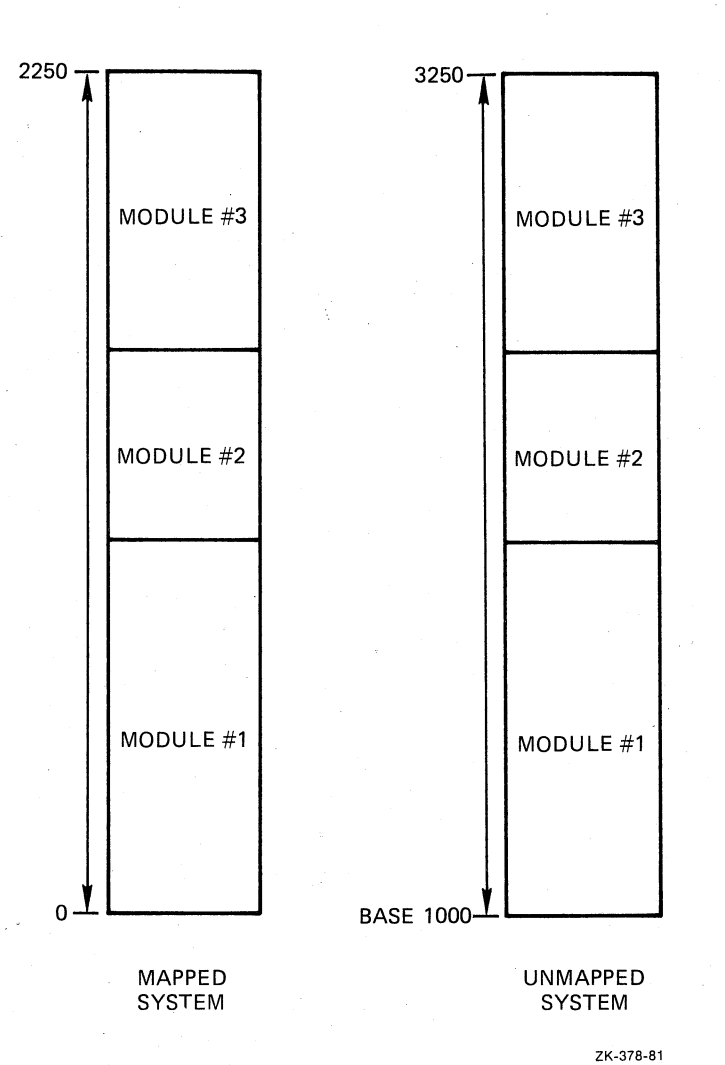

Figure 2-2 Modules Linked for Mapped and Unmapped Systems

You can create as many program sections within a module as you wish by explicitly declaring them (with the COMMON statement in FORTRAN or the .PSECT directive in MACRO-II, for example) or by allowing the language translator to create them. If you do not explicitly create a program section in your source code, the language translator you are working with will create a "blank" program section within each module translated. This program section will appear on your listings and maps as • BLK .. For more information on explicitly declared program sections, see your language reference manual.

A program section's name is the name by which the language translator<br>and TKB reference it. When processing files, both the language When processing files, both the language translator and TKB create internal tables that contain program section names, attributes, and lengths. A named program section can be declared more than once. However, all occurrences of that named program section must have identical attributes if the section occurs program section must have identical attributes if the section occurs<br>more than once in the same module or if the section is a global program section. Identically named program sections within the same module and global program sections with differing attributes cause TKB to declare the program section as having multiple attributes, which is an error. However, identically named program sections with differing attributes may appear in different trees of an overlaid task if the program sections have the local (LCL) attribute.

Program section attributes define a program section's contents, its placement in a task image, and, in some cases, the allowed mode of access (read/write or read-only).

A program section's length determines how much address space TKB must reserve for it.

When a program consists of more than one module, it is not unusual for program . sections of the same name to exist in more than one of the modules. Therefore, as TKB scans the object modules, it collects scattered occurrences of program sections of the same name and combines them into a single area of your task image file. The attributes listed in Table 2-1 .control the way TKB collects and places each program section in the task image.

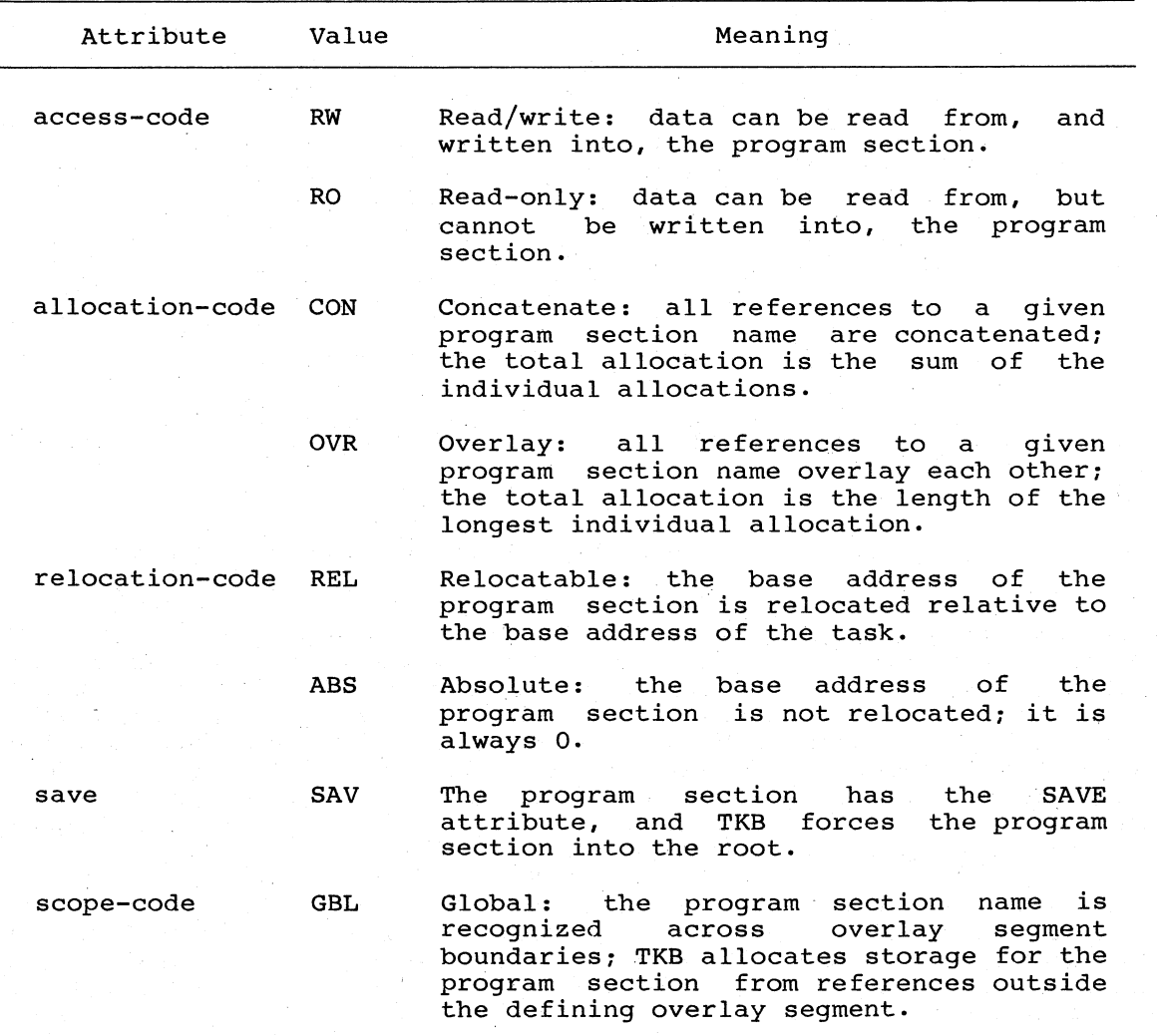

## Table 2-1 Program Section Attributes

(continued on next page)

 $\bigg($ 

 $\leftarrow$ 

 $\overline{C}$ 

 $\bigg($ 

 $\big($ 

Table 2-1 (Cont.) Program Section Attributes

(

 $\bigg($ 

 $\Big($ 

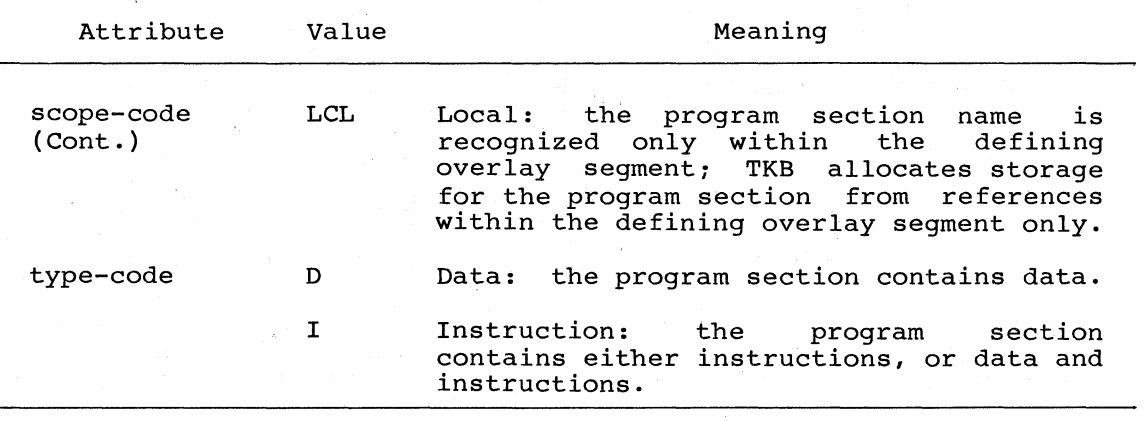

2.1.1.1 Access-code and Allocation-code - TKB uses a program section's access-code and allocation-code to determine its placement and size in a task image. If you specify  $/SG$  (or  $/SEGREGATE$  in LINK) in the command sequence, TKB divides address space into read/write and read-only areas, and places the program sections in the appropriate area according to access-code. However, the default is to order the program sections alphabetically.

TKB uses a program section's allocation-code to determine its starting address and length. If a program section's allocation-code indicates that TKB is to overlay it (OVR), TKB places each allocation to the program section from each module at the same address within the task image. TKB determines the total size of the program section from the length of the longest allocation to it.

If a program section's allocation-code indicates that TKB is to concatenate it (CON), TKB places the allocation from the modules one after the other in the task image, and determines the total allocation from the sum of the lengths of each allocation.

TKB always allocates address space for a program section beginning on a word boundary. If the program section has the D (data) and CON (concatenate) attributes, TKB appends to the last byte of the previous allocation all storage contributed by subsequent modules. It does this regardless of whether that byte is on a word or nonword boundary. For a program section with the I (instruction) and CON attributes, however, TKB allocates address space contributed by subsequent modules beginning with the nearest following word boundary.

For example, suppose three modules, IN1, IN2, and IN3, are to be task<br>built. Table 2-2 lists these modules with the program sections that Table 2-2 lists these modules with the program sections that each contains and their access codes and allocation codes.

In this example, the program section named B, with the attribute CON (concatenate), occurs twice. Thus, the total allocation for B is the sum of the lengths of each occurrence; that is, 100 + 120 = 220. The program section named A also occurs twice. However, it has the OVR (overlay) attribute; so its total allocation is the largest of the two<br>sizes, or 300. Table 2-3 lists the individual program section Table 2-3 lists the individual program section allocations.

Table 2-2 Program Sections for Modules INl, IN2, and IN3

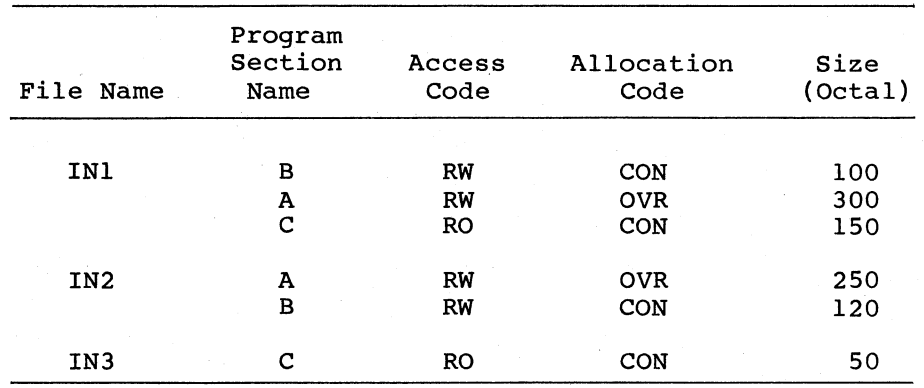

#### Table 2-3

Individual Program Section Allocations,

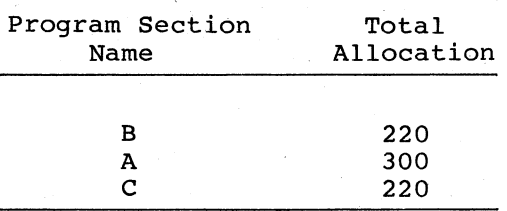

TKB then groups the program sections according to their access codes and alphabetizes each group, as shown in Figure 2-3.

## NOTE

The example shown in Figure 2-3 represents the Task Builder's allocation of program sections if the /SG or<br>|MU switch (or, for LINK, the /SEGREGATE or<br>|SHAREABLE:task qualifier) is used. For more /SHAREABLE:task information, see the description of the  $/MU$ ,  $/SQ$ , and /SG switches in Chapter 10 and the /SHAREABLE: TASK, /SEQUENTIAL, and /SEGREGATE qualifiers in Chapter 11.

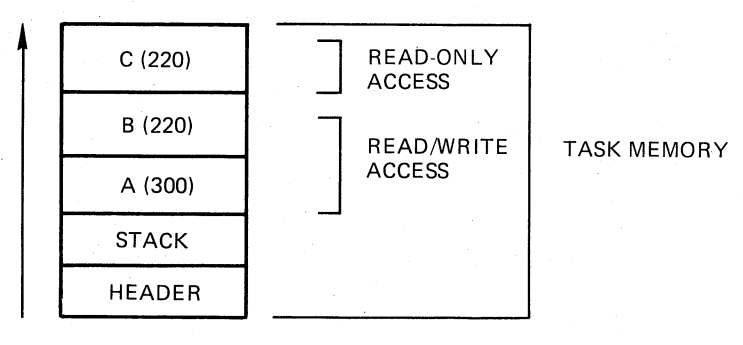

ZK-379-81

 $\bigg($ 

 $\searrow$  .

 $\Big($ 

 $\bigg($ 

Figure 2-3 Ai'location of Task Memory

The save attribute (SAV) is useful in cases where the information in a program section must be kept available to all task segments. The SAV

attribute of a program section causes TKB to force the program section into the root of an overlaid task. Therefore, the named common block in the FORTRAN SAVE statement or the named program section in the MACRO-ll .PSECT directive specified with the SAV attribute are in the root of the task.

2.1.1.2 Type-Code and Scope-Code - The scope-code is meaningful only when you define an overlay structure for a task. The scope-code is described in Chapters 3 and 4 within the context of the described sections within an I- and D-space task, as described in Chapter 7.

#### 2.1.2 Resolving Global Symbols

 $\begin{pmatrix} 1 & 1 \\ 1 & 1 \end{pmatrix}$ 

 $\Big(\!\!\!\Big($ 

TKB resolves references to global symbols across module boundaries and any references (explicit or implicit) to the system library. When the ding references (exprient of implicit) to the system fisitify. When the language translators process a text file, they assume that references to global symbols within the file are defined in other, separately assembled or compiled modules. As TKB links the relocatable Object modules, it creates an internal table of the global symbols it encounters within each module. If, after TKB examines and links all the object modules, references remain to symbols that have not been defined, TKB assumes that it will find the definition for the symbols within the default system object module library (LB:[l,l]SYSLIB.OLB). If undefined symbols still remain after SYSLIB is examined, TKB flags the symbols as undefined. If you have not specified an output map in your TKB command sequence, TKB reports the names of the undefined symbols to you on your terminal. If you have specified an output map, TKB outputs to your terminal only the fact that the task contains<br>undefined symbols. The names of the symbols appear on your map The names of the symbols appear on your map listing.

When creating the task image file, TKB resolves global references, as shown in the following example. Table 2-4 lists the three files IN1, IN2, and IN3, showing the program sections within each file, the global symbol definitions within each program section, and the references to global symbols in each program section.

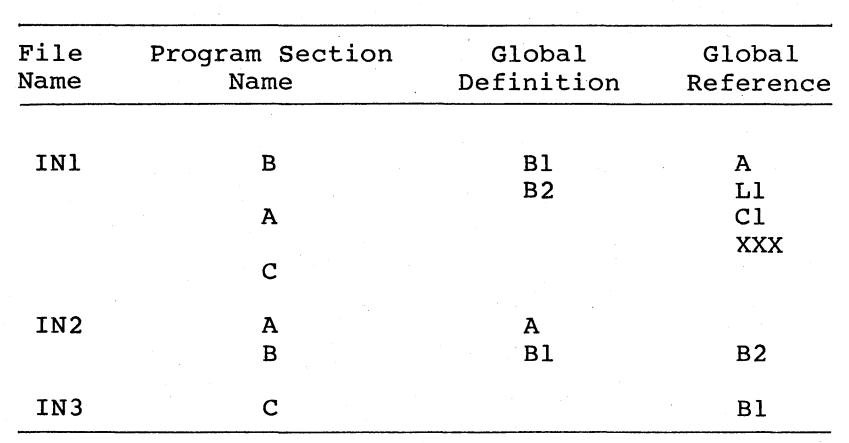

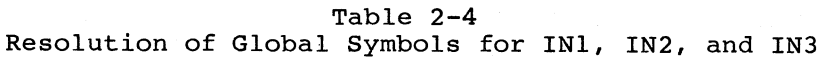

In processing the first file, IN1, TKB finds definitions for.Bl and B2 and references to A, Ll, Cl, and XXX. Because no definition exists

for these references, **TKB** defers the resolution of these global symbols. In processing the next file, IN2, **TKB** finds a definition for **A,** which resolves the previous reference, and a reference to B2, which can be immediately resolved.

 $\Big($ 

(

 $\big($ 

 $\bigg($ 

When all the object files have been processed, **TKB** has three unresolved global reference: Cl, Ll, and XXX. Assume that a search of the system library LB:[l,l]SYSLIB.OLB resolves **Ll** and XXX, and **TKB**  includes the defining modules in the task's image. Assume also that **TKB** cannot resolve the global symbol Cl. **TKB** lists it as an undefined global symbol.

The relocatable global symbol Bl is defined twice. **TKB** lists it as a multiply defined global symbol. **TKB** uses the first definition of that multiply defined symbol.

Finally, an absolute global symbol (for example, symbol=lOO) can be defined more than once without being listed as multiply defined, as long as each occurrence of the symbol has the same value.

#### 2.2 **THE TASK STRUCTURE**

**TKB** builds the data structures required by other system programs and incorporates them into the task image. responsible for the allocation of system resources) must have access to the data for all tasks on the system. It must know, for example, a task's size and priority, and it must have information about the way each task expects to use the system. It is the Task Builder's responsibility to allocate space in the task image for the data<br>structures required by the Executive. For example, TKB allocates structures required by the Executive. For example, **TKB** allocates space for the task header and initializes it.

The disk image file created by **TKB** contains the linked task and all of the information required by the system programs to install and run it. In its simplest form, the disk image file consists of three physically contiguous parts:

- The label block group
- The task header
- The task memory image

Figure 2-4 illustrates the basic simplified structure of this file.

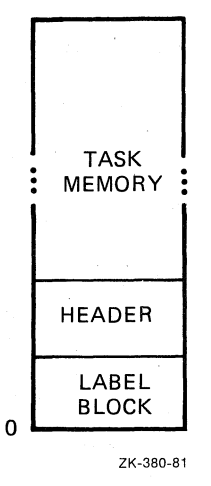

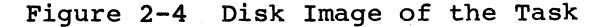

The label block group contains data produced by TKB and used by INSTALL command processing. It contains information about the task, such as the task's name, the partition in which it runs, its size and priority, and the logical units assigned to it. When you install the task, INSTALL command processing (hereinafter called INSTALL) uses this information to create a Task Control Block (TCB) entry for the task in the System Task Directory (STD) and to initialize the task's header information.

The task's header contains information that the Executive uses when it runs the task. The header also provides a storage area for saving the task's essential data when the task is checkpointed. TKB creates and partially initializes the header; INSTALL initializes the rest of the header.

The task memory contains the linked modules of the program and, therefore, the code and data. It also contains the task's stack. The stack is an area of task memory that a task can use for temporary storage and subroutine linkage. It can be referenced through general register 6, the stack pointer (Sp). The label block group, the task's header, and the task memory are described in detail in Appendix B.

The task's memory image is the part of your task that the system reads into easy s memory image is the part of your task that the system reads<br>into physical memory at run time. The label block group is not required in physical memory. Therefore, in its simplest form, the task's memory image consists of only two parts: the task header and

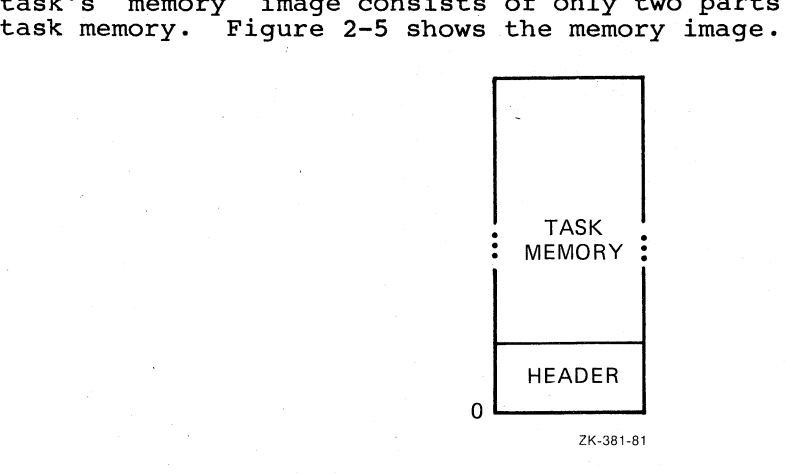

Figure 2-5 Memory Image

#### 2.3 OVERLAYS

 $\bigg($ 

This section is an introduction to overlaid tasks. overlaid tasks can be found in Chapters 3 and 4. Details about

Using overlays can save memory space by reducing the size of the executing portion of the task or the physical memory required by the task. Parts of an overlaid task reside on disk, thereby saving memory space.

An overlaid task is a task designed to have discrete parts. The parts of a task designed this way can execute relatively independently of other parts. Parts of an overlaid task reside on disk until they are needed for their required function. The common part of the task, which stays in memory, is the root. The root calls the other parts of the task, which are referred to as segments, from disk into memory.

The RSX-IIM/M-PLUS systems have two types of overlaid tasks. One type of overlaid task reads in segments from disk over other segments already in memory. A task of this type *is* called a disk-resident overlaid task. In this task, segments reside on disk until they are needed. The segments in disk-resident overlays that share the same memory address space of the task with other segments must be logically independent of those segments. The independence *is* necessary because the other segments are on disk and cannot be referenced. For example,<br>Task A, an overlaid task root, can call either of two task root, can call segments: segment B or segment C. The root of Task A initially calls segment B. Segments Band C occupy the same memory space. Segment B cannot call segment C and segment C cannot call segment B. However, if segment B returns control of the task to the root of task A, the root can then call segment C. Segment C would then be read into memory over segment B. Figure 2-6 illustrates this sequence.

 $\left( \begin{array}{c} 1 \end{array} \right)$ 

 $\bigg($ 

 $\bigg($ 

 $\overline{C}$ 

-Because segments of a disk-resident overlaid task can occupy the same memory space, a disk-overlaid task can occupy less memory than it would if it were not overlaid. However, more disk I/O transfers (and, therefore, more time) are needed for this type of task.

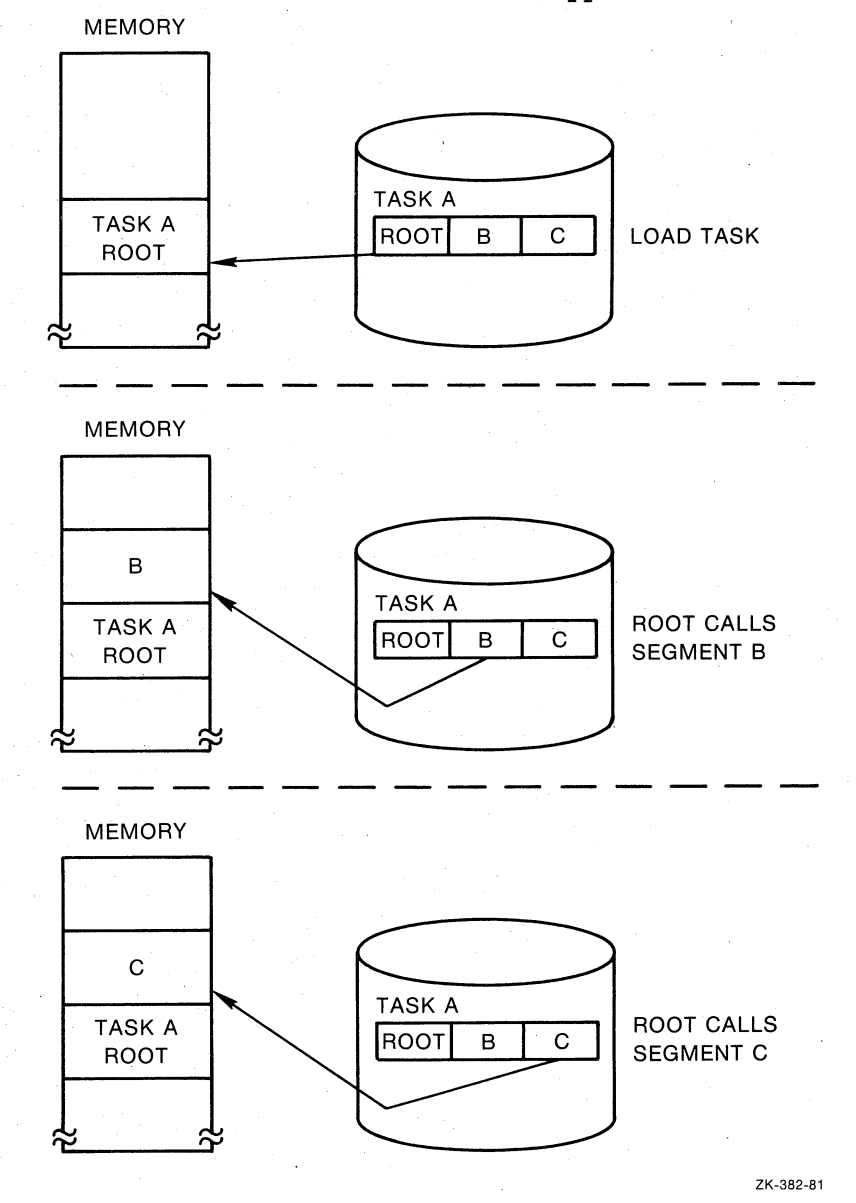

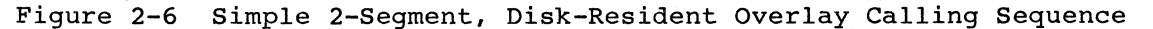

Another type of overlaid task is the memory-resident overlaid task. In this task, the segments reside on disk until they are needed. At that time, the needed segment is read into a sequentially adjacent area of memory and resides there until the task ends. For example, a memory-resident overlaid Task A has two segments: segment B and segment C. If the root of task A calls segment B, segment B is read into memory adjacent to the root. When the root regains control and then calls segment C, segment C is read into memory adjacent to end calls segment c, segment c is redd in

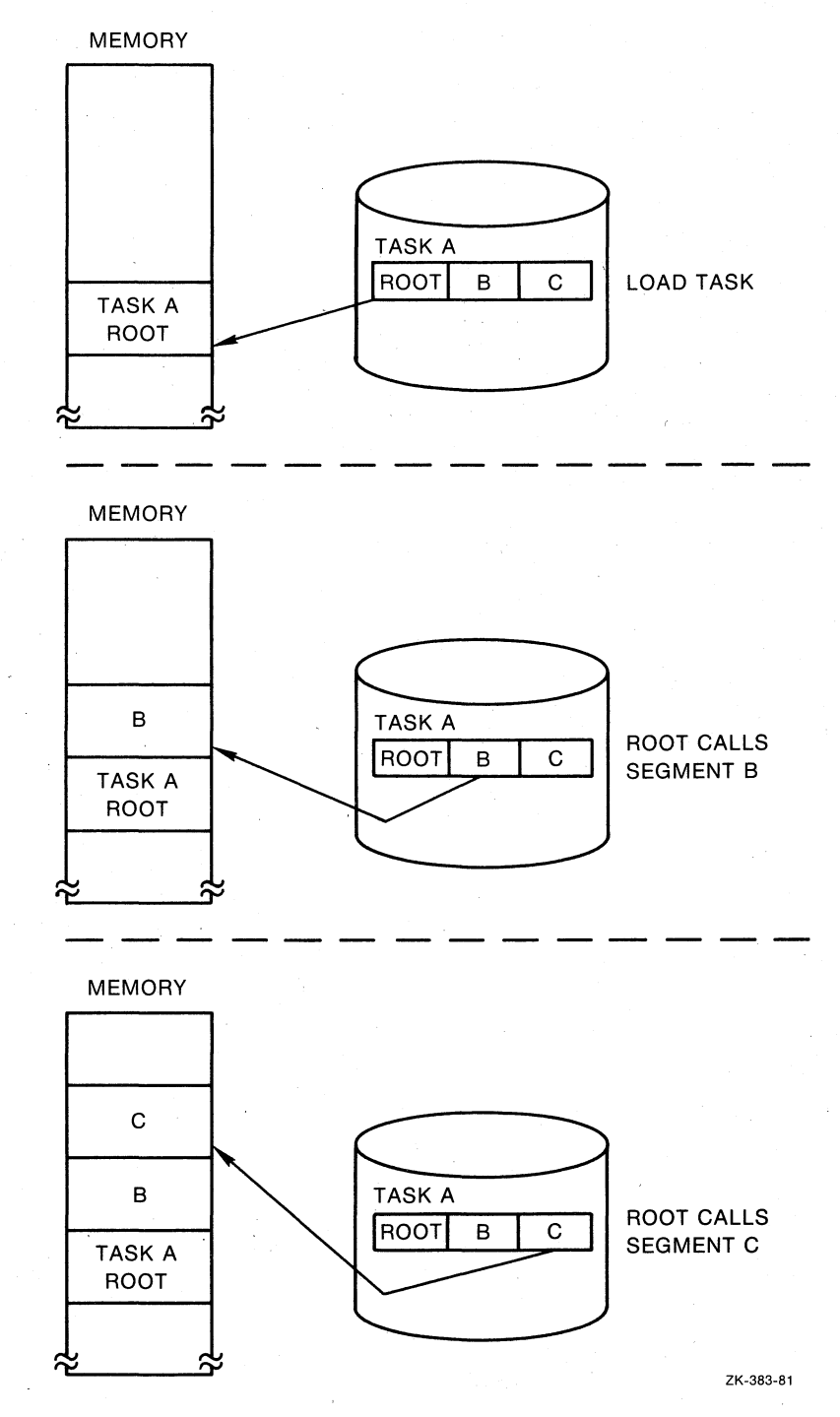

 $\bigg($ 

*c* 

 $\big($ 

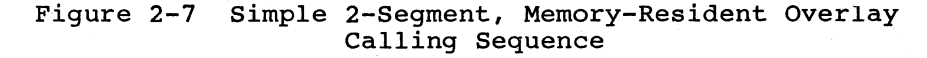

Memory-resident overlaid tasks execute faster than disk-resident overlaid tasks. The increase in speed occurs because fewer disk I/O transfers are needed during task execution.

 $\bigg($ 

 $\bigg($ 

 $\overline{C}$ 

## 2.4 ADDRESSING CONCEPTS

The primary addressing mechanism of the PDP-11 is the 16-bit computer<br>word. The maximum physical address space that the PDP-11 can The maximum physical address space that the PDP-ll can reference at anyone time is a function of the length of this word. Because of the 16-bit word size, a task can have an address no larger than 177777(octal) (32K words) within the task image for nonprivileged tasks on an unmapped system. In practice, the task size may be limited to a few words less than 32K because of system design.

# 2.4.1 Physical, Virtual, and Logical Addresses

Physical, virtual, and logical addresses, and virtual and logical address space, are concepts that provide a basis for understanding the functions of task addressing and the use of task windows.

• Physical addresses - A single, physical location in memory is called the physical address.

Memory is divided into parts called bytes. They are numbered according to their position in memory. Therefore, the lowest byte is 0 and the highest byte is whatever the upper limit of memory may be for a particular system; for example, 32K, 64K, and so forth. The assigned number is called the physical address.

A task contains addresses (for example, 0 through 2200). TKB relocates the task's addresses in an unmapped system by a number represented by the base address of the partition in<br>which it is installed. After installation, the task's which it is installed. After installation, the task's<br>addresses refer to physical addresses of memory, which always correspond to the same physical memory in an unmapped system.

Therefore, the task addresses have an actual one-to-one relationship to physical memory. The same relationship exists any time the task is in memory. The memory (physical) addresses will not be from 0 through 2200. For example, after the task is installed in the partition, the task's address of o may become physical address 17000 because the Task Builder added in the offset, which is equal to the partition base address.

,In a mapped system, the task's addresses remain the same but the physical memory addresses may change due to Executive processes (checkpointing, swapping, and so forth.). processes (checkpointing, swapping, and so forth.).<br>Therefore, the task addresses do not always correspond to the same physical memory. If the task uses memory management directives, the memory addressing can be changed by the task to include any part of physical memory that it is allowed to access .

Virtual addresses - A task's virtual addresses addresses within the task. are the The PDP-II's 16-bit word length (a mapped system) imposes the address range of 32K words on the virtual addresses. Therefore, these task addresses could include addresses 0 through 177777(octal) depending on the length of the task. These task addresses are not the same as the actual addresses of the memory in which the task resides.

• Virtual address space - A task's virtual address space is that space encompassed by the range of virtual addresses that the task uses.

With the Create Address Window (CRAW\$) memory management directive, a task can divide its virtual address space into segments called virtual address windows. By using address windows, you can manipulate the mapping of virtual addresses to different areas of physical memory.

- Logical addresses A task's logical addresses are the actual physical memory addresses that the task can access.
- Logical address space The task's logical address space is the total amount of physical memory to which the task has access rights.

The physical memory represented by the logical addresses may or may not be continuous. The items in physical memory that logical address space includes are the task itself, and static and dynamic regions.

#### 2.4.2 Unmapped Systems

 $\bigg($ 

 $\left(\rule{0pt}{10pt}\right.$ 

 $\Big($ 

 $\Big($ 

 $\overline{C}$ 

In an unmapped system, the task's virtual address space and its logical address space coincide exactly, as shown in Figure 2-8.

In an unmapped system, the task's address space is limited to 32K words. All pf the machine's physical memory and all of its device registers are accessible to all tasks running on the system. The top 4K words of address space are reserved for the UNIBUS addresses that correspond to the peripheral device registers (the I/O page), and a segment of low memory is occupied by the Executive. Therefore, in an unmapped system, the largest task size is 32K words minus the I/O page and the size of the Executive. Figure 2-9 shows the memory layout for an unmapped system.

Unmapped systems contain only user-controlled partitions. When TKB links the relocatable object modules of a task that is to run on an unmapped system, it requires that you specify the partition in which the task is to run, and the partition's base address and length. TKB sets the base address of the task to the base address of the partition. This means that the task's location in physical memory is This means that the task's location in physical memory is bound to the partition and does not change. Because all of physical memory in an unmapped system is directly addressable, and the task's location within memory does not change, the addresses that TKB assigns coincide exactly with the physical addresses of the machine and, therefore, do not need to be relocated at run time.

 $\bigg($ 

 $\overline{\mathcal{F}}$ 

 $\overline{C}$ 

 $\big($ 

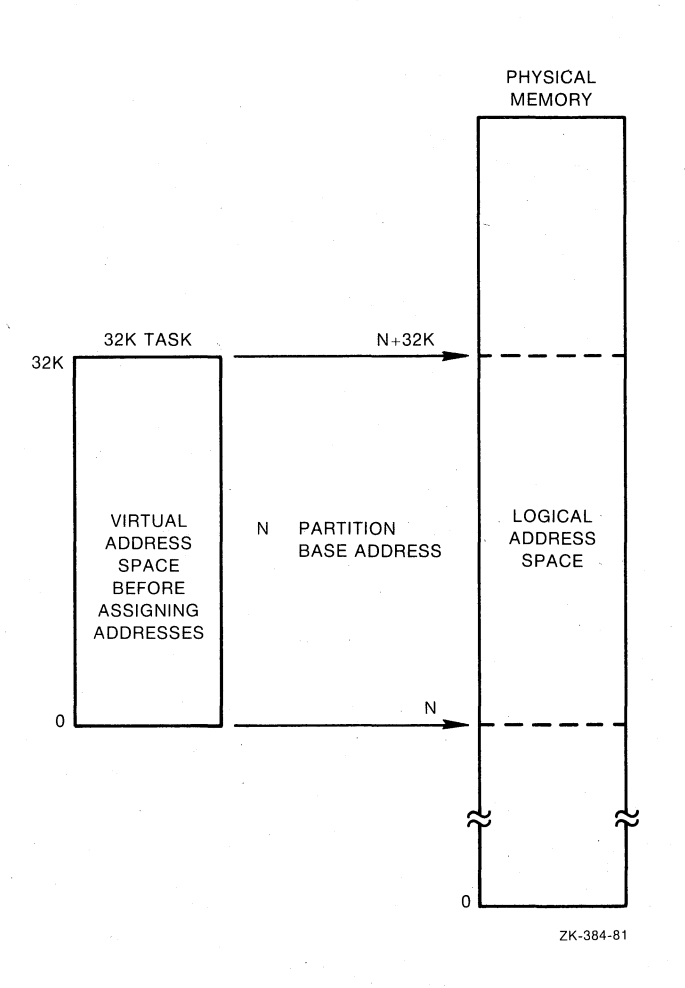

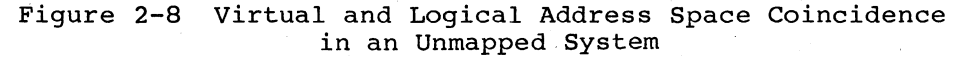

# 2.4.3 Mapped Systems

A mapped system is one in which the processor contains a KT-ll memory management unit. The processor handbook for your machine contains a management unit. The processor nanasson for your<br>complete description of the memory management unit.

Mapped processors have up to three modes of operation: kernel, and user (the PDP-ll/34 does not have supervisor mode). The information in this section is relevant to user mode only.

In a mapped system, the relationship between virtual address space and physical address space is different from that of an unmapped system. The primary addressing mechanism for a mapped system is still the l6-bit word, and virtual address space is still 32K words. However, a mapped system has a much greater physical memory capacity and, therefore, physical memory and virtual address space do not coincide.

 $\bigg($ 

 $\Big($ 

(

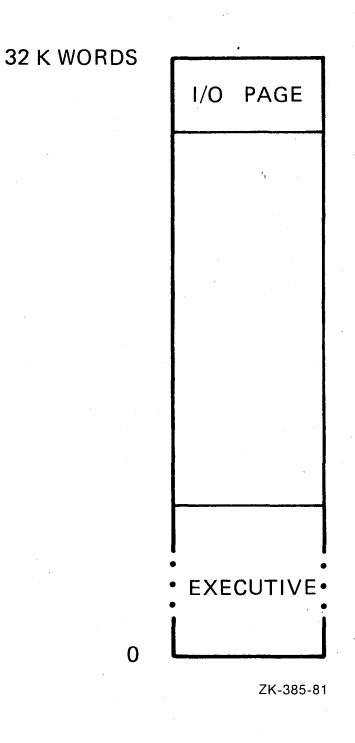

## Figure 2-9 Memory Layout for Unmapped System

To address all of physical memory in a mapped system, a machine must have an effective word length of 18 or 22 bits, depending on the model of the machine. When TKB links the relocatable object modules of a task that is to run on a mapped system, it assigns 16-bit addresses to the task image. The memory management unit's function (under control of the Executive) is to convert the task's 16-bit addresses to effective 18- or 22-bit physical addresses. The mechanical job of task relocation is performed by the Executive and the memory management unit at task run time. Figure 2-10 illustrates the relationship between physical memory and virtual address space in a mapped system.

The memory management unit divides a machine's 32K words of virtual address space into eight 4K-word segments or pages. Each page has two registers associated with it:

- A 16-bit Page Description Register (PDR), which contains control and access information about the page with which it is associated
- A 16-bit Page Address Register (PAR), which is an address relocation register

The PDRs and PARs are always used as a pair. Each pair is called an Active Page Register (APR). Figure 2-11 shows how the memory management unit divides the 32K words of virtual address space.

The Executive allocates only as many APRs as are necessary to map a given task into physical memory. Therefore, a 4K-word task requires one APR; a 6K-word task requires two. Figure 2-12 illustrates this mapping.

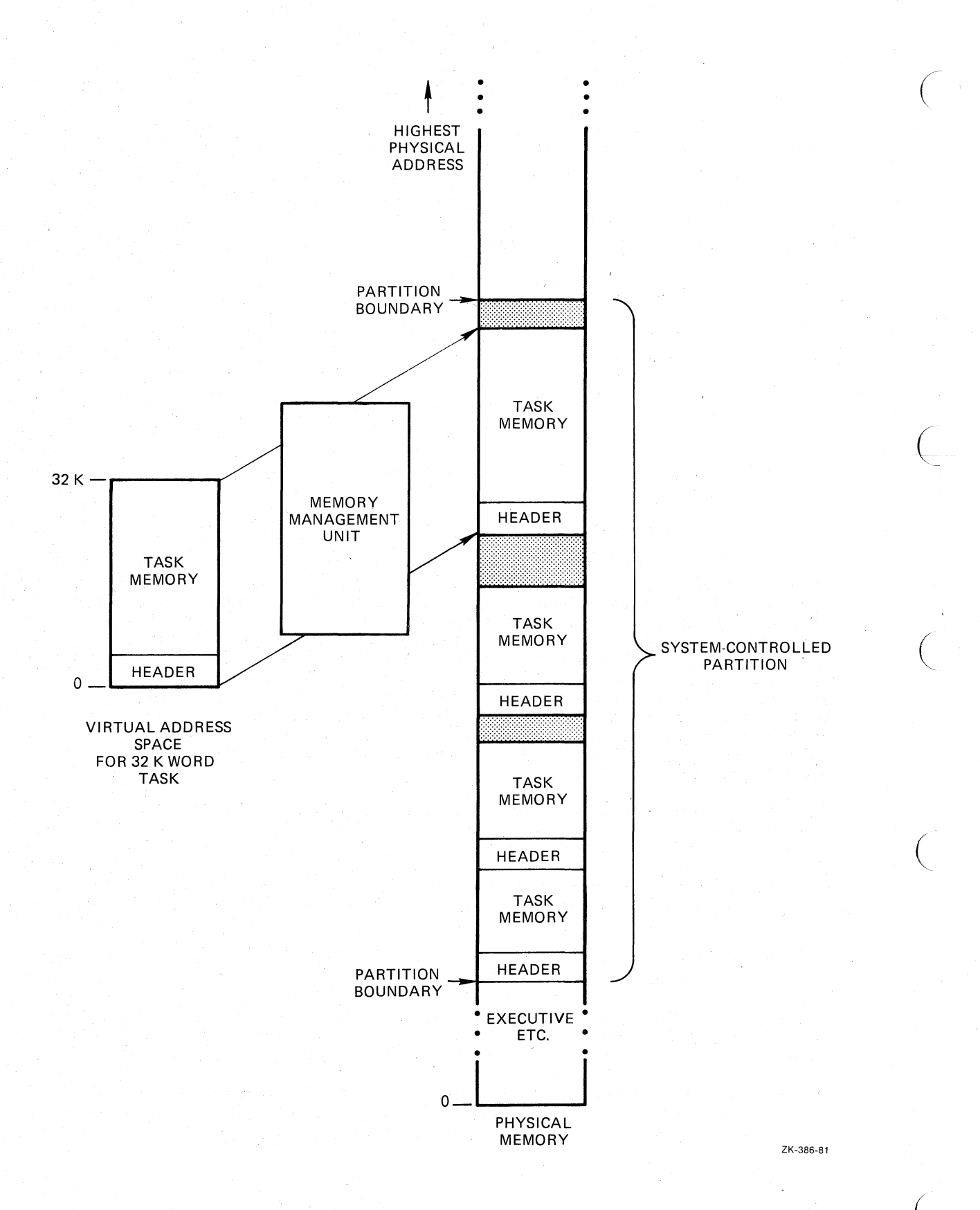

Figure 2-10 Task Relocation in a Mapped System

Finally, the layout of the virtual address space for a task that is to run in a mapped system is different in most cases from that of a task that is run in an unmapped system. Unless a task is privileged, the I/O page and the Executive are not normally part of a task's virtual address space and, unlike in an unmapped system, a task is inhibited by the system from accessing any portion of physical memory that it does not specifically own. Because the I/O page and the Executive are not part of a task's virtual address space, a task can be approximately 32,767 words long (32K minus 32 words needed by the loader) on a mapped system. TKB can build a task of 32K minus 1. word in size. However, overlaid tasks, and tasks that become extended, may use the entire 32K-word space.

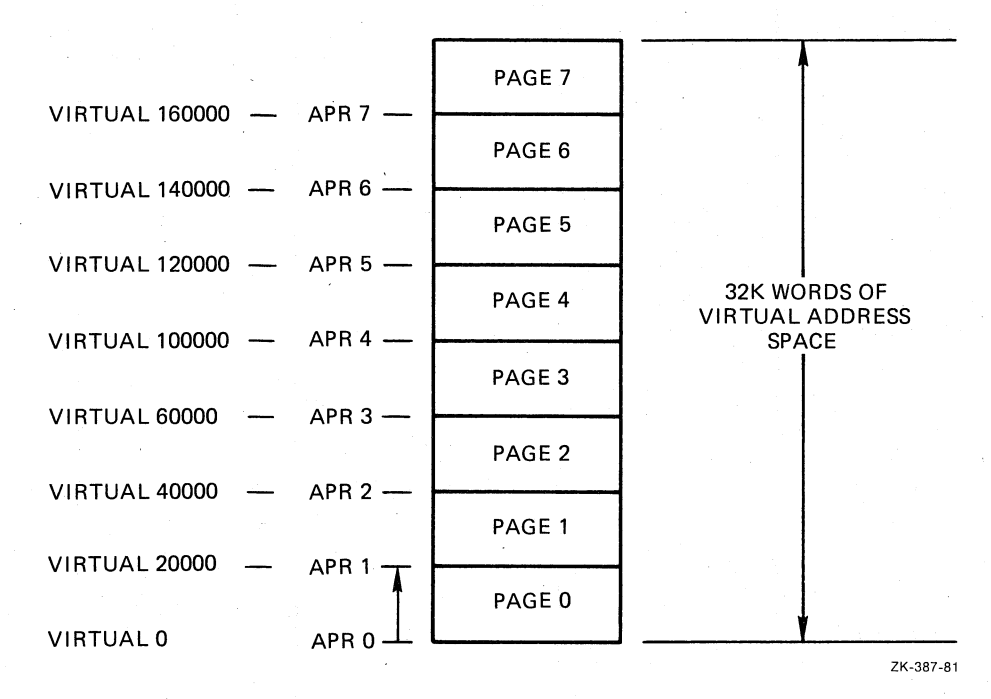

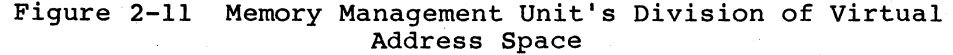

# 2.4.4 Regions

 $\leftharpoondown$ 

 $\bigcirc$ 

This section briefly describes regions and their relationship to and use by tasks. Regions and their use are more thoroughly described in Chapter 5.

A region is a defined area of memory that can contain code or data. It can also be a blank area reserved for use by one or more tasks. The region is named and built like a task except that the /HD header switch (/HEADER in LINK) is negated (/-HD in TKB or /NOHEADER in LINK) because the region is not a task and does not need a task header.<br>Tasks can also create regions dynamically as they execute. Dynamic Tasks can also create regions dynamically as they execute. regions are useful because they increase the task's logical address space while saving its virtual address space. Regions also allow tasks to share code and data with other tasks.

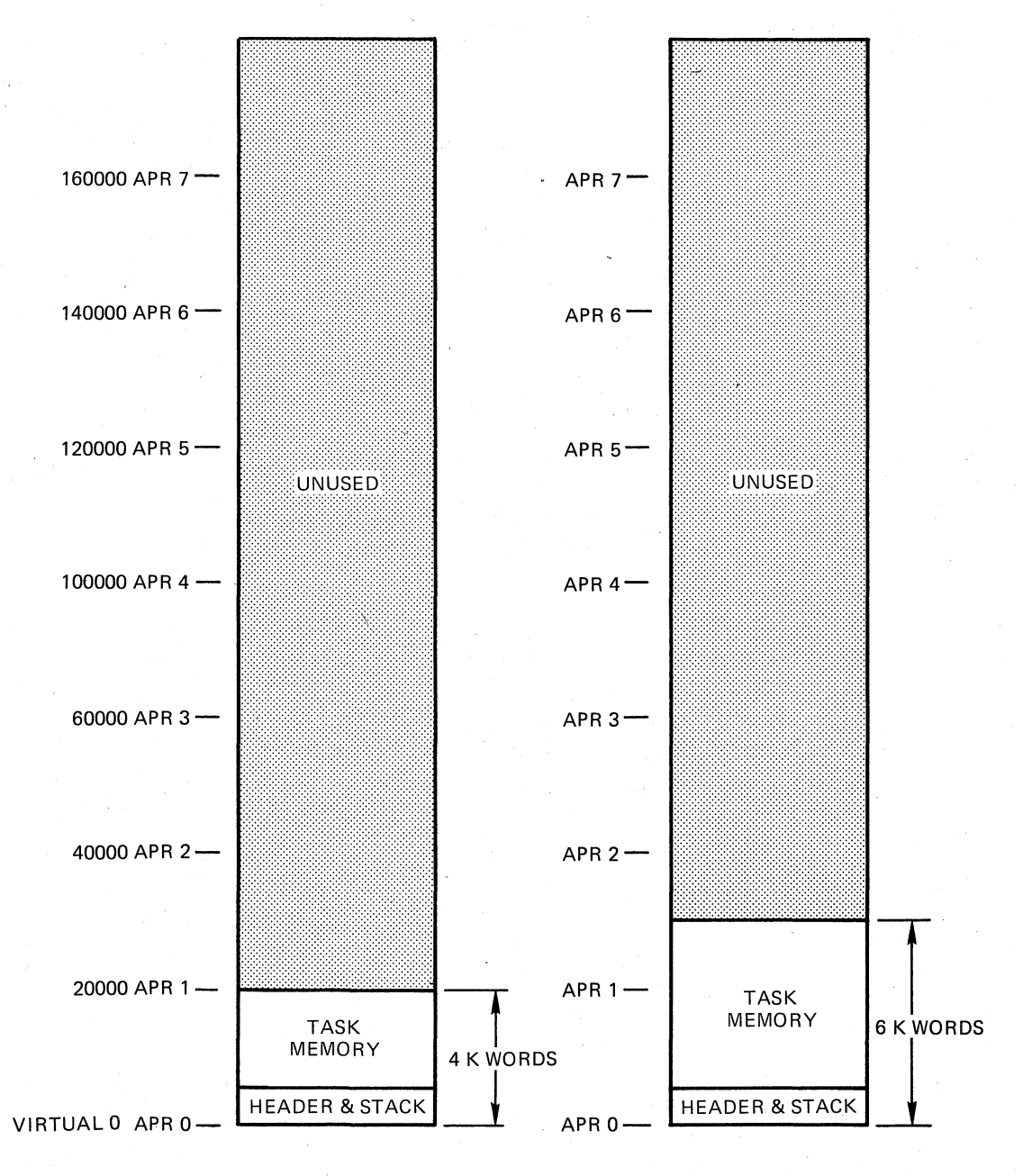

TASK A (4 K WORDS)

TASK B (6 K WORDS)

ZK·38B·81

 $\bigg($ 

 $\bigg($ 

Figure 2-12 Mapping for 4K-Word and 6K-Word Tasks

Regions are named according to their use or the way in which they were<br>built. These regions are: These regions are:

- Task Region -- A continuous block of memory in which the task runs.
- Common Shared Region -- On unmapped systems, a shared region defined by an operator at run time or built into the system during system generation; for example, a global common area.

Resident commons are usually called shared regions because they are used as an area in which tasks share common data. Shared regions can be absolute or position independent. Shared regions and their use are described in Chapter 5.

- Library Shared Region -- A shared region containing common code or routines shared by tasks, and in this way saving virtual address space in the tasks.
- Dynamic Region -- A region created dynamically at run time by<br>the Create Bogion (CBBCS) memory management directive in the the Create Region (CRRG\$) memory management directive in tbe task. This directive and associated directives are described in the RSX-IIM/M-PLUS Executive Reference Manuai.

By convention, a shared region that contains code is a library and a shared region that contains data is a common.

Tasks must map to a region by using task windows which must be defined and numbered in the task when the task is built. Usually, a task uses one window for each region to which mapping must occur. Task windows are described in the next section, Task Mapping and Windows.

Figure 2-14 shows a sample collection of regions that could make up a task's logical address space. A task's logical address space can expand and contract dynamically as the task issues the appropriate memory management directives. The header and root segment are always memory management arreserves. The header and root segment part of the region. Therefore, the task header and root segment always use window 0 (UAPR 0) and region O. Because a region occupies a continuous area of memory, each region is shown as a separate block.

## 2.5 TASK MAPPING AND WINDOWS

As mentioned earlier, tasks that run on mapped systems must be relocated at run time. When you build a task that is to run on a mapped system, TKB creates and places in the header of the task one or more 8-word data structures called window blocks. When you install a task, INSTALL initializes the window block(s). Once initialized, a window block describes a range of continuous virtual addresses called a window.

## 2.5.1 Task Windows

 $\bigg($ 

 $\bigg($ 

 $\bigg($ 

A window can be as small as 32 words or as large as 32K words. When a task consists of bne continuous range of addresses (a single region task) only one window block is required to describe the entire task from the beginning of its header to the highest virtual address in the task. When a task consists of two or more regions (such as a task that references a shared region as described in Chapter 5), each region must have at least one window block associated with it that describes all or a portion of the region.

When the Executive maps a task into physical memory, it extracts the information it requires to set up the APRs of the memory management unit from the task's window block.

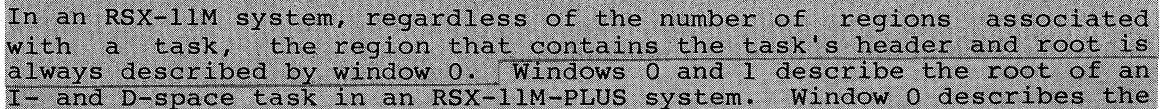

I-space root and window 1 describes the D-space root and task header. Furthermore, this region is referred to as the task region and is identified as region 0. Figure 2-13 illustrates window block 0 for a system without I- and D-space. Windows for an I- and D-space task are described in Chapter 7.

 $\bigg($ 

 $\big($ 

 $\overline{C}$ 

 $\bigg($ 

 $\bigg($ 

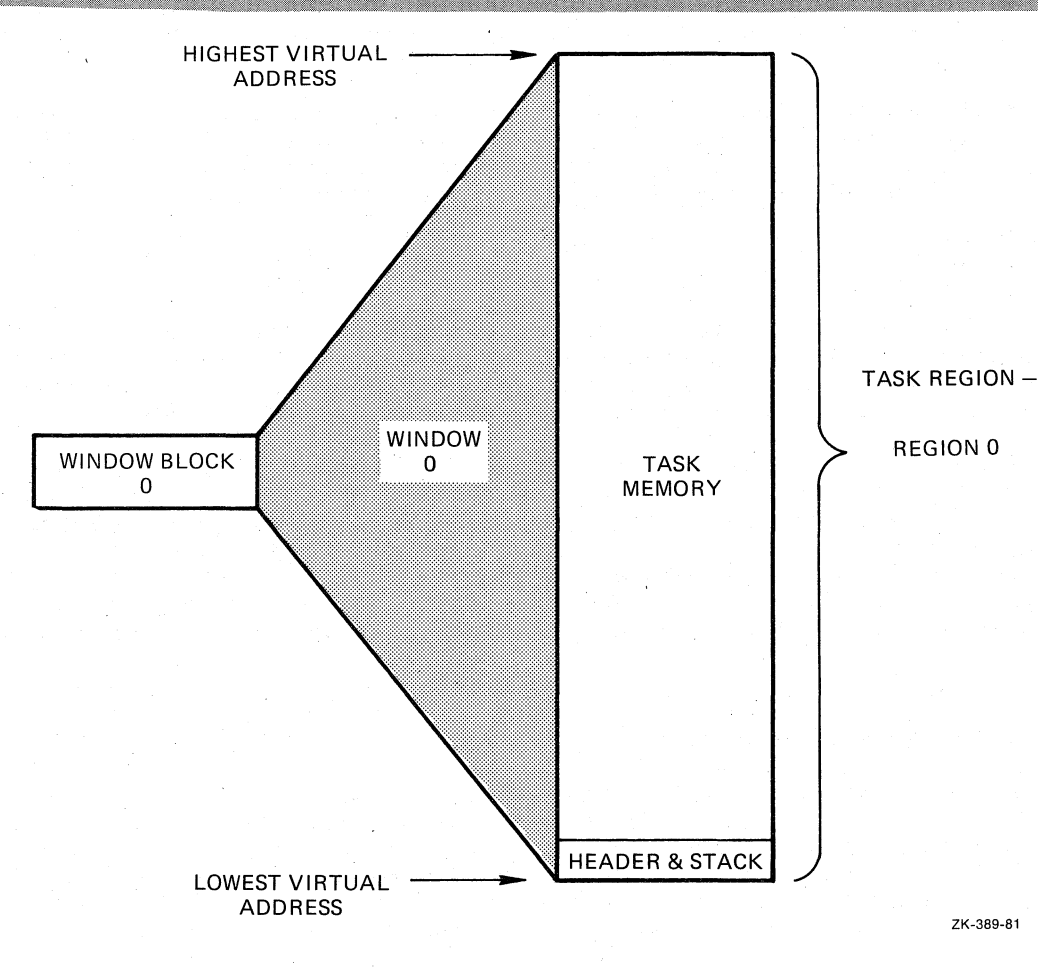

Figure 2-13 Window Block 0

When you run your task, the Executive determines where in physical memory the task is to reside. The Executive then loads the Page Address Register portion of the APRs with a relocation constant that, when combined with the addresses of the task, yields the 18- or 22-bit physical address range of the task.

Referring to Figure 2-14, which illustrates a mapped system without land D-space, you can observe that a large 32K user task contains three distinct areas of continuous space called "windows." The term "task window" is a construct that maps a continuous portion of the task's virtual address space to a continuous portion of a region in the task's logical address space. Windows must have a specified size and starting address. The window size can be from 32 words to 32K minus 32 words, and windows must start on a 4K address boundary. Figure 2-14 shows three windows that are not continuous in the task's virtual address space. However, the space within each window is continuous. In this task, the size of window 0 is 11K; the size of window 1 is 11K; and the size of window 2 is 8K. The concept of windows exists for the following specific reason.

By using the concept of windows and the memory management directives, a nonprivileged task can access a larger logical memory space than that implied by the 32K virtual addressing range and normally accessible by the 16-bit address. A task can, in fact, only access 32K of memory at one time. However, a nonprivileged task can change its access to logical addresses (real, physical memory). The area that your program accesses can be changed by the program during program execution. The process of accessing different logical areas of memory is called "mapping."

 $\Big($ 

(

By referring to Figure 2-14, you can see that window 1 in the task is mapped to region 1 in physical memory. The task can change the window 1 mapping to region 0 in physical memory. In effect, then, though a task is limited to a range of 32K virtual addresses, a task can access all the physical memory available to it (determined by the way that you set up the mapping) by changing the mapping of its windows to different logical addresses. Figure 2-14 provides a description of the concept of mapping to different logical addresses.

The discussion now proceeds to setting up the task's windows. This is done by defining task window blocks to TKB.

To manipulate virtual address mapping to various logical areas, you must first divide a task's 32K of virtual address space into segments. These segments are task (virtual address) windows. Each window encompasses a continuous range of virtual addresses. The first address of the window address range must be a multiple of 4K (the first address must begin on a 4K boundary) because of the way that the KT-ll memory management unit uses APRs.

On an RSX-11M system, you can specify up to seven windows. Task mapping for the task's code requires the use of window 0. Therefore, there is a total of eight windows. However, window 0 is not available to nonprivileged tasks. The size of each window can range from a minimum of 32 words to a maximum of 32K minus 32 words.

RSX-11M-PLUS tasks that use I- and D-space or supervisor-mode<br>libraries have a total of 16 windows. You can specify up to 14<br>windows in this type of task. Windows 0 and 1 are not available to nonprivileged tasks in this kind of system.

A task that includes directives that dynamically manipulate address windows must have task window blocks set up in the task header as well as Window Definition Blocks in the code for use by the Create Address Window directive. The Executive uses task window blocks to identify and describe each currently existing window. When linking the task, the programmer specifies the number of extra window blocks needed by the task. The number of blocks should equal the maximum number of windows that will exist concurrently while the task is running.

In RSX-IIM or RSX-IIM-PLUS without I- and D-space, a window's In the set of non-thermodynamics of the set of the set of the identification is a number from 0 to 7, which is an index to the window's corresponding window block. The address window identified by o is the window that always maps the task's header and root segment. TKB creates window 0, which the Executive uses to map the task. directive may specify window 0; a directive that does so is rejected.

In an RSX-11M-PLUS system using an I- and D-space task, a window's identification is a number from 0 to 15, which is an index to the<br>window's corresponding window block. The address windows identified<br>by 0 and 1 are the windows that always map the task's header and root. TKB creates windows 0 and 1, which the Executive uses to map the task. No directive may specify windows 0 or 1; a directive that does so is rejected.

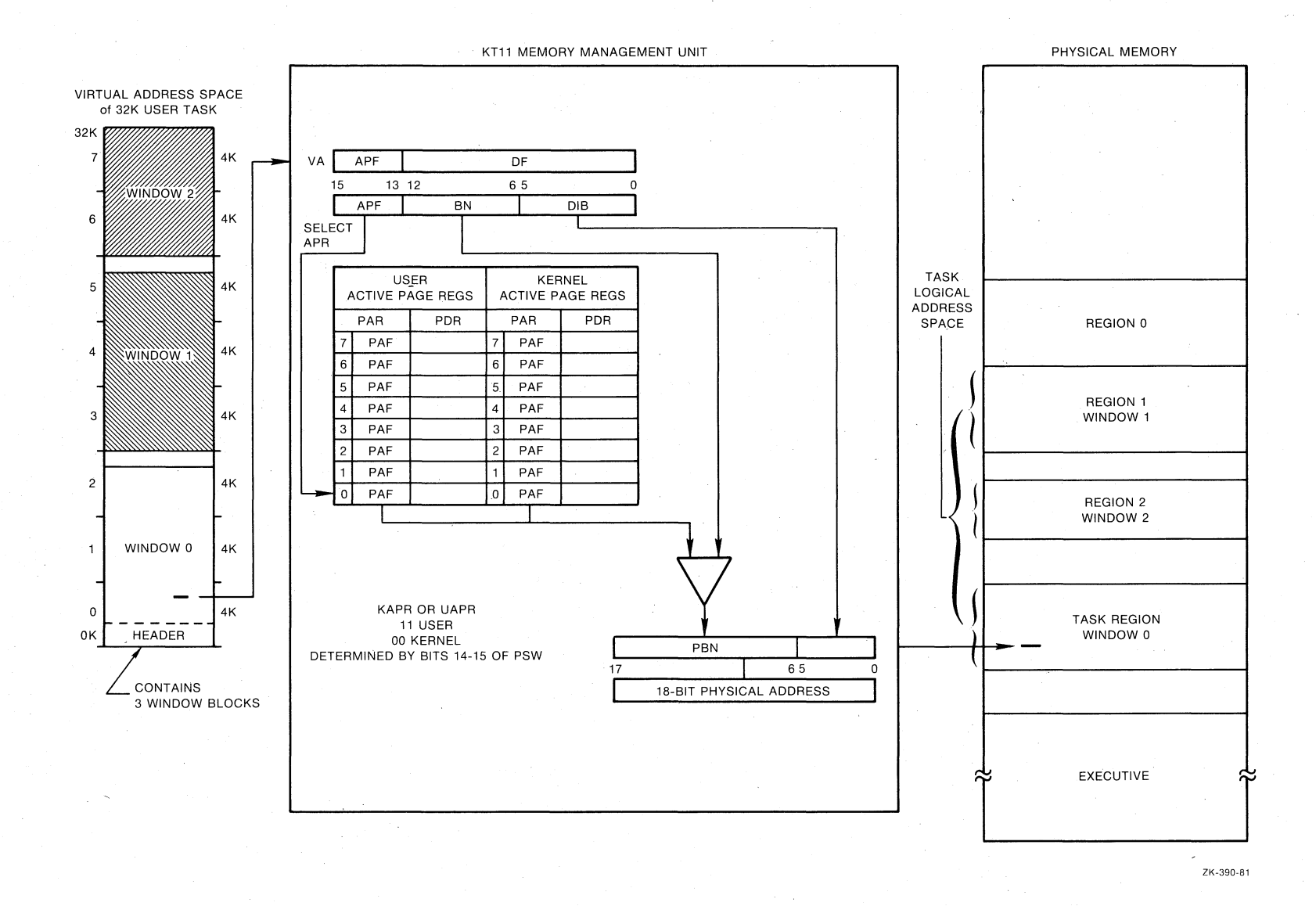

# **Figure 2-14 Virtual to Logical Address Space Translation**

<sup>~</sup>r-'\ .r-"\ (\ ,"\

r---------- ~-----.. ---- ------~----

2-22

 $\mathbf{g}$  $\Xi$  $\Xi$ .~  $\Xi^-$ <sup>~</sup>en

When a task uses memory management directives, the Executive views the relationship between the task's virtual and logical address space in terms of windows and regions. Unless a virtual address is part of an existing address window, the address does not point anywhere. This is a point to watch when setting up windows with the Create Address Window directive (CRAW\$). Similarly, a window can be mapped only to an area that is all or part of an existing region within the task's logical address space.

Once a task has defined the necessary windows and regions, the task can issue memory management directives to perform operations such as the following:

- Map a window to all or part of a region.
- Unmap a window from one region in order to map it to another region.
- Unmap a window from one part of a region in order to map it to another part of the same region.

## 2.6 RSX-11M-PLUS SUPERVISOR MODE

 $\bigg($ 

 $\angle$ 

 $\bigg($  $\overline{\phantom{0}}$ 

 $\bigg($ 

 $\Big(\right)$ 

Three modes of operation are possible in the PDP-11: user mode, supervisor mode, and kernel mode. Each mode has associated with it 16 APRs for mapping memory: 8 I-space APRs and 8 D-space APRs. A task in the RSX-11M-PLUS system can use supervisor-mode libraries and<br>thereby double the task's virtual address space to 64K words.<br>Supervisor-mode libraries are described in Chapter 8. This section briefly describes supervisor mode and the mapping that occurs when the task uses supervisor mode.

Supervisor-mode libraries are libraries of routines that are used only in supervisor mode. The task switches to supervisor mode when it calls a routine within the supervisor-mode library. By using a<br>supervisor mode library as described in Chapter 8, you make the RSX-11M-PLUS system, for large systems, use the supervisor-mode APRs.

#### 2.6.1 Supervisor-Mode Mapping

Normally, a task has an address space of 32K-words by using eight user APRs. When a conventional task links to a supervisor-mode library and calls a routine in the library, the Executive copies the user-mode I-space APRs into the supervisor-mode D-space APRs and maps the supervisor-mode library with supervisor I-space APRs. Therefore, while in supervisor mode and within the library, the task can access<br>32K-words of its own space with D-space APRs and 32K-words of library routines with I-space APRs. The amount of possible logical address space totals to 64K-words.

When an I- and D-space task links to a supervisor-mode library, the Executive copies the user-mode D-space APRs into the supervisor D-space APRs. Therefore, the supervisor-mode routines can access user and access supervisor-mode instruction space with data space supervisor I-space APRs. Figure 8-2 illustrates this mapping. The mapping just described is the default mapping for an I- and D-space task. You can explicitly create supervisor-mode D-space mapping to<br>override the user-mode D-space overmapping that occurs by using the<br>MSDS\$ Executive directive. Chapter 8 discusses the use of MSDS\$.

 $\big($ 

 $\bigl($ 

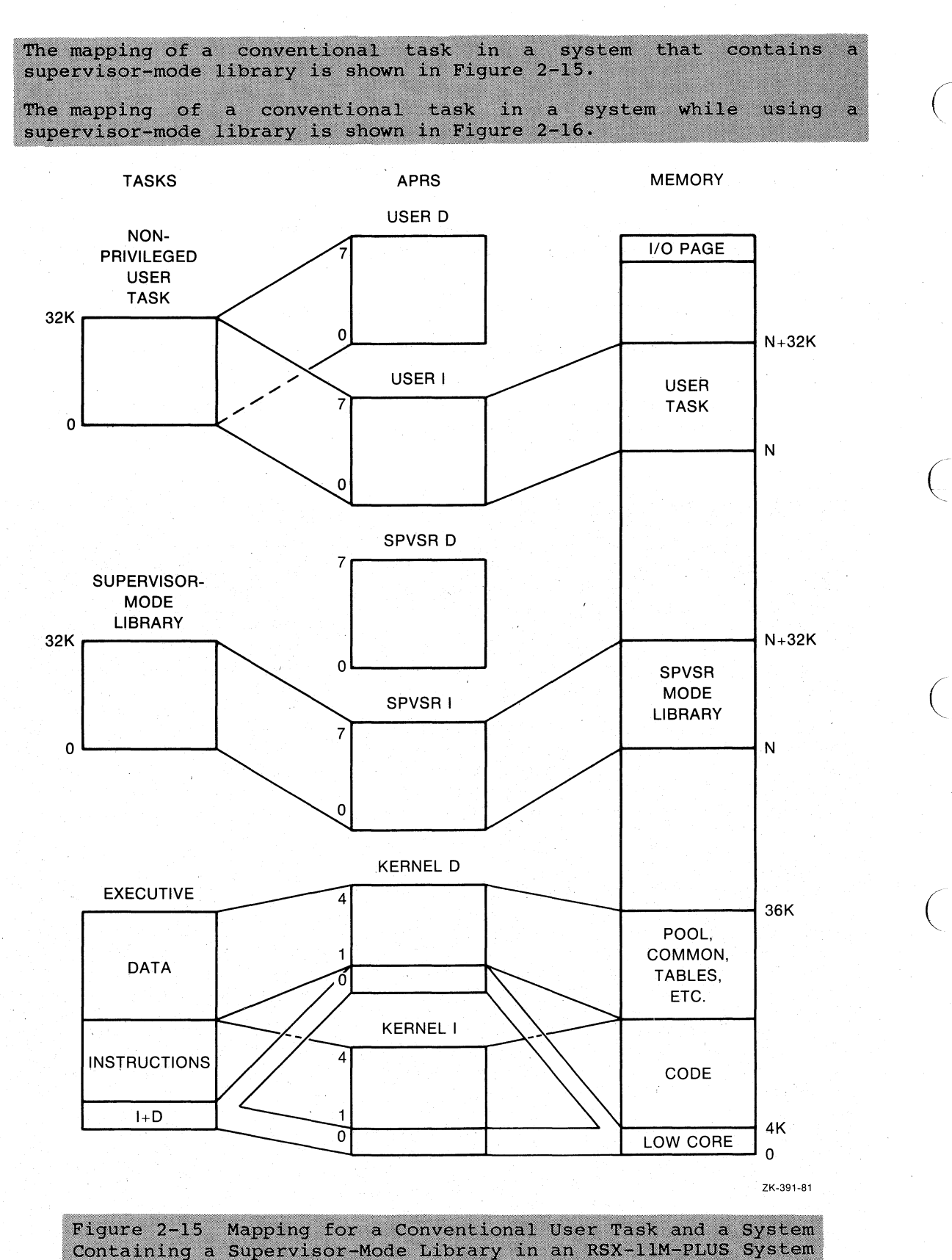

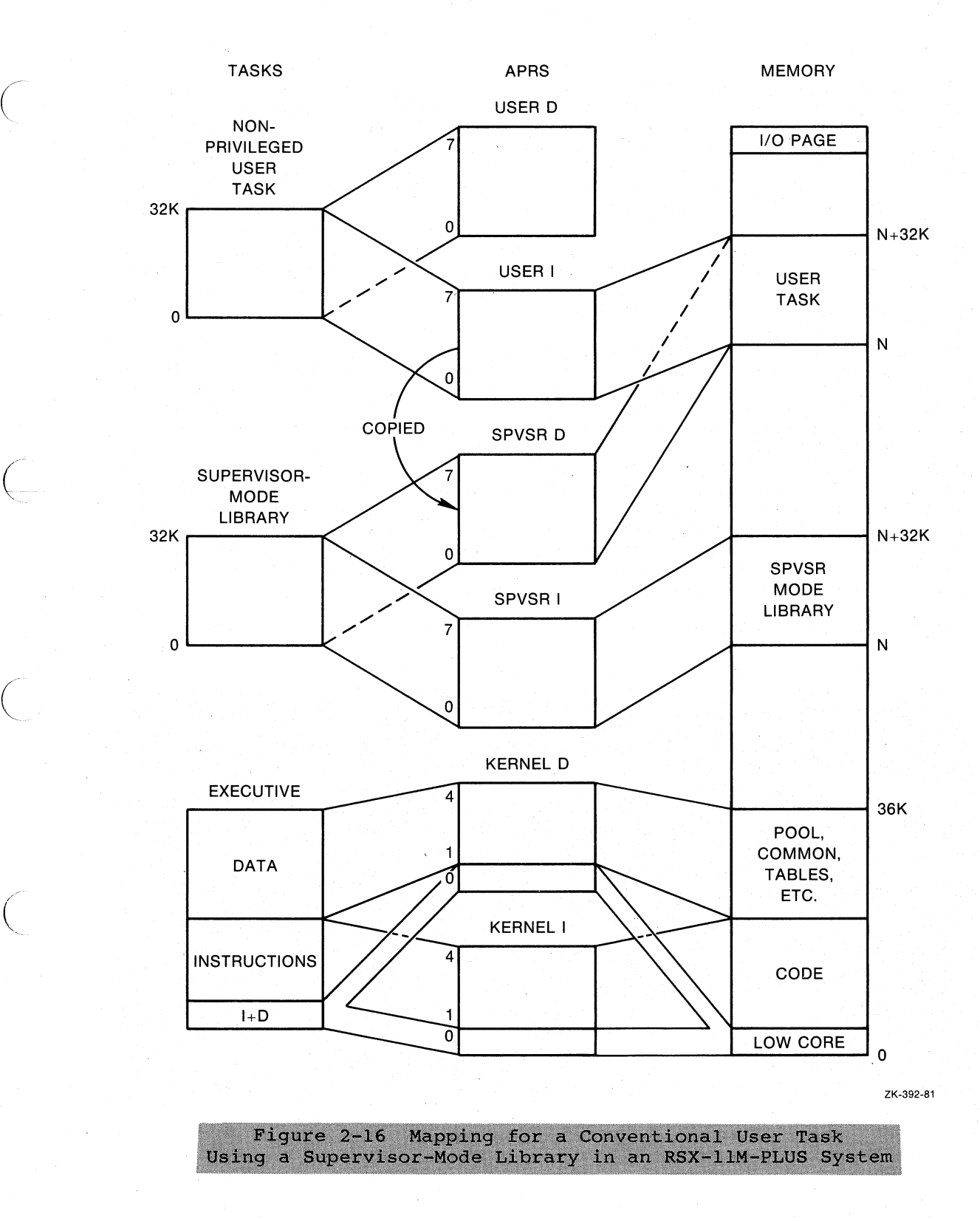

 $\bigg($ 

 $\bigg($ 

## 2.7 PRIVILEGED TASKS

RSX-IIM/M-PLUS systems have two classes of tasks: privileged and / nonprivileged. However, the term "privileged" has meaning in mapped ( systems only, because in mapped systems certain areas of memory are protected from nonprivileged tasks. In an unmapped system, any task procected from nonprivileged cases. In an unmapped system, any case.<br>has the ability to access all of physical memory if so programmed. Therefore, the distinction between these two classes of tasks is primarily one of their mapping to memory in a mapped system.

Privileged tasks in a mapped system can access system data areas and the Executive. Altering system data areas or the Executive can cause obscure and difficult problems. Therefore, privileged tasks must be pro9rammed and used with all caution.

You can specify a task as privileged by using the /PR:n switch in the TKB command line or the /PRIVILEGED:n qualifier in LINK. The /PR:O switch or,/PRIVILEGED:O qualifier allows a task to perform certain privileged operations: but the task with a privilege of 0 cannot access the Executive or system data structures. The /PR:4 switch or<br>the /PRIVILEGED:4 qualifier allows the task to directly map the I/O<br>page, Executive routines, and system data structures. The /PR:4<br>switch or the /PPIVILE the /PRIVILEGED:4 qualifier allows the task to directly map the I/O<br>page, Executive routines, and system data structures. The /PR:4 switch or the /PRIVILEGED: 4 qualifier is used for a privileged task in a system that has an Executive of 16K or less. The /PR:5 switch or the /PRIVILEGED:5 qualifier allows a task to directly map to the I/O page, Executive routines, and system data structures. The /PR:5 switch or the /PRIVILEGED:5 qualifier is used for a privileged task in a system that has an Executive of 20K or less.

Chapter 6 describes privileged tasks and their mapping in detail.

## 2.8 MULTIUSER TASKS (RSX-11M-PLUS ONLY)

The following section is an introduction to multiuser tasks, which are fully described in Chapter 9.

 $\overline{C}$ 

 $\bigg($ 

 $\bigg($ 

TKB allows you to build multiuser tasks. A multiuser task is that which has one portion of its code and data designated as read-only and another portion designated as read/write. You specify the read-only portions of your task with program sections that have the read-only<br>access code. When you then build your task with the /MU switch or<br>/SHAREABLE:TASK qualifier, TKB places the read-only portions in a region that has a high virtual address and the read/write portion in a region that has a low virtual address. Any other requests to run the task, if the task is already running, results in a copy of the read/write portion of the task in physical memory for the other user. There is always only one copy of the read-only code reqardless of the number of tasks that may be running.

The /MU switch is described in Chapter 10 and the /SHAREABLE: TASK qualifier is described in Chapter 11.

#### $2.9 -$ USER-MODE I- AND D-SPACE TASKS (RSX-11M-PLUS)

User tasks that use both I- and D-space differ from conventional tasks because I- and D-space tasks have specifically defined locations<br>within the task for both instructions and data. Because of this separation, the I- and D-space task image is structurally different.

Additionally, the separate instruction areas are mapped through<br>separate APRs in the memory management unit. Hence, up to 8 user-mode<br>instruction APRs map the task's instructions, and up to 8 user-mode data APRs map the task's data.

Also, overlaid I- and D-space tasks are more complex because each overlaid part (segment) of such a task may reside in both instruction space and data space.

I- and D-space tasks differ from conventional tasks in the following major ways:

- PSECTs with the "I" attribute contain only instructions PSECTs with the "D" attribute contain only data. and
- Two sets of APRs map the I- and D-space task: the I-space APRs and the D-space APRs.
- I- and D-space tasks can use up to 64K words of virtual space instead of 32K words because of their use of the two sets of APRs. With supervisor-mode libraries, an I- and D-space task can use up to 96K words of virtual space.

The following have data contiguously adjacent in memory, and instructions contiguously adjacent in memory:

Non-overlaid I- and D-space tasks

c

Segments in an overlaid I- and D-space task that contain both I- and D-space

In these tasks or task segments, I-space PSECTs are segregated from D-space PSECTs in memory; they cannot be intermixed.

Figure 2-17 shows a user-mode I- and D-space task with data separated from the instructions and mapped to memory through two sets of APRs.

I- and D-space tasks are more fully described in Chapter 7. The task images for both conventional and I- and D-space tasks are described in Appendix B.

/ /

 $\mathcal{L}^{\text{max}}$ 

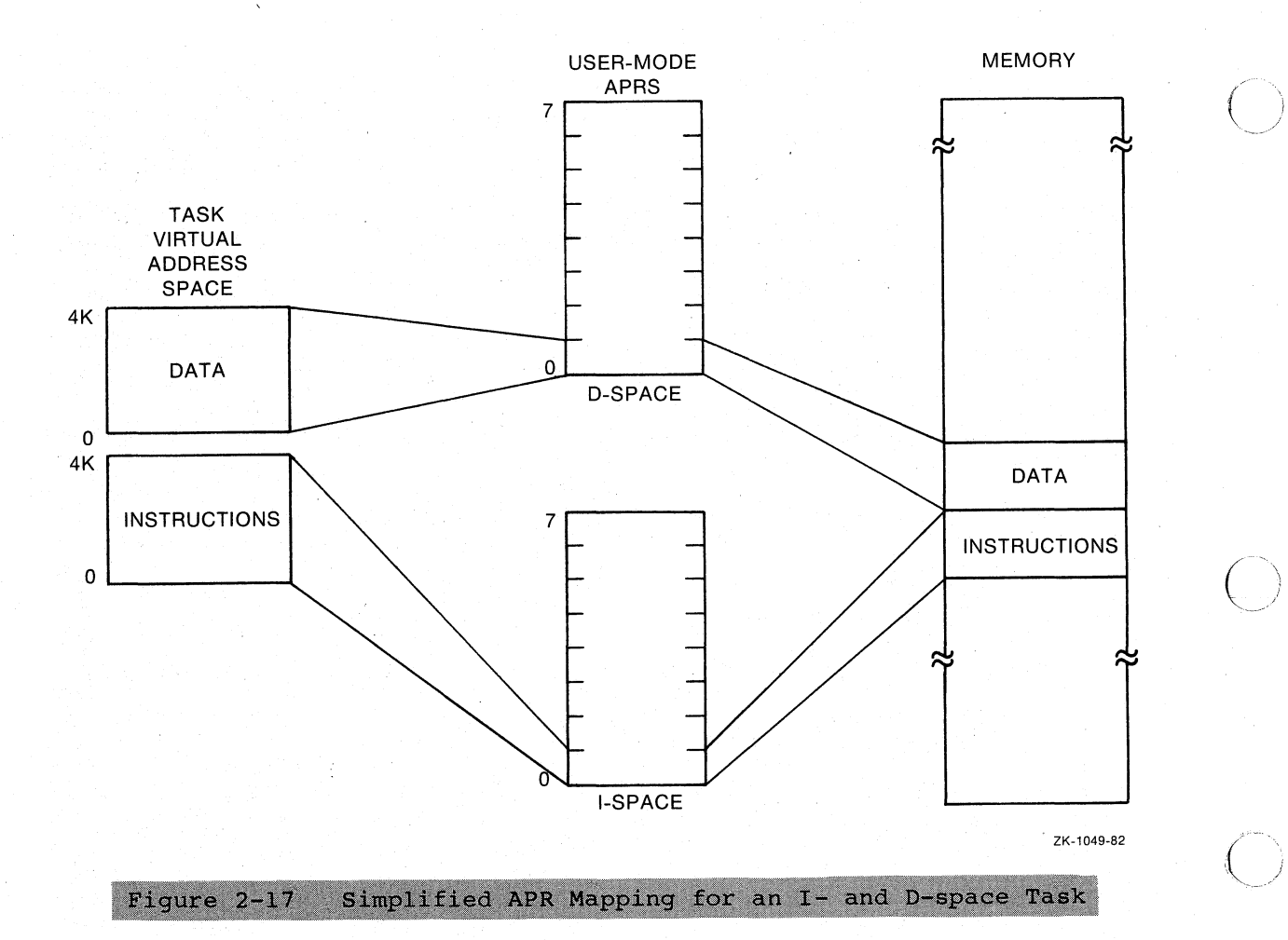
#### CHAPTER 3

# OVERLAY CAPABILITY

TKB provides you with the means to reduce the memory and/or virtual address space requirements of your task by using tree-like overlay structures created with the Overlay Description Language (ODL). can divide your conventional task into pieces called seg are loadable with one di screte parts of the overlay structure that form the tree. You end also so the state of the state of the local specify two kinds of overlay segments: those that reside on disk, and those that reside permanently in memory after being loaded from disk. The segments are

### 3.1 OVERLAY STRUCTURES

 $\bigg($ 

 $\overline{\bigcup}_{\mathbb{C}}$ 

To create an overlay structure, you divide a task into a series of segments consisting of: .

- A single root segment, which is always in memory
- Any number of overlay segments, you must consider which either 1) reside on disk and share virtual address space and physical memory with one another (disk-resident overlays): or 2) reside in memory and share only virtual address space with one another (memory-resident overlays)<sup>1</sup>

Segments consist of one or more object modules, which in turn consist of one or more program sections. Segments that overlay each other must be logically independent: that is, the components of one segment cannot .reference the components of another segment with which it shares virtual address space. In addition to the logical independence of the overlay segments, you must consider the general flow of control within the task when creating overlay segments.

You must also consider the kind of overlay segment to create at a given position in the structure, and how to construct it. Dividing a<br>task into disk-resident overlays saves physical space, but introduces task into disk-resident overlays saves physical space, but introduces the overhead activity of loading these segments each time they are needgd -- but are not present -- in memory. Memory-resident needed -- but are not present -- in memory. Memory-resident<br>overlays, on the other hand, are loaded from disk only the first time<br>they are referenced. Thereafter, they remain in memory and are Thereafter, they remain in memory and are referenced by remapping.

1. Note that memory-resident overlays can be used only if the hardware has a memory management unit, and if support for the memory management directives has been included in the system on which the task is run.

Several large classes of tasks can be handled effectively when built as overlay structures. For example, a task that moves sequentially through a set of modules is well suited to use as an overlay structure. A task that selects· one of a set-of modules according to the value. of an item of input data is also well suited to use as an overlay structure.

 $\overline{C}$ 

 $\big($ 

 $\bigg($ 

 $\Big(\Big)$ 

 $\overline{C}$ 

Tasks that have separate I- and D-space may also use overlays where the root has instructions and data separately defined by PSECTs, and each individual segment of the task also has instructions and data separately defined. Chapter 7 contains more information about I- and D-space tasks.

#### 3.1.1 Disk-Resident Overlay Structures

Disk-resident overlays conserve virtual address space and physical memory by sharing them with other overlays. Segments that are logically independent need not be present in memory at the same time. They, therefore, can occupy a common physical area in memory (and, therefore, common virtual address space) whenever either needs to be used.

The use of disk-resident overlays is shown in this section by an example, task TKi, which consists of four input files. Each input file consists of a single module with the same name as the file.

The task is built by the TKB command

>TKB TK1,,=OVRLAY.ODL/MP

or the LINK commands

>LINK/TASK:TKl OVRLAY.ODL/OVERLAY\_DESCRIPTION

or

>LINK/TAS:TKl OVRLAY.ODL/OVER

and the file OVRLAY. ODL contains the modules CNTRL, A, B, C in an overlay description for the task being built. The /MP switch in TKB or the /OVERLAY\_DESCRIPTION qualifier in LINK specifies that the input file is an Overlay Description Language (ODL) file.

In this example, the modules A, B, and C are logically independent: that is:

A does not call B or C and does not use the data of B or C.

B does not call A or C and does not use the data of A or C.

C does not call A or B and does not use the data of A or B.

A disk-resident overlay structure can be defined in which A, B, and C are overlay segments that occupy the same storage area in physical memory. The flow of control for the task is as follows:

CNTRL calls A and A returns to CNTRL. CNTRL calls B and B returns to CNTRL. CNTRL calls C and C returns to CNTRL. CNTRL calls A and A returns to CNTRL.

In this example, the loading of overlays occurs only four times during the execution of the task. Therefore, the virtual address space and physical memory requirements of the task can be reduced without unduly increasing the overhead activity.

The effect of the use of an overlay structure on allocating virtual address space and physical memory for task TKI is described in the following paragraphs.

The lengths of the modules are:

 $\begin{pmatrix} \ & \ \end{pmatrix}$ 

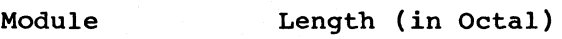

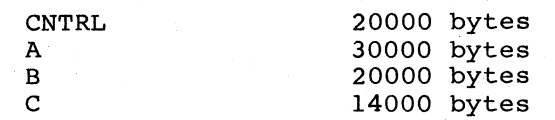

Figure 3-1 shows the virtual address space and physical memory required as a result of building TKI as a single-segment task on a system with memory management hardware.

The virtual address space and physical memory requirement to build TKI as a single-segment task is i04000(octal) bytes.

In contrast, Figure 3-2 shows the virtual address space and physical memory required as a result of building TKl as a multisegment task and using the overlay capability.

The multisegment task requires 50000(octal) bytes.

#### NOTE

In addition to the storage required for modules A, B, and C, storage is required for overhead in handling<br>the overlay structures. This overhead is not the overlay structures. reflected in this example.

In using the overlay capability; the total amount of virtual address space and physical memory required for the task is determined by the sum of the length of the root segment and the length of the longest overlay segment. Overlay segments A and B in this example are much longer than overlay segment C. If A and B are divided into sets of logically independent modules, task storage requirements can be further reduced. Segment A can be divided into a control program (AO) and two overlays (AI and A2). Segment A2 can then be divided into the main part (A2) and two overlays (A2l and A22). Similarly, segment B can be divided into a control module (BO) and two overlays (Bl and B2) .

Figure 3-3 shows the virtual address space and physical memory required for the task produced by the additional overlays defined for A and B.

As a single-segment task, TKl requires 104000(octal) bytes of virtual<br>address space and physical memory. The first overlay structure address space and physical memory. The first overlay structure<br>reduces the requirement by 34000(octal) bytes. The second overlay reduces the requirement by  $34000$  (octal) bytes. structure further reduces the requirement by 14000(octal) bytes.

The vertical and horizontal lines in the diagrams of Figures 3-2 and 3-3 represent the state of virtual address space and physical memory at various times during the calling sequence of TK1. For example, in Figure  $3-3$  the leftmost vertical line in both diagrams shows virtual address space and physical memory, respectively, when CNTRL, AO, and address space and physical memory, respectively, when enthing they and physical memory when CNTRL, AO, A2, and A21 are loaded, and so' on.

The horizontal lines in the diagrams of Figures 3-2 and 3-3 indicate segments that share virtual address space and physical memory. For example, in Figure 3-3, the uppermost horizontal line of the task region in both diagrams shows AI, A21, A22, Bl, B2, and C, all of which can use the same virtual address space and physical memory. The next horizontal line shows AI, A2, Bl, B2, and C, and so on.

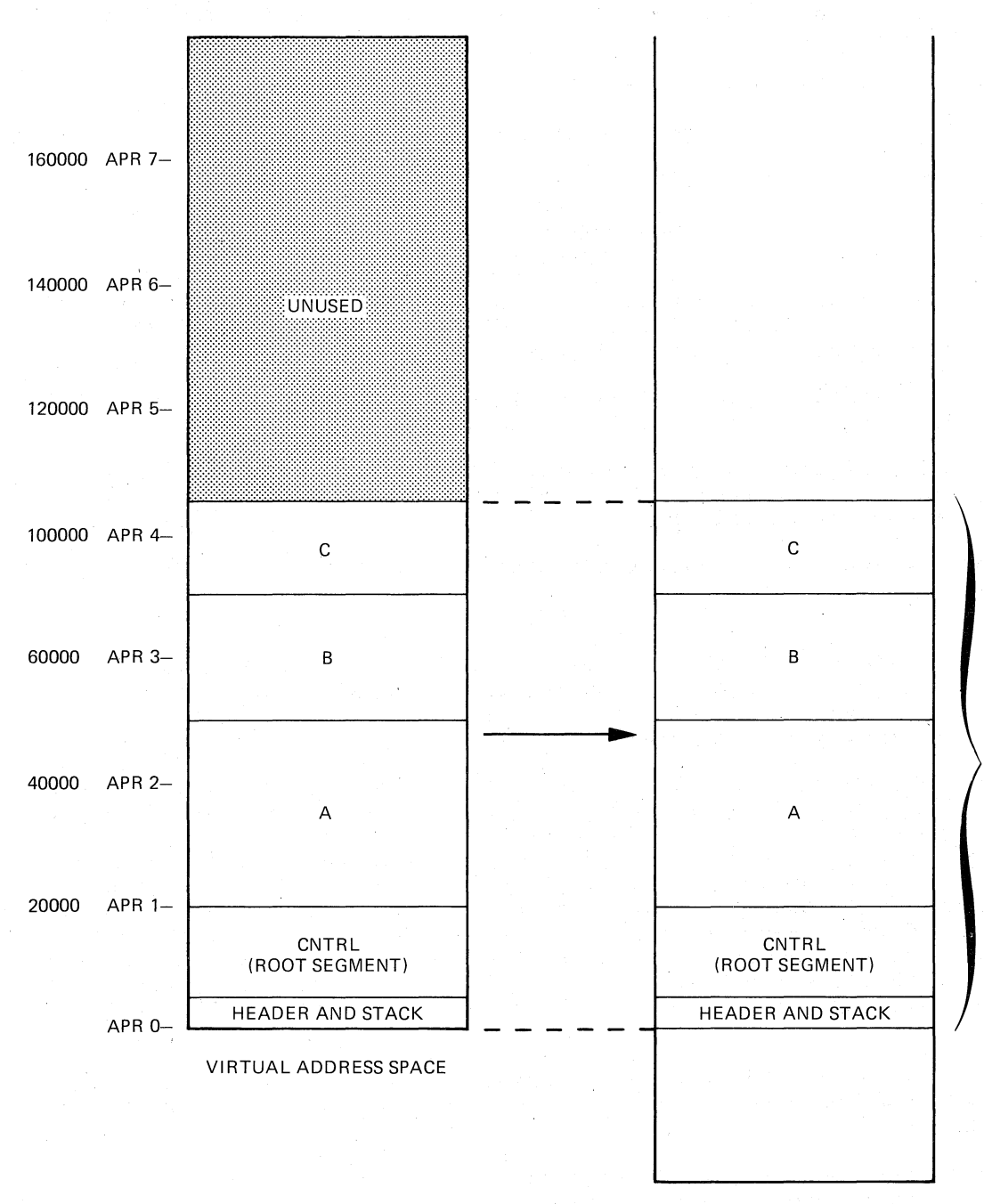

PHYSICAL MEMORY

104000 BYTES  $\left(\begin{array}{c} 0 \\ 0 \end{array}\right)$ 

 $\bigg($ 

 $\big($ 

 $\bigg($ 

ZK-393-81

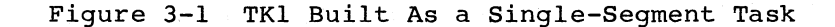

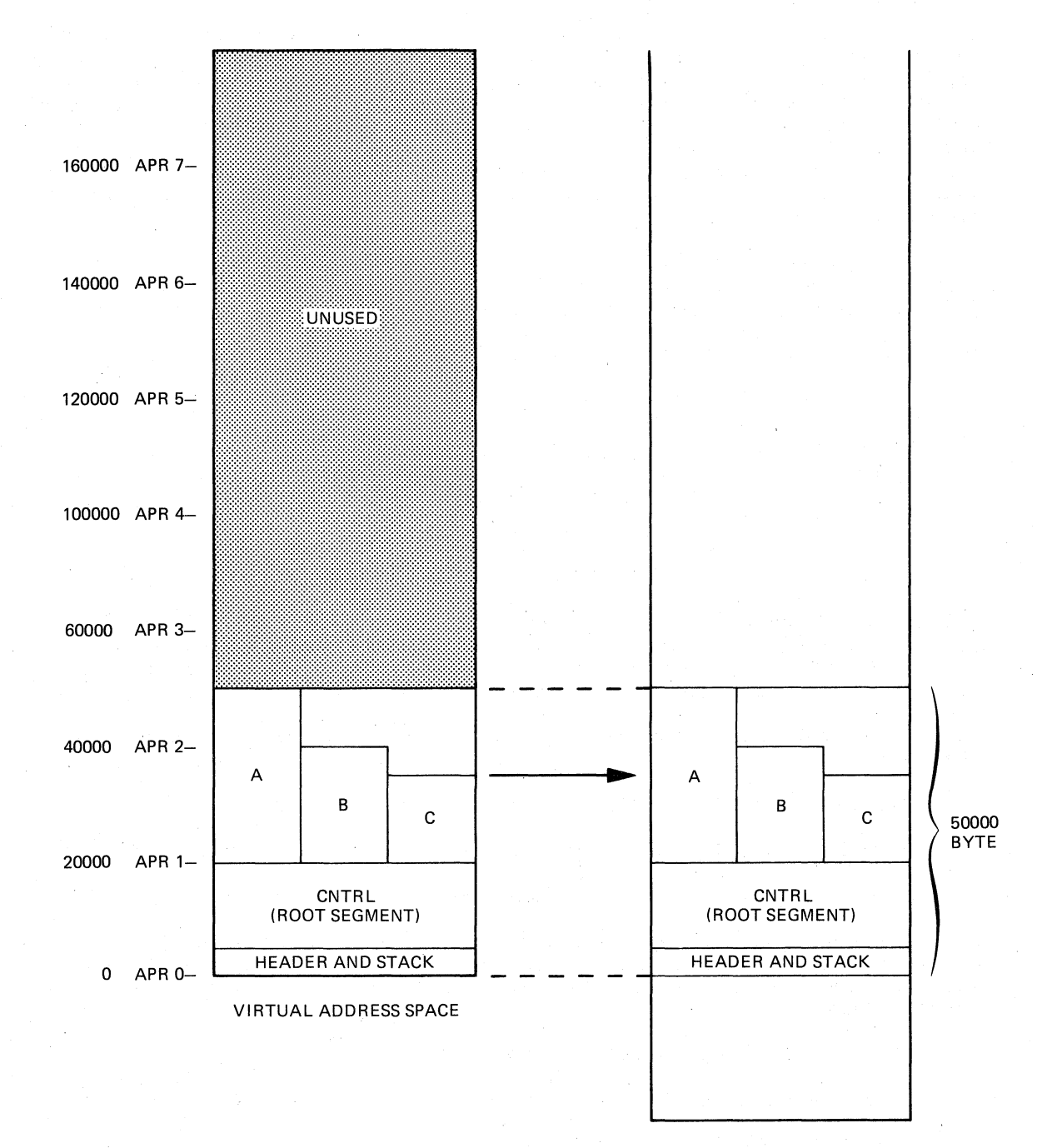

PHYSICAL MEMORY

ZK-394-81

# Figure 3-2 TKl Built As a Multisegment Task

# 3.1.2 Memory-Resident Overlay Structures (Not Supported on RSX-11S)

TKB provides for creating overlay segments that are loaded from disk<br>only the first time they are referenced. Thereafter, they reside in memory. Memory-resident overlays share virtual address space just as

disk-resident overlays do but, unlike disk-resident overlays, memory-resident overlays do not share physical memory. Instead, they reside in separate areas of physical memory, each segment aligned on a 32-word boundary. Memory-resident overlays save time for a running task because they do not need to be copied from a secondary storage device each time they are to overlay other segments. "Loading" a memory-resident overlay reduces to mapping a set of shared virtual addresses to the unique physical area of memory containing the overlaying segment.

 $\big($ 

 $\bigl(\bigl($ 

 $\Big($ 

 $\bigg($ 

 $\Big(\begin{array}{c}$ 

The use of memory-resident overlays is shown in this section by an example, task TK2, which consists of four input files. Each input file consists of a single module with the same name as the file.

The task is built by the TKB command

>TKB TK2,,=OVRLAY2.0DL/MP

or the LINK commands

>LINK/TASK:TK2 OVRLAY2.0DL/OVERLAY\_DESCRIPTION

or

### >LINK/TAS:TK2 OVRLAY2.0DL/OV

and the file OVRLAY2.0DL contains the modules CNTRL, D, E, and F in an overlay description for the task being built. The /MP switch in TKB or the /OVERLAY DESCRIPTION qualifier in LINK specifies that the input file is an Overlay Description Language (ODL) file.

In this example, the modules D, E, and F are logically independent; that is:

D does not call E or F and does not use the data of E or F.

E does not call D or F and does not use the data of D or F.

F does not call D or E and does not use the data of D or E.

A memory-resident overlay structure can be defined in which D, E, and F are overlay segments that occupy separate physical memory locations but the same virtual address space. The flow of control for the task is as follows:

CNTRL calls D and D returns to CNTRL.

CNTRL calls E and E returns to CNTRL.

CNTRL calls F and F returns to CNTRL.

The effect of the use of a memory-resident overlay structure on allocating virtual address space and physical memory for task TK2 is described in the following paragraphs.

The lengths of the modules are:

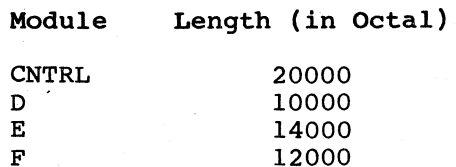

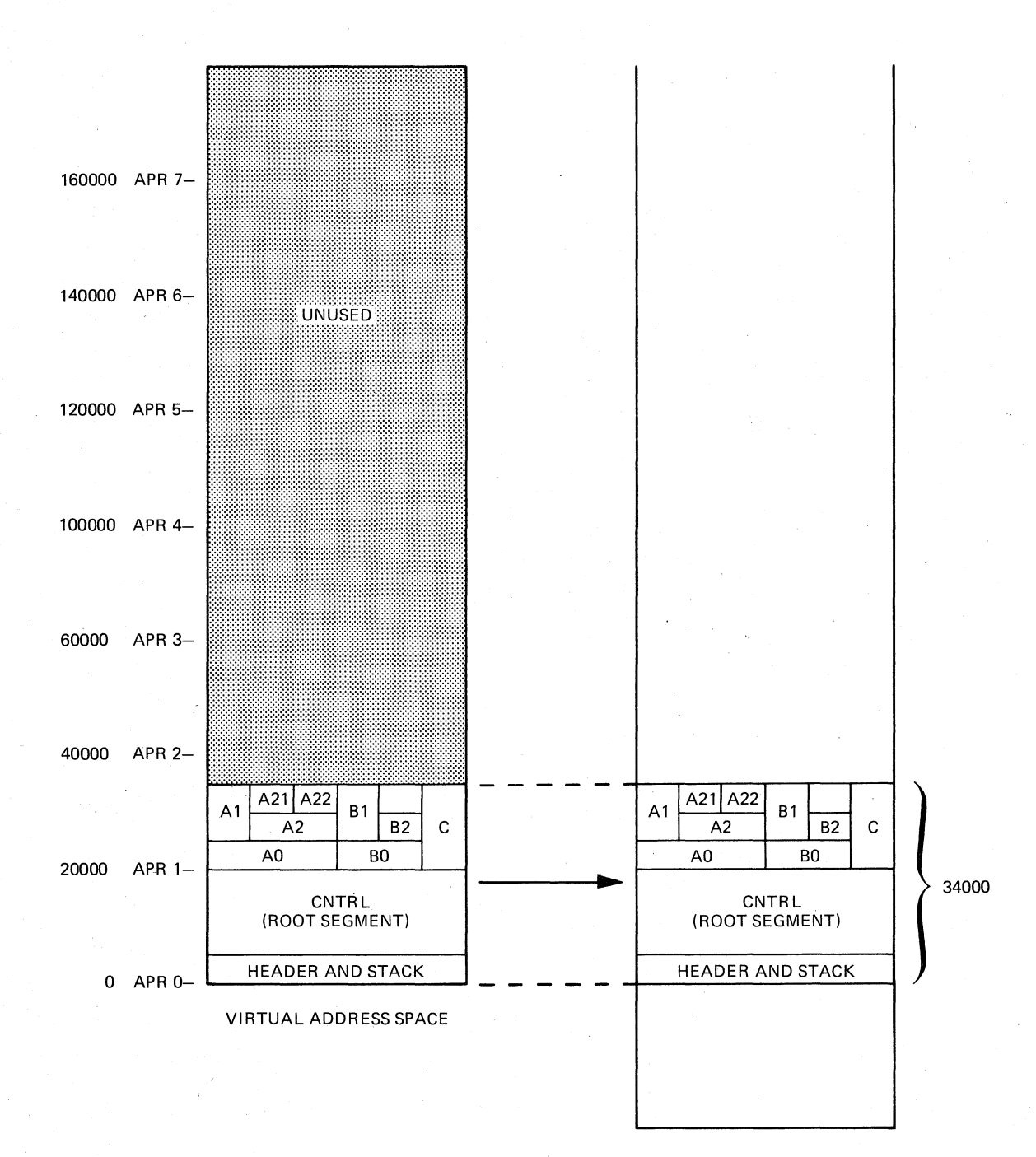

PHYSICAL MEMORY

ZK-395-81

### Figure 3-3 TK1 Built with Additional Overlay Defined

Figure 3-4 shows the virtual address space and physical memory<br>requirements as a result of building TK2 as a single-segment task on a system with memory management hardware.

The virtual address space and physical memory requirements when TK2 is built as a single-segment task is 56000(octal) bytes.

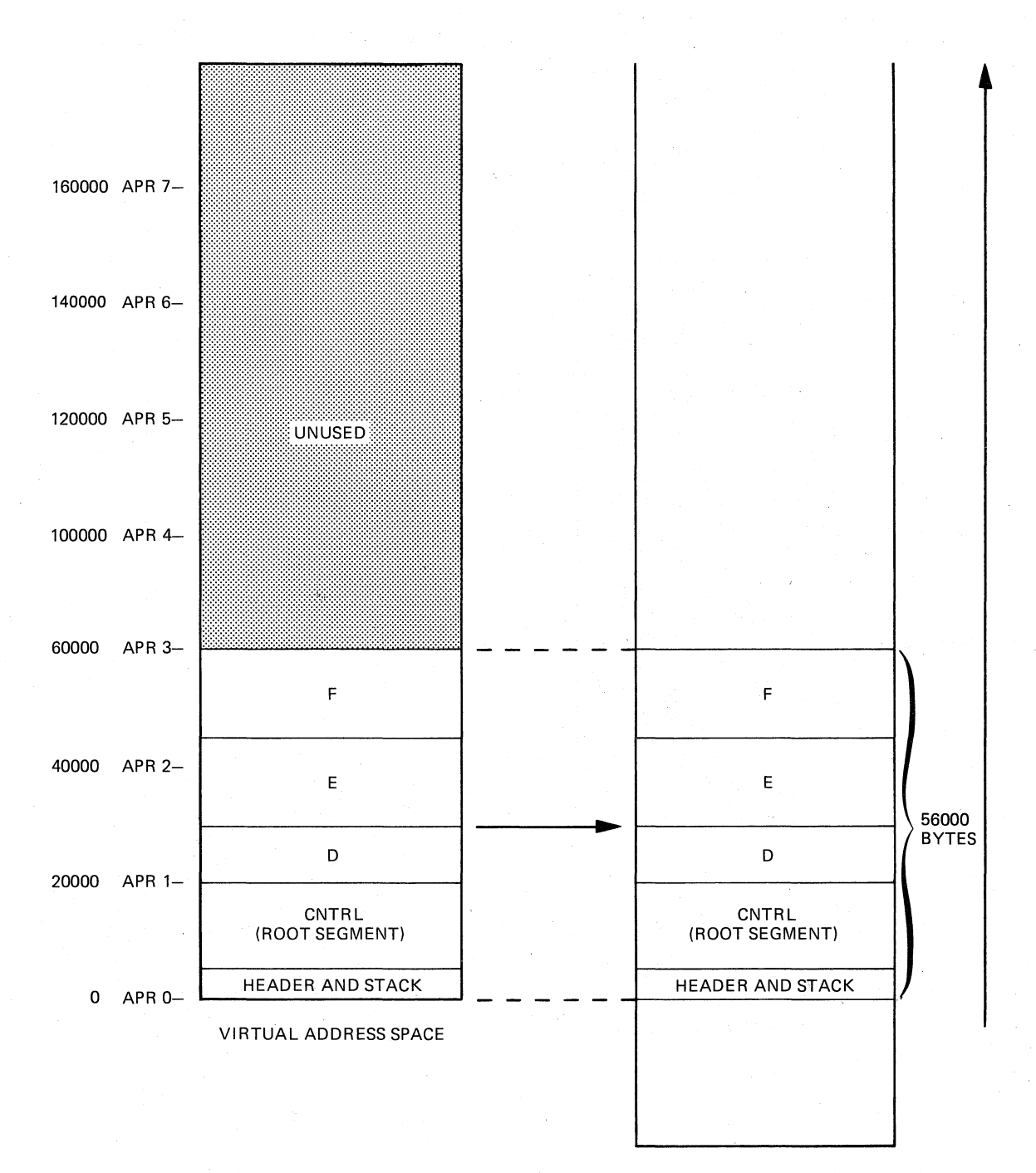

PHYSICAL MEMORY

ZK-396-81

 $\bigg($ 

 $\bigg($ 

 $\bigg($ 

 $\bigg($ 

 $\overline{C}$ 

# Figure 3-4 TK2 Built As a Single-Segment Task

If TK2 is built using the Task Builder's capability, the relationship of virtual memory changes, as shown in Figure 3-5. memory-resident overlay memory residence overing<br>address space to physical

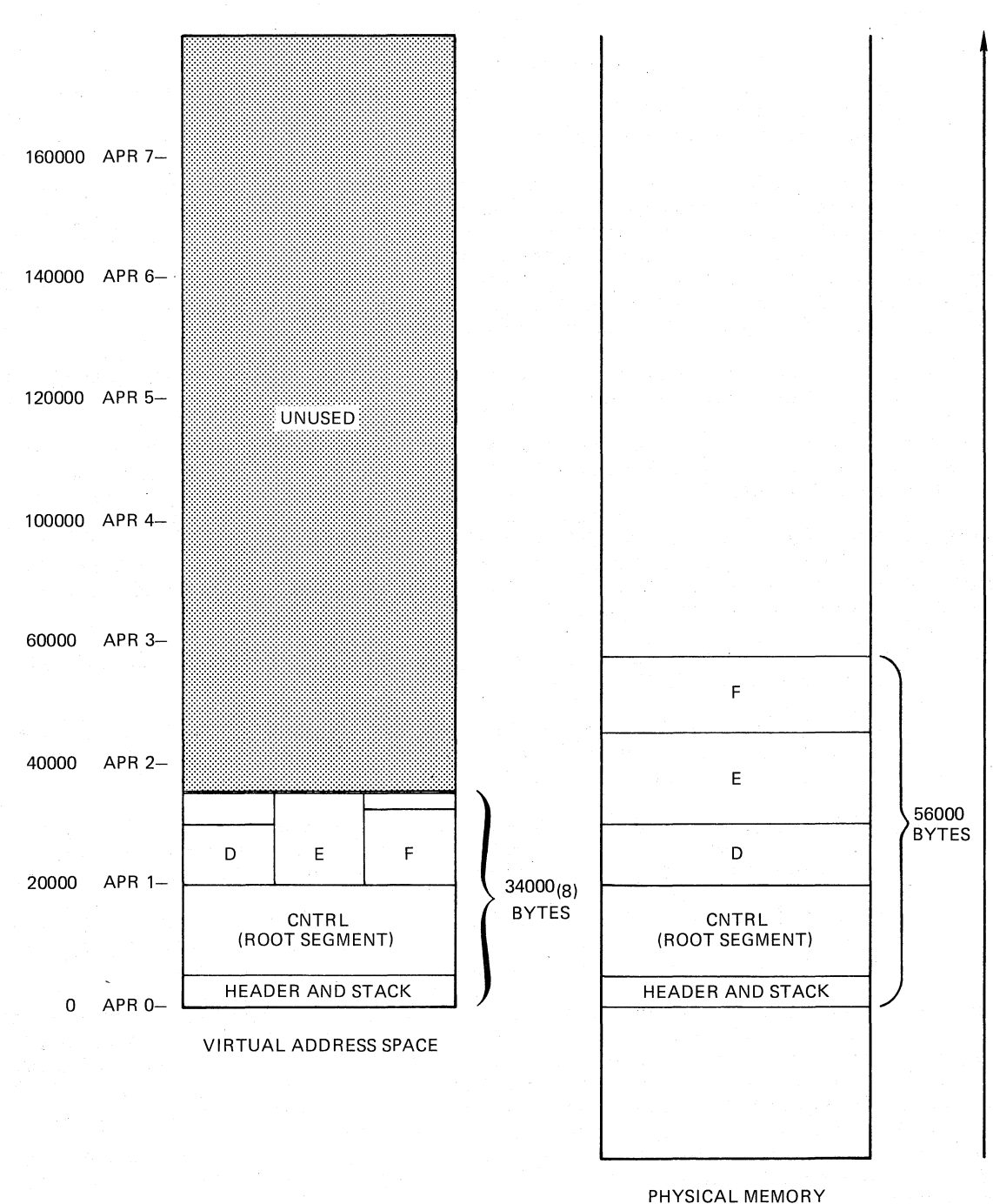

 $\biggl($ 

 $\bigg($ 

 $\big($ 

 $\Big($ 

ZK-397-Bl

# Figure 3-5 TK2 Built As a Memory-Resident Overlay

The physical memory requirements for TK2 do not change (56000(octal) bytes), but the virtual address space requirements have been reduced to 34000(octal) bytes. This represents a savings in virtual address space of 22000(octal) bytes.

#### NOTE

In addition to the storage required for modules D, E, and F, storage is required for overhead in handling<br>the overlay structures. This overhead is not the overlay structures. reflected in this example.

 $\bigg($ 

 $\overline{C}$ 

 $\bigg($ 

 $\bigg($ 

In Figure 3-5, the vertical and horizontal lines in the virtual address space diagram represent the state of virtual address space at various times during the calling sequence of TK2. The leftmost vertical line shows virtual address space when CNTRL and D are loaded and mapped. The next vertical line shows virtual address space when CNTRL and E are loaded and mapped. The third vertical line shows virtual address space when CNTRL and F are loaded and mapped.

The uppermost horizontal line of the task region shows that segments D, E, and F share virtual address space.

When TK2 is activated, the Executive loads TK2's root segment into physical memory. The Executive loads segments D, E, and F into memory as they are called. Once all segments in the structure have been<br>called, "loading" of the overlav segments reduces to the remapping of "loading" of the overlay segments reduces to the remapping of virtual address space to the physical locations in memory where the overlay segments permanently reside. Figures 3-6 and 3-7 illustrate the relationship between virtual address space and physical memory for task TK2 during four time periods:

- TIME 1 (Figure 3-6A) TK2 is run and the system loads the root segment (CNTRL) into physical memory and maps to it.
- TIME 2 (Figure 3-6B) CNTRL calls segment D. loads segment D into physical memory and maps to it. Segment D returns to CNTRL. The system
- TIME 3 (Figure 3-7A) CNTRL calls segment E. The system loads segment E into physical memory, unmaps from segment D, and maps to segment E. Segment E returns to CNTRL.
- TIME 4 (Figure 3-7B) CNTRL calls segment F. The system loads segment F into physical memory, unmaps from segment E, and remaps to segment F. Segment F returns to CNTRL.

It is important to be careful in choosing whether to have<br>memory-resident overlays in a structure. Carelessly using-these memory-resident overlays in a structure. segments can result in inefficient allocation of virtual address space, because TKB allocates virtual address space in blocks of 4K words. Consequently, the length of each overlay segment should approach that limit if you are to minimize waste. (A segment that is one word longer than 4K words, for example, is allocated 8K words of virtual address space. All but one word of the second 4K words is unusable. )

You can also conserve physical memory by maintaining control over the<br>contents of each segment. Including a module in several each segment. Including a module in several memory-resident segments that overlay one another causes physical memory to be reserved for each extra copy of that module. Common modules, including those from the system object module library (SYSLIB), should be placed in a segment that can be accessed from all referencing segments.

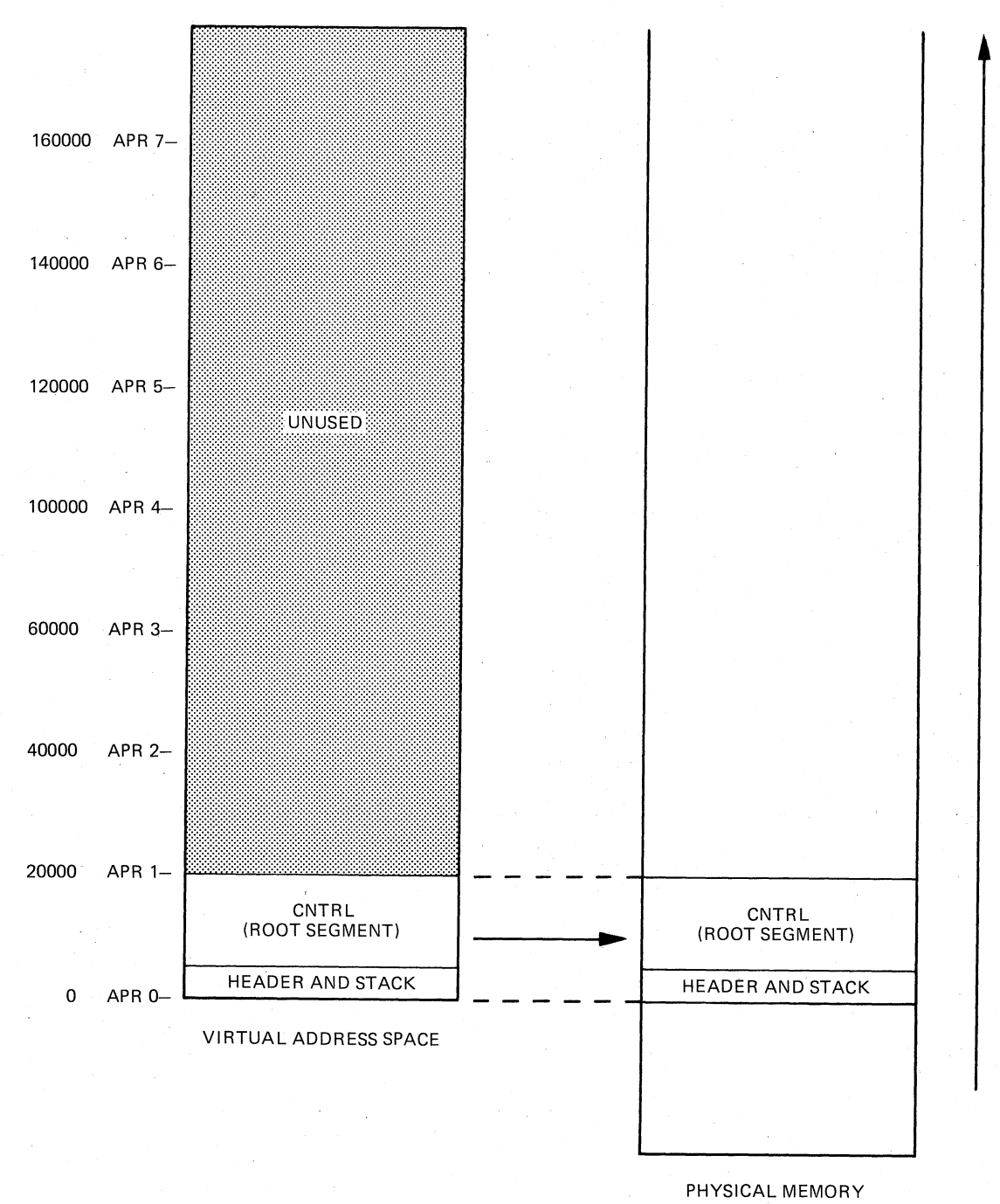

ZK-398-81

Figure 3-6A Relationship Between Virtual Address Space<br>and Physical Memory -- Time 1

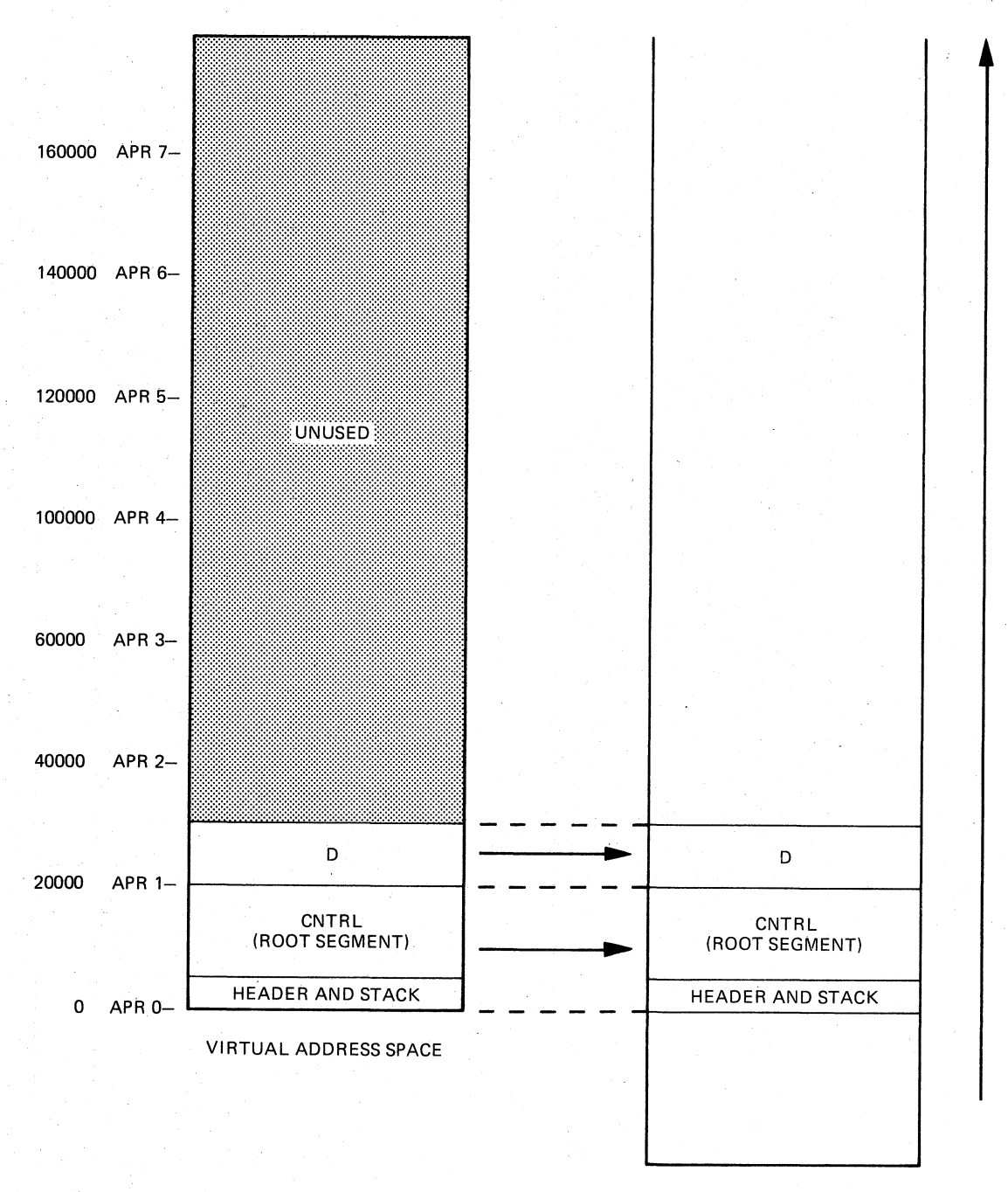

PHYSICAL MEMORY

ZK-399-81

Figure 3-6B Relationship Between Virtual Address Space<br>and Physical Memory -- Time 2

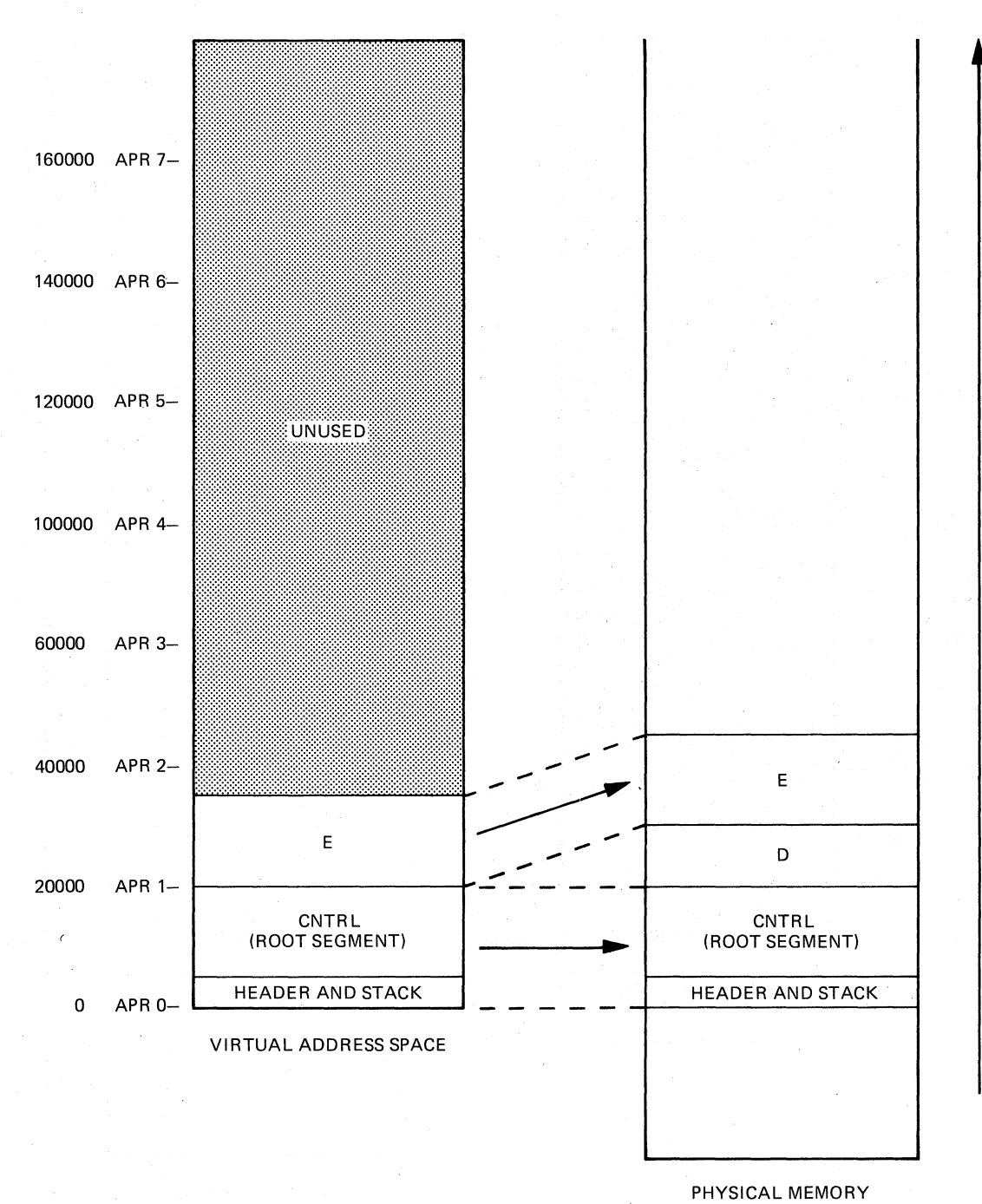

ZK-400-81

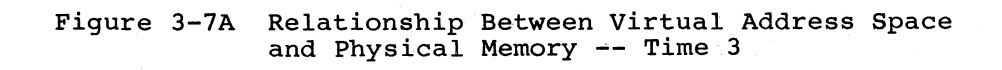

 $3 - 13$ 

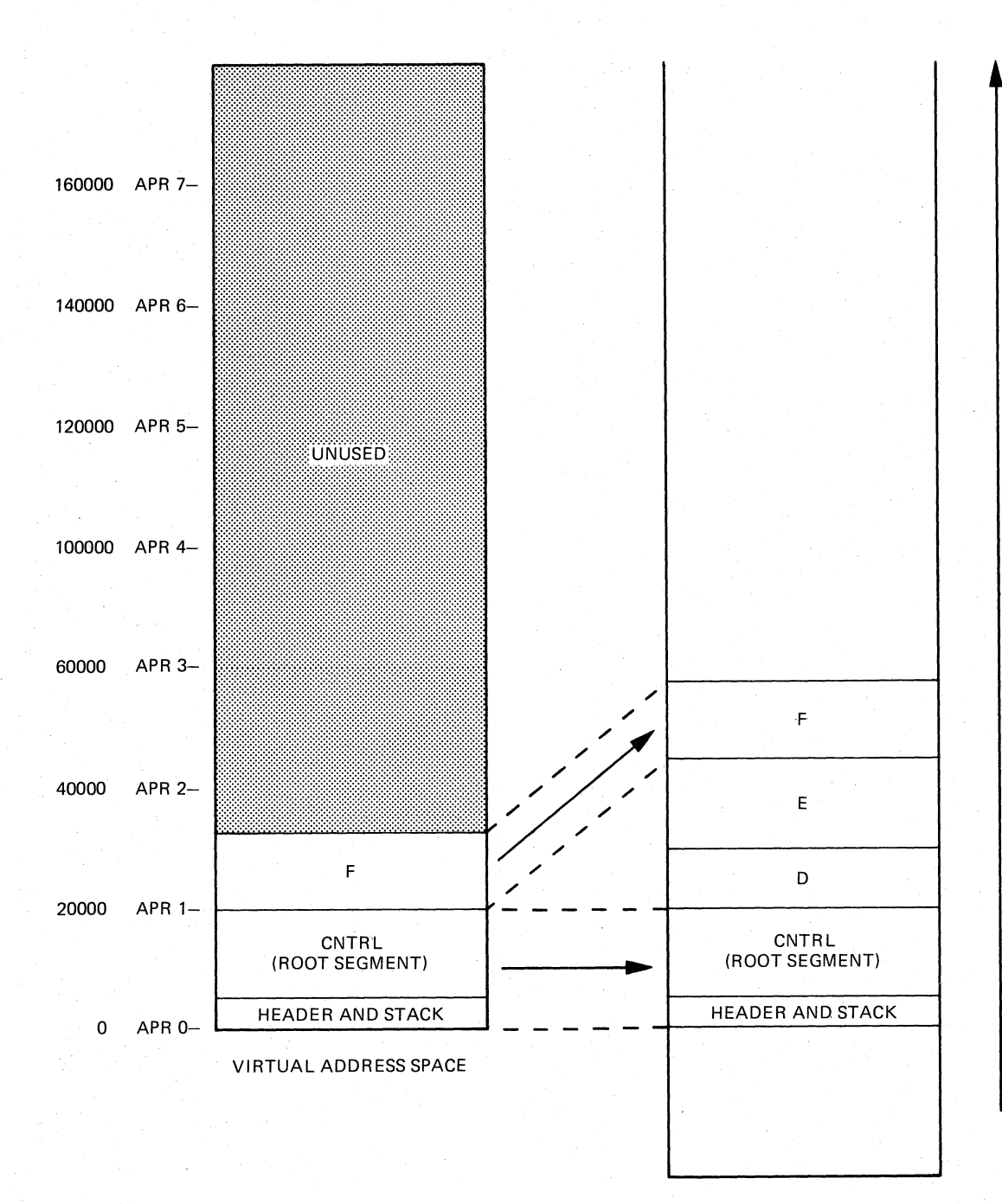

PHYSICAL MEMORY

ZK-401-81

 $\big($ 

 $\binom{1}{1}$ 

 $\Big($ 

 $\bigg($ 

# Figure 3-7B Relationship Between Virtual Address Space and Physical Memory -- Time 4

The primary criterion for choosing to have memory-resident overlays is the need to save virtual address space when disk-resident overlays are either undesirable (because they would slow down the system unacceptably), or impossible (because the segments are part of a resident library or other shared region that must permanently reside in memory).

Memory-resident overlays can help you use large systems to better advantage because of the time savings realized when a large amount of physical memory is available. Resident libraries, in particular, can physical memory is available. Resident libraries, in particular, benefit from the virtual address space saved when they are divided into memory-resident segments.

#### 3.2 OVERLAY TREE

 $\bigg($ 

 $\bigl(\bigl($ 

 $\begin{pmatrix} 1 & 1 \\ 1 & 1 \end{pmatrix}$ 

 $\big($ 

The arrangement of overlay segments within the virtual address space of a task can be represented schematically as a tree-like structure.<br>Each branch of the tree represents a segment. Parallel branches Each branch of the tree represents a segment. denote segments that overlay one another and therefore have the same<br>virtual address; these segments must be logically independent. virtual address; these segments must be logically Branches connected end to end represent segments that do not share virtual address space with each other; these segments need not be logically independent.

TKB provides an Overlay Description Language (ODL) for representing an overlay structure consisting of one or more trees (the ODL is described in Section 3.4).

The single overlay tree shown in Figure 3-8 represents the allocation of virtual address space for TKI (see Section 3.1.1).

The tree has a root (CNTRL) and three main branches (A0, B0, and C). It also has six leaves (AI, A2l, A22, Bl, B2, and C).

The tree has as many paths as it has leaves. The path down is defined from the leaf to the root. For example:

A2l-A2-AO-CNTRL

The path up is defined from the root to the leaf. For example:

CNTRL-BO-Bl

Knowing the properties of the tree and its paths is important to understanding the overlay loading mechanism and the resolution of global symbols.

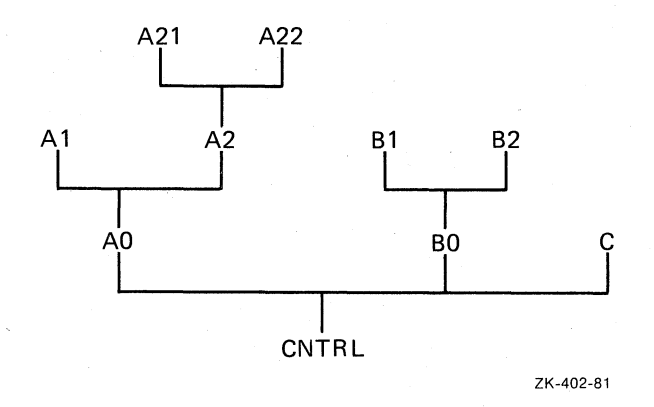

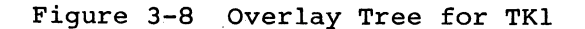

### 3.2.1 Loading Mechanism

Modules can call other modules that exist on the same path. The module CNTRL (Figure 3-8) is common to every path of the tree and,<br>therefore, can call and be called by every module in the tree. The therefore, can call and be called by every module in the tree. module A2 can call the modules A21, A22, A0, and CNTRL; but A2 cannot call AI, Bl, B2, BO, or C.

 $\bigg($ 

 $\bigg($ 

*c* 

When a module in one overlay segment calls a module in another overlay segment, the called segment must be in memory and mapped, or must be brought into memory. The methods for loading overlays are described in Chapter 4.

#### 3.2.2 Resolution of Global Symbols in a Multisegment Task

In resolving global symbols for a multisegment task, TKB performs the same activities that it does for a single-segment task. The rules defined in Chapter 2 for resolving global symbols in a single-segment task apply also in this case, but the scope of the global symbols is ( altered by the overlay structure.

In a single-segment task, any module can refer to any global<br>definition. In a multiseqment task, however, a module can only refer In a multisegment task, however, a module can only refer to a global symbol that is defined on a path that passes through the called segment.

The following points, illustrated in the tree diagram in Figure 3-9, describe the two distinct cases of multiply defined symbols and ambiguously defined symbols.

In a single-segment task, if you define two global symbols with the same name, the symbols are multiply defined and an error message is ·produced.

In a multisegment task, you can define two global symbols with the same name if they are on separate paths, and not referenced from a segment that is common to both.

If you define a global symbol more than once on separate paths, but they are referenced from a segment that is common to both, the symbol is ambiguously defined. If you define a global symbol more than once on a single path, it is multiply defined.

TKB's procedure for resolving global symbols is summarized as follows:

- 1. TKB selects an overlay segment for processing.
- 2. TKB scans each module in the segment for global definitions and references.
- 3. If the symbol is a definition, TKB searches all segments on that pass through the segment being processed, and looks for references that must be resolved.
- 4. If the symbol is a reference, TKB performs the tree search as described in step 3, looking for an existing definition.
- 5. If the symbol is new, TKB enters it in a list of global symbols associated with the segment.

Overlay segments are selected for processing in an order corresponding ( to their distance from the root. That is, TKB processes the segment farthest from the root first, before processing an adjoining segment.

When TKB processes a segment, its search for global symbols proceeds as follows:

1. The segment being processed

 $\left(\right)$ 

 $\Big($ 

 $\bigg($ 

 $\Big($ 

- 2. All segments toward the root
- 3. All segments away from the root
- 4. All co-trees (see Section 3.5)

Figure 3~9 illustrates the resolution of global symbols in a multisegment task.

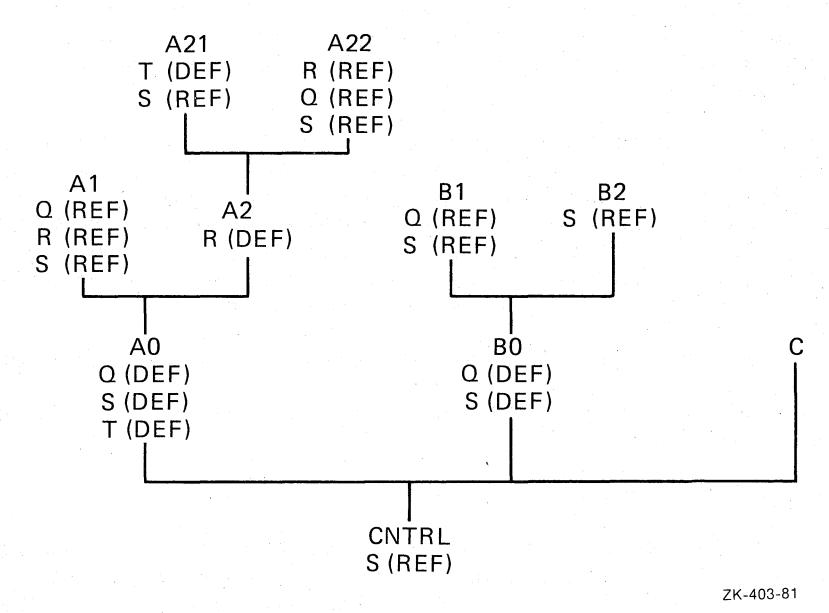

Figure 3-9 Resolution of Global Symbols in a Multisegment Task

The following notes discuss the resolution of references in Figure 3-9:

- 1. The global symbol Q is defined in both segment AD and segment BO. The references to Q in segment A22 and in segment Al are resolved by the definition in AD. The reference to Q in Bl is resolved by the definition in BO. The two definitions of Q are distinct in all respects and occupy different overlay paths.
- 2. The global symbol R is defined in segment A2. The reference to R in A22 is resolved by the definition in A2 because there is a path to the reference from the definition (CNTRL-AD-A2-A22). The reference to R in AI, however, is undefined because there is no definition for R on a path through AI.
- 3. The global symbol S is defined in both segment AD and segment BO. References to S from segments AI, A2l, or A22 are resolved by the definition in AO, and references to S in Bl and B2 are resolved by the definition in BO. However, the reference to S in CNTRL cannot be resolved because there are<br>two definitions of S on separate paths through CNTRL. The two definitions of S on separate paths through CNTRL. global symbol S is ambiguously defined.

4. The global symbol T is defined in both segment A21 and segment AO. Since there is a single path through the two definitions (CNTRL-AO'-A2-A21), the global symbol T is multiply defined.

 $\overline{C}$ 

 $\bigg($ 

 $\bigg($ 

# 3.2.3 Resolution of Global Symbols from the Default Library

The process of resolving global symbols may require two passes over the tree structure. The global symbols discussed in the previous section are included in user-specified input modules that TKB scans in the first pass. If any undefined symbols remain, TKB initiates a second pass over the structure in an attempt to resolve such symbols<br>by searching the default object module library (normally by searching the default object module library (normally LBO:[l,l]SYSLIB.OLB). TKB reports any undefined symbols remaining after its second pass.

When multiple tree structures (co-trees) are defined, as described in Section 3.5, any resolution of global symbols across tree structures during a second pass can result in multiple or ambiguous definitions. In addition, such references can cause overlay segments to be inadvertently displaced from memory by the overlay loading routines, thereby causing run-time failures. To eliminate these conditions, the tree search on the second pass is restricted to:

- The segment in which the undefined reference has occurred
- All segments in the current tree that are on a path through the segment
- The root segment

When the current segment is the main root, the tree search is extended to all segments. You can unconditionally extend the tree search to all segments by including the /FU (full) switch in TKB or the /FULL SEARCH qualifier in LINK in the task image file specification. (Refer to Chapter 10 for a description of the TKB /FU switch, or to Chapter 11 for a description of the LINK /FULL SEARCH qualifier.)

### 3.2.4 Allocation of Program Sections in a Multisegment Task

One of a program'section's attributes indicates whether the program section is local (LCL) to the segment in which it is defined or is global (GBL).

Local program sections with the same name can appear in any number of segments. TKB allocates virtual address space for each local program TKB allocates virtual address space for each local program section in the segment in which it is declared. Global program sections that have the same name, however, must be resolved by TKB.

When a global program section is defined in several overlay segments along a common path, TKB allocates all virtual address space for the program section in the overlay segment closest to the root.

FORTRAN common blocks are translated into global program sections with the overlay (OVR) attribute. In Figure 3-10, the common block COMA is defined in modules A2 and A21. TKB allocates the virtual address space for COMA in A2 because that segment is closer to the root than the segment that contains A21.

If the segments AO and BO use the common block COMAB, however, TKB allocates the virtual address space for COMAB in both the segment that contains AO and the segment .that contains BO. AO and BO cannot communicate through COMAB. When the overlay segment containing BO is loaded, any data stored in COMAB by AO is lost.

 $\bigg($ 

 $\bigcap$ 

 $\overline{C}$ 

 $\bigg($ 

You can specify the allocation of program sections explicitly. If AO and BO need to share the contents of COMAB, you can force the allocation of this program section into the root segment by the use of the .PSECT directive of the Task Builder's overlay description language, described in Section 3.4.

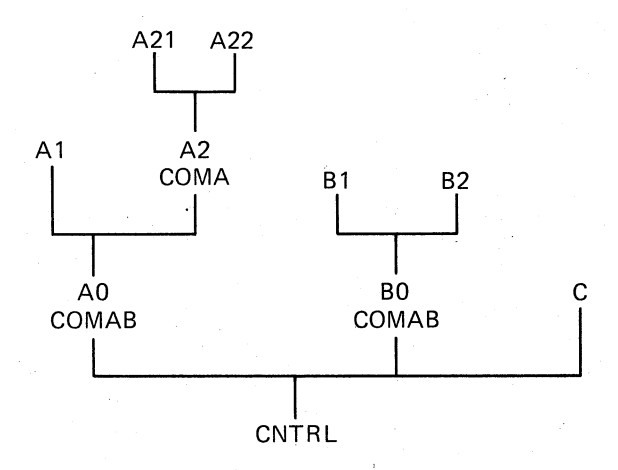

ZK-404-B1

Figure 3-10 Resolution of Program Sections for TK1

#### 3.3 OVERLAY DATA STRUCTURES AND RUN-TIME ROUTINES

When TKB constructs an overlaid task, it builds additional data structures and adds them to the task image. The data structures contain information about the overlay segments and describe the relationship of each segment in the tree to the other segments in the tree. TKB also includes into the task image a number of system library routines (called overlay run-time routines). The overlay run-time routines use the data structures to facilitate the loading of the segments and to provide the necessary linkages from one segment to another at run time.

TKB links the majority of data structures and all of the overlay run-time routines into the root segment of the task. The number and type of data structures, and the functions the routines perform, depend on two considerations:

- Whether the task is built to use the Task Builder's autoload or manual load facilities
- Whether the overlay segment is memory resident or disk resident

These considerations have a marked impact on the size and operation of the task. Chapter 4 describes the Task Builder's autoload and manual load facilities and describes the methods for loading overlays. Appendix B describes the data structures and their contents in detail.

The contents of the root segment for a task with an overlay structure are discussed briefly in the following sections.

# 3.3.1 Overlaid Conventional Task Structures

Depending on the considerations just discussed, some or all of the following data structures are required by the overlay run-time routines:

 $\overline{C}$ 

 $\bigg($ 

 $\Big($ 

- Segment tables
- Autoload vectors
- Window descriptors
- Region descriptors

Figure 3-11 shows a typical overlay root segment structure.

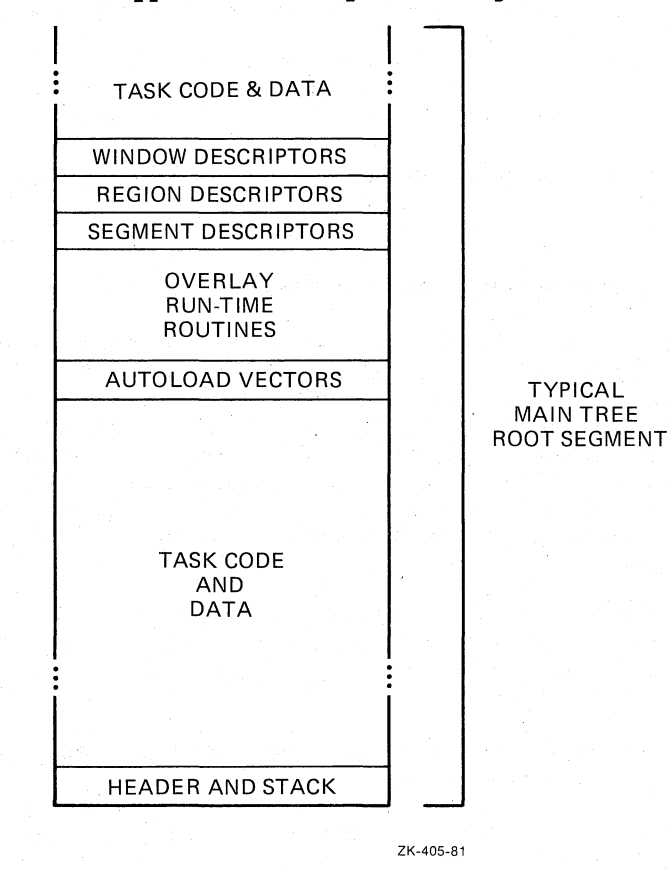

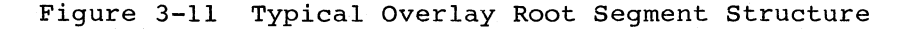

There is a segment descriptor for every segment in the task. The descriptor contains information about the load address, the length of the segment, and the tree linkage.

In an autoloadable, overlaid task, autoload vectors appear in the root segment and in every segment that calls modules in another segment located farther away from the root of the tree. All references to resident libraries are resolved through autoload vectors in the root.

Window descriptors are allocated whenever a memory-resident overlay<br>structure is defined for the task. The descriptor contains defined for the task. information required by the Create Address Window system directive (CRAW\$). One descriptor is allocated for each memory-resident overlay segment.

Region descriptors are allocated whenever a task is linked to a shared region containing memory-resident overlays. The descriptor contains information required by the Attach Region system directive (ATRG\$).

# 3.3.2 Overlaid I- and D-Space Task Structures

Overlaid I- and D-space tasks contain data structures similar to those in a conventional task. These data structures differ only in their virtual address space allocation (mapping), and some structures are mapped in two different address spaces.

Figure 3-12 shows a typical overlaid I- and D-space task with an up-tree segment.

The structures located in data space are:

Segment descriptors

 $\sqrt{2}$ 

 $\bigcup$ 

 $\bigcirc$ 

- · Window descriptors
- Region descriptors
- . Autoload vectors (the data part)

Autoload vectors contain data and instructions. Therefore, **TKB** locates the instruction part of the autoload vector in I-space and the data part in D-space. Each segment of an autoloadable overlaid I- and D-space task may have an instruction part and a data part. Therefore, each I- and D-space segment in such a task would have its vectors separated into an instruction part and a data part.

The structures located in instruction space are:

- Autoload vectors (instruction part)
- Segment return point
- Overlay runtime system code (root seqment only)

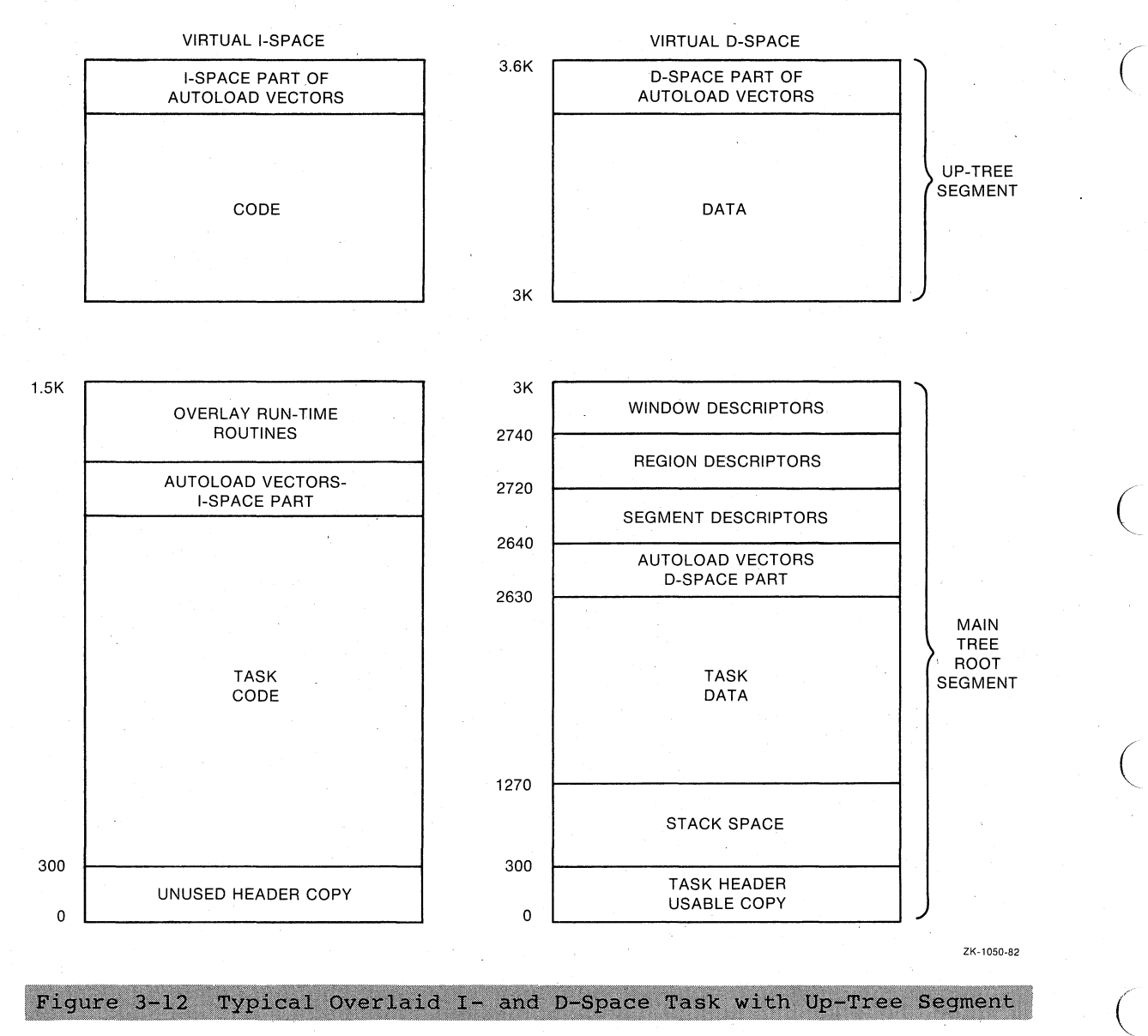

Figure 3-12 Typical Overlaid I- and D-Space Task with Up-Tree Segment

**3-22** 

#### 3.4 OVERLAY DESCRIPTION LANGUAGE

 $\bigg($ 

 $\big($ 

 $\overline{C}$ 

 $\bigg($ 

TKB provides a language, called the Overlay Description Language (OOL), that allows you to describe the overlay structure of a task. An overlay description is a text file consisting of a series of OOL directives, one directive per line. Each line may have as many as 132 directives, one directive per fine. Each fine may have as many as is characters. You enter the name of this file in a TKB command line, and identify it as an ODL file by specifying the /MP switch in TKB or the /OVERLAY\_DESCRIPTION qualifier in LINK to the file name.

For example, the following TKB command line specifies an ODL file:

>TKB TASK1, ,=OVRLAY/MP

and the following LINK command line specifies the same:

# >LINK/TASK:TASK1 OVRLAY/OVERLAY\_OESCRIPTION

or

### >LINK/TAS:TASK1 OVRLAY/OVER

If you specify an OOL file to TKB, it must be the only input file you specify.

A command line in an OOL file takes the form

label: directive argument-list ; comment

A label is required only for the.FCTR direciive (see Section 3.4.2). Labels cannot be used with the other directives.

The OOL directives are listed below and deacribed in Sections 3.4.1 through 3.4.6:

- .ROOT and .ENO
- • FCTR
- • NAME
- .PSECT
- @ (at sign; indirect command file specifier)

The OOL directives can act upon the following items: named input files, overlay segments, program sections, and lines in the ODL file itself. These items follow each directive on the same line as the directive, and form an argument~list. Operators, such as the hyphen, exclamation point, and comma, group the argument-list items (named task elements) or attach attributes to them.

If the named task element is a file, you can enter a complete file Defaults for omitted parts of the file specification are as described in Chapters 1 and 10, except that the default device is SYO:, and the default UFD is taken. from the terminal UIC.

In addition, the following restrictions apply to argument-lists:

- You can only use the dot character (.) in a file name.
- Comments cannot appear on a line ending with a file name.

# 3.4.1 .ROOT and .END Directives

The ROOT directive defines the structure of the overlaid task. me hear affective defined the seriescite of the overlays. description. The .NAME directive may precede the .ROOT directive in certain circumstances discussed in Section 3.4.4. Each overlay The .ROOT directive tells TKB where to start building the tree, and the .END directive description must end with one .END directive. tells TKB where the input ends.

 $\big($ 

 $\big(\!\!\!\big($ 

(

The arguments of the .ROOT directive use three operators to express concatenation, memory residency, and overlaying. These operators can be used also in the .FCTR directive.

- The hyphen (-) operator indicates the concatenation of virtual address space. For example, X-Y means that sufficient virtual address space will be allocated to contain module X and module Y simultaneously. TKB allocates segment X and segment Y in sequence to produce one segment.
- The exclamation point (!) operator indicates memory residency of overlays. (This operator is discussed in Section 3.4.3.)
- The comma (,) operator, appearing within parentheses,<br>indicates the overlaving of virtual address space. For indicates the overlaying of virtual address space. example, (Y,Z) means that virtual address space can contain either segment Y or segment Z. If no exclamation point (I) precedes the left parenthesis, segment Y and segment Z also share physical memory.

The comma (,) operator is also used to define multiple tree structures (as described in Section 3.5.1).

You use parentheses to delimit a group of segments that start at the same virtual address. The number of nested parenthetical groups cannot exceed 16.

For example:

 $ROOT X-(Y, Z-(Z1, Z2))$ .END

These directives describe the tree and its corresponding virtual address space shown in Figure 3-13:

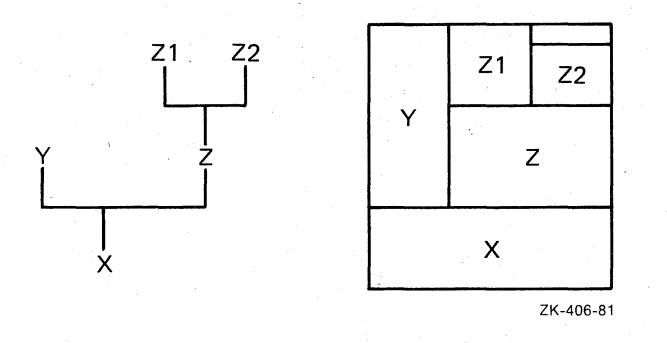

Figure 3-13 Tree and Virtual Address Space Diagram

To create the overlay description for the task TKI in Figure 3-3  $(Section 3.1.1)$ , you could create a file called TFIL.ODL that contains the directives:

.ROOT CNTRL-(AO-(Al,A2-(A21,A22}},BO-(Bl,B2},C} • END .

To build the task with that overlay structure, you would type:

 $\bigg($ 

 $\Big($ 

 $\sqrt{2}$ 

 $\bigg($ 

# TKB LINK

>TKB TKl,,=TFIL/MP >LINK/TASK:TKI TFIL/OVERLAY\_DESCRIPTION

or

#### >LINK/TA:TKI TFIL/OV

The /MP switch or the /OVERLAY DESCRIPTION qualifier in the command strings above tells TKB that there is only one input file (TFIL.ODL), and that this file contains the overlay qescription for the task.

#### 3.4.2 .FCTR Directive

The .FCTR directive allows you to build large, complex trees and represent them clearly.

The .FCTR directive has a label at the beginning of the ODL line that is pointed to by a reference in a .ROOT or another .FCTR statement. The label must be unique with respect to module names and other labels. The .FCTR directive allows you to extend the tree description beyond a single line, enabling you to provide a clearer description of the overlay. (There can be only one .ROOT directive.)

For example, to simplify the tree given in the file TFIL (described in Section 3.4.1), you could use the .FCTR directive in the overlay description as follows:

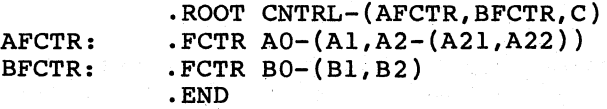

The label BFCTR is used in the .ROOT directive to designate the argument BO-(Bl,B2) of the .FCTR directive. The resulting overlay description is easier to interpret than the original description. The tree consists of a root, CNTRL, and three main branches. Two of the main branches have sub-branches.

The .FCTR directive can be nested to a level of 16. For example, you could further modify TFIL as follows:

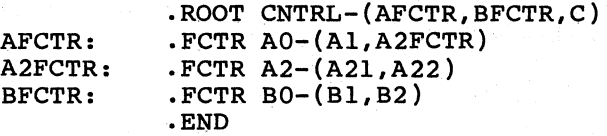

#### 3.4.3 Arguments for the .FCTR and .ROOT Directives

The arguments for the .FCTR and .ROOT directives may have different forms or syntax. The examples in this chapter use forms such as A1, B1, X, and Y for clarity, but the actual arguments that you use may have somewhat different names. This section lists the forms that the arguments may take for these directives. If you use an argument that does not fall into one of the following five categories, TKB takes the argument as that of the name of an object module file; in other words, the file name that you use must have an extension of .OBJ.

 $\bigg($ 

 $\bigg($ 

 $\bigg($ 

### NOTE

When you use library file specifications in an ODL file, as in Sections  $3.4.3.2$  and  $3.4.3.3$ , you must use the TKB /LB switch as described in those sections and in Chapter 10. There are no LINK equivalents to use within an ODL file.

3.4.3.1 Named Input File - You may use a named input file that has the object file format. For example,

CALC: .FCTR [7,54JMULT.OBJ

The default is .OBJ.

3.4.3.2 Specific Library Modules - You may name and therefore use stative opectific dividity modules from many hand and environmentally related to the set of the set of the set of the set of the set of the set of the set of the set of the set of the set of the set of the set of the set o

BAKER: .FCTR [300,3JCOOKIE/LB:CHIP:OAT

where COOKIE.OLB is the library file and CHIP and OAT are the modules that you want to extract from the file. The default extension is .OLB and it need not be specified as part of the argument.

3.4.3.3 A Library to Resolve References Not Previously Resolved - You may specify a library as an argument in a .FCTR statement after<br>extracting specific modules in a previous .FCTR statement. TKB uses extracting specific modules in a previous .FCTR statement. the library to resolve symbols that may still be unresolved after extracting the modules. For example,

BAKER: LIB: .FCTR [300,3JCOOKIE/LB:CHIP:OAT .FCTR LB:[1,4JRECIPE/LB

3.4.3.4, A Section Name Used in a .PSECT Directive - You may use the name that you used as a program section name in the .PSECT directive as the argument in a .FCTR statement. For example,

.PSECT COM,GBL,D,RW,OVR FSTCOM: .FCTR COM

3.4.3.5 A Segment Name Used in a .NAME Directive - You may use the name that you specified as the name of a segment in the NAME directive. For example, For example,

OVLY: . FCTR . NAME SEGI,GBL,DSK SEGI-MODI-MOD2

#### 3.4.4 Exclamation Point Operator

(

(

 $\big($ 

 $\Big($ 

The exclamation point operator allows you to specify memory-resident overlay segments (see Section 3.1.2). You specify memory residency by placing an exclamation point (1) immediately before the left parenthesis enclosing the segments to be affected. description for task TK2 in Figure 3-4 (Section 3.1.2) is as follows:

.ROOT CNTRL-l(D,E,F) .END

In the example above, segments D, E, F are declared resident in separate areas of physical memory. The Task Builder determines the single starting virtual address for D, E, and F by rounding the octal length of segment CNTRL up to the next 4K boundary. The physical memory allocated to segments D, E, and F is determined by rounding the actual length of each segment to the next 32-word boundary (256-word boundary if the *jCM* switch or jCOMPATIBLE qualifier is in effect), and adding this value to the total memory required by the task.

The exclamation point operator applies to that segment immediately to the right of the left parenthesis and those segments farther from the root on the same level with' that segment. In other words, all parallel segments must be of the same residency type (disk resident or memory resident).

The exclamation point operator applies to segments at the same level from the root inside a pair of parentheses; segments nested in parenthesis within that level, but farther from the root, are not affected.

It is therefore possible to define an overlay structure that combines the space-saving attributes of disk-resident overlays with the speed of memory-resident overlays. For example:

.ROOT A-1(Bl-(B2,B3),C) . END

In this example, Bl and C are declared memory resident by the exclamation point operator. B2 and B3 are declared disk resident, however, because no exclamation point operator precedes the parentheses enclosing them.

Note that while a memory-resident overlay can call a disk-resident overlay, the converse is not legal: that is, you cannot use an exclamation point for segments emanating from a disk-resident segment. For example, you cannot build the following structure:

.ROOT A-(BI-l(B2,B3),C) ; this overlay description is illegal .END

In this example, Bl is declared disk resident; so it is illegal to use the exclamation point to declare B2 and B3 memory resident.

### 3.4.5 .NAME Directive

The . NAME directive allows you to name a segment, and assign attributes to the segment. The name must be unique with respect to file names, program section names, .FCTR labels, and other segment names used in the overlay description. You use the .NAME directive prior to using the .ROOT or .FCTR directive. The Task Builder attaches attributes to a segment when it encounters the name in a .ROOT or .FCTR directive that defines the overlay segment. If you apply multiple names to a segment, the attributes of the last name given are in effect. This directive does the following:

Names uniquely a segment that is loaded through the manual load facility (see Chapter 4)

 $\Big($ 

 $\big($ 

 $\big($ 

 $\Big($ 

• Permits a named data-only segment to be loaded through the autoload mechanism

The format of the .NAME directive is:

.NAME segname[,attr][,attr]

# segname

A 1- to 6-character namej this name can consist of the Radix-50 characters A-Z,  $0-9$ , and  $$$  (the period (.) cannot be used).

attr

One of the following:

GBL

The name is entered in the segment's global symbol table.

The GBL attribute makes it possible to load data-only overlay segments by means of the autoload mechanism (see Chapter 4).

NODSK

No disk space is allocated to the named segment.

If a data overlay segment has no initial values, but will have its contents established by the running task, no space for the named segment on disk need be reserved. If the code attempts to establish initial values for data in a segment for which no disk space is allocated (a segment with the NODSK attribute), TKB gives a fatal error.

NOGBL The name is not entered in the segment's global symbol table.

> If the GBL attribute is not present, NOGBL is assumed.

DSK

Disk storage is allocated to the named segment.

If the NODSK attribute is not present, DSK is assumed.

3.4.5.1 Example of The Use of The .NAME Directive - In the following modified ODL file for TKI (Figure 3-3 of Section 3.1.1), you provide names for the three main branches, AO, BO, and C, by specifying the names in the .NAME directive and using them in the .ROOT directive. The default attributes NOGBL and DSK are in effect for BRNCHI and BRNCH3, but BRNCH2 has the complementary attributes (GBL and NODSK) that cause TKB to enter the name BRNCH2 into the segment's global symbol table and suppress disk allocation for that segment. BRNCH2 contains uninitialized storage to be utilized at run time •

AFCTR: BFCTR: . NAME BRNCHI .NAME BRNCH2,GBL,NODSK • NAME BRNCH3 .ROOT CNTRL-! (BRNCH1-AFCTR, \*BRNCH2-BFCTR, BRNCH3-C)  $.$  FCTR AO- $(A1, A2-(A21, A22))$ .FCTR BO-\*I(Bl,B2) . END

(The asterisk (\*) is the autoload indicator; it is discussed in Chapter 4.)

You can load the data overlay segment BRNCH2 by including the following statement in the program:

#### CALL BRNCH2

 $\bigg($ 

 $\bigl($ 

 $\bigodot$ 

*c* 

 $\bigg($ 

This action is immediately followed by an automatic return to the next instruction in the program.

You can also use segment names in making patches with the ABSPAT and GBLPAT options (see Chapter 11).

NOTE

In the absence of a unique • NAME specification, TKB In the absence of a unique which specification, the<br>establishes a segment name, using the first module name or library module name occurring in the segment.

# 3.4.6 .PSECT Directive

You can use the .PSECT directive to control the placement of a global program section in an overlay structure. The name of the program section (a 1- to 6-character name consisting of the Radix-50 characters A-Z, 0-9, and \$) and its attributes are given in the .PSECT directive. The attributes used in the .PSECT directive must match those in the actual program section in the module. Thus, you can use the name in a .ROOT or .FCTR statement to indicate to the Task Builder the segment to which the program section will be allocated. An example of the use of .PSECT is given in the modified version of task TKl (the original version is shown in Figure 3-3 in Section 3.1.1) shown below.

In this example, TKl has a disk-resident overlay structure. The example assumes that the programmer was careful about the logical independence of the modules in the overlay segment, but failed to take into account the requirement for logical independence in multiple executions of the same overlay segment.

The flow of task TKl can be summarized as follows. CNTRL calls each of the overlay segments, and the overlay segment returns to CNTRL in the order A, B, C, A. Module A is executed twice. The overlay segment containing A must be reloaded for the second execution.

Module A uses a common block named DATA3. The Task Builder allocates DATA3 to the overlay segment containing A. The first execution of A stores some results in DATA3. The second execution of A requires these values. In this disk-resident overlay structure, however, the values calculated by the first execution of A are overlaid. When the segment containing A is read in for the second execution, the common block is in its initial state.

To permit the two executions of A to communicate, a .PSECT directive is used to force the allocation of DATA3 into the root. The indirect command file for TK1, TFIL.ODL, is modified as follows:

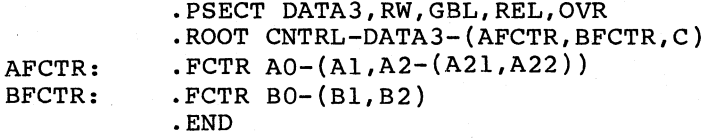

The attributes RW, GBL, REL, and OVR are described in Chapter 2.

### 3.4.7 Indirect Command Files

The Overlay Description Language processor can accept ODL text indirectly, that is, specified in an indirect command file. If an at sign (@) appears as the first character in an ODL line, the processor reads text from the file specified immediately after the at sign. The processor accepts the ODL text from the file as input at the point in the overlay description where the file is specified.

For example, suppose you create a file, called BIND.ODL, that contains the text:

B: .FCTR Bl-(B2,B3)

A line beginning with @BIND can replace this text at the position where the text would have appeared:

Indirect

Direct

 $\overline{C}$ 

 $\overline{C}$ 

 $\overline{C}$ 

 $\bigg($ 

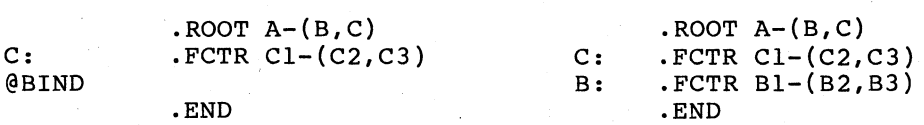

The Task Builder allows two levels of indirection.

# 3.5 MULTIPLE-TREE STRUCTURES

You can define more than one tree within an overlay structure. These multiple tree structures consist of a main tree and one or more co-trees. The root segment of the main tree is loaded by the Executive when the task is made active, while segments within each co-tree are loaded through calls to the overlay run-time routines. Except for this distinction, all overlay trees have identical characteristics: a root segment that resides in memory, and two or more overlay segments.

The main property of a structure containing more than one tree is that<br>storage is not shared among trees. Any segment in a tree can be storage is not shared among trees. referred to from another tree without displacing segments from the calling tree. Routines that are called from several main tree overlay segments, for example, can overlay one another in a co-tree. The same considerations in deciding whether to create memory-resident overlays or disk-resident overlays in a single-tree structure apply in building a structure containing co-trees.

#### 3.5.1 Defining a Multiple-Tree Structure

Multiple-tree structures are specified within the Overlay Description<br>Language by extending the function of the comma operator. As Language by extending the function of the comma operator. As<br>described in Section 3.4, this operator, when included within described in Section 3.4, this operator, when included parentheses, defines a pair of segments that share storage. Including the comma operator outside all parentheses delimits overlay trees. The first overlay tree thus defined is the main tree. Subsequent trees are co-trees. For example:

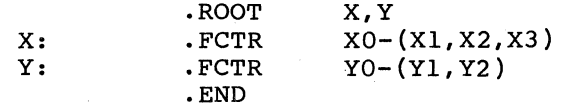

In this example, two overlay trees are specified: 1) a main tree containing the root segment XO and three overlay segments; and 2) a<br>co-tree consisting of root segment YO and two overlay segments. The co-tree consisting of root segment YO and two overlay segments. Executive loads segment XO into memory when the task is activated. The task then loads the remaining segments through calls to the overlay run-time routines.

3.5.1.1 Defining Co-trees With a Null Root by Using .NAME - A co-tree must have a root segment to establish linkage with its own overlay segments. However, co-tree root segments need not contain code or data and, therefore, can be 0 length. You can create a segment of this type; called a null segment, by means of the . NAME directive. The previous example is modified, as shown below, to move file YO.OBJ to the root and include a null segment.

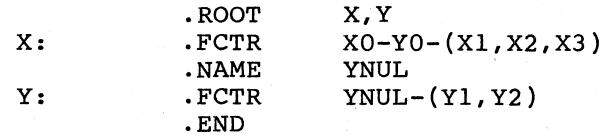

The null segment YNUL is created by using the .NAME directive, and replaces the co-tree root that formerly contained YO.OBJ.

#### 3.5.2 Multiple-Tree Example

 $\bigg($ 

 $\Big($ 

The following example illustrates the use of multiple trees to reduce the size of the task.

In this example, the root segment CNTRL of task TKI (described in Section 3.1.1) has had two routines added to it: CNTRLX and CNTRLY. The routines are logically independent of each other, and both are approximately 4000(octal) bytes long. However, the routines have been placed in the root segment of TKI instead of being overlaid because<br>both routines must be accessed from modules on all paths of the tree. praced in the root segment of infinitead of being overlaid because<br>both routines must be accessed from modules on all paths of the tree.<br>In a single-tree overlay structure, the root segment is the only In a single-cree overlay scructure, the foot segment is the only segment common to all paths of the tree. The schematic diagram for the modified structure is shown in Figure 3-14.

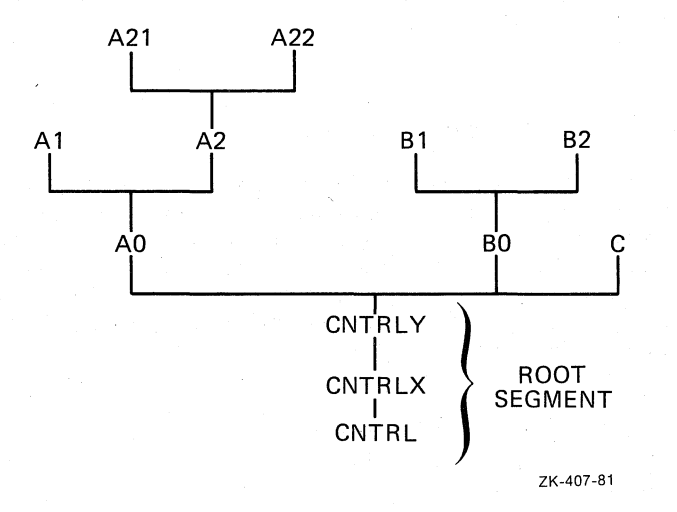

Figure 3-14 Overlay Tree for Modified TKI

 $\bigg($ 

 $\overline{C}$ 

 $\overline{C}$ 

 $\big($ 

One possible overlay description for this structure is shown below:

AFCTR: A2FCTR: .FCTR A2-(A2l,A22) BFCTR: .FCTR BO-(Bl,B2) .ROOT CNTRL-CNTRLX-CNTRLY-(AFCTR,BFCTR,C) .FCTR AO-(Al,A2FCTR) .END

Because TKI consists of disk-resident bverlays and the new routines are concatenated within the overlay structure, the new routines add 10000(octal) bytes to both the virtual address space and physical memory requirements of the task. However, the added routines consume more virtual address space than might be expected, as shown in Figure 3-15.

The expansion of TKl's virtual address space requirements caused the task to extend 4000(octal) bytes beyond the next highest 4K-word Because the Executive must use an additional mapping register (APR2), the apparent cost in virtual address space above APR 2 of 4000(octal) bytes is in fact 20000(octal) bytes. (Compare the diagram in Figure 3-15 with the diagram in Figure 3-3.) The shaded portion of the unused virtual address space in Figure 3-15 represents the portion of virtual address space that is allocated but is unusable as allocated.

Small tasks, such as TKl, are seldom adversely affected by the inall cashs, such as int, are serious adverser, unrecessably the interference allocation of virtual address space, but larger tasks may be. For example, a large task that contains code to create dynamic regions (see Chapter 5) or that contains Executive directives to extend its task region (see the RSX-llM/M-PLUS Executive Reference Manual) requires at least 4K words of virtual address space to map each region. In such a task, using co-trees can often save virtual<br>address space and can, therefore, be of paramount importance. TKl can address space and can, therefore, be of paramount importance. be modified to reflect this.

*c* 

c

C

 $\bigg($ 

 $\bigg($ 

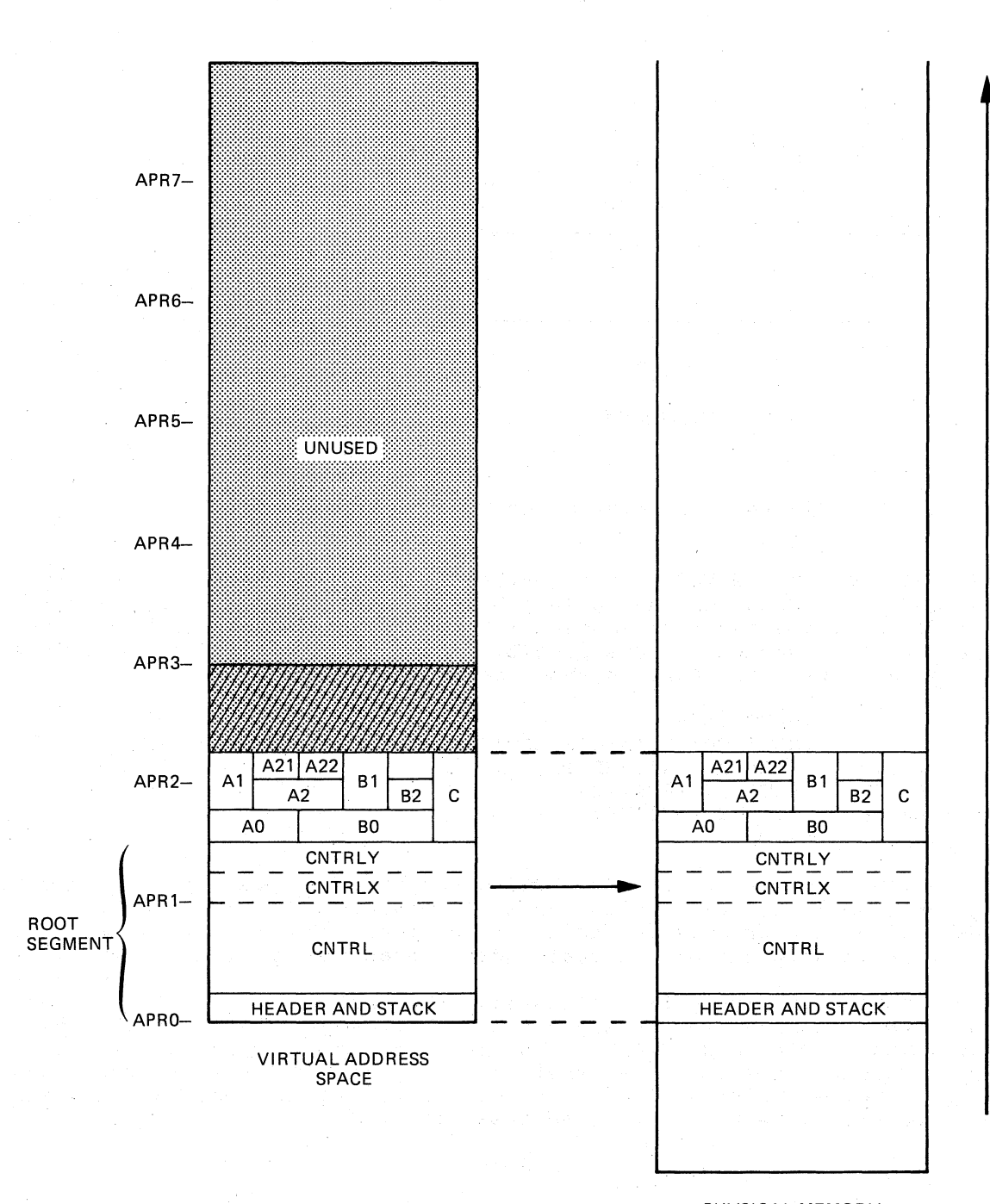

PHYSICAL MEMORY

ZK-40B-B1

Figure 3-15 Virtual Address Space and Physical Memory for Modified TKI

As noted earlier, the routines CNTRLX and CNTRLY are logically independent. Logical independence is a primary requirement for all segments that overlay each other. However, CNTRLX and CNTRLY cannot<br>be structured into either of the main branches of TK1's tree because structured into either of the main branches of TKl's tree because it is further required that the routines be accessible from modules on all paths of the tree. Therefore, the only way CNTRLX and CNTRLY can be overlaid and still meet all of these requirements is through a co-tree structure. Figure 3-16 shows the schematic representation of TKl as a co-tree structure.

 $\bigg($ 

 $\bigg($ 

 $\bigg($ 

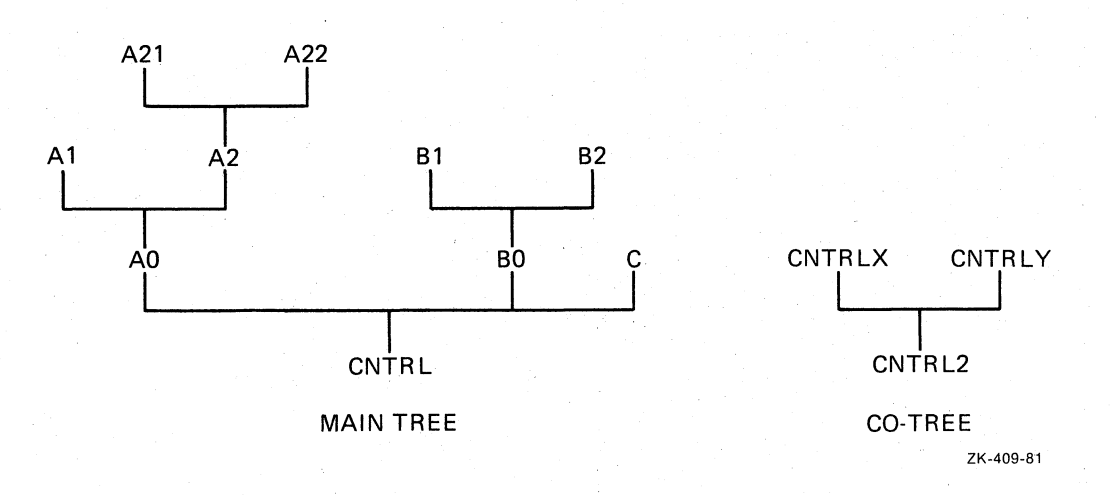

Figure 3-16 Overlay Co-Tree for Modified TKI

The root segment CNTRL2 of the co-tree is a null segment. It contains no code or data and has a length of O. As noted earlier, the Task Builder requires the root segment in order to establish linkage with the overlay segments. One possible overlay description for building TK1 as a 2-tree structure is shown below.

. NAME CNTRL2 .ROOT CNTRL-(AFCTR,BFCTR,C),CNTRL2-(CNTRLX,CNTRLY)<br>.FCTR A0-(A1,A2FCTR) AFCTR: .FCTR A0-(A1,A2FCT<br>A2FCTR: .FCTR A2-(A21,A22)<br>BFCTR: .FCTR B0-(B1,B2)  $FCTR B0-(B1,B2)$ ·END

You define the co-tree in the .ROOT directive by placing the comma operator outside all parentheses (immediately before CNTRL2). The .NAME directive creates the null root segment. Figure 3-16 shows the new relationship between virtual address space and physical memory.

The diagrams in Figure 3-17 illustrate the savings (4000(octal) bytes) in both virtual address space and physical memory that is realized by overlaying CNTRLX and CNTRLY. What may be more important in some applications, however, is that the top of TKl's task region has ...<br>dropped below the 4K-word boundary of APR 2. TKl has gained 4K words of potentially usable virtual address space.

NOTE

The numbers used in this example have been simplified for illustrative purposes. In addition, the storage<br>required for overhead in handling the overlay required for overhead in structures is not reflected in this example.

Because the nuli root CNTRL2 is 0 bytes long, it does not require any virtual address space or physical memory and, therefore, does not appear in the diagrams in Figure 3-17.

Finally, you can define any number of co-trees. Additional co-trees can access all modules in the main tree and other co-trees.

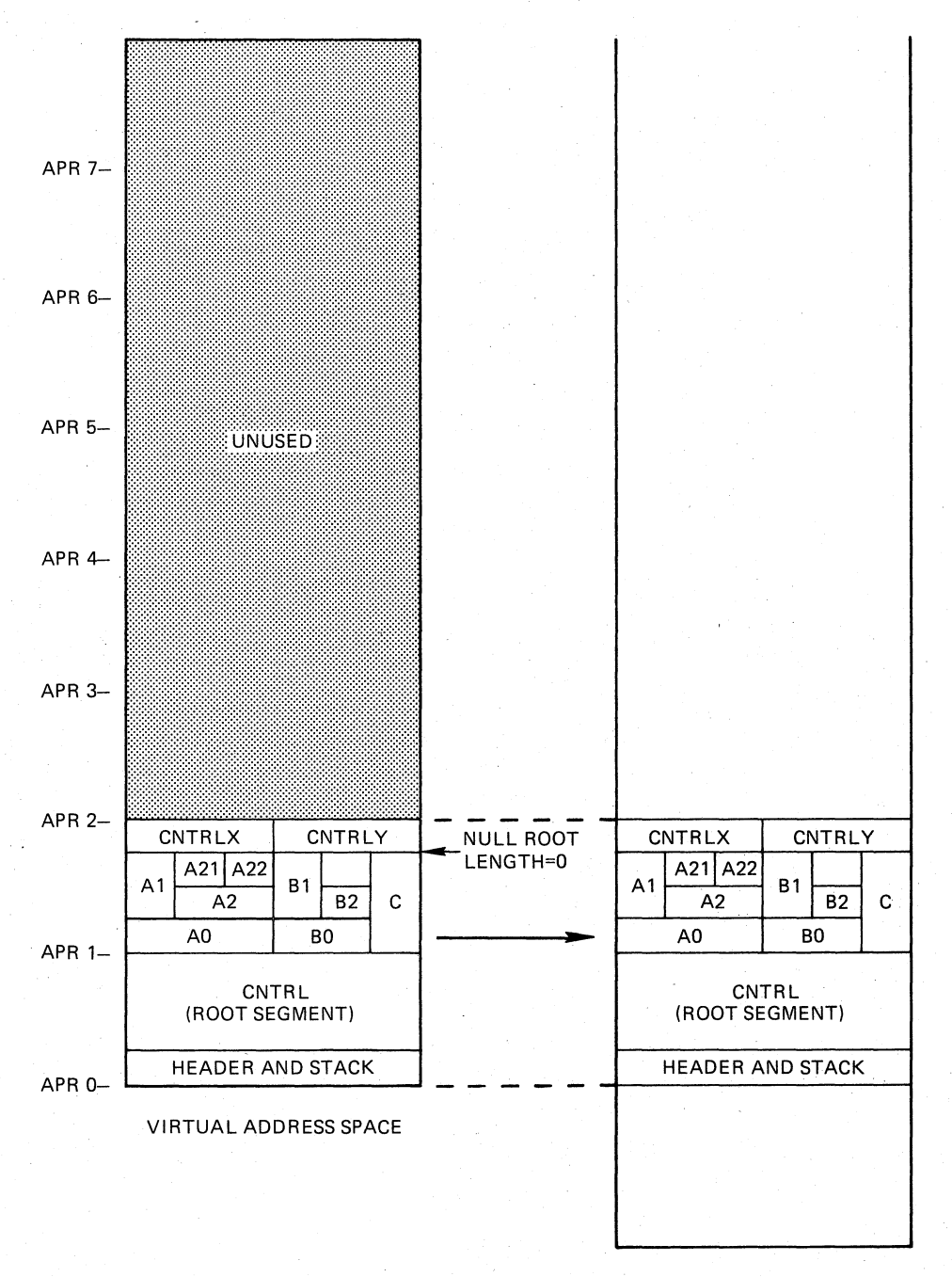

PHYSICAL MEMORY

ZK-410-81

Figure 3-17 Virtual Address Space and Physical Memory for TK1 As a Co-Tree

#### $3.6$ CREATING AN ODL FILE FROM A VIRTUAL ADDRESS SPACE ALLOCATION **DIAGRAM**

You can use a graphic method as an aid to converting a virtual address space allocation diagram into the correct Task Builder ODL file.

First create a virtual address space allocation diagram of your overlaid task, similar to that shown in Figure 3-18, without the dotted-line path shown in the diagram.

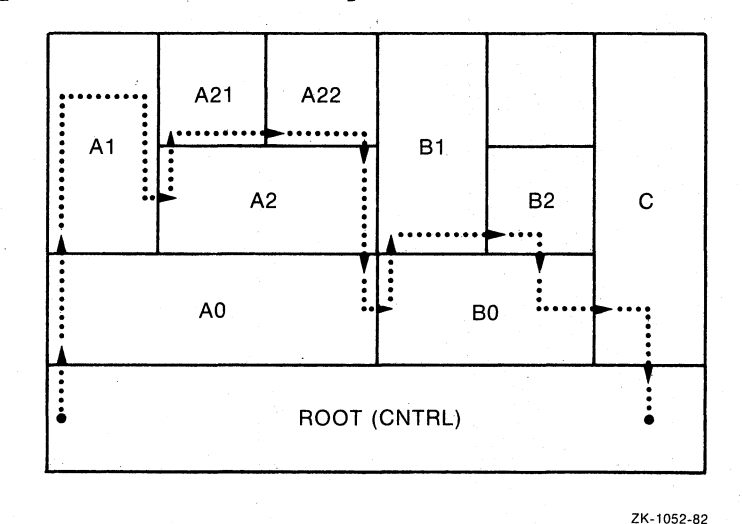

 $\bigg($ 

 $\bigg($ 

 $\bigg($ 

Figure 3-18 Virtual Address' Space Allocation Diagram

The dotted-line path will be the basis for writing the ODL statements<br>that you need. To determine the path through your virtual address To determine the path through your virtual address space allocation diagram, follow these steps:

- $1.$ Start in the lower left corner of the root segment.
- 2. Draw a dotted line upward as far as you can go without passing through the top or into "empty" virtual space, crossing into new segments as needed.
- 3. When you reach the top segment, proceed to the right until you reach a vertical line.
- 4. If the end of your dotted line is now opposite the vertical line of the lowest segment; cross the vertical line and continue again from step 2: otherwise, proceed to step 5.
- 5. Because the end of your dotted line is not opposite the vertical line of the lowest segment proceed downward until you reach the lowest'segment.
- 6. If you are not in the root, cross the vertical line to the right and continue from step 2: otherwise, proceed to step 7.
- 7. If your dotted line is in the lower right corner of the root, you have finished the dotted-line walk.

Once you have drawn the dotted line, you should go back over it to once you have drawn the docted fine, you should go back over it to<br>verify that you followed all the steps. While doing this, draw arrowheads at each point where a line was crossed to indicate the direction of the line.
# 3.6.1 Creating a .ROOT Statement by Using a Virtual Address Space Allocation Diagram

Now you are ready to write the .ROOT statement. Follow these steps:

- 1. Write .ROOT followed by the name of the root statement (in this example, .ROOT CNTRL).
- 2. Follow the dotted-line path.

 $\begin{pmatrix} 1 & 1 \\ 1 & 1 \end{pmatrix}$ 

 $\bigg($ 

 $\bigg($ 

 $\big($ 

- 3. Add each successive ODL element to your root statement, using the following syntax, based on the direction of your dotted line.
	- A. At an upward crossing: ("name of new segment"
	- B. At a horizontal crossing: ,"name of new segment"

C. At a downward crossing:

4. When you have returned to the root, your root statement is complete.

Using the dotted-line path in Figure 3-18 and the above associated steps for writing the .ROOT statement, you can write as shown below:

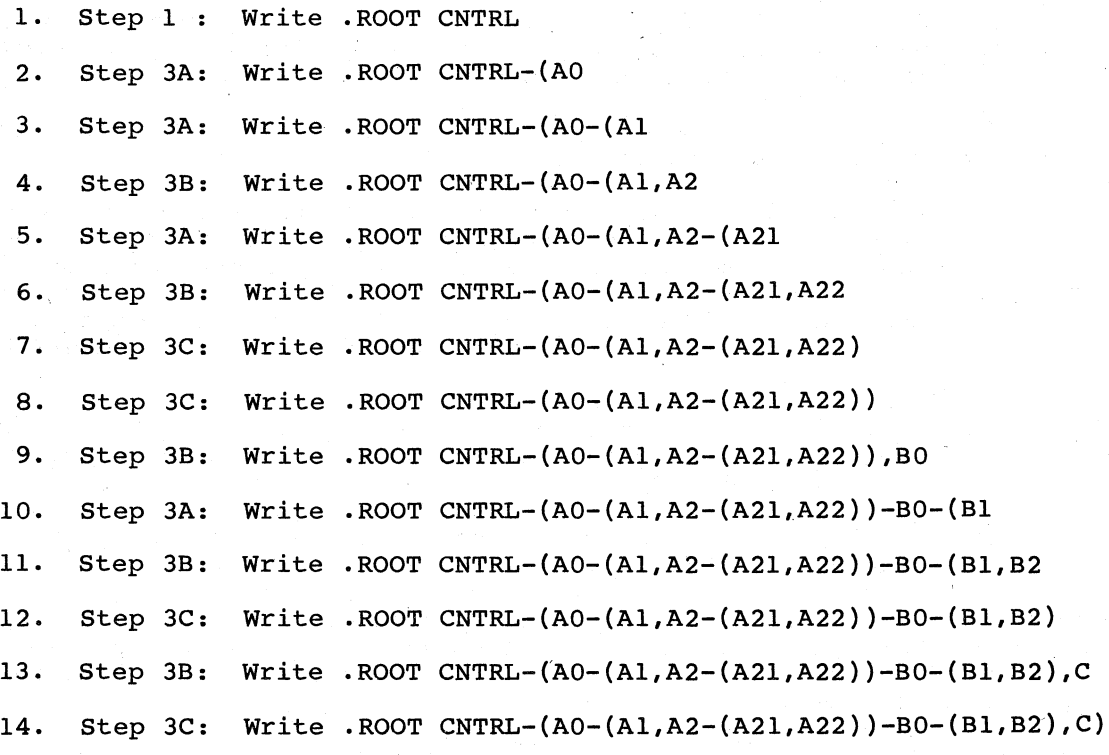

The steps for writing .FCTR statements and co-tree statements follow next.

## 3.6.2 Creating a .FCTR Statement by Using a Virtual Address Space Allocation Diagram

By using the steps for creating a . ROOT statement from a virtual address space allocation diagram, you created the following . ROOT statement .

 $\Big($ 

 $\Big($ 

 $\bigg($ 

 $\Big($ 

. ROOT CNTRL-(AD-(A1,A2-(A21,A22))-BD-(B1,B2),C)

It may be desirable to simplify your specific .ROOT statement into one or more .FCTR statements. A technique similar to the one used to create the .ROOT statement may be used to create the .FCTR statement ..

In this example, segments AD, AI, A2, A21, and A22 are selected to be in the .FCTR statement. Having selected these segments (normally related as a "stack" of segments) you are now ready to write down the .FCTR statement.

First, draw a virtual address space allocation diagram of the segments that you have selected. (You may use Figure 3-18 for this explanation.) Then follow these next steps to draw a dotted-line path through the diagram:

- 1. Start in the lower left corner of the lowest or "base" segment (AD) in your diagram.
- 2. Draw a dotted line upward as far as you can go without passing through the top or into empty virtual space, crossing into new segments as needed.
- 3. When you reach the top segment, proceed to the right until you reach a vertical line.
- 4. If the end of your dotted line is now opposite the vertical line of the lowest segment, cross the vertical line and continue again from step 2: otherwise, proceed to step 5.
- 5. Because the end of your dotted line is not opposite the vertical line of the 10wast segment, proceed downward until you reach the lowest segment.
- 6. If you are not in the base segment (AO), cross the vertical line to the right and continue from step 2: otherwise, proceed to step 7.
- 7. If your dotted line is in the lower right corner of the base segment, you have finished the dotted-line walk.

Once you have drawn the dotted line, you should go back over it to verify that you followed all the steps. While doing this, draw arrowheads at each point where a line was crossed to indicate the direction of the line.

Now you are ready to write the .FCTR statement. steps: Follow these next

- 1. Write a label followed by .FCTR, which is in turn followed by the name of the first segment (AO) (in this example, AFCTR .FCTR AD)
- 2. Follow the dotted-line path.

#### OVERLAY CAPABILITY

3. Add each successive ODL element to your root statement, using<br>the following syntax, based on the direction of your dotted following syntax, based on the direction of your dotted line.

A. At an upward crossing: ("name of new segment"

B. At a horizontal crossing: , "name of new segment"

C. At a downward crossing:

4. When you have returned to the base seqment, your .FCTR statement is complete.

Using the dotted line path and the above associated steps for writing the .FCTR statement, you can write as shown below:

1. Step 1 : Write AFCTR .FCTR AO

 $\overline{C}$ 

 $\Big($ 

2. Step 3A: Write AFCTR .FCTR AO-(Al

3. Step 3B: Write AFCTR .FCTR AO-(Al,A2

4. Step 3A: Write AFCTR .FCTR AO-(Al,A2-(A21

- 5. Step 3B: Write AFCTR .FCTR AO-(Al,A2-(A21,A22
- 6. Step 3C: Write AFCTR FCTR AO-(Al,A2-(A21,A22)
- 7. Step 3C: Write AFCTR .FCTR AO-(Al,A2-(A21,A22»

You have now reached the base segment and have written the two ODL statements:

.ROOT CNTRL-(AO-(Al,A2-(A21,A22»-BO-(Bl,B2),C) AFCTR: .FCTR AO-(Al,A2-(A21,A22»

The last step requires that you substitute the label, AFCTR, into the .ROOT statement, which results in:

.ROOT CNTRL-AFCTR-BO-(Bl,B2),C) AFCTR: .FCTR AO-(Al,A2-(A21,A22»

Additional .FCTR statements would be determined and written in the same way. For example, you could write a .FCTR statement labeled BFCTR for the segments BO, Bl, and B2.

The following section shows how to write an OOL statement for a co-tree by using the same methods.

3.6.3 Creating an OOL Statement for a Co-Tree by Using a Virtual Address Space Diagram

Assuming that you want to write an ODL statement for a co-tree like the one in Figure 3-19, you would have two virtual address space allocation diagrams, one for the main tree and one for the co-tree. These two diagrams are shown in Figure 3-19.

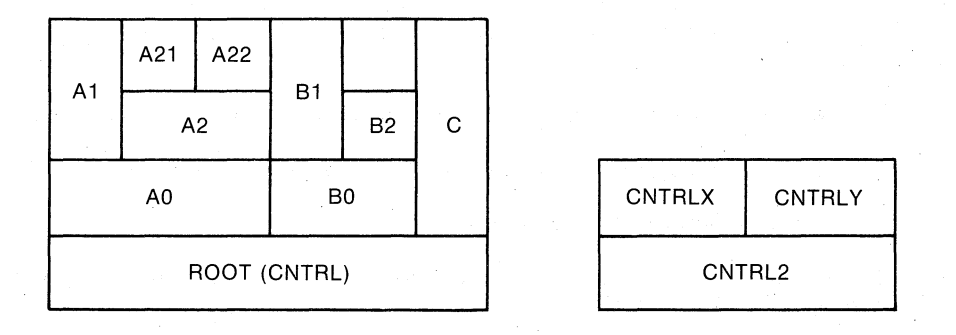

MAIN TREE CO-TREE

ZK-1051-82

 $\big($ 

 $\big($ 

 $\big($ 

 $\Big($ 

## Figure 3-19 Virtual Address Space Allocation for a Main Tree and Its Co-Tree

From Figure 3-19 you see that the co-tree is a stack of segments also. Therefore, it is possible to write the statement for the co-tree in the same fashion and with the same rules as that described in Section 3.6. However, certain facts must be kept in mind. These are that:

- The co-tree has a null root
- A .NAME statement must be used to name the null root
- A comma must be placed outside of the parentheses and at the end of that part of the .ROOT statement that defines the main tree

Therefore, the ODL statement that we obtain before writing the co-tree part is:

AFCTR: .NAME CNTRL2 .ROOT CNTRL-AFCTR-BO-(Bl,B2),C),  $.FCTR A0-(A1,A2-(A21,A22))$ 

By following the rules in Section 3.6 and by using the diagram in Figure 3-19, you can then create the ODL statement:

AFCTR: .NAME CNTRL2 .ROOT CNTRL-AFCTR-BO-(Bl,B2),CNTRL2-(CNTRLX,CNTRLY)  $.FCTR A0-(A1,A2-(A21,A22))$ 

#### 3.7 OVERLAYING PROGRAMS WRITTEN IN A HIGH-LEVEL LANGUAGE

Programs written in a high-level language usually require the use of a large number of library routines in order to execute. Unless care is taken when overlaying such programs, the following problems can occur:

- TKB throughput may be drastically reduced because of the number of library references in each overlay segment.
- Library references from the default object module library that<br>are resolved across tree boundaries can result in resolved across tree boundaries can result in unintentional displacement of segments from memory at run time.

• Attempts to task-build such programs can result in multiple and ambiguous symbol definitions when a co-tree structure is defined.

The following procedures are effective in solving these problems:

- You can increase TKB throughput by linking commonly used library routines into the main root segment.
- You can eliminate ambiguous definitions, multiple definitions, and cross-tree references by using the NOFU switch (the TKB default) to restrict the scope of the default library search. However, restricting the scope of the default library search may also cause problems.

If sufficient memory is available, you can effectively place the object time system in the root segment by building a memory-resident library. This also reduces total system memory requirements if other tasks are also currently using the library.

If a memory-resident library cannot be built, you can force library modules into the root by preparing a list of the appropriate global references and linking the object module into the root segment.

For other ways to reduce task size, you should consult the user's guide for the language you are using.

#### 3.8 EXAMPLE 3-1: BUILDING AN OVERLAY

(

 $\bigg($ 

 $\Big($ 

 $\bigg($ 

The text in this section and the figures associated with it illustrate the building of an overlay structure. For this example, the routines of the resident library LIB.TSK and the task that refers to it, MAIN.TSK (from Example 5-3, Chapter 5), are assembled as separate minition (from badmpic 5.5) emaples 5.9), are assembled as separate disk-resident overlays and then with memory-resident overlays. The disk-resident version of the task is named OVR.TSK and the disk-resident version of the task is named memory-resident version is named RESOVR.TSK.

#### NOTE

This example is intended to provide you with a working illustration of the Overlay Description Language. It does not reflect the most efficient use of it.

Two alterations were made to each of the routines for this example:

- ·A .TITLE and .END assembler directive was added to each routine to establish it as a unique module.
- The following assembler directive was added to each arithmetic routine to increase its allocation:

.BLKW 1024.\*3

This was done to make TKB allocation of address space more obvious for documentation purposes.

#### OVERLAY CAPABILITY

The operation of the overlaid task is identical to that of Example 5-3 in Chapter 5. The routines and their titles as a result of the .TITLE directives are as follows:

 $\bigg($ 

 $\bigg($ 

 $\Big($ 

 $\big($ 

 $\Big($ 

- The integer addition routine is named ADDOV.
- The integer subtraction routine is named SUBOV.
- The integer multiplication routine is named MULOV.
- The integer division routine is named DIVOV.
- The register save and restore routine is named SAVOV.
- The print routine is named PRNOV.
- The main calling routine is named ROOTM.

The lengths of the modules are:

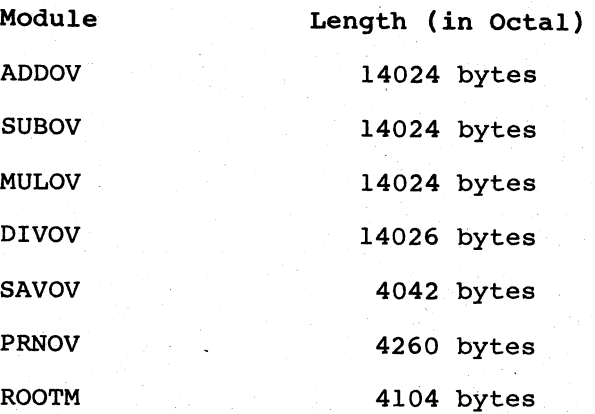

The flow of control for OVR.TSK is as follows:

- 1. ROOTM calls ADDOV and ADDOV returns to ROOTM.
- 2. ROOTM calls PRNOV to print the result and PRNOV returns to ROOTM.
- 3. ROOTM calls SUBOV and SUBOV returns to ROOTM.
- 4. ROOTM cails PRNOV to print the result and PRNOV returns to ROOTM.
- 5 .• ROOTM calls DIVOV and DIVOV returns to ROOTM.
- 6. ROOTM calls PRNOV to print the result and PRNOV returns to ROOTM.
- 7. ROOTM calls MULOV and MULOV returns to ROOTM.
- 8. ROOTM calls PRNOV to print the result and PRNOV returns to ROOTM.

The print routine (contained in module PRNOV) is called between each arithmetic operation by the control routine (contained in module ROOTM). To avoid loading it into physical memory each time it is called, you can place PRNOV in the root segment of the task. In addition, each arithmetic routine calls SAVOV. Therefore, SAVOV must be on a path common to all segments in the tree. It too is placed in the root segment of the task. One possible overlay configuration for this task is shown in Figure 3-20.

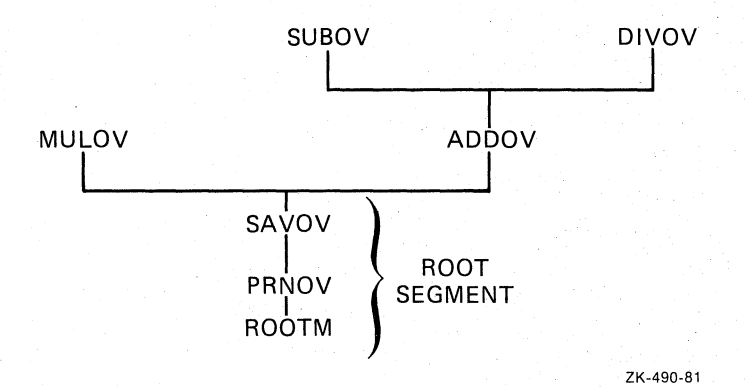

Figure 3-20 Overlay Tree of Virtual Address Space for OVR.TSK

To build this overlay, first create an ODL file (OVERTREE.ODL) that contains its description:

. ROOT • END ROOTM-PRNOV-SAVOV-\*(MULOV, ADDOV-(SUBOV, DIVOV))

Then, after you have modified the modules and assembled them, you can build the task with the following TKB command line:

>TKB OVR,OVR/-SP,=OVRTREE/MP

or the following LINK command line:

 $\bigg($ 

*c* 

 $\big($ 

>LINK/TAS:OVR/MAP:OVR/NOPRINT OVRTREE/OVER

This command instructs TKB to build a task image, OVR.TSK, and to create a map file, OVR.MAP, under the UFD that corresponds to the terminal UIC. The negated spool switch /-SP or /NOPRINT as a LINK qualifier inhibits TKB from spooling the map file to the line printer.

The overlay switch /MP attached to the input file or /OVER as a file qualifier tells TKB that the input file is an OOL file. Therefore, this file will be the only input file specified. Refer to Chapter 10 for a description of the switches and Chapter 11 for the qualifiers used in this example.

A portion of the map that results from this task build is shown in Example 3-1.

# **OVERLAY CAPABILITY**

# Example 3-1 Map File for OVR.TSK

 $\bigg($ 

 $\overline{(\ }$ 

 $\bigg($ 

 $\begin{pmatrix} 1 & 1 \\ 1 & 1 \end{pmatrix}$ 

OVR.TSK Memory allocation map TKB M40.10  $01 - JAN - 82$ Page 1

Partition name : GEN Identification : 01<br>Task UIC : [7,  $\cdot$  [7,62] Stack limits: 000260 001257 001000 00512. Identification : 01<br>
Task UIC : [7,62]<br>
Stack limits: 000260 001257 001000 0051<br>
PRG xfr address: 001264<br>
Total address windows: 1.<br>
Total address windows: 1. Task image size : 7488. words Task address limits: 000000 035107 R-W disk blk limits: 000002 000073 000072 00058.

OVR.TSK Overlay description:

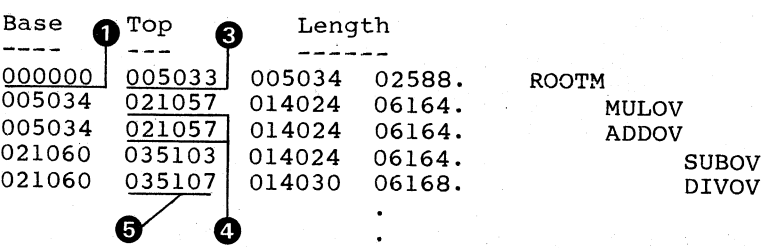

\*\*\* Root segment: ROOTM

R/W mem limits: 000000 005033 005034 02588. Disk blk,limits: 000002 000007 000006 00006.

Memory allocation synopsis:

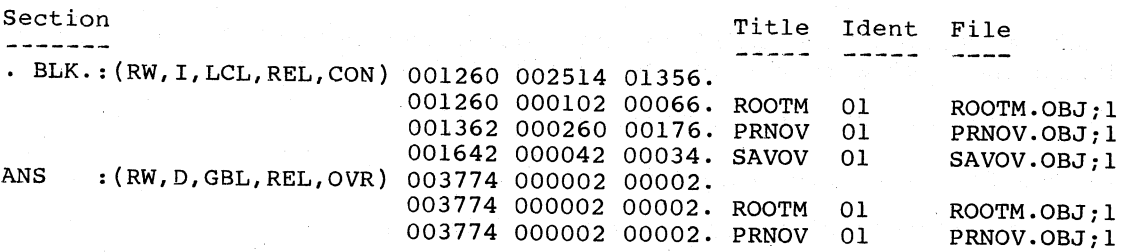

Global symbols:

**AADD** MULL 004032-R OIVV 004052-R PRINT 001550-R SUBB 004022-R SAVAL 001642-R 004042-R

\*\*\* Task builder statistics:

Total work file references: 6863. Work file reads: o. Work file writes: o. Size of core pool: 7086. words (27. pages) Size of work file: 3072. words (12. pages)

Elapsed time:00:00:14

# **OVERLAY CAPABILITY**

**Figure 3-21 shows the allocation of virtual address space for OVR.TSK. The circled numbers in Example 3-1 correspond to those in Figure 3-21.** 

(

(

 $\bigg($ 

 $\Big($ 

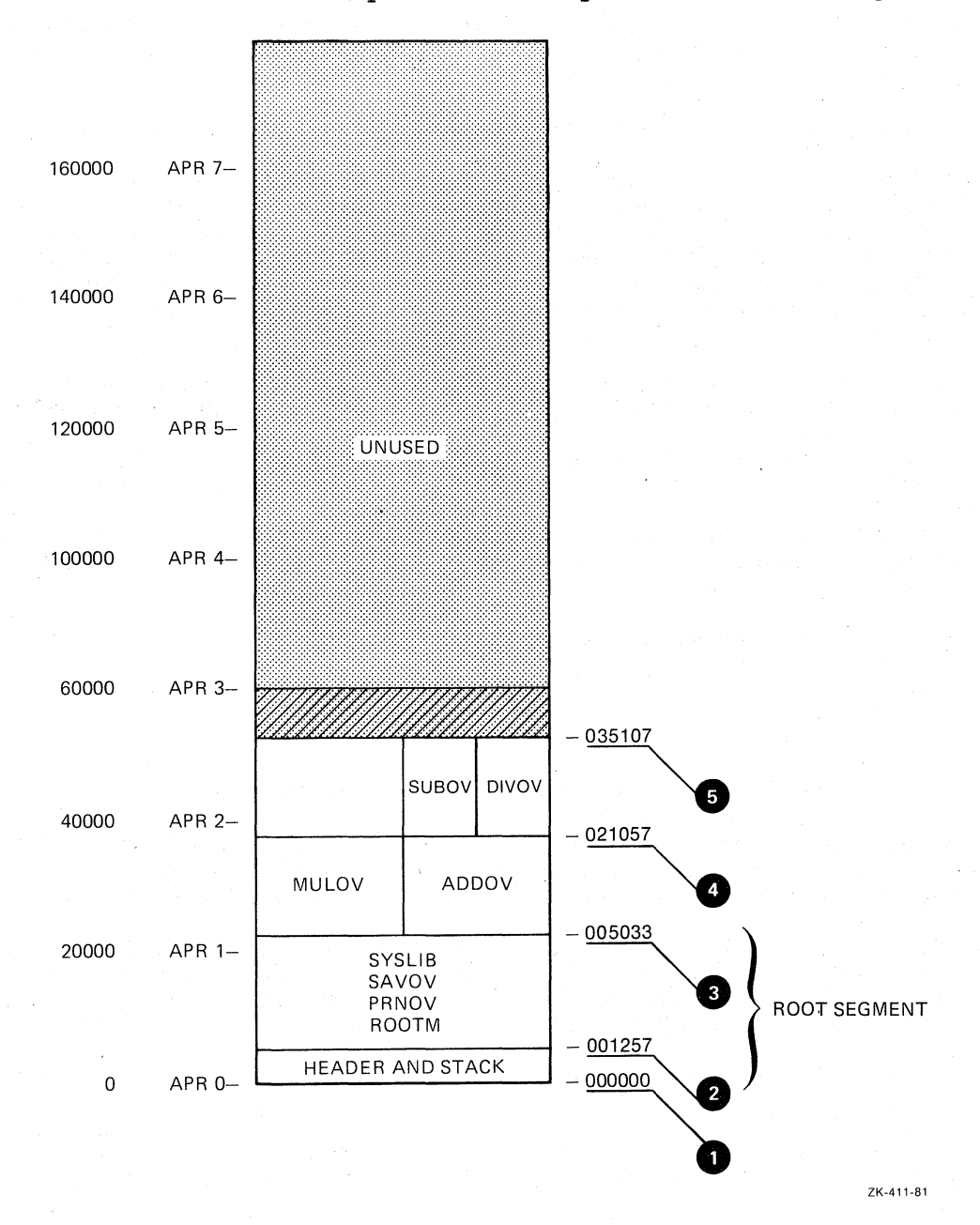

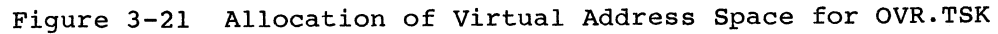

Note that the root segment for OVR.TSK (ROOTM) has expanded with task building while the segments containing the arithmetic routines have not. Before task building, the sum of the modules (in octal bytes) that comprise the root segment is:

 $4104 + 4260 + 4042 = 14,426$  bytes

After task building, the root segment is 20,677(octal) bytes long. TKB has added a header, a stack area, and the overlay run-time routines to it. The segments containing the arithmetic routines have not changed. If there had been calls from segments nearer the root to segments farther up the tree, the Task Builder would have added data structures to the calling segments as well. (Refer to Chapter 4 for a description of the overlay loading methods.)

You can build OVR as a memory-resident overlay by simply adding the memory-resident operator (I) to the ODL file for OVR as shown below:

. ROOT . END ROOTM-PRNOV-SAVOV-\*I(MULOV,ADDOV-l(SUBOV,DIVOV))

For this example, the name of the ODL file and the task image file changed to RESOVR.ODL to distinguish it from the disk-resident version.

You can build RESOVR with the TKB command line

>TKB RESOVR,RESOVR/-sP,=RESOVR/MP

or the LINK command line

>LINK/TASK:RESOVR/MAP:RESOVR/NOPRINT RESOVR/oVER

These commands direct TKB to build a task named RESOVR.TSK and to create a map file named RESOVR.MAP. The negated spooling switch /-SP or /NOPRINT as a LINK qualifier inhibits spooling of the map file.

The /MP switch on the input file or /OVER as a file qualifier tells TKB that the file is an ODL file and that it will be the only input file for this task build. Refer to Chapter 10 for a description of the switches and Chapter 11 for the qualifiers used in this example.

A portion of the map that results from this task build is shown in Example 3-2.

Figure 3-19 shows the allocation of virtual address space for RESOVR.TSK. The circled numbers in Example 3-2 correspond to those in Figure 3-22.

Example 3-2 Map File for RESOVR.TSK

Partition name : GEN Identification : 01<br>Task UIC : [7 Task UIC : [7,62]<br>Stack limits: 000320 Stack limits: 000320 001317 001000 00512. Total address windows: 3. PRG xfr address: 001324  $\frac{001317}{3}$  001000 0051  $\overline{\phantom{a}}$ Task image size : 13920. words rask address limits: 000000 057777 R-W disk blk limits: 000003 000074 000072 00058.

(continued on next page)

 $\bigg($ 

 $\Big($ 

 $\big($ 

 $\Big($ 

## **OVERLAY CAPABILITY**

Example 3-2 (Cont.) Map File for RESOVR.TSK

RESOVR.TSK Overlay description:

*c* 

 $\bigg($ 

 $\bigg($ 

 $\bigg($ 

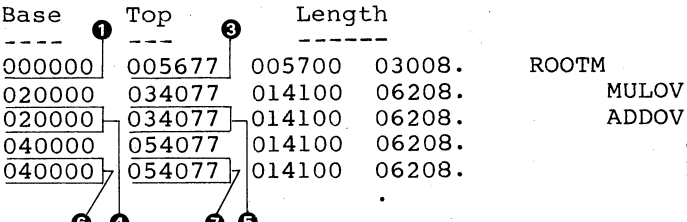

\*\*\* Root segment: ROOTM

 $R/W$  mem limits: 000000 005677 005700 03008. Disk blk limits: 000003 000010 000006 00006.

Memory allocation synopsis:

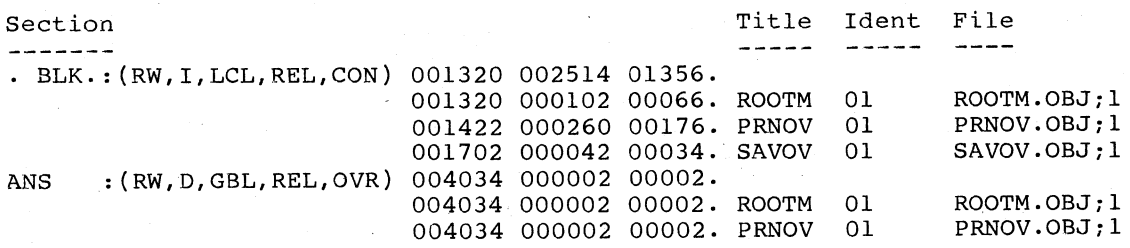

**SUBOV** DIVOV

Global symbols:

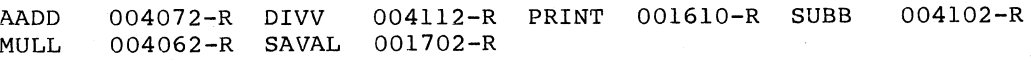

\*\*\* Task builder statistics:

Total work file references: 6938. Work file reads : 0. Work file writes: O. Size of core pool: 4178. words (16. pages) Size of work file: 3072. words (12. pages)

Elapsed time:00:00:21

Note that TKB allocates virtual address space for each level of overlay segment on a 4K-word boundary. When built as a disk-resident overlay, this structure requires 12K words of virtual address space: overlay, this structure requires I2K words of virtual address space;<br>when built as a memory-resident overlay structure, it requires l6K which built us a memory restable overing serables, it requires for when using memory-resident overlays to ensure that virtual address space is used efficiently.

 $\sum_{i=1}^{n}$ 

 $\bigg($ 

 $\bigg($ 

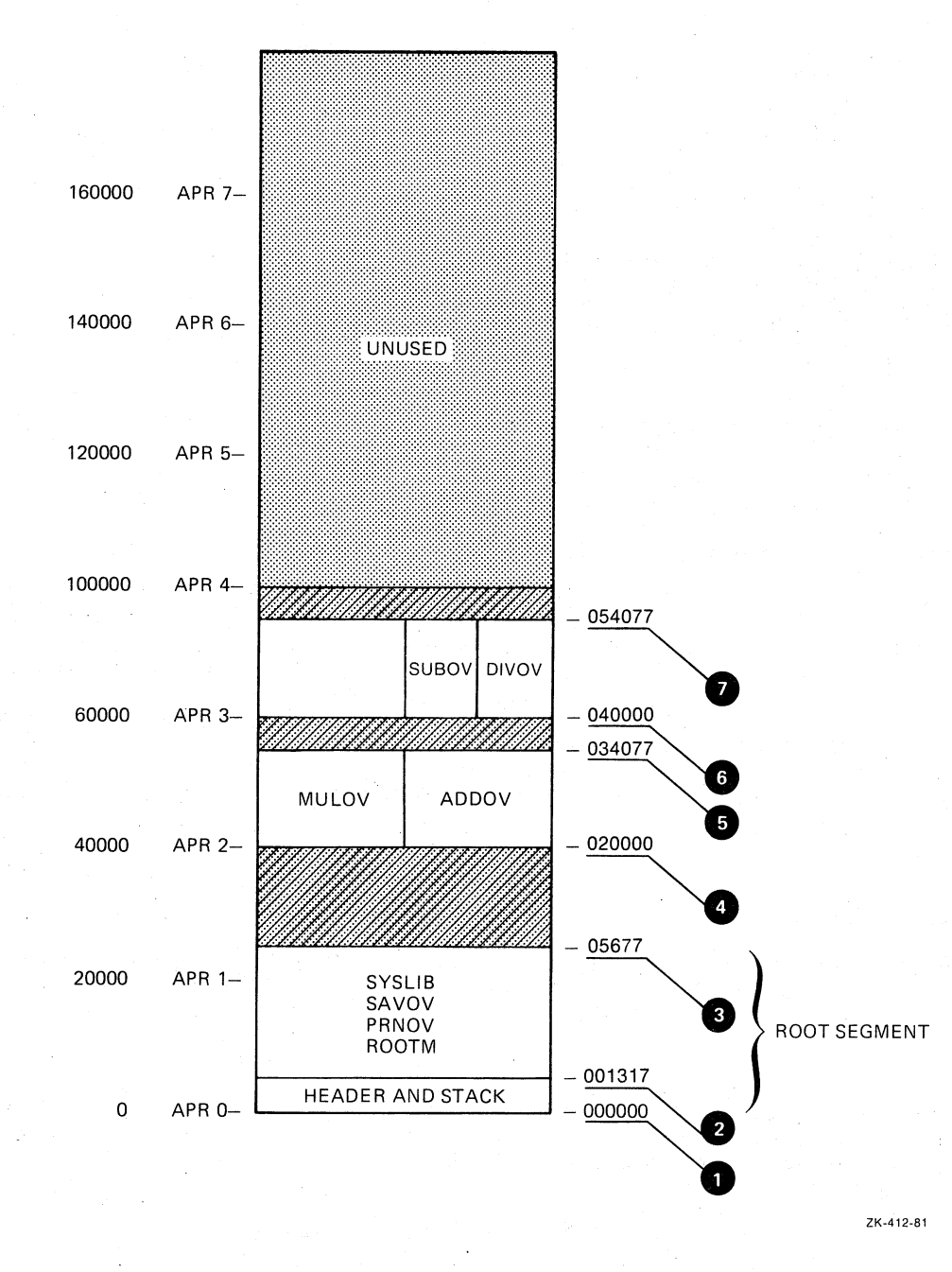

Figure 3-22 Allocation of Virtual Address Space for RESOVR.TSK

# 3.9 WINDOW BLOCKS IN OVERLAYS

Finally, note in Figure 3-22 that TKB has allocated three window blocks to map RESOVR.TSK. Each level of the overlay in a memory-resident overlay requires a separate window block to map it. In a disk-resident overlay, a single window block maps the entire structure regardless of how many segment levels there are within the structure. This consideration can be important when you are building an overlaid task that either creates dynamic regions or accesses a resident library or common, because of the extra window blocks required to use these features.

## 3.10 SUMMARY OF THE OVERLAY DESCRIPTION LANGUAGE

 $\bigg($ 

 $\big($ 

(

 $\bigg($ 

 $\bigg($ 

- An overlay structure consists of one or more trees. Each tree contains at least one segment. A segment is one or more modules containing one or more program sections that can be loaded by a single disk access.
	- A tree can have only one root segment, but it can have any number of overlay segments.
- An ODL file is a text file consisting of a series of overlay description directives, one directive per line. You enter this file in the TKB or LINK command line, and identify it as an ODL file by attaching the /MP switch for TKB or the In 1954 International continuing the file is the contract of the property of the state of the state of the state of the state of the state of the state of the state of the state of the state of the state of the state of th you enter an ODL file in the TKB or LINK command line, it must be the only input file you specify.
- The Overlay Description Language provides five directives for specifying the tree representation of the overlay structure:
	- .ROOT and .END -- There can be only one .ROOT and one .END directive; the .END directive must be the last directive because it terminates input .
	- PSECT, .FCTR, and .NAME -- These can be used in any order in the ODL file.
- You define the tree structure using the hyphen  $(-)$ , comma  $(,)$ , and exclamation point (1) operators, and by using parentheses.
	- The hyphen operator (-) indicates that its arguments are to be concatenated and thus are to coexist in memory.
	- The comma operator (,) within parentheses indicates that its arguments are to overlay each other either physically, if disk resident, or virtually, if memory resident.
	- The comma operator not within parentheses delimits overlay trees.
	- The exclamation point operator (1) immediately before a left parenthesis declares the enclosed segments to be memory resident. Nested segments in parentheses are not affected by an exclamation point operator at a level closer to the root.
	- The parentheses group segments that begin at the same point in memory. For example:

 $ROOT A-B-(C, D-(E, F))$ 

This ODL command line defines an overlay structure with a root segment consisting of the modules A and B. In this structure, there are four overlay segments: C, D, E, and F. The outer pair of parentheses indicates that the overlay segments C and D start at the same virtual address; and similarly, the inner parentheses indicate that E and F start at the same virtual address.

## OVERLAY CAPABILITY

The . ROOT directive defines the beginning overlay structure. The arguments of the .ROOT directive are one or more of the following:

 $\bigg($ 

 $\bigg($ 

 $\overline{C}$ 

 $\bigg($ 

 $\Big($ 

- File specifications as described in Chapter 1
- Factor labels
- Segment names
- Program-section names
- The .END directive terminates input.
- The .FCTR directive provides a means for replacing text by a symbolic reference (the factor label). This replacement is useful for two reasons:
	- The .FCTR directive extends the text of the .ROOT directive to more than one line and thus allows complex trees to be represented.
	- The .FCTR directive allows you to write the overlay description in a form that makes the structure of the tree more apparent.

For example:

 $ROOT A-(B-(C,D),E-(F,G),H)$ . END

Using the .FCTR directive, you can write this description as follows: overlay

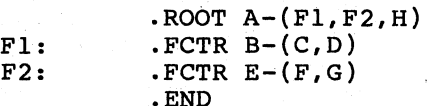

The second representation makes it clear that the tree has three main branches.

The .PSECT directive provides a means for directly specifying the segment in which a program section is placed. It accepts<br>the name of the program section and its attributes. For the name of the program section and its attributes. example:

.PSECT ALPHA,CON,GBL,RW,I,REL

ALPHA is the program section name and the remaining arguments are the program section's attributes (program section attributes are described in Chapter 2).

The program section name (composed of the characters A-Z, 0-9, \$, or . ) must appear first in the . PSECT directive, but the attributes can appear in any.order or can be omitted. If an attribute is omitted, a default condition is assumed. The defaults for program section attributes are RW, I, LCL, REL, and CON.

In the example above, therefore, you need only specify the attributes that do not correspond to the defaults: .PSECT ALPHA,GBL

The .NAME directive provides you with the means to designate a segment name for use in the overlay description, and to specify segment attributes. This directive is useful for creating a null segment, naming a segment that is to be loaded manually, or naming a nonexecutable segment that is to be autoloadable. (Refer to Chapter 4 of this manual for a description of manually loaded and automatically loaded description of mandaily iodded and ducomatically fodded.<br>segments.) If you do not use the NAME directive, the Task Builder uses the name of the first file, program section, or library module in the segment to identify the segment.

The .NAME directive creates a segment name as follows:

.NAME segname, attr, attr

#### segname

 $\begin{pmatrix} 1 & 1 \\ 1 & 1 \\ 1 & 1 \end{pmatrix}$ 

 $\overline{C}$ 

 $\overline{C}$ 

*c* 

is the designated name (composed of the characters A-Z, 0-9, and \$).

## attr

is an optional attribute taken from the following: GBL, NODSK, NOGBL, DSK.

The defaults are NOGBL and DSK.<br>unique with respect to the unique with respect to the names of program sections, segments, files, and factor labels. defined name must be

You can define a co-tree by specifying an additional tree<br>structure in the .ROOT directive. The first overlay tree structure in the .ROOT directive. The first overlay tree<br>description in the .ROOT directive is the main tree. description in the .ROOT directive is the main Subsequent overlay descriptions are co-trees. For example:

 $ROOT A-B-(C, D-(E, F)), X-(Y, Z), Q-(R, S, T)$ 

The main tree in this example has the root segment consisting .of files A.OBJ and B.OBJ. Two co-trees are defined; the first co-tree has the root segment X and the second co-tree has, the root segment Q.

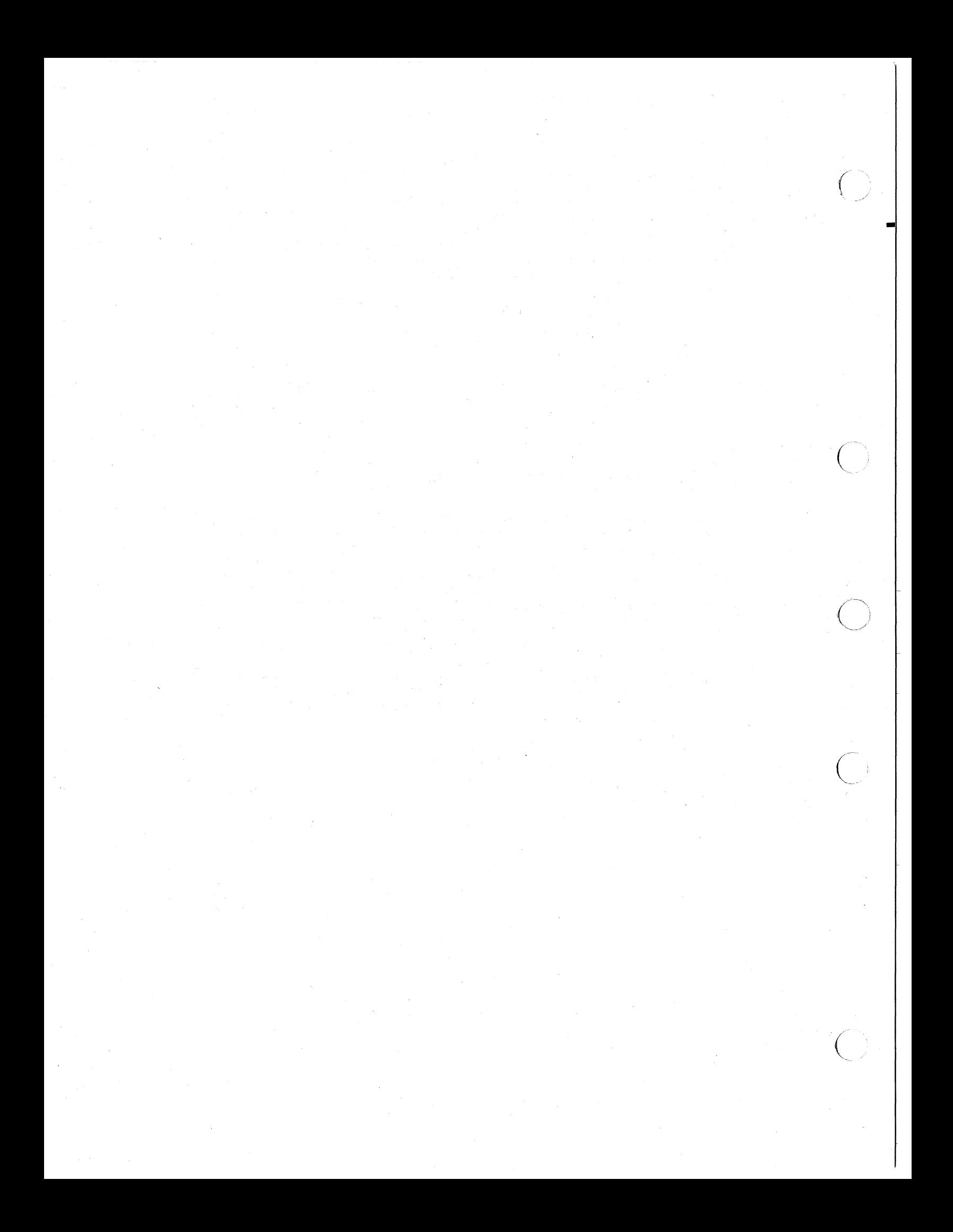

## CHAPTER 4

#### OVERLAY LOADING METHODS

The RSX-IIM/M-PLUS systems provide two disk-resident and memory-resident overlays: methods for loading

- Autoload -- The overlay run-time routines are automatically called to load segments you have specified.
- Manual Load -- You include in the task explicit calls to the overlay run-time routines.

When you build an overlaid task, you must decide which one of these methods to use, because both cannot be used in the same task.

The loading process depends on the kind of overlay:

- Disk resident -- A segment is loaded from disk into a shared area of physical memory, writing over whatever was present.
- Memory resident -- A segment is loaded by mapping a set of shared virtual addresses to a unique unshared area of physical memory, where the segment has been made permanently resident (after having been initially brought in from the disk).

With the autoload method, the overlay run-time routines handle loading and error recovery. Overlays are automatically loaded by being referenced through a transfer-of-control instruction (CALL, JMP, or JSR). No explicit calls to the overlay run-time routines are needed.

In the manual load method, you handle loading and error recovery explicitly. Manual loading saves space and gives you full control over the loading process, including the ability to specify whether loading is to be done synchronously or asynchronously.

In the manual load method, you must provide for loading the overlay segments of the main tree, as well as the root segments and the overlay segments of the co-trees. Once loaded, the root segment of a co-tree remains in memory.

## 4.1 AUTOLOAD

 $\bigcap$ 

 $\bigg($ 

 $\overline{C}$ 

 $\bigcirc$ 

To specify the autoload method, you use the autoload indicator, an asterisk (\*). You place this indicator in the ODL description of the<br>task at the points where loading must occur. The execution of a task at the points where loading must occur. transfer-of-control instruction to an autoloadable segment up-tree (farther away from the root) initiates the autoload process.

# 4.1.1 Autoload Indicator

The autoload indicator (\*) marks as autoloadable the segment or other task element (as defined below). If you apply the autoload indicator to an ODL statement enclosed in parentheses, every task element within the parentheses is marked as autoloadable. Placing the autoload indicator at the outermost level of parentheses in the ODL description marks every module in the overlay segments as autoloadable.

 $\bigg($ 

 $\bigg($ 

 $\overline{C}$ 

 $\bigg($ 

In the TKI example of Chapter 3, Section 3.1.1, if segment C consisted of a set of modules Cl, C2, C3, C4, and C5, the tree diagram would be as shown in Figure 4-1.

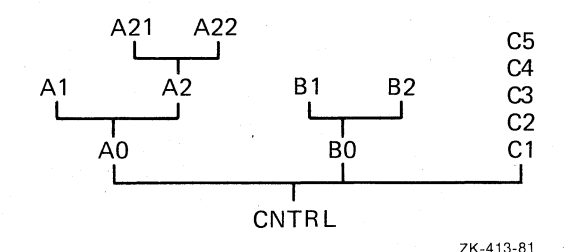

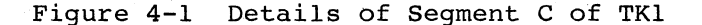

Placing the autoload indicator at the outermost level of parentheses ensures that, regardless of the flow of control within the task, a module will be properly loaded when it is called. The ODL description for task TKI would be:

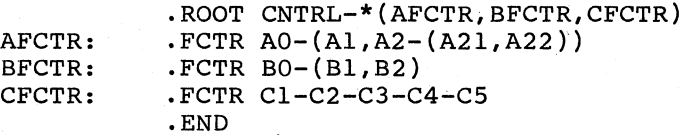

When you use autoload, the root of a co-tree is loaded by path loading when you use autoroad, the root of a co-tree is foaded by path foading<br>if one of the branches of the co-tree is called before the root. If one of the branches of the co-tree is called before the branch is<br>However, if the root of the co-tree is called before the branch is called, the root must have an autoload indicator.

Also, when the root segment of a co-tree is not a null segment, you must mark the co-tree's root segment (CNTRL2) as well as its outermost level of parentheses to ensure that all modules of the co-tree are<br>properly loaded. For example, if the co-tree root (CNTRL2) of the For example, if the co-tree root (CNTRL2) of the<br>ple. Section 3.5.2, had contained code or data, it multiple tree example, Section  $3.5.2$ , had contained code or data, would have been marked as follows:

.ROOT CNTRL-\*(AFCTR,BFTCR,CFCTR),\*CNTRL2-\*(CNTRLX,CNTRLY)

You can apply the autoload indicator to the following elements:

- File names -- to make all the components of autoloadable. the file
- Portions of ODL tree descriptions enclosed in parentheses -- to make all the elements within the parentheses<br>autoloadable, including elements within any nested elements within parentheses.
- Program section names -- to make the program section<br>autoloadable. The program-section must have the instruction The program section must have the instruction (I) attribute.
- Segment names defined by the .NAME directive -- to make all components of the segment autoloadable.
- .FCTR label names -- to make the first component of the factor All elements specified in the .FCTR statement are autoloadable if they are enclosed in parentheses.

In the following example, two .PSECT directives and a .NAME directive are introduced into the ODL description for TKI. Autoload indicators are applied as follows:

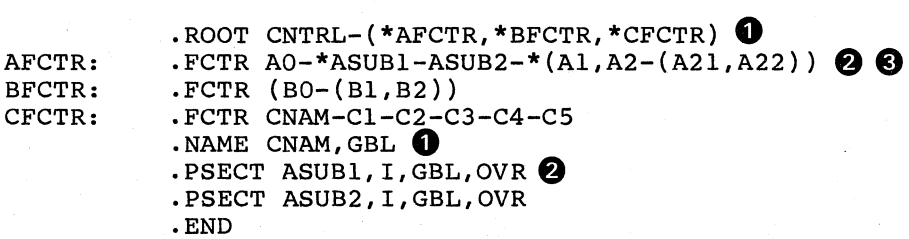

The following notes are keyed to the example above.

**1** The autoload indicator is applied to each factor name;

(-

 $\Big($ 

a. \*AFCTR=\*AO

therefore:

b.  $*BFCTR=*(B0-(B1,B2))$ 

c. \*CFCTR=\*CNAM

CNAM, however, is an element defined by a • NAME directive. Therefore, all components of the segment to which the name<br>applies are made autoloadable, that is, Cl, C2, C3, C4, and applies are made autoloadable, that is,  $Cl$ ,  $Cl$ ,  $Cl$ ,  $Cl$ ,  $Cl$ ,  $Cl$ C5.

**2** The autoload indicator is applied to the name of a program section with the instruction (I) attribute (\*ASUBl), so that program section ASUBI is made autoloadable.

C) The autoload indicator is applied to a portion of the ODL description enclosed in parentheses:

 $*(A1, A2-(A21, A22))$ 

Thus, every element within the parentheses is autoloadable (that is, files Al, A2, A21, and A22). made

The net effect of this ODL description is to make every element except program section ASUB2 autoloadable.

## 4.1.2 Path Loading

The autoload method uses path loading; that is, a call from one segment to another segment up-tree (farther away from the root) segment to another segment up-tree (farther away from the foot). the called segment will reside in physical memory and be mapped. Path loading is confined to the tree in which the called segment resides.

A call from a segment in one tree to a segment in another tree results in the loading of all segments on the path in the second tree from the root to the called module.

 $\left(\right)$ 

 $\big($ 

 $\bigg($ 

 $\bigg($ 

 $\Big($ 

In Figure 4-2, if CNTRL calls A22, all the modules between the CNTRL and  $A2$  are loaded. In this case, modules  $A0$  and  $A2$  are loaded.

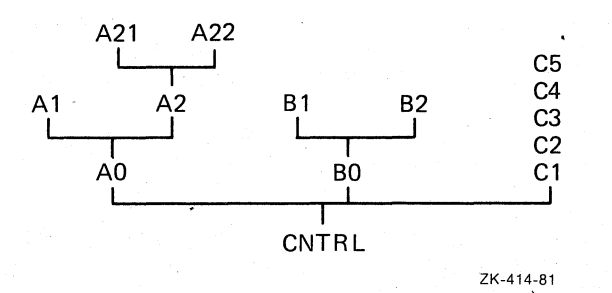

Figure 4-2 Path-Loading Example

With the autoload method, the overlay run-time routines keep a record of the segments that are loaded and mapped, and issue disk-load requests only for segments that are not in memory. If CNTRL calls A2 after calling Al, AO is not loaded again because it is already in memory and mapped.

A reference from one segment to another segment down-tree (closer to<br>the root) is resolved directly. For example, A2 can immediately the root) is resolved directly. access AD because AD was path loaded in the call to A2.

### 4.1.3 Autoload Vectors

To resolve a reference up-tree to a global symbol in an autoloadable segment, TKB generates an autoload vector for the referenced global symbol. The reference in the code is changed to a definition that points to an autoload vector entry. The format for the autoload vector for conventional tasks is shown in Figure 4-3 and the format for I- and D-space tasks is shown in Figure 4-4.

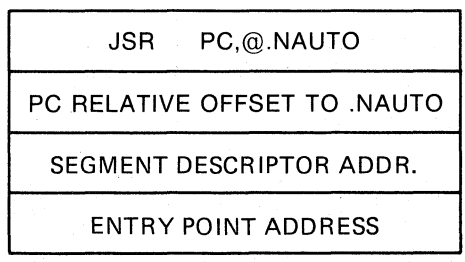

ZK-415-81

Figure 4-3 Autoload Vector Format for Conventional Tasks

For I- and D-space tasks, TKB generates the autoload vector in a format that differs from the vector in a conventional task. The Iand D-space autoload vector is six words long and consists of two parts: one part residing in I-space and the other part residing in<br>D-space. The I-space part consists of two 2-word instructions, and the D-space part consists of two words of data. The data in the vector are the segment descriptor address and the target entry point address. The I- and D-space vector is shown in Figure 4-4.

The task root and the overlay segments may contain autoload vectors; the I-space part of the root or segment contains the I-space part of the vectors, and the D-space part of the root or segment contains the D-space part of the vectors.

 $\bigg($ 

 $\overline{\mathcal{C}}$ 

 $\setminus$ 

 $\bigcup$ 

The MOV instruction in the I-space part of the vector places the address of the D-space part of the vector on the stack. The second instruction in the vector executes an indirect JMP to \$AUTO through the location .NAUTO.

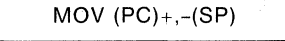

ADDRESS OF PACKET (D-SPACE) JMP @.NAUTO

PC RELATIVE OFFSET TO NAUTO

I-SPACE PORTION

ADDRESS OF SEGMENT DESCRIPTOR ENTRY POINT ADDRESS

D-SPACE PORTION

ZK·l089-82

Figure 4-4 Autoload Vector Format for I- and D-space Tasks

In Figures 4-3 and 4-4, a transfer-of-control instruction to the up-tree global symbol generates an autoload vector in the shown format. An example of the code sequence used in a call to a global symbol in an autoloadable segment is shown in Figure 4-5.

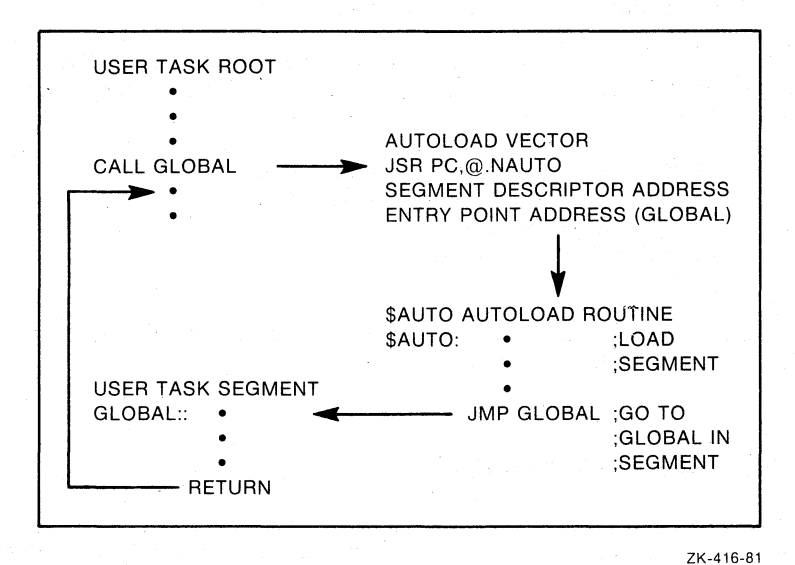

Figure 4-5 Example Autoload Code Sequence for a Conventional Task

An exception to the procedure for generating autoload vectors is made in the case of a program section with the data (D) attribute. References from a segment to a global symbol up-tree in a program section with the data (D) attribute are resolved directly.

 $\bigg($ 

 $\begin{pmatrix} 1 \\ 1 \end{pmatrix}$ 

 $\big($ 

 $\sum_{i=1}^{n}$ 

Because TKB can obtain no information about the flow of control within the task, it often generates more autoload vectors than are necessary. However, your knowledge of the flow of control within your task, and of path loading, can.help you determine where to place the autoload indicators. By placing the autoload indicators only at the points where loading is actually required, you can minimize the number of autoload vectors generated for the task.

In the following example, all the calls to overlays originate in the root segment. That is, no module in an overlay segment calls outside its segment. The root segment CNTRL has the following contents:

PROGRAM CNTRL CALL Al CALL A21 CALL A2 CALL AO CALL A22 CALL BO CALL Bl CALL B2 CALL Cl CALL C2 CALL C3 CALL C4 CALL C5 END

If you place the autoload indicator at the outermost level of parentheses, 13 autoload vectors are generated for this task; however, because A2 and AO are loaded by path loading to A2l, the autoload vectors for A2 and A0 are unnecessary. Moreover, because the call to Cl loads the segment that contains C2, C3, C4, and C5, autoload vectors for C2 through C5 are unnecessary.

You can eliminate the unnecessary autoload vectors by placing the autoload indicator only at the points where explicit loading is required, as follows:

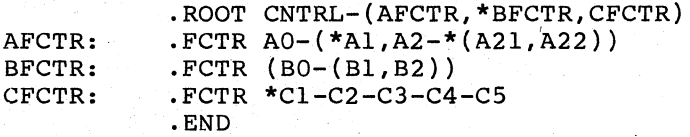

With this ODL description, TKB generates seven autoload vectors -- for AI, A2l, A22, BO, Bl, B2, and Cl.

# 4.1.4 Autoloadable Data Segments

You can make overlay segments that contain no executable code autoloadable, as follows. First, you must include a .NAME directive and specify the GBL attribute, as described in Section 3.4.4. For example:

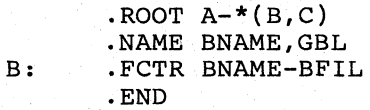

The global symbol BNAME is created and entered into the symbol table of segment BNAME. Because this segment is marked to be autoloaded, root segment A calls segment BNAME as follows:

#### CALL BNAME

 $\bigg($ 

*c* 

 $\overline{C}$ 

 $\big($ 

The segment is autoloaded and an immediate return to inline code occurs.

The data of BFIL must be placed in a program section with the data (D) attribute to suppress the creation of autoload vectors.

#### 4.2 MANUAL LOAD

If you decide to use the manual-load method to load segments, you must include in your program explicit calls to the \$LOAD routine. These load requests must supply the name of the segment to be loaded. In addition, they can include information necessary to perform asynchronous load requests, and to handle load request failures.

The \$LOAD routine does not path load. A call to \$LOAD loads only the segment named in the request. The segment is read in from disk and mapped. For memory-resident overlays; the segment is mapped, but only read in if it was not previously read in.

A MACRO-II programmer calls the \$LOAD routine directly. A FORTRAN programmer calls \$LOAD using the FORTRAN subroutine MNLOAD.

#### 4.2.1 MACRO-II Manual Load Calling Sequence

A MACRO-II programmer calls \$LOAD as follows:

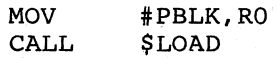

PBLK is the address of a parameter block with the following format:

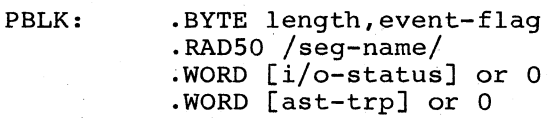

## length

The length of the parameter block (3 to 5 words).

#### event-flag

The event flag number, used for asynchronous loading. If the event-flag number is 0, synchronous loading is performed.

#### seg-name

The name of the segment to be loaded: a 1- to 6-character Radix-50 name, occupying two words.

## i/o-status

The address of the I/O status doubleword. Standard QIO status codes apply.

 $\bigg($ 

 $\bigcap$ 

 $\bigg($ 

 $\bigg($ 

#### ast-trp

The address of an asynchronous trap service routine to which control is transferred at the completion of the load request.

The condition code C-list is set or cleared on return, as follows:

- If condition code  $C=0$ , the load request was accepted.
- If condition code  $C=1$ , the load request was unsuccessful.

For a synchronous load request, the return of the condition code  $C=0$ means that the desired segment is loaded and is ready to be executed. For an asynchronous load request, the return of the code C=O means that the load request was successfully queued to the device driver,<br>but the segment is not necessarily in memory. Your program must but the segment is not necessarily in memory. ensure that loading has been completed by waiting for the specified event flag before calling any routines or accessing any data in the segment.

4.2.2 MACRO-11 Manual Load Calling Sequence For I- and D-Space Tasks

A MACRO-11 programmer calls \$LOAD as follows:

**MOV** #PBLK, RO CALL **SLOAD** 

PBLK is the address of a parameter block with the following format in an I- and D-space task:

PBLK: BYTE 3,0  $\cdot$ RAD50 /seq-name/

#### length

The length of the parameter block (3 words).

#### event-flag

Specify this as 0. Only synchronous load requests are possible when loading I- and D-space segments.

#### seg-name

The name of the segment to be loaded: a 1- to 6-character Radix-50 name, occupying two words.

The condition code C-list is set or cleared on return, as follows:

- If condition code C=0, the load request was accepted.
- If condition code C=1, the load request was unsuccessful.

For a synchronous load request, which is the only one possible for Iand D-space segments, the return of the condition code C=0 means that the desired segment is loaded and is ready to be executed. Your<br>program must ensure that loading has been successful by checking for the condition code rather than assuming that the segment has been loaded.

## 4.2.3 FORTRAN Manual Load Calling Sequence

To use the manual load mechanism in a FORTRAN program, your program must refer to the \$LOAD routine by means of the MNLOAD subroutine. The subroutine call has the form:

CALL MNLOAD(seg-name, [event-flag], [i/o-status], [ast-trp], [1 d-ind])

#### seg-name

 $\sqrt{2}$ 

 $\left(\begin{array}{c} 1 \\ 0 \end{array}\right)$ 

 $\overline{C}$ 

 $\begin{pmatrix} 1 & 1 \\ 1 & 1 \end{pmatrix}$ 

A 2-word real variable containing the segment name in Radix-50 format.

## event-flag

An optional integer event flag number used for an asynchronous load request. If the event flag number is 0, the load request is synchronous.

#### i/o-status

An optional 2-word integer array containing the I/O doubleword, as described for the QIO directive doubleword, as described for the<br>RSX-llM/M-PLUS Executive Reference Manual. status the QIO directive in the

# ast-trp

An optional asynchronous trap subroutine entered at the completion of a request. MNLOAD requires that all pending traps specify the same subroutine.

#### ld-ind

An optional integer variable containing the results of the subroutine call. One of the following values is returned:

- +1 Request was successfully executed.
- -1 Request had bad parameters or. was not executed. successfully

You can omit optional arguments. The following calls are legal:

CALL MNLOAD (SEGAl)

CALL MNLOAD (SEGA1, 0, , LDIND)

Loads segment named in SEGAl synchronously.

Loads segment named in SEGAl synchronously and returns success indicator to LDIND.

4-9

## Call

#### Effect

# CALL MNLOAD (SEGAl,l,IOSTAT,ASTSUB,LDIND)

Loads segment named in<br>SEGAl asynchronously,  $asynchronously,$ transferring control to ASTSUB upon completion of the load request: stores the I/O status<br>doubleword in IOSTAT doubleword in<br>and the success indicator in LDIND.

(

 $\bigg($ 

 $\bigg($ 

 $\bigg($ 

 $\bigg($ 

The following example uses the program CNTRL, previously discussed in Section 4.1. In this example, there is sufficient processing between the calls to the overlay segments to make asynchronous loading<br>effective. The autoload indicators are removed from the ODL autoload indicators are removed from the ODL description and the FORTRAN programs are recompiled with explicit calls to the MNLOAD subroutine, as follows:

PROGRAM CNTRL EXTERNAL ASTSUB DATA SEGAl /6RAl / DATA SEGA21 /6RA21 / CALL MNLOAD (SEGA1, 1, IOSTAT, ASTSUB, LDIND) CALL Al CALL MNLOAD (SEGA21, 1, IOSTAT, ASTSUB, LDIND) CALL A21 END SUBROUTINE ASTSUB DIMENSION IOSTAT(2)

END

When the AST trap routine is used, the I/O status doubleword is automatically supplied to the dummy variable IOSTAT.

4.2.4 FORTRAN Manual Load Calling Sequence for I- and D-Space Tasks

To use the manual load mechanism in a FORTRAN program, your program must refer to the \$LOAD routine by means of the MNLOAD subroutine. The subroutine call has the form:

CALL MNLOAD(seg-name,,,,[ld-ind])

A 2-word real variable containing the segment name in Radix-50 format.

1d-ind

seg-name

 $\bigg($ 

 $\big($ 

 $\bigg($ 

 $\bigg($ 

 $\big($ 

An optional integer variable containing the results of the subroutine call. One of the following values is returned:

+1 Request was successfully executed.

-1 Request had bad parameters or was not successfully executed.

You can omit optional arguments. The following calls are legal:

 $Ca11$ 

#### **Effect**

CALL MNLOAD (SEGB1) Loads segment named in **SEGB1** synchronously.

CALL MNLOAD (SEGB1,,,,LDIND)

Loads segment named  $in$ **SEGB1** synchronously and returns success indicator to LDIND.

Only synchronous loading is possible when manually loading Iand D-space task seqments.

## 4.3 ERROR HANDLING

If you use the autoload mechanism, a simple recovery procedure is provided that checks the Directive Status Word (DSW) for an error indication. If the DSW indicates that no system dynamic storage is available, the routine issues a Wait for Significant Event directive and tries again; if the problem is not dynamic storage, the recovery procedure generates a synchronous breakpoint trap. If the task services the trap and returns without altering the state of the program, the request will be retried.

If you select the manual-load method, you must provide error handling routines that diagnose load errors and provide appropriate recovery. A more comprehensive user-written error recovery subroutine can be substituted for the system-provided routine if the following conventions are observed:

- The error recovery routine must have the entry point name \$ALERR.
- The contents of all registers must be saved and restored.

On entry to \$ALERR, R2 contains the address of the segment descriptor that could not be loaded. Before recovery action can be taken, the routine must determine the cause of the error by examining the following words in the sequence indicated:

1. \$DSW The Directive Status Word may contain an error Ind Birdders Bardas mora may consume an error rejected the I/O request to load the overlay segment.

2. N .OVPT

The contents of this location, offset by N.IOST, point to a 2-word I/O status block containing the results of the load overlay request returned by the device driver. The status code occupies the low-order byte of word O. For example, for a device-not-ready condition, the code will be IE.DNR. (For more information on these codes, refer to the IAS/RSX-11 I/O Operations Reference<br>Manual.)

#### 4.4 GLOBAL CROSS-REFERENCE OF AN OVERLAID TASK

This section illustrates a global cross-reference that has been created for an overlaid task. The task consists of a root segment containing the module ROOT.OBJ, and overlay segments composed of modules OVR1, OVR2, OVR3, and OVR4. The overlay description of the file is as follows:

• ROOT ROOT-(OVR,\*OVR2) OVR: .FCTR OVR1-\*(OVR3,OVR4)

Only segments OVR2, OVR3, and OVR4 are autoloadable. Figure 4-6 shows the resulting overlay tree.

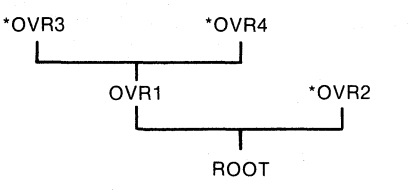

ROOT: CALL OVR3 CALL OVR1 CALL OVR2

ZK-417-81

 $\Big($ 

 $\big($ 

 $\big($ 

 $\bigg($ 

 $\bigg($ 

#### Figure 4-6 Autoload Overlay Tree Example

As shown, the global symbol OVRl is defined in module OVR1, and a single nonautoloadable, up-tree reference is made to this symbol by the module ROOT, as indicated by the circumflex. Note that because OVRl is not autoloadable, it depends on a call to OVR3 or OVR4 to get The asterisk indicates that the module<br>e definition. The modules shown with the contains an autoloadable definition. asterisk define the symbol.

The asterisks preceding the modules OVR2, OVR3, and OVR4 indicate that the global symbols OVR2, OVR3, and OVR4 are autoload symbols and are referenced from the module ROOT through an autoload vector, as shown by the at-sign (@) character.

The asterisk and at-sign are shown in the cross-reference listing in Example 4-1.

# OVERLAY LOADING METHODS

 $\bigg($ 

 $\int$ 

 $\overline{C}$ 

 $\bigg($ 

Example 4-1 Cross-Reference Listing of Overlaid Task

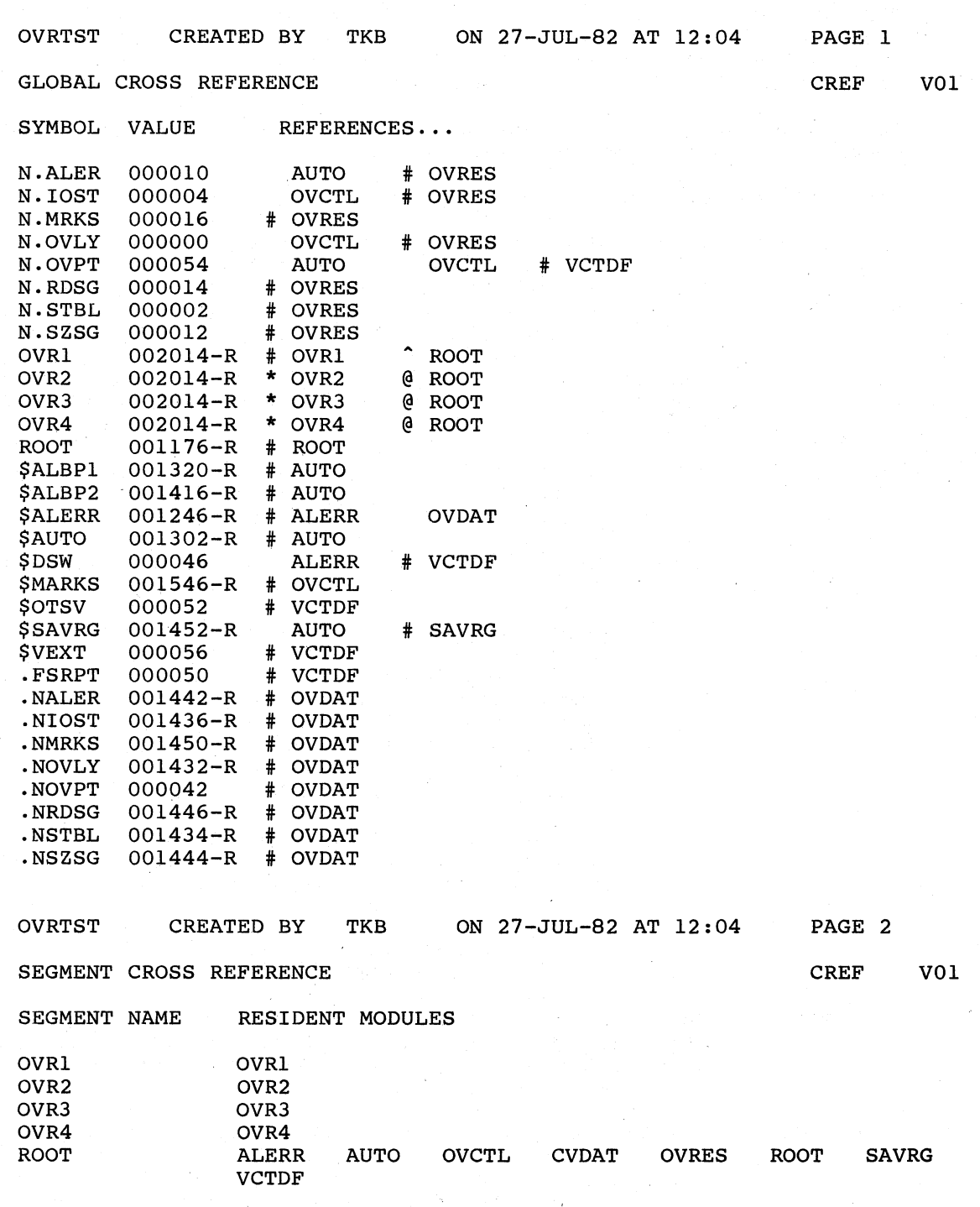

Down-tree references to the global symbol ROOT are made from modules OVRl, OVR2, OVR3, and OVR4. These references are resolved directly.

The segment cross-reference shows the segment name and modules in each overlay.

## 4.5 USE AND SIZE OF OVERLAY RUNTIME ROUTINES

TKB, when constructing an overlaid task, incorporates certain modules from the system library to perform the actual overlay operations. An overlay run-time routine in the task loads overlays from disk or maps resident overlays by issuing QIO\$ or CRAW\$ directives.

The modules and routines described below implement the TKB autoload mechanism as described in Section 4.1.

There are three major components to the autoload service, as follows:

AUTO This module controls the overlay process, and the autoload vectors indirectly call AUTO through .NAUTO. AUTO determines whether the referenced overlay segment is already in memory or mapped. It then jumps to the Is affeady in memory of mapped. It then jumps to<br>required entry point if the entry point is available.

> The AUTO module is supplied in two variations. These variations are separately named and described as follows:

 $\left(\right)$ 

 $\big($ 

 $\big($ 

 $\bigg($ 

- AUTO Selected by TKB by default for all overlaid tasks. It manages disk-only, PLAS, and cluster library overlay structures.
- AUTOT Manually selected by you by using an explicit reference in the TKB .ODL file, as shown below. This module disables the AST traps while manipulating the overlay data structures. This is required where user task AST traps might cause modification of the overlay database. To incorporate this module in your task image, you must include the following element in the .ROOT factor of the task's ODL file:

-LB:[l,l]SYSLIB/LB:AUTOT-

In addition to including AUTOT in the . ROOT factor, the following code must be included in your task as initialization prior to the AST handling routines in your task:

MOV @#.NOVPT,RO BISB #200,N.FAST(RO)

MRKS This routine traverses the overlay descriptor data structure to mark any overlay segment that will be displaced by a new overlay as "out of memory" and consequently not available.

RDSG The AUTO module calls the RDSG routine repeatedly to read or map each segment along the overlay tree path into the task's virtual address space. This is referred to as "path loading." When path loading is completed, AUTO calls the required entry point.

Several versions of each component exist reflecting the various sizes as appropriate for tasks having disk-only overlays, PLAS mapped overlays, and/or support routines appropriate for the overlay structure of your task. TKB incorporates the smallest

Depending on whether overlays, or cluster modules into your task: your task libraries, has TKB disk-only overlays, resident forces one of the following

 $\bigg($ 

*c* 

*c* 

 $\big($ 

Contain the MRKS and RDSG routines optimized for disk OVCTL OVIDL overlays only. support is included<br>uster overlays. OVCTL is for memory-resident or cluster overlays. OVCTL is the module included for conventional tasks,

OVCTR Contain MRKS and RDSG routines assembled for disk and **OVIDR** memory resident overlays. TKB selects either of these memory resident overlays. TKB selects either of these<br>modules if the task overlay structure includes medures in the cask overlay seructure incrudes<br>memory-resident overlays or maps a resident library containing resident overlays. OVCTR is the module selected for conventional tasks and non-overlaid I- and<br>D-space tasks. OVIDR is the module selected for overlaid I- and D-space tasks.

OVCTC Contain the MRKS, RDSG, and cluster library support OVIDC routines. TKB includes OVCTC or OVIDC if cluster<br>libraries are included in your task. OVCTC is the libraries are included in your task. module selected for conventional tasks and non-overlaid I- and D-space tasks. OVIDC is the module selected for overlaid I- and D-space tasks.

Two other modules are incorporated into your task's image. They are:

- OVDAT A small, impure data area used by AUTO, MRKS, and RDSG routines. TKB includes OVDAT in all overlaid tasks, and its size is independent of the overlay structure of that task.<br>task.
- ALERR An error service module that AUTO invokes under one of the following circumstances:
	- If an I/O error occurs while attempting to read a disk overlay into memory
	- If a directive error occurs while attempting to attach or map a region containing memory resident overlays

Table 4-1 compares the sizes of the overlay run-time support modules. You can use it to determine when it is appropriate to force certain variants into your task image.

## OVERLAY LOADING METHODS

Table 4-1 Comparison of Overlay Run-Time Module Sizes

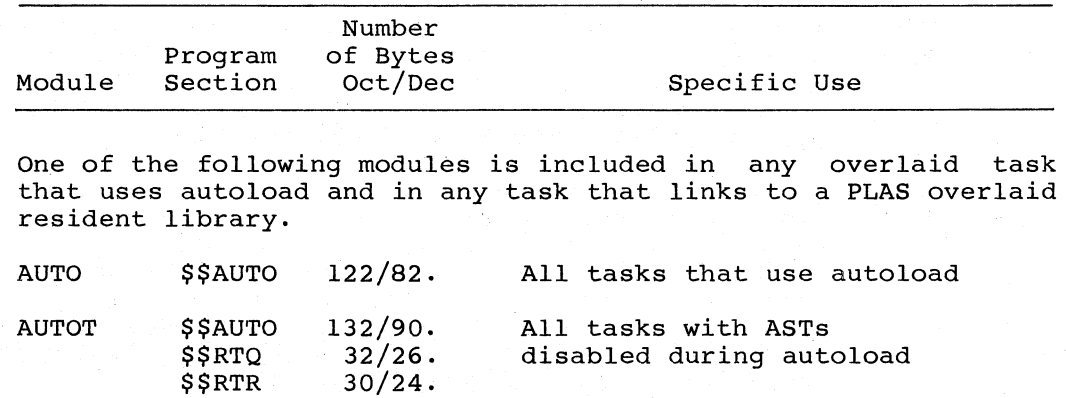

One of the following modules is included in any overlaid conventional task. OVCTR or OVCTC is included in any Conventional task. OVCTR or OVCTC is included in any non-overlaid task (conventional or I- and D- space) that links to a PLAS overlaid resident library.

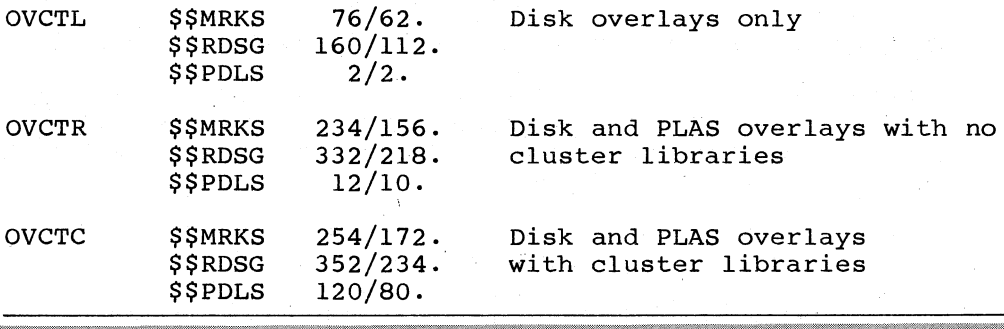

One of the following three modules is included in any overlaid I- and D-space task. OVIDL  $76/62.$ *SSMRKS* Disk overlays only *SSRDSG*  $224/148.$  $2/2.$ **\$\$PDLS OVIDR SSMRKS**  $304/196.$ Disk and PLAS overlays **SSRDSG**  $502/322.$ with no cluster libraries **SSPDLS**  $12/10.$ OVIDC **\$\$MRKS**  $324/212.$ Disk and PLAS overlays **\$\$RDSG**  $522/338.$ with cluster libraries  $120/80.$ **SSPDLS** 

The overlay data vector OVDAT is included in any overlaid task and in any task that links to a PLAS overlaid resident library.

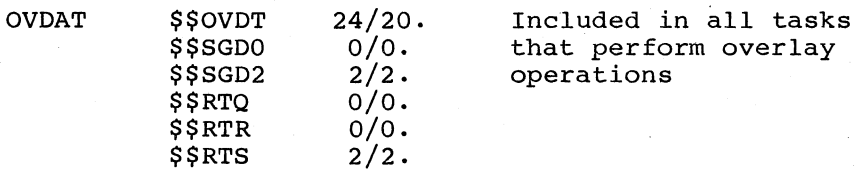

(continued on next page)

 $\bigg($ 

 $\left(\right)$ 

# OVERLAY LOADING METHODS

Table 4-1 (Cont.) Comparison of Overlay Run-Time Module Sizes

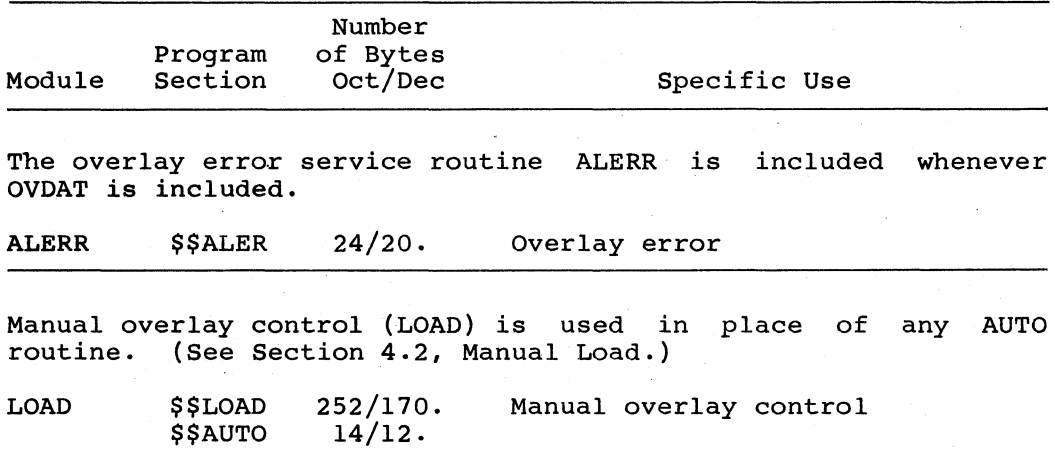

 $\sqrt{2}$ 

 $\overline{C}$ 

 $\bigcirc$ 

 $\overline{C}$ 

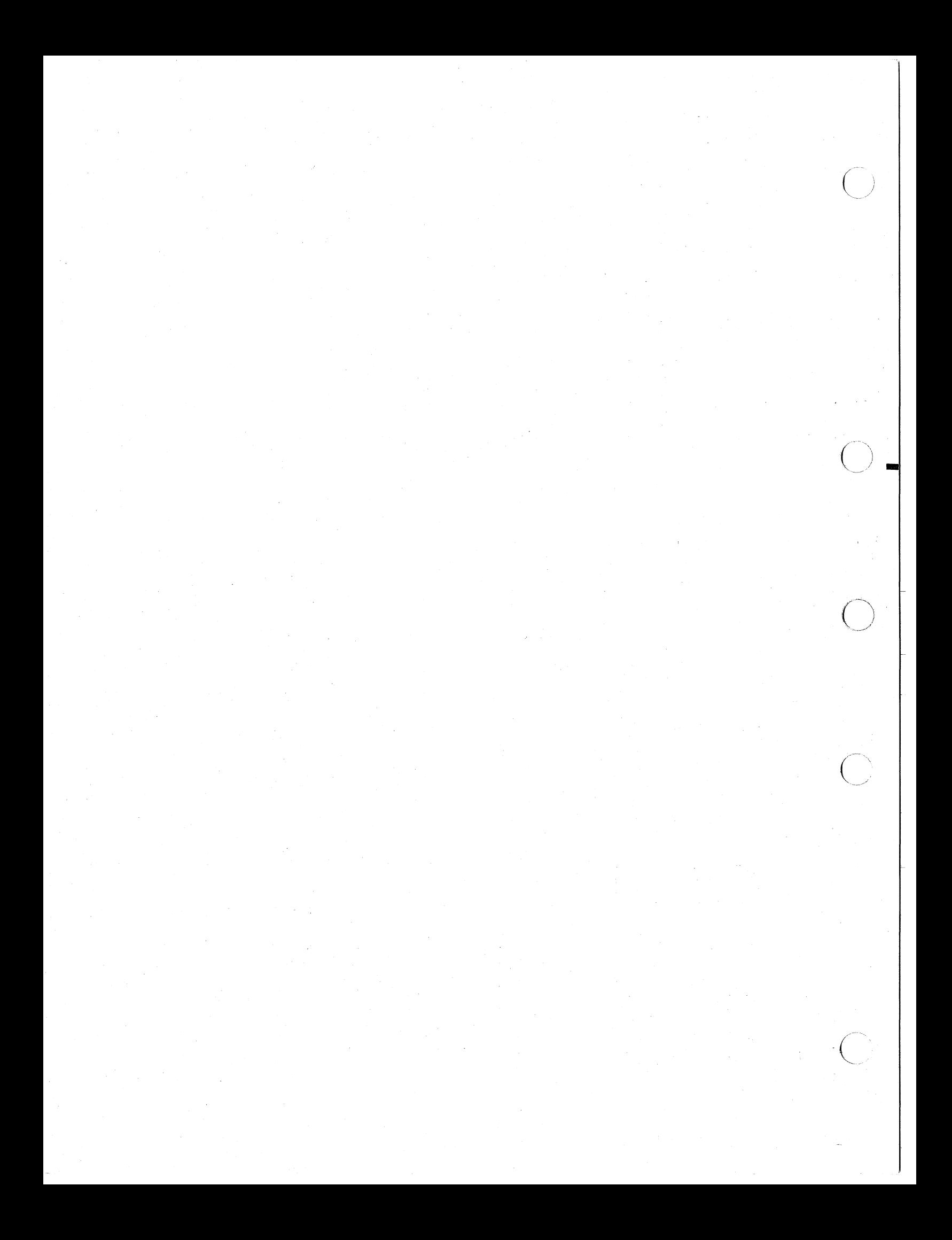

## CHAPTER 5

## SHARED REGION CONCEPTS AND EXAMPLES

The Task Builder provides you with many ways of using shared regions<br>for tailoring your tasks to meet your specific requirements. This for tailoring your tasks to meet your specific requirements. This chapter describes some of these facilities and their applications.

This chapter contains five working examples. The discussion of the examples assumes that you are familiar with the programming concepts described in the RSX-11M/M-PLUS Guide to Program Development and with the first four chapters of this manual.

## 5.1 SHARED REGIONS DEFINED

 $\left( \begin{array}{c} 1 \ 1 \end{array} \right)$ 

 $\begin{pmatrix} 1 & 1 \\ 1 & 1 \end{pmatrix}$ 

 $\bigcap$ 

 $\bigg($ 

 $\Big($ 

A shared region is a block of data or code that resides in memory and can be used by any number of tasks. A shared region can contain data for use by several tasks or it may be an area where one task writes data for use by another task. Also, a shared region can contain data for use by another task. Also, a shared region can contain routines for use by several tasks.

Shared regions are useful because they make more efficient use of physical memory. The two kinds of shared regions are:

- A resident common that provides a way that two or more tasks can share their data
- A resident library that provides a way that two or more tasks can share a single copy of commonly used subroutines

The term "resident" denotes a shared region that is built and installed into the system separately from the task that links to it. In other words, you use TKB to build. a shared region much as you would use it to build a task. However, the region does not have a header or a stack. Also, you can use switches to designate the kind of shared region (a library or a common) to be built.

Figure 5-1 shows a typical resident common. Task A stores some results in resident common S, and Task B retrieves the data from the common at a later time.

Figure 5~2 shows a typical resident library. In this case, common reentrant subroutines are not included in each task image; instead, a single copy is shared by all tasks.

 $\bigg($ 

 $\big($ 

 $\bigg($ 

 $\bigg($ 

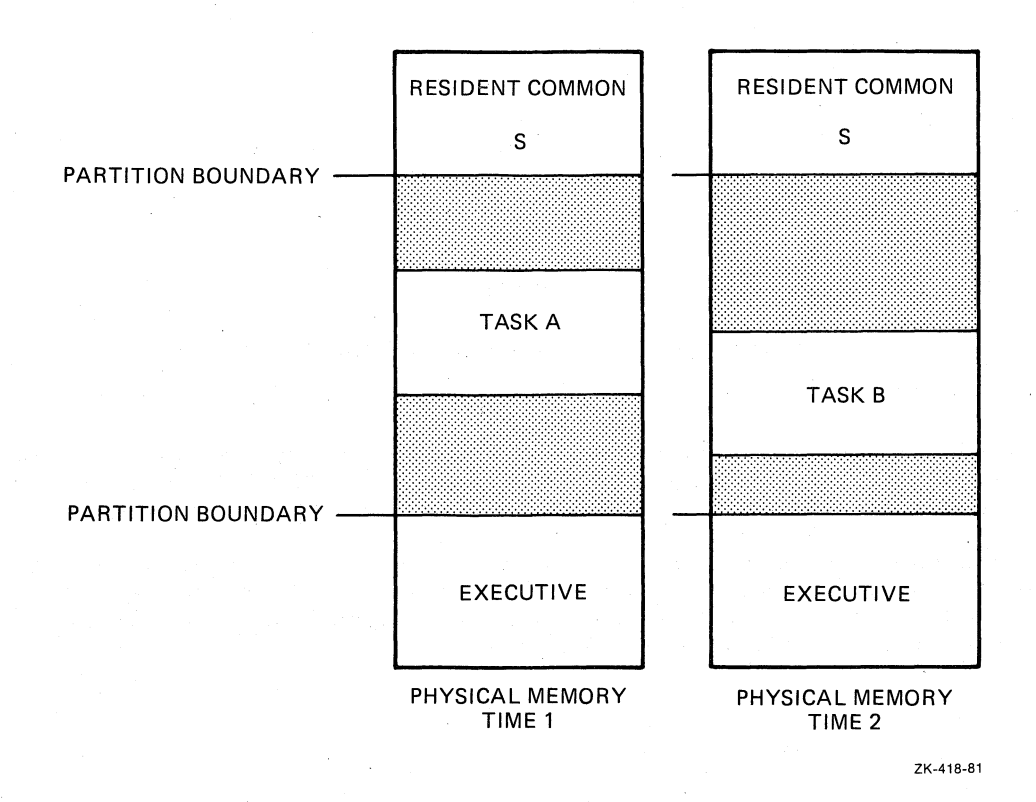

Figure 5-1 Typical Resident Common

When you build a shared region, you must specify an output image file name for the region in the TKB command sequence. But, because a shared region is not an executable unit, it is not a task, and does not require a header or a stack area. Therefore, when you build a shared region, you always attach the negated header switch (/-HD) to<br>the region's image file specification or /NOHEADER as a LINK the region's image file specification or /NOHEADER as a LINK qualifier. This switch or qualifier tells TKB to suppress the header within the image. To suppress the stack area in the Task Builder or LINK command sequence during option input, you specify STACK=O. example and the community of the complete description of the (Refer to Chapters 10, 11, and 12 for a complete description of the /HD switch, /NOHEADER qualifier, the STACK option, and other switches, qualifiers, and options.)

In either an RSX-IIM or RSX-IIM-PLUS system, when you build a shared region, you use the PAR option to name the partition in which the region, you ase the rink option to hame the partition in which the command sequence during option input. (Refer to Chapter 11 for a description of the PAR option.) In an RSX-11M system, the partition<br>named in the PAR option must previously exist when the common is installed. It need not exist when the common is being built by TKB. In an RSX-11M-PLUS system, the partition named in the PAR option need not previously exist, but the actual partition defaults to GEN. On both systems, the name used in the PAR option must be the same name as that of the region.

In an RSX-11M system, a shared region must reside in its own partition. Therefore, when you generate your system, you must consider the physical memory requirements, in terms of partitions, for any shared regions that you expect to reside within your system. If<br>you do not consider these requirements at system generation time,<br>later, when you build a shared region, you will be forced to go back and create a common partition for the region.
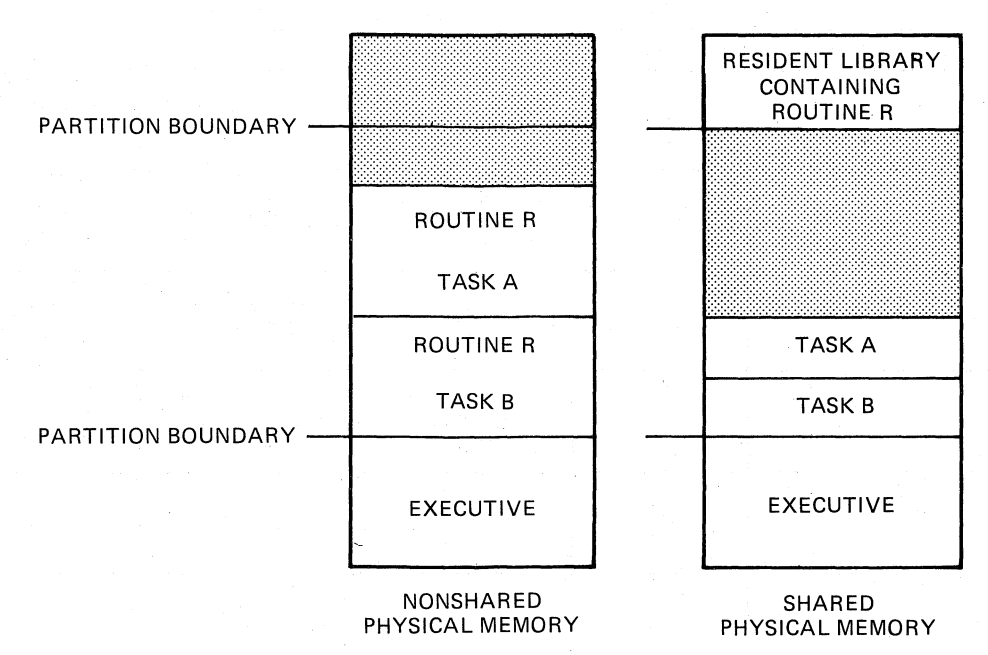

ZK-419-B1

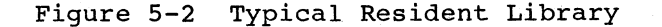

 $\overline{C}$ 

In an RSX-11M-PLUS system, shared regions do not have to reside within<br>partitions of their own, you can install a shared region in any<br>partition large enough to hold it. In fact, the partition for which<br>the shared region w the time the shared region is installed. Then, it follows that a TKB command sequence or build file for a memory-resident overlaid library must contain the statement PAR=xxx, where xxx is the same name as that of the region being built. Then, when you attempt to install the shared region in a partition that does not exist, the INSTALL processor installs it in the GEN partition and displays the following message on your terminal:

# INS--PARTITION parname NOT IN SYSTEM DEFAULTING TO GEN

Also, you should consider three switches when you build the region. The /PI switch in TKB or the /CODE:PIC qualifier in LINK determines. whether the region is re1ocatab1e. You can use the *Ico* switch in the TKB command sequence or / SHAREABLE: COMMON qualifier in LINK to declare a region as a shared common. The *Ico* switch or ISHAREABLE:COMMON qualifier specifies the use of the region as a shared common rather than as a shared library. Alternatively, you can use the /LI switch in TKB or /SHAREABLE:LIBRARY qualifier in LINK when you build the region to declare the region as a shared library. Using these three switches affects the contents of the symbol definition file, which is described in Chapter 10 under the *Ico,* ILl, and IpI switch or Chapter 11 under the /SHAREABLE:COMMON, /SHAREABLE:LIBRARY, and /CODE:PIC qualifier headings. See also Figure 5-3, Interaction of the ILl, *Ico,*  and /PI Switches and Figure 5-4, Interaction of the and /PI Switches and Figure 5-4, Interaction of the<br>
/SHAREABLE:LIBRARY, /SHAREABLE:COMMON, and /CODE:PIC qualifiers. The contents of the symbol definition file are described in the following sections.

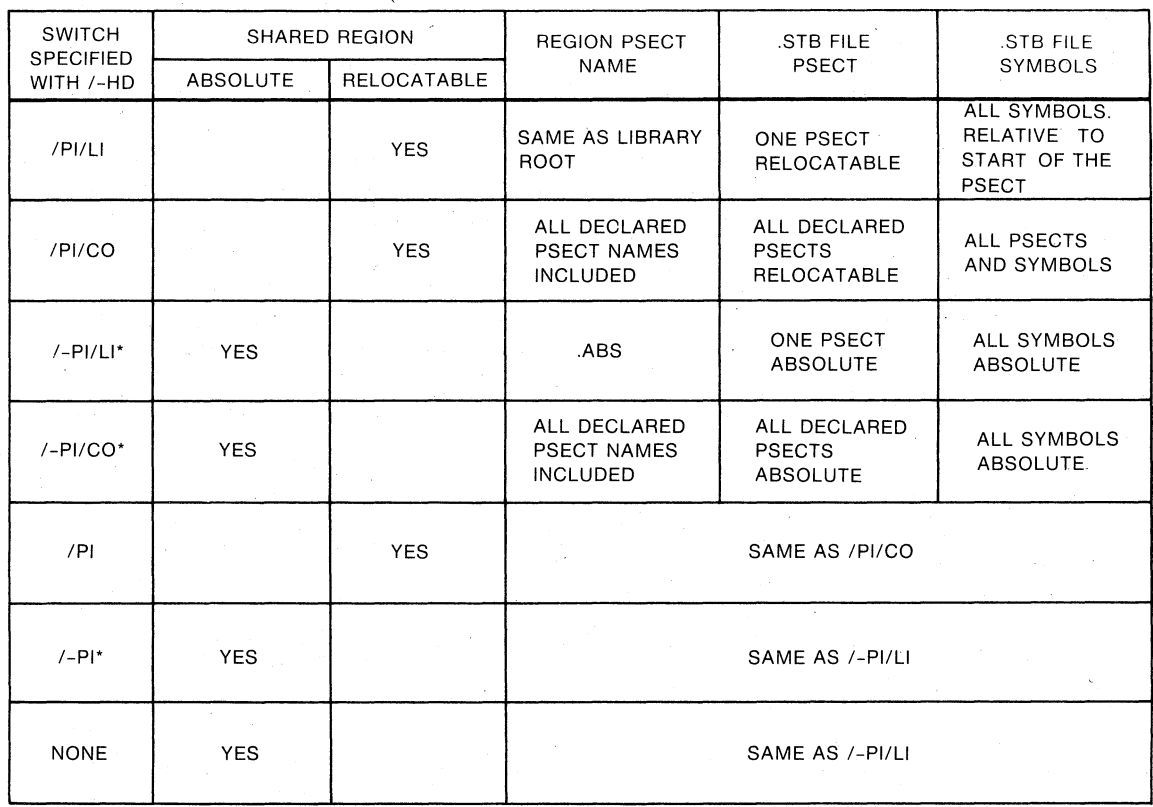

\*/-PI is the default of not using /PI

ZK-420-B1

 $\bigg($ 

 $\bigg($ 

 $\overline{C}$ 

 $\bigg($ 

Figure 5-3 Interaction of the /LI, /CO, and /PI Switches

# 5.1.1 The Symbol Definition File

When you build a shared region, you must specify a symbol definition (.STB) file in the TKB command sequence. This file contains linkage information about the region. (The format at a .STB file as input to Information about the region. (The formation and the same as that of a .OBJ file. See Appendix A.) Later, when you build a task that links to the region, TKB uses this .STB file to resolve calls from within the referencing task to locations within the region.

Please note the following equivalencies among the shared region switches in TKB and qualifiers in LINK:

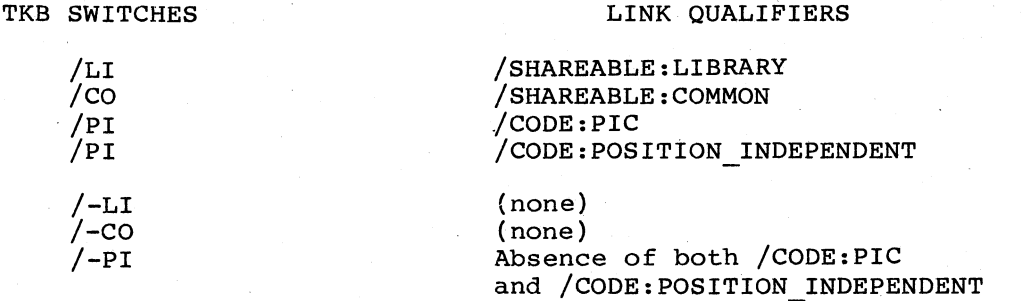

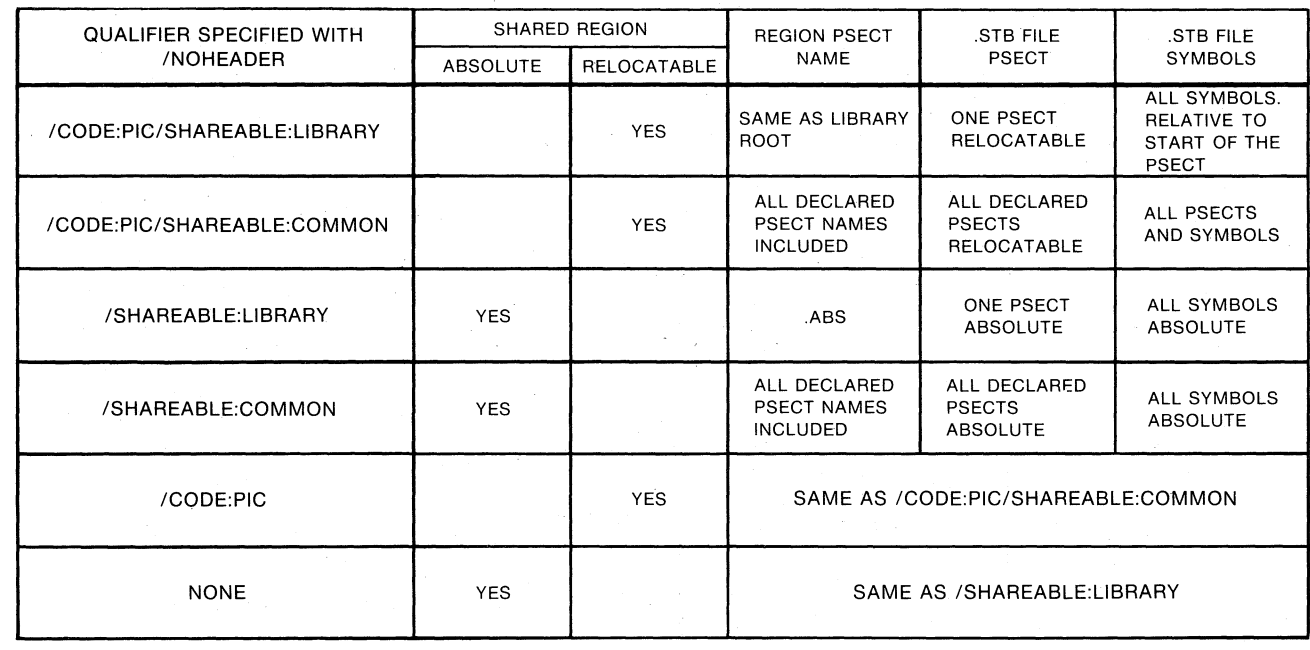

, we have a set of  $\bigcap_{\alpha\in\Delta}A_{\alpha}$  ,  $\bigcap_{\alpha\in\Delta}A_{\alpha}$  ,  $\bigcap_{\alpha\in\Delta}A_{\alpha}$ 

ZK-1370-83

# **Figure 5-4 Interaction of the /SHAREABLE:LIBRARY, /SHAREABLE:COMMON, .and /CODE:PIC Qualifiers**

----·--·1'"1 *------r* 

 $\diagup$ 

If you use TKB with MCR, the /PI switch declares a shared region to be relocatable. Conversely, the /-PI switch declares a shared region to relocatable. Conversely, the  $/-PI$  switch declares a shared region to be absolute. If you specify the  $/PI$  switch without the  $/CO$  or  $/LI$ If you specify the /PI switch without the /CO or /LI switches to indicate a relocatable region, TKB defaults to building a relocatable (position-independent) shared region (a common) with all program sections declared in the .STB file. The contents of the .STB file when these three switches are used are described \_in Chapter 10 under the *Ico,* ILl, and IPI switch headings. See also Figure 5-3, Interaction of the /LI, /CO, and /PI Switches.

If you use the LINK command with DCL, the /CODE:PIC qualifier declares a shared region to be relocatable. Conversely, the absence of the /CODE:PIC qualifier declares the shared region to be absolute. If you specify the /CODE:PIC qualifier without the /SHAREABLE:COMMON or ISHAREABLE:LIBRARY qualifiers to indicate a relocatable region, TKB defaults to building a relocatable (position-independent) shared region (a common) with all program sections declared in the .STB file. The contents of the .STB file when these three qualifiers are used are described in Chapter 11 under the headings /CODE:PIC, described in Chapter 11 under the headings / CODE:PIC, /SHAREABLE:COMMON, and /SHAREABLE:LIBRARY. See also Figure 5-4, The Interaction of the /SHAREABLE:LIBRARY, /SHAREABLE:COMMON, and /CODE:PIC qualifiers.

If you do not use either /CO or /LI, or for LINK either /SHAREABLE:COMMON or /SHAREABLE:LIBRARY, the contents of an .STB file for a shared region depend on the use of the /PI switch or the LINK /CODE:PIC qualifier, which determines whether the region is absolute or relocatable. The effects of declaring a shared region relocatable or absolute and the resuiting contents of the .STB file are described in the following sections.

Some.STB files include an entry in the .STB file for each program section in the region. Each entry declares the program section's name, attributes, and length. In addition, TKB includes in the .STB file every symbol in the shared region and its value relative to the beginning of the section in which it resides.

 $\bigg($ 

 $\bigg($ 

# 5.1.2 Position-Independent Shared Regions

A position-independent shared region can be placed anywhere in a referencing task's virtual address space when the system on which the task runs has memory management hardware.

5.1.2.1 Position-Independent Shared Region Mapping -In the example of using the memory management APRs, shown in Figure 5-5, two tasks refer to the shared region S: task A and task B. The shared region S is 4K words long and therefore requires that much space in the virtual address space of both tasks. Task A is 6K words long and requires two APRs (APRO and APRI) to map its task region. The first APR available to map the shared region is APR 2. Thus, you can specify APR 2 when task A is built.

Task B is l6.5K words long. It requires five APRs to map its task region. The first APR available to map the shared region S in task B is APR 5. Therefore, you can specify APR 5 when task B is built.

If you do not specify which APR is to be used to map a position-independent shared region, TKB selects the highest set of APRs available in the referencing task's virtual address space. Figure 5-5, for example, if APR 2 in task A and APR 5 in task B had not been selected at task-build time, TKB would have selected APR 7 in both cases.

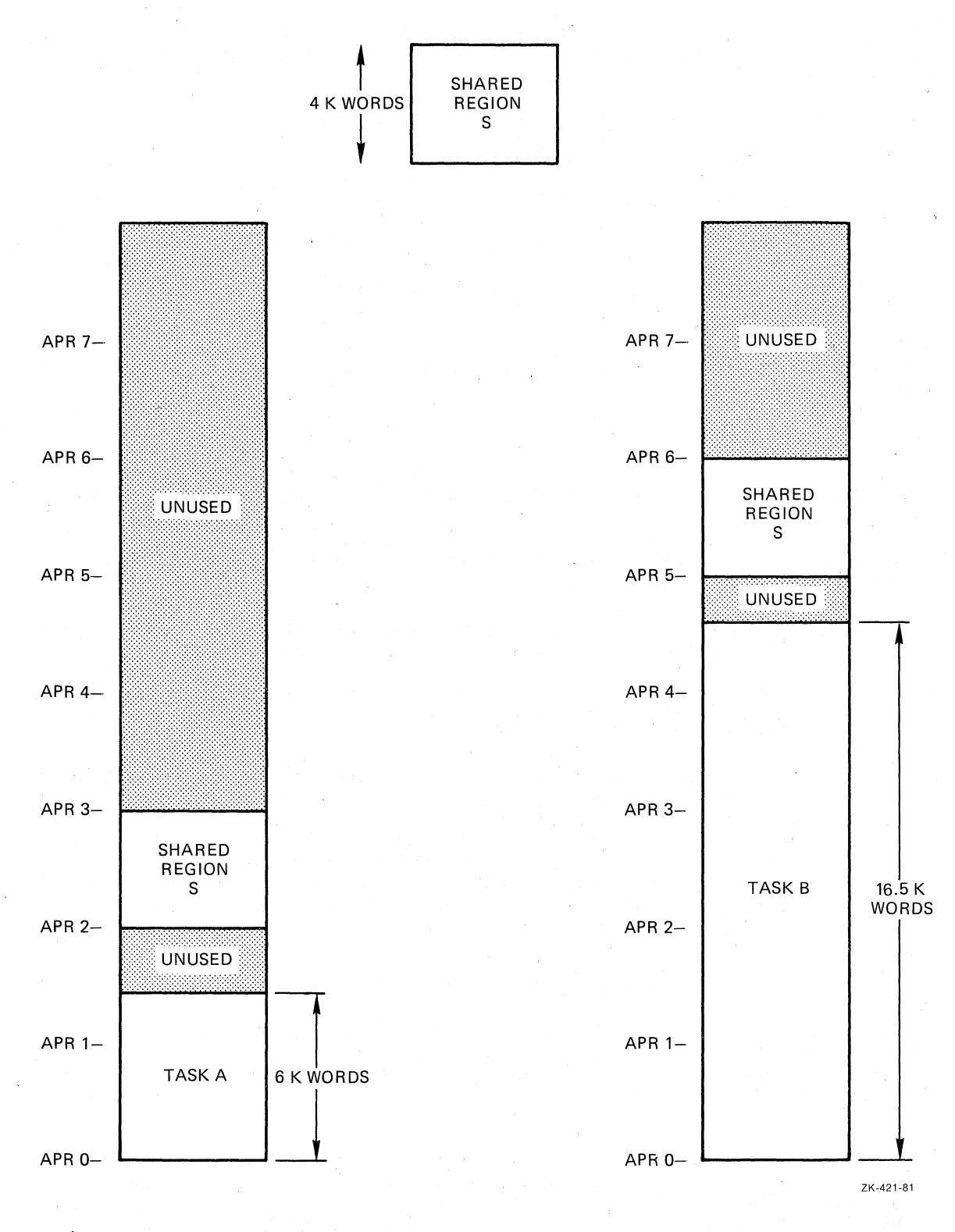

 $\overline{C}$ 

 $\overline{C}$ 

 $\big($ 

 $\bigl(\bigl($ 

Figure 5-5 Specifying APRs for a Position-Independent Shared Region

5.1.2.2 Specifying a Position-Independent Region - You specify that a shared region is position independent when you build it by attaching the *IPI* switch to the image file specification for the region. If you use the LINK command, you specify a position-independent region by using the *ICODE:PIC* qualifier attached to the LINK command or the

input file specification. (Refer to Chapter 10 for a description of the /PI switch or Chapter 11 for a description of the /CODE:PIC qualifier. )

You should declare a region position independent if:

- The region contains code that regardless of its location in the address space of the referencing task. will execute correctly
- The region contains data that is not address dependent.
- The region contains data that will be referenced by a FORTRAN program (such data must reside in a named common).

Program section names are preserved in some shared regions. All the following switch combinations produce shared regions in which PSECT names are preserved:

**TKB** 

### LINK

 $\overline{C}$ 

 $\bigg($ 

 $\bigg($ 

 $\overline{C}$ 

 $\mathcal{L}$ 

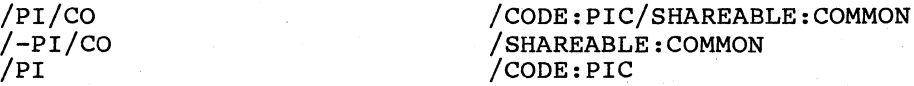

Therefore, you should observe the following precautions when building and referring to these regions:

- No code or data in the region should be included in the blank (. BLK.) program section.
- No code'or data in a referencing task should appear in a program section of the same name as a program section in the shared region.
- The order in (alphabetic .<br>region and alphabetic ordering of program sections. Refer to the description of the /SQ and /SG switches in Chapter 10 or the /SEQUENTIAL and /[NO]SEGREGATE qualifiers in Chapter 11 for an explanation of sequential ordering of program sections.) which memory is allocated to program sections or sequential) must be the same for the shared its referencing tasks. (Chapter 2 describes

### 5.1.3 Absolute Shared Regions

When a shared region is absolute, you select the virtual addresses for it when you build it. Thus, an absolute shared region is fixed in the virtual address space of all tasks that refer to it.

5.1.3.1 Absolute Shared Region Mapping - Figure 5-6 shows three tasks (task C, task D, and task E) and a single absolute shared region, L. The absolute shared region L is 6K words long and is built to occupy virtual addresses l20000{octal} to l50000{octal). These addresses correspond to APR 5 and APR 6, respectively. Tasks C and D can be linked to region L because at the time they are built APR 5 and APR 6 are unused in both tasks. However, task E is 23K words long and even though it has 8K words of virtual address space available to map the shared region, APR 5 {which corresponds to virtual address 120000, the base address of the shared region} has been allocated to the task region. If shared region L were position independent, task E could be linked to it.

 $\bigg($ 

(

 $\left($ 

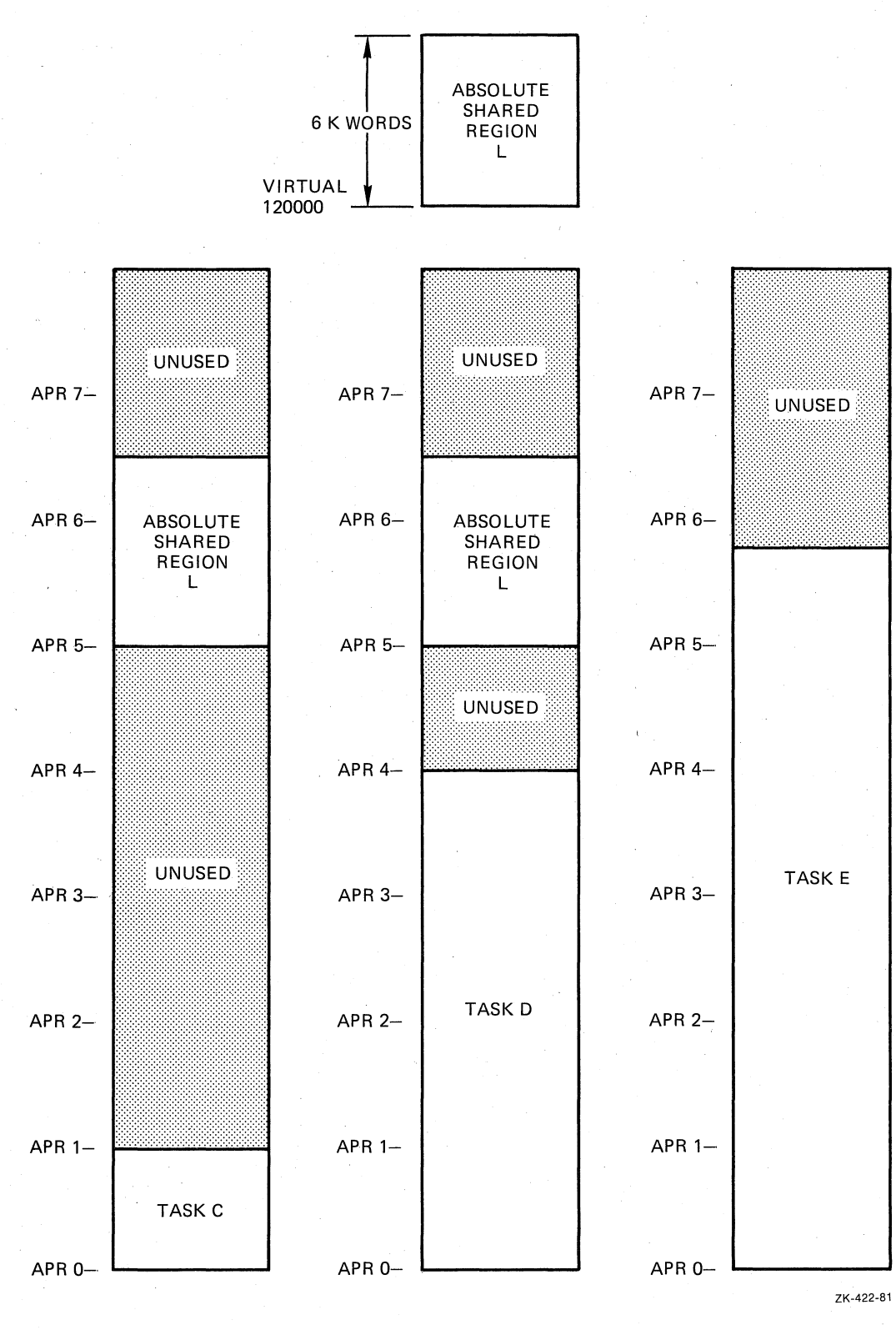

Figure 5-6 Mapping for an Absolute Shared Region

5.1.3.2 Specifying an Absolute Shared Region - You specify that a shared region is absolute when you build it by using the /-PL switch or omitting the /PI switch or /CODE:PIC qualifier from the task image file. You establish the virtual address for the region by specifying the base address of the region as a parameter of the PAR option.

You should build an absolute shared region if:

- The region contains code that must appear in a specific location in the address space of a referencing task.
- The region contains data that is address dependent.
- The region contains program sections of the same name as program sections in referencing tasks.

 $\bigg($ 

5.1.3.3 Absolute Shared Region .STB File - For TKB commands, when a shared region is created with the  $/-PI/LI$  or  $/-PI$  switches, or just the /-HD switch, the only program section name that appears in the .STB file for the region is the absolute program section name (. ABS.). Similarly for LINK commands, the .ABS program section name is the only one that appears when you create the shared region with the /SHAREABLE:LIBRARY qualifier and the /NOHEADER qualifier or only the /NOHEADER qualifier. TKB includes in the .STB file for the region each symbol in the region and its value. But, because TKB does not include the program section names of an absolute shared region in its .STB file, all code or data in the region must be referred to by global symbol name. Also, because the program section names are not in the .STB file, TKB places no restrictions on the way the program sections are ordered in either the absolute shared region or the tasks that reference it. You can order program sections the way you want by using the TKB /SQ. and /SG switches or the LINK /SEQUENTIAL and /[NO]SEGREGATE qualifiers described in Chapters 10 and 11.

# 5.1.4 Shared Regions with. Memory-Resident Overlays

Shared regions with memory-resident overlays are a primary resource for conserving memory. If the shared region is larger than the available virtual address space in a task that must reference the C· region, you can build the region -- both position-independent and absolute -- with memory-resident overlays. All segments of the overlay structure are included in the shared region, but each task referencing the shared region can include only part of the shared region -- that is, an overlay segment or series of segments in an overlay path -- in its virtual address space. Therefore, the task need only have enough virtual address space for the largest shared region overlay segment, or series of segments in an overlay path, it is likely to access. Hence, the virtual address space of the task can be considerably smaller than the size of the shared region.

5.1.4.1 Considerations About Building an Overlaid Shared Region - In general, overlays can be disk-resident or memory-resident, but those in shared regions must, by their very nature, be memory-resident. TKB marks each overlay segment in the shared region with the NODSK attribute to suppress overlay load requests. When you build a shared region with memory-resident overlays, you must define the overlay region with memory-resident overlays, you must define the overlay this manual for information on overlays and the Overlay Description .

Language.) TKB does not include the overlay data base (segment descriptors, autoload vectors, and so forth) or the overlay run-time routines within the region image. Instead, this data base becomes a part of the .STB file that is linked to the referencing task. When this task is built, its root segment automatically includes both the data base and global references to overlay support routines residing in the system object module library.

The procedure for creating a shared region with memory-resident overlays can be summarized as follows:

- Define an overlay structure containing only memory-resident overlays.
- Include the GLBREF option, or provide in the root segment a module containing the appropriate global references for containing the appropriate global references for<br>I entry-points within those overlay segments. TKR defining entry points within those overlay segments. generates autoload vectors and global definitions for the overlay segments.

5.1.4.2 Example of Building a Memory-Resident Overlaid Shared Region - The procedure for creating a shared region is illustrated in the following example. The shared region to be constructed consists of reentrant code that resides within the overlay structure defined below:

 $ROOT A-I(B, C-D)$ .NAME A .END

*c* 

(

(

 $\left(\right)$ 

Root segment A contains no code or data and has a length of O. All executable code exists within memory-resident overlay segments composed of object modules B.OBJ, C.OBJ, and D.OBJ, containing global entry points B, C, and D, respectively.

You generate the .TSK, .MAP, and .STB files by using the following TKB command:

TKB

TKB>A/-HD/MM,LP:,SY:A=A/MP Enter Options: TKB>GBLREF=B,C,D TKB>PAR=A:160000:20000 TKB>STACK=O TKB>/ >

or the following LINK command

>

LINK

>LI~K/TAS:A/NOH/MEM/MAP:LP:/SYM:SY:A/OPT A/OVER Option? GBLREF=B,C,D Option? PAR=A:160000:20000 Option? STACK=O Option? **RED** 

### **NOTE**

When building a shared region, you must use the same name for the partition and the .TSK and .STB files.

 $\bigg($ 

See the PAR, RESLIB, LIBR, RESCOM, and COMMON options in Chapter 11.

TKB inserts references to entry points B, C, and D in the root segment of the library which subsequently appear in the .STB file as definitions.

TKB resolves the definitions for symbol C directly to the actual entry point. TKB resolves the definitions for symbols B and D to autoload TKB resolves the definitions for symbols B and D to autoload vectors that it includes in each referencing task.

5.1.4.3 Options for Use in Overlaid Shared Regions - Certain options may prove useful to you when building and linking shared regions to a task. They are described next.

GBLDEF -- You can declare the definition of a symbol by means of' the GBLDEF option. The syntax of this option is:

GBLDEF=symboi-name:symbol-value

where symbol-name is a 1- to 6- character Radix-50 name of the defined symbol and symbol-value is an octal number in the range of 0 through 177777 assigned to the symbol. This option is frequently used in the TKB build file for a task or shared region to allow you to alter the IND Build The for a cask of shared region to allow you to arter the<br>value of a global symbol that resides in a module. This saves you the<br>trouble of reassembling the source code for a module if changes are trouble of reassembling the source code for a module if changes are necessary.

GBLINC -- By means of this option, you force TKB to include the specified symbols in the .STB file being created by the linking process in which this option appears. The syntax of this option is:

GBLINC=symbol-name, symbol-name, ..., symbol-name

where symbol-name is the symbol or symbols to be included. Use this option when you want to force particular modules to be linked to the task that references this library. The global symbol references specified by this option must be satisfied by some module or GBLDEF specification when you build the task.

GLBREF -- You can force the inclusion of a glbbal reference in the root segment of the shared region by means of the GBLREF option. In this way, the necessary autoload vectors and definitions can be generated without explicitly including such references in an object module. The syntax of the option is:

GBLREF=[, name[, name...]]

where the name consists of from one to six Radix-50 characters. If the definition resides within an autoloadable segment, TKB constructs<br>an autoload vector and includes it in the symbol definition file. If an autoload vector and includes it in the symbol definition file. the definition is not autoloadable, TKB obtains the real value and defines it in the root segment. No global symbol appears in the .STB file unless the symbol is either defined in the root segment or is referenced in the root segment and defined elsewhere in the overlay structure.

GBLXCL -- You can exclude a symbol or symbols from the symbol definition file of a shared region by means of the GBLXCL option. The syntax of this option is:

# GBLXCL=symbol-name,symbol-name, •.. ,symbol-name

 $\bigg($ 

 $\left($ 

 $\overline{C}$ 

 $\begin{pmatrix} 1 & 1 \\ 1 & 1 \end{pmatrix}$ 

 $\overline{C}$ 

where symbol-name is the symbol or symbols to be excluded. You can use this option when you do not want the task to be aware of specific symbols within the library. This option is particularly useful when you cluster overlaid libraries together (see the CLSTR option in Chapter 11 and the Cluster Libraries section in this chapter).

5.1.4.4 Autoload Vectors and .STB Files for Overlaid Shared Regions - When TKB builds a task image file containing memory-resident overlays, TKB allocates autoload vectors in the task image. If the task links to a shared region, autoload vectors for the shared region are also allocated in the task image. TKB allocates the autoload vectors in the task's root segment, but not in the shared region. Therefore, the shared region cannot reference unloaded (unmapped) segments of its overlay structure.

When the task executes, the shared region is effectively part of the when the task executes, the shared region is errectively part or the<br>task. In fact, when the task loads overlay segments, it makes no distinction between overlay segments of the task and those of the arbornection between overing beginning of the class and chose of the<br>shared region. They are loaded as needed in a procedure that is transparent insofar as the execution of the task is concerned.

For the Fast Task Builder (FTB) and older versions of TKB that do not support overlaid I- and D-space tasks, each autoload vector in the shared region's .STB file is allocated in the root of the task being linked to the region, whether or not the entry point is referenced by the task. shared region. They are loaded as need<br>transparent insofar as the execution of the t<br>For the Fast Task Builder (FTB) and older ver<br>support overlaid I- and D-space tasks, ea<br>shared region's .STB file is allocated in the<br>lin

TKB allocates autoload vectors in the root of the task only for those autoloadable entry points in the library that the task references.<br>The STB file contains ISD records that allow TKB to create<br>dynamically autoload vectors when linking the task to the library. TKB ignores the autoload vectors in the .STB file if the ISD records are present. Therefore, tasks that link to overlaid shared regions and that are built with newer versions of TKB tend to be smaller and use less virtual address space than those that are built by FTB or older versions of TKB.

#### NOTE

Libraries created with older versions of TKB do not have the ISD records in the .STB file that newer versions of TKB use to include autoload vectors in the task from the .STB file. Therefore, TKB must create autoload vectors for every entry point in the library.

If you are using one of these older libraries and you are linking an I- and D-space task to it, TKB will give you the fatal error message:

"Module module-name contains incompatible autoload vectors."

This message occurs because the .STB file contains conventional autoload vectors that are not usable by an I- and D-space task.

Only those global symbols defined or referenced in the root segment of the shared region appear in the .STB file. The .STB file also contains the data base required by the overlay run-time system in  $relocalable object module format. This data base includes:$ 

 $\overline{C}$ 

 $\bigg($ 

- All autoload vectors
- Segment tables (linked as described in Appendix B)
- Window descriptors
- A single region descriptor

The overlay structure, as reflected in the segment table linkage, is preserved and conveyed to the referencing task by the .STB file. Thus, path loading for the shared region can occur exactly as it does within a task. Aside from address space restrictions, there are no limitations on the overlay structures that can be defined for a shared region.

# 5.1.5 Run-Time Support for Overlaid Shared Regions

Memory-resident overlays within a shared region require little additional support from the overlay run-time system. The shared region overlay data base that is linked within the image of the referencing task has a structure that is identical to the equivalent data created for an overlaid task. Therefore, memory-resident overlays within the shared region are indistinguishable from memory-resident overlays that form a part of the task image. The only additional processing is that required to attach the shared region and obtain its identification for use by the mapping directives.

Once this initialization is complete, all further processing is identical to memory-resident overlay processing performed on task overlays.

Several restrictions apply memory-resident overlays: to shared regions existing. as

- A shared region cannot use the autoload facility to reference memory-resident overlays within itself or any other region. If each segment is uniquely named, overlays can be mapped through the manual load facility.
- Named program sections in a shared region overlay segment cannot be referenced by the task. If reference to the storage dimited be referenced by the cability in reference to the sections is required, such sections must be included in the root segment of the region (with resultant loss of virtual address space) .
- For FTB, and libraries built with versions of TKB that do not support I- and D-space overlaid tasks, the number of autoload, vectors is independent of the entry points actually referenced. The maximum nUmber of vectors will be allocated within each referencing task. In some cases the size of the allocation will be large.
- There is an overhead of six instructions per autoload call, even when the segment is mapped. The overhead is seven<br>instructions for an overlaid I- and D- space task.

As implied by the previous items, great care must be exercised if an efficient memory-resident overlay structure for library routines such as the FORTRAN  $I\bar{V}$  OTS is to be implemented.

### 5.1.6 Linking to a Shared Region

 $\begin{pmatrix} 1 & 1 \\ 1 & 1 \end{pmatrix}$ 

 $\overline{\bigcirc}$ 

 $\left(\begin{array}{c} 1 & 0 \\ 0 & 0 \end{array}\right)$ 

When you build a task that links to a shared region, you must indicate to TKB the name of the shared region and the type of access the task requires to it (read/write or read-only). In addition, if the shared region is position independent, you can specify which APR TKB is to allocate for mapping the region into the task's virtual address space. Four options are available for this action:

- RESLIB (resident library)
- RESCOM (resident common)
- LIBR (system-owned resident library)
- COMMON (system-owned resident common)

RESLIB and RESCOM accept a complete file specification as one of their arguments. Thus, you can specify the location of the region's image symbol definition file. (Refer to Chapter 1 for more information on file specifications and defaults.) a device and UFD indicating to TKB device and orb indicating to institute and, by implication, its

LIBR and COMMON accept a 1- to 6-character name. When you specify either of these options, the shared region's image file and symbol definition file must reside under UFD [1,1] on device LBO:.

The RESLIB and RESCOM options require that all users of the shared region know the UFD under which the shared region's image file and .STB file reside. The LIBR and COMMON options require only that the users of the shared region know the name of the shared region. When you specify either LIBR or COMMON, by default, TKB expects to find the shared region's image and .STB files on device LB: under UFD [1,1].

All four options accept two additional arguments:

- The type of access that the task requires (RO or RW).
- The first APR that TKB is to allocate for mapping the region into the task's virtual address space. As stated earlier, this argument is valid only when the shared region is position independent.

When you specify any of these options, TKB expects to find a symbol definition file of the same name as that of the shared region, but with an extension of .STB, on the same device and under the same UFD as those of the shared region's image file.

The syntax of these options is given in Chapter 11.

When TKB builds a task, it processes first any options that appear in the TKB command sequence. When TKB processes one of the four options above, it locates the disk image of the shared region named in the option. The disk image of a shared region does not have a header, but it does have a label block that contains the allocation information about the shared region (for example, its base address, load size, and the name of the partition for which it was built). TKB extracts this data from the shared region's label block and places it in the LIBRARY REQUEST section of the label block for the referencing task.

The .STB file associated with the shared region is an object module rne .STB file associated with the shared region is an object module<br>file. TKB processes it as an input file. If the shared region is position independent, its .STB file contains program section names, attributes, and lengths. However, the program section names are flagged within the file as "library" program sections and TKB does not add their allocations to the task image it is building.

If the task links to only one shared region, and if neither the shared region nor the task that links to it contain memory-resident overlays, the Task Builder allocates two window blocks in the header of the task. (Overlays are described in Chapter 3.) When the task is installed, the INSTALL processor will initialize these window blocks as follows:

Window block 0 will describe the range of virtual addresses (the window) for the task region.

 $\bigg($ 

 $\overline{C}$ 

Window block 1 will describe the window for the shared region.

Figure 5-7 shows the window-to-region relationship of such a task.

A shared region need not be installed before a task that links to it<br>is built. The .STB file that you specify when you build the shared The .STB file that you specify when you build the shared region contains all the information required by TKB to resolve references from within a task to locations within the shared region. The only requirement' is that you install a shared region before you install a task that links to it.

Unless you use the  $/LI$  switch or the /SHAREABLE:LIBRARY qualifier, there is a restriction on the way TKB processes tasks that link to relocatable shared regions. TKB places all program section names into its internal control section table. The program section names include those from the .STB file of the shared region as well as those from the other input modules. A conflict can arise when building a task that contains program sections of the same name as those in the shared region to which the task links. The conflict arises because TKB tries to add the program section allocation in the task to the already existing allocation for the program section of the same name in the region. This is not possible because the region's image has already been built, is outside the address space of the task currently being built, and cannot be modified. Therefore, to avoid this conflict, the program section names within a task that links to a relocatable shared region must normally be unique with respect to program section names within the shared region.

TKB displays an error message under the following conditions:

- A program section in the task and a program section in the shared region have the same name.
- The program section in the task contains data.
- TKB tries to initialize the program section in the task.

The error message occurs when TKB tries to store data in an image outside the address limits of the task it is building. If this conflict occurs, TKB prints the following message:

TKB--\*DIAG\*-load addr out of range in module module-name,

One exception to the above restriction develops when all of the following conditions exist:

- Both program sections (in the shared region and in the metaponential have the (D) data and the OVP (overlay) referencing task) have the (D) data and the OVR (overlay) attributes.
- The program section in the task is equal to or shorter than the program section in the shared region.
- The program section in the task does not contain data.

 $\bigg($ 

 $\bigg($ 

 $\bigg($ 

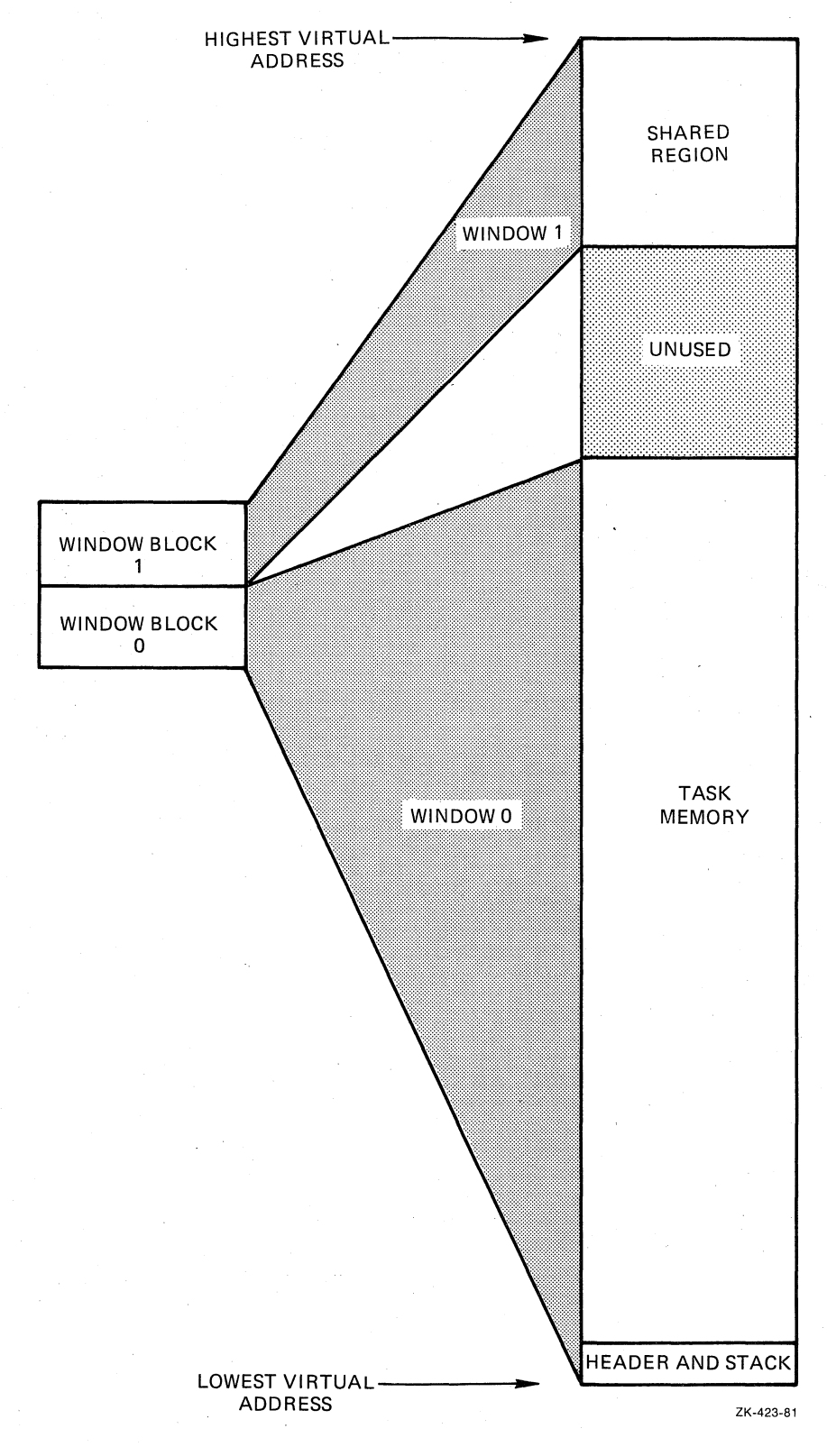

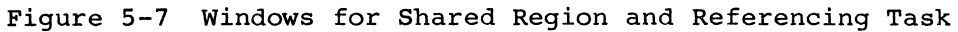

When all of these conditions exist, there is nothing to be initialized within the shared region. TKB binds the base address of the program section in the task to the base address of the program section in the shared region. If the program section in the task contains global symbols, TKB assigns addresses to them that reflect their location relative to the beginning of the program section. You can use this technique to establish symbolic offsets into resident commons. Examples 5-1 and 5-2 in the following sections illustrate how to establish these offsets.

 $\bigg($ 

 $\overline{C}$ 

 $\bigg($ 

### 5.1.7 Number and Size of Shared Regions

The number of shared regions to which a task can link is a function of the number of window blocks required to map the task and the regions.<br>In an RSX-11M operating system, if a task is 4K words or less, and<br>each shared region to which the task links is 4K words or less, then a nonprivileged task can access as many as seven shared regions.

In an RSX-11M-PLUS operating system, if a task is 4K words or less, and each shared region to which the task links is 4K words or less, a nonprivileged task can refer to as many as 15 shared regions: 7 in user mode and 8 in supervisor mode. (Supervisor-mode libraries are described in Chapter 8.)

# 5.1.8 Example 5-1: Building and Linking to a Common in MACRO-II

The text in this section and the figures associated with it illustrate the development of a MACRO-11 position-independent resident common and the development of two MACRO-11 tasks that share the common. The the development of two MACRO-11 tasks that share the common. steps in building a position-independent common can be summarized as follows:

- 1. You create a source file that allocates the amount of space<br>required for the common. In MACRO-11, either of the for the common. In MACRO-11, either of the assembler directives, .BLKB or .BLKW, provide the means of allocating this space.
- 2. You assemble the source file.
- 3. You build the assembled module, specifying both a task image file and a symbol definition file.

You specify the /-HD (no header) switch, or the /NOHEADER qualifier for' LINK, and declare the common with *lco,* or /SHAREABLE:COMMON for LINK. You specify the common to be position independent with the /PI switch, or the /CODE:PIC qualifier for LINK.

Under options you specify:

STACK=O PAR=parname

The parname in this PAR option is the name of the partition in which the common is to reside. (The TKB switches are described in Chapter 10. The LINK qualifiers are described in Chapter 11. The STACK and PAR options are described along with the other options in Chapter 12.)

If your system is an RSX-11M system, the common must reside within a common partition of the same name as that of the common.

If your system is an RSX-11M-PLUS system, the common can reside within any partition large enough to hold it.

4. You install the common.

 $\sqrt{2}$ 

 $\subset$ 

 $\big($ 

 $\sum_{i=1}^{n}$ 

Example 5-1 below shows a MACRO-II source file that, when assembled and built, creates a position-independent resident common area named MACCOM. The common area consists of two program sections named COMI Each program section is 512(decimal) words long.

Example 5-1, Part 1 Common Area Source File in MACRO-II

.TITLE MACCOM

 $COM1 - 512$  WORDS COM2 - 512 WORDS

.PSECT COMl,RW,D,GBL,REL,OVR .BLKW 512 . . PSECT COM2,RW,D,GBL,REL,OVR .BLKW 512 .

. END

 $\ddot{ }$  $\cdot$ 

Once this common has been assembled, the TKB command sequence shown below can be used to build it.

>TKB TKB>MACCOM/PI/-HD/CO,MACCOM/-SP,MACCOM=MACCOM TKB>/ Enter Options: TKB>STACK=O TKB>PAR=MACCOM:O:4000 TKB>// >

Or, with the LINK command, you may enter the following command sequence:

>LINK/TAS:MACCOM/NOH/CODE:PIC/SHARE:COMMON/MAP:MACCOM/NOPRINT/SYM/OPT - ->MACCOM Option? STACK=O Option? PAR=MACCOM:O:4000 Option? RED >

This command sequence directs TKB to build a position-independent, headerless common image file named MACCOM.TSK. It also specifies that the Task Builder is to create a map file, 'MACCOM.MAP, and a symbol definition file, MACCOM.STB. TKB creates all three files -- MACCOM.TSK, MACCOM.MAP, and MACCOM.STB -- on device SY: under the UFD that corresponds to the terminal UIC. TKB will not spool a map listing to the line printer.

Under options, STACK=0 suppresses the stack area in the common's<br>image. The PAR option specifies that the common area will reside The PAR option specifies that the common area will reside within a common partition of the same name as that of the common,<br>MACCOM. In addition, the parameters in the PAR option specify a base In addition, the parameters in the PAR option specify a base<br>a length of 4000 octal bytes for the common. (Refer to of 0 and a length of 4000 octal bytes for the common. Chapters 10, 11, and 12 for descriptions of the switches, qualifiers, and options used in this example.)

Example 5-1, Part 2 shows the map resulting from this command sequence.

The task attributes section of this map reflects the switohes and options of the command string. It indicates that the common resides in a partition named MACCOM, that it was built under terminal UIC [7,62], that it is headerless and position independent, and that it requires one window block to map. The total length of the common is<br>1024(decimal) words and its address limits range from 0 to its address limits range from 0 to 3777(octal). The common image (that portion of the disk image file that eventually will be read into memory) begins at file-relative disk block 2 O. The last block in the file is file-relative disk block 5  $\Theta$  and the common image is four blocks long  $\Theta$ .

The memory allocation synopsis details the Task Builder's allocation for and the attributes of the program sections within the common. For example, reading from left to right, the map indicates that the program section COMI permits read/write access, that it contains data, and that its scope is global. It also indicates that COMI is relocatable and that all contributions to COMI are to be overlaid. Because COMI has the overlay attribute, the total allocation for it will be equal to the largest allocation request from the modules that contribute to it. (For more information on program section contribute to it. (For more information on program attributes, see Chapter 2.)

Continuing to the right, the first 6-digit number is COMl's base address, which is  $0 \tQ$ . The next two digits are its length (bytes) in octal and decimal, respectively.

The next line down lists the first object module that contributes to<br>COM1. In this case there is only one: the module MACCOM from the In this case there is only one: the module MACCOM from the file MACCOM.OBJ; l. The numbers on this line indicate the relative base address of the contribution and the length of the contribution in octal and decimal  $\Theta$ . If there had been more than one module input to octal and decimal  $\Theta$ . If there had been more than one module input to TKB that contained a program section named COM1, TKB would have listed each module and its contribution in this section.

Notice that there is a program section named. BLK. shown on the map just above the field for COMI. This is the "blank" program section that is created automatically by the language translators. The attributes shown are the default attributes. The allocation for<br>. BLK. is 0 because the program sections in MACCOM were explicitly . BLK. is 0 because the program sections in MACCOM were explicitly declared,  $\theta$ all of the allocation for the common would have been within this program section.

Example 5-1, Part 2 Task Builder Map for MACCOM.TSK

MACCOM.TSK;l Memory allocation map TKB M40.10<br>17-NOV-82 16:05  $17-NOV-82$ Page 1

Partition name : MACCOM Identification :<br>Task UIC : Task, UIC [7,62] Task attributes: -HD,PI Total address windows: 1. Task image size : 1024. WORDS Task address limits: 000000 003777 **R-W disk blk limits: 000002 000005 000004 00004.**<br>\*\*\* Root segment: MACCOM **0**  $\sum_{i=1}^{n}$ 

R/W mem limits: 000000 003777 004000 02048. Disk blk limits: 000002 000005 000004 00004.

(continued on next page)

 $\bigg($ 

 $\overline{(\cdot)}$ 

 $\Big($ 

 $\big($ 

Example 5-1, Part 2 (Cont.) Task Builder Map for MACCOM.TSK

Memory allocation synopsis:

*c* 

 $($ 

 $\sqrt{2}$ 

 $\left(\begin{array}{c} 1 \end{array}\right)$ 

 $\big($ 

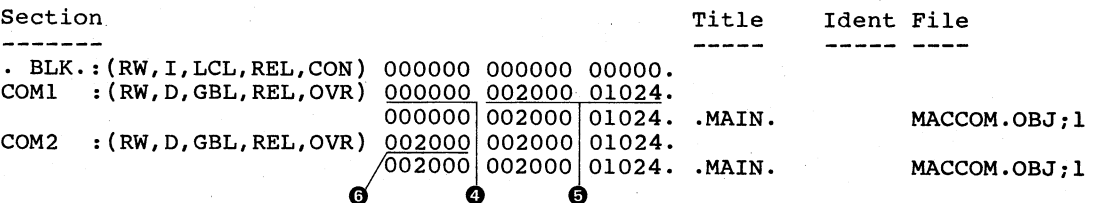

\*\*\* Task builder statistics:

Total work file references: 183. Work file reads: o. Work file writes: 0.<br>Work file writes: 0. Size of core pool: 7086. WORDS (27. PAGES) Size of work file: 768. WORDS (3. PAGES)

Elapsed time:OO:OO:OS

Figure 5-8 is a diagram that represents the disk image file for MACCOM. The circled numbers in Figure 5-8 correspond to the circled numbers in Example 5-1, Part 2.

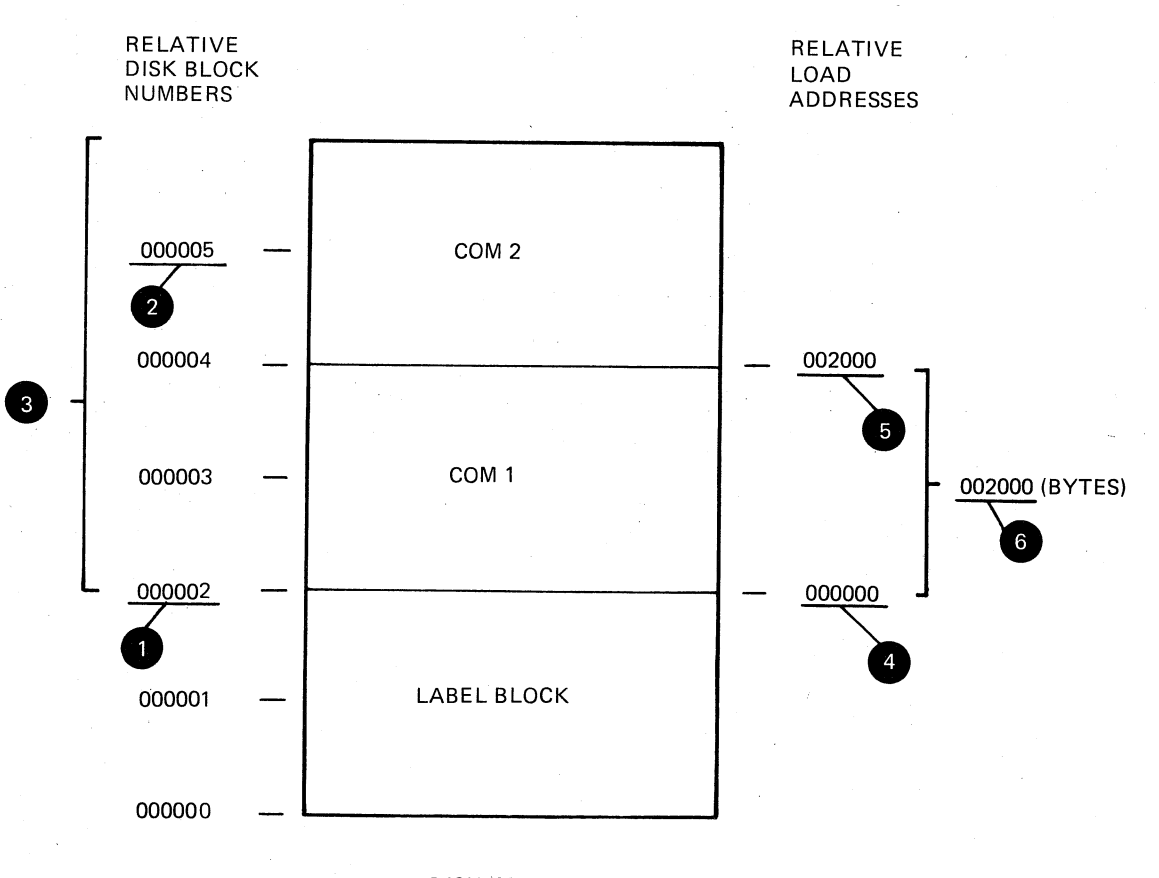

# DISK IMAGE FILE

ZK-424-81

Figure 5-8 Allocation Diagram for MACCOM.TSK

Once you have built MACCOM, you can install it. If your system is an RSX-llM system, the common is loaded into memory when you install it. The changes made in the common are made only in the memory image of the common. If the common is subsequently removed, reinstalling the<br>common presents a fresh image in memory and the previously changed values are no longer present.

If your system is an RSX-11M-PLUS system, the common remains there until you explicitly remove it with the MCR or DCL command REMOVE.<br>The common will not be loaded until either one of the following occurs:

- . A task that is linked to it is run.
- You explicitly fix the common in memory with the MCR or **DCL** command FIX.

Because of the checkpointable common feature on RSX-11M-PLUS, changes made in the memory image of the common are preserved when the common is removed. Using the REMOVE command causes the common, with its into the common's task image file. to be written changes, Reinstalling the common then produces in memory the common that was saved with its corresponding changed values.

Example 5-1, Parts 3 and 4 show two programs: MCOMl and MCOM2, respectively. Both of these programs reference the common area MACCOM created above. MCOMl in Example 5-1, Part 3 accesses the COMl portion of MACCOM. It inserts into the first 10 words of COMI the numbers 1 through 10 in ascending order. It then issues an Executive directive request for the task MCOM2 and suspends itself.

When MCOM2 runs, it adds together the integers left in COMI by MCOMl and leaves the sum in the first word of COM2. It then issues a resume directive for MCOMl and exits.

When MCOMI resumes, it retrieves the answer left in COM2 and calls the system library routine \$EDMSG (edit message) to format the answer for output to device TI:.

All of the Executive directives for both programs (RQST\$C, SPND\$S, QIOW\$S, RSUM\$C, and EXIT\$S) are documented in the RSX-IIM-PLUS Executive Reference Manual. The system library routine \$EDMSG is documented in the IAS/RSX-11 System Library Routines Reference Manual.

Example 5-1, Part 3 MACRO-ll Source Listing for MCOMl

.TITLE MCOMI .IDENT *lOll* 

.MCALL EXIT\$S,SPND\$S,RQST\$C,QIOW\$S

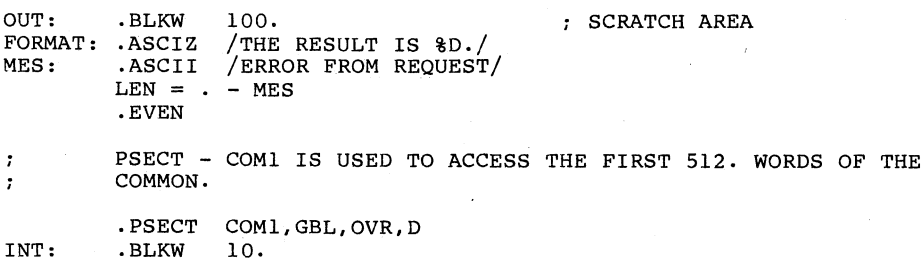

(continued on next page)

 $\bigg($ 

 $\sqrt{2}$ 

 $\left($ 

 $\overline{C}$ 

Example 5-1, Part 4 MACRO-II Source Listing for MCOM2

 $\bigg($ 

 $\bigg($ 

PSECT - COM2 IS USED TO ACCESS THE SECOND 512. WORDS OF THE  $\cdot$ COMMON. IT WILL CONTAIN THE RESULT  $\cdot$ .PSECT COM2,GBL,OVR,D ANS: .BLKW 1 .PSECT START: MOV  $#10., R0$ NUMBER OF INTEGERS 'ro SUM MOV #1,Rl START WITH A 1 MOV #INT,R3 PLACE VALUES IN 1ST 10 WORDS OF COMMON 10\$: MOV R1, (R3)+ <br>R1 <br>R1 <br>R2T INTEGER INC Rl NEXT INTEGER DEC RO (3) POST TO SOME LESS TIME 10\$ BNE 10\$ PO INITIALIZE RQST\$C MCOM2 REQUEST THE SECOND TASK **BCS** ERR1 ; REQUEST FAILED SPND\$S WAIT FOR MCOM2 TO SUM THE INTEGERS MOV #OUT,RO ADDRESS OF SC~TCH AREA MOV #FORMAT,Rl FORMAT SPECIFICATION MOV #ANS,R2 ARGUMENT TO CONVERT CALL ; DO CONVERSION QIOW\$S #IO.WVB, #5, #1,,,,<#OUT, R1, #40> EXIT\$S ERRl: QIOW\$S #IO.WVB, #5, #1,,,, <#MES, #LEN, #40> EXIT\$S<br>.END START Example 5-1, Part 4 MACRO-ll Source Listing for MCOM2 .TITLE MCOM2<br>.IDENT /01/ .!DENT *lOll*  .MCALL EXIT\$S,QIOW\$S,RSUM\$C MES: .ASCII / ERROR FROM RESUME/  $LEN = . - MSE$ <br> $-EVEN$ PSECT - COMl IS USED TO ACCESS THE FIRST 10. WORDS OF THE  $\cdot$ COMMON .  $\mathbf{r}$ . PSECT COM1,GBL,OVR,D INT: .BLKW 10. PSECT - COM2 IS USED TO ACCESS THE SECOND 10. WORDS OF THE  $\cdot$  $\cdot$ COMMON. IT WILL CONTAIN THE RESULT .PSECT COM2,GBL,OVR,D ANS: .BLKW 1 .PSECT START: **MOV**  $#10., R0$ NUMBER OF INTEGERS TO SUM MOV #INT,R3 PLACE VALUES IN 1ST 10 WORDS OF COMMMON CLR ANS ; INITIALIZE ANSWER

(continued on next page)

Example 5-1, Part 4 (Cont.) MACRO-ll Source Listing for MCOM2

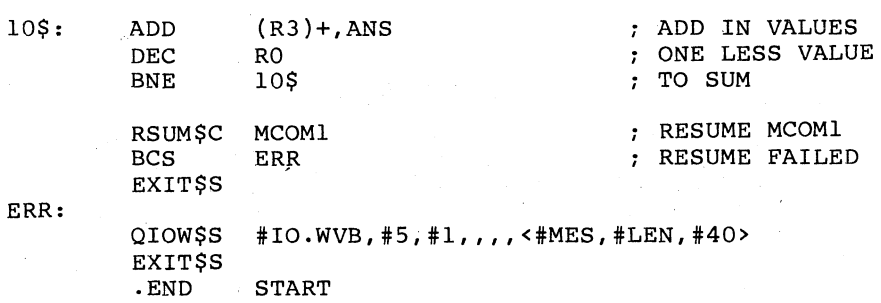

Note that both tasks MCOMl and MCOM2 contain .PSECT declarations establishing program section names that are the same as program section names within the position-independent common to which the task is linked (MACCOM). As stated earlier, in most circumstances this would be illegal. In this application, however, the .PSECT directives have been placed into the tasks to establish symbolic offsets in the resident common. When either task is built, TKB assigns to the symbol INT: the base address of program section COMl, and to the symbol ANS: the base address of program section COM2. Figure 5-9 illustrates this assignment.

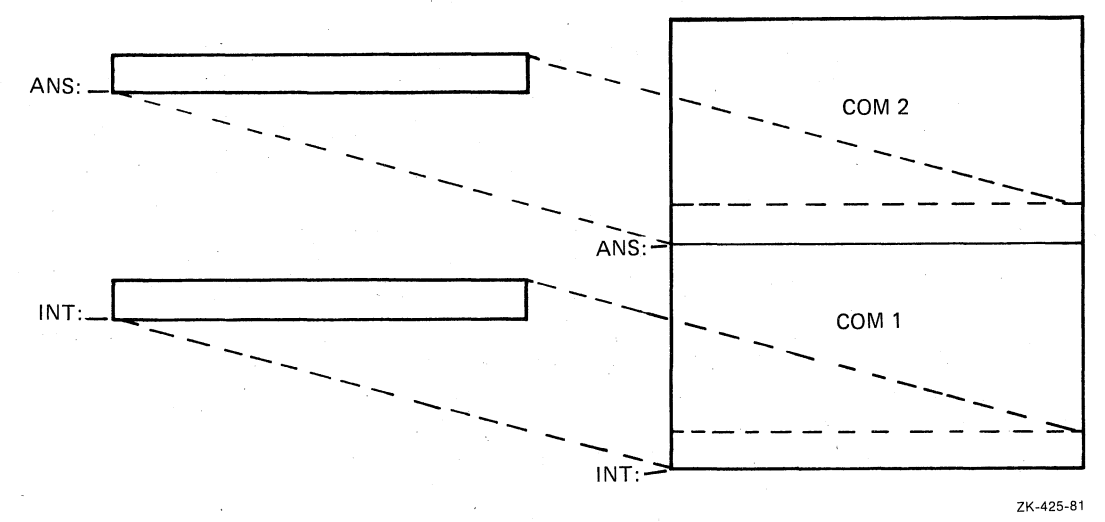

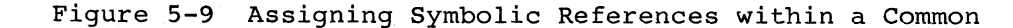

Once you have assembled MCOMl and MCOM2, you can build them with the following command sequences:

>

TKB

$$
{\tt LINK}
$$

 $\bigg($ 

 $\overline{C}$ 

 $\big($ 

 $\bigg($ 

>TKB TKB>MCOM1, MCOM1/-SP=MCOM1 TKB>/ Enter Options: TKB>RESCOM=MACCOM/RW TKB>// >

>LINK/TAS/MAP:MCOMl/NOPRINT/OPT MCOMl Option? RESCOM=MACCOM/RW Option? RED

>

(

 $\Big($ 

 $\big($ 

TKB LINK

>TKB TKB>MCOM2, MCOM2/-SP=MCOM2 TKB>/ Enter Options: TKB>RESCOM=MACCOM/RW TKB>// >

>LINK/'rAS/MAP : MCOM2/NOPRINT/OPT MCOM2 Option? RESCOM=MACCOM/RW Option? RET

Under options in both of these command sequences, the RESCOM option tells TKB that these programs intend to reference a common data area named MACCOM and that the tasks require read/write access to it. Because the RESCOM option is used, TKB expects to find the image file and the symbol definition file for the common on device SY: under the UFD that corresponds to the terminal UIC. In addition, because the optional APR specification was omitted from the RESCOM option, TKB allocates virtual address space for the common starting with APR7 in both tasks (the highest APR available in both tasks).

The TKB map for MCOM1 is shown in Example 5-1, Part 5. The map for MCOM2 is not essentially different from that of MCOMl and is therefore not included here.

Example 5-1, Part 5 Task Builder Map for MCOM1.TSK

MCOM1.TSK;1 Memory allocation map TKB M40.10<br> $11-\text{DEC}-82$  16:12 11-DEC-82

Page 1

Partition name : GEN Identification : 01<br>Task UIC : [7 Task UIC :  $[7,62]$ <br>Stack limits: 000274 limits: 000274 001273 001000 00512. PRG xfr address: 001650 Total address windows: 2. Task image size : 1184. words Task address limits: 000000 004407 R-W disk b1k limits: 000002 000006 000005 00005.

\*\*\* Root segment: MCOM1

R/W mem limits: 000000 004407 004410 02312. Disk b1k limits: 000002 000006 000005 00005.

Memory allocation synopsis:

Section **-------** BLK.:(RW,I,LCL,REL,CON) 001274 002664 01460. 001274 000574 00380. MCOM COM1 : (RW,D,GBL,REL,OVR) 160000 002000 01024. 160000 000024 00020. MCOM COM2 : (RW,D,GBL,REL,OVR) 162000 002000 01024. 162000 000002 00002. MCOM \$DPB\$\$:(RW,I,LCL,REL,CON) 004160 000016 00014. 004160 000016 00014. MCOM \$\$RESL:(RO,I,LCL,REL,CON) 004176 000212 00138. Title Ident File 01 MCOM1.0BJ;1 01 MCOM1.0BJ;1 01 MCOM1.0BJ;1 01 MCOM1.0BJ; 1

(continued on next page)

Example 5~1, Part 5 (Cont.) 'Task Builder Map for MCOM1.TSK

*c* 

 $\bigg($ '-

\*\*\* Task builder statistics:

Total work file references: 1924. Work file reads: O. Work file writes: 0.<br>Work file writes: 0. Size of core pool: 7086. words (27. pages) Size of work file: 1024. words (4. pages)

Elapsed time:00:00:04

Note that TKB has placed two window blocks in MCOM1's header. When MCOMl is installed, the INSTALL processor will initialize these window blocks as follOws:

- Window block 0 will describe the range of virtual addresses (the window) for MCOM1's task region.
- Window block 1 will describe the window for the shared region MACCOM.

# 5.1.9 Linking Shared Regions Together

Shared regions can link to other shared regions. You may find it convenient to have code in a shared library and have access to routines in another shared library to which it links.

The following text describes, as an example for a mapped system, the TKB command sequence for building a resident library named FILEB. That text is followed by TKB and LINK command sequences that show an example of building another resident library named FORCOM that links to FILEB. Following after that, TKB and LINK command sequences show the building of a task that links to FORCOM. In the TKB and LINK command sequences to follow, it is assumed that you know the contents of the libraries and the task. The examples show the linkage only.

The first shared region to be built is called FILEB. The library FILEB is a position-dependent library. You use the /-PI switch or no /CODE:PIC qualifier to signify that the library is absolute. You build the library with the /-HD switch or the /NOHEADER qualifier to indicate that the library has no header. The /LI switch or the Indicated that the Indian is not header. The first shared is to be a shared library. The program section name of the library is • ABS, which is the only one in the library. FILEB is to be loaded into a user-controlled partition on a mapped system. The name of the partition in which FILEB resides has the same name, FILEB, that you specify in the PAR option. The PAR option also specifies the base address and the length of the partition. Because FILEB is absolute, a base address must be specified; here, the base address is 160000. The length in this example is 4K bytes. If neither the base nor the length is specified, TKB tries to determine the length.

The TKB command sequence follows:

>TKB TKB>FILEB/-PI/-HD/LI,FILEB/-SP,FILEB=FILEB.OBJ Enter Options: TKB>STACK=0 TKB>PAR=FILEB:160000:40000 TKB>//

For the LINK command, use the following sequence:

```
>LINK/TAS/SHARE:LIBRARY/NOHEAD/MAP:FILEB/NOPRINT/SYM/OPT FILES 
Option? STACK=O 
·Option? PAR=FILEB:l60000:40000 
Option? RED
>
```
The next TKB command sequence specifies a shared library called FORCOM. FORCOM links to the read-only library called FILEB. You build FORCOM with the /LI switch or /SHAREABLE:LIBRARY qualifier to specify a library to the Task Builder. FORCOM is relocatable. You specify in the RESLIB option that the resident library to which FORCOM links is called FILEB. The access required is read-only, which /RO specifies in the RESLIB option line.

The TKB command sequence follows:

 $\overline{C}$ 

 $\left(\begin{array}{c} 1 \ 1 \end{array}\right)$ 

 $\bigg($ 

 $\bigg($ 

```
>TKB 
TKB>FORCOM/-HD/LI/PI,FORCOM/-SP,FORCOM=FORCOM.OBJ 
TKB>/ 
Enter Options: 
TKB>STACK=O 
TKB>PAR=FORCOM:0:4000 
TKB>RESLIB=FILEB/RO 
TKB>// 
>
```
For LINK, use the following command sequence:

```
>LINK/TAS:FORCOM/NOHEAD/CODE:PIC/SHARE:LIB/MAP:FORCOM/NOPRINT/SYM/OPT -
->FORCOM 
Option? STACK=O 
Option? PAR=FORCOM:0:4000 
Option? RESLIB=FILEB/RO 
OPTION? RED
>
```
The next command sequences build the task and specifies that the task links to the library called FORCOM. The RESLIB option line specifies the link to the resident library called FORCOM.

For TKB, use the following command sequence:

```
>TKB 
TKB>FOTASK,FOTASK/-SP,FOTASK=FOTASK.OBJ 
TKB>/ 
Enter Options: 
TKB>RESLIB=FORCOM/RW 
TKB>// 
>
```
For LINK, use the following command sequence:

```
>LINK/TAS:FOTASK/MAP:FOTASK/NOPRINT/SYM/OPT FOTASK 
Option? RESLIB=FORCOM/RW 
Option? RED
>
```
Build the libraries before you build the task, and install the libraries before you run or install the task, See Chapter 10 for a description of the /PI, /HD, /CO, and /LI switches; and see Chapter 11 for a description of the /CODE:PIC, /[NO]HEADER, /SHAREABLE:COMMON, and /SHAREABLE:LIBRARY qualifiers. See Chapter 12 for a description of the PAR, RESCOM, and RESLIB options.

# 5.1.10 Example 5-2: Building and Linking to a Device Common in MACRO-11

 $\bigg($ 

 $\bigg($ 

 $\overline{C}$ 

A device common is a special type of common that occupies physical addresses on the I/O page. When mapped into the virtual address space of a task, a device common permits the task to manipulate peripheral device registers directly.

### NOTE

Because any access to the I/O page is potentially hazardous to the running system, you must exercise extreme caution when working with device commons.

The remaining text in this section and the figures associated with it illustrate the development and use of a device common. Example 5-2, Part 1 shows an assembly listing for a position-independent device common named TTCOM. When installed, TTCOM will map the control and data registers of the console terminal. Its physical base address will be 777500.

Example 5-2, Part 1 Assembly Listing for TTCOM

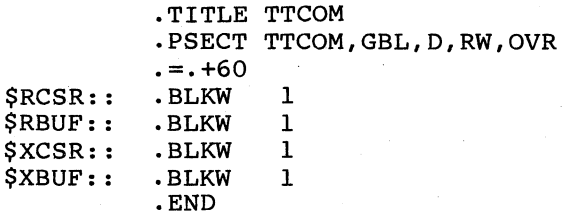

The PDP-11 Peripherals Handbook defines the control and data register addresses for the console terminal. In Example 5-2, Part 1, the register addresses and the symbol names that correspond to them are as follows:

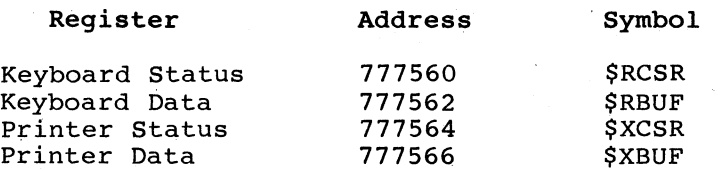

The double colon (::) following each symbol in Example 5-2, Part 1 establishes the symbol as global. The first symbol, RCSR, is offset<br>from the beginning of TTCOM by 60(octal) bytes. Each symbol from the beginning of TTCOM by 60(octal) bytes. Each symbol thereafter is one word removed from the symbol that precedes it. Thus, when TTCOM is installed at 777500, each symbol will be located at its proper address.

Once you have assembled TTCOM, you can build it using the following TKB command sequence:

>TKB TKB>LB: [1, l]TTCOM/-HD/PI,LB: [1, l]TTCOM/-WI/SP,LB: [1, 1] TTCOM=TTCOM TKB>/ Enter Options: TKB>STACK=O  $TKB > PAR = TTCOM: 0: 100$ <br> $TKB > //$  $TKB$ >// >

For the LINK command:

 $\bigg($ 

 $\bigg($ ~--

 $\bigg($ 

 $\bigg($ 

 $\overline{C}$ 

>LINK/TAS:LB:[l,l]TTCOM/NOH/COD:PIC/MAP/NOWIDE/PRINT/SYM/OPT TTCOM Option? STACK=O Option? PAR=TTCOM:O:IOO Option? **@D**  $\mathbf{r}$ 

This command sequence directs TKB to create a common image named TTCOM.TSK and a symbol definition file named TTCOM.STB. TKB places both files on device LB: under UFD [1,1]. The command sequence also specifies that TKB is to spool a map listing to the line printer.

In TKB, the /-WI switch specifies an 80-column line printer listing format. In the LINK command, /NOWIDE specifies an 80-column format. The /PRINT qualifier need not be present because printing of the map file is the default operation.

#### NOTE

For the command sequence above to work in a multiuser protection system, it must be input from a privileged terminal.

The STACK=0 option suppresses the stack area in the common's image<br>file. The PAR option specifies that the device common will reside within a partition of the same name as that of the common. As with the data common in Example 5-1 (Section 5.1.7), this is a requirement<br>of the RSX-11M system; in an RSX-11M-PLUS system it is not. The PAR<br>option also specifies that the base of the common is 0 and that it is 100(octal) bytes long.

The TKB map for TTCOM that results from the command sequence above is shown in Example 5-2, Part 2. The task attributes section of this map indicates that the common is position independent and that no header is associated with it. The common's image and symbol definition file reside on device LB: under UFD [l,lJ.

The map in Example 5-2, Part 2 shows the global symbols defined in the common with their relative offsets into the common region. You establish the virtual base address for the common and the virtual addresses for the symbols within it when you build the tasks that link to the common.

the physical addresses for the common with the MCR keyword that you use with the use the command

 $>$ SET /MAIN=TTCOM: 7775: 1:DEV

If your system is one that uses 22-bit physical addresses, use the command

 $>$ SET /MAIN=TTCOM: 177775: 1: DEV

If your system is an RSX-11M-PLUS system, use the command

>SET / PAR=TTCOM: 177775: 1: DEV

These previous SET command sequences create a main partition named TTCOM that begins at physical address 777500 in IS-bit systems and physical address 1777750 in 22-bit systems. The partition is one 64-byte block long, (100(octal) bytes). The argument DEV identifies

the partition type. With the common built and the partition for it created, you must install TTCOM in an RSX-11M system before using it. For example, use

>INS LB: [1, 1]TTCOM

You can establish the partition for a device common at any time in both the RSX-llM and the RSX-llM-PLUS systems. Partitions created to accommodate a device common are not a system generation consideration because they represent areas of physical address space above memory and therefore cannot conflict with memory partitions.

Example 5-2, Part 2 Task Builder Map for TTCOM

TTCOM.TSK;l Memory allocation map TKB M40.10  $1-DEC-82$ Page 1

Partition name : TTCOM Identification .. Task UIC : [7,62] Task attributes: -HD,PI Total address windows: 1. Task image size : 32. WORDS Task address limits: 000000 000067 R-W disk b1k limits: 000002 000002 000001 00001.

TASK **ATTRIBUTES** SECTION

*c* 

 $\overline{C}$ 

 $\bigg($ 

 $\overline{C}$ 

\*\*\* Root segment: TTCOM

R/W mem limits: 000000 000067 000070 00056. Disk b1k limits: 000002 000002 000001 00001.

Memory allocation synopsis:

-------

Section Title Ident File<br>
Section Title Ident File

. BLK.:(RW,I,LCL,REL,CON) 000000 000000 00000. TTCOM :(RW,D,GBL,REL,OVR) 000000 000070 00056. 000000 000070 00056.<br>000000 000070 00056. .MAIN. TTCOM.OBJ;1

Global symbols:

\$RBUF 000062-R .\$RCSR 000060-R \$XBUF 000066-R \$XCSR 000064-R

\*\*\* Task builder statistics:

Total work file references: 214. Work file reads: O. Work file writes: O. Size of core pool: 6666. WORDS (26. PAGES) Size of work file: 768. WORDS (3. PAGES)

Elapsed time:00:00:02

Example 5-2, Part'3 shows an assembly listing for a demonstration program named TEST. When built and installed, TEST will print the letters A through Z on the console terminal by directly accessing the console terminal status and data registers. It will access the status and data registers through the device common TTCOM.

Example 5-2, Part 3 Assembly Listing for TEST

.TITLE TEST .IDENT /01/ .MCALL EXIT\$S

 $\bigg($ 

 $\Big(\begin{array}{c} \begin{array}{c} \end{array} \end{array} \Big)$ 

 $\bigcup$ 

 $\bigg($ 

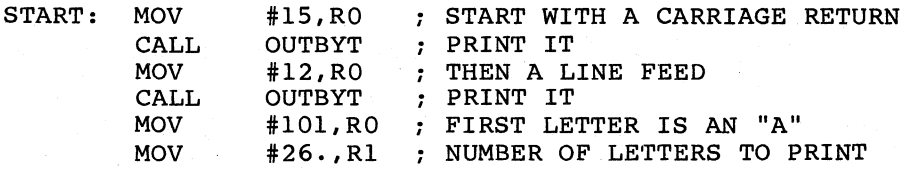

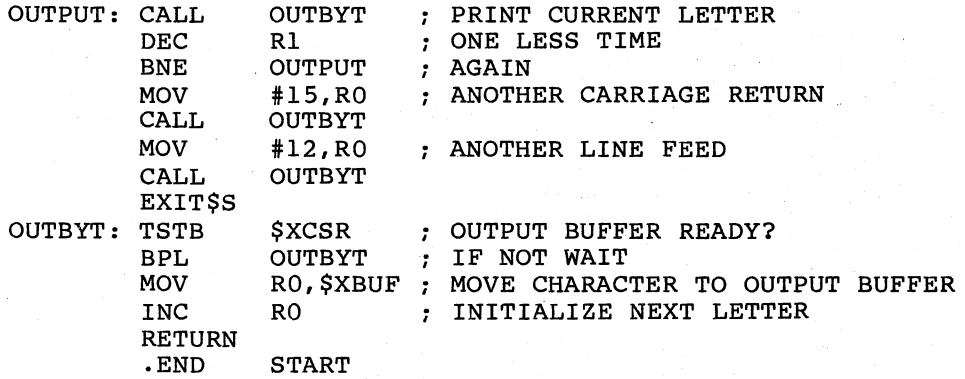

Once you have assembled TEST, you can build it with the following TKB command sequence:

>TKB TKB>TEST, TEST/-WI/MA=TEST TKB>/ Enter Options: TKB>COMMON=TTCOM:RW:l TKB>// >

For the LINK command, you can build TEST with the following command sequence:

>LINK/TAS/MAP/SYS/NOWIDE/OPT TEST Option? COMMON=TTCOM:RW:l Option? ®ED >

The COMMON option in this command sequence tells TKB that TEST intends to access the device common TTCOM and that TEST will have read/write access to it. It also directs TKB to reserve APR 1 for mapping the common into TEST's virtual address space.

The TKB map that results from the command sequence above is shown in Example 5-2, Part 4.

This map contains a global symbols section. TKB included it because the /MA switch was applied to the memory allocation file at task-build time. Note that the global symbols in this section, which were defined in TTCOM, now have virtual addresses assigned to them. The addresses assigned by TKB are the result of the APR 1. specification in the COMMON= keyword during the task build.

It is important to remember that programs like TEST, which access the I/O page, take complete control of the registers they reference. Therefore, coding errors in such programs can disable the devices they Thererore, coding errors in such programs can disable the devices they<br>reference and can even make it impossible for the device drivers to regain control of the device: If this happens, you must reboot the system.

Example 5.-2, Part 4 Memory Allocation Map for TEST

TEST.TSK;l Memory allocation map TKB M40.10 1-DEC-82 17:03 Page 1

Partition name : GEN Identification : 01 Task UIC : [7,62] Stack limits: 000274 001273 001000 00512. PRG xfr address: 001274 Total address windows: 2. Task image size : 384. WORDS Task address limits: 000000 001377 R-W disk blk limits: 000002 000003 000002 00002.

\*\*\* Root segment: TEST

R/W mem limits: 000000 001377 001400 00768. Disk blk limits: 000002 000003 000002 00002.

Memory allocation synopsis:

Section Title Ident File<br>
Title Ident File

 $\bigg($ 

 $\overline{C}$ 

 $\bigg($ 

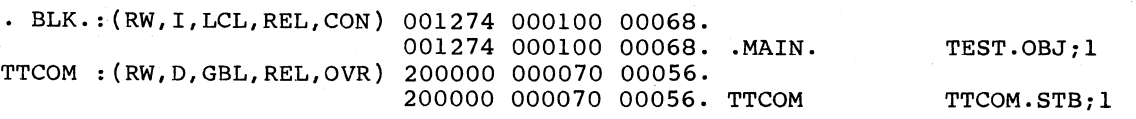

Global symbols:

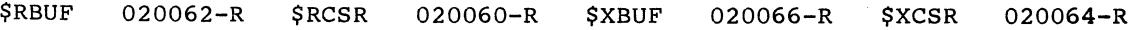

\*\*\* Task builder statistics:

Total work file references: 243. Work file reads: O. Work file writes: o. Size of core pool: 6666. WORDS (26. pages) Size of work file: 768. WORDS (3. pages)

Elapsed time:OO:00:03

5.1.11 Example 5-3: Building and Linking to a Resident Library in MACRO-ll

Resident libraries consist of subroutines that are shared by two or more tasks. When such tasks reside in physical memory simultaneously, resident libraries provide a considerable memory savings because the subroutines within the library appear in memory only once.

The text in this section and the figures associated with it illustrate . the development and use of a resident library, called LIB.

Example 5-3, Part 1 shows five FORTRAN-callable subroutines:

• An integer addition routine, AADD

 $\bigg($ 

 $\bigg($ 

 $\bigcap$ 

 $\bigg($ 

- An integer subtraction routine, SUBB
- An integer multiplication routine, MULL
- An integer division routine, DIVV
- A register save and restore coroutine, SAVAL

These subroutines are contained in a single source file, LIB.MAC. When assembled and built, they constitute an example of a resident library. FORTRAN-callable routines were used in this example so that the routines can be accessed by either FORTRAN or MACRO-II programs.

Example 5-3, Part 1 Source Listing for Resident Library LIB.MAC

.TITLE LIB<br>.IDENT /01/  $.$  IDENT

### .PSECT AADD,RO,I,GBL,REL,CON

*i\*\** FORTRAN CALLABLE SUBROUTINE TO ADD TWO INTEGERS

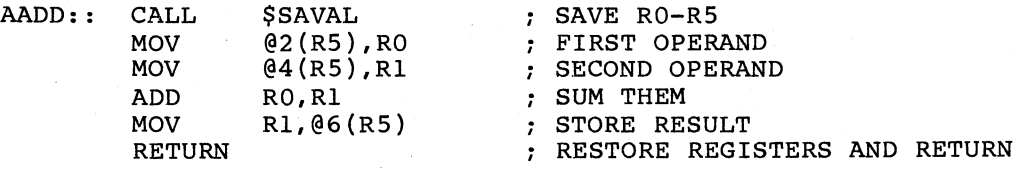

.PSECT SUBB,RO,I,GBL,REL,CON

*i\*\** FORTRAN CALLABLE SUBROUTINE TO SUBTRACT TWO INTEGERS

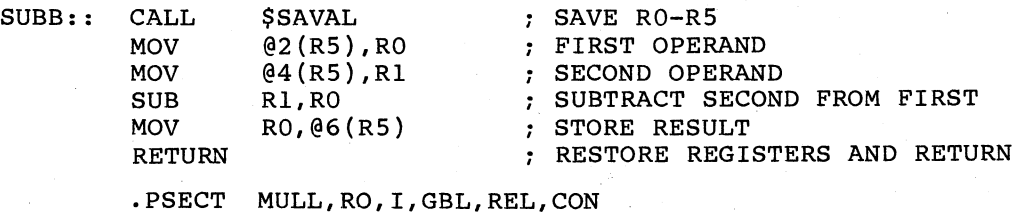

(continued on next page)

Example 5-3, Part 1 (Cont.) Source Listing for Resident Library LIB.MAC

;\*\* FORTRAN CALLABLE SUBROUTINE TO MULTIPLY TWO INTEGERS

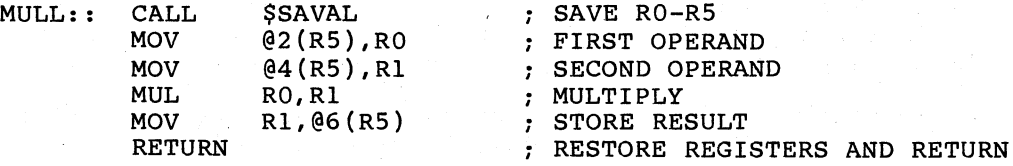

.PSECT DIVV,RO,I,GBL,REL,CON

;\*\* FORTRAN CALLABLE SUBROUTINE TO DIVIDE TWO INTEGERS

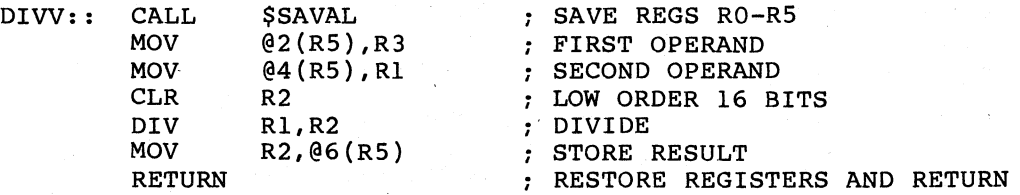

.PSECT SAVAL,RO,I,GBL,REL,CON

; \*\*ROUTINE TO SAVE REGIS'rERS

\$SAVAL: :

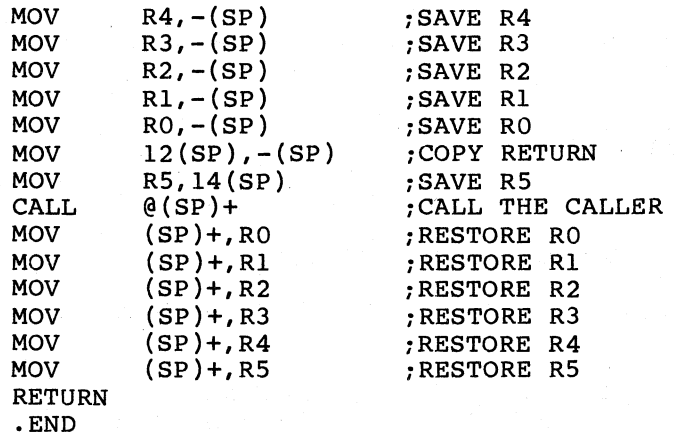

Once you have assembled LIB, you can build it with the following TKB command sequence:

```
TKB>LIB/PI/-HD/LI,LIB/-WI,LIB=LIB 
TKB>/ 
Enter Options: 
TKB>STACK=O 
TKB>PAR=LIB:O:200 
TKB>// 
>
```
Or, for LINK, you can use the following command sequence:

>LINK/TAS/CODE:PIC/NOHEAD/SHARE:LIB/MAP/NOWIDE/SYM/OPT LIB Option? STACK=O Option? PAR=LIB:O:200 Option? **(BET)** >

(continued on next page)

 $\bigg($ 

 $\bigg($ 

 $\overline{C}$ 

The TKB command sequence just shown instructs TKB to build a position-independent (/PI), headerless (/-HD) library image named LIB.TSK. It instructs TKB to create a map file LIB.MAP and to output an 80-column listing (/-WI) to the line printer. It also specifies that TKB is to create a symbol definition file, LIB.STB. TKB creates all three files -- LIB.TSK, LIB.MAP, and LIB.STB -- on device SY: under the UFD that corresponds to the terminal UIC. The /LI and /PI switches used together cause TKB to name the program section LIB, which is the root segment of the library. LIB becomes the only named program section in the library.

The LINK command sequence takes the name of the input file (LIB) as the default name for the task file, the map file, and the symbol<br>definition file. The qualifiers in the LINK command have the The qualifiers in the LINK command have the following functions: the /CODE:PIC qualifier specifies a relocatable library; the /NOHEAD qualifier is required for building a library or common; the /SHARE:LIB qualifier specifies that a library be built; the /MAP qualifier requests a map, uses the input file name for the default name, and outputs the map file to the line printer by default; the /NOWIDE qualifier requests an SO-column listing; the /SYM qualifier requests a symbol definition file; and the /OPT qualifier requests a prompt for options.

If you used the command sequence above without the /LI switch or /SHAREABLE:LIBRARY qualifier, TKB would create a common by default.

The STACK=0 option suppresses the stack area within the resident library's image. The PAR option tells TKB that the resident library rtition of the same name as that of the vill reside within a partition of the same name as that of the wiii<br>libra e STACK=0 c<br>prary's in<br>11 reside w<br>prary. As<br>5-11M syste<br>20 option s<br>00 (octal) b 200(octal) gualifiers, and options used in this example, refer to Chapters 10, 11, and 12, respectively.) RSX-11M system; in an RSX-11M-PLUS system it is not. In addition, the<br>PAR option specifies that the base of the library is 0 and that it is (For more information on the switches,

Example 5-3, Part 2 shows the TKB map that results from the command sequence above.

Note in the global symbols section of the map in Example 5-3, Part 2 that TKB has assigned offsets to the symbols for each library function. When the task that links to this library is built, TKB will assign virtual addresses to these symbols.

The program MAIN in Example 5-3, Part 3 exercises the routines in the resident library LIB.TSK. When you assemble and build it, MAIN will call upon the library routines to add, subtract, multiply, and divide the integers contained in the labels OPI and OP2 within the program. MAIN will print the results of each operation to device TI:.

Example 5-3, Part 2 Task Builder Map for LIB.TSK

 $\bigg($ 

 $\bigg($ 

 $\bigg($ 

 $\begin{pmatrix} 1 \\ 1 \end{pmatrix}$ 

LIB.TSK;1 Memory allocation map TKB M40.10<br>11-DEC-82 13:50 ll-DEC-S2l3:50

Page 1

Partition name : LIB Identification : 01 Task UIC  $: [7,62]$ Task Attributes: -HD, PI Total address windows: 1. Task image size : 64. words Task address limits: 000000 000163 R-W disk blk limits: 000002 000002 000001 00001.

(continued on next page)

Example 5-3, Part 2 (Cont.) .Task Builder Map for LIB.TSK

 $\bigg($ 

 $\overline{C}$ 

 $\bigg($ 

\*\*\* Root segment: LIB

R/W mem limits: 000000 000163 000164 00116. Disk blk limits: 000002 000002 000001 00001.

Memory allocation synopsis:

Section

Ident File Title **-------** ------• BLK.:(RW,I,LCL,REL,CON) 000000 000000 00000. AADD : (RO,I,GBL,REL,CON) 000000 000024 00020. 000000 000024 00020. LIB 01 LIB.OBJ;2 DIVV : (RO,I,GBL,REL,CON) 000024 000026 00022. 000024 000026 00022. LIB 01 LIB.OBJ;2 MULL : (RO, I, GBL, REL, CON) 000052 000024 00020. 000052 000024 00020. LIB 01 LIB.OBJ;2 SAVAL : (RO,I,GBL,REL,CON) 000076 000042 00034. 000076 000042 00034. LIB LIB.OBJ;2 01 SUBB : (RO, I, GBL, REL, CON) 000140 000024 00020. 000140 000024 00020. LIB 01 LIB.OBJ;2

Global symbols:

AADD DIVV 000000-R MULL 000024-R 000052-R SUBB 000140-R

\*\*\* Task builder statistics:

Total work file references: 368. Work file reads: O. Work file writes: O. Size of core pool: 7086. words (27. pages) Size of work file: 768. words (3. pages)

Elapsed time:00:00:03

Example 5-3, Part 3 Source Listing for MAIN.MAC

TITLE MAIN.<br>IDENT /01/  $.$   $I$  $DENT$ 

;+

;\*\*MAIN - CALLING ROUTINE TO EXERCISE THE ARITHMETIC ROUTINES FOUND IN THE RESIDENT LIBRARY, LIB.TSK.

;<br>;-

• MCALL QIOW\$S,EXIT\$S

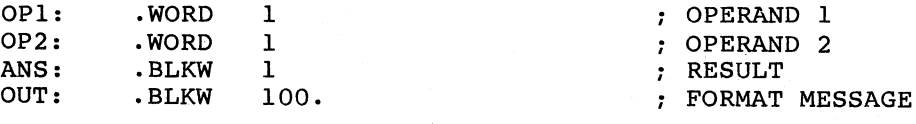

FORMAT:  $ASCIZ$  /THE ANSWER =  $8D./$ • EVEN .ENABL LSB

(continued on next page)

Example 5-3, Part 3 (Cont.) Source Listing for MAIN.MAC

START:

(

 $\bigg($ 

 $\Big($ 

(

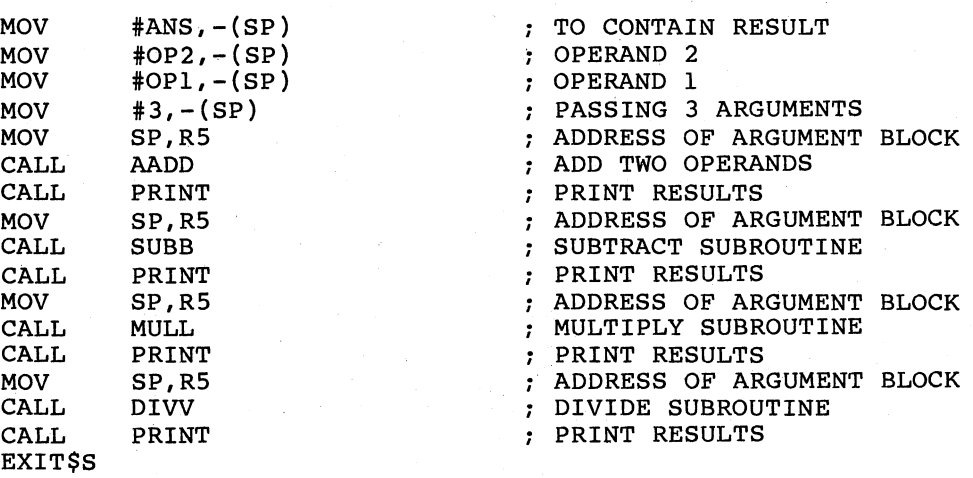

*\_i+*  PRINT - PRINT RESULT OF OPERATION. *i-*

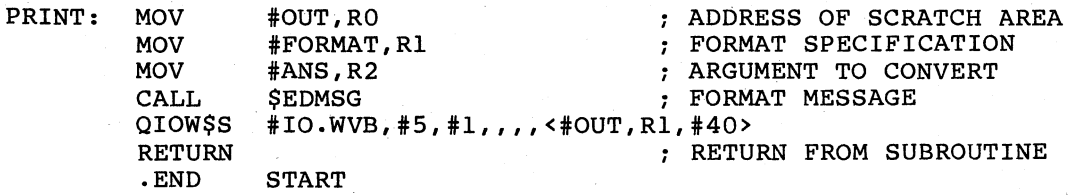

Once you have assembled MAIN, you can use the following TKB command sequence to build it:

```
TKB>MAIN, MAIN/MA/-WI/-SP=MAIN
TKB>/ 
Enter Options: 
TKB>RESLIB=LIB/RO:3 
TKB>// 
>
```
>

Or, you can use the following LINK command sequence to build it:

>LINK/TAS/MAP:MAIN/SYS/NOWIDE/NOPRINT/OPT MAIN Option? RESLIB=LIB/RO:3 Option? RED

These command sequences instruct TKB to build a task file named MAIN.TSK on device SY: under the UFD that corresponds to the terminal UIC. It also specifies that TKB is to create a map file MAIN.MAP. The /MA switch or /SYS qualifier requests an extended map format. In the TKB example, /MA was applied to the device specification so that TKB would include in the map for the task the symbols within the library LIB. In DCL, the /SYS qualifier includes the symbols within the library into the map. The negated form of the wide listing switch (/-WI) was appended to the map specification to obtain an BO-column map format. In DCL, the /NOWIDE qualifier specified an BO-column map format. In this example, /-SP and /NOPRINT prevent TKB from spooling a map listing to the line printer.

The RESLIB option specifies that the task MAIN is to access the library LIB and that it requires read-only access to LIB. TKB uses APR3 to map the library.

The TKB map that results from this command sequence is shown in Example 5-3, Part 4.

Example 5-3, Part 4 Task Builder Map for MAIN.TSK

MAIN.TSK;l Memory allocation map TKB M40.l0  $11-DEC-82$   $13:51$ Page 1

Partition name : GEN Identification : 01 Task UIC : [7,62] Stack limits: 000274 001273 001000 00512. PRG xfr address: 001634 Total address windows: 2. Task image size : 1152. WORDS Task address limits: 000000 004327 R-W disk blk limits: 000002 000006 000005 00005.

\*\*\* Root segment: MAIN

R/W mem limits: 000000 004327 004330 02264. Disk blk limits: 000002 000006 000005 00005.

Memory allocation synopsis:

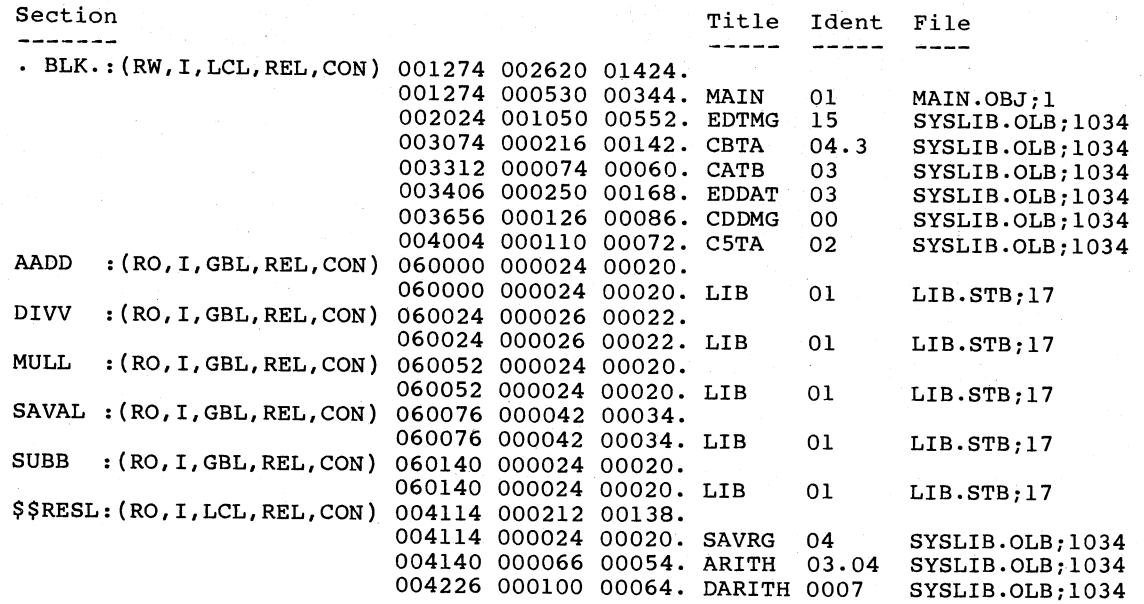

# Global symbols:

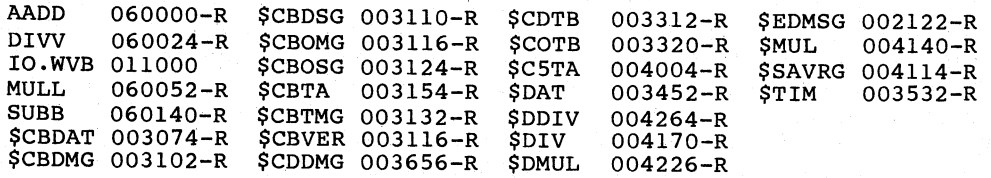

(continued on next page)

 $\big($ 

 $\overline{C}$ 

 $\Big($ 

 $\Big($
Example 5-3, Part 4 (Cont.) Task Builder Map for MAIN.TSK

\*\*\* Task builder statistics:

*(* 

 $\bigcup$ 

 $\overline{C}$ 

 $\bigg($ 

Total work file references: 2218. Work file reads: O. Work file writes: 0. Size of core pool: 2066. words (8. pages) Size of work file: 1024. words (4. pages)

Elapsed time:00:00:19

This map contains a global symbols section. Note that the symbols within the library now have virtual addresses assigned to them and that these addresses begin at 60000(octal), the virtual base address of APR 3. The Task Builder's allocation of virtual address space for MAIN.TSK is represented diagrammatically in Figure 5-10.

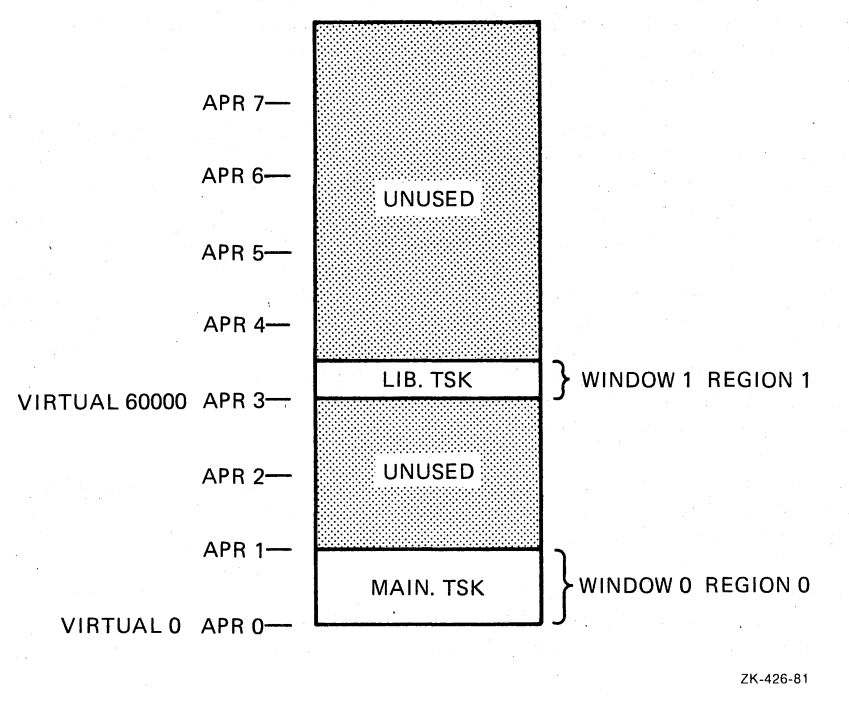

Figure 5-10 Allocation of Virtual Address Space for MAIN.TSK

The library LIB is position independent and can therefore be mapped anywhere in the referencing task's virtual address space. APR 3 was unjuncted in the referencing cash s virtual duriess space. This swas mapping of MACCOM in the virtual address space of task MCOMl in Example 5-1 (Section 5.1.7). If the optional APR parameter in the RESLIB option above had been left blank, TKB would have allocated the highest available APR to map the library.

5.1.11.1 Resolving Program Section Names in a Shared Region - As described in earlier sections of this chapter, program section names within position-independent shared regions must normally be unique with respect to program section names within tasks that reference with lespect to program section hames within casks that reference<br>them. When a shared region is a position-independent resident common and you explicitly declare the program section names within it, and you expricitly acclude the program section names within 10, avoiding program section name conflicts is an easy matter. However, when a shared region is a position-independent resident library that

contains calls to routines within an object module library (SYSLIB, for example), conflicts may develop that are not apparent to you. The problem arises when the position-independent resident library and one problem arises when the position-independent resident library and or more tasks that link to it contain calls to separate routines residing within the same program section of an object module library.

When TKB resolves a call from within a module that it is processing to a routine within an object module library, it places the routine from the library into the image it is building. It also enters into its internal table the name of the program section in the object module library within which the routine resides. If a position-independent resident library contains a call to a routine within a given program section of SYSLIB, for example, and then subsequently a task that links to the resident library contains a call to a different routine within the same program section of SYSLIB, both the resident library and the referencing task will contain the program section name. When you build the referencing task, the library's .STB file will contain the program section name and a program section conflict will develop. (Refer to Section 5.1.6 for additional information on the sequence in which TKB processes tasks and the potential program section name conflicts that can result.)

This situation and one possible solution to it can be illustrated with Example 5-3. When this example was first created, only the arithmetic routines were included in the source file of the resident library<br>(LIB.MAC in Example 5-3, Part 1). The system library coroutine  $(LIB.MAC$  in Example 5-3, Part 1). (\$SAVAL) was resolved from SYSLIB. Because the first instruction of each arithmetic routine called \$SAVAL, TKB included a copy of it in the resident library's image at task-build time. This turned out to be unsatisfactory because of a call to the SYSLIB routine \$EDMSG (edit message) within the program MAIN that links to the resident library. Both routines (\$SAVAL and \$EDMSG) reside within the unnamed or blank program section (. BLK.) within SYSLIB. Therefore, a program section name conflict developed when MAIN was built.

 $\sqrt{2}$ 

 $\begin{pmatrix} 1 & 1 \\ 1 & 1 \end{pmatrix}$ 

 $\overline{C}$ 

To circumvent this problem, the source code for \$SAVAL was included in the source file for the resident library under the explicitly declared program section name SAVAL.

Another solution would have been to build the resident library absolute. In this case, TKB would not have included program section discribute. In this case, his would not have increased program section.<br>names from the resident library into the .STB file for the resident library.

It is important to note that the above program section name conflict develops only when two different routines residing within the same program section of an object module library are involved. It presents no problem when a resident library and a task that links to it contain a call to the same routine in an object module library. In that case, TKB copies the routine and the program section name in which it resides into the resident library when the library is built. Then, resides into the resident library when the library is built. when the task that calls the same routine is built, TKB resolves the reference to the routine in the resident library instead of in the object module library.

## 5.1.12 Example 5-4: Building a Task That Creates a Dynamic Region

In all the examples of tasks shown thus far in this chapter, TKB has automatically constructed and placed in the header of the task all of the window blocks necessary to map all of the regions of the task's image. The INSTALL processor has been responsible for initializing

the window blocks when the task was installed. In all the examples, this has been possible because both TKB and the INSTALL processor have had all the information concerning the regions available to them.

When a task creates regions while it is running (dynamic regions), the information concerning the regions is not available to either the Task Builder or INSTALL. Therefore, when TKB builds such a task, it does<br>not automatically create window blocks for the dynamic regions. It not automatically create window blocks for the dynamic regions. creates only the'window blocks necessary to map the task region (the region containing the header and stack) and any shared regions that the task references.

Dynamic regions are created and mapped with Executive directives that are imbedded in the task's code. When you build a task that creates dynamic regions, you must explicitly specify to TKB how many window blocks (in excess of those created by TKB for the task region and any shared regions) it is to place in the task's header. The Executive will initialize these window blocks when it processes the region and<br>mapping directives. In all (including window blocks for the task mapping directives. In all (including window blocks for the region and shared regions), you can include as many as 8 window blocks<br>to a task in an RSX-11M system and as many as 16 in an RSX-11M-PLUS system.

The text in the remainder of this section and the figures associated with it illustrate the development of a task that creates dynamic regions. Example 5-4 shows a task (DYNAMIC. MAC) that creates a 128 word dynamic region. This task simply creates an unnamed region, maps to it, and fills it with an ascending sequence of numbers beginning at the region's base and moving upwards. When the region is full, DYNAMIC detaches from it and prints the following message on your terminal:

#### DYNAMIC IS NOW EXITING

 $\bigg($ 

 $\bigcirc$ 

 $\Big(\right)$ 

 $\big($ 

The region is automatically deleted on detach.

All of the Executive directives used by DYNAMIC (RDBBK\$, WDBBK\$, DTRG\$S, EXIT\$S, CRRG\$S, CRAW\$S, QIOW\$S, and QIOW\$C) to create and manipulate the region are described in the RSX-IIM/M-PLUS Executive Reference Manual. These directives are SYSGEN options on RSX-11M Reference Manual.<br>systems.

Example 5-4, Part 1 Source Listing for DYNAMIC.MAC

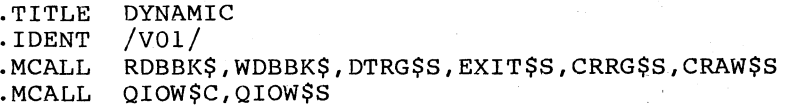

.NLIST BEX

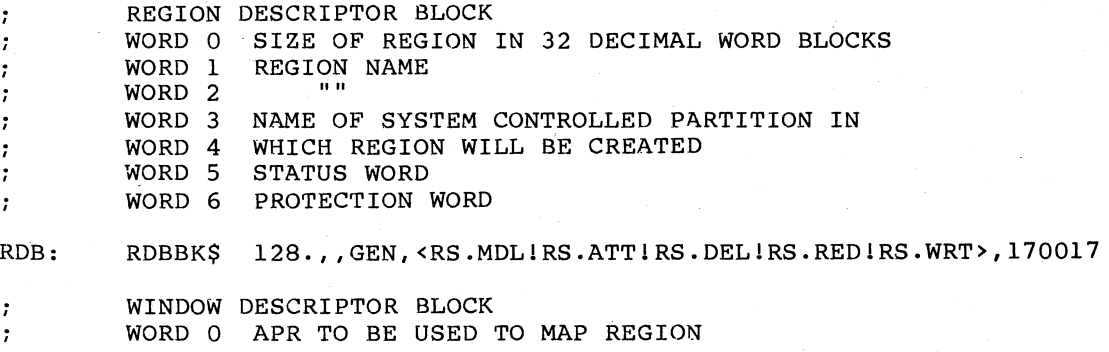

(continued on next page)

 $\sqrt{2}$ 

 $\big($ 

 $\bigg($ 

 $\bigg($ 

Example 5-4, Part 1 (Cont.) Source Listing for DYNAMIC.MAC WORD 1 SIZE OF WINDOW IN 32-WORD BLOCKS  $\ddot{ }$ WORD 2 REGION ID  $\mathbf{r}$ WORD 3 OFFSET INTO REGION TO START MAPPING  $\ddot{\phantom{0}}$ WORD 4 LENGTH IN 32-WORD BLOCKS TO MAP  $\ddot{ }$ WORD 5 STATUS WORD , WDB: 7,128.,0,0,,WS.MAP!WS.WRT> WDBBK\$ MES1: /DYNAMIC IS NOW EXITING/ - MESl .ASCIZ  $SI^- = .$ ERR1: .ASCII /CREATE REGION FAILED/<br>SIZ1 = . - ERR1 SIZl = .ASCII ERR2: /CREATE ADDRESS WINDOW FAILEO/ . - ERR2  $\text{SIZ2} = . - \text{ERR2}$ .ASCII / DETACH REGION FAILED/<br>SIZ3 = . - ERR3<br>EVENT ERR3:  $SIZ3 = . - ERR3$ <br> $.EVEN$ . PAGE .ENABL LSB START: CRRG\$S #RDB : CREATE A 128 WORD UNNAMED REGION 1\$ : FAILED TO CREATE REGION BCS MOV RDB+R.GID,WDB+W.NRID : COPY REGION ID INTO WINDOW BLOCK #WDB CREATE ADDR WINDOW AND MAP CRAW\$S 2\$ FAILED TO CREATE ADDR WINDOW BCS MOV ; BASE ADDR OF CREATED REGION MOV WDB+W.NSIZ, R2 ; NUMBER OF 32. WORDS IN REGION 5<br>R2<br>R2<br>FBY<br>FBY .REPT ; BY ASL . ENDR  $: 32.$ MOV #1,R1 ; INITIAL VALUE TO PLACE IN REGION<br>R1,(R0)+ ; MOVE VALUE INTO REGION 20\$: MOV R1,(RO)+  $\begin{array}{ccc} 7, & \text{MOVE} & \text{VALUE} & \text{INTO} & \text{REGION} \\ \text{R1} & \text{MEXT} & \text{VALUE} & \text{TO} & \text{PLACE} & \text{IN} \end{array}$ INC ; NEXT VALUE TO PLACE IN REGION DEC R2 (a) the set of the set of the set of the set of the set of the set of the set of the set of the set of the s<br>
R2 (a) the set of the set of the set of the set of the set of the set of the set of the set of the set of the BGT 20\$<br>  $\texttt{\#RDB}}$  ; DETACH AND DTRG\$S #RDB: THE PETACH AND DELETE REGION<br>3\$ PETACH FAILED BCS ; DETACH FAILED QIOW\$C IO.WVB, 5, 1, , , , < MES1, S1, 40> EXIT\$S  $\cdot$  $\ddot{\phantom{0}}$ ERROR ROUTINES  $\ddot{ }$ , 1\$: MOV #ERR1, RO ; CREATE FAILED MOV #SIZ1,Rl SIZE OF MESSAGE 6\$ WRITE MESSAGE BR 2\$: MOV #ERR2,RO ; CREATE ADDRESS WINDOW FAILED<br>#SIZ2,R1 ; SIZE OF MESSAGE MOV ; SIZE OF MESSAGE BR 6\$ 3\$: MOV #ERR3',RO DETACH FAILED #SIZ1,R1 : SIZE OF MESSAGE MOV 6\$: QIOW\$S #IO.WVB, #5, #1,,,, <RO, R1, #40> EXIT\$S .END START

Once you have assembled DYNAMIC, you can build it with the following TKB command sequence:

TKB>DYNAMIC, DYNAMIC/-WI/-SP=DYNAMIC TKB>/ Enter Options: TKB>WNDWS=1 TKB>// >

Or, you may use the following LINK command sequence:

(

 $\overline{C}$ 

 $\bigg($ 

 $\Big($ 

 $\Big($ 

>LINK/TAS/MAP:DYNAMIC/NOWIDE/NOPRINT/OPT DYNAMIC Option? WNDWS=l Option? RED

This command sequence directs TKB to create a task image named DYNAMIC.TSK and an 80-column (/-WI; or /NOWIDE in DCL) map file named DYNAMIC.MAP on device SY: under the terminal UIC. Because *I-sp* is attached to the map file in the TKB command line, and because /NOPRINT is specified in the DCL command line, TKB does not spool the file to the line printer.

Under options, the WNDWS option directs TKB to create one window block over and above that required to map the task region. Note that one window block must be created for each region the task expects to be mapped to simultaneously.

The map that results from this command sequence is shown in Example 5-4, Part 2.

Note that creating dynamic regions always involves the assumption that there will be enough room in the partition named in the task's region<br>descriptor block to create the region when the task is run. In this descriptor block to create the region when the task is run. example, if DYNAMIC were to be run in a system whose partition GEN was not large enough to accommodate the region it creates, the CREATE REGION directive would fail.

Example 5-4, Part 2 Task Builder Map for DYNAMIC.TSK

DYNAMIC.TSK;l Memory allocation map TKB M40.10 Il-DEC-82 16:05 Page 1

Partition name : GEN<br>Identification : VOl Task UIC<br>Stack l Stack limits: 000274 001273 001000 00512. PRG xfr address: 001470 Partition name : GEN  $\therefore$  [7,62] Total address windows: 2. Task image size : 512. WORDS Task address limits: 000000 001753 R-W disk blk limits: 000002 000003 000002 00002.

\*\*\* Root segment: DYNAMI

R/W mem limits: 000000 001753 001754 01004. Disk blk limits: 000002 000003 000002 00002.

Memory allocation synopsis:

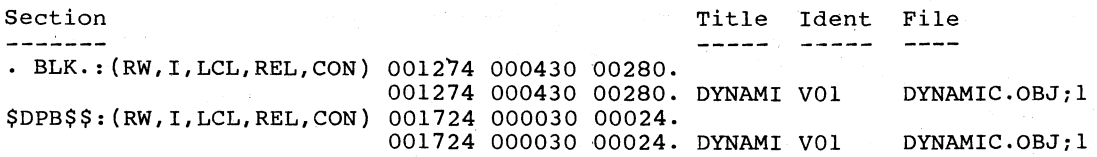

(continued on next page)

Example 5-4, Part 2 (Cont.) Task Builder Map for DYNAMIC.TSK

\*\*\* Task builder statistics:

Total work file references: 549. Work file reads: 0.<br>Work file writes: 0. file writes: 0. Size of core pool: 7086. words (27. pages) Size of work file: 768. words (3. pages)

Elapsed time:00:00:06

#### 5.2 CLUSTER LIBRARIES

The term "cluster libraries" refers to both a function and a structure created by the Task Builder (TKB) that allow a task to dynamically map memory-resident shared regions at run time. Cluster libraries permit a task to use, for example, a F77CLS library, an FMS-ll library, and an FCS-ll library, all mapped through the same task address window. The run-time routines put into the task by the Task Builder remap the library regions so that, instead of occupying 48K bytes of virtual address space, they share 16K bytes of virtual address space.

One task address window (window 1) maps the libraries into the same span of virtual address space (48Kb to 64Kb). TKB maps your task from virtual 0 upward.

TKB implements the cluster library function in two parts. The first part, revectoring of interlibrary calls, is independent of the actual remap mechanism but is required for remapping to work. The second part executes the required MAP\$ directives to map the appropriate library.

The following examples use the library and task structure shown in Figure 5-11. Note that in the following examples, the FMS-ll/RSX VI. 0 and FORTRAN-77 software products are sold under separate license and are not included with the RSX-11M or RSX-11M-PLUS system. Cluster dio not increased when the state of the second theory of the complete the state of the state of the state of the state of the state of the state of the state of the state of the state of the state of the state of the state operates in a fashion similar to the FCS-il example. Also, the particular FCSRES used below is generated by SYSGEN. It consists of two PLAS overlays and a null root.

> VIRTUAL ADDRESS

 $\bigg($ 

 $\big($ 

 $\overline{C}$ 

 $\big($ 

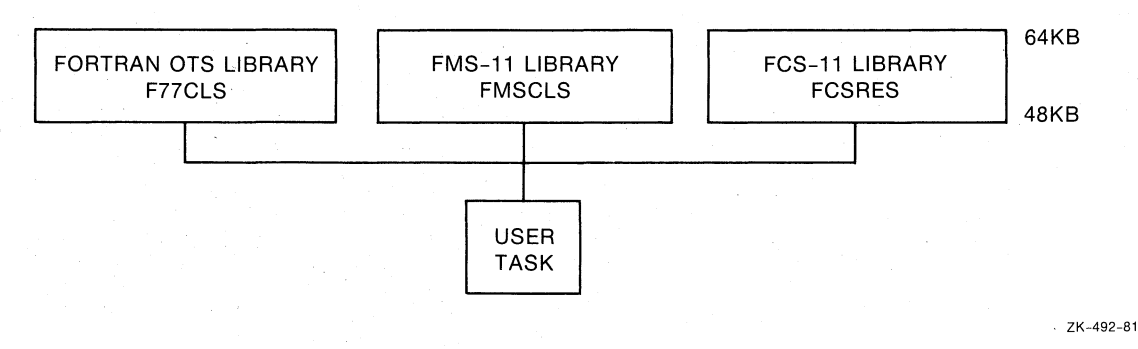

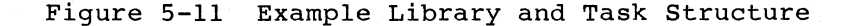

#### 5.2.1 Building the Libraries

 $\sqrt{2}$ 

 $\bigcap$ 

 $\Big(\Big)$ 

 $\bigg($ 

You must follow several rules when designing and building shareable clustered libraries. The rules are summarized next and discussed in detail. following the summary.

### 5.2.1.1 Summary of Rules for Building the Libraries -

- All libraries but the first require resident overlays.
- User task vectors indirectly references. resolve all interlibrary
- Revectored entry point symbols must not appear in the "upstream" .STB file.
- A called library procedure must not require parameters on the stack.
- All the libraries must be PIC or built for the same address.
- Trap or asynchronous entry into a library is not permitted.

The rules are discussed in detail as follows.

5.2.1.2 Rule 1: All Libraries but the First Require Resident Overlays - The first library is the first named library in the CLSTR option line. To obtain the required run-time overlay data structures in your task, you must define all the libraries except structures in your task, you must define all the libraries except<br>possibly the first by using memory resident overlays. Although it can be an overlaid library, the first library need not be and can be a single-segment structure. If the first library is overlaid with a null root, the overlay run-time system cannot distinguish between the first library and the other libraries in the cluster (those named in the CLSTR option after the first). Therefore, if the first library called is not the first library named in the CLSTR option, severe performance degradation may be noticed because of excessive mapping and unmapping of the libraries. Therefore, to avoid performance degradation if the first library is overlaid with a null root, make certain that the first library called is the first library named in the CLSTR option.

All the libraries, except the first, must have a null root if overlaid. You can achieve this in cases where a library is not normally overlaid by creating an unbalanced overlay structure with a null module. For example, the following ODL specification for FMSCLS and a null module would suffice:

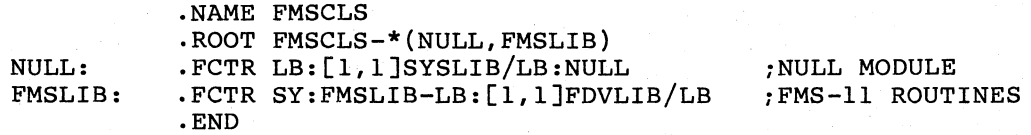

The. above ODL specification creates an unbalanced tree in the form shown in Figure 5-12:

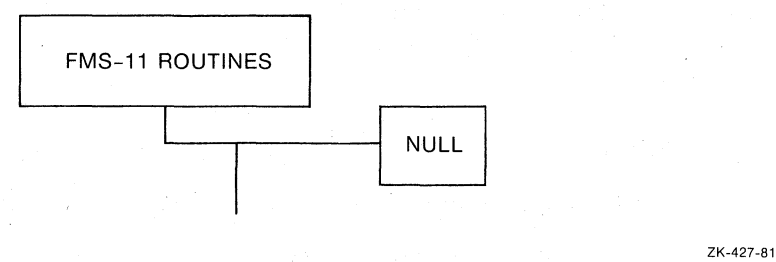

 $\Big($ 

 $\big($ 

 $\Big($ 

Figure 5-12 Example of an Unbalanced Tree with Null Segment

The effect, after you build your task, is an overlay structure that is represented in the Figure 5-13.

TKB provides the overlay segment library. cross-library linkage that it creates from the data contained in the individual .STB files of each

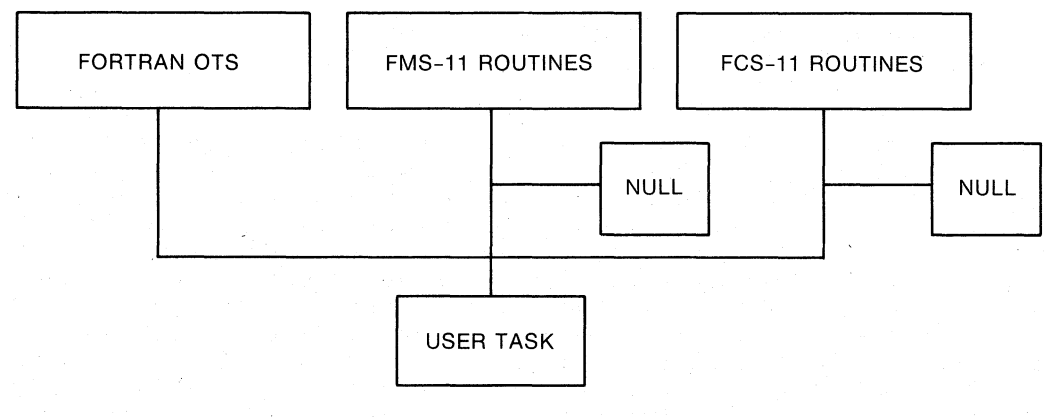

ZK-428-81

Figure 5-13 Example of an Overlay Cluster Library Structure

5.2.1.3 Rule 2: User Task Vectors Indirectly Resolve All Interlibrary References - Figure 5-14 illustrates rule 2 and is a part of the example in Figure 5-13. In Figure 5-14, if the FORTRAN OTS library references an FCS-ll entry point .OPEN, the transfer of control from the FORTRAN OTS library to the FCS-ll library must be resolved by a jump vector in your task. Or, to state it in another way, the CALL instruction in the FORTRAN OTS library must not ancehor way, end oning inscruction in the rowthin the firstary mass have the FCS-11 library. The system library contains the modules that perform the indirect transfer for FCS-ll based libraries and user tasks. If you want to duplicate the indirect referencing mechanism for your own purposes, Figure 5-14 and the following text describe the control flow for FCS-ll.

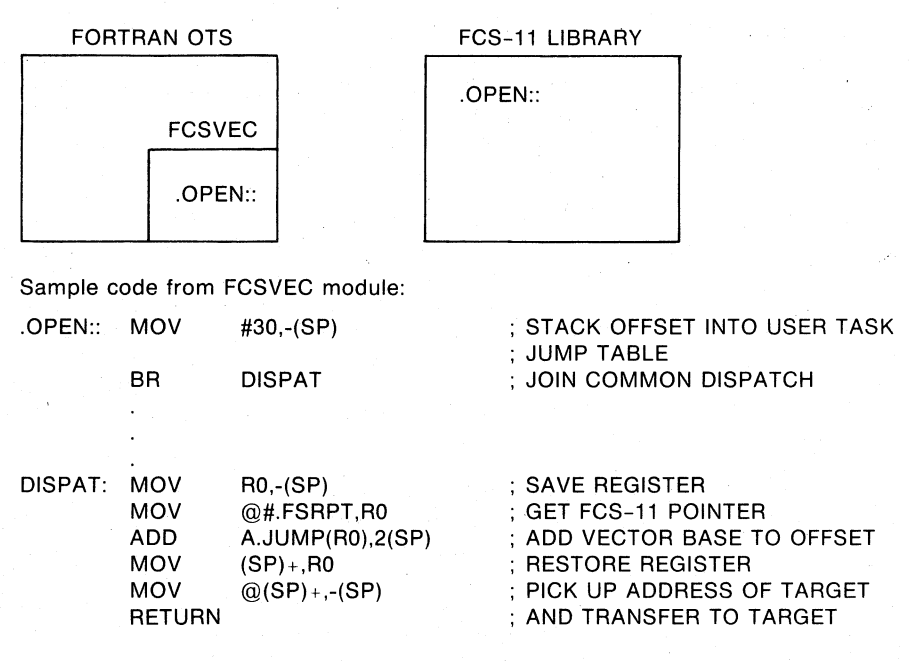

ZK-429-81

#### Figure 5-14 Example of a Vectored Call Between Libraries

In this example, the module FCSVEC defines the .OPEN entry point. The code at that location stacks an offset or "entry number" and joins common dispatch code. The dispatch code, using the low, core FCS-ll impure pointer called .FSRPT, obtains the address of the FCS-ll impure data area. At offset A.JUMP in that area is the address of a vector of FCS-ll entry points. A return is executed, which transfers control<br>to the routine whose address is now on top of the stack. If the to the routine whose address is now on top of the stack. target routine is an overlaid library, the run-time support (\$AUTO) loads the appropriate overlay and relays the transfer of control.

You may use this vectoring mechanism to isolate the linkages between two libraries whether or not you use them in the cluster library scheme. You can replace either the FORTRAN OTS or the FCS-ll library in your system without relinking the other library. However, you must relink your task when you replace either of these libraries.

5.2.1.4 Rule 3: Revectored Entry Point Symbols Must Not Appear in the "Upstream" .STB File - This rule means that the GBLXCL=symbol option must appear for each revectored symbol, as in In the brief example above, the following line must appear in the build file for the FORTRAN OTS library:

GBLXCL=.OPEN

 $\bigg($ 

 $\overline{C}$ 

 $\overline{C}$ 

 $\bigg($ 

5.2.1.5 Rule 4: A Called Library Procedure Must Not Require Parameters on the Stack - This rule applies to routines<br>I in libraries other than the "default" library, as contained in libraries other than the represented by the FMSCLS and FCSRES libraries of the above example. In addition, the called procedures must use the JSR PC and RTS PC call and return convention. The flow of control for a call into a cluster library member other than the default proceeds as follows.

Only your task can call and reference the FCSRES library routine of the case of the correction of the correct contract the correct of the correct of the correct of the correct of the correct of the correct of the correct of the correct of the correct of the correct of the correct of the described above. TKB resolves all such references to an appropriate task resident autoload vector. As in the example, when the FORTRAN OTS library calls .OPEN, the code revectors the call through your task and hence to the autoload vector. At this point, the TKB run-time routine \$AUTO gets control and searches the overlay segment descriptor tree, noting which segments are resident and which must be loaded or mapped to access the target routine.

Next, \$AUTO notes that a member of a library cluster must be unmapped to comply with the map adjustments required to access the target routine. The reference to the unmapped library and the segment within the library is placed on the stack, the target library is mapped, and<br>the target routine is accessed through a JSR PC instruction. That the target routine is accessed through a JSR PC instruction. target routine must not attempt to access parameters by offsets from the stack pointer (Sp) because of the presence of \$AUTO saved information. Upon return from the target by an RTS PC instruction, the target library is unmapped, and the previous library remapped using the saved segment and library data on the stack. Finally, \$AUTO executes an RTS PC instruction to return to the caller.

Note that if your task contains a mix of cluster libraries and noncluster libraries, the call format rule applies only to control transfers to cluster library routines. Other noncluster libraries that you create may use any appropriate call and parameter passing convention.

 $\bigg($ 

 $\Big($ 

5.2.1.6 Rule 5: All the Libraries Must be PIC or Built for the Same Address - TKB must be able to place each library of the cluster at the same virtual address. To do this, the libraries must be built as position independent or be built to the exact address specified in the CLSTR command described below.

5.2.1.7 Rule 6: Trap or Asynchronous Entry Into a Library is not Permitted - A routine built as part of a library that is to be used in a cluster may not be specified as the service routine for a synchronous trap, or for asynchronous entry as a result of I/O completion or Executive service. This restriction is required because at the moment of the trap or fault, the appropriate library may not be the one that is mapped. For example, if the default library contains the service routine to display an error message upon odd address trap (the odd address fault occurs within one of the other libraries of the cluster), the routine will not be available to service the trap. It will have been unmapped by the run-time routines to map the called library.

I/O completion and fault service vectors and routines must be placed in libraries or task segments that are resident at all times that the fault, trap, or I/O completion may occur.

### 5.2.2 Building Your Task

After building the individual libraries and placing the .TSK and .STB files for all the libraries into the LB:[l,l] directory, you may build your task. The TKB option line that you must use for your task has the following syntax:

CLSTR=library\_l,library\_2, ... library n:switch:apr

### library\_n

 $\bigg($ 

(

(

 $\bigg($ 

The first specification denotes the first or the default library, which is the library to which the task maps when the task starts up and remaps after any call to another library.

In an RSX-IIM or RSX-IIM-PLUS system, the total number of libraries to which a task may map is seven. The number of the component libraries in clusters is limited to a maximum of six. A cluster must contain a minimum of two libraries. It is possible to have two clusters of three libraries each or three clusters of two libraries each; any combination of clusters and libraries must equal at least two or a maximum of six. If six libraries are used in clusters, the task may map to only one other, separate library.

#### :switch:apr

The switch :RW or :RO indicates whether the cluster is read-only or read-write for this particular task. The APR specification is optional and indicates which APR is to be used as the starting APR when mapping to cluster libraries. If not specified, TKB assigns the highest available APRs and as many as required to map the library.

# 5.2.3 Examples

 $\mathbf{r}$ 

The sample build files for F77CLS, FDVRES, and FCSRES, and for the FMS-ll demonstration task FMSDEM are appended as an example of the cluster library-build process.

5.2.3.1 F77CLS -- Build the Default Library for the FORTRAN-77 OTS-If you use TKB syntax, enter the following command sequence:

>TKB TKB>F77CLS/-HD,F77CLS/CR/-SP/MA,F77CLS=F77RES TKB>LB:[[1,1]]F770TS/LB TKB>LB:[[l,l]]SYSLIB/LB:FCSVEC ; INCLUDE THE FCS JUMP VECTOR TKB>/ Enter Options: STACK=O PAR=F77CLS:140000:40000 FORCE THE JUMP TABLE TO BE LOADED FROM THE SYSTEM LIBRARY WHEN THE USER TASK IS BUILT GBLINC=.FCSJT FORE REFERENCE SYMBOL DEFINED IN THE MODULE SYSLIB/LB:FCSJMP PREVENT DEFINITIONS FOR FCS-II ENTRY POINTS FROM APPEARING

IN THE .STB FILE FOR THIS LIBRARY OR OTHER SYSTEM LIBRARY

 $\bigcap$ 

 $\bigg($ 

 $\bigg($ 

 $\bigg($ 

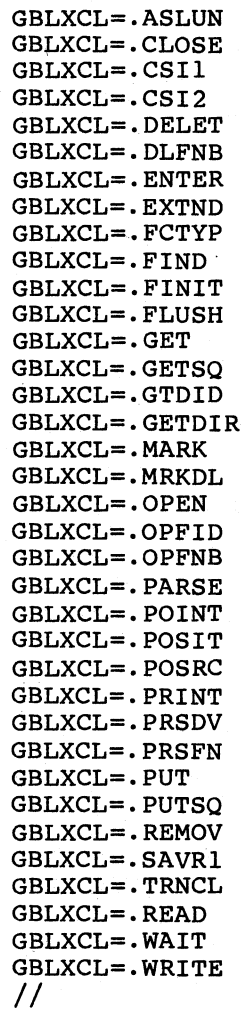

If you use DCL syntax for the command and options shown, you must do two things. First, create a command file that contains the options and name it, for example, CLUSTR.CMD. The reason you must do this is that DCL cannot contain all these options within its command buffer. This command file can contain the options in the following example sequence:

STACK=O 1 PAR=F77CLS:, 140000 :40000 GBLINC=.FCSJT GBLXCL=.CSIl,.CSI2,.DLFNB,.FINIT,.GET,.GETSQ, .GTDID GBLXCL=.MRKDL,.OPFNB,.'PARSE,.POINT,.POSRC,.PRINT GBLXCL=.PUT, .PUTSQ, .SAVRl, • READ, .WAIT

Second, enter the following DCL command sequence:

>LINK/TAS:F77CLS/NOH/MAP:F77CLS/NOPRINT/SYS/CROSS/SYM:F77CLS/OPT - ->F77RES,LB: [l,l]F770TS/LIB,LB: [l,l]SYSLIB/INC:FCSVEC Option? @CLUSTR.CMD Option? **OD** >

The GBLINC option as shown in the TKB and DCL examples forces TKB to add a global reference entry in the library .STB file. This ensures that TKB links certain modules required by the library, such as impure<br>data areas or root-only routines, without further user action. These data areas or root-only routines, without further user action. These<br>modules should be in the system library (LB:[1,1]SYSLIB.OLB) or in a modules should be in the system library (LB:[1,1]SYSLIB.OLB) or library always referenced by your task, so that this forced loading mechanism is entirely invisible to you.

5.2.3.2 FDVRES -- Build an FMS-ll/RSX Vl.O Shareable Library - The following is an example command file. You name it FDVRES.CMD. If you use TKB syntax, you can use the following TKB command line:

#### >TKB @FDVRES

(

 $\bigg($ 

(

 $\Big($ 

 $\bigg($ 

If you use DCL syntax, you can use the following LINK command line:

#### >LINK @FDVRES

TITLE OF THE EXAMPLE COMMAND FILE THAT BUILDS THE FORMS MANAGEMENT PLAS-RESIDENT LIBRARY FOR USE WITH THE TASK BUILDER CLSTR OPTION.

FDVRES.CMD  $\ddot{\phantom{0}}$ 

THE FOLLOWING CODE IS THE EXAMPLE TKB COMMAND FILE:

I LB:[l, l]FDVRES/-HD/MM/SG,MP: [1, 34]FVRES/MA/-SP,LB: [1, 1] FDVRES= SY:[l,24]FDVRESBLD/MP STACK=O PAR=FDVRES:140000:40000 TASK=FDVRES

; THE FOLLOWING LINE FORCES THE FCS JUMP TABLE TO BE INCLUDED IN THE ; SYMBOL TABLE FILE FOR THE FORMS MANAGEMENT LIBRARY.

GBLINC=.FCSJT

; THE FOLLOWING LINES FORCE LIBRARY ENTRY POINTS AND DEFINITIONS INTO ; THE TASK ROOT:

GBLREF=CB\$CUR, CB\$REV, CB\$TST, CB\$132, DV\$BLD, DV\$BLK, DV\$DHW, DV\$DWD GBLREF=DV\$GRA, DV\$REV, DV\$UND,D\$ATT1,D\$ATT2,D\$CLRC,D\$FID, D\$FXLN GBLREF=D\$LNCL,D\$PICT,D\$PLEN,D\$RLEN,D\$VATT,D\$2ATT,Dl\$ALN,Dl\$ALP GBLREF=Dl\$ARY,Dl\$COM,Dl\$MIX,Dl\$NUM,Dl\$SCR,Dl\$SNM,D2\$DEC,D2\$DIS GBLREF=D2\$FUL,D2\$NEC,D2\$REQ,D2\$RTJ,D2\$SPO,D2\$TAB,D2\$VRT,D2\$ZFL GBLREF=FC\$ALL, FC\$ANY, FC\$CLS, FC\$CSH, FC\$DAT, FC\$GET, FC\$GSC, FC\$LST GBLREF=FC\$OPN, FC\$PAL,FC\$PSC, FC\$PUT,FC\$RAL, RC\$RTN,FC\$SHO ,FC\$SLN GBLREF=FC\$SPF,FC\$SPN,FC\$TRM,FE\$ARG,FE\$DLN,FE\$DNM,FE\$DSP,FE\$FCD GBLREF=FE\$FCH,FE\$FLB,FE\$FLD,FE\$FNM,FE\$FRM,FE\$FSP,FE\$ICH,FE\$IFN GBLREF=FE\$IMP,FE\$INI,FE\$IOL,FE\$IOR,FE\$LIN,FE\$NOF,FE\$NSC,FE\$STR GBLREF=FE\$UTR,FE\$INC,FS\$SUC,FT\$ATB,FT\$KPD,FT\$NTR,FT\$NXT,FT\$PRV GBLREF=FT\$SBK,FT\$SFW,FT\$SNX,FT\$SPR,FT\$XBK,FT\$XFW,F\$ASIZ,F\$CHN GBLREF=F\$FNC,F\$IMP,F\$LEN,F\$NAM,F\$NUM,F\$REQ,F\$RSIZ,F\$STS GBLREF=F\$TRM,F\$VAL, IS\$ALT, IS\$CLR,IS\$DEC,IS\$DSP,IS\$ERR, IS\$HFM GBLREF=IS\$HLP, IS\$INS, IS\$LST, IS\$MED, IS\$NMS, IS\$SCR, IS\$SGN, I\$ADVO GBLREF=I\$ALLC,I\$BADR,I\$BEND,I\$BPTR,I\$BSIZ,I\$CFRM,I\$CURC,I\$CURP GBLREF=I\$DISP,I\$DLN1,I\$DLN2,I\$FADR,I\$FBLK,I\$FCHN,I\$FDES,I\$FDST GBLREF=I\$FDS1,I\$FDS2,I\$FIXD,I\$FMST,I\$FOFF,I\$FORM,I\$FSIZ,I\$FXDl GBLREF=I\$FXD2,I\$HLEN,I\$HLPF,I\$ILEN,I\$IMPA,I\$LCOL,I\$LINE,I\$LLIN GBLREF=I\$LNCL,I\$LPTR,I\$LVID,I\$NBYT,I\$NDAT,I\$NFLD,I\$PATN,I\$PBLN GBLREF=I\$RESP,I\$ROFF,I\$STAT,I\$STKP,I\$SVST,I\$VATT,L\$CLSZ,L\$FDES GBLREF=L\$LNCL,L\$RESP,\$\$FDVT GBLREF=\$FDV

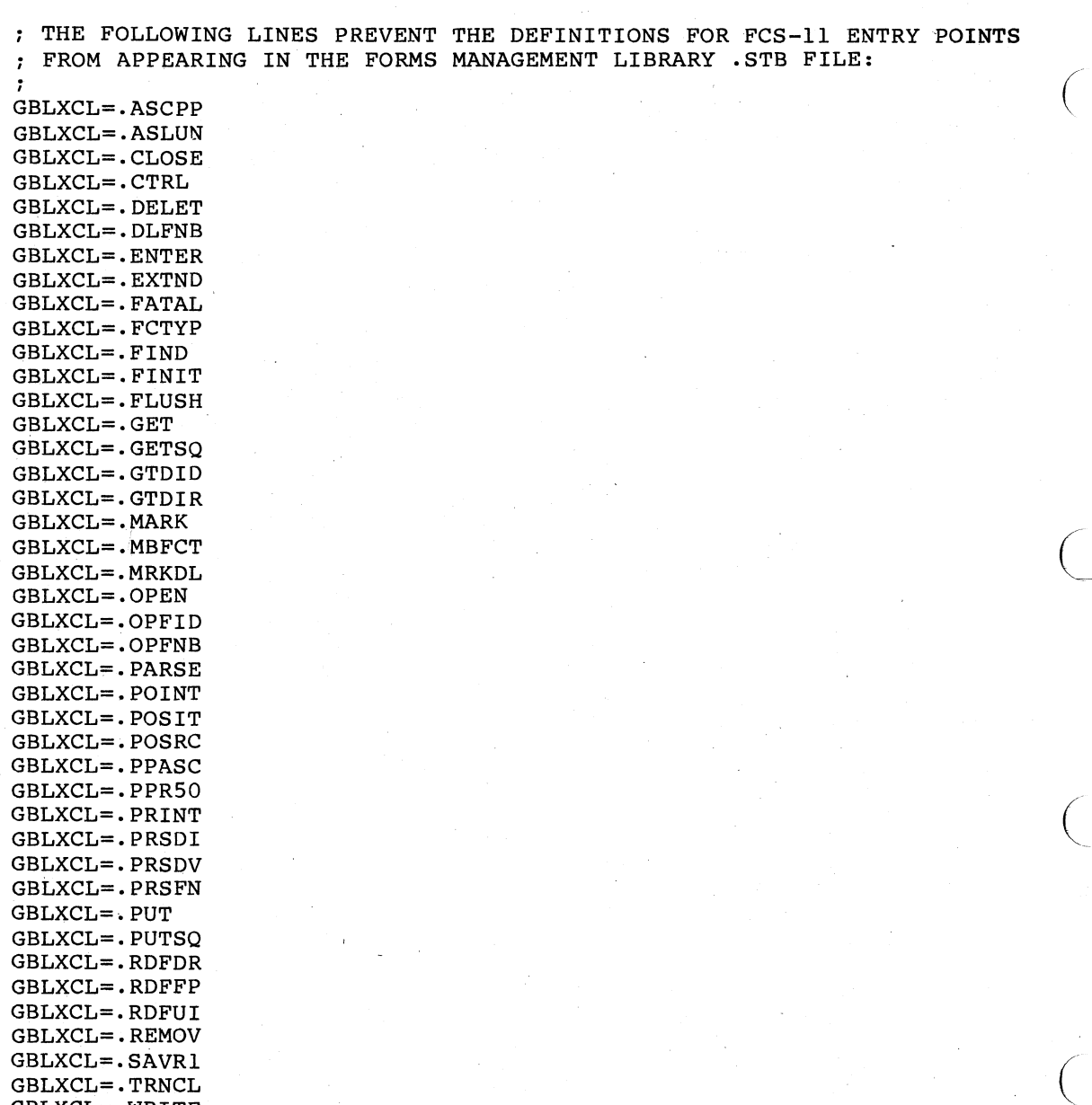

5.2.3.3 FDVRESBLD.ODL -- Overlay Description for FMS-ll/RSX Vl.O Cluster Library - The following example file is an Overlay Description File named FDVRESBLD.ODL. If you use DCL syntax, you enter it as'

 $>LINK/$ .../.../... FDVRESBLD/OVER

If you use TKB syntax, you enter the command line as

>TKB outfile(s)=FDVRESBLD/MP

THE FOLLOWING LINE IS THE FILENAME OF THE .ODL FILE FOR THE PLAS-RESIDENT FORMS MANAGEMENT LIBRARY:

FDVRESBLD-. ODL'

GBLXCL=.TRNCL GBLXCL=.WRITE

//

- 7

THE FOLLOWING LINES OF CODE ARE CONTAINED IN THE .ODL FILE FOR THE PLAS-RESIDENT FORMS MANAGEMENT LIBRARY:

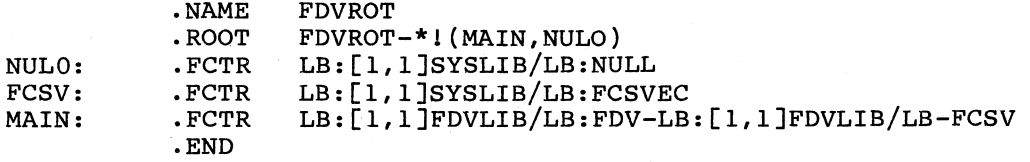

5.2.3.4 FCSRES Library Build - FCSRSIBLD.BLD is distributed with the RSX-llM and RSX-llM-PLUS distribution kits. command and overlay description contained in the files FCSRSIBLD.CMD and FCSRSIBLD.ODL, which can be generated by SYSGEN if you want.

5.2.3.5 F77TST.CMD -- File to Build the FMS-II/RSX VI.O FORDEM Test Task - The following is an example build command file named F77TST.CMD. If you use TKB syntax, enter the following command line:

>TKB @F77TST. CMD

(

(

(

If you use DCL syntax, enter the following command line:

>LINK @F77TST.CMD

;THE FOLLOWING IS THE CONTENT OF THE COMMAND FILE FORDEM/FP, FORDEM/MA/-SP=FORDEM, HLLFOR  $LB;[1,1]$ FDVLIB/LB  $LB:[1,1]$ F770TS/LB j

EXTSCT=\$\$FSR1:2000 CLSTR=F77CLS, FDVRES, FCSRES:RO STACK=200 jj

#### 5.2.4 Overlay Run-Time Support Requirements

The Task Builder uses the .STB files of the cluster libraries to obtain the information needed to create the overlay data base. For each PLAS overlaid cluster library TKB places autoload vectors, segment descriptors, window descriptors, and a region descriptor in the root of the task. This information comprises the overlay run-time support for the cluster libraries. In Appendix B, Figure B-9 and the accompanying text describe this information. Table 5-1 describes the space needed for the overlay run-time system support that includes cluster libraries. For a complete description of overlay run-time routine sizes, see Section 4.5.

Using cluster libraries conserves virtual space and may require only one window.

Table 5-1 Comparison of Overlay Run-Time Module Sizes

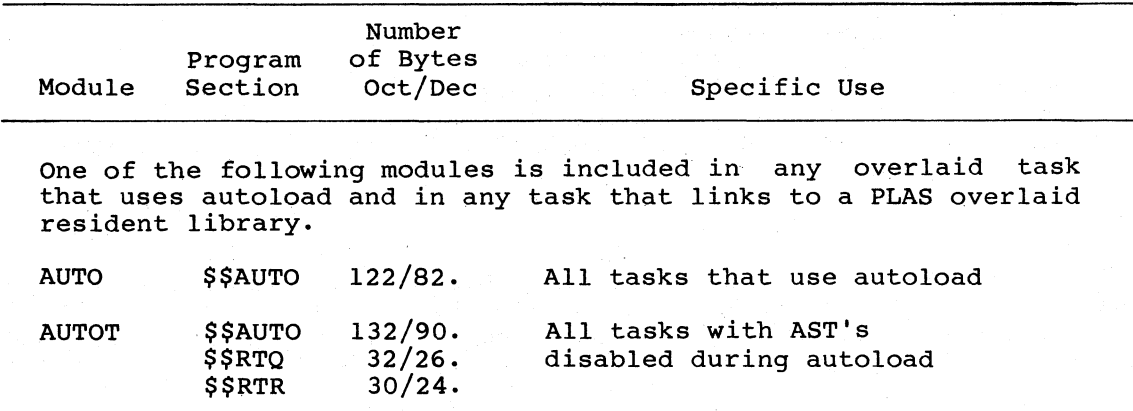

One of the following modules is included conventional task. OVCTR or OVCTC is in any overlaid included in any non-overlaid task (conventional or I- and D- space) that links to a PLAS overlaid resident library.

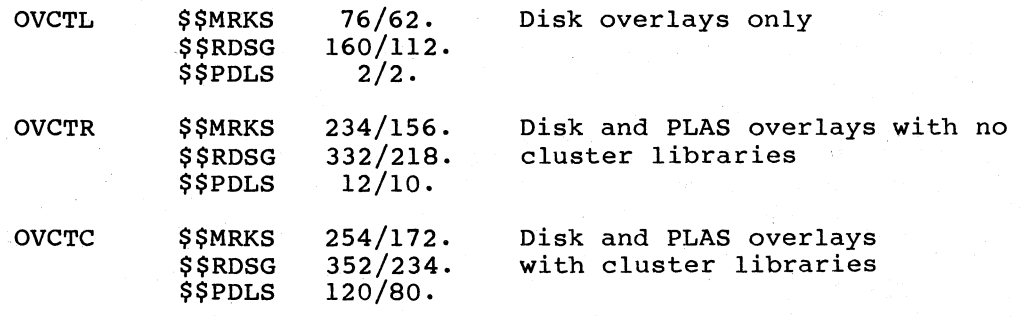

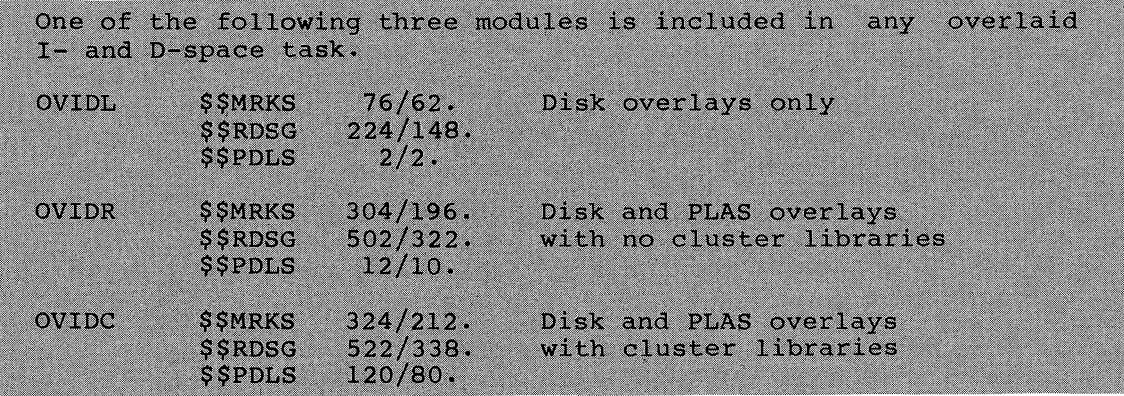

The overlay data vector OVDAT is included in any overlaid task and in any task that links to a PLAS overlaid resident library.

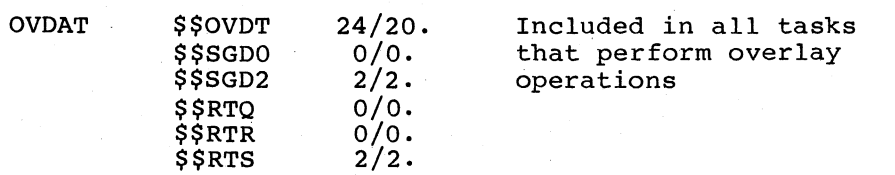

(continued on next page)

 $\bigg($ 

 $\bigg($ 

 $\bigg($ 

Table 5-1 (Cont.) Comparison of Overlay Run-Time Module Sizes

 $\bigg($ 

 $\bigg($ 

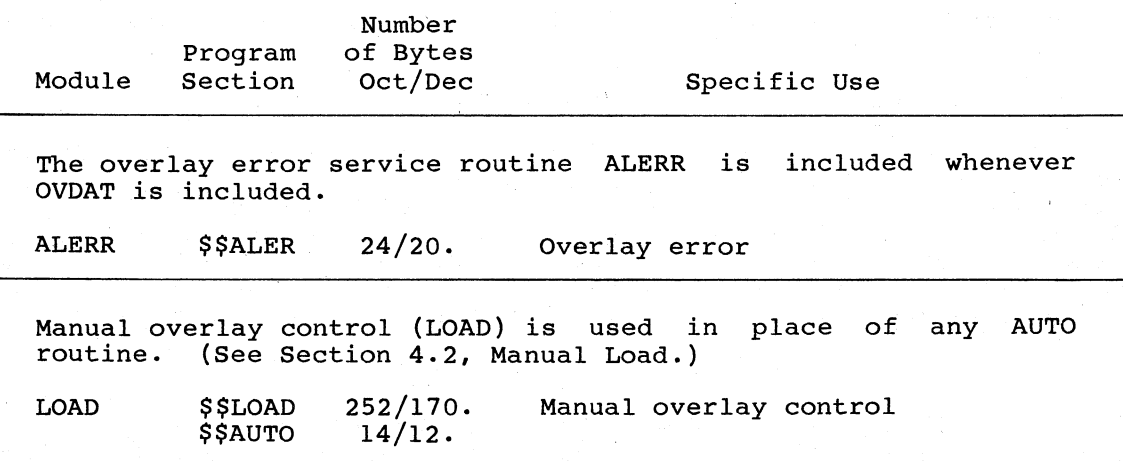

## 5.3 TASK-BUILDING AN F4PRES, FORRES, OR FMSRES LIBRARY WITH OR WITHOUT FCSRES

The following section describes how and why you may want to link an application task to one or more languages, FMS, or a FCS resident library. Also, this section describes trade-offs of memory, speed, flexibility, and ease of use. For the sake of simplicity, the example of a FORTRAN-IV-PLUS OTS resident library (F4PRES) is used in the rest<br>of this text to represent FORTRAN-IV-PLUS, FORTRAN-IV (FORRES), and this text to represent FORTRAN-IV-PLUS, FORTRAN-IV (FORRES), and FMS (FMSRES) resident libraries.

eneral, the presence of a permanent residential end of the state of the state is used frequently enough that it saves memory, compared to having the FCS or OTS code in the task frequently used tasks. On RSX-11M systems, resident libraries must reside in dedicated partitions. In general, the presence of a permanent resident library

In all cases, the application task need only be linked to properly built resident libraries using the LIBR, COMMON, RESLIB, RESCOM, or CLSTR options.

#### 5.3.1 FCSRES -- The Types of FCS Resident Libraries

It is possible to build two kinds of FCS resident libraries. They are described in the following sections.

5.3.1.1 Building a Memory-Resident Overlaid FCSRES - SYSGEN can automatically generate a memory-resident overlaid FCS library that. uses one APR of task address space. This FCSRES makes available all abes one his of east dadiess space. This restal makes available all established for FCS (except little-used routines .CTRL, .PRSDI, and .PPR50), .CSIl,.CSI2, and many other system library routines. See .CSI1,.CSI2, and many other system library routines. See<br>[1,20]FCSRS1BLD.BLD for a list of routines. When FCSRES is built from memory, and when it is built from LB:[l,l]ANSLIB.OLB, it uses 6624 words (decimal), FCSRES uses one APR in either case because it is composed of two memory-resident overlays and a null root segment.

SYSGEN Phase II and SYSGEN Phase III can link utility tasks to this FCSRES, frequently improving task execution speed and virtual address space, and lessening task image size. This feature, plus the fact<br>that no editing of a source file is required, makes the of a source file is required, makes the memory-resident FCSRES easier to use than the non-memory-resident FCSRES.

 $\big($ 

 $\sqrt{2}$ 

 $\big($ 

A memory-resident FCSRES requires memory-management support.

To task-build an application task to both the memory-resident FCSRES and F4PRES, you must take special measures when building the F4PRES.<br>Such a resident library is said to have revectored FCS. Once the Such a resident library is said to have revectored FCS. F4PRES is built, application tasks may be linked to it with or without linking to FCSRES as well. The TKB cluster library facility, using the CLSTR option, may be used to task-build the application task to two or more resident libraries at a savings in virtual address space.

5.3.1.2 Building a Non-Memory-Resident FCSRES - You can manually<br>assemble and build a non-memory-resident FCSRES from a non-memory-resident [200,200]FCSRES.MAC.

If you build the resident library using LB:[l,l]SYSLIB.OLB without editing FCSRES.MAC, you can produce a 3744-word (decimal) FCSRES that uses one APR.

If you build the resident library using LB:[l,l]ANSLIB.OLB, you must edit FCSRES.MAC to remove enough FCS routines from FCSRES to bring it below 4K words. If you use ANSLIB.OLB without editing FCSRES.MAC, TKB builds a 4448-word (decimal) FCSRES that uses two APRs.

The FCSRES library built from an unedited FCSRES.MAC contains all of<br>FCS. Note that .CSIl and .CSI2, used by FORTRAN-IV and .CSI2, used by FORTRAN-IV and FORTRAN-lV-PLUS ASSIGN and OPEN statements, are not present in the non-memory-resident FCSRES. The 1426 (decimal) bytes used by .CSIl and .CSI2 will be present in your task's image if you use the ASSIGN or OPEN statement, or they can be included in F4PRES.

If you want to link RSX utilities to a non-memory-resident FCSRES, you must create and edit the TKB .CMD and .ODL files and task-build the utilities manually.

No memory-management support is required for a non-memory-resident FCSRES.

5.3.1.3 Building F4PRES - Building an optimal F4PRES depends on the specific F4P OTS routines that your task uses, their need for virtual address space, and the available physical memory on your system.

You must decide which F4P OTS routines are used frequently enough by your task to warrant their presence in F4PRES. Routines are included or excluded by editing F4PRES.MAC.

The key factor is often the number of APRs used to map to the resident<br>libraries. For example, you may have an important privileged For example, you may have an important privileged application task that has only one APR available. In this case, if you construct an F4PRES that uses two APRs and is clustered with FCSRES, for a total of two APRs, it may be best to edit more routines out of F4PRES to trim it to one APR.

The key to building an F4PRES usable with the memory-resident FCSRES is that no FCS code is present in the F4PRES, but all subroutine calls to FCS in the F4PRES are resolved when the F4PRES is built. This scheme involves revectoring the FCS calls through the application task image.

5.3.1.4 Options and Tradeoffs - There are a number of ways to link application tasks with resident libraries.

The following cases assume a minimally sized F4PRES; 4096 words (decimal) mapped by one APR if FCS is not contained in it, and 8192<br>words (decimal) mapped by two APRs if FCS is contained in it. These words (decimal) mapped by two APRs if FCS is contained in it. numbers will vary according to the F4P OTS routines that you include in F4PRES. It may not be possible for you to construct a useful F4PRES of one or both of these sizes; yours may use two APRs without FCS or three APRs with FCS.

In the following cases, the "virtual and physical memory" descriptions are always relative to a task with no overlays or resident libraries. Your tasks's disk- or memory-resident overlays may add overlay run-time routines, autoload vectors, and segment and region descriptors to your task.

Case 1 - Linking to F4PRES with revectored FCS calls and memory-resident FCSRES used as a cluster library. Linking the application task with the following TKB option

CLSTR=F4PRES,FCSRES:RO

 $\bigg($ 

 $\sqrt{2}$ 

 $\bigg($ 

 $\big($ 

uses a total of one APR, making available maximal virtual abob a cocal of one hin, making available maximal vircual<br>address space in the application task. This is most appropriate for tasks that can take advantage of the increased virtual address space. On.a system with the memory-resident FCSRES, F4P application tasks that do not profit from the increased address space should be built according to Case 2, which has two LIBR= TKB options. MACRO-II application tasks can be built with one LIBR=FCSRES:RO TKB option (see Case 3 for the memory characteristics in this case.)

If FCS routines are called from the task image, the calls are resolved to entry points in FCSRES. (FCS routines might be called by either OTS code in the task image, or your task's MACRO-II subroutines.)

Virtual and physical memory: Case 1 requires one APR. The application task root incurs a load of 1250 (decimal) bytes; 32 bytes from FCSJMP.OBJ, 650 bytes from FCSRES.STB (autoload vectors, segment and region descriptors), and 568 bytes from the overlay run-time routines.

Execution speed: Some execution time is consumed when the overlay run-time code in the task image must change the APRs from one resident library to another.

Case 2 - Linking to F4PRES with revectored FCS calls and to a memory-resident FCSRES not used as a clustered library. Linking the application task with the TKB options

> LIBR=FCSRES:RO LIBR=F4PRES:RO

uses two APRs for the resident libraries, but there is less<br>overhead than with a cluster of libraries as in Case 1. Case overhead than with a cluster of libraries as in Case 1.

2 is best for tasks that cannot profit by using the extra APR<br>that a cluster could make available. If FCSRES is a cluster could make available. If FCSRES is predominantly being used in this way (little use of FCSRES linked to RSX utilities or MACRO-ll application tasks, and no clustered FCSRES and F4PRES), you should also consider Case 4, where a two-APR F4PRES contains FCS with no cost in autoload vectors, FCSJMP, or overlay run-time routines for FCSRES. Other tasks can reference the resident libraries with one or more TKB LIBR options, or with CLSTR.

 $\bigg($ 

 $\big($ 

 $\Big($ 

If FCS routines are called from the task image, the calls are resolved to entry points in FCSRES. (FCS routines might be called by either the OTS code in the task image or your task's MACRO-ll subroutines.)

Virtual and physical memory: Case 2 requires two APRs. The application task root incurs a load of 1164 (decimal) bytes; 32 bytes from FCSJMP.OBJ, 650 bytes from FCSRES.STB (autoload vectors, segment and region descriptors), and 482 bytes from the overlay run-time routines.

Execution speed: Some execution time is consumed when the overlay run-time code in the task image must change the mapping of the APR for the FCSRES from one overlay to another, but less time is used than with a cluster.

Case 3 - Linking to a memory resident FCSRES and having the OTS code present in your task's image. Link the application task with the following TKS option:

LIBR=FCSRES:RO

Case 3 is appropriate when FCSRES is necessary, but you cannot justify having a permanent F4PRES on your system.

Virtual and physical memory: Case 3 requires one APR for FCSRES. The OTS code, which may be thousands of bytes, is included in the application task image. (The OTS code should by overlaid.) The task root also incurs a load of 1132 bytes: 650 bytes from FCSRES.STB (autoload vectors, segment and region descriptors), and 482 bytes from the overlay run-time routines.

Execution speed: Some execution time is consumed when the overlay run-time code in the task image must change the mapping the APRs of resident libraries from one library to mapping the APRS of resident fibraries from one fibrary to<br>another. More execution time is used if you overlay the OTS code in the task image.

• Case 4 - Linking to F4PRES with revectored FCS so that FCS case 4 Eliming to F4rKES with revectored res so that response is present in your task's image. This combination is never the best choice because F4PRES and your task will include FCSJMP and FCSVEC with no benefit. However, tasks will link and execute correctly. Link the application task with the TKB option

LIBR=F4PRES:RO

Case 5 - Linking to an F4PRES that contains FCS. You can link the task with the TKB option

LIBR=F4PRES:RO

This case is appropriate when F4PRES is necessary, you do not need a permanent FCSRES on your system, and no critical application tasks would profit from the increased address space of a clustered FCSRES and F4PRES.

The program combination for this case tends to contain more OTS code in the same number of APRs than Case 6 because only the FCS used by F4PRES is present, leaving more room for OTS code.

If your task contains macro subroutines that use FCS, try to use the FCS routines already contained in F4PRES, like OFNB\$, OFID\$, or DELET\$. Otherwise, the task will contain large amounts of FCS code.

Virtual and physical memory: Case 5 requires two APRs. There is no overlay overhead due to the resident library.

Execution speed: There is no overlay overhead due to the resident library.

• Case 6 - Linking F4PRES to a non-memory-resident (LIBR=FCSRES:RO in the F4PRES TKB command file). Link the task to the F4PRES with the option FCSRES

LIBR=F4PRES:RO

 $\left(\right)$ 

(

(

 $\left(\right)$ 

If you have a non-memory-resident FCSRES on your system, Case may be appropriate. Note that Case 5 tends to include more OTS code in the same number of APRs.

If FCS routines are called from the task image, a space problem can occur. (FCS routines can be called by either OTS code in the task image, or your MACRO-ll subroutines.) FCSRES entry points are available only to a task or resident library linked directly to FCSRES; they are not available to a task linked to F4PRES in this case. Thus, any FCS routine called in your task will bring a number of FCS modules into the task image.

Virtual and physical memory: Case 6 requires two APRs. There is no overlay overhead due to the resident library.

Execution speed: There is no overlay overhead due to the resident library.

Case 7 - Linking to a non-memory-resident FCSRES with the OTS code in the task image. Link the application task with the option

LIBR=FCSRES:RO

Case 7 is appropriate when the non-memory-resident FCSRES is necessary, but you cannot justify having a permanent F4PRES on your system.

Virtual and physical memory: Case 7 requires one APR for FCSRES. The OTS code, which could be thousands of bytes, is included in the task image. The OTS code should be overlaid.

Execution speed: There is no overlay overhead due to the resident library.

### 5.4 VIRTUAL PROGRAM SECTIONS

A virtual program section is a special TKB storage allocation facility that permits you to create and refer to large data structures by means of the mapping directives. Virtual program sections are supported in TKB through the VSECT option and in FORTRAN through a set of<br>FORTRAN-callable subroutines that issue the necessary mapping FORTRAN-callable subroutines that issue the directives at run time. With the TKB VSECT option, you can specify the following parameters for a relocatable program section or FORTRAN common block that you have defined in your object module:

 $\bigg($ 

 $\overline{C}$ 

 $\bigg($ 

 $\overline{C}$ 

- Base virtual address
- Virtual length (window size)
- Physical length

By specifying the base address, you can align the program section on a 4K address boundary as required by the mapping directives. Thereafter, references within the program need only point to the base of the program section or to the first element in the common block to ensure proper boundary alignment.

By specifying the window size, you can fix the amount of virtual address space that TKB allocates to the program section. If the allocation made by a module causes the total size to exceed this limit, the allocation wraps around to the beginning of the window.

By specifying the physical size, you' can allocate, before run time, the physical memory that the program section will be mapped into at run time. TKB allocates this physical memory within an area that precedes the task image. This area is called the mapped array area.

The physical length parameter is optional. If you intend to allocate physical memory at run time through the Create Region directive, you can specify a value of O.

Note that when you specify a nonzero value for the physical memory parameter, the resulting allocation affects only the task's memory image, not its disk image.

Note also that TKB attaches the virtual attribute to a relocatable program section you have specified in the VSECT option only if the section is defined in the root segment of your task through either a<br>FORTRAN COMMON or a MACRO-11 .PSECT statement. The relocatable FORTRAN COMMON or a MACRO-11 .PSECT statement. program section with the virtual attribute in the root does not use address space in your task; using this procedure merely assigns an address, window size, and physical length to a region yet to be mapped at run time by your task. For example, in the TKB option:

TKB>VSECT=MARRAY:160000:20000:2000

Or, in the DCL option:

Option? VSECT=MARRAY:160000:20000:2000

In this example, virtual program section MARRAY is allocated with a window size of 4K words (20000 (octal) bytes) and a base virtual address of 160000. In physical memory, 32K words are reserved for mapping the section at run time.

Assume the program is written in FORTRAN, and includes the following statement:

COMMON / MARRAY/ARRAY (4) ...

This statement generates a program section to which TKB attaches the virtual attribute. However, this program section is not a FORTRAN virtual array. A reference to the first element of the section, ARRAY(l), is translated by TKB to the virtual address 160000.

Figure 5-15 shows the effect of this use of the VSECT option.

As mentioned previously, TKB restricts the amount of virtual address space allocated to the section to a value that is less than or equal to the window size, wrapping around to the base if the window size is exceeded.

This process is iilustrated in the following example, in which three modules, A, B, and C, each contain a program section named VIRT that is 3000 words long. A window size of 4K words has been set through the VSECT option. If the program section has the concatenate attribute, the Task Builder allocates memory to each module as follows:

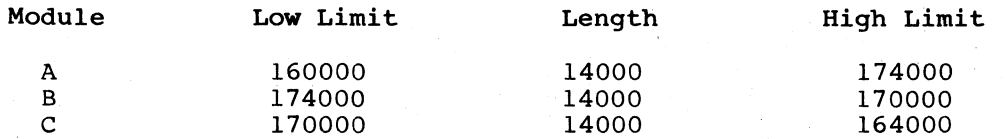

The address limits for modules B and C illustrate the effect of address wrap-around when a component of the total allocation exceeds<br>the window boundary. Note that the addresses generated will be Note that the addresses generated will be properly aligned with the contents of physical memory if the virtual section is remapped in increments of the window size.

#### 5.4.1 FORTRAN Run-Time Support for Virtual Program Sections

FORTRAN supports subroutines to make use of the mapping directives. FORTRAN also supports calls to the following subroutines, which are related to virtual program sections:

#### Subroutine

 $\bigg($ 

 $\setminus$ 

 $\bigg($ 

 $\bigg($ 

#### Function

- ALSCT Allocates a portion of physical memory for use as a virtual section
- ·RLSCT Releases all physical memory allocated to a virtual section

As mentioned earlier, the effect of one or more VSECT= declarations at task-build time is to create a pool of physical memory below the task image (the mapped array area). Before a virtual section is referred to, the task must allocate a portion of this memory through a call to ALSCT. When space is no longer required, it is released through a call to RLSCT.

Note that these subroutines issue no mapping directives. They allocate and release space using region and window descriptor arrays that you supply. The resulting physical offsets are used in the task's subsequent calls that perform the actual mapping.

 $\bigg($ 

 $\overline{C}$ 

 $\bigg($ 

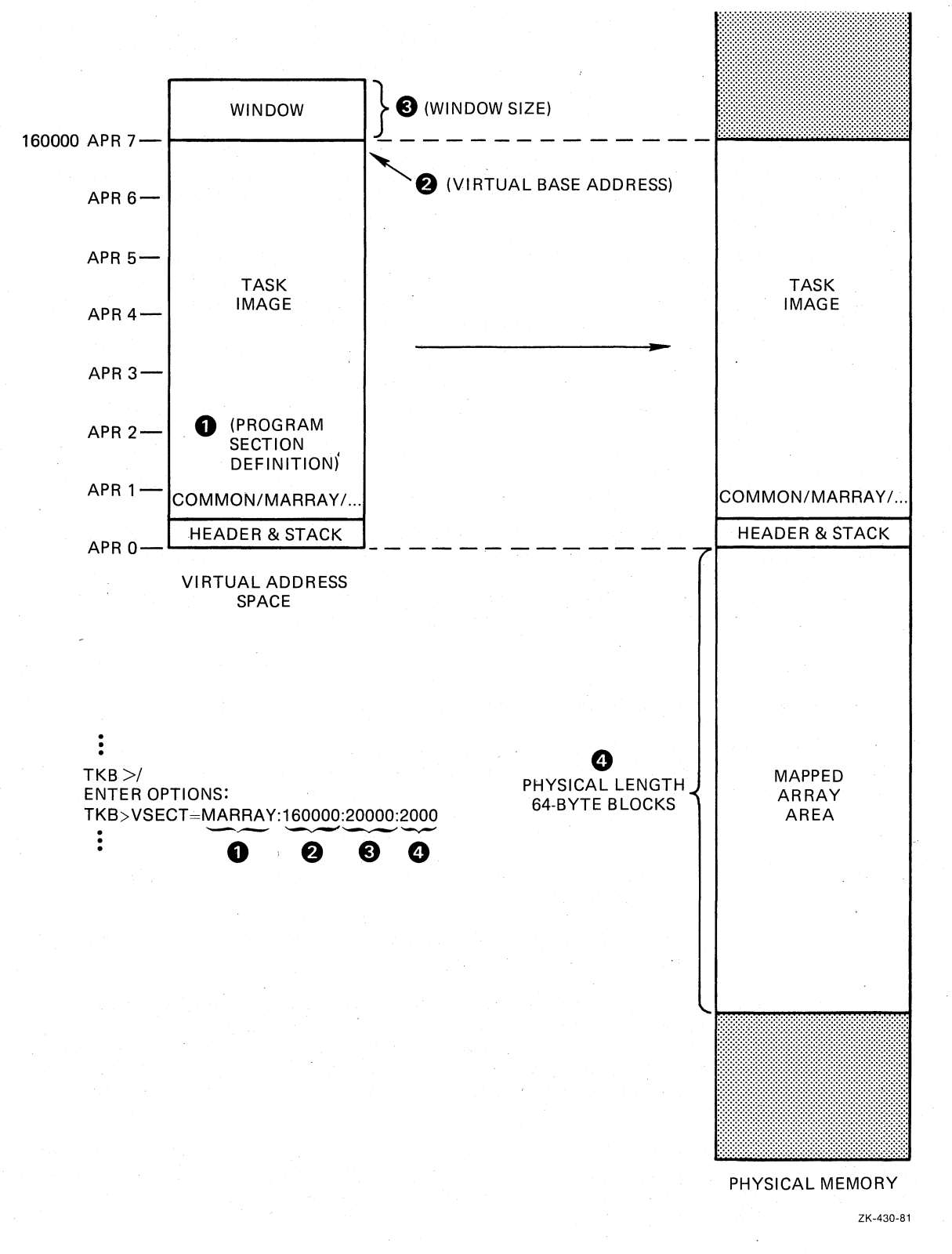

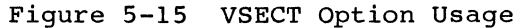

The subroutine ALSCT is called to allocate physical memory to a virtual program section as follows:

CALL ALSCT (ireg,iwnd[,ists])

#### ireg

 $\bigg($ 

 $\big($ 

 $\Big(\begin{array}{c}$ 

 $\bigg($ 

 $\Big(\Big)$ 

A one-dimensional integer array that is nine words long. Elements 1 through 8 of the array contain a region descriptor for<br>the physical memory to be mapped. The descriptor has the the physical memory to be mapped. following format:

- ireg(l) Region 10.
- ireg(2) Size of region in units of 64-byte blocks.
- ireg(3) Name of region in Radix-50 format (first three characters).
- ireg(4) (Second three characters).
- ireg(5) Name of main partition containing region.
- ireg(6) The name is in Radix-50 format.
- ireg(7) Region status word.
- ireg(B) Region protection code.
- ireg(9) Thread word: This element links window descriptors that are used to map portions of the region. It is maintained by the subroutine.

The elements of the array that you set up consist of ireg(l) and  $\texttt{ireg(3)}$  through  $\texttt{ireg(8)}$ . The thread word,  $\texttt{ireg(9)}$ , must be 0 on the initial call; thereafter, the subroutine maintains it.

When your task makes an allocation, ireg(1) and ireg(2) must be  $0$ on the initial call. In this case, ALSCT obtains and stores the region size in ireg(2). When the allocation is being made from a separate region, the caller must supply both region 10 and size. The subroutine does not refer to elements 3 through B but rather the caller must set them up as required by the applicable system directives. For a detailed description of these parameters, refer to the RSX-IIM/M-PLUS Executive Reference Manual.

#### iwnd

A one-dimensional array that is 11 words long. The first eight words contain a window descriptor in the following format:

- iwnd(l) Base APR in bits 8 through 15; the Executive sets bits 0 through 7 when the appropriate mapping directives are issued.
- iwnd(2) Virtual base address.
- iwnd(3) Window size in units of 64-byte blocks.
- iwnd(4) Region 10.
- iwnd(5) Offset into the region, in units of 64-byte blocks.

iwnd(6) Length to map, in units of 64-byte blocks.

iwnd(7) Status word.

iwnd(8) Address of send/receive buffer.

iwnd(9) Base offset of physical block allocated to section in units of 64-byte blocks.

 $\overline{C}$ 

 $\overline{C}$ 

 $\overline{C}$ 

- iwnd(10) Length of block in units of 64-byte blocks (supplied<br>by caller); set to maximum block offset by set to maximum block offset by subroutine.
- iwnd(ll) Thread word: This element links window descriptors that are used to map other portions of the region. It is maintained by the subroutine.

You must set up IWND(10) before calling ALSCT.

The following array elements are supplied as output from the subroutine:

 $i$ wnd(4),  $i$ wnd(5),  $i$ wnd(9),  $i$ wnd(10), and  $i$ wnd(11)

The remaining elements must be set up as required by the Executive  $\tilde{d}$ irectives. Consult the  $R\tilde{S}X-11M/M-PLUS$  Executive Reference Manual for a detailed description of these parameters.

#### ists

An area that receives. the result of the call. following values is returned: One of the

- +1 Block successfully allocated. In this case, the region and window descriptor arrays are set up as described above.
- -200. Insufficient physical allocating the block memory was available for

The subroutine RLSCT is called to deallocate the physical memory assigned to a virtual section as follows:

CALL RLSCT (ireg,iwnd)

ireg

A one-dimensional integer array that is nine words long. The contents of the array are the same as those described for subroutine ALSCT.

#### iwnd

A one-dimensional integer array that is 11 words long. The contents of the array are the same as those described for subroutine ALSCT.

Upon return, element iwnd(10) is the length of the deallocated region in units of 64-byte blocks.

The procedure for using these subroutines can be summarized as follows:

- 1. You allocate storage in the program for one window descriptor per VSECT, and for a single region descriptor.
- 2. Your task calls the subroutine ALSCT to reserve the physical memory to which the program section will be mapped.
- 3. Your task issues the mapping directives to map the virtual address space into a portion of the physical memory. It is the task's responsibility to ensure that the physical memory to be mapped is always within the limits defined by iwnd(9) and  $i$ wnd $(i0)$ .
- 4. When the space is no longer required, the task unmaps it and releases it with a call to RLSCT.

#### 5.4.2 Example 5-5: Building a Program that Uses a Virtual Program Section

Example 5-5, Part 1 shows the FORTRAN source file for a task named<br>VSECT.FTN. It illustrates the use of the ALSCT FORTRAN subroutine. It illustrates the use of the ALSCT FORTRAN subroutine. When you build, install, and run VSECT, it will allocate the mapped array area below its header, create a 4K-word window, and map to the area through the window. ALSCT will then initialize the area and prompt for an array subscript at your terminal by printing:

#### SUBSCRIPT?

*c* 

*c* 

 $\bigg($ 

 $\bigg($ 

 $\big($ 

When you input a subscript, it responds with ELEMENT= and the contents of the array element for the subscript you typed. VSECT continues to prompt until you type CTRL/Z. Upon receiving a CTRL/Z, VSECT exits.

Once you have compiled VSECT, you can build it with the following TKB command sequence:

```
TKB>VSECT, VSECT/-SP=VSECT, LB: [1, 1]FOROTS/LB
TKB>/ 
Enter Options: 
TKB>WNDWS=l 
TKB>VSECT=MARRAY:160000:20000:200 
TKB>// 
>
```
Or, if you use LINK, use the following command sequence:

```
>LINK/TAS/MAP:VSECT/NOPRINT/OPT VSECT,LB:[l,l]FOROTS/LIB 
Option? WNDWS=l 
Option? VSECT=MARRAY:160000:20000:200 
Option? RED
>
```
This command sequence directs TKB to create a task image file named VSECT.TSK and a short (by default) map file VSECT.MAP. Because /-SP is appended to the map file in TKB, or /NOPRINT is specified in LINK, TKB does not spool the map to the line printer.

The library switch (/LB; /LIB in LINK) specifies that TKB is to search the FORTRAN run-time library FOROTS.OLB to resolve any undefined references in the input module VSECT.OBJ. Because the library switch references in the fifted module viscribus. Because the fibrary switch extracts from the library and includes in the task image any modules in which references are defined.

The WNDWS option directs TKB to add a window block to the header in the task image. The Executive initializes this window block when it processes the mapping directives within the task.

The VSECT option directs TKB to establish for the program section named MARRAY a base address of 160000 (APR 7) and a length of 20000(octal) bytes (4K words). The 'program section VIRT is defined within the task through the FORTRAN **COMMON** statement. The VSECT option also specifies that TKB is to allocate 200 64-byte blocks of physical memory in the task's mapped array area below the task's header. (For more information on the switches, qualifiers, and options, used in this example, refer to Chapters 10, 11, and 12, respectively. )

The map that results from this command sequence is shown in Example 5-5, Part 2.

Example 5-5, Part 1 Source Listing for VSECT.FTN

VSECT.FTN

 $\frac{c}{c}$ 

 $\mathbf C$ 

C C C

 $\frac{c}{c}$ 

C

C

C

 $\frac{c}{c}$ 

 $\frac{c}{3}$ 

C C  $\mathcal{C}$  INTEGER \*2 SUB, IRDB (9) , IWDB (11) , DSW INTEGER \*2 IARRAY(4096) COMMON /MARRAY/IARRAY  $IWDB (1) = "3400$ lUSE APR 7 FOR WINDOW IWDB (3) = 128  $1$ WINDOW SIZE = 128\*32 WORDS = 4K IWDB  $(5) = 0$ !OFFSET  $\tilde{\textbf{v}}$  $IWDB (7) = "402$  $lSTATUS = WS.64B1WS.WRT$  $IWDB (10) = 128$ !SIZE TO ALLOCATE

ALLOCATE 4K MAPPED ARRAY TO IWDB,IRDB

CALL ALSCT (IRDB, IWDB, DSW) IF (DSW .NE. 1) GOTO 100

C CREATE A 4K ADDRESS WINDOW

CALL CRAW (IWDB, DSW) IF (DSW .NE. 1) GOTO 200

C MAP 4K MAPPED ARRAY

CALL MAP (IWDB,DSW) IF (DSW .NE. 1) GOTO 300 DO 1 1=1,4096  $1$  IARRAY  $(I) = I$ 

MAPPED ARRAY IS INITIALIZED, PROMPT FOR A SUBSCRIPT

3 WRITE (5,5) 5 FORMAT (' \$SUBSCRIPT? ' ) READ (5,4,END=1000)SUB 4 FORMAT (17) WRITE (5,6)IARRAY (SUB) 6 FORMAT ( , ELEMENT = ',17) GOTO 3 ERROR ROUTINES

100 101 WRITE (5,101)DSW FORMAT (' ERROR FROM ALSCT. ERROR ',17) GOTO 1000

(continued on next page)

 $\overline{C}$ 

 $\overline{C}$ 

 $\bigg($ 

 $\big($ 

Example 5-5, Part 1 (Cont.) Source Listing for VSECT.FTN 200 WRITE (5,201)DSW FORMAT (' ERROR FROM CREATING ADDRESS WINDOW. ERRROR = ',I7) 201 GOTO 1000 WRITE (5,301)DSW 300 FORMAT (. ERROR FROM MAPPING. ERROR • ,17) 301 CALL EXIT 1000 END Example 5-5, Part 2 Task Builder Map for VSECT.TSK VSECT.TSK;l Memory allocation map TKB M40.10 Page 1 11-DEC-82 Partition Name : GEN Identification : FORV02 Task UIC : [303,1] Stack limits: 000300 001277 001000 00512. PRG xfr address: 016270 Total address windows: 2. Mapped array area: 4096. words Task image size : 8736. words Task address limits: 000000 042043 R-W disk blk limits: 000002 000044 000043 00035. \*\*\* Root segment: VSECT R/W mem limits: 000000 042043 042044 17444. Disk blk limits: 000002 000044 000043 00035. Memory allocation synopsis: Section Title Ident File<br>
Section Title Ident File<br>
Section Title Ident File \_\_\_\_\_  $- - - -$ . BLK.:(RW,I,LCL,REL,CON) 001300 001160 00624. MARRAY:(RW,D,GBL,REL,OVR) 160000 020000 08192. 160000 020000 08192 .• MAIN. FORV02 VSECT.OBJ;3 OTS\$F :(RW,I,GBL,REL,CON) 002460 002332 01242. 002460 000406 00262. \$CONVI F40003 FOROTS.OLB;2 003066 001724 00980. \$FIO F40006 FOROTS.OLB;2 OTS\$I : (RW,I,LCL,REL,CON) 005012 011220 04752. Global symbols: ADI\$IA 005032-R CAL\$ 005140-R ICI\$ 022466-R MOI\$PS 006050-R

\*\*\* Task builder statistics:

 $\sqrt{2}$ 

 $\sqrt{2}$ 

Total work file references: 27855. Work file reads: O. Work file reads: 0.<br>Work file writes: 0. Size of core pool: 7086. words (27. PAGES) Size of work file: 4325. words (17. PAGES)

Elapsed time:00:OO:29

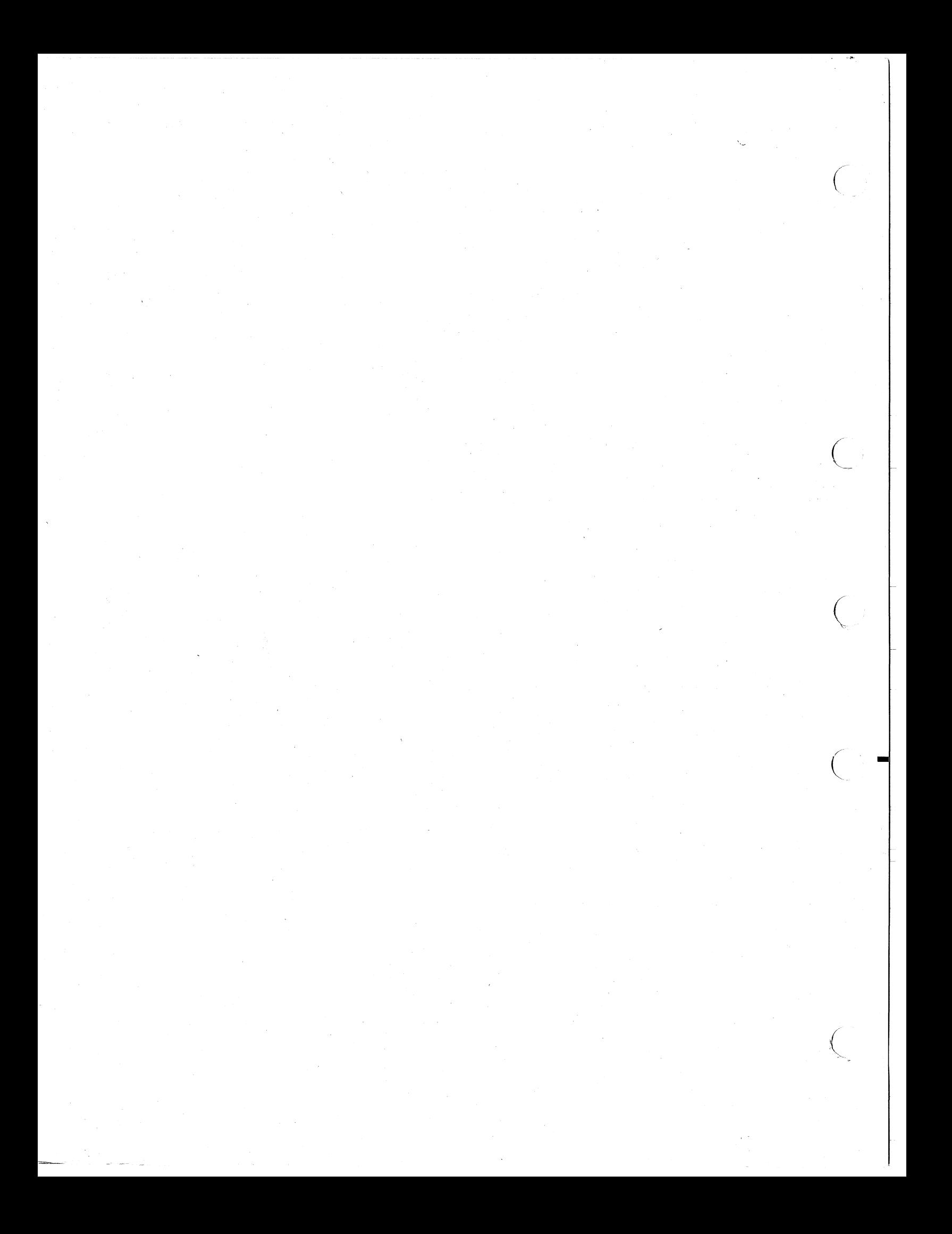

#### CHAPTER 6

#### PRIVILEGED TASKS

#### 6.1 INTRODUCTION

o

 $\bigcirc$ /

 $(+)$ 

This chapter discusses privileged tasks: what they are, their possible hazards, how they are mapped, and an example of their usage.

#### 6.2 PRIVILEGED AND NONPRIVILEGED TASK DISTINCTION

RSX-llM/M-PLUS systems have two classes of tasks: privileged and nonprivileged. The distinction between privileged and nonprivileged The distinction between privileged and nonprivileged tasks is primarily based upon system-access capabilities. Because all in an unmapped system have access to all of memory, this distinction is not hardware enforceable. Therefore, if your system is unmapped, your task must be responsible for observing the access rules of your system.

In a mapped system, privileged tasks have special device and memory access rights that nonprivileged tasks do not have. A privileged task can, with certain exceptions, access the Executive routines and data structures: a nonprivileged task cannot. Some privileged tasks have automatic I/O page mapping available to them; nonprivileged tasks do not. Finally, a privileged task can bypass system security features, Finally, a privileged task can bypass system security features, whereas a nonprivileged task cannot.

### 6.3 PRIVILEGED TASK HAZARDS

Because of their special access rights, privileged tasks are potentially hazardous to a running system. A privileged task with coding errors can corrupt the Executive or system data structures. Moreover, problems caused by such a privileged task can be obscure and difficult to isolate. For these reasons, you must exercise caution when developing and running a privileged task.

Make certain that your privileged task has completed its operation when you log off the system (type BYE). BYE does not abort privileged tasks as it does nonprivileged tasks because the privileged task may in the process of changing the system data base. Therefore, it must be allowed to complete its processing. Also, if the privileged task is in system state, neither BYE nor any other task can execute until the privileged task completes its processing while in system However, when the privileged task leaves system state, BYE runs and logs you off the system, leaving the privileged task still in operation.

If a processor trap occurs in a privileged task while the task is in user state, the Executive aborts the task. However, if the processor trap occurs in the privileged task while the task is in system state, the system crashes. However, even while in user state the privileged

#### PRIVILEGED TASKS

task that is mapped to the Executive can cause a system crash by incorrectly changing system data. Please note that a privileged task in user state should not be modifying system data.

 $\bigg($ 

 $\bigg($ 

 $\bigg($ 

All tasks in an unmapped system can access all of memory. The privileged or nonprivileged designation has no particular meaning in an unmapped system. Therefore, be just as careful about modifying Executive, device, or user data in an unmapped system.

#### 6.4 SPECIFYING A TASK AS PRIVILEGED

In TKB, you designate a task as privileged with the /PR (privileged) TKB switch. In DCL, you use the /PRIVILEGED:n qualifier. The /PR switch is described in Chapter 10, and the /PRIVILEGED:n qualifier is described in Chapter 11. TKB allocates address space for a privileged task based on the memory management APR that you specify as an argument to this switch or qualifier. The argument is optional; the default is 5 but you can change it by modifying the TKBBLD.CMD file<br>and rebuilding TKB. TKB accepts three arguments: 0, 4, and 5. TKB accepts three arguments: Choosing which of these arguments to specify is based on the considerations described below.

#### 6.5 PRIVILEGED TASK MAPPING

When you specify an argument of 0 on the switch or qualifier, your task is marked as privileged but not mapped to the Executive or I/O page. Virtual address space begins at virtual address 0 and extends upward as far as 32K words. Your task cannot access the Executive routines or data structures, and TKB does not reserve an APR to map the I/O page.

When you specify /PR:4 or /PR:5 in TKB, or /PRIV:4 or /PRIV:5 in LINK, TKB reserves APR 7 for mapping the I/O page. Moreover, TKB makes the Executive available to your task by reserving the APRs necessary to map the Executive into your task's virtual address space. Therefore, map the Executive into your task s virtual address space. Therefore,<br>if your task requires access to the Executive, you must specify an argument of either 4 or 5. However, 5 is the default.

The choice between APR 4 and 5 is dictated by the size of the Executive area. If the Executive is 16K words or less, you may specify an argument of 4 or 5. The value specified depends on the task size. A privilege 4 task can be 12K in size and map the I/O page. TKB applies a bias of 100000 (16K) to all addresses within your task.

If the Executive is 20K words, you must specify an argument of 5. TKB applies a bias of 120000 (20K) to all addresses within your task.

The mapping for privileged tasks is shown in Figure 6-1.

The mapping for APR 4 and 5 is shown in Figure 6-2.

When you specify an argument of 4, there will be 12K words of address space between the beginning of the task and the start of the mapping for the I/O page. If your task expects to access the I/O page, it must not exceed this 12K-word limit. If it does, TKB uses APR 7 to map the task instead of the I/O page.

When you specify an argument of 5, there will be 8K words of address space between the beginning of the task and the start of the mapping for the I/O page. In this case, the task must not be greater than 8K words if it expects to access the I/O page.

## **PRIVILEGED TASKS**

 $\bigg($ 

---  $\Big($ 

 $\bigg($ 

 $\big($ 

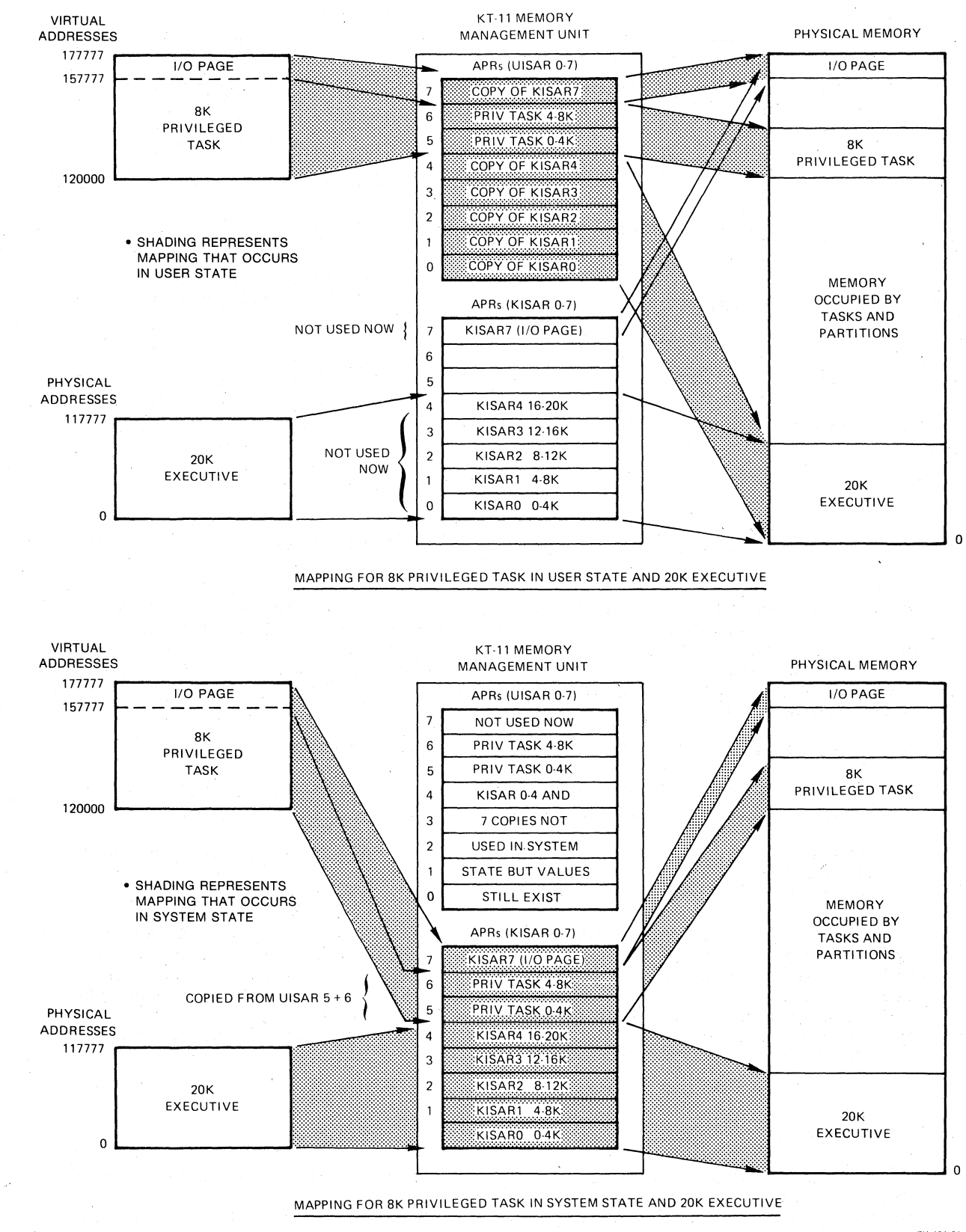

**ZK-431-B1** 

**Figure 6-1 Privileged Task Mapping** 

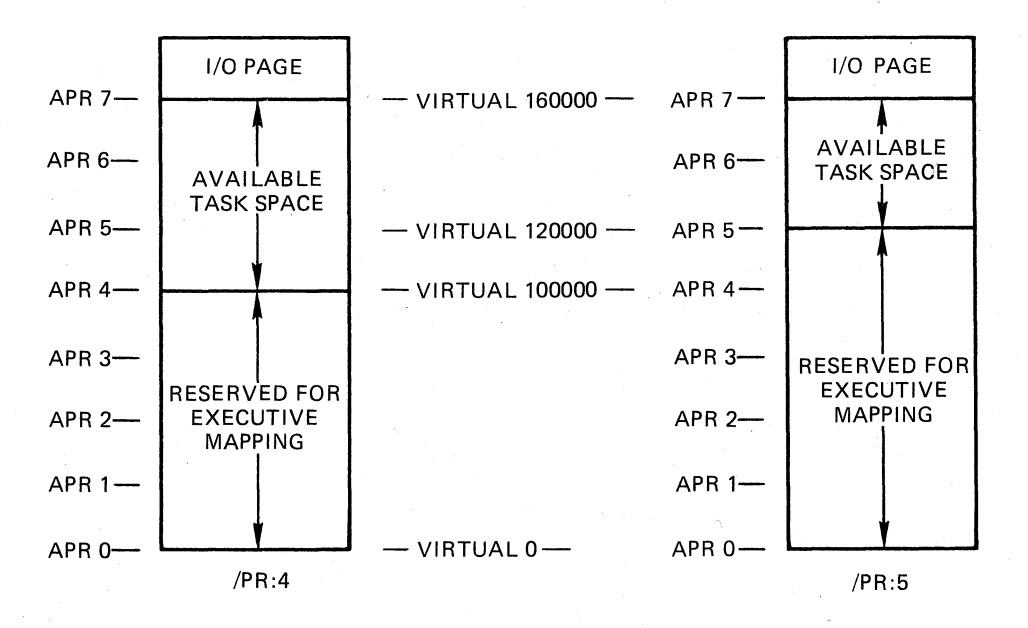

ZK-432-81

 $\left(\begin{array}{c} 1 \\ 1 \end{array}\right)$ 

 $\bigg($ 

 $\bigg($ 

## Figure  $6-2$  Mapping for  $/PR:4$  and  $/PR:5$

When a task overlaps the I/O page, TKB does not generate an error message. Before TKB generates an error message, a task designated to be mapped with APR 4 must be greater than 16K words; a task designated to be mapped with APR 5 must be greater than 12K words. Only when you install a task that overlaps the I/O page does INSTALL generate the following message:

### INS--WARNING--PRIVILEGED TASK NOT MAPPED TO THE I/O PAGE

While this is not a fatal error message, you should consider the condition to be fatal if you expect your task to access the I/O page.

You can use the /-IP switch in TKB or the /NOIOPAGE qualifier in LINK to inform TKB that the task is purposely over 12K and does not need to be mapped to the I/O page.

A task with a privilege of 4 or 5 caa access all of the Executive, system control blocks, and I/O page. It can use Executive routines and do logical block I/O to a volume that is physically mounted on a device. Also, the task can issue a \$SWSTK macro to change from user Also, the task can issue a \$SWSTK macro to change from user to system state. This allows the task to access the Executive or system data structures without interruptions or fear of the data being changed while it is being accessed.

## 6.6 PRIVILEGE 0 TASK

Using the  $/PR:0$  switch in TKB or the  $/PRIV:0$  qualifier in LINK causes TKB to build the task in the same way as any other task. Virtual address space begins at virtual address 0 and extends upwards as far as 32K minus 32 words. This task cannot access the Executive routines and system data structures or directly access the I/O page because the Task Builder has not reserved APRs for these purposes.

There are advantages to using a task with privilege 0 and having it mapped into APR 0. A task with privilege 0 can:

• Bypass file protection.

 $\bigg($ 

 $\bigl(\bigl($ 

 $\bigg($ 

 $\overline{C}$ 

- Use the alter priority (ALTP\$) directive.
- Issue any directive that has a target task.
- Specify a device name in spawn directives.
- Write logical block I/O to a physically mounted volume, regardless of who issued the Mount or Allocate command. For example, the VMR task is a task with privilege 0 and writes to mounted volumes during the SYSGEN process. However, this advantage can be hazardous for obvious reasons.

A task with privilege 0 runs in user state and cannot switch to system<br>state. Also, a task with privilege 0 is not mapped to the Executive. Also, a task with privilege 0 is not mapped to the Executive. If you want to write a privileged task that does I/O processing, it is advantageous to use the /PR:O switch in TKB or the /PRIV:O qualifier in LINK for your task because there is less chance of corrupting the Executive or system code and data.

#### 6.7 PRIVILEGE 4 TASK

If you want your privileged task to map to the Executive and I/O page, and your Executive is 16K or less, use the /PR:4 switch for TKB or the /PRIV:4 qualifier for LINK in the command line. If you specify  $\overline{\text{private}}$  4 for your task, TKB reserves APR 7 to map the I/O page and reserves APRs 0 through 3 to map the Executive as part of your task's virtual address space. The privilege 4 switch or qualifier can be used only if your Executive size is 16K or less, because the 16K Executive uses APRs 0 through 3 and your task is assigned mapping that starts with APR 4. Therefore, TKB applies a bias of 100000 (16K decimal) to all virtual addresses within the task. This specific mapping of APRs 0 through 4 and 7 occurs whether the task is in user or system state.

Up to 12K words of virtual address space are possible in a privilege 4 task. The beginning of the task marks the end of the Executive code. If the task is 12K words in size, the end of the task marks the start of the I/O page. If the task is going to access the I/O page through of the 1/0 page. If the task is going to access the 1/0 page through<br>APR 7, the task cannot exceed the 12K limit. If the task does exceed the limit, TKB is forced to assign APR 7 to the task code. When building the task, TKB does not give you an error message if your task exceeds the 12K limit. However, when you install the task, INSTALL sends you the following message:

"INS -- WARNING -- PRIVILEGED TASK NOT MAPPED TO THE I/O PAGE"

#### 6.8 PRIVILEGE 5 TASK

If you want your privileged task to map to the Executive and I/O page, and your Executive is between 16K and 20K, use the /PR:5 switch for TKB or the /PRIV:5 qualifier for LINK in the command line. If you TKB or the /PRIV:5 qualifier for LINK in the command line. specify your task as privilege 5, TKB reserves APR 7 to map the  $1/0$ poolity your cash as privilege s, ins reserves him westing the s, your task's virtual address space. The /PR:5 switch or /PRIV:5 qualifier can be used only if your Executive size is between 16K and

#### PRIVILEGED TASKS

20K, because the 20K Executive uses APRs 0 through 4 and your task is assigned APR 5. (APR 5 may be used if the Executive is less than 16K, but this wastes virtual address space.) Therefore, TKB applies a bias<br>of 120000 (20K) to all virtual addresses within the task. This of 120000 (20K) to all virtual addresses within the task. specific mapping of APRs 0 through 5 and 7 occurs whether the task is in user or system state.

 $\bigg($ 

 $\big($ 

 $\bigg($ 

Up to 8K words of virtual address space (12K if the I/O page is overmapped) are possible in a privilege 5 task. The beginning of the task marks the end of the Executive code. If the task is 8K words in size, the end of the task marks the start of the I/O page. If the. task is going to access the I/O page through APR 7, the task cannot exceed the 8K limit. If the task does exceed the limit, TKB is forced to assign APR 7 to the task code. When building the task, TKB does co assign min , co the cash code. When building the cash, ind does However, when you install the task, INSTALL sends you the following message:

"INS -- WARNING -- PRIVILEGED TASK NOT MAPPED TO THE I/O PAGE"

#### NOTE

When you use a privileged task, the Executive has dedicated almost all the APRs to the necessary mapping<br>for the Executive, the I/O page, and your task. Your for the Executive, the  $I/O$  page, and your task. task can issue PLAS directives to remap any number of these APRs to regions. However, such remapping can  $obscure$  and difficult-to-find system bugs. Also, note that when a directive unmaps a window that formerly mapped the Executive or the I/O page, the Executive restores the former mapping.

#### 6.9 EXAMPLE 6-1: BUILDING A PRIVILEGED TASK TO EXAMINE UNIT CONTROL BLOCKS

The MACRO-II source program PRIVEX.MAC in Example 6-1 illustrates one possible use of a privileged task.

#### NOTE

The nature of a privileged task is such that you must<br>have a working knowledge of system concepts to a working knowledge of system concepts to<br>stand its operation or to write one. If this understand its operation or to write one. example deals with Executive functions that are unfamiliar to you, you may prefer to skip this section and return to it at a later time.

If you assemble, build, and install PRIVEX into your system, it will scan the system device tables and examine the UCBs of all nonpseudo devices on your system. It will determine whether each device is attached by a task and print on your terminal the names of all attached devices on your system with the name of each attached program.

PRIVEX accesses two Executive routines: \$SWSTK (switch stack) and \$SCDVT (scan device tables). The routine \$SWSTK switches the processor to system state (kernel mode). This switch to system state is necessary because it inhibits all other processes from modifying the Executive data structures until PRIVEX is finished with them. The double semicolons  $(7,7)$  indicate the portion of the task that is running in system state.

The routine \$SCDVT performs the actual scanning of the device tables. It returns to PRIVEX each time it accesses a new UCB.
#### PRIVILEGED TASKS

PRIVEX also calls the system library routine \$EDMSG (edit message) to format the data it has retrieved from the device tables. This routine is documented in the IAS/RSX-ll System Library Routines Reference Manual.

Example 6-1, Part 1 Source Code for PRIVEX

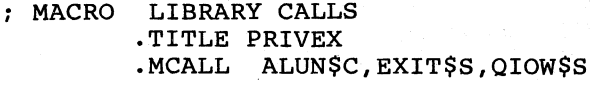

LOCAL DATA

(

(

(

(

 $\Big($ 

7

.NLIST BEX

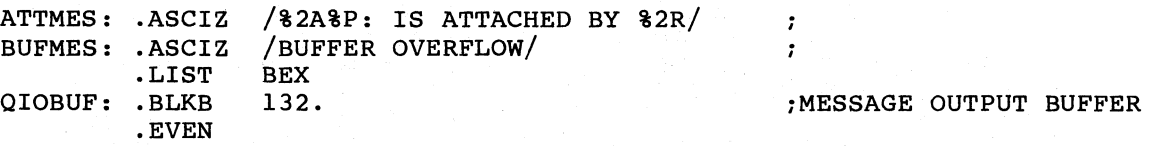

BUFFER INTO WHICH INFORMATION IS STORED AT SYSTEM STATE FOR PRINTING AT USER STATE. AN ENTRY IS FOUR WORDS LONG:

ADDRESS IN DCB OF THE TWO ASCII CHARACTER DEVICE NAME

BINARY UNIT NUMBER

FIRST RAD50 WORD OF NAME OF ATTACHED TASK

SECOND RAD50 WORD OF NAME OF ATTACHED TASK

THE BUFFER IS TERMINATED BY A

 $0$  = ALL UNITS IN THE SYSTEM HAVE BEEN EXAMINED  $-1$  = THE BUFFER WAS FILLED BEFORE ALL UNITS COULD BE EXAMINED

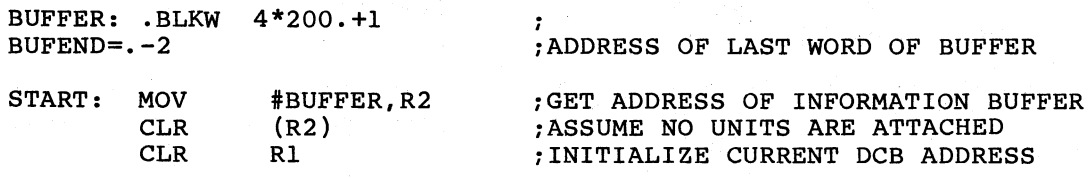

"CALL \$SWSTK,FORMAT" SWITCHES TO SYSTEM STATE. ALL REGISTERS ARE PRESERVED ACROSS THE TRANSITION FROM USER MODE TO KERNEL MODE. BEING IN SYSTEM STATE LOCKS OTHER PROCESSES OUT OF THE EXECUTIVE (GUARANTEES THAT THE DATA BEING EXAMINED WILL NOT CHANGE WHILE IT IS BEING EXAMINED). A "RETURN" WILL GIVE CONTROL TO "FORMAT" AND WILL RESTORE THE CONTENTS OF THE REGISTERS TO THEIR VALUES BEFORE THE "CALL \$SWSTK".

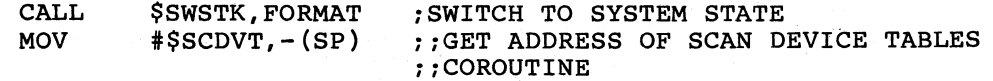

(continued on next page)

#### **PRIVILEGED TASKS**

Example 6-1, Part 1 (Cont.) Source Code for PRIVEX

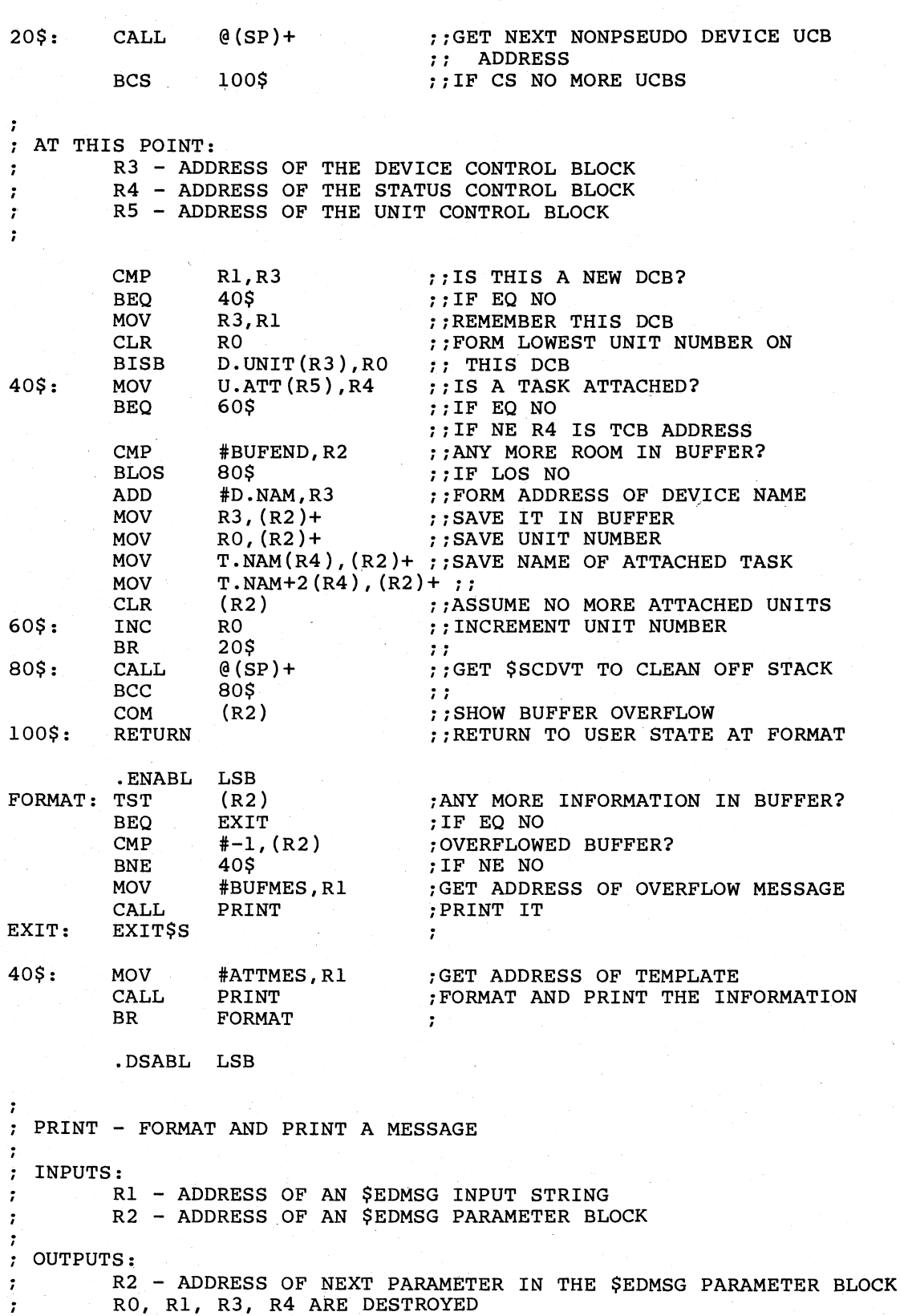

(continued on next page)

 $\big($ 

 $\big($ 

 $\bigg($ 

 $\ddot{r}$  $\ddot{\phantom{0}}$  $\ddot{ }$ 

R5 IS PRESERVED  $($ 

Example 6-1, Part 1 (Cont.) Source Code for PRlVEX

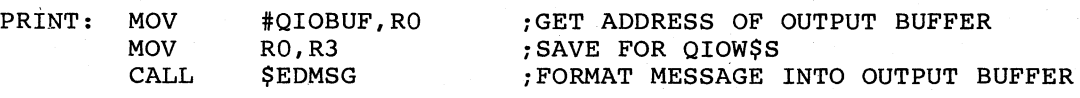

REMOVE LEADING ZEROS FROM UNIT NUMBER  $\ddot{i}$ 

 $\bigg($ 

Ĵ.

 $\ddot{r}$ 

 $\left($ 

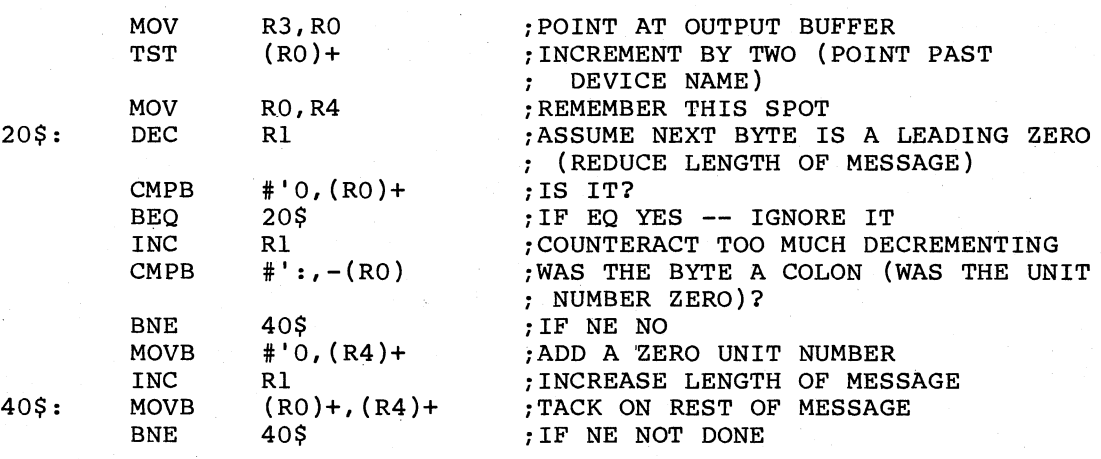

PRINT THE MESSAGE ON LUN "OUTLUN" (DEFINED BY THE TASK BUILD FILE) AND WAIT USING EVENT FLAG 1

> QIOW\$S  $#IO.WVB$ ,  $#OUTLUN$ ,  $#1$ , , , R3, R1,  $#'$  >> ; RETURN<br>.END START

PRIVEX.MAC should be assembled with a command string similar to the following one in TKB:

MAC>PRIVEX,PRIVEX/-sP=DRO:[l,l]EXEMC/ML,[ll,lO]RSXMC/pA:1,DR2:[303,1]PRIVEX

If you use LINK, you may enter the following command line, which is similar to the one preceding:

>MACRO/OBJ: PRIVEX/LIST: PRIVEX DRO: [1,1] EXEMC/LIB, -->[11,10]RSXMC/pA:l,DR2:[303,1]PRIVEX

The file EXEMC is the Executive macro library and the file RSXMC is<br>the Executive prefix file. The switches used in the command string the Executive prefix file. The switches used in the command string are described in the IAS/RSX-ll MACRO-II programmer's Reference Manual.

The TKB command sequence for PRIVEX is as follows:

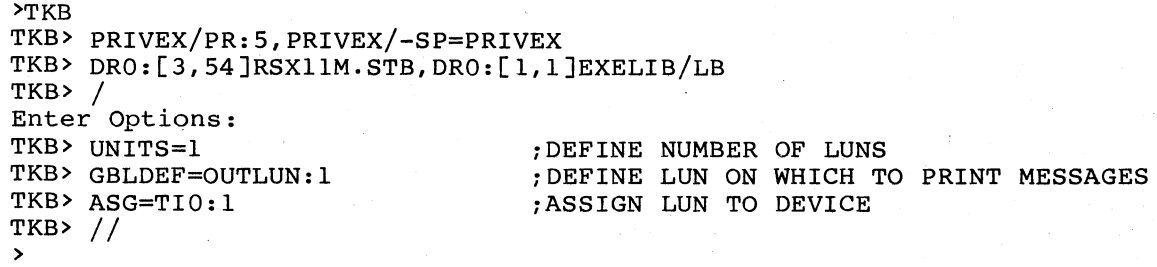

If you use LINK, use the following command sequence to build PRIVEX:

>LINK/TAS/PRIV:5/MAP:PRIVEX/NOPRINT/OPT PRIVEX Option? UNITS=l Option? GBLDEF=OUTLUN:l Option? ASG=TIO:l Option? <RET> > ;DEFINE NUMBER OF LUNS ;DEFINE LUN ON WHICH TO PRINT MESSAGES ;ASSIGN LUN TO DEVICE

These command sequences direct TKB to build PRIVEX as a privileged<br>task and to add a bias of 120000 to all locations within it. APR 5 and to add a bias of 120000 to all locations within it. APR 5 was chosen in this example because the Executive in the system on which this example was originally built is 20K words long. If the Executive in your system is 16K words or less, you can use assign privilege 4 when you build the task.

In the options sections of these command sequences, the UNITS=l option specifies that PRIVEX will use only one logical unit. The GBLDEF=OUTLUN:1 option defines the symbol OUTLUN as being equal to  $1$ , and the ASG=TIO:l option associates device TIO: with logical unit 1.

The TKB map for PRIVEX is shown in Example 6-1, Part 2. The GLOBAL SYMBOL SECTION has been shortened to save space. Note that the task's address limits begin at virtual address 120000. Figure 6-3 illustrates how TKB allocates virtual address space for the program.

Example 6-1, Part 2 Task Builder Map for PRIVEX

PRIVEX.TSK;l Memory allocation map TKB M40.10  $7-0CT-82$ 

Page 1

 $\bigg($ 

 $\overline{C}$ 

 $\bigg($ 

Partition name: GEN Identification : 01<br>Task UIC : [30 Task UIC [303,1]<br>Stack limits: 120230 121227 001000 00512. PRG xfr address: 124610 Task attributes: PR Total address windows: 1. Task image size : 1920. words Task address limits: 120000 127323 R-W disk blk limits: 000002 000011 000010 00008.

\*\*\* Root segment:PRIVEX

R/W mem limits: 120000 127323 007324 03796. Disk b1k limits: 000002 000011 000010 OOOOS.

Memory allocation synopsis:

Section

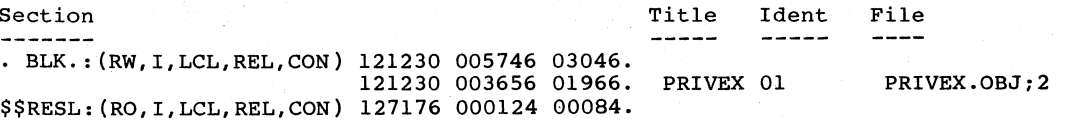

(continued on next page)

### **PRIVILEGED TASKS**

Example 6-1, Part 2 (Cont.) Task Builder Map for PRIVEX

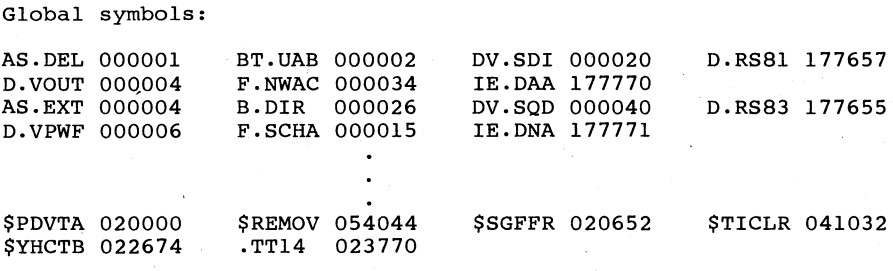

\*\*\* Task builder statistics:

Total work file references: 250535. Work file reads: O. Work file writes: o. Size of core pool: 13486. words (52. PAGES) Size of work file: 12032. words (47. PAGES)

Elapsed time: 00:00:51

 $\left(\begin{array}{c}$ 

 $\bigg($ 

*c* 

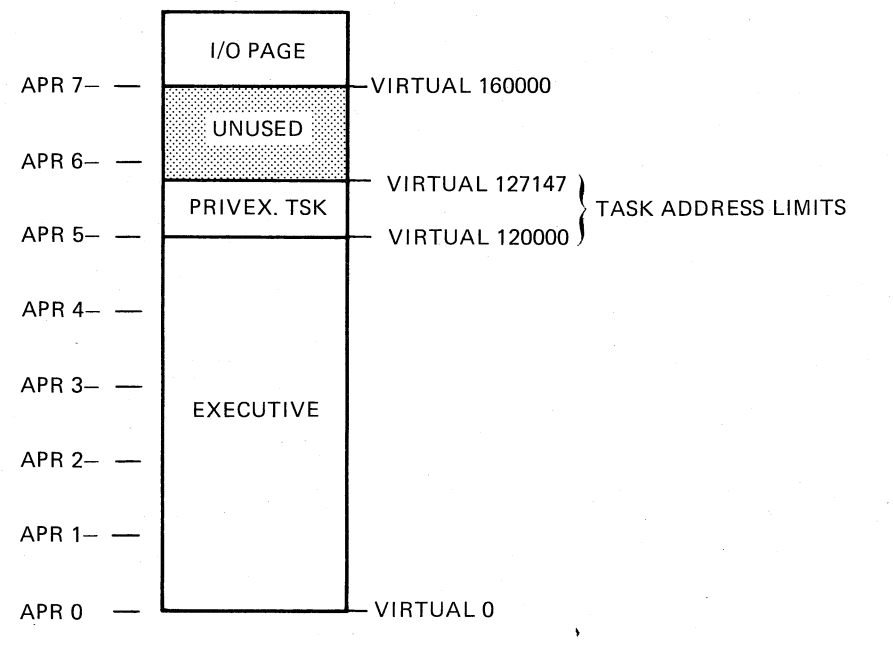

ZK-433-B1

Figure 6-3 Allocation of Virtual Address Space for PRIVEX

#### 6.10 PRIVILEGED TASKS IN AN I- AND D-SPACE SYSTEM

The following text describes the available privilege and mapping for privileged tasks in an RSX-11M-PLUS system.

#### 6.10.1 Privilege Available to Privileged Tasks in an I- and D-Space **System**

A privileged task in an I- and D-space system, which is a system with<br>an I- and D-space Executive, may have either conventional mapping or<br>I- and D-space mapping. That is, it may map its own instructions and<br>data with I-sp with D-space APRs. Regardless of its mapping, either kind of privileged task in an I- and D-space system may have either privilege 0 or privilege 5. That is, a conventional privileged task or a privileged task that uses I- and D-space may be built with either the /PRO: or /PR:5 TKB switches, or the /PRIVILEGED:0 or /PRIVILEGED:5 LINK qualifiers. A privilege 0 task in this system has the same abilities as a privilege 0 task in other RSX systems. The same is true for a privilege 5 task in this system as compared to other RSX systems.

A privilege 4 task (one built with the /PR:4 switch or /PRIVILEGED:4 qualifier) is not available in an I- and D-space system. The reason is that the Executive in this system occupies 20K of virtual<br>instruction space and 20K of virtual data space. Therefore, this Executive uses instruction APRs 0 through 4 to map its instructions<br>and data APRs 0 through 4 to map its data. The Executive's data APR 0 and instruction APR 0 are overmapped and map the first 4K of the Executive APRs 0 through 4 are copied into the privileged Executive. task's APRs 0 through 4 in different combinations (see Section 6.10.2, Privileged Task Mapping in an I- and D-Space System). Therefore, the<br>privileged task can use only its own APRs 5 through 7 to map its<br>instructions, data, and the I/O page. Hence, a privileged task in<br>this system must be bu qualifier.

The following text describes the mapping available to a privileged Iand D-space task.

#### 6.10.2 Privileged Task Mapping in an I- and D-Space System

Table 6-1 shows the APR mapping used by a conventional privileged task in an I- and D-space system.

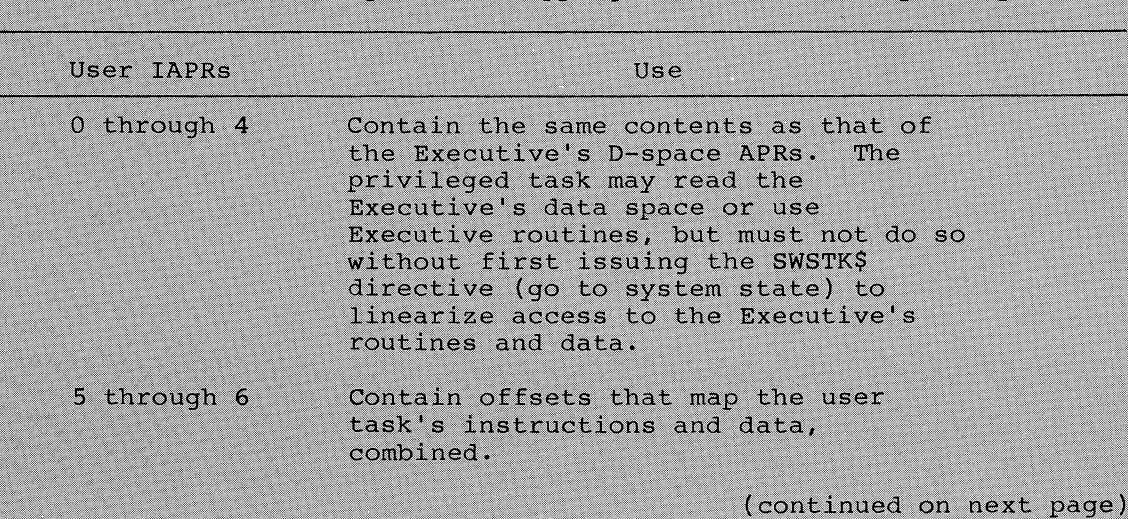

Table 6-1

Conventional Privileged Task Mapping in an I- and D-Space System

## PRIVILEGED TASKS

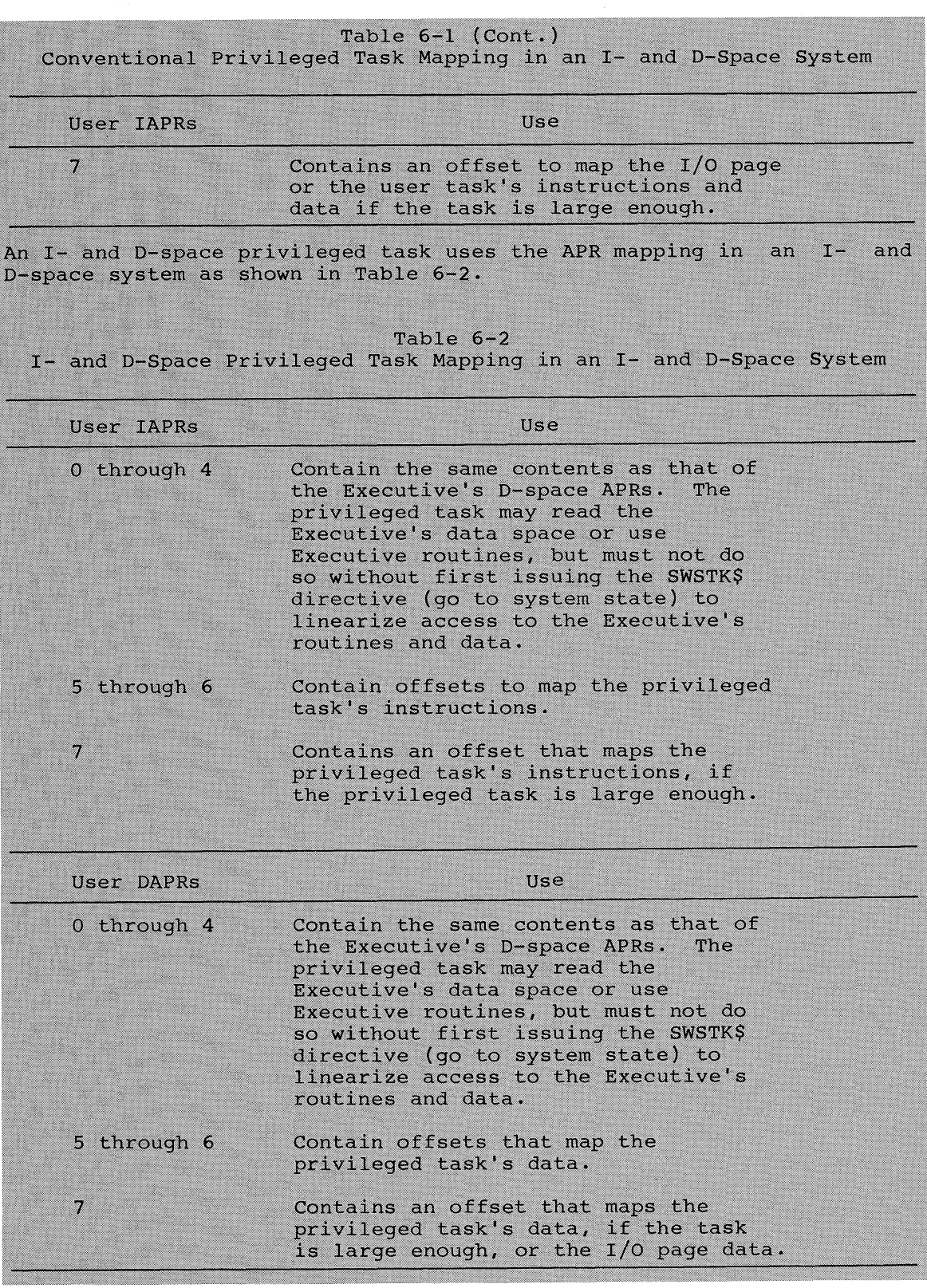

 $\subset$ 

 $\bigcap$ 

 $\bigcap$ 

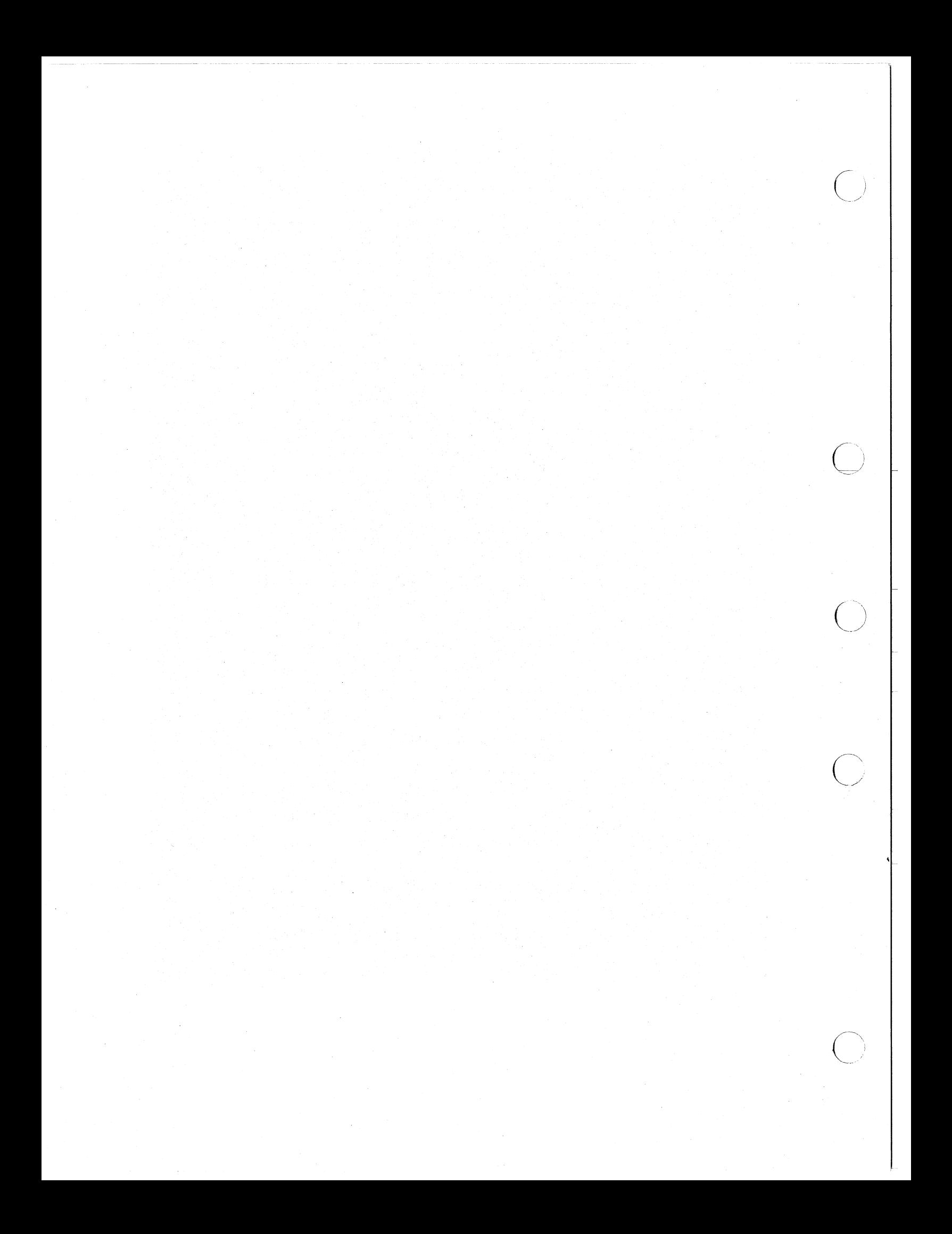

#### **CHAPTER 7**

#### USER-MODE I- AND D-SPACE (RSX-11M-PLUS ONLY)

This chapter discusses the Task Builder's ability to divide a user task into instruction and data space (I- and D-space). A series of figures and text explain task mapping and the use of task windows in an RSX-11M-PLUS system with an I- and D-space task. In the text,<br>comparisons are made between conventional tasks and I- and D-space tasks. A conventional task is one that does not separately map instruction space and data space.

The I- and D-space feature is an RSX-11M-PLUS system generation option. The feature is available only on specific processor hardware. Conventional tasks can be run in an I- and D-space system, but an Iand D-space task cannot run in a system that does not have the option specified.

#### 7.1 USER TASK DATA SPACE DEFINED

User task data space is that space that contains data and which the user task accesses through D-space APRs. The function of I- and D-space allows a total of 16 APRs to map your task: 8 APRs for data space and 8 APRs for instruction space. If your task uses both I- and D-space to its maximum capacity, it can contain 64K words of virtual<br>address space. In addition to both I- and D-space, if your task links<br>to a 32K word supervisor-mode library, it can contain 96K words of virtual address space.

To separate the data and instructions, your task can use PSECTs to contain the data or instructions. Also, your task can use the CRAW\$<br>and CRRG\$ directives to dynamically create and map to data-space regions. See the RSX-11M/M-PLUS Executive Reference Manual for the use of these directives.

Conventional tasks and tasks that separate instruction space and data space differ in only a few areas of interest. The next sections discuss these areas.

#### 7.2 I- AND D-SPACE TASK IDENTIFICATION

Two fields denote an I- and D-space task. In the task header, the byte that has the offset H.DMAP identifies the task D-space mapping mask. In the Task Control Block (TCB), the T4.DSP bit in the fourth task status word identifies the I- and D-space task to the system.

The system task loader or the VMR FIX command initializes these two fields at the time the task is loaded. Therefore, tasks built on a system other than an I- and D-space system may be run without rebuilding on an RSX-11M-PLUS system that supports I- and D-space.

The I- and D-space task is one in which TKB separates the data areas and instructions. In this task, data areas should be defined by the MACRO-11 .PSECT directive that has the data attribute. Similarly, the .PSECT directive with the "I" attribute defines instruction areas.

#### COMPARISON OF CONVENTIONAL TASKS AND I- AND D-SPACE TASKS  $7.3$

A conventional task operating in user mode can contain 32Kwords of virtual address space and access approximately 32Kwords of physical memory. However, a task using both I- and D-space APRs can contain 64Kwords of virtual address space and access approximately 64Kwords of memory.

The conventional task in an I- and D-space system uses both sets of APRs. However, the relocation addresses in both I-space and D-space APRs are identical. Also, the task windows refer to I-space APRs in a task that does not use D-space.

An I- and D-space task can use separately both I- and D-space APRs; that is, APRs used in this way are not overmapped. Because of this, the task can use eight D-space APRs to access and use data, and eight I-space APRs to access and execute instructions. Using 16 APRs allows the I- and D-space task to access a total of 64Kwords of physical memory at one time.

Table 7-1 contains a brief mapping summary of the combinations of Iand D-space tasks, I- and D-space systems, and the APR mapping that occurs.

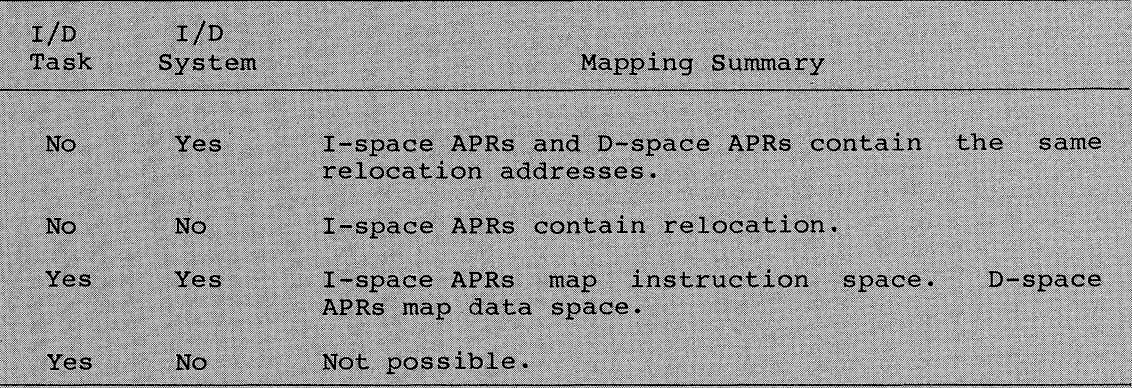

#### Table  $7-1$ Mapping Comparison Summary

#### 7.4 CONVENTIONAL TASK MAPPING

Conventional tasks map their virtual addresses to their logical addresses through both I-space and D-space APRs. That is, TKB does not separate instruction space or data space nor does the system differentiate the spaces except by the logic inherent in the task. Therefore, the task must map to its logical address space by both sets of APRs, which are overmapped.

Figure 7-1 shows an 8K conventional task linked to an 8K region that maps to its logical address space through both D-space and I-space APRs in an I- and D-space system.

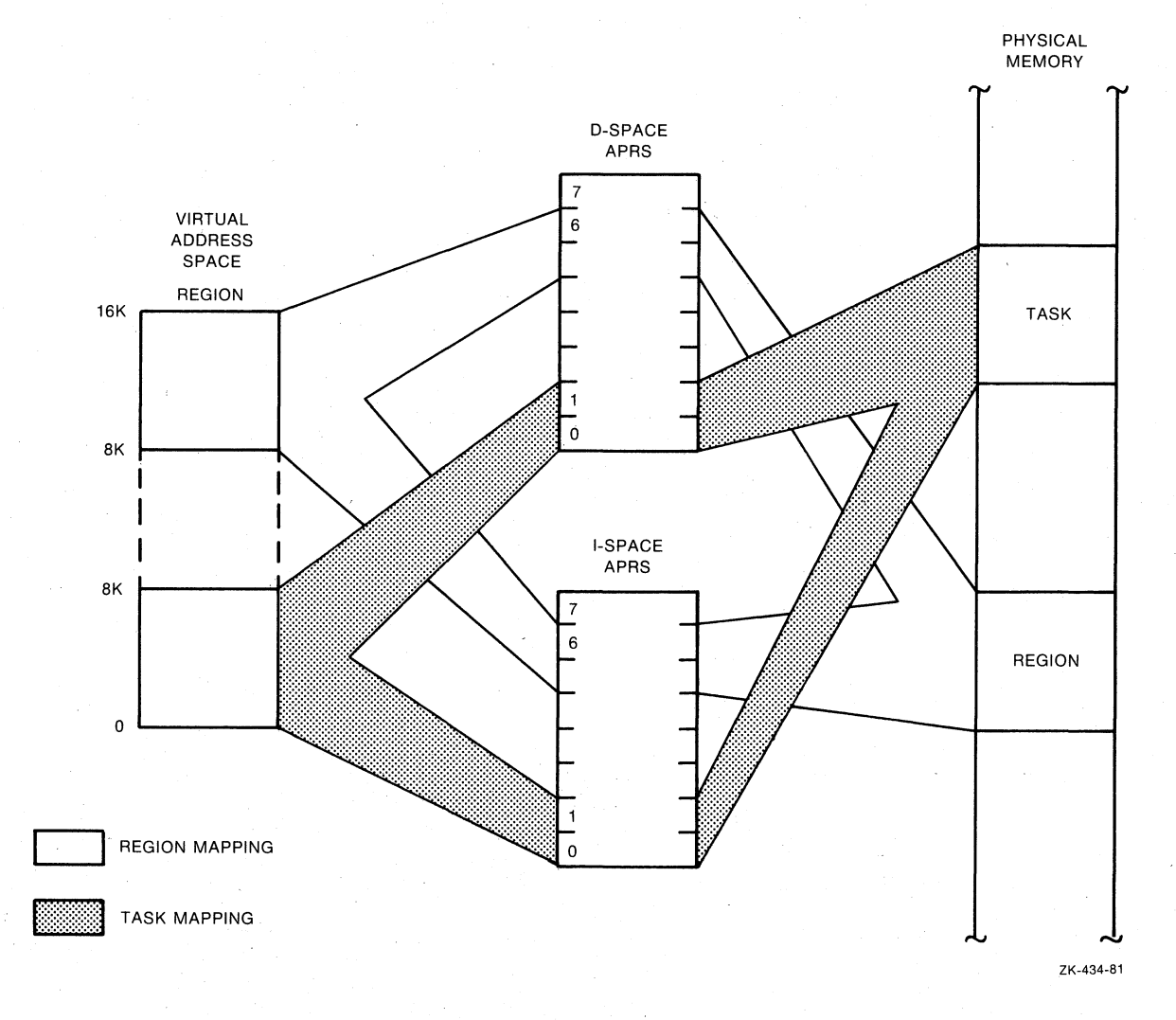

Figure 7-1 Conventional Task Linked to a Region in an I- and D-Space System

#### 7.5 I- AND D-SPACE TASK MAPPING

Figure 7-2 shows an 8K I- and D-space task. TKB separated the data<br>and instructions in this task. Because of the way TKB processes task space, the task header must physically reside at the beginning of the task in I-space. TKB puts the header that the Executive uses for task control in D-space. Also, the task's stack is in D-space. If the<br>task is to have an external header (under control of the /XH switch or /EXTERNAL qualifier), the Executive copies the header in D-space and puts it into the contiguous space immediately before the task's I-space in memory. For more details, see Figure B-4, Image on Disk of Overlaid I- and D-Space Task, in Appendix B.

The task shown uses two APRs because of its size (8K). D-space APR 0 maps the task's header and stack and part of D-space.

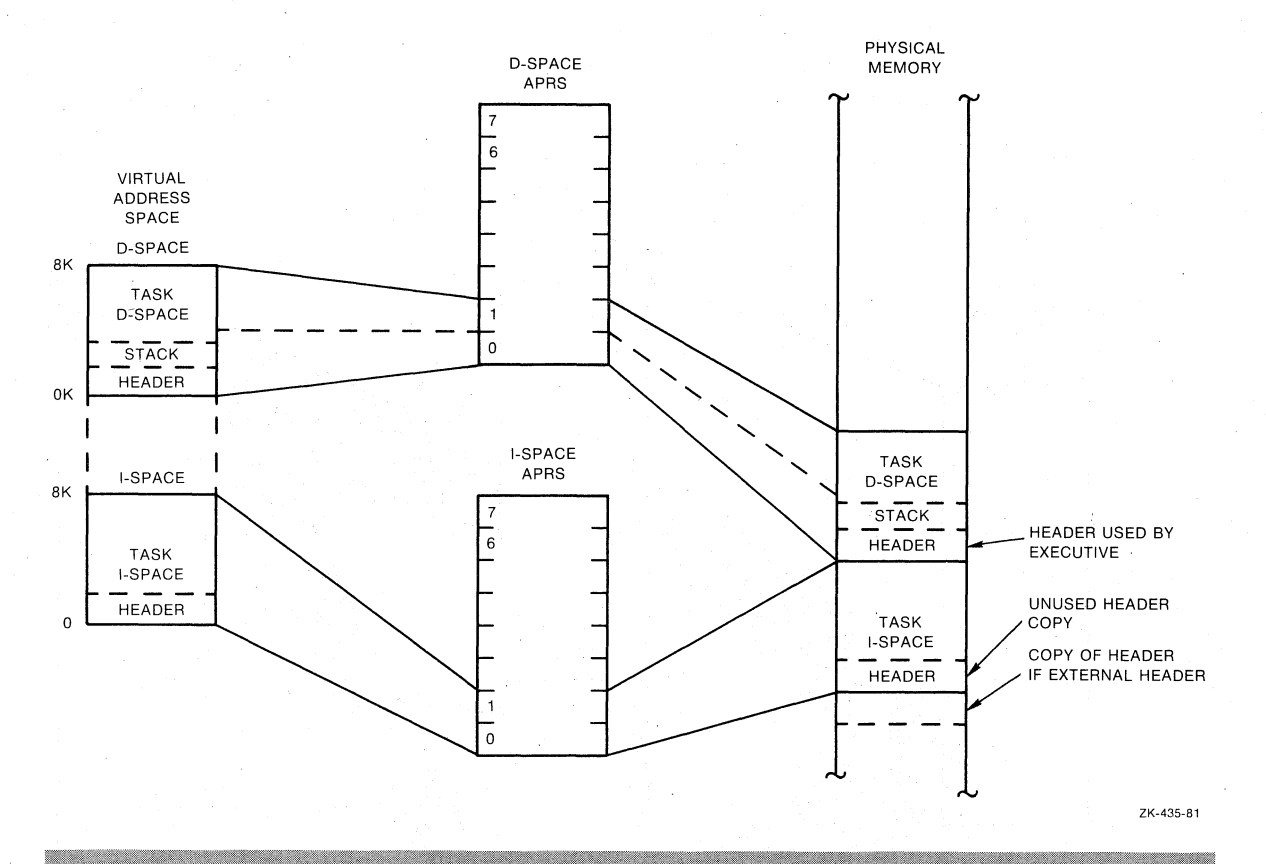

Figure 7-2 I- and D-space Task Mapping in an I- and D-space System

## 7.6 TASK WINDOWS IN I- AND D-SPACE TASKS

TKB uses different windows to map various portions of an I- and D-space task. Window 0 in an I- and D-space task cannot be used because it maps the root in I-space. Similarly, you cannot use window<br>I because it maps the D-space part of the root. The root of the task,<br>which TKB divides into I- and D-space, therefore requires two windows. TKB reserves the use of these two windows. You can specify up to 14 windows for a task that uses I- and D-space.

#### 7.7 SPECIFYING DATA SPACE IN YOUR TASK

You design an I- and D-space task by specifying data space separately from instruction space. Good programming practice suggests that all data areas and buffers should be located in adjacent locations. Similarly, all instructions should be located in adjacent locations. However, TKB will separate and agglomerate instruction and data space when it builds the task. For TKB to do this, you must use a method of informing it about which statements are data and which are instructions.

For the MACRO-11 programmer, the way to separate data and instructions is to use the MACRO-11 .PSECT directive. You can use this directive with the instruction (I) attribute for all the instruction locations in your task's code. Also, you can use PSECT and the data (D) attribute for all the data locations. You must define a data PSECT in an I- and D-space task even though no actual data is contained in the task. In this case, the .PSECT can be of 0 length.

Note that I- and D-space libraries have not been defined and are not a possible configuration.

#### 7.8 OVERLAID I- AND D-SPACE TASKS

Except for the mapping of an I- and D-space task and the location of<br>instructions and data, the I- and D-space task differs little from a<br>conventional task. However, there are structural differences between a non-overlaid and an overlaid I- and D-space task. By comparing the two kinds of tasks, the figures and text in the following sections describe the non-overlaid and overlaid I- and D-space tasks. Also, you may want to refer to the description of overlaid conventional tasks in Chapter 3.

Figure 7-3 shows a simplified disk image of the non-overlaid I- and D-space task. This task contains four I-space PSECTs and four D-space PSECTs. TKB collects all the I-space PSECTs together in one part of the root and all the D-space PSECTs in another part of the root.

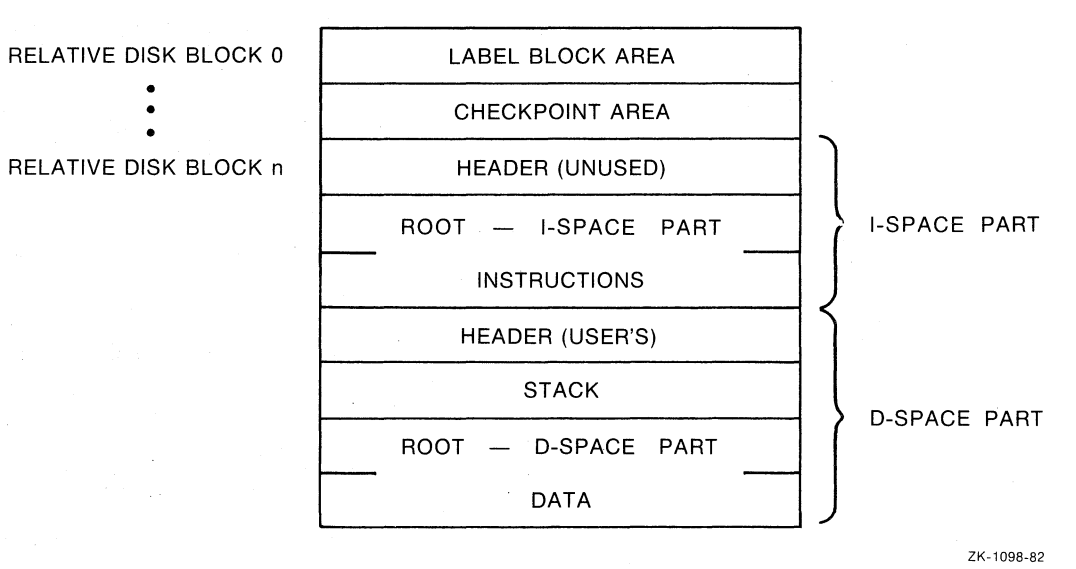

### Figure 7-3 Simplified Disk Image of a Non-Overlaid I- and D-Space Task

Figure 7-4 shows the virtual address space and physical memory occupied by an overlaid I- and D-space task called IAND. The task has a total physical size of 160000(octal) bytes. (You may want to<br>compare Figure 7-4, which is shown next, with Figure 3-1 in Chapter 3, which shows a conventional overlaid task.) The instructions and data occupy the same virtual address space and are of equal physical size; but because they are mapped through different APRs, they occupy<br>different locations in physical memory. The instructions in IAND occupy four PSECTs that have the instruction (I) attribute, and the data in IAND occupy four PSECTs that have the data (D) attribute.

In Figure 7-4, the virtual instruction space contains PSECTs A, B, and C, which are those that contain instructions, and ROOT I, which is the PSECT in the root that contains instructions. TKB places the unused header in I-space part of the root.

Also, in Figure 7-4, the virtual data space contains PSECTs D, E, and F, which are those that contain data, and ROOT D, which is the PSECT in the root that contains data. TKB places the task's user header in the D-space part of the root.

As an overlaid task, a possible overlay tree may look like the one shown in Figure 7-5.

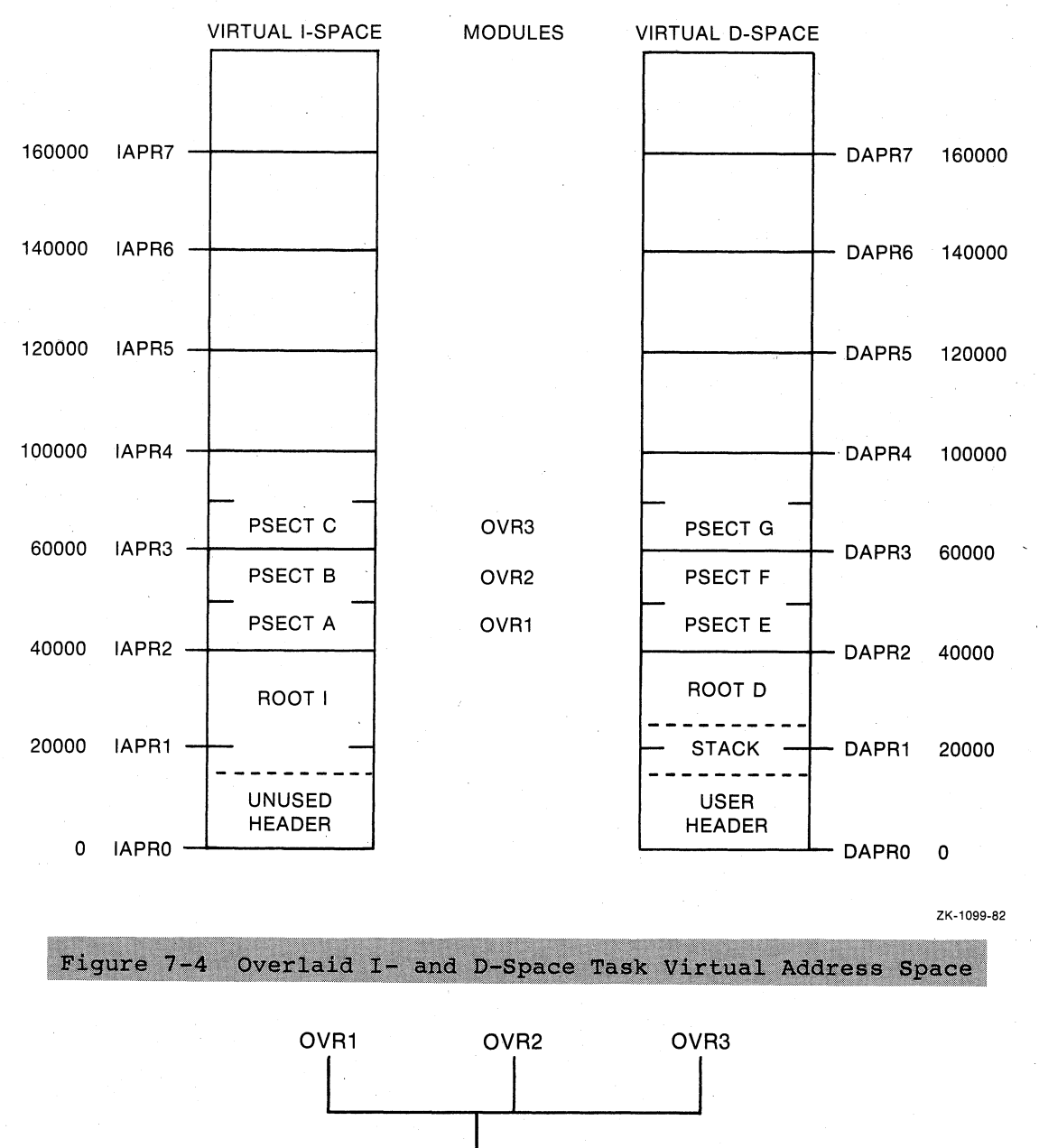

ROOT

ZK-1100-82

Figure 7-5 Example Overlay Tree for Overlaid I- and D-Space Task IAND The accompanying ODL statement for this task is: . ROOT ROOT-(OVRI, OVR2, OVR3) Notice that this ODL statement is not different from any overlaid task<br>with this tree structure. In this statement, the module OVRl contains<br>the instruction PSECT A and the data PSECT E, the module OVR2 contains

the instruction PSECT B and the data PSECT F, and the module OVR3 contains the instruction PSECT C and the data PSECT G. Also, the ROOT module contains the instruction PSECT I and the data PSECT D.

 $\bigg($ 

The disk image of this overlaid task, shown in Figure 7-6, contains the instruction and data PSECTs in separate areas. Figure 7-6 also<br>illustrates the difference between disk images of overlaid and<br>non-overlaid I- and D-space task disk images when you compare it with the disk image shown in Figure 7-3. Notice that TKB separates the segments of the overlaid IAND task into instruction parts and data parts. Any autoload vectors generated because of calls from these segments are also included in the segment area. The autoload vectors segments are also included in the segment area. The autoroad vectors<br>for I- and D-space tasks contain two parts: and I-space part and a<br>D-space part. TKB places each part with its corresponding segment<br>part as shown in Fig

RELATIVE BLOCK 0

•

•

•

LABEL BLOCK GROUP **SEGMENT LOAD LIST** RELATIVE BLOCK 3 | CHECKPOINT AREA • TASK HEADER (UNUSED) ROOT I - INSTRUCTION SPACE AUTOLOAD VECTORS FOR I-SPACE TASK HEADER (USED) TASK STACK AREA ROOT D - DATA SPACE AUTOLOAD VECTORS FOR D-SPACE SEGMENT DESCRIPTORS WINDOW DESCRIPTORS OVERLAY SEGMENT OVR1<br>I-SPACE PART (PSECT A) OVERLAY SEGMENT OVR1 D-SPACE PART (PSECT E) OVERLAY SEGMENT OVR2 I-SPACE PART (PSECT B) OVERLAY SEGMENT OVR2 D-SPACE PART (PSECT F) OVERLAY SEGMENT OVR3 I-SPACE PART (PSECT C) OVERLAY SEGMENT OVR3 D-SPACE PART (PSECT G)

ZK-1101-B2

Figure 7-6 Simplified Disk Image of Overlaid I- and D-Space Task IAND

## 7.8.1 Autoload Vectors and .STB Files

If your I- and D-space task links to an overlaid shared region, that region must have been built with a version of TKB that supports<br>overlaid I- and D-space tasks. The reason for this is that the .STB files for overlaid shared regions built by older versions of TKB do not contain the ISD records that are needed to create the type of autoload vectors that I- and D-space tasks use.

For newer versions of TKB that support overlaid I- and D-space tasks, TKB allocates autoloadable vectors in the root of the task only for those entry points in the library referenced by the task. To create the autoload vectors, TKB uses ISD records in the STB file when<br>linking the task to the library if the ISD records are present.<br>Therefore, tasks built with newer versions of TKB tend to be smaller because fewer autoload vectors are present.

For the Fast Task Builder (FTB) and older versions of TKB that do not support I- and D-space tasks, each autoload vector in the shared<br>region's .STB file is allocated in the root of the task being linked to the region, whether or not the entry point is referenced by the task.

#### **NOTE**

Libraries created with older versions of TKB do not have the ISD records in the .STB file that newer versions of TKB use to include autoload vectors in the task from the .STB file. Therefore, TKB must create<br>autoload vectors for every entry point in the library.

If you are using one of these older libraries and you are linking an I- and D-space task to it, TKB will give you the fatal error message:

"Module module-name contains incompatible autoload vectors"

This message occurs because the .STB file contains conventional autoload vectors that are not usable by an I- and D-space task.

For more information about linking shared regions to I- and D-space tasks, see the section in Chapter 5 entitled, Autoload Vectors and .STB Files for Overlaid Shared Regions.

## 7.9 I- AND D-SPACE TASK MEMORY ALLOCATION AND EXAMPLE MAPS

The following section discusses and shows the differences between two versions of a task that is built both as a conventional task and as an I- and D-space task. The conventional task is called MAIN.TSK and the I- and D-space version of MAIN.TSK is called MAINID.TSK. Both of these tasks are similar to but not the same as the task called MAIN.TSK shown in Chapter 5. After MAIN.TSK was coded, built, and the map printed, MAIN.TSK was rebuilt as an I- and D-space task to create MAINID.TSK. To do this, the /ID switch was used in the TKB command line. To do the same with DCL, use the /CODE: DATA qualifier in the LINK command line. Both the conventional version and the I- and D-space version of this task are overlaid and link to a library.

and Use the following TKB command sequence to build MAIN as an I-D-space task:

```
>TKB
TKB>MAIN/ID, MAIN/MA/-SP/-WI=MAIN
TKB>/
Enter Options:
TKB>RESLIB=LIB/RO:3
TKB2//
```
If you use LINK, you can use the following command sequence:

>LINK/TAS/CODE: DATA/MAP: MAIN/NOPRINT/NOWIDE/SYS/OPT MAIN Option? RESLIB=LIB/RO:3 Option? RET)

#### 7.9.1 Virtual Memory Allocation for MAIN.TSK

MAIN.TSK has a root called MAIN and three overlay segments called INPUT, CALC, and OUTPUT. By comparing the map of this task in Example 7-1 and the memory allocation diagram in Figure 7-7, you will be able to determine the virtual memory space allocation and structure of this task. Note that the overlay segments occupy the same virtual address space, and the root and segments are mapped in both I-space and D-space.

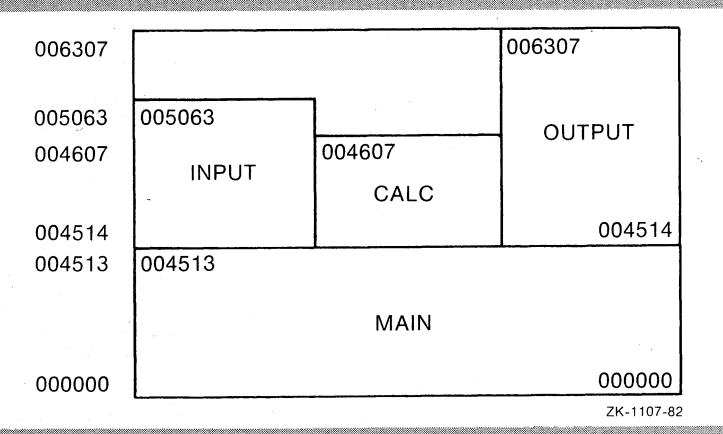

Figure 7-7 Memory Allocation Diagram for MAIN.TSK

#### 7.9.2 Virtual Memory Allocation for MAINID.TSK

MAINID.TSK has a root called MAIN and three overlay segments. In this way MAINID.TSK resembles MAIN.TSK. However, the I-PSECTs and D-PSECTs in MAINID.TSK are separated and they are mapped through their<br>respective I-space or D-space APRs. Therefore, MAINID.TSK has two<br>virtual address spaces: an I-space and a D-space. Figures 7-8 and 7-9 show the memory allocation for the I-space and D-space in MAINID.TSK.

The three segments INPUT, CALC, and OUTPUT occupy the same virtual<br>I-space, because these three segments contain instructions and,<br>therefore, I-PSECTs. However, the overlay segment OUTPUT is the segment that occupies virtual D-space because the segments INPUT and

CALC do not contain data or D-space PSECTs. Note that the two overlay segments INPUT and CALC have no D-space. You can see this in both Figure 7-9 and the map in Example 7-2. The map in Example 7-2 shows the virtual address space allocation for both I-space and D-space.

and D-space task uses more virtual memory space than a An  $I$ conventional task. The map in Example 7-2 shows that MAINID.TSK uses 1888. words of space as opposed to the 1664. words used by MAIN.TSK. The reasons for the increase in size of MAINID.TSK over MAIN.TSK are as follows:

- . An I- and D-space task contains an unused task header.
- Autoload vectors in an I- and D-space task contain two more words than conventional autoload vectors. PSECTs \$\$ALVD and \$\$ALVI in Example 7-2 contain the autoload vectors. You can see from this map that they use more space than the \$\$ALVC<br>PSECT in MAIN.TSK, which contains conventional autoload autoload vectors.
- The segment descriptors in an overlaid I- and D-space task contain an extension.

In addition to these reasons for the increase in size of an overlaid I- and D-space task, a memory-resident overlaid I- and D-space task<br>would be even larger because of the need for two window descriptors<br>for each memory-resident segment.

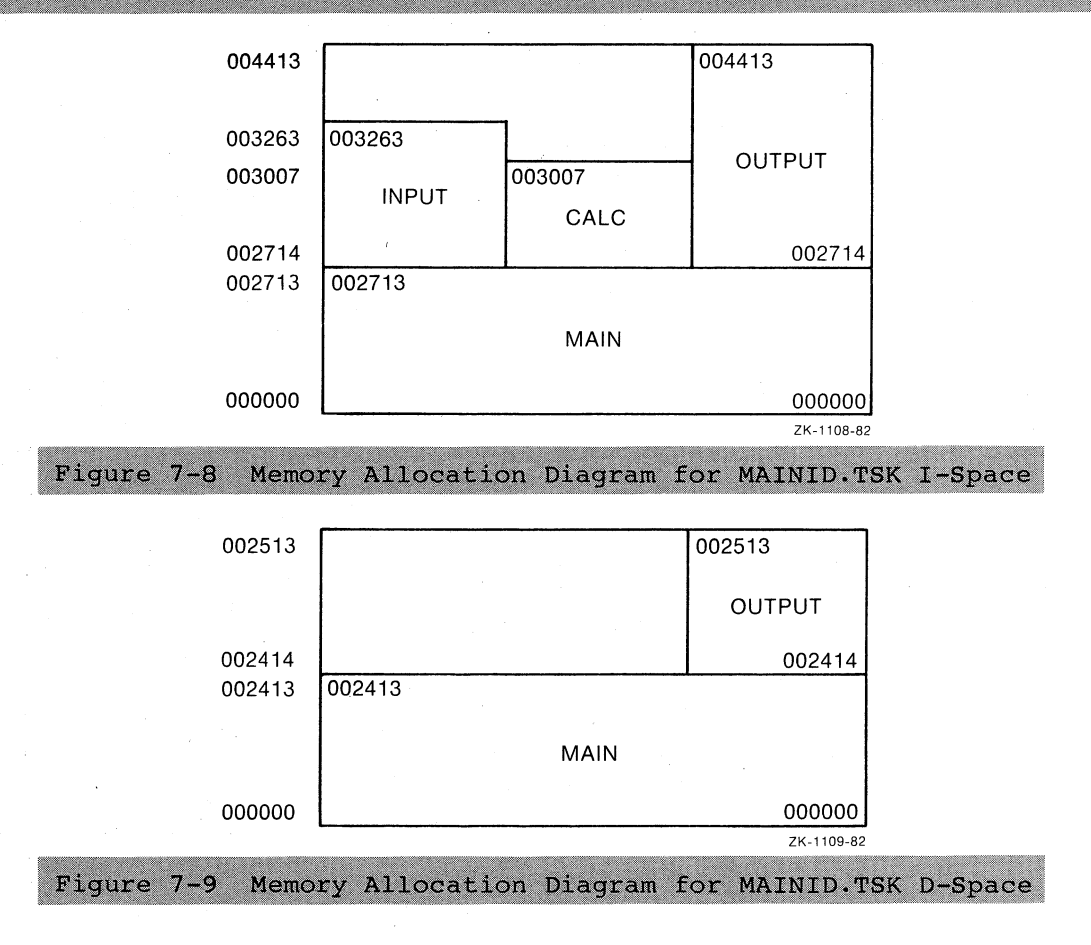

# Example 7-1 Map of Overlaid Task MAIN.TSK

Memory allocation map TKB M40.10 Page 1<br>20-OCT-82 10:08 MAIN.TSK; 1

name: ...CBP Task Partition name : GEN Identification : V00.00<br>Task UIC : [240,1] Task UIC : [240,1]<br>Stack limits: 000320 001317 001000 00512. PRG xfr address: 002350 Total address windows: 3.<br>Task image size : 1664. words Task address limits: 000000 006307 R-W disk blk limits: 000002 000012 000011 00009.

MAIN.TSK; 1 Overlay description:

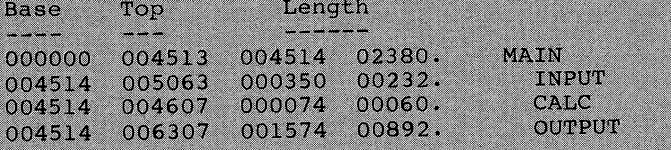

MAIN.TSK;1 Memory allocation map TKB M40.10 Page 2 20-OCT-82 10:08 MAIN

\*\*\* Root segment: MAIN

R/W mem limits: 000000 004513 004514 02380. Disk blk limits: 000002 000006 000005 00005.

Memory allocation synopsis:

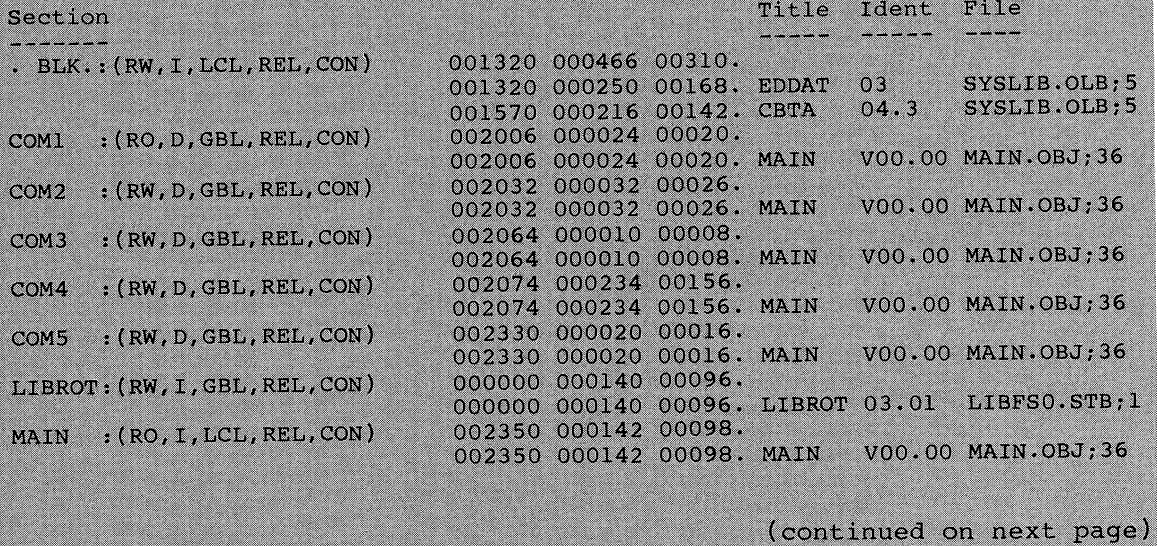

# USER-MODE I- AND D-SPACE (RSX-11M-PLUS ONLY) Example 7-1 (Cont.) Map of Overlaid Task MAIN.TSK \$\$ALER: (RO, I, LCL, REL, CON) 002512 000024 00020. 002512 000000 00000. OVCTR 15.03 SYSLIB.OLB;5<br>002512 000024 00020. ALERR 02.00 SYSLIB.OLB;5 \$\$ALVC: (RO, I, LCL, REL, CON) 002536 000070 00056. Global symbols: AADD 002556-R N.DTDS 000020 \$CBDAT 001570-R .FSRPT 000050<br>ARGBLK 002046-R N.FAST 000013 \$CBDMG 001576-R .NALER 003354-R MAIN.TSK;1 Memory allocation map TKB M40.10 Page 4  $20 - OCT - 82$   $10:08$ **TNPIIT** \*\*\* Segment: INPUT R/W mem limits: 004514 005063 000350 00232. Disk blk limits: 000007 000007 000001 00001. Memory allocation synopsis: Section Title Ident File  $\frac{1}{2} \left( \frac{1}{2} \right) \left( \frac{1}{2} \right) \left( \frac$  $\cdots$  $-BLK: (RW, I, LCL, REL, CON)$ 004514 000074 00060. 004514 000074 00060. CATB 03 SYSLIB.OLB;5 INPUT : (RO, I, LCL, REL, CON) 004610 000252 00170. 004610 000252 00170. INPUT 01 INPUT.0BJ;32 \$\$ALVC: (RO, I, LCL, REL, CON) 005062 000000 00000. Global symbols: INPUT 004610-R \$CDTB 004514-R \$COTB 004522-R MAIN.TSK;1 Memory allocation map TKB M40.10 Page 5  $20 - OCT - 82$   $10:08$ \*\*\* Task builder statistics:

Total work file references: 13626. Work file reads: 0.<br>Work file writes: 0. Size of core pool: 5198. words (20. pages)<br>Size of work file: 4096. words (16. pages) Elapsed time: 00:00:19

Example 7-2 Map of Overlaid I- and D-Space Task MAINID.TSK

MAINID.TSK;1 Memory allocation map TKB M40.10 Page 1 15-OCT-82 11:51

Task  $\cdot \cdot \cdot$ .CBP name Partition name : GEN Identification : V00.00 Task UIC : [240,1]<br>Stack limits: 000256 001255 001000 00512. PRG xfr address: 000744 Task attributes: ID Total address windows: 4. Task image size : 1184. words, I-Space 704. words, D-Space Task Address limits: 000000 004413 I-Space 000000 002513 D-Space R-W disk blk limits: 000002 000014 000013 00011.

MAINID.TSK; 1 Overlay description:

Base Top Length 000000 002713 002714 01484. I<br>000000 002413 002414 01292. D MAIN 002714 003263 000350 00232. I INPUT 002414 002413 000000 00000. D  $002714$ 003007 000074 00060, I CALC 002414 002413 000000 00000. D 002714 004413 001500 00832. I OUTPUT 002414 002513 000100 00064. D MAINID.TSK; 1

Memory allocation map TKB M40.10 Page 2 MAIN 15-OCT-82 11:51

\*\*\* Root segment: MAIN

R/W mem limits: 000000 002713 002714 01484. I-Space 000000 002413 002414 01292. D-Space

Disk blk limits: 000002 000004 000003 00003. I-Space 000005 000007 000003 00003. D-Space

Memory allocation synopsis:

Section Title Ident File  $-BLK$ .:  $(RW, I, LCL, REL, CON)$ 000256 000466 00310. 000256 000250 00168. EDDAT 03 SYSLIB.OLB;10 000526 000216 00142. CBTA 04.3 SYSLIB.OLB;10<br>001256 000024 00020. COM1 : (RO, D, GBL, REL, CON) 001256 000024 00020. MAIN V00.00 MAIN.OBJ;34

(continued on next page)

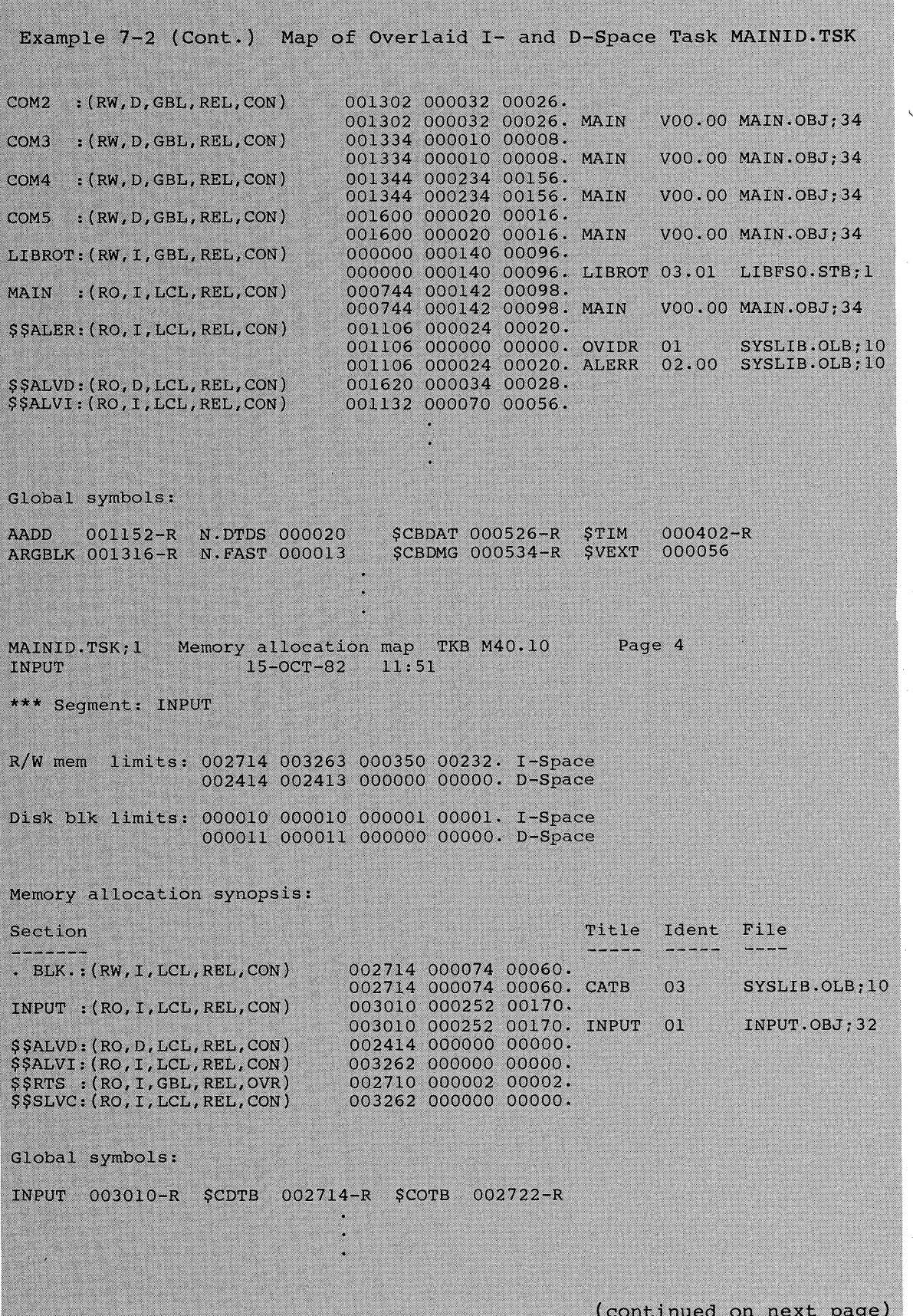

Example 7-2 (Cont.) Map of Overlaid I- and D-Space Task MAINID.TSK MAINID.TSK;1 Memory allocation map TKB M40.10 Page 5<br>CALC 15-OCT-82 11:51

\*\*\* Task builder statistics:

Elapsed  $time:00:00:28$ 

Total work file references: 13920. Work file reads: 0.<br>Work file writes: 0. Size of core pool: 5010. words (19. pages)<br>Size of work file: 4096. words (16. pages)

 $7 - 15$ 

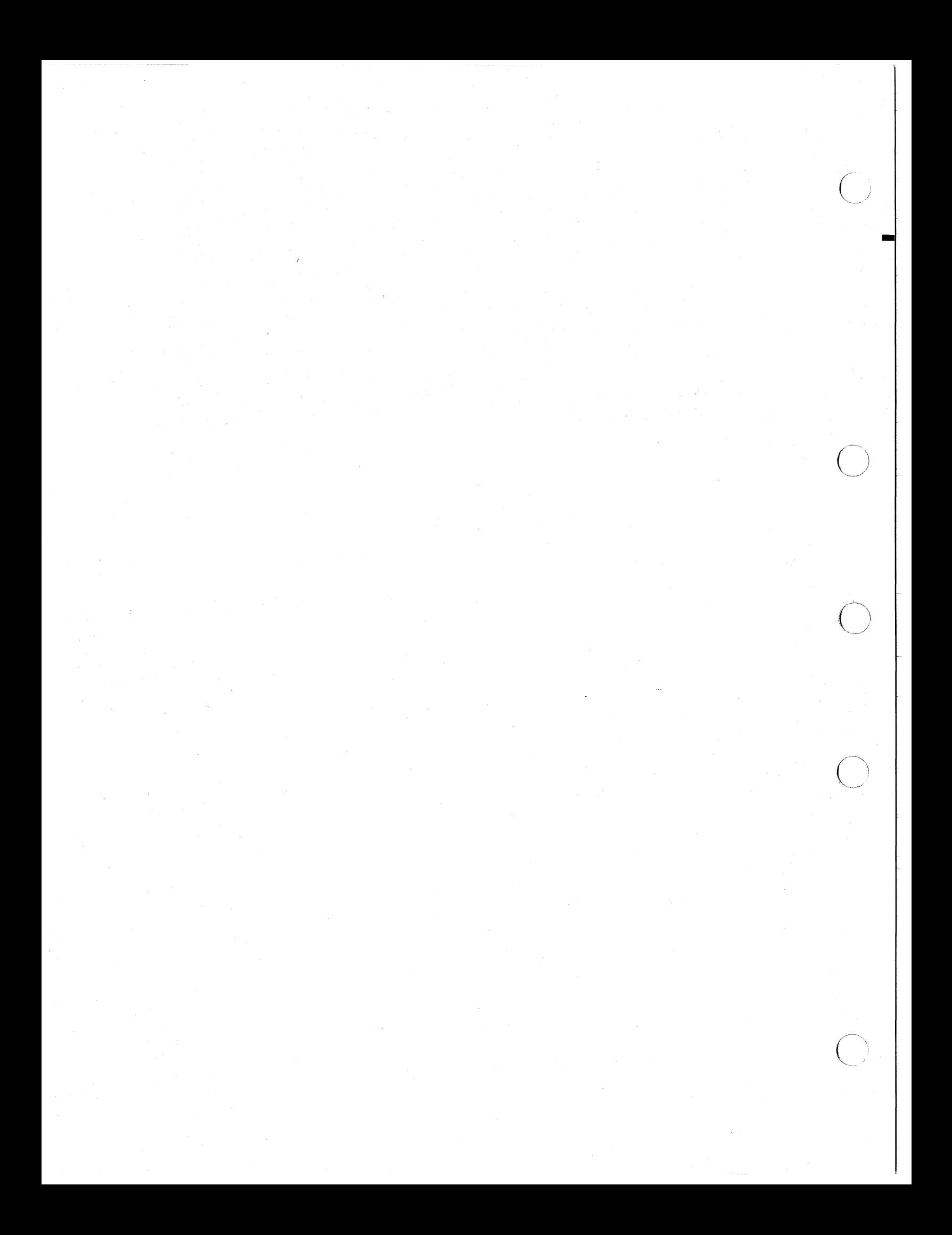

#### CHAPTER 8

#### SUPERVISOR-MODE LIBRARIES (RSX-11M-PLUS ONLY)

A supervisor-mode library is a resident library that doubles a user task's virtual address space by mapping the instruction space of the processor's supervisor mode. Supervisor-mode libraries are available only on RSX-11M-PLUS systems running on PDP-11/44s and PDP-11/70s.

#### 8.1 **INTRODUCTION**

A call from within a user task to  $\overline{a}$ subroutine within supervisor-mode library causes the processor to switch from user to supervisor mode. The user task transfers control to a mode-switching vector that TKB includes within the task. The mode-switching vector performs the mode switch and then transfers control to the called subroutine within the supervisor-mode library. The library routine executes with the processor in supervisor mode. When the library routine finishes executing, it transfers control to a completion<br>routine within the library. The completion routine mode switches the processor back to user mode. The user task continues executing with the processor in user mode at the return address on the stack. This process recurs whenever the user task calls a subroutine in the supervisor-mode library.

#### $8.2$ MODE-SWITCHING VECTORS

In a task that links to a supervisor-mode library, TKB includes a 4-word, mode-switching vector in the user task's address space for each entry point referenced of a subroutine in the library.

The following shows the contents of a mode-switching vector:

MOV #COMPLETION-ROUTINE, - (SP) CSM #SUPERVISOR-MODE-ROUTINE ADDRESS

**NOTE** 

When mode switching from user to supervisor mode,  $a11$ registers of the referencing task are preserved. All condition codes in the PS saved on the stack are cleared and must be restored by the completion routine.

#### 8.3 COMPLETION ROUTINES

After the subroutine finishes executing, its RETURN statement transfers control to a completion routine that mode-switches from the supervisor to user mode. The completion routine returns program

#### SUPERVISOR-MODE LIBRARIES (RSX-11M-PLUS ONLY)

control back to the referencing task at the instruction after the call to the subroutine. There are two completion routines in SYSLIB:

- SCMPCS restores only the carry bit in the user-mode PS.
- \$CMPAL restores all the condition code bits in the user-mode PS.

#### 8.4 RESTRICTIONS ON THE CONTENTS OF SUPERVISOR-MODE LIBRARIES

The following restrictions are placed on the  $\circ$  f  $\alpha$ contents supervisor-mode library:

- Only subroutines using the form JSR PC, x should be used within the library.
- The library must not contain subroutines that use the stack to pass parameters.
- . If both the library and the referencing task link to a subroutine from SYSLIB, then the entry point name of the subroutine must be excluded from the .STB file for the library.
- Unless you include the MSDS\$ directive within the library, the library must not contain data of any kind (even R/O) because the user supervisor D-space APRs map the user task by default. This includes user data, buffers, I/O status blocks, and directive parameter blocks (only the \$S directive form can be used, because the DPB for this form is pushed onto the user stack at run time).

Using the Map Supervisor D-space Executive Directive (MSDS\$), the library can map data within the instruction space of the supervisor-mode library by using the supervisor D-space APRs.<br>The directive maps specific supervisor D-space APRs to supervisor instruction space by copying the supervisor I-space APRs that map the data portion of the library. To effectively contain data within a supervisor-mode library, you must know which APRs map the data portions of your task and library.

#### **NOTE**

You cannot use MSDS\$ to map supervisor D-space APR 0. Mapping library data and the user task simultaneously should be done with extreme care. The RSX-11M/M-PLUS and Micro/RSX Executive Reference Manual discusses the MSDSS directive in detail.

#### 8.5 SUPERVISOR-MODE LIBRARY MAPPING

Supervisor-mode libraries are mapped with the supervisor I-space APRs. Supervisor D-space APRs can map the user task, data within the library, or both the user task and library data simultaneously. They map the user task by default.

The supervisor D-space APRs can be mapped differently according to whether the library contains data.

Supervisor D-space APRs are copies of user I-space APRs, which map the entire user task. This gives the library access to data within the user task. Figure 8-1 illustrates this mapping.

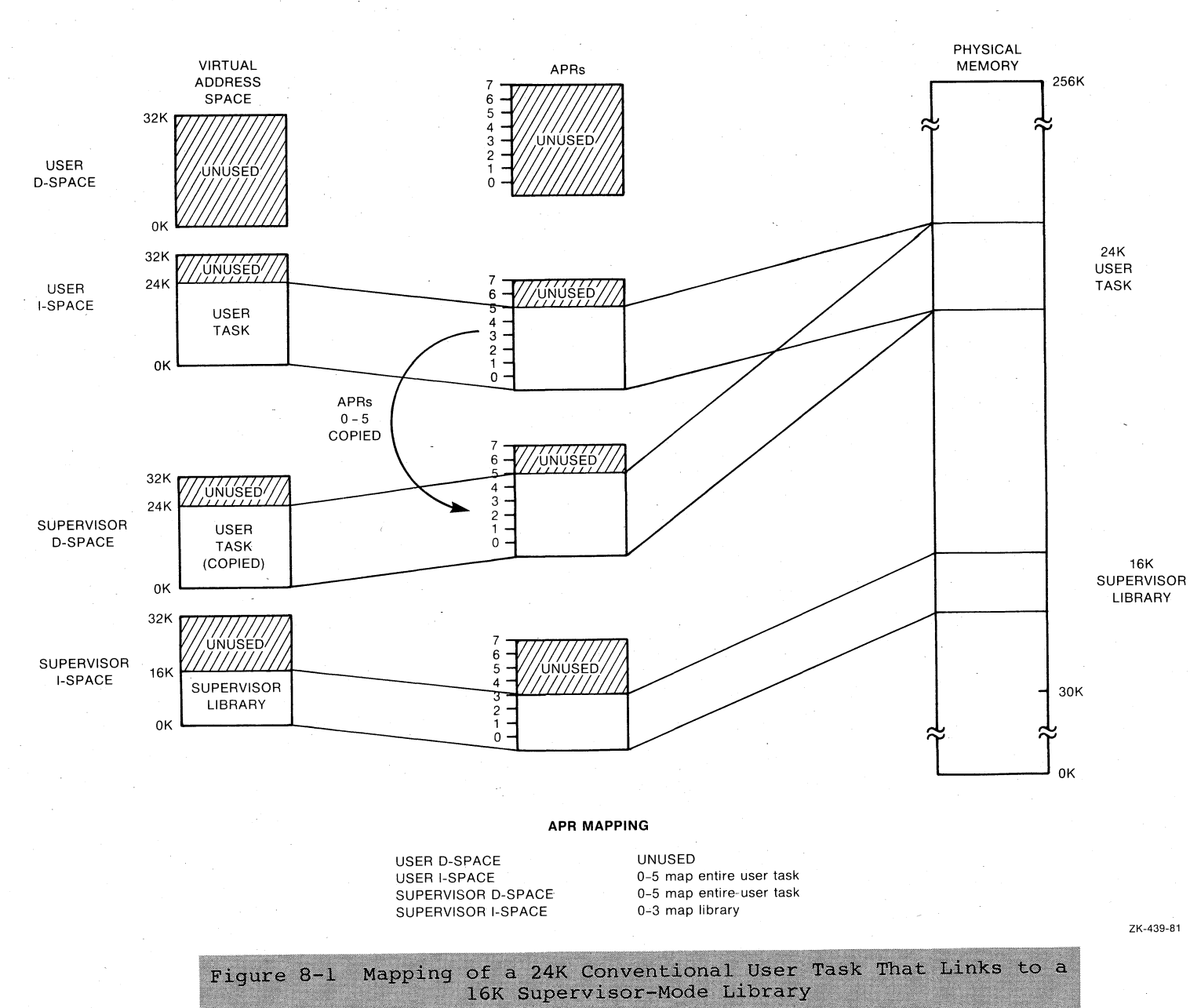

 $\bigcap$ 

 $\sum_{i=1}^n$ 

 $\sum_{i=1}^{n}$ 

<sup>I</sup>I--~~ -r-- -T-~~~-

CD I W

 $\left\langle \right\rangle$ 

SUPERVISOR-MODE LIBRARIES (RSX-11M-PLUS ONLY)

 $\bigcap$ 

#### 8.5.1 Supervisor Mode Library Data

Libraries that contain data require extremely complicated mapping that may overwrite the user task or cause the task to fail.

Supervisor D-space APRs are copies of user I-space APRs, which map the entire user task. For I- and D-space tasks, the supervisor D-spaces<br>APRs are copies of the user D-space APRs. Including the MSDS\$ Executive directive (see Section 8-4) within the library code enables the library to map data within its own instruction space. The user task may be overmapped. The library has access to data within its instruction space and to data in the user task that is not overmapped by the MSDS\$ directive.

Fiqure 8-2 illustrates this mapping.

#### 8.5.2 Supervisor Mode Libraries with I- and D-Space Tasks

I- and D-space tasks may link to supervisor-mode libraries. Instead of mapping to the entire user task, the supervisor-mode library's D-space APRs map the task's data space. Because the I- and D-space task maps its data with the D-space APRs, the task's D-space APRs are copied into the supervisor-mode library's D-space APRs. Therefore,<br>the supervisor-mode library maps its own instructions with<br>supervisor-mode I-space APRs and maps the task's data with supervisor-mode D-space APRs.

Figure 8-3 illustrates the mapping of an I- and D-space task linked to a supervisor mode library.

#### 8.6 BUILDING AND LINKING TO SUPERVISOR-MODE LIBRARIES

Building and linking to a supervisor-mode library is essentially the same as building and linking to a conventional resident library (discussed in Chapter 5). When you build a supervisor-mode library using the TKB command line, you suppress the header by attaching /-HD to the task image file. If you use LINK, you use the /NOHEAD qualifier in the LINK command line. During option input, you suppress the stack area by specifying STACK=0. You specify the partition in which the library is to reside and, optionally, the base address and length of the library with the PAR option.

#### 8.6.1 Relevant TKB Options

Use the following options to build and reference supervisor-mode libraries:

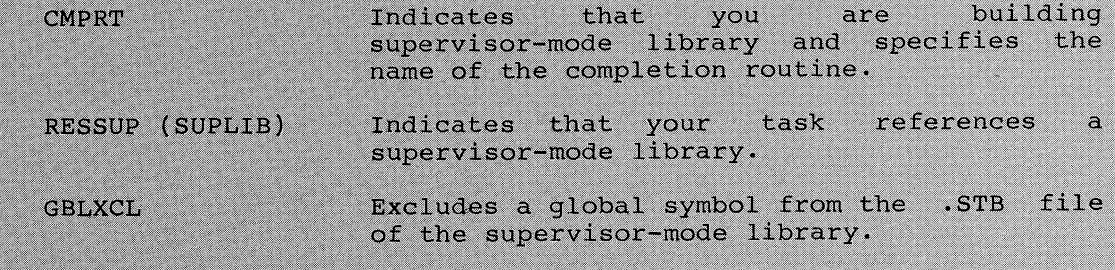

These options are discussed briefly below and are fully documented in Chapter 11.

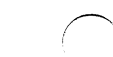

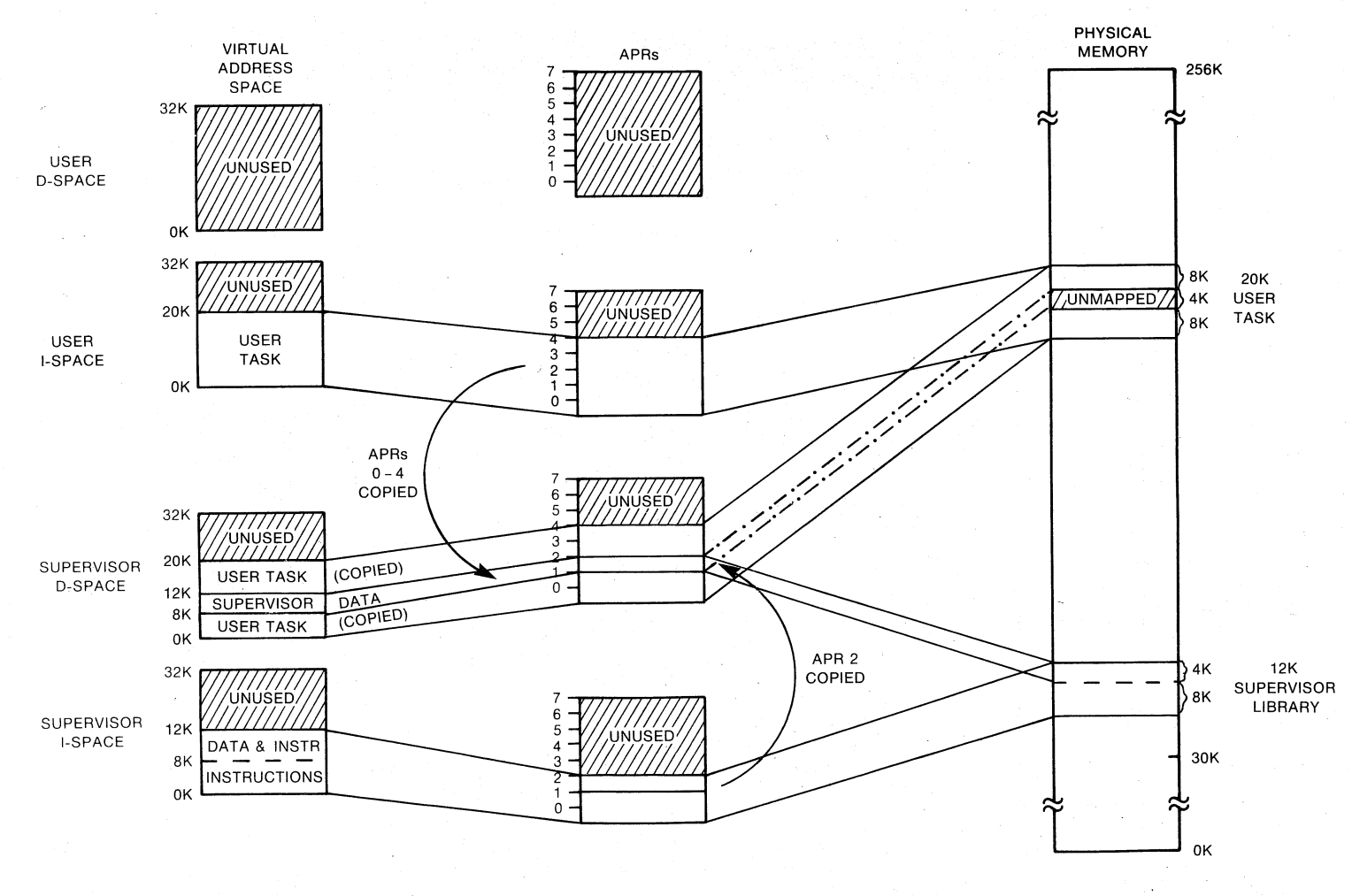

#### **APR MAPPING**

- USER D-SPACE USER I-SPACE SUPERVISOR D-SPACE
- **UNUSED** 0-4 map entire user task 2 remapped to supervisor data using MSDS\$

SUPERVISOR I-SPACE

0-1 and 3-4 map user task 0-2 map library

ZK-440-81

SUPERVISOR-MODE LIBRARIES (RSX-11M-FDLUS ONLY)

Figure 8-2 Mapping of a 20K Conventional User Task That Links to a<br>12K Supervisor-Mode Library Containing 4K of Data

 $\frac{8}{5}$ 

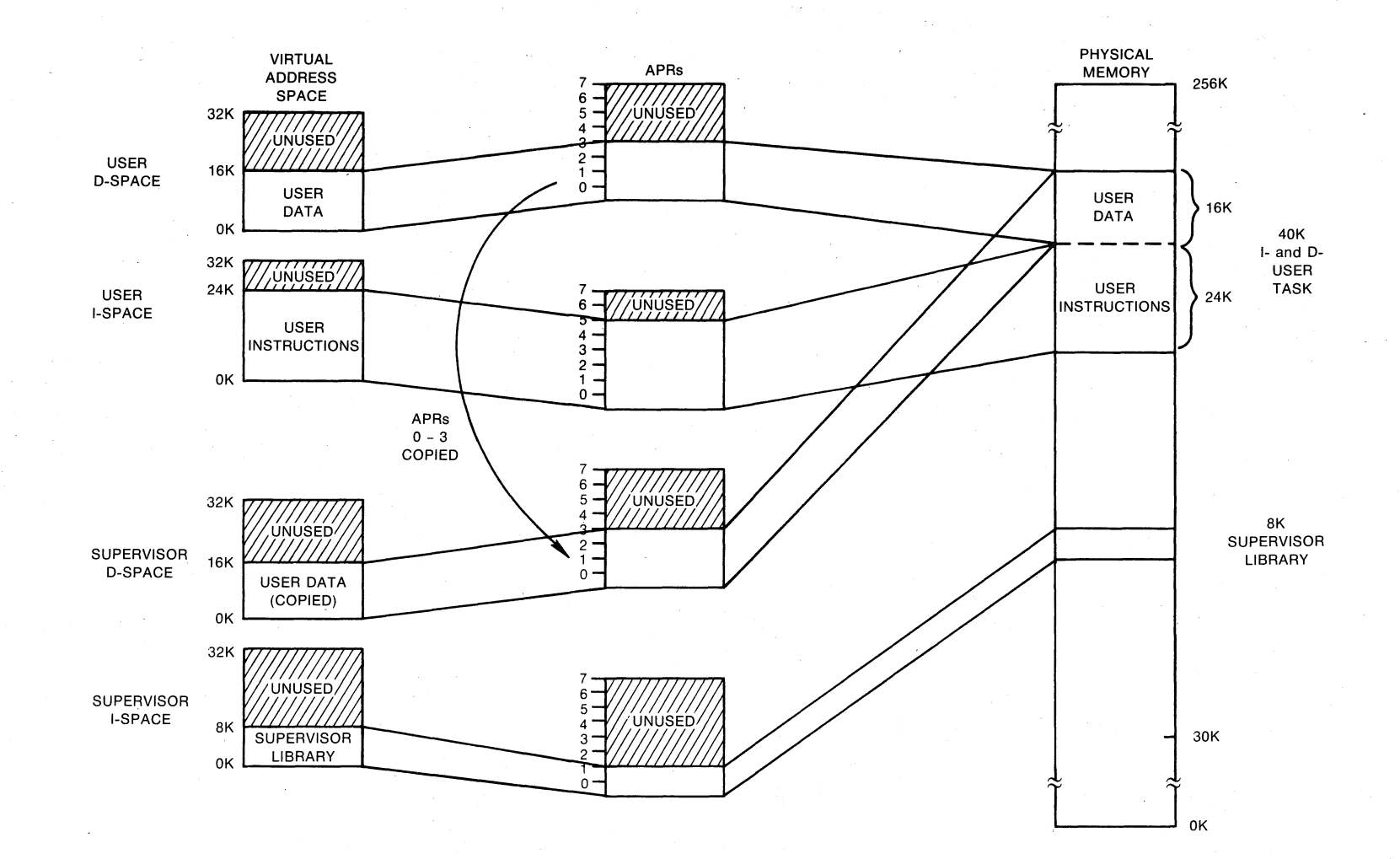

#### APR MAPPING

- USER D-SPACE USER I-SPACE SUPERVISOR D-SPACE SUPERVISOR I-SPACE
- 0-3 map user data 0-5 map user instructions 0-3 map user data 0-1 map library

ZK-1105-82

Mapping of a 40K I- and D-Space Task That Links Figure 8-3 to an 8K Supervisor-Mode Library

 $9 - 8$ 

SUPERVISOR-MODE LIBRARIES (RSX-11M-PLUS ONLY)

#### 8.6.2 Building the Library

You indicate to the TKB that you are building a supervisor-mode<br>library with the CMPRT option. The argument for this option identifies the entry symbol of the completion routine. When the TKB processes this option, it places the completion routine entry point in the library's STB file. To exclude a global symbol from the library's .STB file, you specify the name of the global symbol as the argument of the GBLXCL option. You must exclude from the .STB file of a supervisor-mode library any symbol defined in the library that represents the following:

- An entry point to a subroutine that uses the stack to pass  $\bullet$ parameters
- . An entry point to a subroutine mapped in user mode that the referencing user task calls

#### 8.6.3 Building the Referencing Task

When you build a task that references a supervisor-mode library, use the RESSUP option if you are referencing a user-owned, supervisor-mode library and SUPLIB if you are referencing a system-owned,<br>supervisor-mode library. (Like the RESLIB and LIBR options for<br>linking to conventional libraries, RESSUP and SUPLIB are functionally the same.) The arguments for these options are:

- . The filespec (RESSUP option) or name (SUPLIB) of the library to be referenced
- . A switch that tells TKB whether to use system-supplied vectors to perform mode switching from user to supervisor mode.
- available For position-independent libraries, the first supervisor-mode I-space APR that you want to map the library.

#### 8.6.4 Mode Switching Instruction

Mode switching occurs with a new instruction available on the 11/44 and emulated by the Executive on the 11/70. Throughout the remainder of the chapter, supervisor-mode libraries are referred to as CSM (change supervisor mode) libraries.

#### 8.7 CSM LIBRARIES

This section discusses how you build and link to CSM libraries. It also shows an extended example of building and linking to a CSM library and explains the context-switching vectors and completion routines for CSM libraries.

#### 8.7.1 Building a CSM Library

You indicate to the Task Builder that you are building a CSM library by specifying the name of the completion routine as the argument for the CMPRT option. This option places the name of the completion<br>routine into the library's .STB file. Link the completion routine,

## SUPERVISOR-MODE LIBRARIES (RSX-11M-PLUS ONLY)

either \$CMPAL or \$CMPCS, located in LB: [1, 2] SYSLIB. OLB, as the first input file. Although the completion routines are located in SYSLIB (which is ordinarily referenced by default), you must explicitly<br>indicate it and link it as the first input file. You must also specify in the PAR option a 0 base for the partition in which the library will reside. These two steps locate the completion routine at virtual 0 of the library's virtual address space.

You specify the name of any global symbols that you would like to exclude from the library's .STB file as the argument to the GBLXCL<br>option. You must exclude from the .STB file of a supervisor-mode<br>library any symbol defined in the library that represents the following:

- . An entry point to a subroutine that uses the stack to pass parameters
- An entry point to a subroutine mapped in user mode that the referencing user task calls

A sample TKB command sequence for building a CSM library in UFD [301,55] on SY: follows:

TKB>CSM/-HD/LI/PI,CSM/MA,CSM= TKB>LB: [1,2]SYSLIB/LB: CMPAL, SY: [301, 55]CSM  $TKB$ >/ Enter Options: TKB>STACK=0 TKB>PAR=GEN: 0:2000 TKB>CMPRT=\$CMPCS TKB>GBLXCL=\$SAVAL TKB>//  $\lambda$ 

Or, you can use the following LINK command sequence to build the same library:

>LINK/TAS:CSM/NOH/SHARE:LIB/CODE:PIC/MAP:CSM/SYS/SYM:CSM/OPT -->LB: [1, 2]SYSLIB/INCLUDE: CMPAL, SY: [301, 55]CSM Option? STACK=0 Option? PAR=GEN: 0:2000 Option? CMPRT=CMPCS Option? GBLXCL=\$SAVAL<br>Option? **ED** 

The library is built without a header or stack, like all shared It is position independent and has only one program section regions. named .ABS. The /LI switch in TKB or the /CODE: PIC qualifier in LINK switch accomplishes this, eliminating program section name conflicts between the library and the referencing task.

The completion routine module of SYSLIB, CMPAL, is specified first in the input line. The library will run in partition GEN at 0 and is not more than IK. These are two aspects of building supervisor-mode libraries specific to CSM libraries: the completion routine must be linked first, and must reside at virtual 0. Why the CSM library must reside at virtual 0 is discussed in Section 8.8.5.

The CMPRT option specifies the global symbol \$CMPCS, which is the entry point of the completion routine. Note that the SYSLIB module name is "CMPCS" and its corresponding global symbol is "\$CMPCS".

#### SUPERVISOR-MODE LIBRARIES (RSX-11M-PLUS ONLY)

The GBLXCL option excludes \$SAVAL from the library's .STB file because the user task must reference a copy of \$SAVAL that is mapped with user mode APRs.

#### 8.7.2 Linking to a CSM Library

If your task links to a user-owned CSM library, you use the RESSUP option. If your task links to a system-owned CSM library, you use the SUPLIB option. These options tell TKB that the task will link to a supervisor-mode library. The option takes up to three arguments:

- The filespec (RESSUP option) or name (SUPLIB option) of the library
- . A switch that tells the TKB whether to use system-supplied, mode-switching vectors
- For position-independent libraries, an APR that must be APR 0 so that the library's completion routine is mapped at virtual  $\mathbf 0$  .

This information enables the TKB to find the .STB file for the CSM library, include a 4-word, mode-switching vector within the user task for each call to a subroutine within the library, and correctly map the library at virtual 0 in the library image.

The following examples of TKB and LINK command sequences build a task named REF, which references the library SUPER that you built in the previous section:

TKB>REF, REF=REF  $TKB$ Enter Options: TKB>RESSUP=SUPER/SV:0  $TKBZ$  $\rightarrow$ 

>LINK/TAS/MAP/OPT REF Option? RESSUP=SUPER/SV:0 Option? (RET)

This sequence tells TKB to include in the logical address space of REF a user-owned, supervisor-mode library named SUPER. TKB includes a 4-word mode switching vector within the user task for each call to a subroutine within the library. The CSM library is position independent and is mapped with APR 0.

#### 8.7.3 Example CSM Library and Linking Task

This example shows you the code and maps and the TKB and LINK command sequences for building and linking to a CSM library that contains no data in a system not having user data space. Example 8-1 shows the code for the library SUPER, and Example 8-2 shows its accompanying<br>map. Example 8-3 shows the code for the completion routine \$CMPCS<br>that is linked in to SUPER from SYSLIB. Example 8-4 shows the code for referencing task TSUP, and Example 8-5 shows its accompanying map.

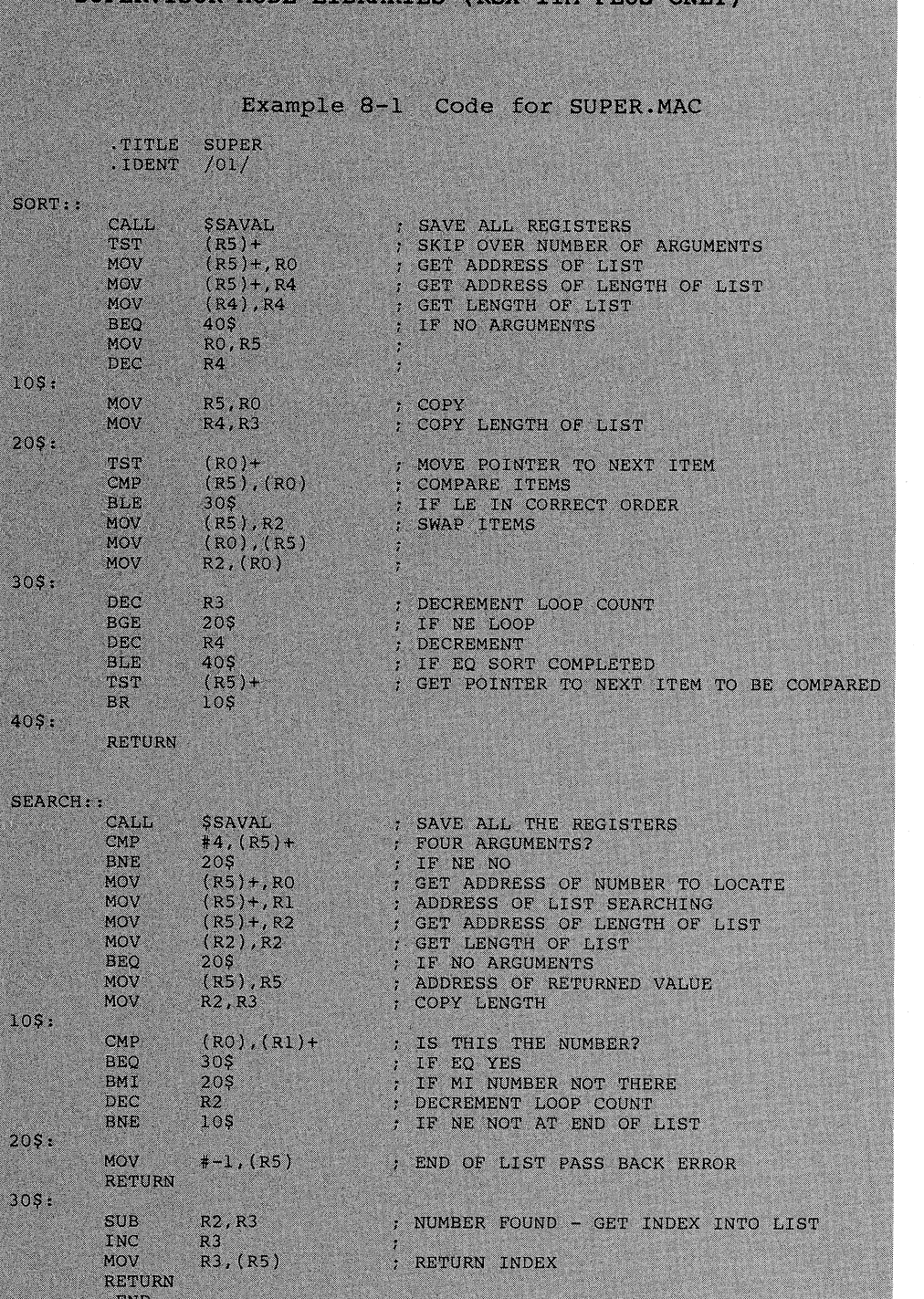

 $\left($ 

# SUPERVISOR-MODE LIBRARIES (PSY-11M-DLUS ONLY)

SUPERVISOR-MODE LIBRARIES (RSX-11M-PLUS ONLY) Example 8-2 Memory Allocation Map for SUPER SUPER.TSK; 1 Memory allocation map TKB M40.10.<br>29-DEC-82 15:04 Page 1 Partition name : GEN Identification : 0203 Task UIC : [301,55] Task attributes: -HD, PI Total address windows: 1. Task image size : 160. words<br>Task address limits: 000000 000473<br>R-W disk blk limits: 000002 000002 000001 00001. \*\*\* Root segment: CMPAL R/W mem limits: 000000 000473 000474 00316. Disk blk limits: 000002 000002 000001 00001. Memory allocation synopsis: Section Title Ident File  $\frac{1}{2}$  $-BLK.$ ;  $(RW, I, LCL, REL, CON)$ Global symbols: SEARCH 000352-R SORT 000274-R \$CMPAL 000022-R \$CMPCS 000110-R \$SAVAL 000432-R \*\*\* Task builder statistics: Total work file references: 320.<br>Work file reads: 0.<br>Work file writes: 0.<br>Size of core pool: 6988. words (27. pages)<br>Size of work file: 1024. words (4. pages) Elapsed time: 00:00:04 Example 8-3 Completion Routine, \$CMPCS, from SYSLIB.OLD .TITLE CMPAL<br>.IDENT /0204/ COPYRIGHT (c) 1983 BY<br>DIGITAL EQUIPMENT CORPORATION, MAYNARD MASSACHUSETTS. ALL RIGHTS RESERVED. , THIS SOFTWARE IS FURNISHED UNDER A LICENSE AND MAY BE USED<br>
; AND COPIED ONLY IN ACCORDANCE WITH THE TERMS OF SUCH LICENSE<br>
; AND WITH THE INCLUSION OF THE ABOVE COPYRIGHT NOTICE. THIS<br>
: SOFTWARE OR ANY OTHER COPIES THE (continued on next page)

#### SUPERVISOR-MODE LIBRARIES (RSX-11M-PLUS ONLY)

Example 8-3 (Cont.) Completion Routine, \$CMPCS, from SYSLIB.OLD

: THE INFORMATION IN THIS DOCUMENT IS SUBJECT TO CHANGE WITHOUT : NOTICE AND SHOULD NOT BE CONSTRUED AS A COMMITMENT BY DIGITAL EQUIPMENT CORPORATION.

DIGITAL ASSUMES NO RESPONSIBILITY FOR THE USE OR RELIABILITY OF ; ITS SOFTWARE ON EQUIPMENT THAT IS NOT SUPPLIED BY DIGITAL.

ENABL LC

 $\mathcal{L}$ 

 $\ddot{\phantom{a}}$ 

2

×

; This module supports the "new" transfer vector format generated by<br>; the taskbuilder for entering super mode libraries. This format ; optimized for speed and size and supports user data space tasks.

; The CSM dispatcher routine and the standard completion routines, \$CMPAL and \$CMPCS are included in this module due to the close ; interaction between them.

\*\*-CSM Dispatcher-Dispatch CSM entry

This module must be linked at virtual zero in the supervisor mode library. It is entered via a four word transfer vector of the form:

#completion-routine,-(SP) MOV CSM #routine

; Note: Immediate mode emulation of the CSM instruction is required in the executive.

The CSM instruction transfers control to the address contained in supervisor mode virtual 10. At this point the stack is the following:

> $(SP)$ routine address

 $2(SP)$ 

- PC (past end of transfer vector)<br>PS with condition codes cleared  $4(SP)$
- $6(SP)$ Completion-routine address
- $10(SP)$ Return address

; A routine address of 0 is special cased to support return to supervisor mode from a user mode debugging aid (ODT). In this case stack is the following:

> $(SP)$ zero

 $2(SP)$ 

 $4(SP)$ 

 $(SP) +$ ,  $(SP) +$ 

PC from CSM to be discarded<br>PS from CSM to be discarded<br>Super mode PC supplied by debugger<br>Super mode PS supplied by debugger  $6(SP)$ 

 $10(SP)$ 

; To allow positioning at virtual zero, this code must be in the blank<br>; PSECT which is first in the TKBs PSECT ordering.

.PSECT .ENABL LSB

: Debugger return to super mode entry. Must start at virtual zero

CMP

; Clean off PS and PC from CSM

(continued on next page)
Example 8-3 (Cont.) Completion Routine, SCMPCS, from SYSLIB.OLD : \*\*-SSRTI-SUPER mode RTI ; This entry point performs the necessary stack management to allow ; an RTI from super mode to either super mode or user mode. ; The is as required for an RTI:  $(SP)$ Super mode PC  $2(SP)$ Super mode PS ಿ ; Returning to user mode? **\$SRTI:: TST**  $2(SP)$  $705$  $B_{R}$ ; Join common code ; CSM transfer address, this word must be at virtual 10 in super mode .WORD **CSMSVR** : CSM dispatcher entry ; Dispatch CSM entry  $6(SP), 2(SP)$ <br> $@(SP) +$ CSMSVR: MOV : Set completion routine address for RETURN JMP ; Transfer to super mode library routine \* \*\*-\$CMPAL-Completion routine which sets up NZVC in the PS ; Copy all condition codes to stacked PS. Current stack: PS with condtion codes cleared  $(SP)$  $2(SP)$ Completion routine address (to be discarded)  $4(SP)$ Return address 40\$ **SCMPAL: : BPL BNE** 20\$ **BVC** 10\$ **BIS**  $#16, (SP)$ ; Set NZV BR **SCMPCS** 10\$: **BIS** #14, (SP) ; Set NZ **\$CMPCS** BR  $30$ \$<br>#12, (SP) BVC  $20$ \$: **BIS** ; Set NV **BR SCMPCS**  $30S:$  $#10,$  (SP)<br>\$CMPCS **BIS** Set N **BR**  $40s:$ **BNE**  $60<sub>s</sub>$ **BVC** 50\$ **BIS**  $#6, (SP)$ ; Set ZV BR **SCMPCS**  $50$ \$: **BIS**  $#4,(SP)$ ; Set Z BR **\$CMPCS**  $60$ \$: **BVC \$CMPCS BIS**  $#2, (SP)$ ; Set V ; \*\*-\$CMPCS-Completion routine which sets up only C in the PS : Copy only carry to stacked PS. Current stack:  $(SP)$ PS with condtion codes cleared  $2(SP)$ Completion routine address (to be discarded)  $4(SP)$ Return address

(continued on next page)

 $\frac{1}{2} \frac{1}{2} \frac{1}{2}$ 

E.

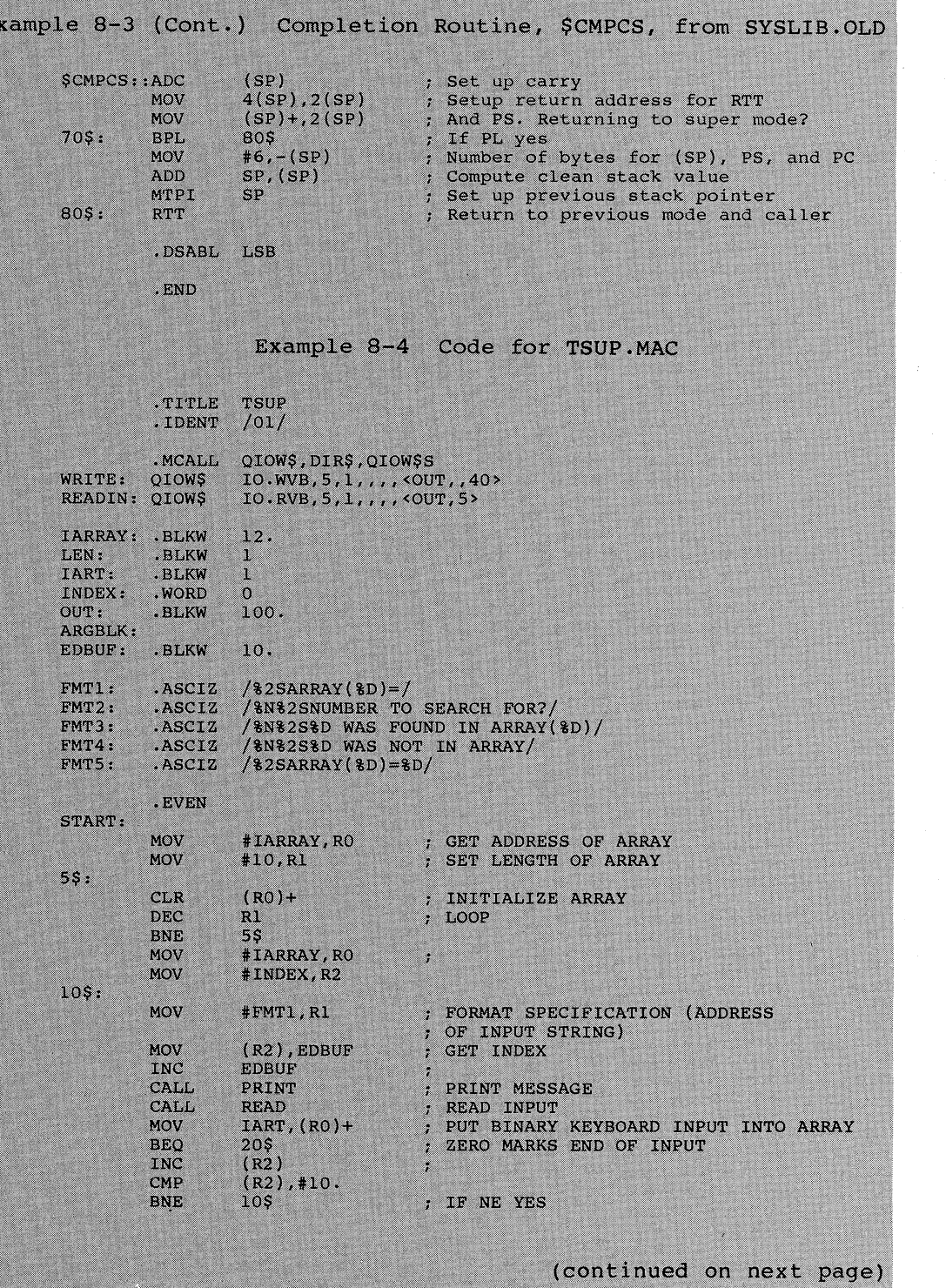

 $8 - 14$ 

# Example 8-4 (Cont.) Code for TSUP.MAC

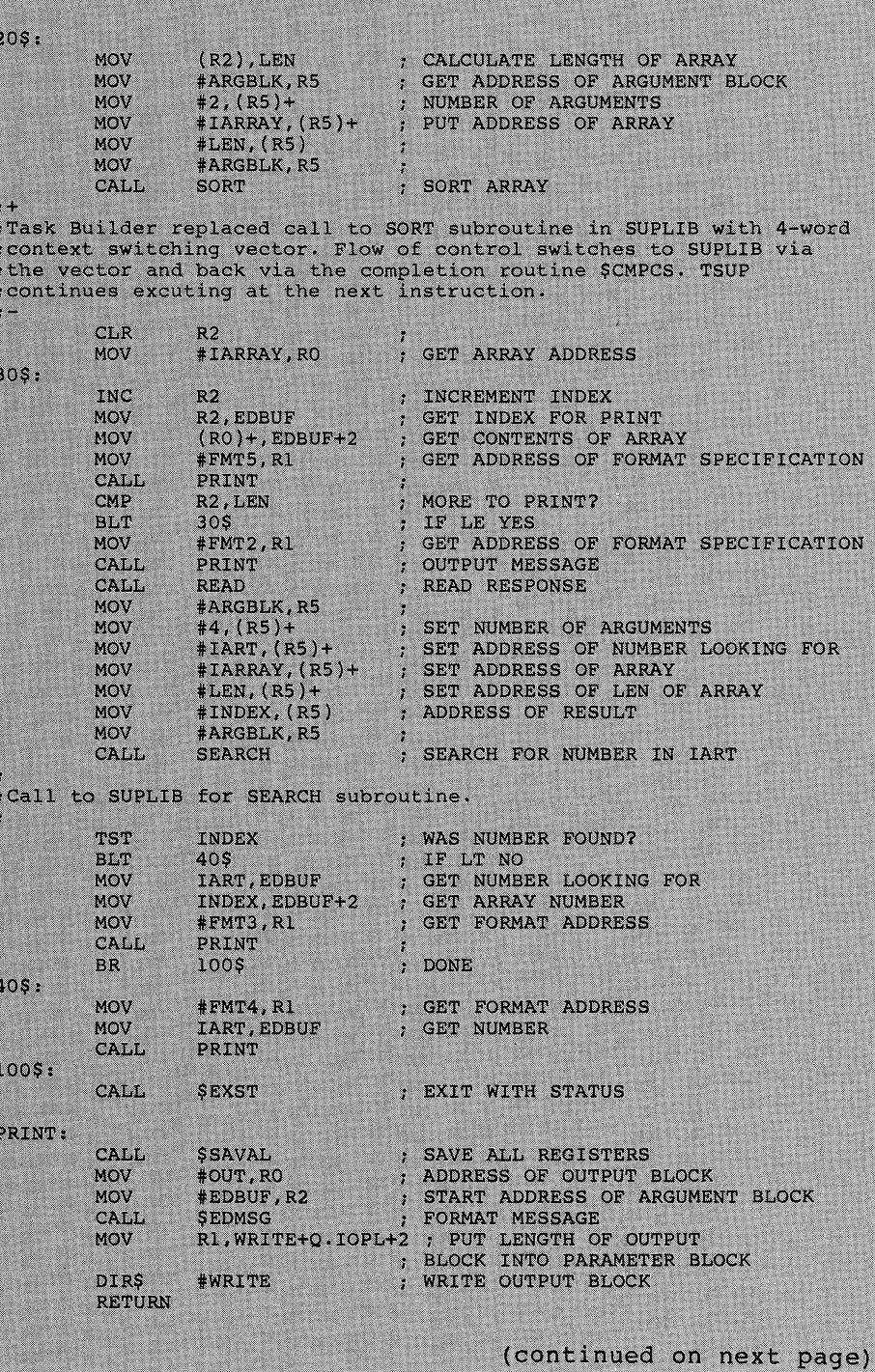

Example 8-4 (Cont.) Code for TSUP.MAC

READ:

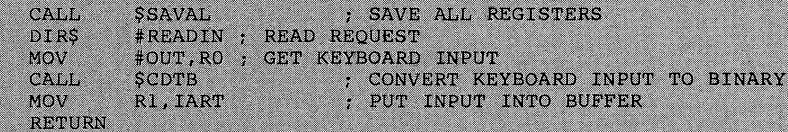

.END **START** 

Example 8-5 Memory Allocation Map for TSUP

TSUP.TSK;1 Memory allocation map TKB M40.10<br>29-DEC-82 15:01 Page 1 29-DEC-82

Partition name : GEN Factivitication: 01<br>Task UIC : [301,55]<br>Stack limits: 000274 001273 001000 00512.<br>PRG xfr address: 002130 Fotal address windows: 2.<br>Task image size : 1344. words<br>Task address limits: 000000 005133 R-W disk blk limits: 000002 000007 000006 00006.

\*\*\* Root segment: TSUP

R/W mem limits: 000000 005133 005134 02652.<br>Disk blk limits: 000002 000007 000006 00006.

Memory allocation synopsis:

Title Ident File Section . . . . . . . . . . . . . . . . . <u>. . . . .</u> 001274 002334 01244.  $.$  BLK.:  $(RW, I, LCL, REL, CON)$  $0.01274$  002334 01244.<br>
000000 000474 0058. TSUP 01<br>
000000 000474 00316,<br>
003630 000076 00062.<br>
003726 000752 00490. TSUP.OBJ:22 CMPAL : (RW, I, LCL, REL, CON) PUR\$D : (RO, I, LCL, REL, CON)<br>PUR\$I : (RO, I, LCL, REL, CON) 004700 000212 00138. **ŞŞRESL: (RO, I, LCL, REL, CON)**  $SSS LVC$ :  $(RO, I, LCL, REL, CON)$ 005112 000020 00016.

TSUP.TSK;1 Memory allocation map TKB M40.10<br>29-DEC-82 15:01 Page 2

\*\*\* Task builder statistics:

Total work file references: 2477. Nork file reads: 0.<br>Work file reads: 0.<br>Work file writes: 0.<br>Size of core pool: 6988. words (27. pages)<br>Size of work file: 1024. words (4. pages)

Elapsed time: 00:00:05

TSUP prompts you to enter numbers at your terminal. It calls a subroutine in SUPER to sort the numbers. Then it displays the numbers you entered as array entries and prompts you to request a number to search for. TSUP calls a subroutine in SUPERLIB to search for the number. Finally, TSUP indicates at your terminal either that the<br>number was not found or the array location in which the number is stored.

8.7.3.1 Building SUPER - To build SUPER in UFD [301,55] on SY:, use the following TKB or LINK command sequence:

TKB>SUPER/-HD/LI/PI, SUPER/MA, SUPER= TKB>LB: [1,2]SYSLIB/LB: CMPAL, SY: [301, 55]SUPER TKB>/ Enter Options: TKB>STACK=0 TKB>PAR=GEN: 0:2000 TKB>CMPRT=\$CMPCS TKB>GBLXCL=\$SAVAL  $TKB2$  $\rightarrow$ 

>LINK/TAS:SUPER/NOH/SHARE:LIB/CODE:PIC/MAP:SUPER/SYS/SYM:SUPER/OPT -->LB: [1, 2] SYSLIB/INC: CMPAL, SY: [301, 55] SUPER Option? STACK=0<br>Option? PAR=GEN:0:2000 Option? CMPRT=\$CMPCS Option? GBLXCL=\$SAVAL<br>Option? **ED** 

SUPER is built without a header or stack. It is position independent and has only one program section, named .BLK. The /LI switch or<br>/SHARE:LIB qualifier eliminates program section name conflicts between the library and the referencing task.

The completion routine module of SYSLIB, CMPAL, is specified first in the input line. The library will run in partition GEN at 0 and is not more than IK.

The GBLXCL option excludes \$SAVAL from the library's .STB file. You exclude \$SAVAL from the .STB file because the referencing task, TSUP, also calls \$SAVAL. If TSUP finds \$SAVAL in the STB file of SUPER, it<br>will not link a separate copy of \$SAVAL into its task image from<br>SYSLIB. If TSUP cannot link to a copy of \$SAVAL that is mapped through user APRs, the TSUP would call SSAVAL as a subroutine residing within the supervisor-mode library, but without the necessary<br>mode-switching vector and completion routine support. This option forces TKB to link \$SAVAL from SYSLIB into the task image for TSUP.

The memory allocation map in Example 8-2 shows the following:

- SUPER begins at virtual 0.
- . The completion routine, \$CMPAL, is linked into the library from SYSLIB at virtual 0.
- The entry point \$CMPAL is located at virtual 22, SEARCH is located at 35, and sort is located at 274. All of these entry points are relocatable.

8.7.3.2 Building TSUP - Use the following TKB or LINK command sequence to build a task, TSUP, that links to SUPER:

TKB>TSUP, TSUP=TSUP TKB>/ Enter Options: TKB>RESSUP=SUPER/SV:0  $TKB2//$ 

>LINK/TAS/MAP/OPT SUPER Option? RESSUP=SUPER/SV:0<br>Option? RED

These two command sequences tell TKB to include in the logical address space of TSUP a user-owned, supervisor-mode library named SUPER. TKB includes a 4-word, mode-switching vector within the task image for each call to a subroutine within the library. The library is position independent and is mapped with supervisor I-space APRO. This is a requirement for CSM libraries because the CSM expects to find the entry point of the completion routine at location 10.

The memory allocation map for TSUP (Example 8-5) shows:

- . SCMPAL is linked from the .STB file of the library and begins at location 0.
- The mode-switching vectors begin at 005136 and are 16. bytes. That means that TSUP calls subroutines within the library 2 times (4 words per vector).
- The initiation routine \$SUPL is located at 4700.
- The SEARCH and SORT subroutines that were located at virtual 112 and 32, respectively, in the virtual address space of<br>SUPER have been relocated to the mode-switching vectors residing at 5136 and 5146 respectively, in TSUP.
- The SAVAL module from SYSLIB containing \$SAVAL has been linked into the task image instead of including \$SAVAL from the library's .STB file.

8.7.3.3 Running TSUP - After building SUPER and TSUP as indicated in the task-build command sequence discussed previously, you install SUPER and run TSUP. TSUP prompts you for a number:

ARRAY (x)

 $\mathbf x$ 

The position in which to store the number in the array. You enter a number. TSUP stores the number in the array and<br>prompts you again for a number. This continues until you<br>either have entered a 0, an illegal number, or 10 numbers. Then TSUP calls the SORT routine in SUPER.

You enter a number. TSUP calls the SEARCH routine in SUPER. Then TSUP outputs a message indicating whether the number was in the array.

### 8.7.4 The CSM Library Dispatching Process

When you build the referencing task, if you specify the SV argument to the RESSUP or SUPLIB option, then TKB includes a 4-word context-switching vector for each call to a subroutine in the library. This has been very generally discussed in Section 8.2. This section discusses the CSM library vector in detail.

CSM mode switching occurs as follows:

- The vector is entered with the return address on top of the stack (TOS).
- $\overline{2}$ . The vector pushes the completion routine address on the stack.
- 3. A CSM instruction is executed with the supervisor-mode entry point as the immediate addressing mode parameter. The CSM instruction:
	- Evaluates the source parameter and stores the entry point  $\overline{\mathbf{a}}$ address in a temporary register
	- b. Copies the user stack pointer to the supervisor stack pointer
	- Places the current PS and PC on the supervisor stack  $\mathbf{C}$ . clearing the condition codes in the PS
	- d. Pushes the entry point address on the supervisor stack
	- Places the contents of location 10 in supervisor I-space  $e_{\cdot}$ into the PC

The stack looks like this when the processor begins to execute at the contents of virtual 10 in supervisor mode:

user sp ----> return address completion routine address PS PC

#### super sp ----> entry point address

The most important aspect of how the CSM library mode-switching vector works in that the processor begins executing at the contents of<br>virtual 10 in supervisor mode. This is why the completion routine must be located at virtual 0, so that virtual location 10 is within the completion routine.

#### CONVERTING SCAL LIBRARIES TO CSM LIBRARIES 8.8

You can easily convert your SCAL libraries to CSM libraries. Rebuilding a task on an RSX-11M-PLUS V2.0 system or later that linked to a library on a V1.0 system requires that you rebuild the library also. Rebuild the library specifying the completion routine as the<br>first input module. If the library was not built to run at a starting address of 0 in its partition, rebuild it so that it does begin at 0 to enable TKB to find the completion routine.

# 8.9 USING SUPERVISOR-MODE LIBRARIES AS RESIDENT LIBRARIES

Supervisor-mode libraries can double as conventional resident<br>libraries. For position-independent, supervisor-mode libraries, you rebuild the referencing task using the RESLIB option instead of the RESSUP option. Indicate the first available user-mode APR that you want to map the library. For CSM libraries this will always change, because you cannot map a shared region with APR 0. You do not have to rebuild the library.

For absolute supervisor-mode libraries, rebuild the referencing task using the RESLIB option instead of the RESSUP option. Rebuild the<br>library only if the beginning partition address in the PAR option is<br>incompatible with the address limits of your referencing task.

### 8.10 MULTIPLE SUPERVISOR-MODE LIBRARIES

A user task can reference multiple supervisor-mode CSM libraries. However, all the CSM libraries must use the completion routine that begins at virtual zero in supervisor-mode instruction space.

# 8.11 LINKING A RESIDENT LIBRARY TO A SUPERVISOR-MODE LIBRARY

You can link a conventional resident library to a supervisor-mode library using the following TKB or LINK command sequence:

TKB>F4PRES/-HD, F4PRES, LB: [1, 1] F4PRES= TKB>F4PRES/LB TKB>/ Enter Options: TKB>STACK=0 TKB>SUPLIB=FCSFSL:SV TKR>PAR=F4PRES: 140000:20000  $TKB$ >//

>LINK/TAS:F4PRES/NOH/MAP:F4PRES/SYM:LB:[1,1]F4PRES/OPT - $\rightarrow$  F4PRES/LIB Option? STACK=0 Option? SUPLIB=FCSFSL:SV Option? PAR=F4PRES: 140000: 20000 Option? RET)

These two command sequences show you how to link F4PRES to FCSFSL.

# 8.12 LINKING SUPERVISOR-MODE LIBRARIES

You cannot link supervisor-mode libraries together, and you cannot link a supervisor-mode library to a resident user-mode library. Calling a user-mode library is not possible because its code is not mapped through the I-space APRs while in the supervisor-mode library. However, you can link user-mode libraries to a supervisor-mode library.

#### 8.13 WRITING YOUR OWN VECTORS AND COMPLETION ROUTINES

You can write your own mode-switching vectors and completion routines. This may be necessary for threaded code. If you use your own vectors,<br>build them into the task and use the -SV switch on the RESSUP or<br>RESLIB option when you build the referencing task. If you create your own completion routines, write your completion routine to resemble the system-supplied completion routines (see Example 8-3) as much as<br>possible. If you do not retain the last three lines of code as<br>indicated in Example 8-3, then if the Executive processes an interrupt before the mode switch back to user mode has completed, your task may crash.

#### 8.14 OVERLAID SUPERVISOR-MODE LIBRARIES

It is possible to use overlaid supervisor-mode libraries. Three restrictions must be noted when building these libraries:

- The completion routine for the library must be in the root.
- Only one level of overlay is allowed. This is illustrated in Figure 8-4.
- Although the Fast Task Builder (FTB) can link to libraries, supervisor-mode it cannot link to overlaid supervisor-mode libraries.

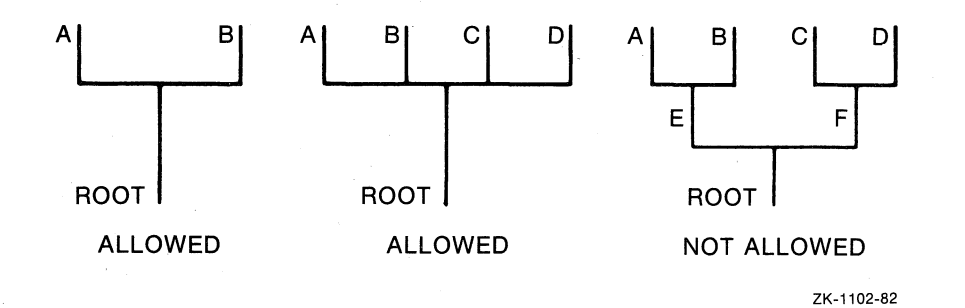

Figure 8-4 Overlay Configuration Allowed for Supervisor-Mode Libraries

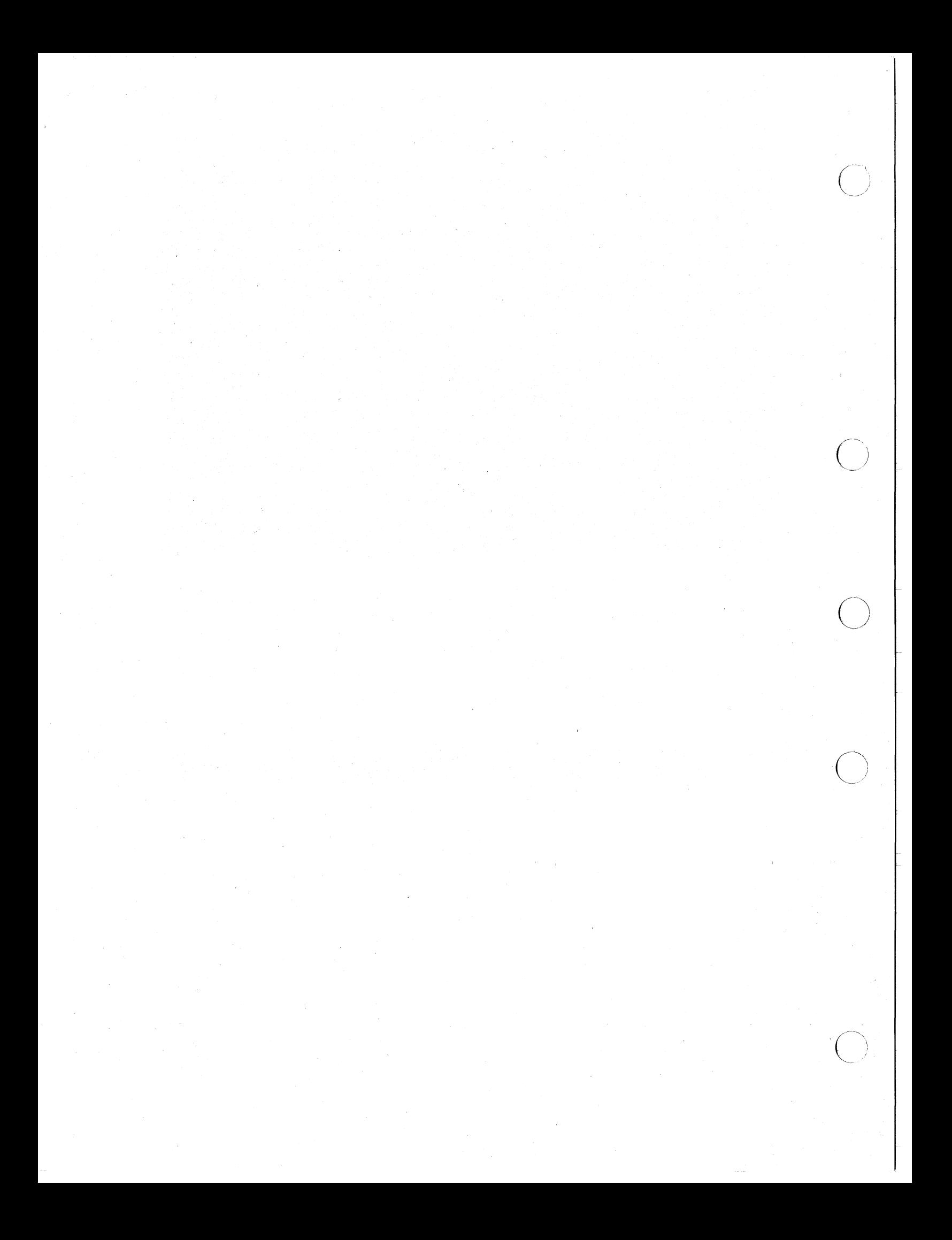

### CHAPTER 9

MULTIUSER TASKS (RSX-11M-PLUS AND MICRO/RSX ONLY)

#### 9.1 INTRODUCTION

A multiuser task is a task that shares the pure (read-only) portion of its code with two or more copies of the impure (read/write) portion of its code. When the system receives an initial run request for a multiuser task, a copy of both the read-only and read/write portions of the task are read into physical memory. As long as the task is<br>running, all subsequent run requests for it result in the system<br>duplicating only the read/write portion of the task in physical memory. Thus, multiuser tasks are memory efficient.

When you build a task, you designate it as multiuser by applying the /MU switch to the task image file. This switch directs the Task Builder to create two regions for the task. One region (region 0) contains the read-write portion of the task; the other region (region 1) contains the read-only portion of the task.

As with all other tasks, TKB uses a program section's access code determine its placement within a multiuser task's image. It divides address space into read/write and read-only sections. Unlike in a single user task, however, the read-only portion of the task is<br>hardware protected. In addition, TKB separates the read/write<br>portions of a multiuser task from the read-only portions and places them in separate regions at opposite ends of the task's address space. It allocates the low-address APRs to the read/write portion (which includes the task's header and stack area) and the highest available **APRS** to the read-only portion. Figure 9-1 illustrates this allocation.

For I- and D-space multiuser tasks, in addition to having the multiuser task divided into regions of read-only PSECTs and read/write PSECTs, these regions themselves are divided into I-space areas and D-space areas. All of the following combinations must be present in an I- and D-space multiuser task:

- .PSECT psectnamew, RO, I, ...
- .PSECT psectnamex, RW, I, ...
- .PSECT psectnamey, RO, D, ...
- .PSECT psectnamez, RW, D, ...

If neither the read-only nor the read/write portion of the task<br>contains memory-resident overlays, TKB allocates two window blocks in the header of the task. When the task is installed, the INSTALL processor will initialize these window blocks as follows:

Window block 0 describes the range of virtual addresses  $(the$ window) for the read/write portion of the task. This region always contains the task's header.

# MULTIUSER TASKS (RSX-11M-PLUS AND MICRO/RSX ONLY)

Window block 1 describes the range of virtual addresses for the read-only portion.

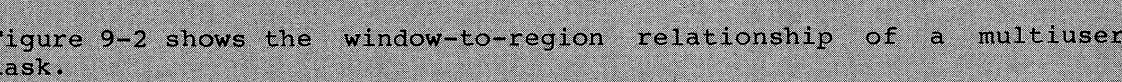

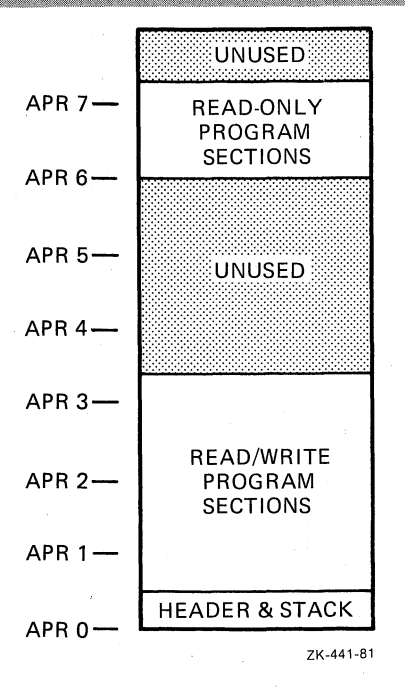

Figure 9-1 Allocation of Program Sections in a Multiuser Task

## 9.1.1 Overlaid Multiuser Task

٦

If a multiuser task is an overlaid task (described in Chapter 3), the read-only portion of the task can be made up of the following:

- . The read-only program sections of the root segment
- Branches of an overlay structure if the complete branch is memory resident and read-only
- A co-tree structure if the entire co-tree is memory resident and read-only.

## 9.1.2 Disk Image of a Multiuser Task

The disk image of a multiuser task is somewhat different from that of a single-user task. The read-only portion of the task is placed at the end of the disk image. The relative block number of the read-only<br>portion and the number of blocks it occupies appears in the label block. The read-only portion of the image is described in the first library descriptor of the LIBRARY REQUEST section of the label block. (Refer to Appendix B for more information on the task image data structures.)

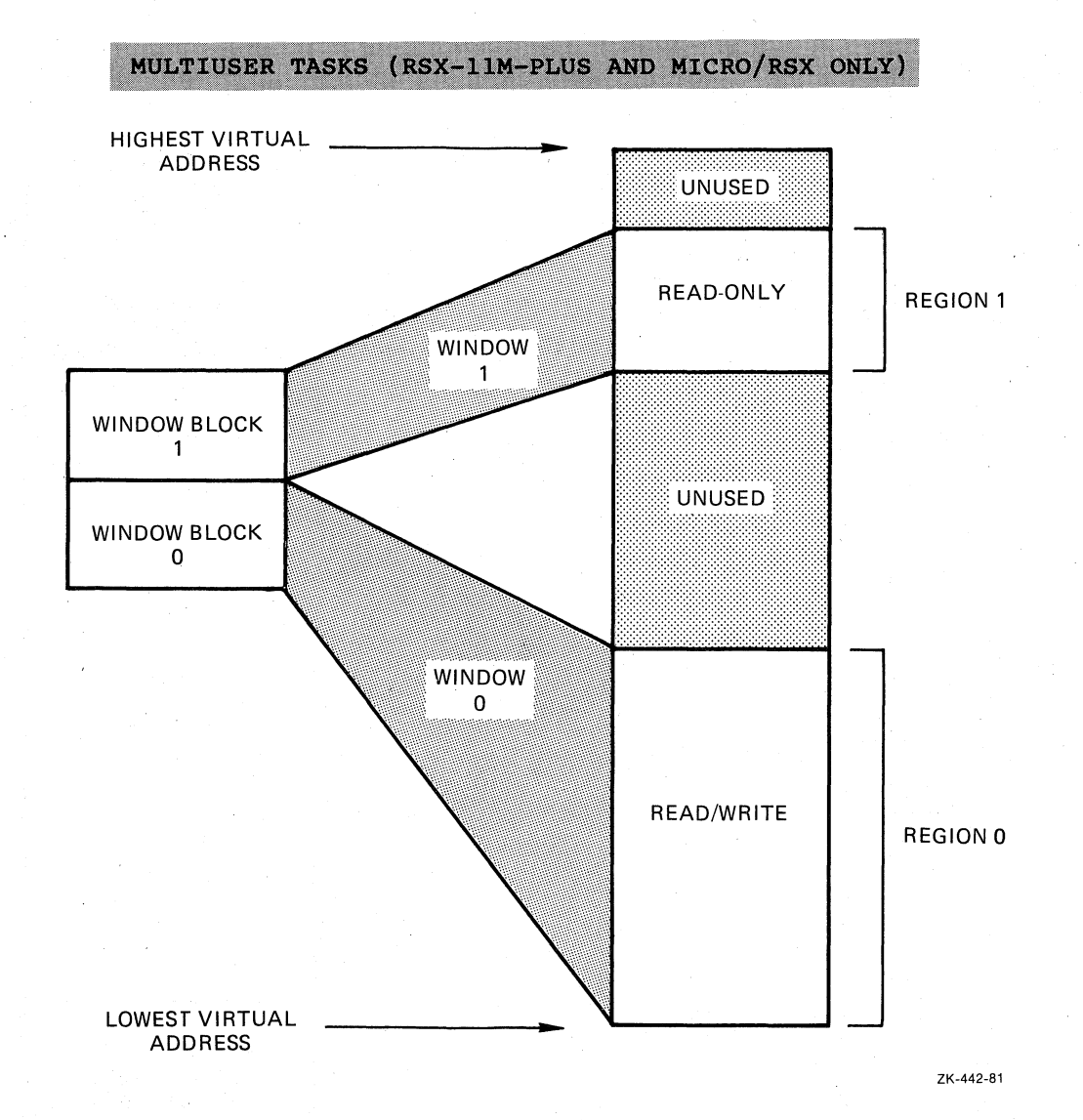

Figure 9-2 Windows for a Multiuser Task

### 9.1.3 I- and D-Space Multiuser Tasks

The APR and window block assignment in an I- and D-space multiuser task differs from that in a conventional multiuser task.

D-space APRs map the read-write and read-only PSECTs that have the<br>data attribute. Similarly, I-space APRs map the read-write and<br>read-only PSECTs that have the instruction attribute. Figure 9-3 shows the APR mapping for both kinds of PSECTs in an I- and D-space multiuser task.

TKB needs four window blocks to map an I- and D-space multiuser task. Window blocks 0 and 1 map region 0, which contains the read-write instruction and data PSECTs. Window blocks 2 and 3 map region 1,<br>which contains the read-only instruction and data PSECTs. Figure 9-4 illustrates the mapping and assignment of these window blocks for an I- and D-space multiuser task.

MULTIUSER TASKS (RSX-11M-PLUS AND MICRO/RSX ONLY)

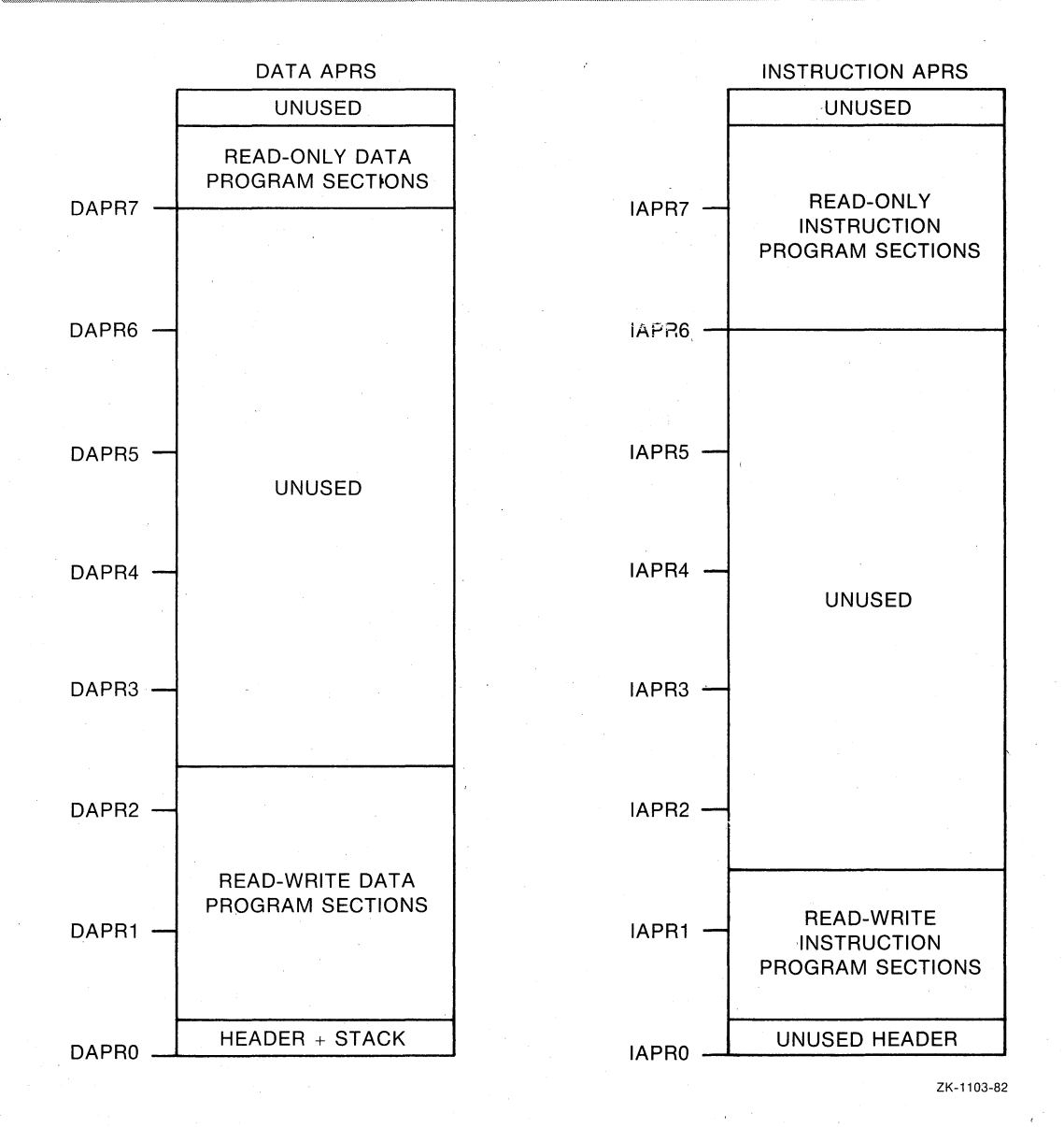

Example Allocation of Program Sections in an I- and Figure 9-3 D-Space Multiuser Task

### 9.2 EXAMPLE 9-1: BUILDING A MULTIUSER TASK

The text in this section and the figures associated with it illustrate the development of a multiuser task. This example was created by concatenating into a single file the resident library file (LIB.MAC)<br>and the task that links to it (MAIN.MAC) from Example 5-3. It is not intended to represent a typical multiuser task application. However, it does illustrate the Task Builder's allocation of program sections in a multiuser task and that is its primary value. The concatenated source file, named ROTASK.MAC, for this example is shown in Example  $9 - 1.$ 

# MULTIUSER TASKS (RSX-11M-PLUS AND MICRO/RSX ONLY)

 $\bigg($ 

 $\big($ 

 $\overline{C}$ 

 $\bigg($ 

 $\sqrt{2}$ 

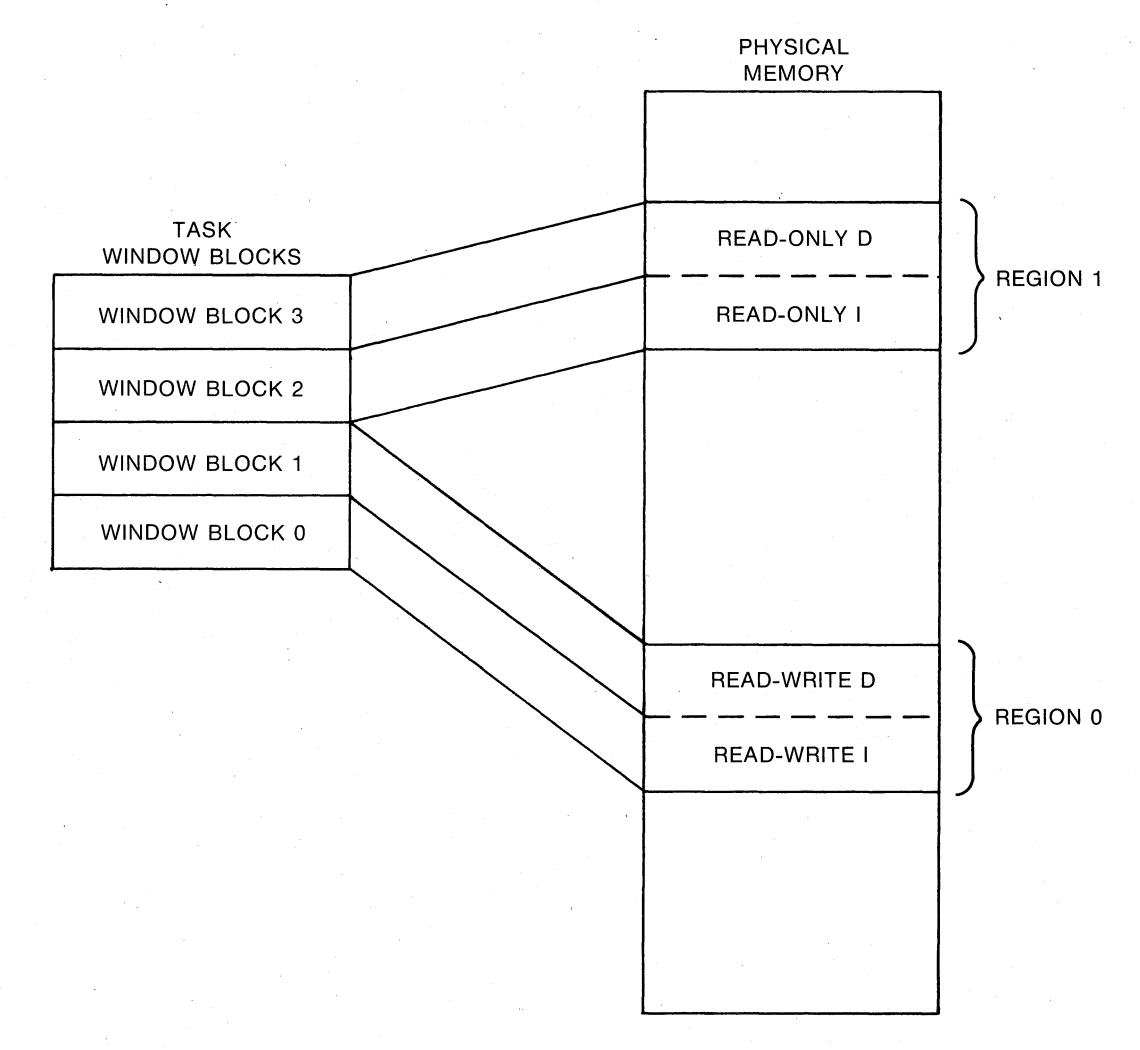

ZK-1104-B2

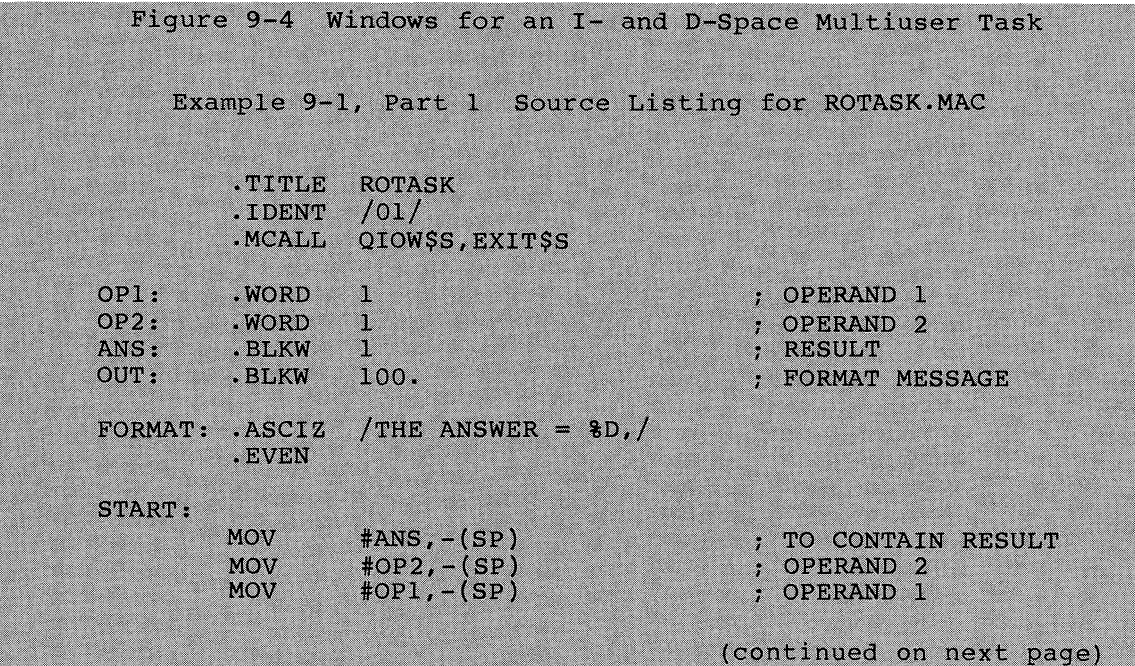

 $\bar{~}$ 

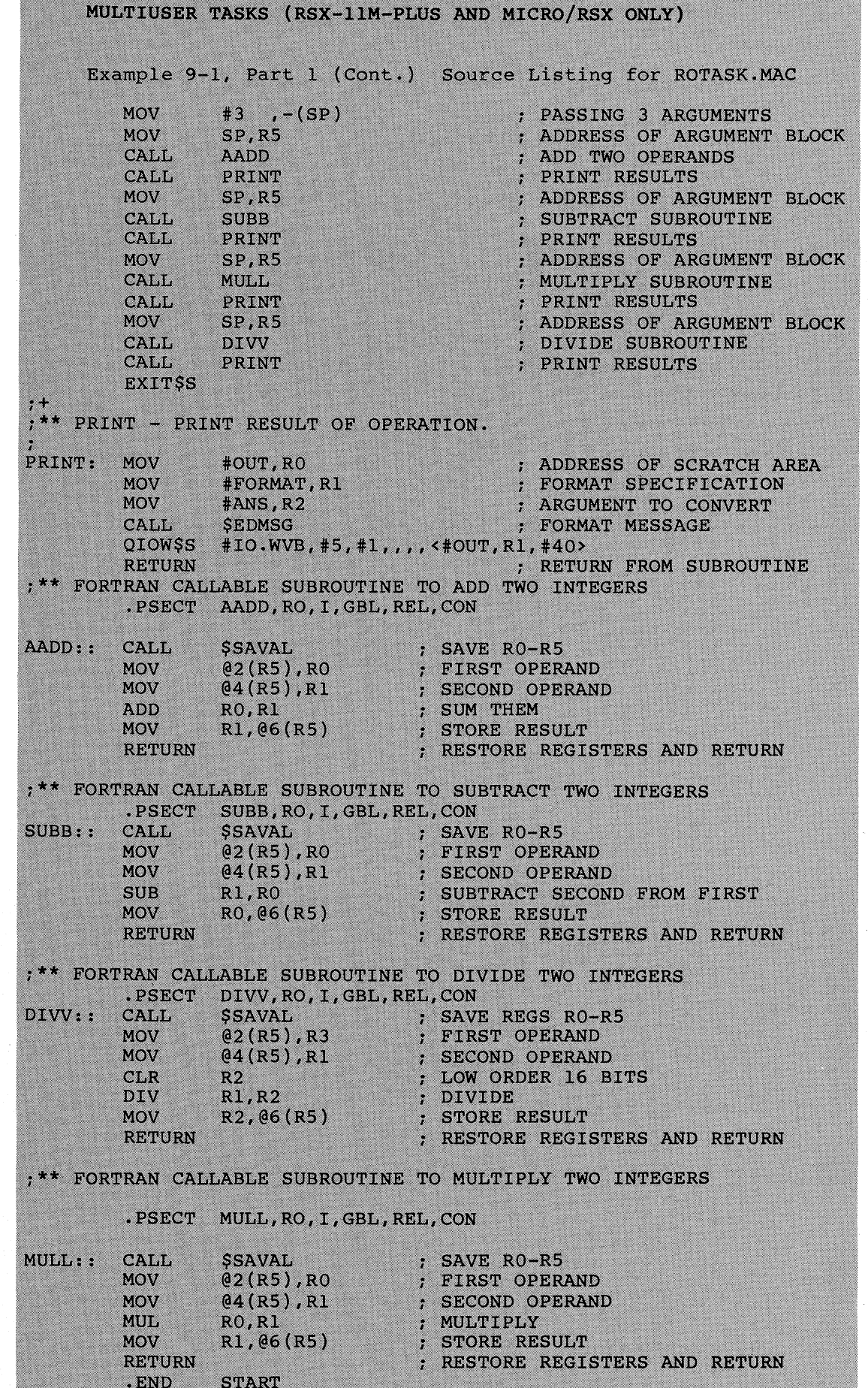

 $9 - 6$ 

### MULTIUSER TASKS (RSX-11M-PLUS AND MICRO/RSX ONLY)

Once you have assembled ROTASK, you can build it with the following TKB or LINK command sequence:

TKB>ROTASK/MU, ROTASK/-WI/-SP=ROTASK  $TKB$ Enter Options: TKB>ROPAR=RDONLY TKB>//

>LINK/TAS/SHARE: ROTASK/MAP: ROTASK/NOPRINT/NOWIDE/OPT ROTASK Option? ROPAR=RDONLY Option? (RET)

These two command sequences direct TKB to build a multiuser task image named ROTASK. TSK and to create an 80-column map file named ROTASK. MAP. TKB does not output a map to the line printer.

The ROPAR option specifies that the system is to load the read-only portion of the task into a partition named RDONLY. Specifying a separate partition for the task's read-only region is not a system requirement. The system will load the read/write portion into<br>partition GEN. The system will not load either region until it receives a run request for the task.

The map that results from this command sequence is shown in Example 9-1, Part 2. Note that TKB has added one field to the task attributes section of this map describing the disk block limits of the read-only portion of the task. It has also added a field to the root segment portion of the map that describes the memory limits of the read-only portion of the task.

Finally, note that TKB has allocated space for all the program<br>sections with the read-only attribute, beginning with the highest available APR (in this case, APR 7).

Example 9-1, Part 2 Task Builder Map for ROTASK.TSK

Memory allocation map TKB M40.10<br>10-DEC-82 14:42 PAGE 1 ROTASK.TSK; 1

Partition name : GEN Identification : 01 Task UIC : [7,62] Stack Limits: 000274 001273 001000 00512. PRG xfr address: 001634 Task attributes: MU Total address windows: 2. Task image size : 1088. words Task address limits: 000000 004157<br>R-W disk blk limits: 000002 000006 000005 00005. R-0 disk blk limits: 000007 000007 000001 00001.

\*\*\* Root segment: ROTASK

R/W mem limits: 000000 004157 004160 02160. R-0 mem limits: 160000 004157 000400 00256.<br>Disk blk limits: 000002 000006 000005 00005.

(continued on next page)

## MULTIUSER TASKS (RSX-11M-PLUS AND MICRO/RSX ONLY)

Example 9-1, Part 2 (Cont.) Task Builder Map for ROTASK.TSK Memory allocation synopsis: Section Title Ident File  $\frac{1}{2}$  $\cdot$  BLK.: (RW, I, LCL, REL, CON) 001274 002662 01458. 001274 000530 00344. ROTASK 01 ROTASK.OBJ;1 AADD : (RO, I, LCL, REL, CON) 160000 000024 00020. 160000 000024 00020. ROTASK 01 ROTASK.OBJ;1 DDIV : (RO, I, LCL, REL, CON) 160024 000026 00022. 160024 000026 00022. ROTASK 01 ROTASK.OBJ;1 MMUL : (RO, I, LCL, REL, CON) 160052 000024 00020.<br>160052 000024 00020. ROTASK 01<br>SSUB : (RO, I, LCL, REL, CON) 160076 000024 00020.<br>160076 000024 00020. ROTASK 01<br>160076 000024 00020. ROTASK 01 ROTASK.OBJ;1 ROTASK.OBJ;1 \$\$RESL: (RO, I, LCL, REL, CON) 160122 000212 00138. Global symbols: AADD 160000-R DIVV 160024-R MULL 160052-R SUBB 160076-R \*\*\* Task builder statistics: Total work file references: 2145. Work file reads: 0.<br>Work file writes: 0. Size of core pool: 7086. words (27. PAGES)<br>Size of work file: 1024. words (4. PAGES) Elapsed time: 00: 00: 07

 $9 - 8$ 

### CHAPTER 10

#### TKB SWITCHES

You use TKB switches, or LINK qualifiers, and TKB options to control the construction of your task image. This chapter provides detailed reference information on all the TKB switches. Chapter 11 describes the LINK qualifiers. Chapter 12 describes the TKB and LINK options.

### 10.1 TKB SWITCHES

 $\bigg($ 

 $\overline{C}$ 

 $\bigg($ 

 $\Big($ 

The following sections discuss these topics: switches as used in the syntax of file specifications, correct switch designation, switches that override other switches, a switch summary table, and finally the individual switches in alphabetical order.

### 10.1.1 Filespec Syntax

The syntax for a file specification, as given in Chapter 1, is:

dev:[group,member]filename.type;version/swl/sw2.../swn

Optionally, you can conclude a file specification with one or more switches (swl,sw2, ... swn). When you do not specify a switch, the Task Builder establishes a default setting for it.

### 10.1.2 Switch Designation

You designate a switch by a 2- to 4-character code preceded by a slash  $($ ). If you precede the 2- to 4-character code with a minus sign (-) or the letters NO, TKB aegates the function of the two characters. For example, TKB recognizes the following settings for the sW1tch CP (checkpointable):

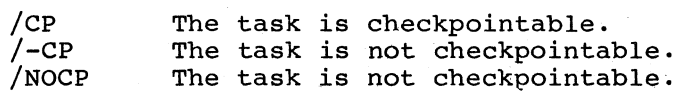

### 10.1.3 Overriding Switches

In some cases, two particular switches cannot both be used in a file In Some cases, one particular switches cannot seen so ascaling the first selects the overriding switch according to the following table:

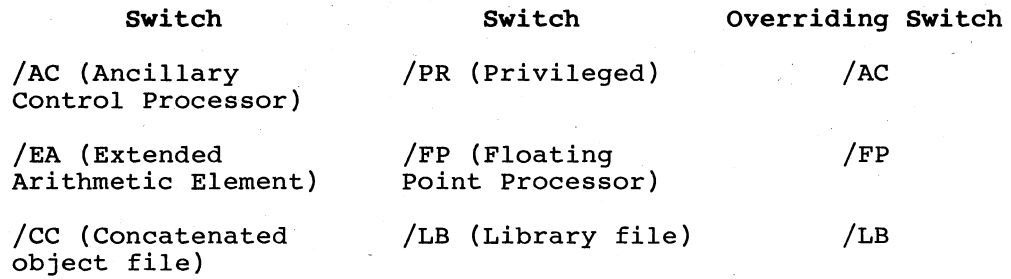

For example:

MCR>TKB IMGS=IN6,INS/LB/cc

TKB assumes that the input file INS is a library file. It searches the file for undefined global references. It does not include in the task image all of the modules in INS.

### 10.1.4 Switch Summary Table

The switches that TKB recognizes are given in alphabetical order in Table 10-1. Sections 10.2 through 10.39 give detailed descriptions of each switch, in alphabetical order, including

- The switch format
- The file(s) to which the switch can be applied
- A description of the effect of the switch on the Task Builder
- The default assumption made if the switch is not present

| Format             | Meaning                                                                  | Applies<br>to File | Default |
|--------------------|--------------------------------------------------------------------------|--------------------|---------|
| $/$ AC $[$ : n $]$ | Task is an ancillary control pro-<br>cessor.                             | .TSK               | /-AC    |
| /AL                | Task can be checkpointed to space<br>allocated in the task image file.   | .TSK               | $/$ -AL |
| $\overline{C}$     | Input file consists of concatenated<br>object modules.                   | .OBJ               | /cc     |
| /CM                | Memory-resident overlays are aligned<br>on 256-word physical boundaries. | .TSK               | /-см    |
| /CO                | Causes TKB to build a<br>shared common.                                  | .TSK<br>.STB       | /co     |
| /CP                | Task is checkpointable.                                                  | .TSK               | /-CP    |

Table 10-1 TKB Switches

(continued on next page)

 $\bigg($ 

 $\bigg($ 

(-

 $\bigg($ 

---------------------

# Table 10-1 (Cont.) TKB Switches

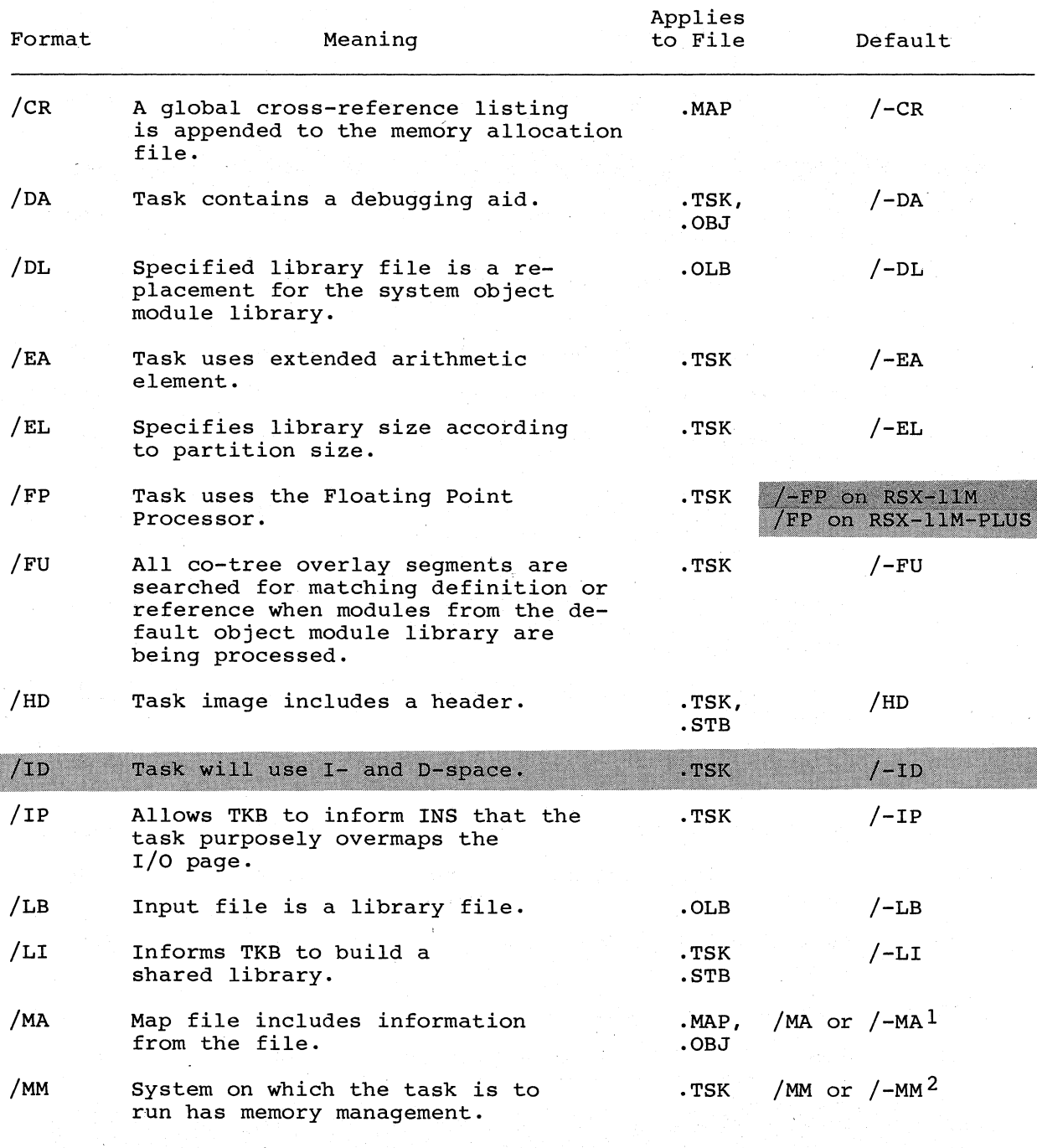

1. The default is /MA for an input file, and /-MA for system library and resident library .STB files.

 $\bigg($ 

2. The default for the memory management switch is /MM if the host system has memory managment hardware, and /-MM if the host system does not have memory management hardware.

(continued on next page)

# Table 10-1 (Cont.) TKB Switches

 $\bigg($ 

 $\overline{C}$ 

 $\overline{(\cdot)}$ 

 $\bigg($ 

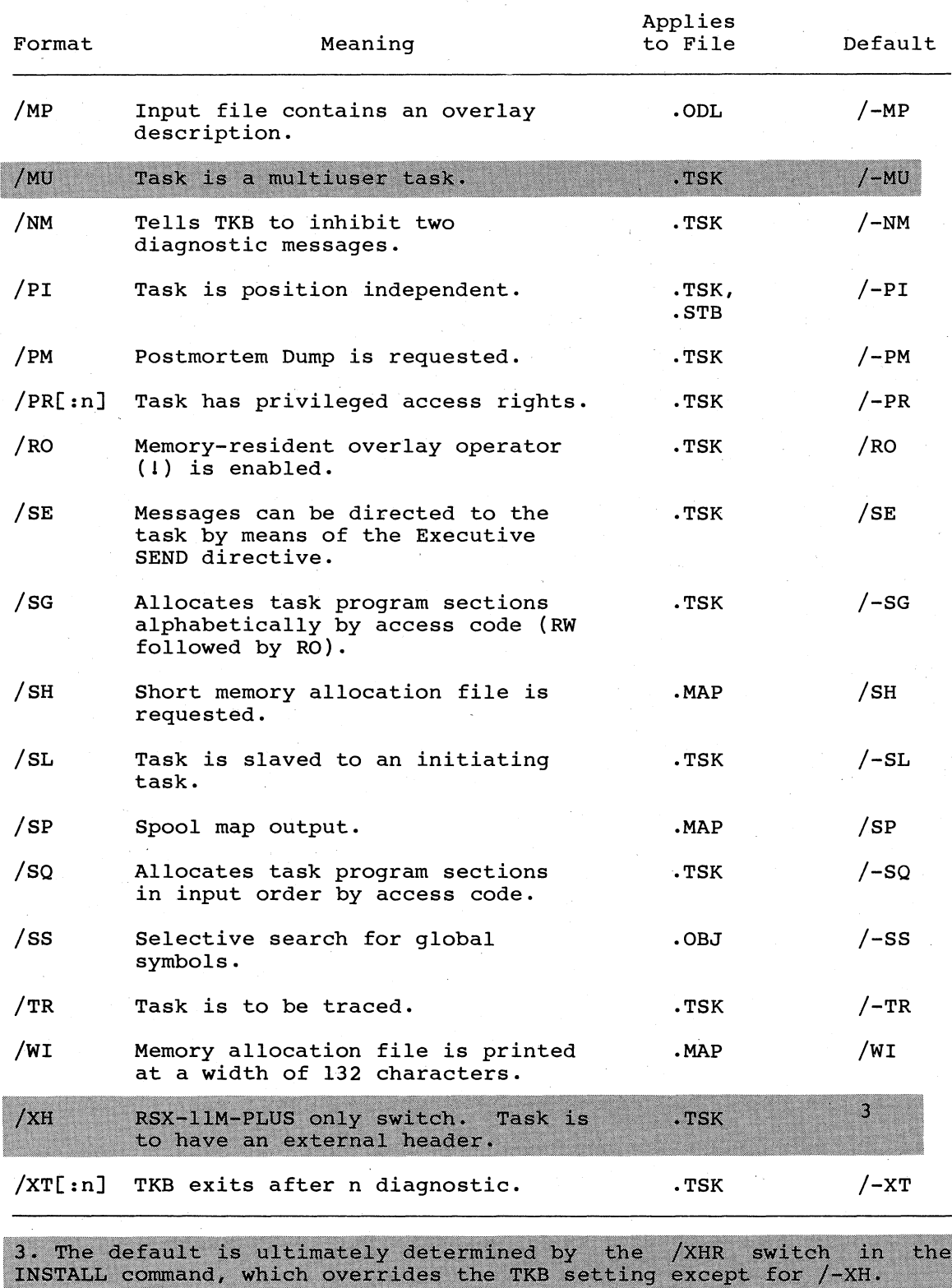

### 10.2 /AC[:N] -- ANCILLARY CONTROL PROCESSOR

File

 $\begin{pmatrix} 1 & 1 \\ 1 & 1 \end{pmatrix}$ 

*c* 

 $\bigg($ 

 $\Big($ 

 $\Big($ 

Task image

#### Syntax

file.TSK/AC: 0=file.OBJ

or

file.TSK/AC:4=file.OBJ

or

file.TSK/AC:5=file.OBJ

#### Description

The *lAC* switch informs TKB that your task is an ancillary control processor: that is, it is a privileged task that extends certain Executive functions. For example, the system task FllACP is an ancillary control processor that receives and processes FILES-ll related input and output requests on behalf of the Executive.

### Effect

This switch also informs TKB that your task is privileged. TKB sets the AC attribute flag and the privileged attribute flag in your task's label block flag word.

The value of n is an octal number that specifies the first KT-ll Active Page Register (APR) that you want the Executive to use to map your task's image when your task is running in user mode. Legal values are 0, 4, and 5. If you do not specify n, the Task Builder assumes a value of 5.

If you do not explicitly specify that your task is to run on a mapped system (through the *IMM* switch) and it is not otherwise implied (TKB is not running in a system with KT-ll hardware), TKB Imprice (in is not familing in a special architect in inflamate), the<br>merely tests the value of n for validity, but otherwise ignores<br>it.

### Default

*I-AC* 

NOTE

You should not use *lAC* and *IPR* on the same command line.

# **AL (**

10.3 /AL -- ALLOCATE CHECKPOINT SPACE

File

Task image

# Syntax

file. TSK/AL=file. OBJ

### Description

The /AL switch informs TKB that your task is checkpointable. The Ine /AD switch informs iKB that your task is checkpointable. The<br>system will checkpoint it to a space in your task's image file. By Jeem with eneckpoint it to a space in your task s image file.<br>However, the system uses the system checkpoint file first if you specified dynamic checkpointing.

### Effect

As well as making your task checkpointable, this switch directs TKB to allocate additional space in your task image file to contain the checkpointed task image.

 $\bigg($ 

 $\Big(\Big)$ 

 $\big($ 

### Default

 $/$ -AL

### NOTES

Do not use */Cp* in the same command line in which you use /AL.

Also, the /AL switch should not be used with the /-HD switch to build tasks. Examples of tasks that use the /-HD switch are: the Executive, device drivers, and commons.

**cc** 

10.4 /CC -- CONCATENATED OBJECT MODULES

File

 $\bigg($ 

 $\begin{pmatrix} 1 & 1 \\ 1 & 1 \end{pmatrix}$ 

 $\bigg($ 

 $\bigg($ 

 $\Big($ 

Input

Syntax

file.TSK=file.OBJ/-CC

Description

*Icc* controls the way TKB extracts modules from your input file.

## Effect

By default, TKB includes in your task's image all the modules of your input file. If you negate this switch (as in the Syntax section above), TKB includes only the first module of your input file.

# Default

*Icc* 

 $\bigg($ 

 $\overline{C}$ 

 $\overline{C}$ 

 $\Big(\Big)$ 

# **eM**

10.5 *ICM* -- COMPATIBILITY MODE OVERLAY STRUCTURE

# File

Task image

# Syntax

file.TSK/CM=file.OBJ

# Description

/CM causes the Task Builder to build your task in compatibility mode.

# Effect

TKB aligns memory-resident boundaries for compatibility mapping directives. overlay segments on 256-word with other implementations of the

# Default

*I-CM* 

### TKB SWITCHES

# **co**

10.6 *Ico* -- BUILD A COMMON BLOCK SHARED REGION

File

 $\bigg($ 

 $\begin{pmatrix} 1 & 1 \\ 1 & 1 \end{pmatrix}$ 

 $\Big($ 

Task image .STB file

Syntax

file.TSK/CO=file.OBJ

or

 $,$  file.STB/CO=file.OBJ

#### Description

The *Ico* switch informs TKB that a shared common is being built. If you build a shared common, you should use the *leo* switch and the *I-HD* switch.

If you use the  $/-PI$  switch for an absolute shared common, all the program sections in the common are marked absolute. Using the I-PI/-HD switches without the *leo* switch causes TKB to build a shared library.

If you use the  $/PI$  switch for a relocatable shared common, all program sections in the common are marked relocatable.

In either case, the .STB file contains all the program section names, attributes, length, and symbols. TKB links common blocks by means of program sections. Therefore, the .STB file of a shared region built with the /CO switch contains all defined program sections.

Using the IpI/-HD switches without the *Ico* switch causes TKB to build a shared common.

The *Ico* switch does not have a *I-eo* form.

### Effect

This switch causes TKB to include declarations in the .STB file. all program section

### Default

*Ico* 

 $\bigg($ 

 $\overline{(\ }$ 

 $\Big(\Big)$ 

# **CP**

# 10.7 / CP -- CHECKPOINTABLE

File

Task image

### Syntax

file.TSK/CP=file.OBJ

# Description

/Cp causes TKB to mark your task as checkpointable. The system will checkpoint it to space that you have allocated in the system checkpoint file on the system disk. This switch assumes that you have allocated the checkpoint space through the MCR command ACS. (Refer to the RSX-llM/M-PLUS MCR Operations Manual.)

# Effect

The system writes your task to the system checkpoint file on secondary storage when its physical memory is required by a task of higher priority.

### Default

 $/$  -CP

### NOTE

Using /AL also makes your task checkpointable.

TKB SWITCHES

 $\overline{C}$  **CR**  $\overline{C}$ 

*10.8 ICR* -- CROSS-REFERENCE

File

Memory allocation (map)

Syntax

file.TSK,file.MAP/CR=file.OBJ

Description

The *ICR* switch directs TKB to add a cross-reference listing to the map file of your task.

### Effect

(

 $\bigg($ 

 $\bigg($ 

TKB creates a special work file (file.CRF) that contains segment, module, and global symbol information. The Task Builder then calls the Cross-Reference Processor (CRF) to process the file. CRF creates a cross-reference listing from the information contained in the file, and then deletes file.CRF. (Refer to the RSX-ll Utilities Manual for more information on CRF.)

The Example section below describes the cross-reference listing and its contents.

NOTE

For this switch to be effective, CRF must be installed in your system.

Default

 $/$ –CR

Example

Example 10-1 shows a cross-reference listing for task OVR. The numbered items in the notes correspond to the numbers in Example 10-1.

# **CR (Cont.)**

Example 10-1 Cross-Reference Listing for OVR.TSK

 $\big($ 

 $\Big($ 

 $\Big($ 

 $\bigg($ 

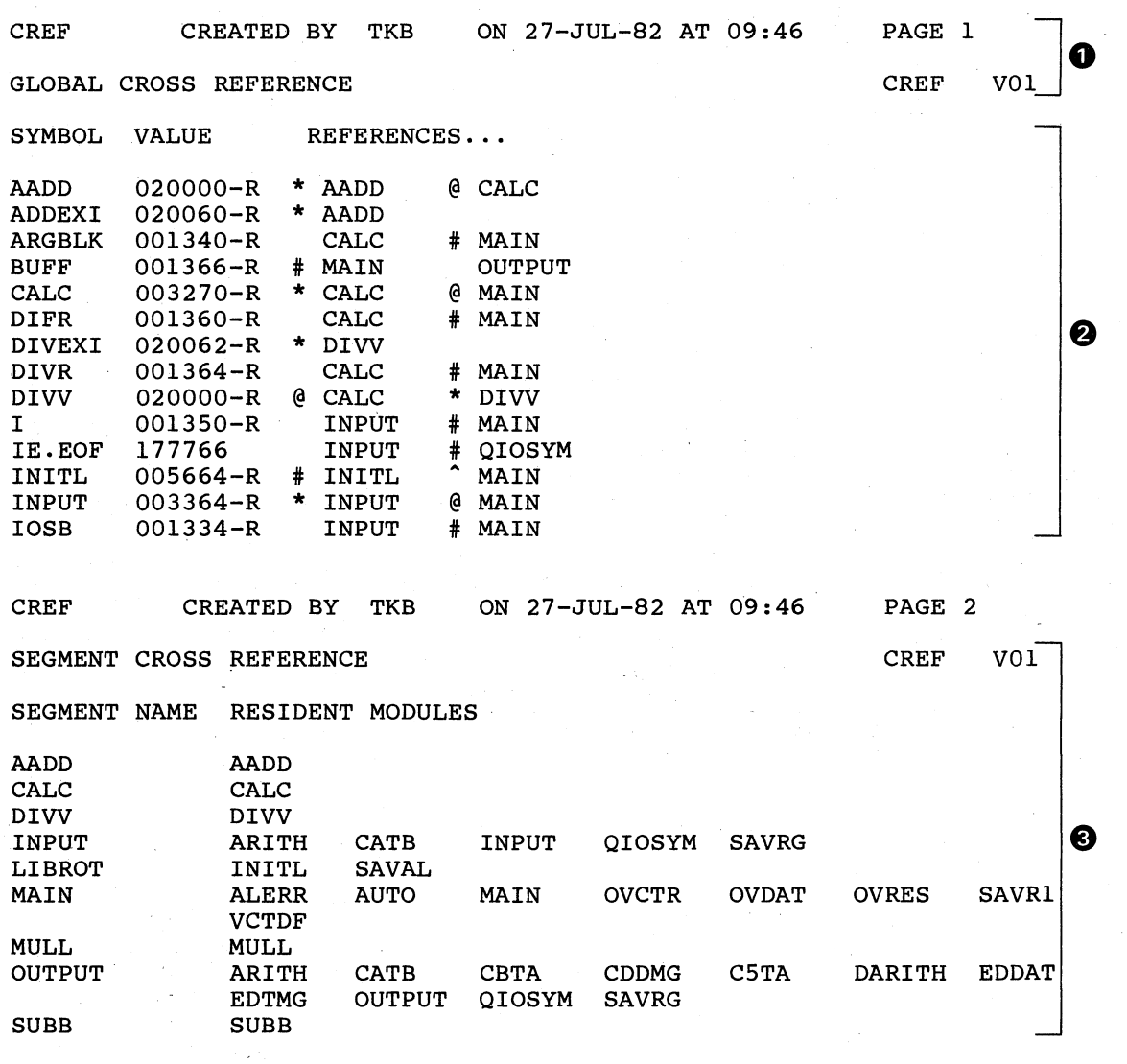

# NOTES

o The cross-reference page header gives the name of the memory allocation file, the originating task (TKB), the date and affocation file, the originating cask (fib), the adde and<br>time the memory allocation file was created, and the cross-reference page number .

**2** The cross-reference list contains an alphabetic listing of each global symbol along with its value and the name of each referencing module. When a symbol is defined in several segments within an overlay structure, the last defined value is printed. Similarly, if a module is loaded in several segments within the structure, the module name is displayed more than once within each entry.

### **TKB SWITCHES**

# **CR (Cont.)**

The suffix -R appears next to the value if the symbol is relocatable.

Prefix symbols accompanying each module name define the type of reference as follows:

Prefix Symbol

# Reference Type

blank

Module contains a reference that is<br>resolved in the same segment or in a resolved in the same segment segment toward the root.

Module contains a reference that is resolved directly in a segment away from the root or in a co-tree.

@

\*

Module contains a reference that resolved through an autoload vector. is

Module contains a nonautoloadable definition.

Module contains an autoloadable definition.

 $\bullet$  The segment cross-reference lists the name of each overlay The segment cross-reference lists the name of each overlay<br>segment and the modules that compose it. If the task is a single-segment task, this section does not appear.

 $\bigg($ 

 $\overline{C}$ 

 $\bigg($ 

*c* 

 $\big($ 

 $\bigg($ 

# **DA**

10.9 /DA -- DEBUGGING AID

File

Task image or input

# Syntax

file.TSK/DA=file.OBJ

or

file.TSK=file.OBJ,file.OBJ/DA

### Description

/DA causes TKB to include a debugging aid in your task. debugging aid controls the task's execution. The

# Effect

If you apply this switch to your task image file, TKB includes the system debugging aid LBO:[1,1]ODT.OBJ into your task image.<br>If you use the /DA switch with the /ID switch, TKB includes LB:[1,1]ODTID.OBJ in the task.

TKB passes control to the debugging program when you or the system starts task execution.

If you apply this switch to one of your input files, TKB assumes that the file is a debugging aid that you have written. Such debugging programs can trace a task, printing out relevant debugging information, or monitor the task's performance for analysis. The default file type for the debugging aid is .OBJ.

In either case, /DA has the following effects on your task image:

- The transfer address of the debugging aid overrides the task transfer address.
- TKB initializes the header of initial task load, registers following values: your task so that, on RO through R4 contain the

RO - Transfer address of task.

- Rl Task name in Radix-50 format (word #1).
- $R2$  Task name (word  $#2$ ).
- R3 The first three of six RAD50 characters representing the version of your task. TKB derives the version from the first .IDENT directive it encounters in your<br>task. If no .IDENT directive is in your task, this If no . IDENT directive is in your task, this value is 01.

R4 - The second three RAD50 characters representing the version of your task.

Default

 $/$ -DA

**DL** 

# 10.10 /DL **--** DEFAULT LIBRARY

File

 $\bigg($ 

 $\Big($ 

 $\big($ 

 $\left(\right)$ 

Input

Syntax

file.TSK=file.OBJ,file.OLB/DL

# Description

This switch causes the input file to be a replacement for the system object module library. The default file type for the input file is .OBJ.

### Effect

The library file you have specified replaces the file LBO:[l,l]SYSLIB.OLB as the library file that the Task Builder searches to resolve undefined global references. The default device for the replacement file is SYO:. TKB refers to it only when undefined symbols remain after it has processed all the files you have specified. You can apply the /DL switch to only one input file.

# Default

 $/$ -DL

 $\bigg($ 

 $\begin{pmatrix} 1 & 1 \\ 1 & 1 \end{pmatrix}$ 

 $\bigg($ 

# **EA**

10.11 *lEA* -- EXTENDED ARITHMETIC ELEMENT

File

Task image

# Syntax

file.TSK/EA=file.OBJ

# Description

/EA informs TKB that your task uses the KEll-A Arithmetic Element. Extended

# Effect

TKB allocates three words in your task's header for saving the state of the extended arithmetic element.

# Default

 $/$ -EA

NOTE

You should not use /EA and /FP on the same command line.

**EL** 

# 10.12 /EL -- EXTEND LIBRARY

File

 $\bigg($ 

 $\overline{C}$ 

 $\begin{pmatrix} 1 & 1 \\ 1 & 1 \end{pmatrix}$ 

Task image

Syntax

file.TSK/LI/-HD/EL=file.OBJ

Description

/EL places the upper address limit as determined by the PAR option in the library's label block, though the actual size of the library may be smaller. This switch is useful when you build vectored libraries such as RMS, which are subject to size changes.

### Effect

This switch specifies the maximum possible size for the library according to the size specified in the PAR option. The switch specifies a larger library virtual address range than is actually present in the library to allow RMS to map its vectored library segments.

Default

 $/$ -EL

 $\big($ 

 $\bigg($ 

 $\bigg($ 

# **FP**

10.13 *IFP* -- FLOATING POINT

File

Task image

# Syntax

file.TSK/FP=file.OBJ

Description

*IFP* informs TKB that your task uses the Floating Point Processor.

Effect

TKB allocates 25 words in your task's header for saving the state of the Floating Point Processor.

# Default

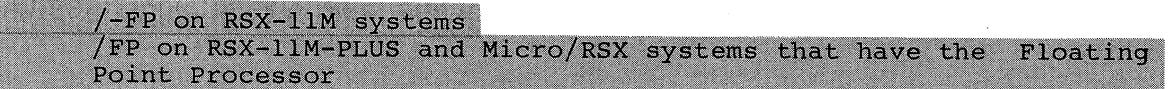

# NOTES

- 1. You should not use *IFP* and *lEA* on the same command line.
- 2. The *IFP* switch allocates space in the task header to save the floating point status if your task is context switched. Therefore, in an RSX-llM system, if a task that uses the Floating Point Processor is built without the *IFP* switch, the task will run correctly until a second task that uses the Floating Point Processor is run. Then both tasks will either crash or produce incorrect results. For information on changing the Task Builder's defaults, refer to Appendix F.
**FU** 

## $10.14$  /FU -- FULL SEARCH

File

 $\bigg($ 

 $\subset$ 

 $\bigg($ 

 $\bigg($ 

Task image

Syntax

file.TSK/FU=file.ODL/MP

Description

This switch controls the Task Builder's search for undefined symbols when it is processing modules from the default library.

### Effect

When TKB processes modules from the default object module library, and it encounters undefined symbols within those library, and it encounters undefined symbols within those modules, it normally limits its search for definitions to the root of the main tree and to the current tree. Thus, unintended<br>qlobal references between co-tree overlay segments are global references between co-tree overlay segments eliminated. When the /FU switch is appended to the task image file of an overlaid task, TKB searches all co-tree segments fur a matching definition or reference. See Sections 3.2.2 and 3.2.3 in Chapter 3 for more details.

Default,

 $/$ -FU

 $\Big($ 

 $\overline{C}$ 

# **HD**

### 10.15 *IHD* -- HEADER

### File

Task image or symbol definition

### Syntax

file.TSK/-HD, , file.STB=file.OBJ

or

```
file.TSK, , file.STB/-HD=file.OBJ
```
### Description

The /-HD form of this switch directs TKB to exclude a header from your task image.

### Effect

TKB does not construct a header in your task image. You use the negated form of this switch when you are building commons, resident libraries, and loadable drivers.

### Default

*IHD* 

**TKB SWITCHES** 

 $10.16$  /ID -- I- AND D-SPACE TASK (RSX-11M-PLUS ONLY)

 $ID$ 

File

Task image

**Syntax** 

file.TSK/ID=file.OBJ

Description

This switch directs TKB to mark your task as one that uses<br>I-space APRs and D-space APRs in user mode. TKB separates<br>I-PSECTs from D-PSECTs.

**Effect** 

TKB includes the data structures in the task label block that informs INSTALL that the task has separate I-space and D-space.

Default

 $\bigg($ '-,

 $\big($ 

 $/ -1D$ 

 $\big($ 

 $\bigg($ 

# **IP**

### 10.17 lIP -- TASK MAPS *Ilo* PAGE

File

Task image

Syntax

file.TSK/PR/-IP=file.OBJ

Description

You use the /-IP switch to inform TKB that the task is purposely over 12K and does not need to be mapped to the *1/0* page.

### Effect

t<br>TKB sets a bit in the task's label block that informs INSTALL (....)<br>(INS) that the task intentionally does not man the I/O page. TKB sets a bit in the task s label block that informs INSTALL<br>(INS) that the task intentionally does not map the I/O page.<br>When this bit is set, INS does not display an error message when when this bit is set, ins does not display an error mes<br>it detects that the privileged task extends into APR 7.

### . Default

 $/IP$ 

**LB** 

#### $10.18$  /LB  $--$  LIBRARY FILE

#### File

 $\bigg($ 

 $\bigcirc$ 

 $\begin{pmatrix} 1 & 1 \\ 1 & 1 \end{pmatrix}$ 

 $\bigg($ 

 $\bigg($ 

Input

#### Syntax

file.TSK=file.OBJ,file.OLB/LB

or

file.TSK=file.OBJ,file.OLB/LB:mod-l:mod-2 ••• :mod-8

#### Description

The file to which this switch is attached is an object module library file. The Task Builder's interpretation of this switch depends upon which of the following forms you use:

- Without arguments (the first syntax given above)
- With arguments (the second syntax given above)

The default file type is .OLB.

#### Effect

If you apply this switch without arguments, TKB assumes that your input file is a library file of relocatable object modules. TKB searches the file immediately to resolve undefined references in<br>any modules preceding the library specification. It also any modules preceding the library specification. extracts from the library, for inclusion in the task image, any modules that contain definitions for such references.

If you apply the switch with arguments, TKB extracts from the library the modules named as arguments of the switch regardless of whether the modules contain definitions for unresolved references.

If you want TKB to search an object module library file both to resolve global references and to select named modules for inclusion in your task image, you must name the library file twice: once, with the modules you want included in your task image listed as arguments of the /LB switch: and a second time, with the /LB switch and no arguments. For example:

### file.TSK=file.OLB/LB:mod-l:mod-2,file.OLB/LB

The position of the library file within TKB command sequence is important. The following rules apply:

> • The library file must follow to the right of the input<br>file(s) that contain references to be defined in the file(s) that contain references to be defined in the library. For example:

TKB>file.TSK=infilel.OBJ,lib.OLB/LB

The command above illustrates the correct usage of the /LB switch: the following command illustrates incorrect usage:

TKB> file.TSK=lib.OLB/LB, filel.OBJ

# **LB (Cont.)**

If you are using the Task Builder's multiline input, you specify a given library more than once during command sequence, you must attach the *ILB* switch to library file each time you specify the library. example: and the the For

 $\left( \begin{array}{c} 0 \\ 0 \end{array} \right)$ 

 $\big($ 

 $\Big($ 

>TKB TKB>file.TSK=filel.OBJ,file2.0BJ,lib.OLB/LB TKB>file3.0BJ,file4.0BJ,lib.OLB/LB *II* 

• When you are building an overlay structure, you must specify object module libraries for an overlay structure within the Overlay Description Language (ODL) file for the structure. To do this, you must use the .FCTR directive to specify the library. For example:

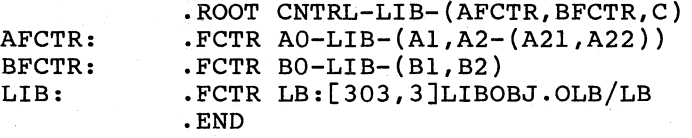

The technique used in the ODL file above allows you to control the placement of object module library routines into the segments of your overlay structure. (For more information on overlaid tasks, see Chapter 3.)

### NOTES

- 1. You should not use the ILB switch and the *Icc*  switch in the same command sequence.
- 2. You can use the *Iss* switch in conjunction with the /LB switch (with or without arguments) to perform a selective search for global definitions.

# Default (

 $/$ -LB

10.19 /LI -- BUILD A LIBRARY SHARED REGION

File

(

 $\Big(\Big)$ 

(

*c* 

Task image .STB file

Syntax

file.TSK/LI=file.OBJ

or

### ,,file.STB/LI=file.OBJ

#### Description

The /LI switch makes TKB build a shared library. However, you must use the /-HD switch with the /LI switch to build the shared library. The  $/LI$  switch does not have a  $/-LI$  form.

### Effect

TKB includes only one program section declaration in the .STB file.

If you use the  $/-PI$  switch for an absolute library, TKB names the program section. ABS, makes the library position dependent, and defines all symbols as absolute. Also, if you use the /-PI switch without the  $/LI$  switch, TKB assumes  $/LI$  to be the default.

If you use the /PI switch for a relocatable library, TKB names the program section the same as the root segment of the library. TKB forces this name to be the first and only declared program section in the library. TKB declares all global symbols in the .STB file relative to that program section. Also, if you use the /PI switch without the /LI switch, TKB assumes that a shared common is to be built *(/co* is the default).

### Default

 $/$ -LI

# **MA**

10.20 /MA -- MAP CONTENTS OF FILE

File

Input or memory allocation

#### Syntax

file.TSK,file.MAP=file.OBJ,file.OBJ/-MA

or

file.TSK,file.MAP/MA=file.OBJ

### Description

TKB is to include information from your input file in the memory allocation output file.

### Effect

If you negate this switch and apply it to an input file, TKB excludes from the map and cross-reference listings all global symbols defined or referred to in the file. In addition, TKB symbols defined of ferefred to in the "file." In addition, TKB<br>does not list the file in the "file contents" section of the map.

If you apply this switch to the map file, TKB includes in the map file the names of routines it has added to your task from SYSLIB. It also includes in the map file information contained in the symbol definition file of any shared region to which the task refers.

 $\bigg($ 

 $\bigg($ 

### Default

/MA for input files

/-MA for system library and resident library STB files

# $\mathbb{M}$  **MM**  $\mathbb{M}$  **MM**

10.21 /MM[:N] -- MEMORY MANAGEMENT

File

Task image

Syntax

file.TSK/MM[:n]=file.OBJ

or

### file.TSK/-MM[:n]=file.OBJ

### Description

The /MM switch informs TKB whether the system on which your task is to run has memory management hardware. Specify n as the decimal numbers 28 or 30.

### Effect

If you use n with the /-MM switch (for an unmapped system) , n specifies the highest physical address in K-words of specifies the highest physical dadiess in a words of<br>system being built. If you do not specify n with default highest address of the task or system is 28K. the task or /-MM, the

If you specify n with /MM, n is ignored.

### Default

 $\overline{C}$ 

 $\bigg($ 

When you do not apply /MM or /-MM to your task image file,  $TKB$ allocates memory according to the mapping status of the system on which your task is being built. The maximum task size for a mapped system is always 32K. The default highest address for a task or system in an unmapped system is 28K.

#### NOTE

When you use /-MM, TKB does not recognize the memory-resident overlay operator(!). TKB checks the operator for correct syntax, but it does not create any resident overlay segments.

 $\overline{C}$ 

 $\Big($ 

 $\overline{C}$ 

# **MP**

10.22 /MP -- OVERLAY DESCRIPTION

File

Input

Syntax

fi1e.TSK=fi1e.ODL/MP

Description

The *IMP* switch specifies that the input file is an Overlay Description Language (OOL) file.

### Effect

TKB receives all the input file specifications from this file. It allocates virtual address space as directed by the overlay It different virtual dudless space as differed by the overlay<br>description. If you use the Task Builder's multiline command format (see Chapter 1), TKB requests option information at the console terminal by displaying:

ENTER OPTIONS: in TKB format

### NOTES

- 1. If you use the multiline command format in TKB when you specify an ODL file, TKB automatically prompts for option input. Therefore, you must not use the single slash *(I)* to direct TKB to switch to option input mode when you have specified *IMP*  on your input file.
- 2. When you specify *IMP* on the input file for your task, it must be the only input file that you specify. The default file type is .OOL.

Default

*I-MP* 

### **TKB SWITCHES**

**MU** 

10.23 /MU -- MULTIUSER (RSX-11M-PLUS AND MICRO/RSX ONLY)

File

Input

Syntax

file.TSK/MU=file.OBJ

### Description

The /MU switch specifies to TKB that the task is a multiuser task.

### **Effect**

 $\overline{C}$ 

 $\big($ 

 $\begin{pmatrix} 1 & 1 \\ 1 & 1 \end{pmatrix}$ 

 $\big($ 

TKB separates your task's read-only and read/write program<br>sections. It then places the read-only program sections in your<br>task's upper virtual address space and the read/write program<br>sections in your task's lower virtual

### Default

 $/$ -MU

 $\bigg($ 

 $\sqrt{2}$ 

# **NM**

10.24 /NM -- NO DIAGNOSTIC MESSAGES

File

Task image

### Syntax

file.TSK/NM=file.OBJ

Description

The /NM switch controls the printing of diagnostic messages.

### Effect

This switch eliminates two messages:

n Undefined symbols segment seg-name

and

Module module-name multiply defines P-section p-sect-name

### Default

 $/$ -NM

**PI** 

### 10.25 /PI -- POSITION INDEPENDENT

File

Task image or symbol definition

Syntax

file.TSK/PI=file.OBJ

or

file.TSK,, file.STB/PI=file.OBJ

### Description

/PI informs TKB that the task's shared region contains only position-independent code or data. Use this switch with *I-HD* and either / CO or / LI.

### Effect

 $\bigcirc$ 

 $\Big($ 

 $\Big(\Big)$ 

TKB sets the position-independent code (PIC) attribute flag in the label block flag word of the shared region.

Be aware that if you specify /PI without using the /CO or /LI switches, TKB builds a shared common *(/co* default). Also, if you specify /-PI without using the /CO or /LI switch, TKB builds a shared library (/LI default).

Default

 $/$ -PI

 $\bigg($ 

 $\bigg($ 

# **PM**

10.26 /PM -- POSTMORTEM DUMP

File

Task image

Syntax

file.TSK/PM=file.OBJ

Description

If you use /PM and your task terminates abnormally, the system automatically lists the contents of the memory image.

### Effect

TKB sets the Postmortem Dump flag in your task's label flag word.

### NOTES

- 1. If your task issues an ABRT\$ (abort task) directive, the system will not dump the task image even though TKB has set the Postmortem Dump flag in your task's label flag word. In this case, the system assumes that a Postmortem Dump is not necessary since you know why your task was since you know why your task was aborted.
- 2. The PMD utility must be installed in your system and be able to get into physical memory for this switch to be effective.

### Default

 $/-PM$ 

### TKB SWITCHES

10.27 /PR[:N] -- PRIVILEGED

File

 $\bigg($ 

 $\bigl(\bigl($ 

 $\bigg($ 

 $\bigg($ 

Task image

Syntax

file.TSK/PR:O=file.OBJ

or

file.TSK/PR:4=file.OBJ

or

file.TSK/PR:5=file.OBJ

Description

The /PR switch informs TKB that your task is privileged with respect to memory and device access rights. If you specify PR:O, your task does not have access to the I/O page or the Executive. However, if you specify PR:4 or PR:5, your task does have access to the I/O page and the Executive, in addition to its own partition.

Effect

TKB sets the Privileged Attribute flag in your task's label block flag word.

The value of n is an octal number that specifies the first Active Page register that you want the Executive to use to map your task image when your task is running in user mode. Legal values are 0, 4, and 5. If you do not specify one of these values, TKB assumes a value of 5.

If you do not explicitly specify that your task is to run on a mapped system, (through the *IMM* switch) and it is not implied (by the presence of KT-ll hardware on the system upon which TKB is running), TKB merely tests the value (:n) of the switch for validity: otherwise, TKB ignores it. Privileged tasks are described in Chapter 6.

Default

 $/$ -PR

NOTE

You should not use /PR and /AC on the same command line.

 $\Big($ 

 $\bigg($ 

# **RO**

10.28 *IRO* **--** RESIDENT OVERLAY

File

Task image

Syntax

file.TSK/-RO=file.ODL/MP

Description

The Task Builder's recognition of the memory-resident overlay operator (1) is enabled.

### Effect

The memory-resident overlay operator (1), when present in the overlay description file, indicates to TKB that it is to construct a task image that contains one or more memory-resident overlay segments. If you negate this switch (as in the Syntax section above), TKB checks the operator for correct syntactical usage, but otherwise ignores it. With the memory-resident overlay operator thus disabled, TKB builds a disk-resident overlay from the overlay description file.

#### Default

*IRO* 

### 10.29 /SE -- SEND

File

 $\bigg($ 

*c* 

 $\left($ 

 $\big($ 

Task image

Syntax

file.TSK/-SE=file.OBJ

Description

This switch determines whether messages can be directed to your task by means of the Executive Send directive. (Refer to the RSX-llM/M-PLUS Executive Reference Manual for information on the Send directive)

#### Effect

By default, messages can be directed to your task by means of the By defluate, messages can be directed to your cask by means of the<br>Executive Send directive. If you negate this switch (as in the Syntax section above), the system inhibits the queuing of messages to your task.

### Default

/SE

 $\overline{)}$ 

 $\bigg($ 

 $\bigg($ 

# **SG**

10.30 /SG -- SEGREGATE PROGRAM SECTIONS

File

Task image

Syntax

file.TSK/SG=file.OBJ

Description

The *ISG* switch allocates virtual address space to all (RW) program sections and then to all read-only (RO) program sections.

### Effect

The /SG switch gives you control over the ordering of program sections. By using the /SG switch, you cause TKB to order program sections alphabetically by name within access code (RW followed by RO). If you specify the *Iso* switch with the *ISG*  switch, TKB orders program sections in their input order by access code. See the description of the /SQ switch.

You use the negated switch, *I-SG,* to make TKB interleave the RW and RO program sections. Thus, the combination */-SG/SO* results in a task with its program sections allocated in input order and its RW and RO sections interleaved. Additionally, you can use */-so/-SG* to make TKB order program sections alphabetically with RW and RO sections interleaved. However, /-SG is the default.

When taskbuilding multiuser tasks, the /MU switch causes TKB to default to /SG. Therefore, to correctly build read-only tasks, you can use the /MU switch only.

Default

*I-SG* 

### 10.31 /SH -- SHORT MAP

File

 $\bigg($ 

 $\bigg($ 

 $\bigg($ 

 $\bigg($ 

Memory allocation (map)

Syntax

file.TSK,file.MAP/SH=file.OBJ

Description

If you specify *ISH,* TKB produces the short version of the memory allocation file.

### Effect

TKB does not produce the "file contents" section of the memory allocation file.

#### Default

*ISH* 

Example

The memory allocation file consists of the following items:

- Page header
- Task attributes section
- Overlay description (if applicable)
- Root segment allocation
- Tree segment description (if applicable)
- Undefined references (if applicable)
- Task Builder statistics

An example of the memory allocation file (map) is shown in Example 10-2. The numbered and lettered items in the notes correspond to the numbers and letters in Example 10-2.

Example 10-2 Memory Allocation File (Map) Example

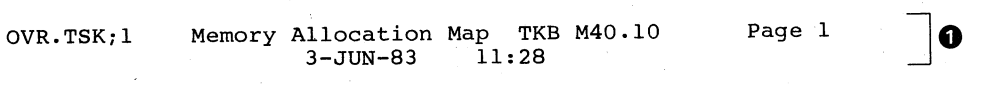

Partition name : GEN (<br>Identification : 01 C Task UIC : [303,3] (a) (e) Stack limits: 000260 001257 001000 00512. 1 Partition name :  $GEN @$ 

(continued on next page)

❷

**SH** 

# **SH (Cont.) C**

Example 10-2 (Cont.) Memory Allocation File (Map) Example Prg xfr address:  $001264$   $@b$ Total address windows:  $1.000$ R-W disk b1k limits: 000002 000073 000072 00058. ®® } Task image size 7488. words @® Task address limits: 000000 035133 $\vec{\omega}$ OVR.TSK Overlay description: Base Top Length 000000 005055 005056 02606. ROOTM<br>005060 021103 014024 06164. MULOV 005060 021103 014024 06164. MULOV<br>005060 021103 014024 06164. ADDOV 005060 021103 014024 06164. ADDOV<br>021104 035127 014024 06164. SUBOV 021104 035127 014024 06164. SUBOV<br>021104 035131 014026 06166. DIVOV 035131 OVR.TSK Memory allocation map TKB M40.10 Page 2<br>3-JUN-83 11:28 ROOTM  $3 - JUN - 83$ \*\*\* Root segment: ROOTM @  $R/W$  mem limits: 000000 005055 005056 02606. $\Theta$ Disk blk limits: 000002 000007 000006 00006.  $\odot$ Memory allocation synopsis: Section (d) Title Ident File **-------** . BLK.:(RW,I,LCL,REL,CON) 001260 001174 00636. -----------------001260 000102 00066. ROOTM  $01$  (e) ROOTM.OBJ;1 001362 000260 00176. PRNOV PRNOV.OBJ; 1 01 001642 000042 00034. SAVOV 01 SAVOV.OBJ;1 ANS : (RW,D,GBL,REL,OVR) 002454 000002 00002. 002454 000002 00002. ROOTM 01 ROOTM.OBJ:1 002454 000002 00002. PRNOV 01 PRNOV.OBJ:1 Global Symbols: AADD 004032-R DIVV 004052-R PRINT 001550-R SUBB 004042-R 004022-R SAVAL 001642-R  $\odot$ AADD 004032-R DIVV 004052-R PRINT 001550-R SUBB 004042-R 004022-R SAVAL 001642-R File: ROOTM.OBJ;1 Title: ROOTM Ident: 01 **@** <. BLK.>: 001260 001361 000102 00066. ~  $\langle ANS \rangle$  >: 002454 002455 000002 00002. File: PRNOV.OBJ;1 Title: PRNOV Ident: 01 **(g)**  $\therefore$  BLK.>: 001362 001641 000260 00176.  $\circledR$ PRINT  $001550-R$  (i)<br>
SANS >: 002454 002455  $\rightarrow$ : 002454 002455 000002 00002.

(continued on next page)

e

❸

 $\bigg($ 

 $\bigg($ 

# **SH (Cont.)**

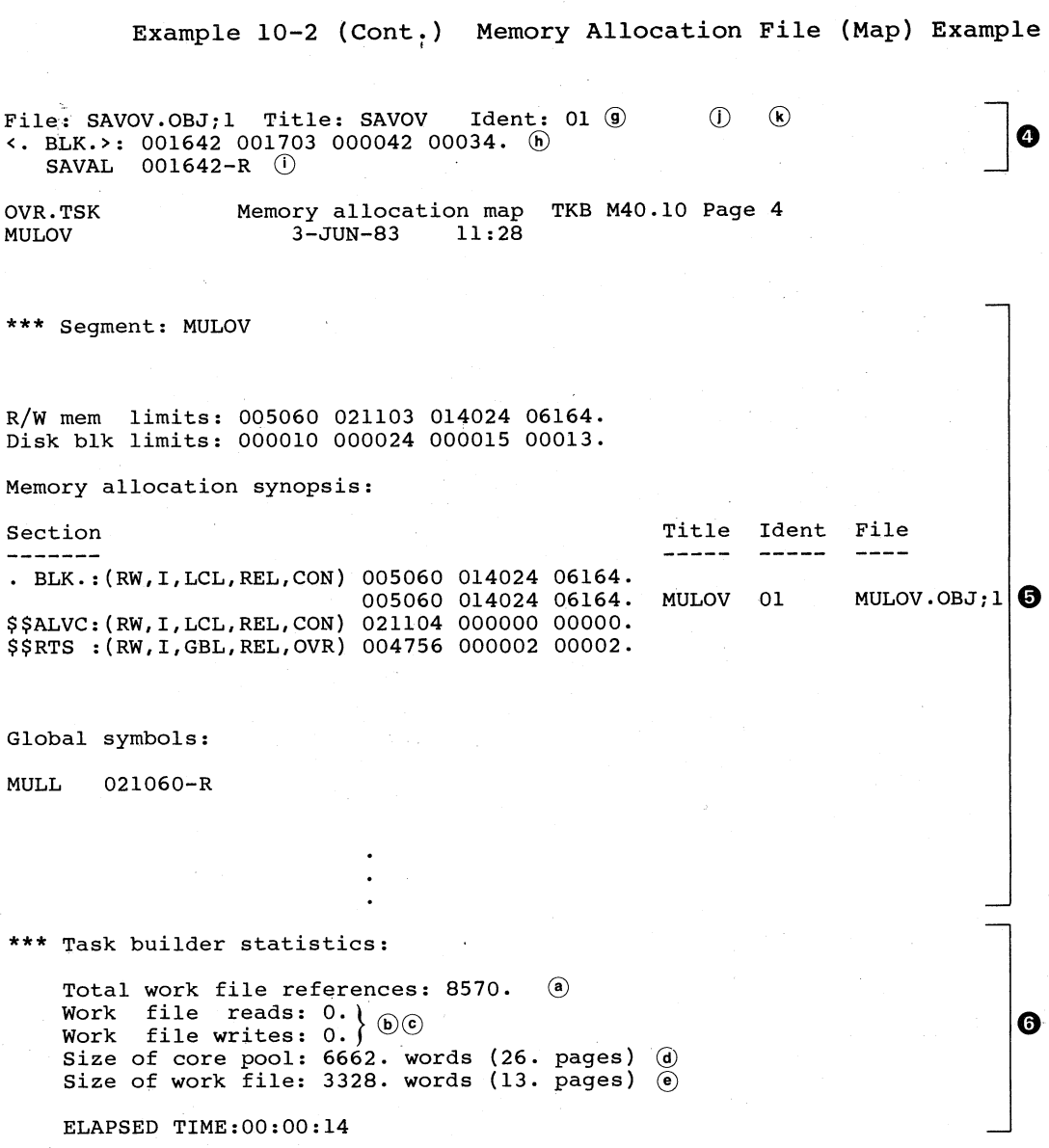

Notes:

 $\bigg($ 

 $\bigcap$ 

 $\bigg($ 

 $\big($ 

- .. The page header shows the name of the task image file and the overlay segment name (if applicable), along with the date, time, and version of TKB that created the map.
- 
- **2** The task attributes information: section contains the following
	- a Task name -- The name specified in the TASK option. If you do not use the TASK option, TKB suppresses this field.

# **SH (Cont.)**

 $\omega$ Partition name -- The partition specified in the PAR<br>option. If you do not specify a partition, the default If you do not specify a partition, the default is partition GEN.

 $\overline{C}$ 

 $\big($ 

 $\big($ 

 $\bigg($ 

 $\big($ 

- ® Identification -- The task version as specified in the<br>IDENT assembler directive. If you do not specify the. . IDENT assembler directive. task identification, the default is 01.
- Task UIC -- The task UIC as specified in the UIC option. **a** If you do not specify the UIC, the default is the terminal UIC.
- $\odot$ Task priority -- The priority of the task as specified in the PRI option. If you do not specify PRI, the default is 50, and is not shown on the map.
- $F$  Stack limits -- The low and high octal addresses of the stack, followed by its length in octal and decimal bytes.
- (g) ODT transfer address -- The starting address of the ODT debugging aid. If you do not specify the ODT debugging If you do not specify the ODT debugging aid, this field is suppressed.
- *QV* Program transfer address -- The address of the symbol specified in the .END directive of the source code of your task. If you do not specify a transfer address for your task, TKB automatically establishes a transfer your task, TKB automatically establishes a transfer<br>address of 000001 for it. TKB also suppresses this field in the map if you do not specify a transfer address.
- Task attributes -- These attributes are listed only if  $\circled{1}$ they differ from the defaults. One or more of the following may be displayed:
	- AC Ancillary control processor.
	- AL Task is checkpointable, and task image file contains checkpoint space allocation.
	- CP Task is checkpointable, and task image file will be checkpointed to system checkpoint file.
	- DA Task contains debugging aid.
	- EA Task uses KEll-A extended arithmetic element.
	- FP Task uses Floating Point Processor.
	- -HD Task image does not contain header.
	- PI Task contains position-independent code and data.
	- PM Postmortem Dump requested in the event of abnormal task termination.

PR Task is privileged.

#### TKB SWITCHES

# **SH (Cont.)**

- $-SE$ Messages addressed to the task through the SEND directive will be rejected by the Executive.
- SL Task can be slaved.

 $\bigg($ 

 $\bigg($ 

 $\Big($ 

TR Task initial PS word has T-bit enabled.

ID Task is I- and D-space task.

- CD Total address windows -- The number of window blocks allocated to the task.
- $\mathcal{R}$  Mapped array -- The amount of physical memory (decimal words) allocated through the VSECT option or Mapped Array Declaration (GSD type 7, described in Appendix B); mapped array is not shown if it does not apply.
- $\bigcap$ Task extension -- The increment of physical memory (decimal words) allocated through the EXTTSK or PAR option. Without these options, task extension is not shown.
- (m) Task image size -- The amount of memory (decimal words)<br>required to contain your task's code. This number does to contain your task's code. This number does not include physical memory allocated through the EXTTSK option.
- $(n)$ Total task size -- The amount of physical memory (decimal words) allocated, including mapped array area and task extension area. Total task size is not shown in this example.
- $\odot$ Task address limits -- The lowest and highest virtual addresses allocated to the task, exclusive of virtual addresses allocated to VSECTs and shared regions.
- $\overline{p}$  Read/write disk block limits -- From left to right: the first octal relative disk block number of the task's header; the last octal relative disk block number of the task image; and the total contiguous disk blocks required to accommodate the read/write portion of the task image in octal and decimal.
- (q) Read-only disk block limits -- From left to right: the first octal relative disk block of the multiuser task's read-only region; the last octal relative disk block number of the read-only region; and the total contiguous disk blocks required to accommodate the read-only region in octal and decimal. This field appears only when you are building a multiuser task.
- The overlay description shows, for each overlay segment in the tree structure of an overlaid task, the beginning virtual address (the base), the highest virtual address (the top), the length of the segment in octal and decimal bytes, and the segment name. Indenting is used to illustrate the ascending<br>levels in the overlay structure. TKB prints the overlay levels in the overlay structure. description only when an overlaid task is created.

# **SH (Cont.)**

- 
- E» The root segment allocation -- This section has the following elements:

 $\overline{C}$ 

 $\subset$ 

 $\bigg($ 

- (a) Root segment -- The name of the root segment. task is a single-segment task, the entire task is considered to be the root segment. If your
- $~$   $~$  Read/write memory limits -- From left to right: the beginning virtual address of the root segment (the base); the virtual address of the last byte in the segment (the  $top);$  and the length of the segment in octal and decimal bytes.
- $\mathbf{c}$ Disk block limits -- From left to right: the first relative block number of the beginning of the root segment; the last relative block number of the root segment; total number of disk blocks in octal; and the total number of disk blocks in decimal.
- @) Memory allocation synopsis -- From left to tight: the program section name; the starting virtual address of total length of the program section in octal and decimal bytes. program section attributes; the program section; and

The program section shown as . BLK. in this field is the unnamed relocatable program section. Notice in this unnamed relocatable program section. example that there are 636(octal) bytes allocated to it (2034 bytes - 1176 bytes = 636 bytes). This allocation is the result of calls to routines that reside within the<br>unnamed program section in SYSLIB. (For more unnamed program section in SYSLIB. information, see the description of the /MA switch in Section 10.1.14.)

 $(e)$  Module contributor  $-$ - This field lists the modules that have contributed to each program section. In this example, the program section ANS was defined in module ROOTM. The module version is 01 (as a result of the . IDENT assembler directive) and the file name from which the module was extracted is ROOTM.OBJ;l. If the program section ANS had been defined in more than one module, each contributing module and the file from which it was extracted would have been listed here.

#### NOTE

The absolute section . ABS. is not shown because rne absolute section . ABS. Is not snown because<br>it appears in every module and always has a length of O.

CD The global symbols section lists the global symbols defined in the segment. Each symbol is listed along with its octal value. A -R is appended to the value if the<br>symbol is relocatable. The list is alphabetized in The list is alphabetized in columns.

*c* 

(

 $\Big($ 

# **SH (Cont.)**

The file contents section (which is composed of the four fields listed below) is printed only if you specify  $/-SH$  in the TKB command sequence. TKB creates this section for each<br>seqment in an overlay structure. It lists the following segment in an overlay structure. information:

- ® Input file -- File name, module name as established by the .TITLE assembler directive, and module version as established by the .IDENT assembler directive.
- $(h)$  Program section -- Program section name, starting virtual address of the program section, ending virtual address of the program section, and length in octal and decimal bytes.
- (i) Global symbol -- Global symbol names within each program section and their octal values. If the segment is autoloadable (see Chapter 3), this value is the address The autoload vector in turn contains the actual address of the symbol.

A -R is appended to the value if the symbol is relocatable.

- CD Program section  $-$ - The contents of this field is described in note g above.
- $(k)$  Undefined References -- This field lists the undefined global symbols in the segment.
- @) The tree segment description is printed for every overlay segment in an overlay structure. Its contents are the same for each overlay segment as the root segment allocation is for the root segment.
- <sup>~</sup>Task builder statistics lists the following information, which can be used to evaluate TKB performance:
	- $(a)$  Work file references -- The number of times that TKB accessed data stored in its work file.
	- $\omega$  Work file reads -- The number of times that the work file device was accessed to read work file data.
	- $\overline{c}$  Work file writes -- The number of times that the work file device was accessed to write work file data.
	- $\overline{d}$  Size of pool -- The amount of memory that was available for work file data and table storage.
	- $\overline{e}$  Size of work file -- The amount of device storage that was required to contain the work file.

# **SH (Cont.)**

 $\odot$ Elapsed time **--** The amount of wall-clock time required to construct the task image and produce the memory allocation (.MAP) file. Elapsed time is measured from the completion of option input to the completion of map output. This value excludes the time required to process the overlay description, parse the list of input file end overlay description, parse the fist of input fife hames, and create the cross-reference listing (if specified) .

 $\overline{C}$   $\overline{C}$ 

 $\bigg($ 

 $\bigg($ 

 $\Big($ 

See Appendix F for a more detailed discussion of the work file.

**SL** 

### 10.32 /SL -- SLAVE

File

 $\bigg($ 

 $\bigg($ 

 $\bigg($ 

 $\Big($ 

 $\bigg($ 

Task image

Syntax

file.TSK/SL=file.OBJ

### Description

This switch directs TKB to mark your task as a slave to an initiating task.

#### Effect

TKB attaches the slave attribute to your task. When your task successfully executes a Receive Data directive, the system gives the UIC and TI: device of the sending task to it. The slave task then assumes the identity and privileges of the sending task.

This switch only applies to your task if the system that you are using has multiuser protection. (Refer to your system generation manual for more information on multiuser protection and slave tasks.)

**Default** 

 $/$ -SL

# **SP (**

10.33 /SP **--** SPOOL MAP OUTPUT

File

Memory allocation (map)

### Syntax

file.TSK,file.MAP/-SP=file.OBJ

Description

This switch determines whether TKB calls the print spooler to spool your memory allocation (map) file after task build.

### Effect

By default, when you specify a map file in a TKB command sequence, TKB creates a map file on device SYO: and then has the file queued for listing on LPO: if the system task QMGPRT.TSK is installed with the PRT... name.

 $\overline{C}$ 

 $\bigg($ 

 $\big($ 

 $\Big($ 

If you negate this switch (as shown in the Syntax section above), TKB creates the map file on device SYO: but does not call the print spooler to output it to LPO:

### Default

/Sp

#### NOTE

The PRT task must be installed to process the request to print the map.

### TKB SWITCHES

**sa** 

### 10.34 *ISQ* -- SEQUENTIAL

File

Task image

Syntax

file.TSK/SQ=file.OBJ

#### Description

This switch causes TKB to construct your task image from the program sections you specified, in the order that you input them.

#### Effect

 $\begin{pmatrix} 1 & 1 \\ 1 & 1 \end{pmatrix}$ 

 $\bigg($ 

 $\bigg($ 

If you use this switch, TKB collects all the references to a given program section from your input object modules, groups them according to their access code (RW followed by RO) and, within these groups, allocates memory for them in the order that you input them. However, the *ISG* switch affects program section ordering and can be used with the *ISQ* switch. See the *ISG* switch for further details.

Without the *ISQ*  switch, TKB reorders the program sections alphabetically.

You use this switch to satisfy any adjacency requirements that rou use this switch to satisfy any adjacency requirements that<br>existing code may have when you are converting it to run under RSX-ll. Using this feature is otherwise discouraged for the following reasons:

- Standard library routines (such as FORTRAN *1/0* handling routines and FCS modules from SYSLIB) do not work properly.
- Sequential allocation can result in errors if you alter the order in which modules are linked.

Alternatively, you can achieve physical adjacency of program sections by selecting names alphabetically to correspond to the desired order.

Default

*I-SQ* 

*c* 

 $\bigg($ 

 $\overline{C}$ 

# **ss**

10.35 /SS -- SELECTIVE SEARCH

File

Input

Syntax

file.TSK=file.OBJ,file.OBJ/SS

or

file.TSK=file.OBJ,file.STB/SS

or

file.TSK=file.OBJ,file.OLB/LB/SS

### Description

The /SS switch directs TKB to include in its internal symbol table only those global symbols for which there is a previously undefined reference.

### Effect

When processing an input file, TKB normally includes in its internal symbol table each global symbol it encounters within the ( file whether or not there are references to it. With the /SS switch attached to an input file, TKB checks each global symbol it encounters within that file against its list of undefined<br>references. If TKB finds a match, it includes the symbol in its If TKB finds a match, it includes the symbol in its symbol table.

### Default

 $/$ -SS

### Example

Assume that you are building a task named SEL.TSK. The task is composed of input files containing global entry points and references (calls) to them as shown in Table 10-2.

Table 10-2 Input Files for SEL.TSK

| Input<br>File Name | Global Definition | Global Reference |
|--------------------|-------------------|------------------|
| IN1                |                   | A                |
|                    | А                 |                  |
| IN2                | в                 |                  |
|                    | r                 |                  |
| IN3                |                   | ⌒                |
| IN4                | А                 |                  |
|                    | B                 |                  |
|                    |                   |                  |

 $\big($ 

 $\left($ ,---

# **SS (Cont.)**

File IN2 and IN4 contain global symbols of the same name that represent entry points to different routines within their respective files. Assume that you want TKB to resolve the reference to global symbol A in INl to the definition for A in IN2. Assume further that you want TKB to resolve the reference to global symbol C in IN3 to the definition for C in IN4. By selecting the sequence of the input files properly and applying the *Iss* switch to files IN2 and IN4, TKB resolves the references The following command sequence illustrates correct sequence:

#### TKB>SEL.TSK=IN1.OBJ,IN2.0BJ/ss,IN3.0BJ,IN4.0BJ/ss

TKB processes input files from left to right; therefore, in processing the above command sequence, TKB processes file INl first and encounters the reference to symbol A. There is no definition for A within INl; therefore, TKB marks A as undefined and moves on to process file IN2. Because the *Iss* switch is and moves on to process file IN2. Because the /SS switch is<br>attached to IN2, TKB limits its search of IN2 to symbols it has<br>previously listed as undefined, in this case, symbol A. TKB previously listed as undefined, in this case, symbol A. finds a definition for A and places A in its symbol table.<br>Because there are no undefined references to symbols B or C, TKB Because there are no undefined references to symbols B or C, does not place either of these symbols in its symbol table.

#### NOTE

It is important to realize that the *Iss* switch affects only the way the Task Builder constructs its internal symbol table. The routines for which symbols Band C are entry points is included in the task image even though there are no references to them.

TKB moves on to IN3. It encounters the references to symbol C. IND MOVES ON CO INS. It encounters the references to symbol C.<br>Because TKB did not include symbol C from IN2 in its symbol table, it cannot resolve the reference to C in IN3. symbol C as undefined and moves on to IN4. TKB marks

When TKB processes IN4, it encounters the definition for C in when TKB processes IN4, It encounters the definition for C In<br>that file and includes it in the table. Again, since the */SS* end file and includes it in the capie. Again, since the 755<br>switch is attached to IN4, TKB includes only C in its symbol table.

When TKB has completed its processing of the above command when TKB has completed Its processing of the mass completed its processing of  $\frac{1}{2}$ code from all of the modules, INl through symbols A from IN2 and C from IN4 will appear in its internal. symbol table. composed of all of the IN4. However, only

#### NOTE

The example above does not programming practice. It is included here to illustrate the effect of the *Iss*  switch on TKB during a search sequence. represent good

The *Iss* switch is particularly valuable when used to limit the size of the Task Builder's internal symbol table during the building of a privileged task that references the Executive's routines and data structures. By specifying the Executive's

# **55 (Cont.)**

Symbol Definition File (.STB) as an input file and applying the *Iss*  symmetr contribution in the set of the symbol table only those symbols in the Executive that the task references. An example of a TKB command sequence that illustrates this is shown below:

 $\left($   $\right)$ 

(-

 $\bigg($ 

TKB>OUTFILE.TSK/pR:5=INFILE.OBJ,RSXllM.STB/ss

The above command sequence directs TKB to build a privileged task named OUTFILE.TSK from the input file INFILE.OBJ. The specification of the Executive's .STB file as an input file with the *Iss* switch applied to it directs TKB to extract from RSX11M.STB only those symbols for which there are references within OUTFILE.TSK.

**TR** 

### 10.36 /TR -- TRACEABLE

File

 $\bigg($ 

 $\bigl(\bigl($ 

 $\bigg($ 

 $\bigcap$ 

Task image

Syntax

file.TSK/TR=file.OBJ

### Description

This switch directs TKB to make your task traceable.

### Effect

TKB sets the T-bit in the initial PS word of your task. When your task is executed, a trace trap occurs when each instruction is completed.

### Default

 $/$ -TR

# **WI**

10.37 /WI -- WIDE LISTING FORMAT

File

Memory allocation (map)

### Syntax

file.TSK,file.MAP/-WI=file.OBJ

### Description

This switch controls the width of your map file.

### Effect

By default, TKB formats a map file 132 columns wide. When you  $($ negate this switch (as in the Syntax section above), TKB formats the map file 80 columns wide.

 $\overline{(\ }$ 

 $\bigg($ 

### Default

/WI

#### **TKB SWITCHES**

XH

10.38 /XH -- EXTERNAL HEADER (RSX-11M-PLUS AND MICRO/RSX ONLY)

File

Task image

Syntax

file.TSK/-XH= file.OBJ

### Description

The /-XH switch informs TKB that the task is not to have an external header.

### **Effect**

 $\overline{C}$ 

 $\bigcirc$ :

In an RSX-11M-PLUS system, the effect of the /XH switch is two-fold: the header space in the task image is not destroyed when the task is checkpointed; and Executive pool space is conserved. A task built with the /XH switch does not have a header in Executive pool, but has a copy of its header, which the Executive uses, in space allocated physically contiguous to and below the task image. When the task is checkpointed, the system writes the entire task image and the header copy below the task<br>into a checkpoint file. The header in the task image is left unchanged.

Note that if the task is also built with the /FP switch, the floating-point save area is not included in the task image but is in the header copy found below the task image.

Interaction with the INSTALL command:

On RSX-11M-PLUS, the INSTALL switch /XHR interacts with the TKB switch /XH. If you use /-XH, the task will have a pool-resident header always unless you rebuild the task to have an external header. If you use /XH, the task will have an external header, but the INSTALL switch /XHR can override this. The default use<br>of /XH by TKB is /XH (external header) unless this is changed by the INSTALL command.

Default

/XH for RSX-11M-PLUS; overridden by /XHR on INSTALL

# **XT**

10.39 /XT[:N] -- EXIT ON DIAGNOSTIC

File

Task image

### Syntax

file.TSK/XT:4=file.OBJ

Description

This switch specifies the number of acceptable errors. More than n errors are not acceptable.

### Effect

TKB exits after encountering n errors. The number of errors can be specified as a decimal or octal number, using the convention:

> indicates a decimal number (the decimal point must be included).

 $\big($ 

 $\big($ 

 $\bigcap$ i

 $\Big($ 

#n or n indicates an octal number.

If you do not specify n, TKB assumes that n is 1.

### Default

 $/ -XT$ 

n.
### CHAPTER 11

### LINK QUALIFIERS

You use LINK qualifiers in the command line when building a task to specify the characteristics of the task or the input files. This chapter assumes a standard format for the LINK command line for the sake of clarity. However, many command qualifiers can be used also as qualifiers in the input filespec section of the LINK command and still create the required characteristics in the task. A few qualifiers must be used on input filespecs and can be used nowhere else.

### 11.1 LINK QUALIFIERS

 $\Big(\begin{array}{c}$ 

 $\Big(\begin{array}{c}$ 

The following sections describe the syntax and use of LINK qualifiers. Section 11.1.1 describes the standard format for the LINK command line to be presented in this chapter. Section 11.1.2 describes the appropriate specification of and abbreviation of LINK qualifiers. Section 11.1.3 describes qualifiers that override other qualifiers. Section 11.1.4 contains Table 11-1, which lists all the qualifiers alphabetically, summarizes their use, shows what they affect, and shows their defaults.

The individual descriptions of each qualifier begin at Section 11.2.

### 11.1.1 LINK Command Line Syntax

For the sake of brevity, consistency, and clarity, the LINK command is described as having two sections: an output filespec and output qualifier section, and an input filespec and input qualifier section. Those qualifiers that can be used as output qualifiers will be referred to as command qualifiers. Those qualifiers that must be used as input filespec qualifiers will be so designated. The LINK command can thus be shown as follows:

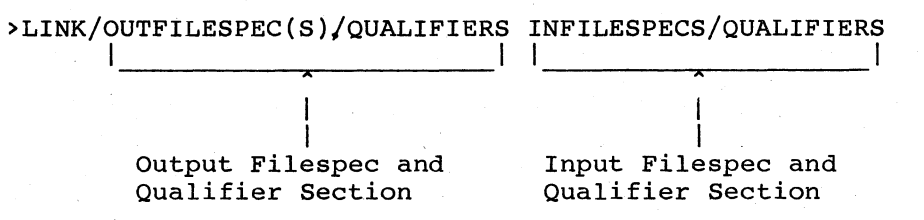

The principal parts of the LINK output filespec section are:

- LINK, the command itself
- One, two, or all three of the following designators, with or without filespecs: /MAP:filespec, and /SYMBOL\_TABLE:filespec output file /TASK:filespec,
- One or more output file qualifiers or command qualifiers

The LINK input filespec section consists of one or more input filespecs and input file qualifiers.

If you do not specify a name for the output file, the LINK command, by default, produces an output task image named the same as the first input file. You can use /TASK:filename to specify a specific name, or /NOTASK to eliminate producing the task image. For example, no task is required if you want only a map of the task.

The /MAP qualifier produces a .MAP file. The .MAP file may be named by using /MAP:filename; otherwise the name of the .MAP file will be the same qualifier produces a that file. The that file may be hamed<br>by using /MAP:filename; otherwise the name of the .MAP file will be<br>the same as the first input file. You may use /MAP either as a<br>command qualifier or as /MAP, TKB spools the .MAP file to the printer. If you do not want spooling, you can use the /NOPRINT qualifier to prevent it.

The /SYMBOL TABLE qualifier (/SYM) must be specified to produce a symbol definition file (.STB). You may name the file by using  $/SYM:filename.$ 

The input filespec and qualifier section of the LINK command consists of an input file specification or specifications, separated by commas. And, if necessary, there are one or more qualifiers following any of the filenames. For example: .

>LINK/TAS/MAP/SYM INFILE1,INFILE2/QUALIFIER,INFILE3

Some qualifiers can operate correctly whether used as LINK command qualifiers or input filespec qualifiers. Others must be used as input filespec qualifiers; they are the ones shown following:

/CONCATENATE

/DEFAULT\_LIBRARY

/GLOBALS

/INCLUDE

/LIBRARY

/SELECTIVE\_SEARCH

Those qualifiers that must be designated in the Qualifier detailed qualifier description following Section 11.2. Use the others as LINK command qualifiers. used on an input filespec are so Summary Table (Section 11.1.4) and the

 $\bigg($ 

### 11.1.2 Qualifier Designation

 $\bigg($ 

 $\begin{pmatrix} 1 & 1 \\ 1 & 1 \end{pmatrix}$ 

 $\begin{pmatrix} 1 & 1 \\ 1 & 1 \end{pmatrix}$ 

 $\bigg($ 

 $\overline{C}$ 

You specify a qualifier by using a slash (/) followed by the qualifier nou specify a qualifier by using a siash<br>name or its acceptable abbreviation. htms of 100 acceptance and construction. Alternatively, you could use /LIB as the abbreviated form. For example, in specifying a an input file qualifier.

To use the negated version of a qualifier, if it has one, use the slash (/), followed by NO, followed by the qualifier name. For example, to operate TKB without producing a task you would use /NOTASK as a LINK command qualifier. The abbreviated form is *INOTAS.* 

As previously stated, LINK qualifiers may be abbreviated. In general, use the first three letters of the qualifier name to abbreviate a qualifier. However, be careful when you abbreviate LINK qualifiers that you use enough letters to make the abbreviation distinct from another possible abbreviation. For example, LINK will give you the message that /PRI is ambiguous because /PRI may be the abbreviation of /PRINT or /PRIVILEGED. To abbreviate these two qualifiers you must use either / PRIN or / PRIV. Appropriate abbreviations are listed in the Qualifier Summary Table in Section 11.1.4.

# 11.1.3 Overriding Qualifiers

In some cases, the use of two particular qualifiers may be illogical or "redundant and should not be used together. In these cases, TKB selects one of the qualifiers to override the other. These qualifiers are listed next in the following table:

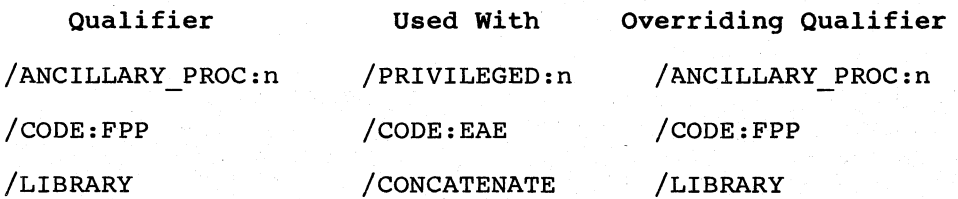

#### 11.1.4 Qualifier Summary Table

The qualifiers used by LINK and passed to TKB are given in alphabetical order in Table 11-1. The qualifiers are described in arphabocrear order in fabre if i. The quarriters are described in<br>their positive form. For example, /[NO]HEADER is followed by a description of /HEADER, its positive form. If a qualifier can be negated (as in /NOHEADER), the negative form produces the opposite effect. Some qualifiers have no negative form; to refrain from producing the effect described for one of these qualifiers, simply do not use the qualifier.

Please read the table carefully. Defaults for qualifiers may be the negative form, the positive form, or no qualifier at all (Not  $/$ ...).<br>The default for each qualifier is shown with its acceptable The default for each qualifier is shown with abbreviation.

A summary of the LINK qualifiers in Table 11-1 follows next.

Table 11-1 Link Qualifiers

 $\Big($ 

 $\big($ 

 $\big($ 

 $\bigg($ 

 $\bigg($ 

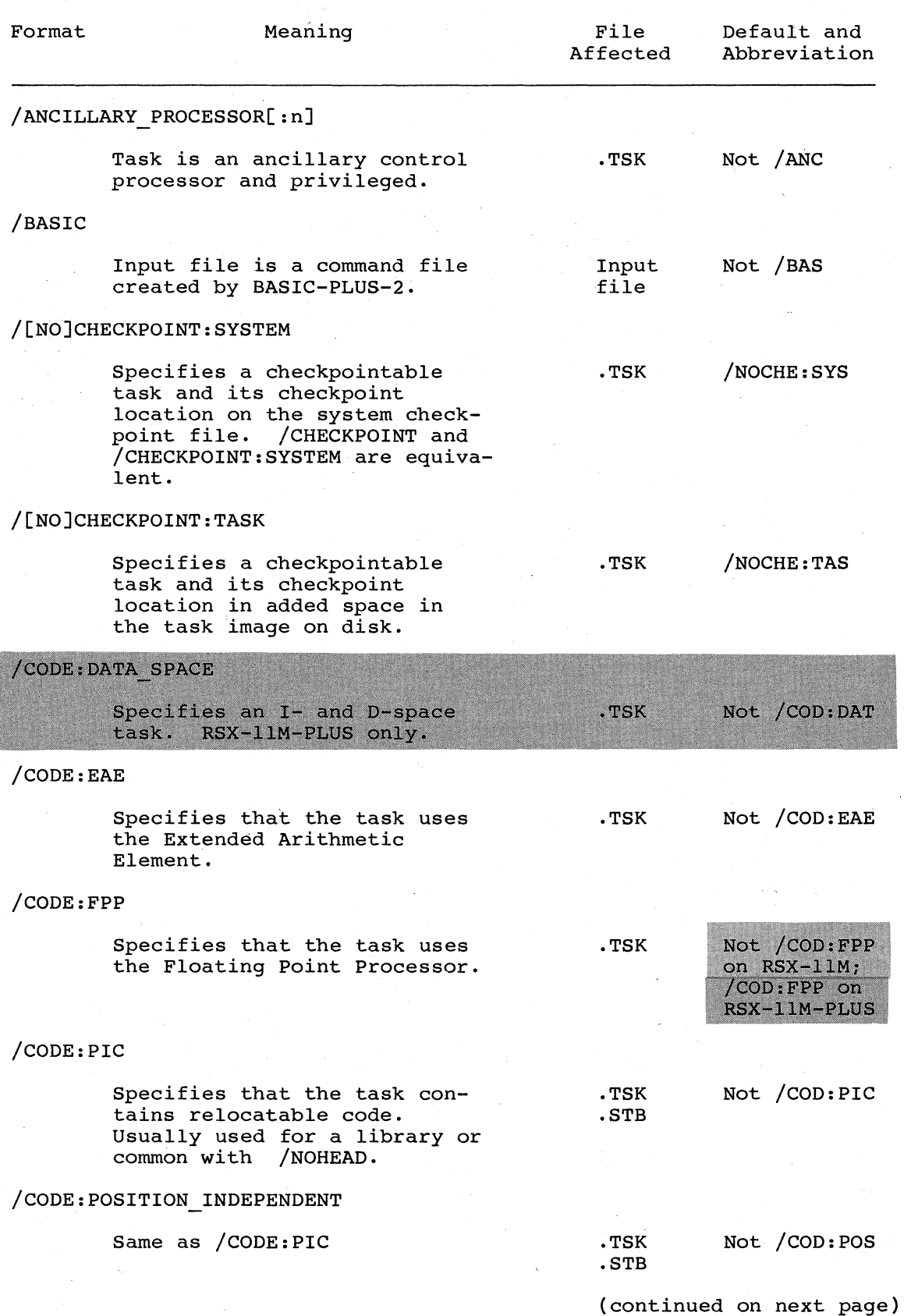

 $11 - 4$ 

Table 11-1 (Cont.) Link Qualifiers

 $\bigg($ 

 $\left(\begin{array}{c} \end{array}\right)$ 

 $\bigg($ 

 $\overline{C}$ 

| Format        | Meaning                                                                                                    | File<br>Affected      | Default and<br>Abbreviation |
|---------------|----------------------------------------------------------------------------------------------------|-----------------------|-----------------------------|
| /COMPATIBLE   |                                                                                                    |                       |                             |
|               | Specifies alignment of overlay<br>segments so as to be compatible<br>with PLAS directives.                                                                                                  | .TSK                  | Not / COM                   |
|               | /[NO]CONCATENATE                                                                                                    |                       |                             |
|               | Specifies that all modules of<br>the input file be concatenated.<br>NOCON specifies that only the<br>first object module of the input<br>file be used. Applicable only<br>to an input file. | .OBJ                  | $/$ CON                     |
|               | /CROSS REFERENCE                                                                                                    |                       |                             |
|               | Specifies that a list of<br>cross-referenced global symbols<br>be appended to the map file.                                                                                                 | .MAP                  | Not / CRO                   |
|               | /DEBUG[:filepsec]                                                                                                    |                       |                             |
|               | Specifies that the task is to<br>contain the system default<br>debugger. An object file<br>(user-written debugger) may be<br>named.                                                         | .TSK<br>.obJ          | Not /DEB                    |
|               | /DEFAULT LIBRARY                                                                                                    |                       |                             |
|               | Specifies a library to be<br>searched for unresolved global<br>symbols other than the<br>system library. Applicable<br>only to an input file.                                               | Input<br>File<br>.OLB | Not /DEF                    |
|               | /ERROR LIMIT[:n]                                                                                                    |                       |                             |
|               | Specifies the number of errors<br>at which TKB exits.                                                                                                    | .TSK                  | Not /ERR                    |
|               | /[NO]EXECUTABLE[:filespec]                                                                                                    |                       |                             |
|               | Specifies that TKB produce a<br>The task may be named<br>task.<br>by filespec. /NOEXECUTABLE<br>specifies that no task be<br>Synonym for /TASK.<br>built.                                   | .TSK                  | $/$ EXE or<br>/TAS          |
| /[NO]EXTERNAL | Specifies that the task be<br>built with an external header.<br>RSX-11M-PLUS only.                                                                                                    | . TSK                 | /EXT on<br>RSX-11M-PLUS     |

<sup>(</sup>continued on next page)

Table 11-1 (Cont.) Link Qualifiers

 $\bigg($ 

 $\big($ 

 $\bigg($ 

 $\bigg($ 

 $\overline{C}$ 

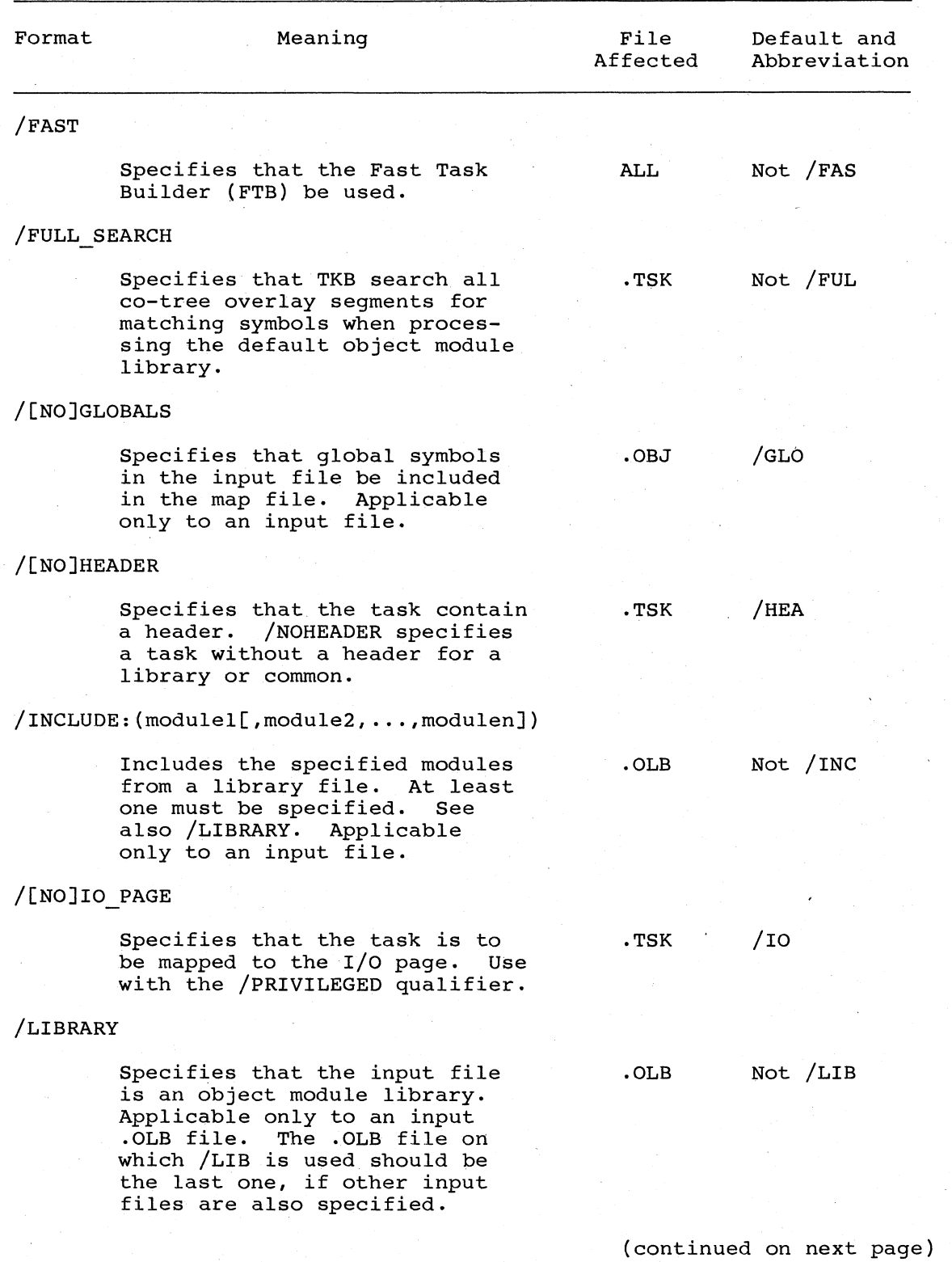

Table 11-1 (Cont.) Link Qualifiers

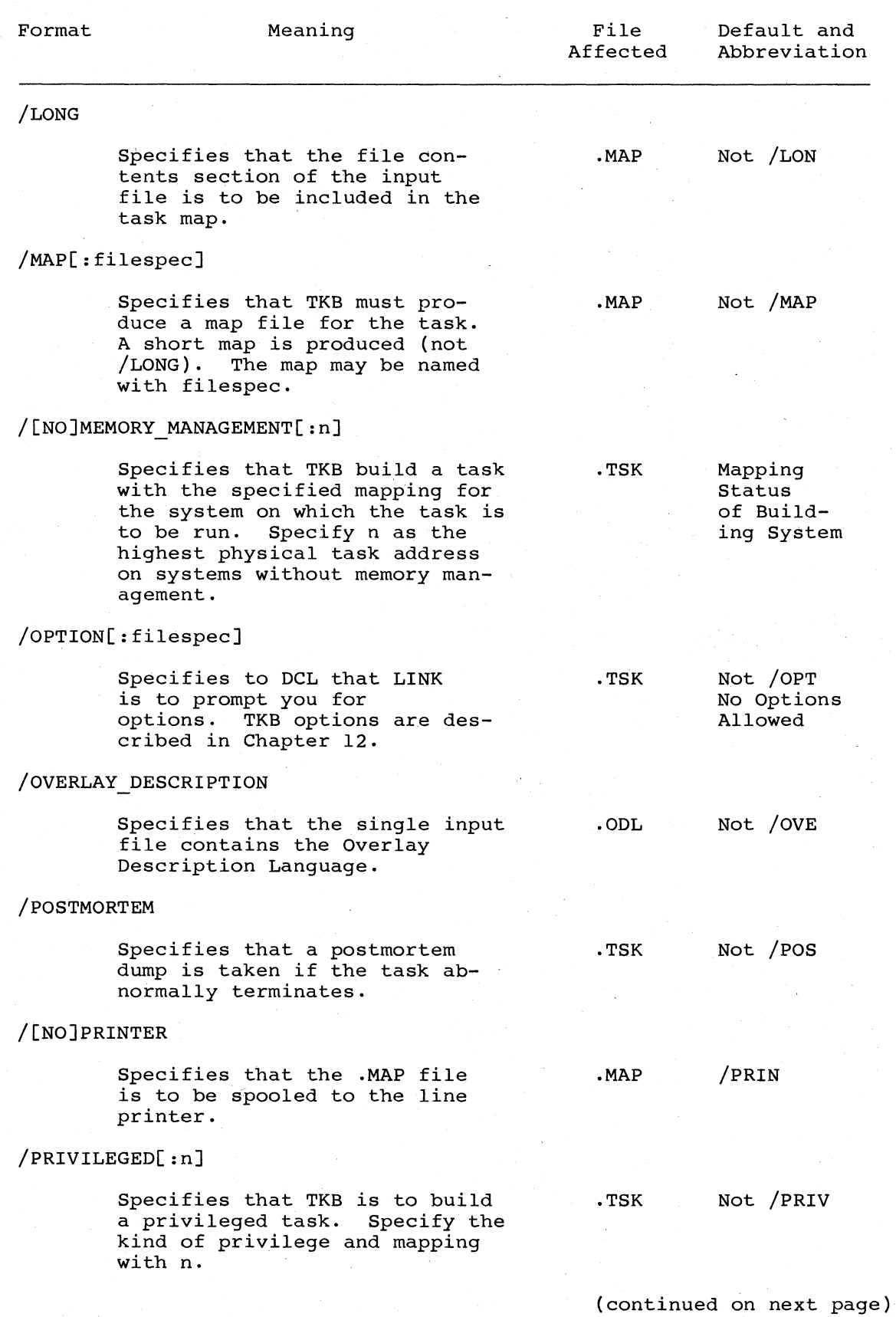

 $\bigcap$ 

 $\overline{C}$ 

 $\begin{pmatrix} 1 & 1 \\ 1 & 1 \end{pmatrix}$ 

Table 11-1 (Cont.) Link Qualifiers

 $\bigg($ 

 $\overline{C}$ 

 $\left(\right)$ 

 $\bigg($ 

 $\left(\right)$ 

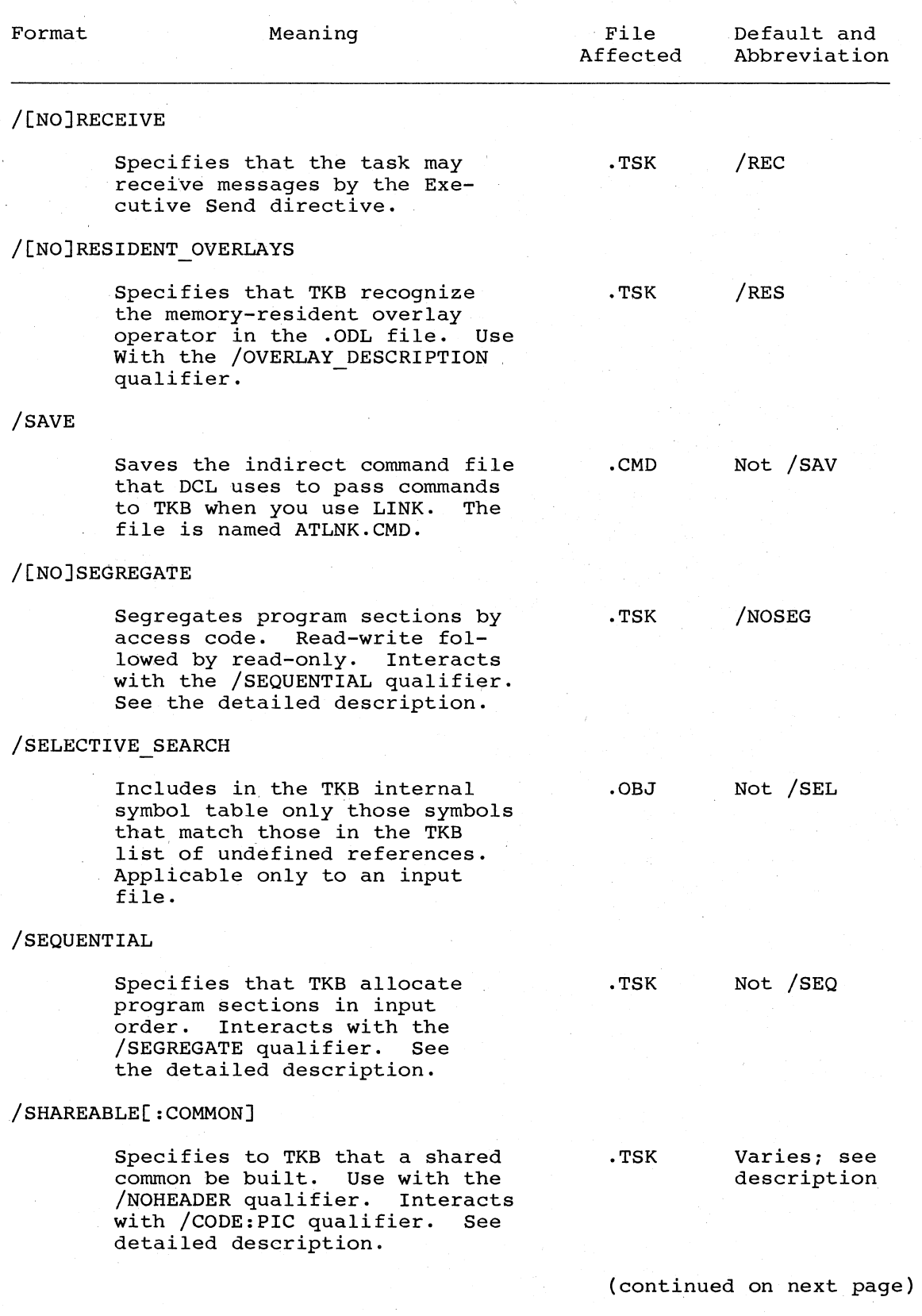

Table 11-1 (Cont.) Link Qualifiers

 $\bigg($ 

 $\overline{C}$ 

 $\left($ 

 $\Big($ 

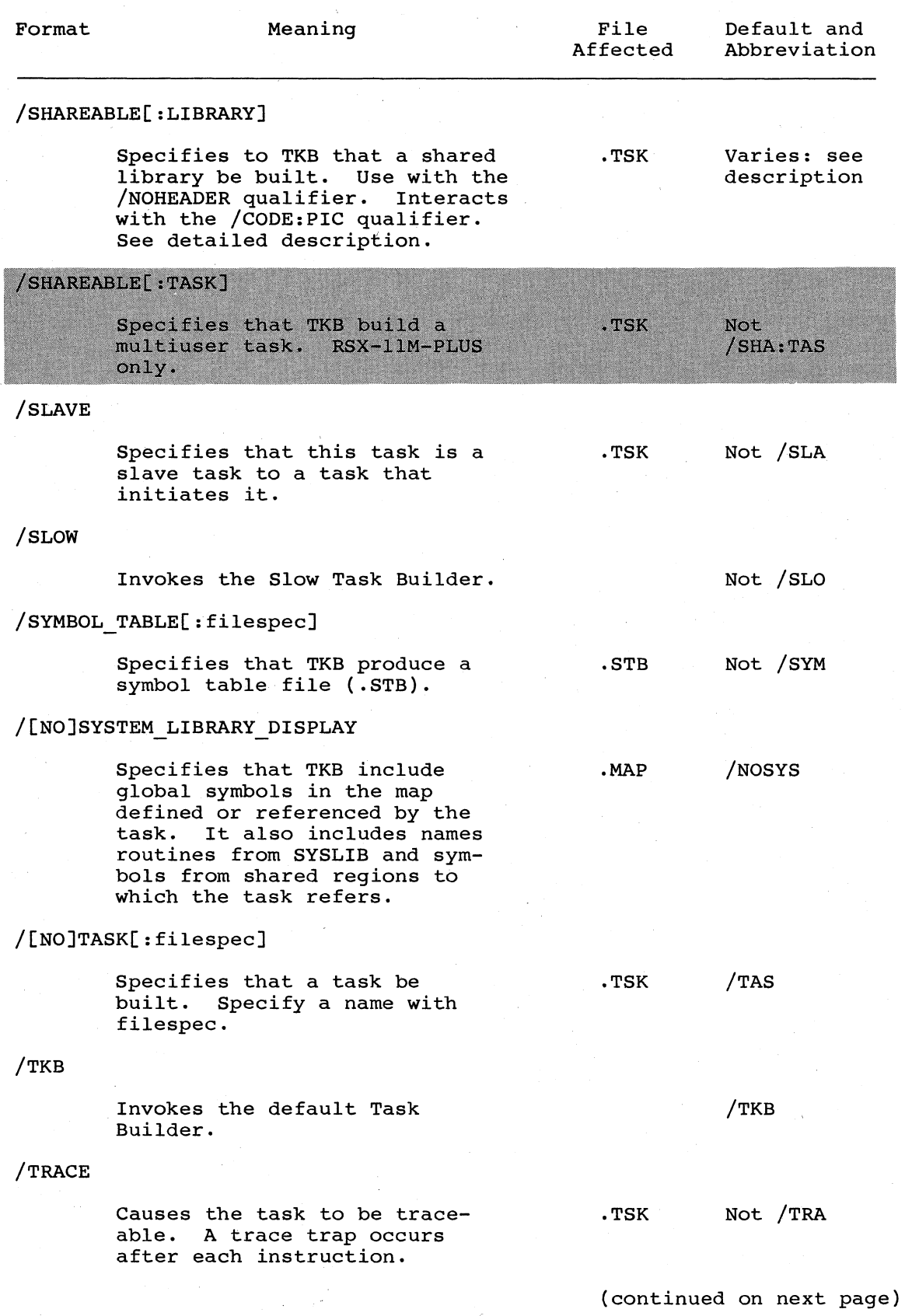

Table 11-1 (Cont.) Link Qualifiers

 $\bigg($ 

 $\overline{C}$ 

 $\bigg($ 

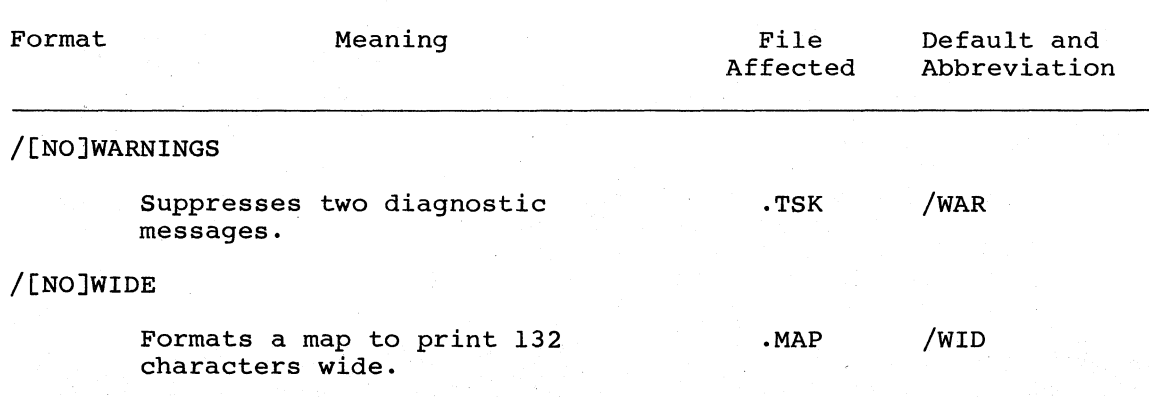

# 11.2 QUALIFIER DESCRIPTIONS

Sections 11.3 through 11.52 fully describe the qualifiers individually, in alphabetical order, including the following information:

- Affected file
- Use
- $\bullet$  Syntax
- Syntax exceptions
- Acceptable abbreviation
- **Effect**
- Default

# **/ANCILLARY\_PROCESSOR[:n]**

### 11.3 /ANCILLARY PROCESSOR[:n]

#### Affected File

Task image (.TSK)

Use

 $\bigg($ 

(

(

(

Use /ANCILLARY PROCESSOR to specify a task as an ancillary control processor, which is a privileged task.

Syntax

>LINK/TAS/ANCILLARY\_PROCESSOR:n/MAP/SYM INPUTFILE ...

### Syntax Exceptions

>LINK/TAS/MAP/SYM INPUTFILE/ANCILLARY PROCESSOR:n

### Acceptable Abbreviation

/ANC:n for /ANCILLARY\_PROCESSOR:n

Effect

This qualifier informs TKB that the task you are building is an ancillary control processor; that is, it is a privileged task<br>that extends certain Executive functions. For example, the that extends certain Executive functions. system task, FIIACP, is an ancillary control processor that receives and processes Files-ll related input and output requests on behalf of the Executive.

/ANCILLARY PROCESSOR also informs TKB that the task is privileged~ TKB sets the AC attribute flag and the privileged attribute flag in the task's label block flag word.

The number n is an octal number that specifies the first KT-11 Active Page Register (APR) that you want the Executive to use to map the task's image when the task is running in user mode. hap the task s image when the task is funning in user mode.<br>Legal values are 0, 4, and 5. If you do not specify n, TKB assumes a value of 5.

If you do not explicitly specify that your task is to run on a mapped system (with the /MEMORY MANAGEMENT qualifier) and mapping is not otherwise implied (because TKB is not running on a system with KT-ll hardware), TKB tests the value of n for validity, but otherwise ignores it.

### Default

Not /ANC; an ancillary control processor is not specified.

# **/BASIC**

# 11.4 /BASIC

# Affected File

Input file is a .CMD file; may affect any output file.

Use

Use / BASIC as an input file qualifier when the input file was created by the BASIC-PLUS-2 compiler.

 $\left(\begin{array}{c} 1 \\ 1 \end{array}\right)$ 

 $\big($ 

 $\big($ 

 $\big($ 

Syntax

>LINK INPUTFILE/BASIC

### Syntax Exceptions

None

### Acceptable Abbreviation

/BAS for /BASIC

### Effect

/BASIC identifies the input file as a command file produced by the BASIC-PLUS-2 oompiler. The BUILD command of the compiler creates a file of commands for the use of TKB and an object file. The command file supplies the appropriate switches and options to build a task image from the object file. This qualifier is not valid in any other situation.

You should BASIC-PLUS-2 command file BASIC-PLUS-2 command files are supplied to TKB. not modify the command file created by the compiler. Nor should you attempt to write the yourself. Fatal errors may occur when user- edited

# Default

Not /BASIC; TKB assumes no input command file BASIC-PLUS-2 compiler. from the.

# ( **I[NO]CHECKPOINT:SV.STEM**

### 11.5 /[NO]CHECKPOINT[:SYS]

### Affected File

Task image (.TSK)

Use

Use /CHECKPOINT to create a checkpointable task image.

Syntax

>LINK/TAS/CHECKPOINT:SYSTEM/MAP/SYM INPUTFILE

Syntax Exceptions

### >LINK/TAS/MAP/SYM INPUTFILE/CHECKPOINT:SYSTEM

### Acceptable Abbreviation

/CHE:SYS for /CHECKPOINT:SYSTEM

Effect

 $\overline{C}$ 

*c* 

/CHECKPOINT:SYSTEM marks your task as checkpointable.

/CHECKPOINT:SYSTEM causes the system to checkpoint the task to space that you have allocated in the system checkpoint file on the system disk. The system writes the task to the system checkpoint file on secondary storage when its physical memory is required by a task of higher priority. You must preallocate that<br>space with the DCL SET DEVICE command. /CHECKPOINT and space with the DCL SET DEVICE command. /CHECKPOINT:SYSTEM are equivalent qualifiers.

The task's checkpointability has an impact on the efficient<br>operation of the entire system. If a task cannot be entire system. If a task cannot be checkpointed, it may block other more important tasks from running. If it can be checkpointed, the checkpoint space on the device is not available for other use. If it is checkpointable on the system device, there may, at times, be no room for the task on the device. As a general rule, all user tasks should be checkpointable. However, there are exceptions to this rule. Consult with your system manager on the proper use of /CHECKPOINT.

The system INSTALL command overrides the use of the /CHECKPOINT qualifier.

NOTE

Do not use /CHECKPOINT:SYSTEM and /CHECKPOINT:TASK in the same command line. Do not use /CHECKPOINT:TASK in the same command line with /NOHEADER to build tasks. Examples of tasks that use the /NOHEADER switch are the Executive, device drivers, and commons or libraries.

Default

/NOCHECKPOINT:SYSTEM

 $\bigg($ 

 $\bigg($ 

 $\bigg($ 

 $\bigg($ 

 $\bigg($ '-.

# **I[NO]CHECKPOINT:TASK**

### 11.6 /[NO]CHECKPOINT[:TAS]

### Affected File

Task image (.TSK)

Use

Use /CHECKPOINT to create a checkpointable task image.

Syntax

>LINK/TAS/CHECKPOINT:TASK/MAP/SYM INPUTFILE

### Syntax Exceptions

>LINK/TAS/MAP/SYM INPUTFILE/CHECKPOINT:TASK

#### Acceptable Abbreviation

/CHE:TAS for /CHECKPOINT:TASK

### Effect

/CHECKPOINT:TASK - Causes the system to checkpoint the task to a space in the task image file. However, the system uses the system checkpoint file first if you specified dynamic checkpointing with SET DEVICE. Also, /CHECKPOINT:TASK tells TKB to allocate additional space in the task image to accomodate the checkpointed task.

The task's checkpointability has an impact on the efficient operation of the entire system. If a task cannot be checkpointed, it may block other more important tasks from cneckpointed, it may block other more important tasks from<br>running. If it can be checkpointed, the checkpoint space on the running. It it can be checkpointed, the checkpoint space on the<br>device is not available for other use. If it is checkpointable device is not available for other ase. If it is encompositedness task on the device. As a general rule, all user tasks should be checkpointable. However, there are exceptions to this rule. Consult with your system manager on the proper use of /CHECKPOINT.

The system INSTALL command overrides the use of the /CHECKPOINT qualifier.

#### NOTE

Do not use /CHECKPOINT:SYSTEM and /CHECKPOINT:TASK in the same command line. Do not use /CHECKPOINT:TASK in the same command line with /NOHEADER to build tasks. Examples of tasks that use the /NOHEADER switch are the Executive, device drivers, and commons or libraries.

/CODE:DATA \_\_ SPACE

11.7 /CODE: [DATA SPACE] (RSX-11M-PLUS ONLY)

### Affected File

Task image (.TSK)

Use

 $\bigg($ 

 $\bigcap$ 

 $\bigg($ 

 $\bigcup$ 

Use this qualifier to inform TKB that the task uses D-space APRs for its data and I-space APRs for its instructions. TKB separates the I-space PSECTs from the D-space PSECTs that reside in the task.

# Syntax

>LINK/TAS/CODE: [DATA\_SPACE]/MAP/SYM INPUTFILE

Syntax Exceptions

>LINK/TAS/MAP/SYM INPUTFILE/CODE: [DATA\_SPACE]

# Acceptable Abbreviation

/COD: DAT for /CODE: DATA\_SPACE

**Effect** 

TKB separates the I-space PSECTs in the task from the D-space PSECTs. TKB maps the I-space PSECTs with the I-space APRs and maps the D-space PSECTs with the D-space APRs. Therefore, you must separate the instructions and data in your task by defining them with separate PSECTs. See Chapter 7. A bit in the task's label block informs INSTALL that the task has separate I- and D-space.

#### Default

Not / CODE: DATA SPACE

# **ICODE:EAE**

11.8 /CODE:[EAE]

# Affected File

Task image (.TSK)

Use

Use this qualifier to inform TKB that the task uses the KEll-A Extended Arithmetic Element.

 $\bigg($ 

 $\big($ 

 $\overline{C}$ 

 $\bigg($ 

 $\begin{pmatrix} 1 & 1 \\ 1 & 1 \end{pmatrix}$ 

Syntax

>LINK/TAS/CODE:EAE/MAP/SYM INPUTFILE

# Syntax Exceptions

>LINK/TAS/MAP/SYM INPUTFILE/CODE:EAE

# Acceptable Abbreviations

/COD:E for /CODE:EAE

### Effect

TKB allocates three words in the task's header for saving the state of the arithmetic element. You should not use /CODE: EAE and /CODE:FPP on the same command line.

# Default

Not / CODE: EAE

# **/CODE:FPP**

# 11.9 /CQDE:[FPP]

# Affected File

Task image (.TSK)

Use

 $\bigg($ 

 $\Big($ 

 $\bigg($ 

 $\Big($ 

Use this qualifier to inform TKB that the task uses the Floating Point Processor.

Syntax

>LINK/TAS/CODE:FPP/MAP/SYM INPUTFILE

# Syntax Exceptions

>LINK/TAS/MAP/SYM INPUTFILE/CODE:FPP

### Acceptable Abbreviations

/COD:F for /CODE:FPP

### Effect

TKB allocates 25 words in the task's header for saving the state of the Floating Point Processor if the task is context switched. Therefore, in an RSX-llM system, if a task that uses the Floating Point Processor is built without the /CODE:FPP qualifier, the task will run correctly until a second task that uses the Floating Point Processor is run. -Then both tasks will either crash or produce incorrect results. For information on changing TKB defaults, refer to Appendix F.

Default

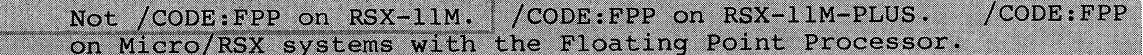

# **/CODE:PIC**

# 11.10 /CODE:[PIC]

# Affected File

Task image (.TSK) and symbol definition (.STB)

Use

Use this qualifier to inform TKB that the task's shared region contains only position-independent code or data. is equivalent to /CODE:POSITION\_INDEPENDENT. This qualifier

 $\overline{C}$ 

 $\bigg($ 

 $\bigg($ 

### Syntax

>LINK/TAS/CODE:PIC/MAP/SYM INPUTFILE

#### Syntax Exceptions

>LINK/TAS/MAP/SYM INPUTFILE/CODE:PIC

# Acceptable Abbreviations

/CODE:PIC for /CODE:PIC

### Effect

This qualifier must be used with the /NOHEADER and either the /SHAREABLE:COMMON or /SHAREABLE:LIBRARY qualifiers. TKB sets the PIC code attribute flag in the label block flag word of the shared region.

Be aware that if you specify /CODE:PIC without using the /SHAREABLE:COMMON or /SHAREABLE:LIBRARY qualifiers, TKB builds a shared common (/SHAREABLE:COMMON default). If you specify<br>(INO]HEADER without /CODE:PIC, /SHAREABLE:COMMON, or /[NO]HEADER without /CODE:PIC, /SHAREABLE:COMMON, or /SHAREABLE:LIBRARY, TKB creates a shared library (/SHAREABLE:LIBRARY default).

### Default

Not /CODE: PIC

# **/CODE:POSITION\_INDEPENDENT**

# 11.11 /CODE: [POSITION INDEPENDENT]

# Affected File

Task image (.TSK) or symbol definition (.STB)

Use

Use this qualifier to inform TKB that the task's shared region contains only position independent code. This qualifier is equivalent to /CODE:PIC.

### Syntax

>LINK/TAS/CODE:POSITION\_INDEPENDENT/MAP/SYM INPUTFILE

### Syntax Exceptions

>LINK/TAS/MAP/SYM INPUTFILE/CODE:POSITION\_INDEPENDENT

### Acceptable Abbreviations

/COD:POS for /CODE:POSITION\_INDEPENDENT

Effect

 $\Big($ 

 $\Big($ 

This qualifier must be used with the /NOHEADER and either the /SHAREABLE:COMMON or /SHAREABLE:LIBRARY qualifiers. TKB sets the PIC code attribute flag in the label block flag word of the shared region.

Be aware that if you specify /CODE:PIC without using the /SHAREABLE:COMMON or /SHAREABLE:LIBRARY qualifiers, TKB builds a shared common (/SHAREABLE:COMMON default). If you specify<br>([NO]HEADER without /CODE:PIC, /SHAREABLE:COMMON, or without /CODE:PIC, /SHAREABLE:COMMON, or<br>IBRARY, TKB creates a shared library /SHAREABLE: LIBRARY, TKB (/SHAREABLE:LIBRARY default).

### Default

Not /CODE:POSITION\_INDEPENDENT

# **/COMPATIBLE**

# 11.12 /COMPATIBLE

### Affected File

Task image (.TSK)

Use

Use /COMPATIBLE to align memory-resident overlay segments on 256-word boundaries, if your task uses Executive mapping directives and memory-resident overlays.

 $\bigg($ 

 $\big($ 

### Syntax

### >LINK/TAs/eOMPATIBLE/MAP/SYM INPUTFILE

#### Syntax Exceptions

### >LINK/TAS/MAP/SYM INPUTFILE/COMPATIBLE

### Acceptable Abbreviation

/eOM for /eOMPATIBLE

### Effect

When memory-resident overlay segments are read in, TKB aligns them on 256-word boundaries. This is to make the memory-resident segment compatible with the Executive mapping directives, which operate on a basis of 256-word boundaries.

Using this directive could cause some loss of the use of virtual addressing space in your task. For example, if the root of your task extends just a few words beyond a 256-word boundary, and you use this qualifier, a large space will be left between the end of the root and the first memory-resident overlay segment. A loss of space may also occur between multiple overlay segments. To avoid this loss, try to code your task so that the end of the root or of segments is near and just below a 256-word boundary.

### Default

Not /COMPATIBLE; TKB does not align memory-resident overlay segments on 256-word boundaries, but on 32-word boundaries.

# ( **I[NO]CONCATENATE**

# 11.13 /[NO]CONCATENATE

#### Affected File

Input (. OBJ )

Use

Use /NOCONCATENATE to include only the first module of the input file to which this qualifier is attached.

Use /CONCATENATE to include all the modules of the input file to which this qualifier is attached. This is the default operation.

### Syntax

 $\bigl($ 

 $\bigg($ 

 $\bigg($ 

 $\bigg($ 

>LINK/TAS/MAP/SYM INPUTFILE/NOCONCATENATE

### Syntax Exceptions

None

### Acceptable Abbreviation

/CON for /CONCATENATE /NOCON for /NOCONCATENATE

### Effect

By default, TKB includes in the task all the modules in the input file. In other words, it concatenates all the modules. The /NOCONCATENATE qualifier provides a way to include only the first module of the input file as part of the task.

### Default

/CONCATENATE; TKB includes in the task all the modules in the input file.

# **/CROSS\_REFERENCE**

### 11.14 / CROSS REFERENCE

### Affected File

Memory allocation (.MAP)

Use

Use /CROSS REFERENCE to add a cross-reference listing that. includes segment, module, and global symbol information to the map (.MAP) file.

 $\bigg($ 

 $\bigg($ 

### Syntax

>LINK/TAS/MAP/CROSS\_REFERENCE/SYM INPUTFILE

or

#### >LINK/TAS/MAP/SYM INPUTFILE/CROSS\_REFERENCE

#### Syntax Exceptions

None

### Acceptable Abbreviation

/CRO for /CROSS REFERENCE /NOCRO for /NOCROSS\_REFERENCE

# Effect

If you include this qualifier, LINK automatically includes the /MAP qualifier as well and, therefore, produces a map file. need not use the /MAP qualifier unless you want to supply a name to the map file that is different from the input filename.

/CROSS\_REFERENCE informs TKB to create a special work file  $\sqrt{2}$ (file.CRF) that contains segment, module, and global symbol information. TKB then calls the cross-reference processor<br>(...CRF) to process the file. CRF creates a cross-reference CRF creates a cross-reference listing from the information contained in the file, and then<br>deletes file.CRF. Refer to the RSX-11M/M-PLUS Utilities Manual Refer to the RSX-11M/M-PLUS Utilities Manual for more information on CRF.

For this qualifier to operate correctly, CRF must be installed in your system.

The Example section below describes the cross-reference listing and its contents.

### Default

Not / CROSS\_REFERENCE; TKB does not include cross-reference information in the map file.

### Example

Example 11-1 shows a cross-reference listing for task OVR. The numbered items in the notes correspond to the numbers in Example 11-1.

# /CROSS\_REFERENCE (Cont.)

Example 11-1 Cross-Reference Listing for OVR.TSK

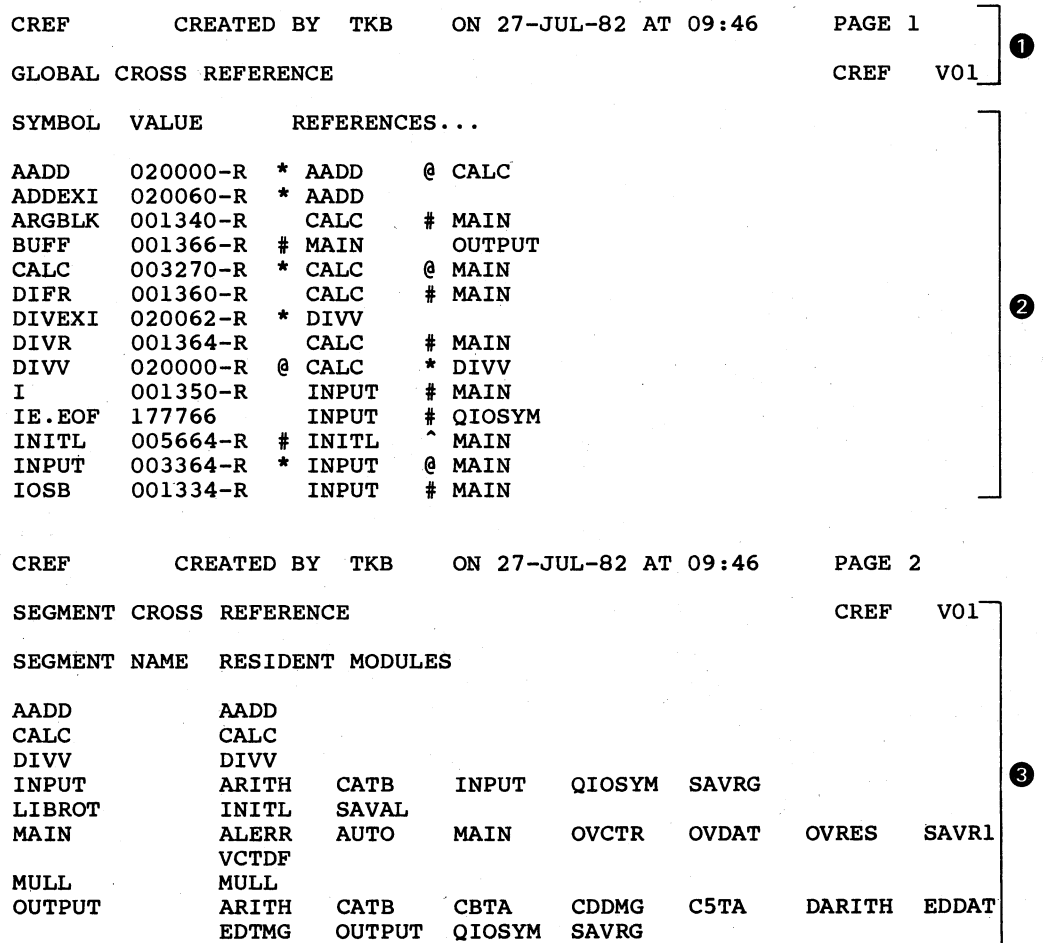

SUBB SUBB

 $\bigg($ 

 $\Big($ 

NOTES

- **1** The cross-reference page header gives the name of the memory allocation file, the originating task (TKB), the date and time the memory allocation file was created, and the cross-reference page number.
- <sup>~</sup>The cross-reference list contains an alphabetic listing of each global symbol along with its value and the name of each referencing module. When a symbol is defined in several segments within an overlay structure, the last defined value is printed. Similarly, if a module is loaded in several segments within the structure, the module name is displayed more than once within each entry.

# **/CROSS\_REFERENCE (Cont.)**

The suffix **-R** appears next to the value if the symbol is relocatable.

Prefix symbols accompanying each module name define the type of reference as follows:

Prefix Symbol Reference Type

 $\bigg($ 

 $\big($ 

 $\overline{C}$ 

 $\bigg($ 

@

 $\lambda$ 

\*

- blank Module contains a reference that is resolved in the same segment or in a segment toward the root.
	- Module contains a reference that is resolved directly in a segment away from the root or in a co-tree.
	- Module contains a reference that is<br>- resolved through an autoload vector.
- # Module contains a nonautoloadable definition.
	- Module contains an autoloadable definition.
- <sup>~</sup>The segment cross-reference lists the name of each overlay segment and the modules that compose it. If the task is a single-segment task, this section does not appear.

# ( **/DEBUG[:filespec]**

# 11.15 /DEBUG[:filespec]

### Affected File

Task image (.TSK) or input (.OBJ)

Use

Use /DEBUG to include a debugging aid in your task.

Syntax

>LINK/TAS/DEBUG/MAP/SYM INPUT

or

>LINK/TAS/DEBUG: FILENAME/MAP/SYM FILENAME, INPUT

#### Syntax Exceptions

>LINK/TAS/MAP/SYM INPUT/DEBUG:FILENAME,FILENAME

or

>LINK/TAS/MAP/SYM INPUT/DEBUG

#### Acceptable Abbreviation

/DEB for /DEBUG

### Effect

 $\Big($ 

 $\bigg($ 

 $\bigcup$ 

If you apply /DEBUG without a filename as a LINK output qualifier or input qualifier, TKB includes the system debugging aid LBO:[l,l]ODT.OBJ into the task image. If you use /DEBUG in the same way with the /CODE:DATA SPACE qualifier, TKB includes LB:[l,l]ODTID.OBJ in the task image.

If you apply /DEBUG with a filename, you are specifying an input file with a filetype of .OBJ that is a user-written debugger. LINK passes the specified filename to TKB as one of the input files.

TKB passes control to the debugger when the task execution. starts

Debugging aids can trace a task, run the task in single-step bobagging arab can crace a cabn, fant one cabn in bingre beep task's performance for evaluation.

/DEBUG without a filename has the following effects on the task image:

The transfer address of the debugging aid overrides the task transfer address.

# **/DEBUG[:filespec] (Cont.)**

TKB initializes the header of the task so that, on initial task load, registers RO through R4 contain the following values:

 $\bigg($ 

 $\bigcap$ 

 $\bigg($ 

- RO Transfer address of task.
- Rl Task name in Radix-50 format (word 1).
- R2 Task name (word 2).
- R3 The first three of six Radix-50 characters representing the version of the task. TKB derives the version from the first .IDENT directive it encounters in the task. If no .IDENT directive is in the task, this value is 01.

 $\sim$   $^{\circ}$ 

R4 - The second three Radix-50 characters representing the version of the task.

# Default

Not /DEBUG; no debugging aids are present for inclusion in the .task.

# /DEFAULT\_LIBRARY

### 11.16 / DEFAULT LIBRARY

### Affected File

Input (.OLB)

Use

 $\big($ 

(

 $\big($ 

 $\big($ 

Use /OEFAULT LIBRARY to substitute another library for the system object module library.

### Syntax

>LINK/TAS/MAP/SYM INPUTFILEl/OEFAULT\_LIBRARY,INPUTFILE2, ..•

#### Syntax Exceptions

None

### Acceptable Abbreviation

/OEF for /OEFAULT\_LIBRARY

# Effect

Attaching /OEFAULT LIBRARY to an input file causes that file to be a replacement library for the system object module library. The input file default file type is .OBJ.

The specified library file replaces the file LBO:[1,1]SYSLIB.OLB as the library file that TKB searches to resolve undefined global references. The default device for the replacement file is SYO:. TKB refers to it only when undefined symbols remain after it has processed all the files you have specified. You can apply the qualifier to only one input file.

#### Default

Not /OEFAULT\_LIBRARYi no default library is specified or used.

# **/ERROR\_LIMIT[:n]**

11.17 /ERROR\_LIMIT[:n]

# Affected File

Task image (.TSK)

Use

Use /ERROR LIMIT to abort the task building process after n diagnostic<sup>errors.</sup>

 $\bigg($ 

 $\left(\begin{array}{c} \frac{1}{2} \\ \frac{1}{2} \end{array}\right)$ 

Syntax

>LINK/TAS/ERROR\_LIMIT:n/MAP/SYM INPUTFILE

### Syntax Exceptions

>LINK/TAS/MAP/SYM INPUTFILE/ERROR\_LIMIT:n

Acceptable Abbreviation

/ERR:n for /ERROR\_LIMIT:n

# Effect

/ERROR LIMIT causes the TKB to abort after n diagnostic errors have been reached. More than n errors are not acceptable. Enter n as a decimal number, with or without the decimal point.

If you do not specify n, TKB assumes a value of 5.

### Default

Not /ERROR LIMIT: TKB does not abort on any particular error limit.

 $\bullet$  (and the contract of  $\bullet$  ) and the contract of  $\bullet$  (and the contract of  $\bullet$  ) and the contract of  $\bullet$ 

# /[~O]EXECUT **ABLE[ :filespec]**

# 11.18 /[NO]EXECUTABLE[:filespec]

### Affected File

Task image (.TSK)

Use

 $\bigg($ 

 $\Big($ 

 $\bigg($ 

Use /[NO]EXECUTABLE to specify a task name, or no task.

Syntax

>LINK/MAP/SYM INPUT/EXECUTABLE

or

>LINK/MAP/SYM INPUT/EXECUTABLE:TASKNAME

or

>LINK/EXECUTABLE:TASKNAME/MAP/SYM INPUT

or

>LINK/NOEXECUTABLE/MAP/SYM INPUT

or

>LINK/MAP/SYM INPUT/NOEXECUTABLE

Syntax Exceptions

None

Acceptable Abbreviation

/EXE:filename for /EXECUTABLE:filename /NOEXE for /NOEXECUTABLE

### Effect

If you use / EXECUTABLE by itself as a LINK output qualifier, it will have no effect because the creation of a task file is the default operation. If you use /EXECUTABLE by itself as an input file qualifier, TKB gives the task the same name as that of the file to which /EXECUTABLE is attached.

/EXECUTABLE:filename specifies a name different from that of the first input file encountered in the input file string. You can use /EXECUTABLE in this way to give a specific name to a task. If you use /EXECUTABLE:filename attached to an input file, or as an output qualifier, the task is named by the specified file name.

# **I[NO]EXECUTABLE[ :filespec] (Cont.)**

/NOEXECUTABLE specifies that TKB is not to create a task file. Use it to create a map or ,symbol definition file only, or to go through the task build operation to check for errors.

 $\bigg($ 

 $\overline{C}$ 

 $\bigg($ 

 $\bigg($ 

 $\big($ 

/EXECUTABLE is a synonym for the /TASK qualifier.

# Default

/EXECUTABLE as an output qualifier; a task file is created with the same name as that of the first input file.

**/[NO]EXTERNAL** 

11.19 /[NO]EXTERNAL (RSX-11M-PLUS AND MICRO/RSX ONLY)

### Affected File

Task image (.TSK)

Use

 $\bigg($ 

 $\left(\begin{array}{c} 1 \end{array}\right)$ 

 $\big($ 

Use /EXTERNAL to specify that a task is to have an external header (a header outside of Executive pool space).

### Syntax

>LINK/TAS/[NO]EXTERNAL/MAP/SYM INPUT

#### Syntax Exceptions

>LINK/TAS/MAP/SYM INPUT/[NO]EXTERNAL

### Acceptable Abbreviation

/EXT for /EXTERNAL /NOEXT for /NOEXTERNAL

#### **Effect**

In an RSX-11M-PLUS system, the effect of the /EXTERNAL qualifier is twofold: the header space in the task image is not destroyed when the task is checkpointed; and Executive pool space is conserved. A task built with the /EXTERNAL qualifier does not have a header in Executive pool, but has a copy of its header, which the Executive uses, in space allocated physically<br>contiguous to and below the task image. When the task is<br>checkpointed, the system writes the entire task image and the header copy below the task into a checkpoint file. The header in the task image is left unchanged.

Note that if the task is also built with the /CODE: FPP qualifier, the floating-point save area is not included in the task image but is in the header copy found below the task header.

Interaction with the INSTALL command is as follows:

On RSX-llM-PLUS, the INSTALL qualifier / EXTERNAL HEADER interacts with the LINK / EXTERNAL qualifier. If you use / NOEXTERNAL, the task will have a pool resident header always, unless you rebuild the task to have an external header. If you use /EXTERNAL, the task will have an external header, but the INSTALL qualifier /NOEXTERNAL HEADER can override the specification of /EXTERNAL in the TKB. The default use of /EXTERNAL by TKB is /EXTERNAL (external header) unless this is changed by the INSTALL command.

#### Default

/EXTERNAL for RSX-11M-PLUS; overridden by /EXTERNAL HEADER in the INSTALL command.

# **/FAST**

11.20 /FAST

### Affected File

All output files

Use

Use /FAST to specify that you want to use the Fast Task Builder to build your task.

 $\Big($ 

 $\big($ 

 $\overline{C}$ 

 $\bigg($ 

 $\left($ 

Syntax

>LINK/TAS/FAST/MAP INPUT

# Syntax Exceptions

>LINK/TAS/MAP INPUT/FAST

### Acceptable Abbreviation

/FAS for /FAST

### Effect

/FAST specifies that you want to use the Fast Task Builder (FTB). The Fast Task Builder supports a limited number of LINK qualifiers, Task Builder capabilities, and options. See Appendix G for a full description of the Fast Task Builder capabilities.

### Default

Not /FAST; the standard Task Builder (TKB) is used.

# **/FULL\_SEARCH**

# 11.21 /FULL\_SEARCH

### Affected File

Task image (.TSK)

Use

 $\bigg($ 

 $\overline{C}$ 

 $\Big($ 

(

 $\left(\right)$ 

Use /FULL SEARCH when you want TKB to search all co-tree segments for a matching definition or reference that matches a symbol found in the default library.

#### Syntax

>LINK/TAS/FULL\_SEARCH/MAP/SYM INPUT

### Syntax Exceptions

>LINK/TAS/MAP/SYM INPUT/FULL\_SEARCH

### Acceptable Abbreviation

/FUL for /FULL\_SEARCH

# Effect

In processing modules from the default object module library and encountering undefined symbols within those modules, TKB normally limits its search for definitions to the root of the main tree and to the current tree. Thus, unintended global references among co-tree overlay segments are eliminated. When you append dising to dree evering beginning are erriminated. When you depend task, TKB searches all co-tree segments for a matching definition or reference. See Chapter 3 for more details.

### Default

Not /FULL SEARCH; TKB limits its search to the root of the main tree and to the current tree.

# **![NO]GLOBALS**

# 11.22 /[NO]GLOBALS

# Affected File

Memory allocation (.MAP) or input

Use

Use /NOGLOBALS to exclude all global symbols defined or referenced in the input file from the map and cross-reference listings. This qualifier also eliminates "file contents" section of the map file.

 $\bigg($ 

 $\big($ 

 $\overline{C}$ 

 $\bigg($ 

 $\bigg($ 

### Syntax

>LINK/TAS/MAP/SYM INPUT/[NO]GLOBALS

### Syntax Exceptions

None

# Acceptable Abbreviation

/GLO for /GLOBALS /NOGLO for /NOGLOBALS

# Effect

TKB eliminates all global symbols defined or referenced in the input file from the map and cross-reference listings. TKB also does not include the "file contents" section in the map file.

### Default

/GLOBALS; globals are included in the map file.

# **I[NO]HEADER**

# 11.23 /[NO]HEADER

### Affected File

Task image (.TSK) and symbol definition (.STB)

Use

.(

 $\subset$ 

 $\bigg($ 

 $\begin{pmatrix} 1 & 1 \\ 1 & 1 \end{pmatrix}$ 

 $\big($ 

Use the /NOHEADER qualifier when building a resident library, common, or loadable driver.

Syntax

>LINK/TAS/[NO]HEADER/MAP/SYM INPUT

# Syntax Exceptions

>LINK/TAS/MAP/SYM INPUT/[NO]HEADER

# Acceptable Abbreviation

/HEA for /HEADER /NOHEA for /NOHEA

Effect

TKB does not construct a header for your task image. Libraries, commons, and loadable drivers do not use task headers. Note that you must also use the STACK=O option with this qualifier.

### Default

/HEADER; TKB includes a header in the task image.

# /INCLUDE:(module1[,module2,...,modulen])

11.24 /INCLUDE:(modulel[,module2, ••• ,modulen])

### Affected File

Task image (.TSK) and input (library, .OLB)

Use

Use /INCLUDE to include specific modules from the library file into the task image.

 $\Big($ 

 $\big($ 

 $\bigg($ 

### Syntax

>LINK/TAS/MAP/SYM INPUT/INCLUDE:MOD1,MOD2, .•. MOD8

or

>LINK/TAS/MAP/SYM INPUT1,INPUT2/INCLUDE:MOD1, .•. ,MOD8

or

>LINK/TAS/MAP/SYM INPUT1,INPUT2,INPUT3,- ->INPUT4,INPUTS/INCLUDE:MODl,MOD2, •.. MOD8

### Syntax Exceptions

- The library file has a default file type of .OLB.
- . The library file from which you extract modules can be anywhere in the input file string.
- If you are using multiline input in the LINK command string, the library file with the /INCLUDE qualifier can appear more than once. For example:

>LINK/TAS/MAP/SYM INPUTl,INPUT2/INCLUDE:MODl,-  $\rightarrow$  INPUT3, INPUT4.OLB/INCLUDE: MOD1, ...

- You should not use the /INCLUDE qualifier and the /CONCATENATE qualifier in the same command sequence.
- If you want TKB to search an object module library file both to resolve global references and to select named modules for inclusion in your task image, you must name the library file once, with the modules you want included in the task image listed as arguments to the /INCLUDE qualifier; and a second time, with the /LIBRARY qualifier. For example,

>LINK/TAS/MAP/SYM INLIB1/INCLUDE: MOD1, MOD2, -->INPUT2,INLIBl/LIBRARY
# **/INCLUDE:(module1 [,module2, ... , modulen]) (Cont.)**

#### Acceptable Abbreviation

/INC: for /INCLUDE:

## Effect

 $\bigg($ 

 $\bigl(\bigl($ 

 $\bigg($ 

 $\bigg($ 

The /INCLUDE qualifier causes TKB to extract from the library the modules named as arguments of the qualifier regardless of whether the modules contain definitions for unresolved references.

You can use the /SELECTIVE SEARCH qualifier in the command sequence with both the /LIBRARY or /INCLUDE qualifiers to perform a selective search for global definitions.

## Default

Not /INCLUDE; TKB does not include modules from a library file.

# **/[NO]IO\_PAGE**

## $11.25$  /[NO]IO PAGE

## Affected File

Task image (.TSK, privileged)

Use

Use the *INOIO* PAGE qualifier to inform TKB that the task is over 12K words in size and need not map the IO page.

 $\Big($ 

 $\big($ 

 $\big($ 

 $\Big($ 

Conversely, if you use the *110* PAGE qualifier, TKB assumes that the task is over 12K words in size and must map the 10 page.

#### Syntax

>LINK/TAS/MAP/SYM/[NO]IO\_PAGE INPUT

or

>LINK/TAS/MAP/SYM INPUT/[NO]IO\_PAGE

#### Syntax Exceptions

None

# Acceptable Abbreviation

*110* for *110* PAGE /NOIO for  $/\overline{\text{NO}}$ IO PAGE

## Effect

TKB maps the task with the appropriate APRs and maps the *1/0* page with APR 7. Using the *INOIO* PAGE qualifier causes TKB to set a bit in the task's label block that informs INSTALL that the task intentionally does not map the *1/0* page. When this bit is set, INSTALL does not display an error message when it detects that ( the privileged task extends into APR 7.

## Default

IIO\_PAGE; TKB assumes that the 12K task is to map the *1/0* page.

# ( **/LIBRARY**

# 11.26 /LIBRARY

## Affected File

Task image (.TSK) and input (.OLB)

Use

Use /LIBRARY on an input file that is a library and contains relocatable object modules.

Syntax

(.

 $\begin{pmatrix} 1 & 1 \\ 1 & 1 \end{pmatrix}$ 

 $\big($ 

 $\bigg($ 

>LINK/TAS/MAP/SYM INPUTl,INPUT2, ••• INPUTN/LIBRARY

#### Syntax Exceptions

- The library file must contain relocatable object modules.
- The library file must be to the right in the string of input files that contain references to be defined in the library.
- If you use LINK with multiline input, and you specify a given library more than once during the command sequence, you must attach the /LIBRARY qualifier to the library each time that you specify the library. For example:

>LINK/TAS/MAP/SYM INPUTl,INLIB/LIBRARY,- ->INPUT2,INPUT3,INLIB/LIBRARY .

• If you are building an overlay structure, you must specify object module libraries for an overlay structure within the .ODL file for the structure. To do this, you must use the .FCTR directive to specify the library. For example:

AFCTR: BFCTR: LIB: .ROOT CONTRL-LIB-(AFCTR,BFCTR,C) .FCTR AO-LIB-(Al,A2-(A21,A22» .FCTR BO-LIB-(Bl,B2) .FCTR LB:[303,3]LIBOBJ.OLB/LB . END

The technique used in this .ODL file allows you to control the placement of object module library routines into the segments of the task's overlay structure. The Task Builder /LB switch used in the .ODL file example is the equivalent of the LINK /LIBRARY qualifier. However, you cannot use LINK qualifiers in a .ODL file; you must use TKB switches. (TKB switches are described in Chapter 10. For more information on overlaid tasks, see Chapter 3.)

#### Acceptable Abbreviation

/LIB for /LIBRARY

# **/LIBRARY (Cont.)**

# Effect

TKB searches the file immediately to resolve undefined references in any modules preceding the library specification. TKB also extracts from the library, for inclusion in the task image, any modules that contain definitions for such references.

 $\bigg($ 

 $\overline{C}$ 

 $\big($ 

# Default

Not /LIBRARY; TKB does not use the input file as a library.

# **/LONG**

# 11.27 /LONG

Affected File

Memory allocation (.MAP)

Use

 $\left(\right)$ 

 $\big($ 

(

Use /LONG to produce the long version of the memory allocation file. The long version differs from the short version in that it includes the "file contents" section.

#### Syntax

>LINK/TAS/MAP/SYM/LONG INPUT

or

>LINK/TAS/MAP/SYM INPUT/LONG

#### Syntax Exceptions

>LINK/TAS/SYM/LONG INPUT

or

#### >LINK/TAS/SYM INPUT/LONG

• If you use /LONG in the LINK command without /MAP, LINK directs TKB to produce a .MAP file as though you specified /MAP in the LINK command line.

# Acceptable Abbreviation

/LON for /LONG

#### Effect

The memory allocation file consists of the following items:

- Page header
- Task attributes section
- Overlay description (if applicable)
- Root segment allocation
- Tree segment description (if applicable)
- Undefined references (if applicable)
- Task Builder statistics

An example of the memory allocation file (.MAP) is shown in Example 11-2. The numbered and lettered items in the notes following correspond to the numbers and letters in the example.

# **/LONG (Cont.)**

Example 11-2 Memory Allocation File (Map) Example Page 1 **J**O OVR.TSK;l Memory Allocation Map TKB M40.10 15-DEC-82 Partition name : GEN (0)<br>Identification : 01 (0) Identification : 01<br>Task UIC : [30  $: [303,1]$  (e) e Stack limits: 000260 001257 001000 00512. ① ❷ Prg xfr address:  $001264$  ( $\bigcirc$   $\bigcirc$   $\bigcirc$ Total address windows: 1.  $\mathbb{O} \circledR$   $\mathbb{O}$ ®@ Task image size : 7488. words  $\odot$ Task address limits: 000000 035133 R-W disk blk limits: 000002 000073 000072 00058. ® ® OVR.TSK Overlay description: Base Top Length **------** ❸ 000000 005055 005056 02506.<br>005060 021103 014024 06164. ROOTM 005060 021103 014024 06164.<br>005060 021103 014024 06164. MULOV 005060 021103 014024 06164.<br>021104 035127 014024 06164. ADDOV 021104 035127 014024 06164. **SUBOV** 035131 DIVOV OVR.TSK Memory allocation map TKB M40.02<br>28-DEC-81 09:10 Page 2 ROOTM 28-DEC-81 \*\*\* Root seqment: ROOTM @ R/W mem limits: 000000 005055 005056 02606.®  $Dist$  blk limits: 000002 000007 000006 00006. $@$ Memory allocation synopsis: Title Ident File Section @ **-------** BLK.:(RW,I,LCL,REL,CON) 001260 001174 00636. 001260 000102 00066. ROOTM  $01$  **@** ROOTM. $OBJ;1$ <br> $01$  **PRNOV.** $OBJ;1$ 001362 000260 00176. 01 PRNOV.OBJ;1<br>01 SAVOV.OBJ;1 PRNOV 001642 000042 00034. SAVOV SAVOV.OBJ; 1 002454 000002 00002. e ANS : (RW,D,GBL,REL,OVR) 002454 000002 00002. 002454 000002 00002. ROOTM 01 ROOTM.OBJ;1<br>01 PRNOV.OBJ;1 002454 000002 00002. PRNOV PRNOV.OBJ; 1 Global Symbols: AADD 004032-R DIVV 004052-R PRINT 001550-R SUBB  $004042 - R$  ① MULL 004022-R SAVAL 001642-R

(continued on next page)

 $\bigg($ 

 $\bigg($ 

( "

*c* 

 $\Big($ 

 $\overline{\bigodot}$ 

 $\left($ 

# **ILONG (Cont.)**

❹

Example 11-2 (Cont.) Memory Allocation File (Map) Example File: ROOTM.OBJ;l Title: ROOTM Ident: 01 *G*<br><. BLK.>: 001260 001361 000102 00066. (n)  $\langle$ . BLK.>: 001260 001361 000102 00066. <ANS >: 002454 002455 000002 00002. File: PRNOV.OBJ;l Title: PRNOV Ident: 01 **@**  $\langle$ . BLK.>: 001362 001641 000260 00176.  $\langle$ h PRINT 001550-R (i)<br>
SANS >: 002454 002454  $\rightarrow$ : 002454 002455 000002 00002. File: SAVOV.OBJ;l Title: SAVOV Ident: 01  $\langle$ . BLK.>: 001642 001703 000042 00034. ①  $SAVAL$  001642-R  $(R)$ OVR.TSK MULOV Memory allocation map TKB M40.02 Page 3<br>28-DEC-81 09:10 28-DEC-81 **\*\*\*** Segment: MULOV R/W mem limits: 005060 021103 014024 06164. Disk blk limits: 000010 000024 000015 00013. Memory allocation synopsis: Section Title Ident File<br>
Title Ident File<br>
The Ident File • BLK.:(RW,I,LCL,REL,CON) 005060 014024 06164. 005060 014024 06164. MULOV 01 \$\$ALVC:(RW,D,LCL,REL,CON) 021104 000000 00000.  $MULOV.OBJ; 1 |$ <sup>O</sup> \$\$RTS : (RW, I, BGL, REL, OVR) 004756 000002 00002. Global symbols: MULL 021060-R **\*\*\*** Task builder statistics: Total work file references: 8570. @ Work file reads: o.} ® @) Work file writes: O. CD Size of core pool: 6662. words (26. pages) @ Size of work file: 3328. words (13. pages) @ Elapsed time:00:00:12

# **/LONG (Cont.)**

Notes:

**1** The page header shows the name of the task image file and the overlay segment name (if applicable), along with the date, time, and version of TKB that created the map.

 $\bigg($ 

 $\big($ 

 $\overline{C}$ 

 $\overline{C}$ 

- 2 The task attributes information: section contains the following
	- ® Task name The name specified in the TASK option. If you do not use the TASK option, TKB suppresses this field.
	- (b) Partition name -- The partition specified in the PAR option. If you do not specify a partition, the default is partition GEN.
	- (c) Identification -- The task version as specified in the<br>IDENT assembler directive. If you do not specify the . IDENT assembler directive. task identification, the default is 01.
	- $\overline{d}$  Task UIC -- The task UIC as specified in the UIC option. If you do not specify the UIC, the default is the terminal UIC.
	- $\overline{e}$  Task priority -- The priority of the task as specified in<br>the PRI option. If you do not specify PRI, the default If you do not specify PRI, the default is 50, and is not shown on the map.
	- $\Theta$  Stack limits -- The low and high octal addresses of the stack, followed by its length in octal and decimal bytes.
	- ® ODT transfer address -- The starting address of the ODT debugging aid. If you do not specify the ODT debugging aid, this field is suppressed.
	- (h) Program transfer address -- The address of the symbol specified in the .END directive of the source code of<br>your task. If you do not specify a transfer address for your task. If you do not specify a transfer address<br>your task, TKB automatically establishes a tra task, TKB automatically establishes a tranfer address of 000001 for it. TKB also suppresses this field in the map if you do not specify a transfer address.
	- Task attributes -- These attributes are listed only if  $\left( \mathsf{L}\right)$ they differ from the defaults. or more of the following may be displayed:
		- AC Ancillary control processor.
		- AL Task is checkpointable, and task image file contains checkpoint space allocation.
		- CP Task is checkpointable, and task image file will be checkpointed to system checkpoint file.
		- DA Task contains debugging aid.
		- EA Task uses KEll-A extended arithmetic element.
		- FP Task uses Floating Point Processor.

 $\bigg($ 

(

 $\bigg($ 

# **ILONG (Cont.)**

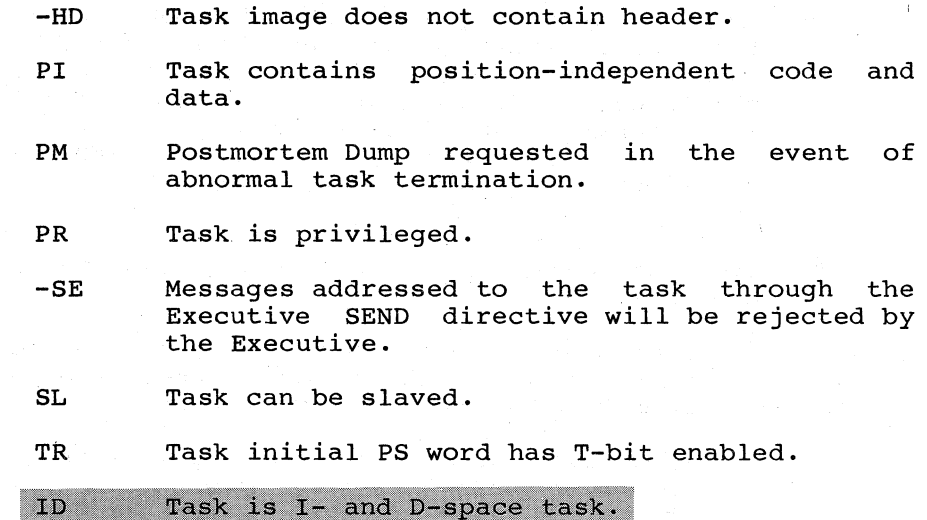

- $\Gamma$  Total address windows -- The number of window blocks allocated to the task.
- $\mathbf{\Omega}$ Mapped array -- The amount of physical memory (decimal words) allocated through the VSECT option or Mapped Array Declaration (GSD type 7, described in Appendix B); mapped array is not shown if it does not apply.
- $\odot$ Task extension -- The increment of (decimal words) allocated through the EXTTSK or PAR option. Without these options, task extension is not shown. physical memory
- (i) Task image size --The amount of memory (decimal words)<br>required to contain your task's code. This number does required to contain your task's code. not include physical memory allocated through the EXTTSK option.
- ® Total task size -- The amount of physical memory (decimal words) allocated, including mapped array area and task extension area. Total task size is not shown example. this
- <sup>~</sup>Task address limits -- The lowest and highest virtual addresses allocated to the task, exclusive of virtual addresses allocated to VSECTs and shared regions.
- $\overline{p}$  Read/write disk block limits -- From left to right: the first octal relative disk block number of the task's header; the last octal relative disk block number of the task image; and the total contiguous disk blocks required to accommodate the read/write portion of the task image in octal and decimal.
- ® Read-only disk block limits -- From left to right: the first octal relative disk block of the multiuser task's read-only region; the last octal relative disk block number of the read-only region; and the total contiguous disk blocks required to accommodate the read-only region in octal and decimal. This field appears only when you are building a multiuser task.

# **/LONG (Cont.)**

**6** The overlay description shows, for each overlay segment in the tree structure of an overlaid task, the beginning virtual address (the base), the highest virtual address (the top), the length of the segment in octal and decimal bytes, and the segment name. Indenting is used to illustrate the ascending levels in the overlay structure. TKB prints the overlay description only when an overlaid task is created.

 $\big($ 

 $\big($ 

 $\big($ 

- The root segment allocation -- This section has the following elements:
	- (a) Root segment -- The name of the root segment. task is a single-segment task, considered to be the root segment. If your the entire task is
	- QV Read/write memory limits -- From left to right: the beginning virtual address of the root segment (the base); the virtual address of the last byte in the segment (the top); and the length of the segment in octal and decimal and the length of the segment in octal and decimal bytes.
	- ® Disk block limits -- From left to right: the first relative block number of the beginning of the root segment; the last relative block number of the root segment; the total number of disk blocks in octal; and the total number of disk blocks in decimal.
	- G Memory allocation synopsis -- From left to right: the program section name; the program section attributes; the starting virtual address of the program section; and total length of the program section in octal and decimal bytes.

The program section shown as . BLK. in this field is the unnamed relocatable program section. Notice in this example that there are 636 (octal) bytes allocated to it (2034 bytes - 1176 bytes = 636 bytes). This allocation is the result of calls to routines that reside within the unnamed program section in SYSLIB. (For more unnamed program section in SYSLIB. (For more<br>information, see the description of the description of /SYSTEM\_LIBRARY\_DISPLAY qualifier in this chapter.)

® Module contributor -- This field lists the modules that have contributed to each program section. example, the program section ANS was defined in module The module version is 01 (as a result of the .IDENT assembler directive) and the file name from which the module was extracted is ROOTM.OBJ;l. If the program section ANS had been defined in more than one module, each contributing module and the file from which it was extracted would have been listed here.

#### NOTE

The absolute section . ABS. is not shown because rne apsolute section . ABS. Is not snown because<br>it appears in every module and always has a length of O.

(

 $\big($ 

 $\big($ 

 $\Big($ 

# **/LONG (Cont.)**

CD The global symbols seption lists the global symbols defined in the segment. Each symbol is listed along with its octal value. A **-R** is appended to the value if the The list is alphabetized in columns.

The file contents section (which is composed of the four fields listed below) is printed only if you specify /LONG in the LINK command sequence. TKB creates this section for each seqment in an overlay structure. information:

- <sup>~</sup>Input file **--** File name, module name as established by .TITLE assembler directive, and module version as established by the .IDENT assembler directive.
- *QY* Program section **--** Program section name, starting virtual address of the program section, ending virtual address of the program section, and length in octal and decimal bytes.
- $\bigcap$ Global symbol **--** Global symbol names within each program section and their octal values. If the segment is autoloadable (see Chapter 3), this value is the address The autoload vector in turn contains the actual address of the symbol.

<sup>A</sup>**-R** is appended to the value if the symbol is relocatable.

- Q) Program section **--** The contents of this described in note g above. field are
- <sup>~</sup>Undefined References **--** This field lists the undefined global symbols in the segment.

The tree segment description is printed for every overlay segment in an overlay structure. Its contents are the same for each overlay segment as the root segment allocation is for the root segment.

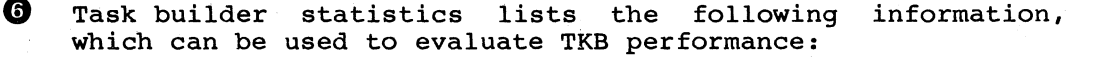

- (a) Work file references -- The number of times that TKB accessed data stored in its work file.
- <sup>~</sup>Work file reads **--** The number of times that the work file device was accessed to read work file data.

# **/LONG (Cont.)**

<sup>~</sup>Work file writes **--** The number of times that the work file device was accessed to write work file data.

 $\Big($ 

 $\big($ 

 $\big($ 

 $\bigg($ 

- @ Size of pool **--** The amount of memory that was available for work file data and table storage.
- <sup>~</sup>Size of work file **--** The amount of device storage that was required to contain the work file.
- $F$  Elapsed time -- The amount of wall-clock time required to construct the task image and produce the memory allocation (map) file. Elapsed time is measured from the completion of option input to the completion of map output. This value excludes the time required to process the overlay description, parse the list of input file names, and create the cross-reference listing specified) .

See Appendix F for a more detailed discussion of the work file.

#### Default

Not /LONG; TKB does not produce the "file contents" section of the memory allocation file.

#### LINK QUALIFIERS

# **/MAP[ :filespec]**

## 11.28 /MAP[:filespec]

Affected File

Map (.MAP)

Use

 $\big($ 

 $\left(\begin{array}{c} \begin{array}{c} \end{array}\\ \begin{array}{c} \end{array}\right) \end{array}$ 

 $\left( \begin{array}{c} \frac{1}{2} \ 1 \end{array} \right)$ 

Use the /MAP qualifier qualifier produces a also. ) to produce a . MAP file. (The /LONG . MAP file without the need of using /MAP

Syntax

>LINK/TAS/MAP/SYM INPUT

or

>LINK/TAS/MAP:filename/SYM INPUT

Syntax Exceptions

>LINK/TAS/MAP/SYM INPUT/MAP

or

>LINK/TAS/SYM INPUT/MAP:filename

# Acceptable Abbreviation

/MA for /MAP

#### Effect

The .MAP file may be named by using /MAP:filename; otherwise the name of the .MAP file is the same as the first input file. You may use /MAP either. as a command qualifier or as an input filename qualifier. If you specify /MAP, TKB spools the .MAP file to the printer. It you specify that, independent that<br>file to the printer if the system task QMGPRT.TSK is installed with the PRT... name. TKB does not spool the .MAP file to the<br>printer if you use the /NOPRINT qualifier with the /MAP printer if you use the /NOPRINT qualifier with the qualifier.

#### Default

Not /MAP; TKB does not produce a .MAP file.

# **/[NO]MEMORY\_MANAGEMENT[:n]**

# 11.29 /[NO]MEMORY MANAGEMENT[:n]

## Affected File

Task image (.TSK) .

Use

Use the /MEMORY MANAGEMENT qualifier to inform TKB whether the system on which the task is to run has memory management hardware. Specify n as the decimal numbers 28 or 30.

 $\bigg($ 

 $\overline{C}$ 

 $\bigg($ 

 $\overline{C}$ 

#### Syntax

>LINK/TAS/MEMORY\_MANAGEMENT:n/MAP/SYM INPUT

#### Syntax Exceptions

>LINK/TAS/MAP/SYM INPUT/MEMORY\_MANAGEMENT:n

#### Acceptable Abbreviation

/MEM for /MEMORY\_MANAGEMENT

/NOMEM:n for /NOMEMORY\_MANGEMENT:n

#### Effect

If you use n with /NOMEMORY MANAGEMENT (for an unmapped system), n specifies the highest physical address in K-words of the task or system being built. If you do not specify n /NOMEMORY MANAGEMENT, the default highest address of the task or system is-28K.

If you specify n with /MEMORY\_MANAGEMENT, n is ignored.

If you use /NOMEMORY MANAGEMENT, TKB does not recognize the memory resident overlay operator, the exclamation point (1). TKB checks-the operator for correct syntax, but it does not create any resident overlay segments.

#### Default

Not /MEMORY MANAGEMENT; If you do not apply either /MEMORY MANAGEMENT or /NOMEMORY MANGEMENT to your task image file, TKB allocates memory according to the mapping status of the system on which your task is being built. The maximum task size for a mapped system is 32K or 64K for a task that uses I-and D-space. The default highest address for a task or system in an unmapped system is 28K.

# **/OPTION [:filespec]**

# 11.30 /OPTION[:filespec]

## Affected File

All

Use

 $\bigg($ 

 $\Big(\begin{matrix}$ 

 $\left(\begin{array}{c} \begin{array}{c} \end{array} \\ \begin{array}{c} \end{array} \right)$ 

 $\bigg($ 

Use /OPTION in the LINK command to tell LINK to prompt you for Task Builder options.

#### Syntax

>LINK/TAS/MAP/SYM/OPTION:fspec INPUT

#### Syntax Exceptions

>LINK/TAS/MAP/SYM INPUT/OPTION:fspec

#### Acceptable Abbreviation

/OPT for /OPTION

#### Effect

After you enter the LINK command line with /OPTION included, LINK prompts you for options so that the entire sequence looks like the following:

>LINK/TAS/MAP/SYM/OPT INPUT Option? enter option here, or options separated by commas Option? RED >

If you enter multiple options, you may enter each one on a separate line -- LINK will prompt you again. To end option input, press the RETURN key only.

Another way of entering multiple options *is* to enter many of them on a single option line. If you do, you must separate them with a comma. To end option input, press the RETURN key only.

As an option entry after the Option? prompt, you may specify a file that contains many options, each one on a seperate line. This file must have a file type of .CMD. Comments in this file are noted by beginning the comment line with a semicolon. There must not be any slashes in this file.

Alternatively, you may have a file of options that you can name in fspec, as shown in the syntax. This file must have a filetype of .CMD. This file should be formatted as a list of options, one option on each line. There must not be any slashes in this file.

An OPTION.CMD file could look like the following example:

STACK=O ; NO STACK BECAUSE THIS IS A LIBRARY PAR=PETROV:160000:40000 *i* PARTITION SIZE AND ADDRESS GBLREF=L\$DIME *i* MAKE REFERENCES GLOBAL

# **!OPTION [:filespec] (Cont.)**

A LINK command line to enter this option file could look like the following. example:

 $\left( \begin{array}{c} 0 \\ 0 \\ 0 \end{array} \right)$ 

 $\bigg($ 

 $\overline{C}$ 

>LINK/TAS/NOHEAD /MAP / SYM! oP'r ffi) File(s)? INPUTI,INPUT2 Option? @OPTION Option? RET) >

If, while entering options, you decide that the LINK command or the options you have already entered are incorrect, you can enter the ABORT option as the last option. Then press the RETURN key. When TKB receives the ABORT option, it aborts its operation and allows you to start again without having a task build take place.

# Default

Not /OPTION; LINK does not prompt for or accept options.

# **/OVERLAY\_DESCRIPTION**

### 11.31 /OVERLAY~DESCRIPTION

#### Affected File

Input (. ODL)

Use

 $\bigg($ 

 $\bigodot$ 

 $\begin{pmatrix} 1 & 1 \\ 1 & 1 \end{pmatrix}$ 

 $\bigg($ 

Use the /OVERLAY DESCRIPTION qualifier to inform TKB that the input file (.ODL) contains the Overlay Description Language that describes the overlaying to take place with the input files named in the .ODL file.

# Syntax

#### >LINK/TAS/MAP/SYM/OVERLAY\_DESCRIPTION INPUT

Syntax Exceptions

>LINK/TAS/MAP/SYM INPUT/OVERLAY\_DESCRIPTION

#### Acceptable Abbreviation

/OVER for /OVERLAY DESCRIPTION

#### Effect

/OVERLAY DESCRIPTION informs TKB that the single input file contains~ Overlay Description Language. TKB uses this language, which contains filenames, to build overlay segments in certain configurations, which are also specified in the file.

The input file must have a file type of .ODL and it must be the only file specified.

The Overlay Description Language is described in Chapters 3 and 4.

Default

Not /OVERLAY\_DESCRIPTION

### LINK QUALIFIERS

 $\bigg($ 

 $\big($ 

# **/POSTMORTEM**

## 11.32 /POSTMORTEM

## Affected File

Task image (.TSK)

Use

Use /POSTMORTEM to dump the contents of memory if the task terminates abnormally.

#### Syntax

>LINK/TAS/POSTMORTEM/MAP/SYM INPUT

#### Syntax Exceptions

>LINK/TAS/MAP/SYM INPUT/POSTMORTEM

#### Acceptable Abbreviation

/POS for /POSTMORTEM

# Effect

The /POSTMORTEM qualifier sets the postmortem dump flag in the task's label flag word. This flag is checked when the task ( abnormally terminates and, if it is on, the contents of memory are dumped.

If your task issues an ABRT\$ (Abort Task) directive, the system will not dump the task image even though TKB has set the postmortem dump flag in the task's label flag word. In this case, the system assumes that a postmortem dump is not necessary because you already know why your task was aborted.

The PMD utility must be installed in your system and be able to get into physical memory for this switch to be effective.

#### Default

Not /POSTMORTEM; no memory dump takes place if the abnormally terminates. task

# **I[NO]PRINTER**

## 11.33 /[NO]PRINTER

#### Affected File

Map (.MAP)

 $\sim 200$ 

Use

 $\bigg($ 

 $\bigg($ 

 $\bigg($ 

 $\bigg($ 

Use /NQPRINTER with the /MAP qualifier to prevent spooling the . MAP file to the printer. /PRINTER is the default and it need not be specified.

## Syntax

>LINK/TAS/MAP:filename/[NO]PRINTER/SYM INPUT

# Syntax Exceptions

None

#### Acceptable Abbreviation

/PRIN for /PRINTER /NOPRIN for /NOPRINTER

#### Effect

/PRINTER controls whether or not the .MAP file is spooled to the line printer. You should use /[NO]PRINTER with the /MAP qualifier. If you do not want the . MAP file to print, use qualifier. If you do not want the .mAP file to print, use<br>NOPRINTER. The .MAP file prints only if the system task QMGPRT.TSK is installed with the PRT... name.

#### Default

/PRINTER; the Task Builder spools the .MAP file to the printer.

# **/PRIVILEGED[:n]**

# 11.34 /PRIVILEGED[:n]

### Affected File

Task image (.TSK)

Use

Use /PRIVILEGED to inform TKB that the task is privileged with respect to memory access rights and device access rights. respect to memory access rights and device access rights. The<br>octal number n can be 0, 4, or 5, which specify privilege 0, 4, or 5. 4,

*c* 

 $\overline{C}$ 

 $\overline{C}$ 

# Syntax

>LINK/TAS/PRIVILEGED:n/MAP/SYM INPUT

Syntax Exceptions

>LINK/TAS/MAP/SYM INPUT/PRIVILEGED:n

Acceptable Abbreviation

/PRIV:n for /PRIVILEGED:n

Effect

If you specify /PRIVILEGED:O, the task does not have access to the I/O page or the Executive. However, if you specify /PRIVILEGED:4 or /PRIVILEGED:5, your task does have access to the I/O page and the Executive, in addition to its own partition.

The value of n is an octal number that specifies the first Active Page Register (APR) that you want the Executive to use to map the task image when the task is running in user mode. Legal values are 0, 4, and 5. If you do not specify one of these values, TKB assumes a value of 5.

If you do not explicitly specify that your task is to run on a mapped system (with the /MEMORY MANAGEMENT qualifier) and it is not implied (by the presence of KT-ll hardware on the system upon which TKB is running), TKB merely tests the value (:n) of the switch for validity; otherwise, TKB ignores it. Privileged tasks are described in Chapter 6.

You should not use /PRIVILEGED and /ANCILLARY PROCESSOR on the same command line.

Default

Not /PRIVILEGED; TKB assumes that a normal task is being built.

# **I[NO]RECEIVE**

# 11.35 /[NO]RECEIVE

#### Affected File

Task image (.TSK)

Use

Use /[NO]RECEIVE to determine whether your task can receive<br>messages directed to it by the Executive Send directive. /RECEIVE is the normal, default operation. Send directive.

#### Syntax

 $\big($ 

 $\bigg($ 

 $\big($ 

 $\Big($ 

>LINK/TAS/[NO]RECEIVE/MAP/SYM INPUT

#### Syntax Exceptions

>LINK/TAS/MAP/SYM INPUT/[NO]RECEIVE

#### Acceptable Abbreviation

/REC for /RECEIVE /NOREC for /NORECEIVE

## Effect

/RECEIVE determines whether messages can be directed to the task by means of the Executive Send directive. (Refer to the RSX-IIM/M-PLUS Executive Reference Manual for information on the Send directive.

By default, messages can be directed to your task by means of the Executive Send directive. If you negate this qualifier (/NOREC), the system inhibits the queuing of messages to your task.

### Default

/RECEIVE; the task can normally receive messages from the Send directive.

# **/[NO]RESIDENT\_OVERLAYS**

#### 11.36 /[NO]RESIDENT\_OVERLAYS

#### Affected File

Task image (.TSK)

Use

Use /RESIDENT OVERLAYS to enable TKB's recognition of the memory-resident overlay operator, the exclamation point (1), in the Overlay Description Language file.

 $\bigg($ 

 $\bigg($ 

Syntax

>LINK/TAS/[NO]RESIDENT\_OVERLAY/MAP/SYM INPUT

## Syntax Exceptions

#### >LINK/TAS/MAP/SYM INPUT/[NO]RESIDENT\_OVERLAY

#### Acceptable Abbreviation

/RES for /RESIDENT OVERLAY /NORES for /NORESIDENT\_OVERLAY

#### Effect

The memory-resident overlay operator (1), when present in the overlay description file, indicates to TKB that it is to construct a task image that contains one or more memory-resident overlay segments. If you negate this switch (/NORES), TKB checks the operator for correct syntactical usage, but otherwise ignores it. With the memory-resident overlay operator thus disabled, TKB builds a disk-resident overlay from the overlay description file.

## Default

/RESIDENT OVERLAY; TKB normally recognizes the memory-resident overlay operator.

# **/SAVE**

## 11.37 / SAVE

#### Affected File

The command file (ATLNK.CMD) that DCL creates from LINK and passes to TKB.

Use

Use /SAVE to save in your UFO the command file that DCL creates from the LINK command.

#### Syntax

>LINK/TAS/MAP/SYM/SAVE INPUT

#### Syntax Exceptions

>LINK/TAS/MAP/SYM INPUT/SAVE

#### Acceptable Abbreviation

/SAV for /SAVE

#### Effect

If you use /SAVE in the LINK command line, the command file created by DCL from the LINK command line appears in your directory after the task build. This file is named ATLNK.CMD. It contains the resulting TKB commands translated from the LINK commands you entered, and it contains legitimate TKB command syntax.

ATLNK.CMD is always the same name, so you could have many files of this name if you enter multiple LINK commands. Therefore, it is perhaps best to rename this file to a meaningful name  $-$  to COOKIE.CMD, for example. Later, if you want to build the same task in the same way, you can enter the following command line:

#### >LINK @COOKIE

Also, ATLNK.CMD is a place to look to see how DCL and LINK interpreted and translated the LINK command line that you entered.

#### Default

 $\bigg($ 

 $\bigg($ 

Not /SAVE; ATLNK.CMD is not saved in your UFO.

#### LINK QUALIFIERS

# **I[NO]SEGREGATE**

#### 11.38 /[NO] SEGREGATE

## Affected File

Task image (.TSK)

Use

Use the /SEGREGATE qualifier to allocate virtual address space to program sections contiguouslYi first to the read-write (RW) program sections, and then to the read-only (RO) program sections.

 $\bigg($ 

 $\big($ 

 $\bigg($ 

 $\bigg($ 

 $\overline{C}$ 

#### Syntax

>LINK/TAS/[NO]SEGREGATE/MAP/SYM INPUT

#### Syntax Exceptions

>LINK/TAS/MAP/SYM INPUT/[NO]SEGREGATE

## Acceptable Abbreviation

/SEG for /SEGREGATE /NOSEG for /NOSEGREGATE

#### Effect

The /SEGREGATE qualifier gives you control over the ordering of program sections. By using the /SEGREGATE qualifier, you cause TKB to order program sections alphabetically by name within access code (RW followed by RO). If you specify the /SEQUENTIAL qualifier with the /SEGREGATE qualifier, TKB orders program<br>sections in their input order by access code. See the sections in their input order by access code. description of the /SEQUENTIAL qualifier.

You use the negated qualifier, /NOSEGREGATE, to make TKB interleave the RW and RO program sections. Thus, the combination /NOSEGREGATE/SEQUENTIAL results in a task with its program sections allocated in input order and its RW and RO sections<br>interleaved. Additionally, you can use /NOSEGREGATE and Additionally, you can use /NOSEGREGATE /NOSEQUENTIAL to make TKB order program sections alphabetically with RW and RO sections interleaved. the default.

When task-building multiuser tasks, the. /SHAREABLE:TASK qualifier causes TKB to default to /SEGREGATE. Therefore, to correctly build read-only tasks, you can use the /SHAREABLE:TASK qualifier only.

## Default

/NOSEGREGATEi TKB does not segregate program sections by access code.

# **/SELECTIVE\_· SEARCH**

## 11.39 /SELECTIVE SEARCH

#### Affected File

Input: .OBJ, .STB, or .OLB

Use

*c* 

 $\bigg($ 

 $\bigg($ 

 $\Big(\begin{array}{c}$ 

Use the /SELECTIVE SEARCH qualifier to include in TKB's internal symbol table only those global symbols for which there is a previously undefined reference.

#### Syntax

>LINK/TAS/MAP/SYM INPUT/SELECTIVE\_SEARCH

#### Syntax Exceptions

None

#### Acceptable Abbreviation

/SEL for /SELECTIVE\_SEARCH

#### Effect

When processing an input file, TKB normally includes in its internal symbol table each global symbol it encounters within the file, whether or not there are references to it. With the /SELECTIVE SEARCH qualifier attached to an input file, TKB checks each global symbol it encounters within that file against its list of undefined references. If TKB finds a match, it includes the symbol in its symbol table.

Assume that you are building a task named SEL.TSK. The task is composed of input files containing global entry points and references (call's) to them as shown in Table 11-2.

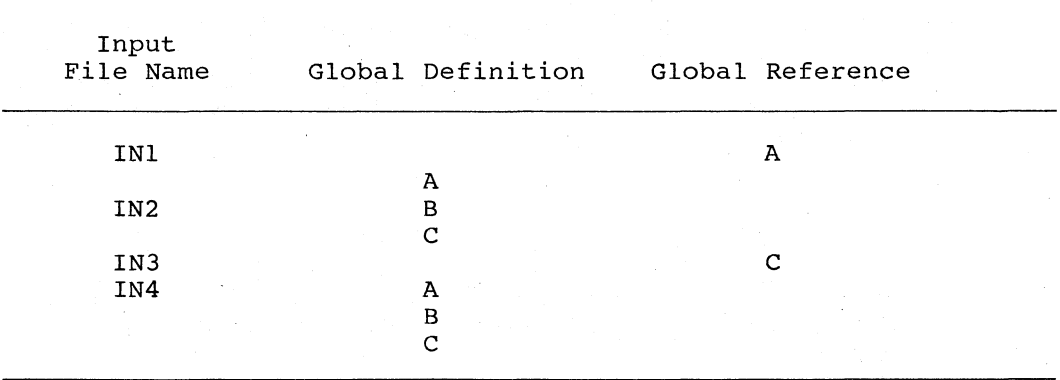

Table 11-2 Input Files for SEL.TSK

File IN2 and IN4 contain global symbols of the same name that rice in the concurn growth symbols of the same hand that represent entry points to different routines within their respective files. Assume that you want TKB to resolve the reference to global symbol A in INl to the definition for A in

# **/SELECTIVE\_SEARCH (Cont.)**

IN2. Assume further that you want TKB to resolve the reference to global symbol C in IN3 to the definition for C in IN4. By selecting the sequence of the input files properly and applying the /SELECTIVE\_SEARCH qualifier to files IN2 and IN4, TKB<br>resolves the references correctly. The following command resolves the references correctly. sequence illustrates the correct sequence:

 $\left( \frac{1}{2} \right)$ 

 $\big($ 

 $\begin{pmatrix} 1 & 1 \\ 1 & 1 \end{pmatrix}$ 

>LINK/TAS:SEL INI,IN2/SEL,IN3,IN4/SEL

TKB processes input files from left to right; therefore, in processing the above command sequence, TKB processes file INI first and encounters the reference to symbol A. There is no definition for A within INI; therefore, TKB marks A as undefined and moves on to process file IN2. Because the /SELECTIVE SEARCH qualifier is attached to IN2, TKB limits its search of  $IN2$  to symbols it has previously listed as undefined, in this case, symbol A. TKB finds a definition for A and places A in its symbol table. Because there are no undefined references to symbols B or C, TKB does not place either of these symbols in its symbol table.

#### NOTE

It is important to realize that the /SELECTIVE SEARCH qualifier affects only the way the Task Builder constructs its internal symbol table. The routines for which symbols B and C are entry points are included in the task image even though there are no references to them.

TKB moves on to IN3. It encounters the references to symbol C. Because TKB did not include symbol C from IN2 in its symbol table, it cannot resolve the reference to C in IN3. TKB marks table, it cannot resolve the reference to  $C$  in  $IN3$ . symbol C as undefined and moves on to IN4.

When TKB processes IN4, it encounters the definition for C in that file and includes it in the table. Again, because the /SELECTIVE SEARCH qualifier is attached to IN4, TKB includes only C in its symbol table.

When TKB has completed its processing When TKB has completed its processing of the above command<br>sequence, it has constructed a task image composed of all of the code from all of the modules, INI through IN4. However, only symbols A from IN2 and C from IN4 will appear in its internal symbol table. composed of all of the

#### NOTE

This example does not represent good programming<br>practice. It is included here to illustrate the effect It is included here to illustrate the effect of the /SELECTIVE SEARCH qualifier on TKB during a search sequence.

# **/SELECTIVE\_SEARCH (Cont.)**

The /SELECTIVE SEARCH qualifier is particularly valuable when used to limit the size of the Task Builder's internal symbol table during the building of a privileged task that references the Executive's routines and data structures. By specifying the Executive's Symbol Definition File (.STB) as an input file and applying the /SELECTIVE\_SEARCH qualifier to it, TKB includes in its internal symbol table only those symbols in the Executive that the task references. An example of a LINK command sequence that illustrates this is shown below:

>LINK/TAS:OUTFILE/PRI:5 INFILE,RSXllM.STB/SEL

This command sequence directs TKB to build a privileged task named OUTFILE.TSK from the input file INFILE.OBJ. The specification of the Executive's .STB file as an input file with specification of the Executive's .STB file as an input file with<br>the /SELECTIVE\_SEARCH qualifier applied to it directs TKB to extract from RSX11M.STB only those symbols for which there are references within OUTFILE.TSK.

#### Default

 $\bigg($ 

 $\left(\begin{array}{c} 1 \\ 1 \end{array}\right)$ 

 $\bigg($ 

Not /SELECTIVE\_SEARCH; TKB does not include in its internal symbol table those global symbols with previously undefined references.

# **/SEQUENTIAL**

11.40 /SEQUENTIAL

## Affected File

Task image (.TSK)

Use

Use /SEQUENTIAL to cause TKB to construct the task image from the program sections you specified, in the order in which you input them.

 $\bigg($ 

(

(

 $\bigg($ 

# Syntax

>LINK/TAS/MAP/SYM/SEQUENTIAL INPUT

#### Syntax Exceptions

>LINK/TAS/MAP/SYM INPUT/SEQUENTIAL

#### Acceptable Abbreviation

/SEQ for /SEQUENTIAL

### Effect

/SEQUENtIAL causes TKB to collect all the references to a given program section from your input object modules, group them according to their acccess code (RW followed by RO) and, within these groups, allocate memory for them in the order in which you input them. However, the /SEGREGATE qualifier affects program section ordering and can be used with the /SEQUENTIAL qualifier. See the /SEGREGATE qualifier for further details.

Without the /SEQUENTIAL qualifier, TKB reorders the program sections alphabetically.

You use /SEQUENTIAL to satisfy any adjacency requirements that existing code may have when you are converting it to run under RSX-ll. Using this qualifier otherwise *is* discouraged for the following reasons:

- Standard library routines (such as FORTRAN I/O handling routines and FCS modules from SYSLIB) do not work properly.
- Sequential ordering can result in errors if you alter the order in which modules are linked.

Alternatively, you can achieve physical adjacency of program sections by selecting names alphabetically to correspond to the desired order.

#### Default

Not /SEQUENTIALi sequential program section ordering does not take place.

# ( **/SHAREABLE[:COMMON]**

## 11.41 /SHAREABLE[:COMMON]

#### Affected File

Task image (.TSK) and symbol definition (.STB)

Use

Use /SHAREABLE:COMMON to inform TKB that a shared common is being built. You must use the /NOHEADER qualifier with /SHAREABLE:COMMON.

#### Syntax

*c* 

 $\big($ 

 $\Big($ 

>LINK/TAS/NOHEADER/SHAREABLE:COMMON/MAP/SYM INPUT

# Syntax Exceptions

>LINK/TAS/NOHEADER/MAP/SYM INPUT/SHAREABLE:COMMON

#### Acceptable Abbreviation

/SHA:COM

# **Effect**

Shared commons, by Task Builder definition, contain only data.

If you do not use the /CODE:PIC qualifier for an absolute shared common, all the program sections in the common are marked qualifier without the /SHAREABLE:COMMON and /CODE:PIC qualifiers causes TKB to build a shared library.

If you use the /CODE:PIC qualifier for a relocatable shared common, all relocatable. program sections in the common are marked

In either case, TKB includes all program section declarations in the .STB file. The .STB file contains all the program section names, attributes, length, and symbols. TKB links common blocks by means of program sections. Therefore, the .STB file of a shared region built with the /SHAREABLE:COMMON qualifier .contains all defined program sections.

Using the /CODE:PIC and /NOHEADER qualifiers without the /SHAREABLE:COMMON qualifier causes TKB to build a shared common.

The /SHAREABLE:COMMON qualifier does not have a negative form.

Default

Not /SHAREABLE:COMMON and /CODE:PIC -- a shareable common is built.

Not /SHAREABLE: COMMON and not / CODE: PIC -- a shareable library is built.

# **/SHAREABLE[:LIBRARY]**

## 11.42 **/SHAREABLE[:LIBRARY]**

## Affected File

Task image (.TSK) and symbol definition (.STB)

Use

Use /SHAREABLE:LIBRARY to build a shared library. You must use also the /NOHEADER qualifier to build a shared library.

 $\Big($ 

 $\overline{C}$ 

 $\overline{C}$ 

 $\Big($ 

 $\big($ 

Syntax

>LINK/TAS/SHAREABLE:LIBRARY/NOHEADER/MAP/SYM INPUT

#### Syntax Exceptions

>LINK/TAS/NOHEADER/MAP/SYM INPUT/SHAREABLE:LIBRARY

# Acceptable Abbreviation

/SHA:LIB

Effect

TKB includes only one program section declaration in the .STB file.

If you do not use the /CODE:PIC qualifier for an absolute library, TKB names the program section ". ABS", makes the library\_ position independent, and defines all symbols as absolute. Also, if you do not use either the /CODE:PIC or the /SHAREABLE:LIBRARY qualifier, TKB assumes /SHAREABLE:LIBRARY to be the default and builds a shareable library.

If you use the /CODE:PIC qualifier for a relocatable library, TKB names the program section the same as the root segment of the library. TKB forces this name to be the first and only declared program section in the library. TKB declares all global symbols in the .STB file relative to that program section.

If you use the /CODE:PIC qualifier without the /SHAREABLE:LIBRARY qualifier, TKB assumes that a shared common is to be built (/SHAREABLE:COMMON default occurs with /CODE:PIC only).

The /SHAREABLE:LIBRARY qualifier does not have a negative form.

#### Default

Not /SHAREABLE:LIBRARY. With the /CODE:PIC qualifier, TKB builds a shareable common.

Not /SHAREABLE:LIBRARY. Without the /CODE:PIC qualifier, TKB builds a shareable library.

# /SHAREABLE[:TASK]

11.43 /SHAREABLE[:TASK] (RSX-11M-PLUS AND MICRO/RSX ONLY)

## Affected File

Task image (.TSK)

Use

 $\bigg($ 

 $\Big($ 

 $\Big(\Big)$ 

 $\begin{pmatrix} 1 & 1 \\ 1 & 1 \end{pmatrix}$ 

Use the /SHAREABLE: TASK qualifier to inform TKB that you are building a multiuser task.

Syntax

>LINK/TAS/SHAREABLE: TASK/MAP/SYM INPUT

**Syntax Exceptions** 

>LINK/TAS/MAP/SYM INPUT/SHAREABLE: TASK

Acceptable Abbreviation

/SHA: TAS

#### **Effect**

TKB separates the task's read-only and read/write program<br>sections. It then places the read-only program sections in the task's upper virtual address space and the read/write program<br>sections in the task's lower virtual address space.

# Default

Not / SHAREABLE: TASK; TKB does not build a multiuser task.

# **/SLAVE**

11.44 /SLAVE

Affected File

Task image (.TSK)

Use

Use the /SLAVE qualifier to direct TKB to mark your task as a slave to an intitiating task.

(

 $\big($ 

 $\bigg($ 

 $\bigg($ 

Syntax

>LINK/TAS/SLAVE/MAP/SYM INPUT

Syntax Exceptions

>LINK/TAS/MAP/SYM INPUT/SLAVE

Acceptable Abbreviation

/SLA

# Effect

TKB attaches the slave attribute to your task. When your task successfully executes a Receive Data directive, the system gives the UIC and TI: device of the sending task to it. The slave task then assumes the identity and privileges of the sending task.

This switch only applies to your task if the system that you are using has multiuser protection. (Refer to your system generation manual for more information on multiuser protection and slave tasks.)

## Default

Not /SLAVE; TKB does not produce a slave task.

**/SLOW** 

## 11.45 /SLOW·

#### Affected File

None; use of this qualifier affects the kind of Task Builder used.

Use

Use /SLOW to invoke the Slow Task Builder. You should use the slow Task Builder only if the task build produced the following message:

NO VIRTUAL MEMORY STORAGE AVAILABLE

Syntax

>LINK/TAS/MAP/SYM/SLOW INPUT

Syntax Exceptions

>LINK/TAS/MAP/SYM INPUT/SLOW

# Acceptable Abbreviation

/SLO for /SLOW

#### Effect

/SLOW causes the Slow Task Builder to be used. The default Task Builder and the Fast Task Builder use a symbol table structure that can be searched quickly, but that requires more work file end can be searched quickly, but that requires more work fire message shown, you have the choice of reducing work-file size, as described in Appendix F of this manual, or of using the Slow Task Builder.

Except for the use of different symbol table structures, the default Task Builder and the Slow Task Builder are identical. All qualifiers to LINK and all TKB options are available for the Slow Task Builder.

You can also invoke the Slow Task Builder from DCL with the command RUN \$STK. You must follow the TKB format (not LINK format) if you run the Slow Task Builder in this way.

#### Default

 $\big($ 

Not /SLOW; the default Task Builder is invoked and run.

# **/SYM BOL\_T ABLE[ :filespec]**

# 11.46 /SYMBOL TABLE[:filespec]

# Affected File

Symbol definition (.STB)

Use

Use /SYMBOL TABLE to specify that you want a symbol definition output file.

 $\sum_{i=1}^{n}$ 

 $\diagdown$ 

 $\bigg($ 

Syntax

>LINK/TAS/MAP/SYMBOL\_TABLE INPUT

Syntax Exceptions

>LINK/TAS/MAP INPUT/SYMBOL-TABLE

#### Acceptable Abbreviation

/SYM for /SYMBOL\_TABLE

# Effect

The presence of /SYMBOL TABLE indicates to TKB that you want a symbol definition file as one of the output files. If this symbor dorinition rife do one of the odepart fires. If this definition ( file. You may specify a filespec, otherwise the file name defaults to that of the first input file encountered in the acraants to that of the Tirst Input Tire encounter

#### Default

Not / SYMBOL TABLE; TKB produces no symbol definition file.

# (- **I[NO]SYSTEM\_LIBRARY\_DISPLAY**

# 11.47 /[NO]SYSTEM\_LIBRARY\_DISPLAY

### Affected File

Memory allocation (.MAP)

Use

Use /SYSTEM\_LIBRARY\_DISPLAY to include global symbols in the map file.

Syntax

 $\bigoplus$ 

 $\bigg($ 

 $\bigg($ 

>LINK/TAS/MAP/SYSTEM\_LIBRARY DISPLAY/SYM INPUT

#### Syntax Exceptions

>LINK/TAS/MAP/SYM INPUT/SYSTEM\_LIBRARY\_DISPLAY

or

>LINK/TAS/SYM/SYSTEM\_LIBRARY DISPLAY INPUT

#### Acceptable Abbreviation

/SYS for /SYSTEM\_LIBRARY\_DISPLAY

#### Effect

TKB includes in the map file the names of routines it has added to your task from SYSLIB. It also includes in the map file global symbols contained in the symbol definition file of any shared region to which the task refers. Those global symbols are the ones defined or referenced by the task.

If you use /SYSTEM LIBRARY DISPLAY, LINK automatically specifies that TKB include a map file. Therefore, you need not specify a /MAP qualifier, unless you want to name the map file instead of letting the map file name default to the first input file.

#### Default

/NOSYSTEM LIBRARY DISPLAY; TKB does not include In the map file. Also, you /NOSYSTEM\_LIBRARY-DISPLAY. global may symbols specify

 $\begin{pmatrix} 1 \\ 1 \\ 1 \end{pmatrix}$ 

 $\left($ 

 $\bigg($ 

 $\bigg($ 

# **I[NO]TASK[ :filespec]**

11.48 /[NO]TASK[:filespec]

Affected File

Task image (.TSK)

Use

Use /[NO]TASK to specify a task name, or no task.

Syntax

>LINK/MAP/SYM INPUT/TASK

or

>LINK/MAP/SYM INPUT/TASK:TASKNAME

or

>LINK/TASK:TASKNAME/MAP/SYM INPUT

or

>LINK/NOTASK/MAP/SYM INPUT

or

>LINK/MAP/SYM INPUT/NOTASK

Syntax Exceptions

None

Acceptable Abbreviation

/TAS:filename for /TASK:filename /NOTAS for /NOTASK

Effect

Used by itself as a LINK output qualifier, /TASK has no effect because the creation of a task file is the default operation. If you use /TASK by itself as an input file qualifier, TKB gives the task the same name as that of the file to which /TASK is attached.

/TASK:filename specifies a name different from that of the first .<br>Input file encountered in the input file string. You can use /TASK in this way to give a specific name to a task. If you use /TASK:filename attached to an input file, or as an output qualifier, the task is named by the specified file name.
### **/[NO]TASK[:filespec] (Cont.)**

/NOTASK specifies that TKB is not to create a task file. /NOTASK is useful when you want to create a map or symbol definition file only, or to go through the task build operation just to check for errors.

/TASK is a synonym for the /EXECUTABLE qualifier.

#### Default

 $\bigg($ 

 $\bigg($ 

 $\begin{pmatrix} 1 \\ -1 \end{pmatrix}$ 

/TASK as an output qualifier; a task file is created with the Thok as an output qualifier, a task file.<br>same name as that of the first input file.

### **IlKB**

11.49 /TKB

Affected File

All

Use

Use /TKB to specify the standard, ose , the co-specify the standard, default operation. default Task Builder. This<br>DCL completeness. It is the  $\bigg($ 

 $\big($ 

 $\big($ 

 $\Big($ 

Syntax

>LINK/TAS/MAP/SYM/TKB INPUT

Syntax Exceptions

>LINK/TAS/MAP/SYM INPUT/TKB

Acceptable Abbreviation

/TKB for /TKB

Effect

/TKB invokes the default Task ,Builder. This qualifier is the default operation and need not be specified.

Default

/TKB

### **/TRACE**

11.50 /TRACE

Affected File

Task image (.TSK)

Use

*c* 

 $\begin{pmatrix} 1 \\ 1 \end{pmatrix}$ 

 $\bigg($ 

 $\bigg($ 

Use /TRACE to direct TKB to make the task traceable.

Syntax

>LINK/TAS/TRACE/MAP/SYM INPUT

Syntax Exceptions

>LINK/TAS/MAP/SYM INPUT/TRACE

Acceptable Abbreviation

/TRA for /TRACE

#### Effect

TKB sets the T-bit in the initial PS word of your task. When your task is executed, a trace trap occurs at the completion of each instruction is completed.

Default

Not /TRACE; TKB does not set the T-bit and a trace trap does not occur.

### **I[NO]WARNINGS**

#### 11.51 /[NO]WARNINGS

#### Affected File

Task image (.TSK)

Use

Use /WARNINGS to allow the two diagnostic messages shown in Effect. /NOWARNINGS prevents these messages.

 $\bigg($ 

 $\sum_{i=1}^{n}$ 

 $\overline{C}$ 

 $\bigg($ 

 $\bigg($ 

Syntax

>LINK/TAS/[NO]WARNINGS/MAP/SYM INPUT

Syntax Exceptions

>LINK/TAS/MAP/SYM INPUT/[NO]WARNINGS

Acceptable Abbreviation

/WAR for /WARNINGS /NOWAR for /NOWARNINGS

Effect

/WARNINGS allows two messages:

n Undefined symbols segment seg-name

and

Module module-name multipiy defines P-section p-sect-name

/NOWARNINGS prevents these messages from occurring.

Default

/WARNINGS; the messages occur.

### **j[NO]WIDE**

#### 11.52 /[NO]WIDE

Affected File

Memory allocation (.MAP)

Use

*c-*

 $\bigl($ 

 $\big(\!\!\!\big($ 

 $(\quad)$ 

Use /[NO]WIDE to control the width of the map file.

Syntax

>LINK/TAS/MAP/SYM/[NO]WIDE INPUT

Syntax Exceptions

>LINK/TAS/MAP/SYM INPUT/[NO]WIDE

Acceptable Abbreviation

/WID for /WIDE /NOWID for /NOWIDE

#### Effect

By default, TKB formats a .MAP file with a width of 132 columns. When you negate this qualifier (by specifying /NOWIDE), TKB formats the .MAP file 80 columns wide.

Default

/WIDE; a 132 column .MAP file is produced.

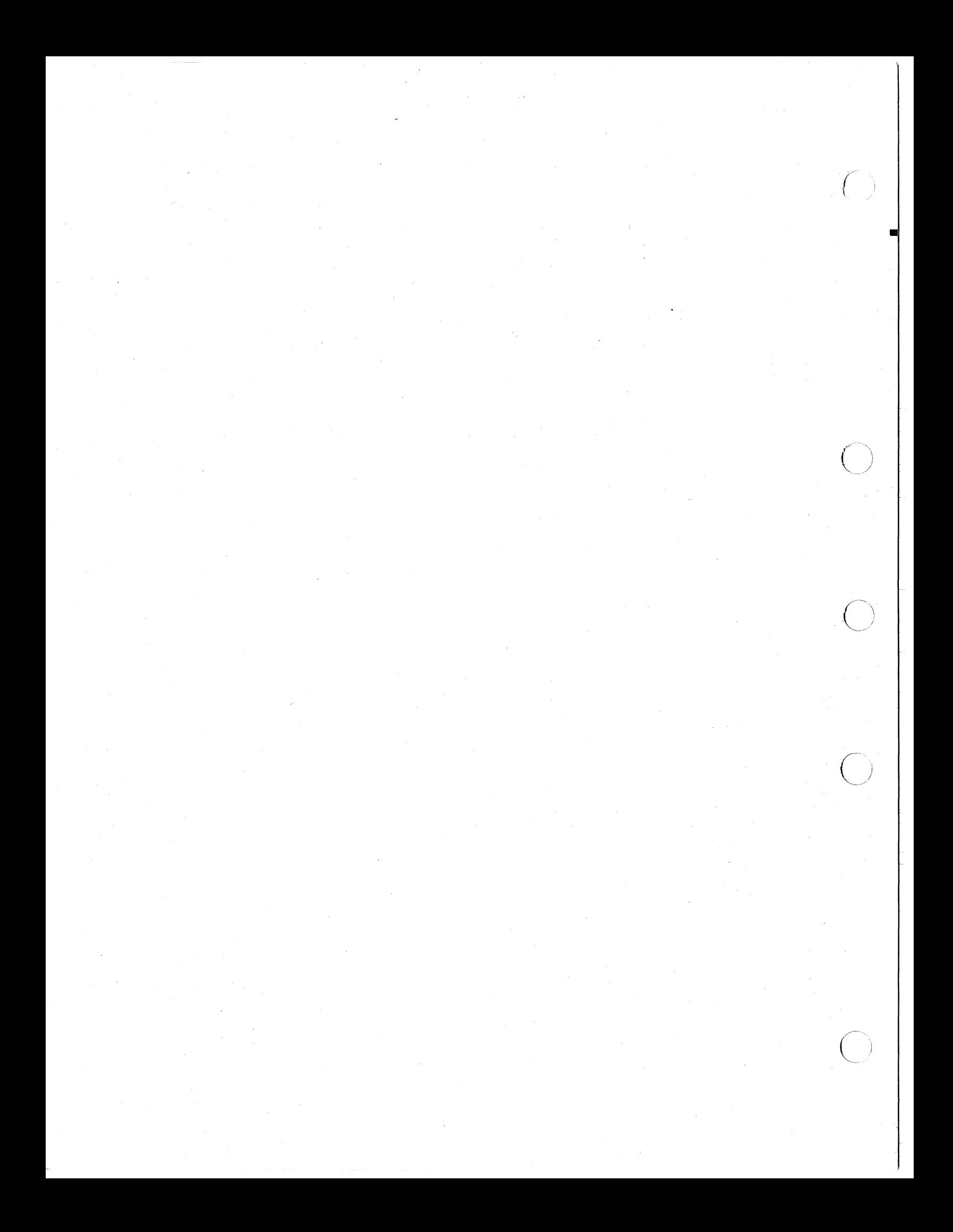

#### CHAPTER 12

#### **OPTIONS**

#### 12.1 **OPTIONS**

 $\bigg($ 

 $\bigg($ 

 $\bigg($ 

 $\overline{C}$ 

Task Builder options provide you with the means to give TKB information about the characteristics of your task.

These options, which are listed in Table 12-1, can be seven categories. The identifying abbreviation seven categories. The identifying abbreviation and a brief seven categories. The identifying abb<br>description of each category are listed below: divided into

- contr You use control options to affect TKB execution. ABORT is the only member' of this category. You can direct the Task Builder to abort the task build with this option.
- ident You use identification options to identify your task's characteristics. You can specify the name of your task, its priority, user identification code, and partition with options in this category.
- alloc You use allocation options to modify your task's<br>memory allocation. With the options in this allocation. With the options in this category, you can change the size of your task's stack and program sections. When you write programs in a high-level language, you can change the size of your work areas and buffers and declare the virtual base address and size of program<br>sections. Finally, you can declare the number of Finally, you can declare the number of additional window blocks (if any) that your task requires.
- share You use storage-sharing options to indicate to TKB that your task intends to access a shared region.
- device You use device-specifying options to specify the number of units required by your task, and the assignment of logical unit numbers to physical devices.
- alter You use the content-altering options to define a global symbol and value, or to introduce patches in your task image.
- synch You use synchronous trap synchronous trap vectors. options to define

Some TKB options are of interest to all users of the system; others are of interest only to high-level language programmers: and others are of interest only to MACRO-ll programmers. Table 12-1 behers are of interest only to macko-if programmers. Table 12 I fiscs<br>all the options alphabetically, and gives a brief description of each. still stiff<br>lists

#### OPTIONS

#### Table 12-1 Task Builder Options

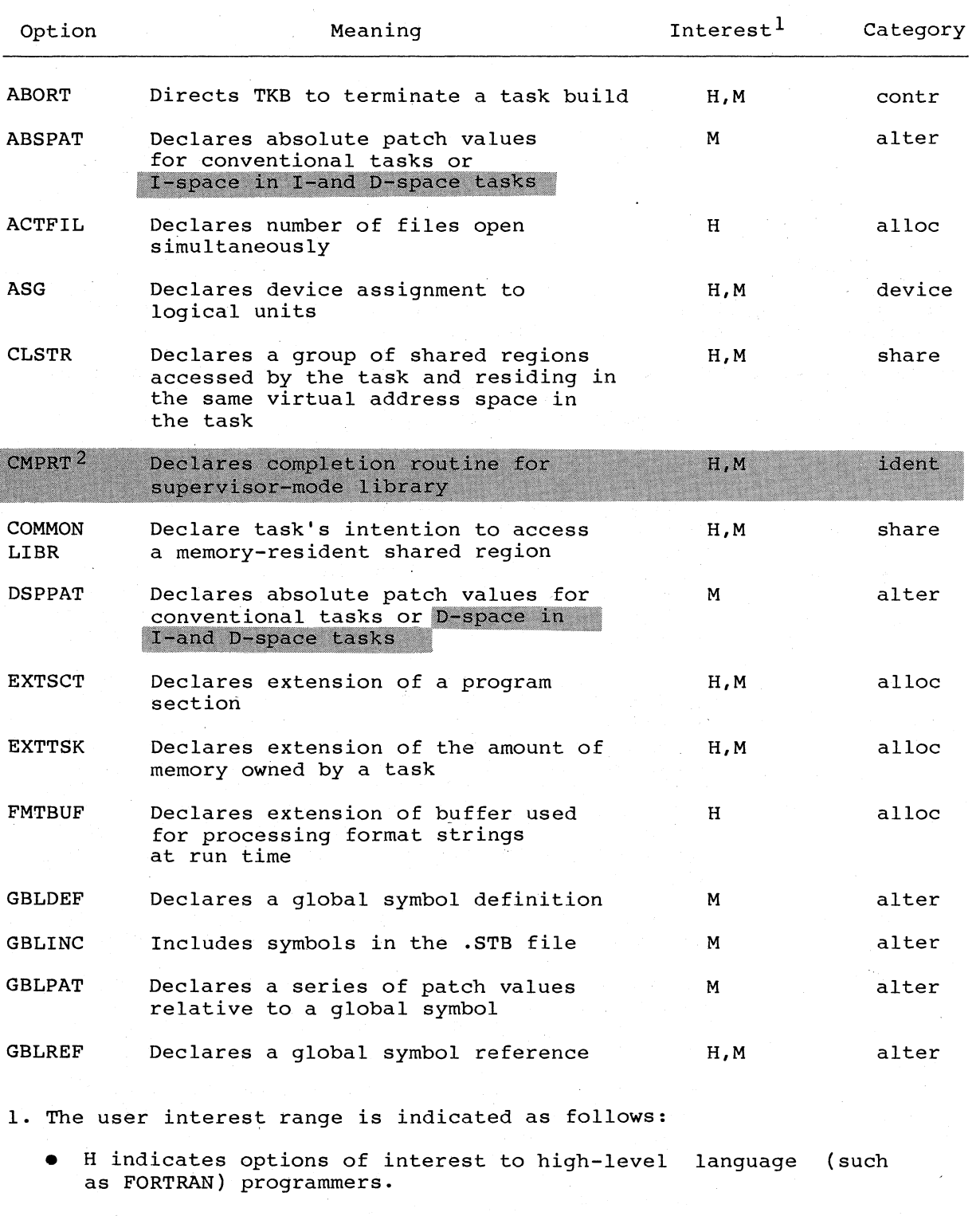

• M indicates options of interest to MACRO-ll programmers.

2. These options are applicable to RSX-11M-PLUS systems only.

(continued on next page)

 $\big($ 

 $\big($ 

 $\big($ 

 $\bigg($ 

Table 12-1 (Cont.) Task Builder Options

 $\bigg($ 

 $\biggl($ 

 $\big($ 

 $\bigcup$ 

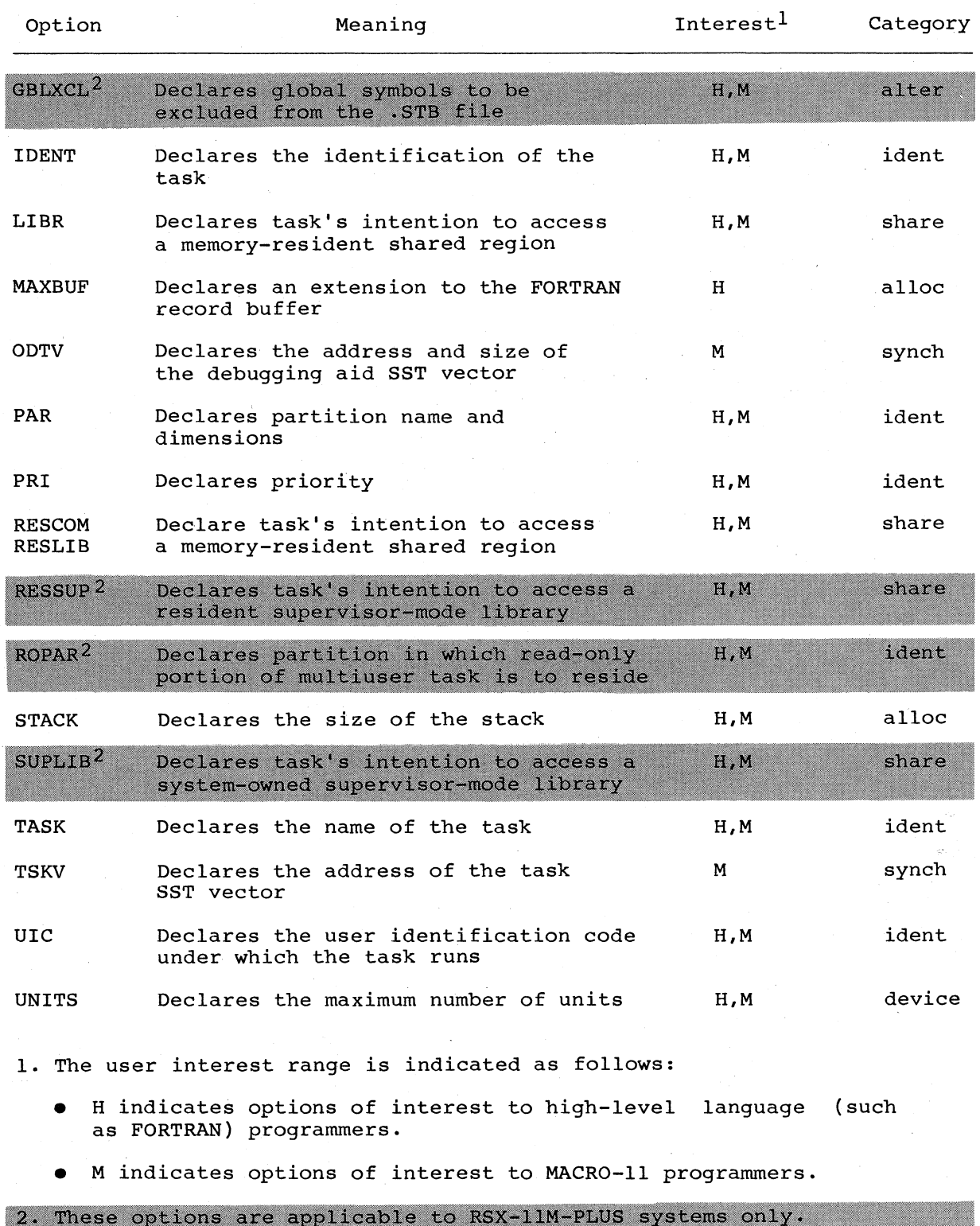

(continued on next page)

#### **OPTIONS**

Table 12-1 (Cont.) Task Builder Options

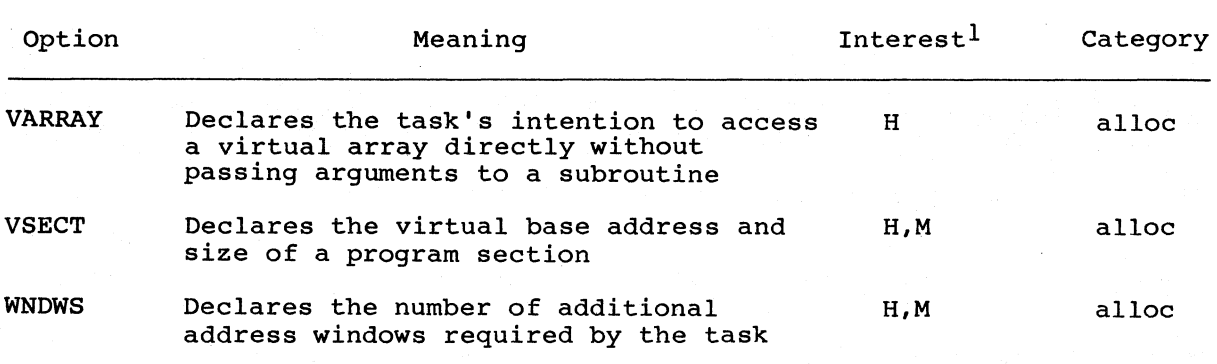

(

(

 $\big($ 

 $\big($ 

1. The user interest range is indicated as follows:

- H indicates options of interest to high-level language (such as FORTRAN) programmers .
- M indicates options of interest to MACRO-ll programmers.

**ABORT** 

### 12.1.1 ABORT -- Abort the Task-Build

You use the ABORT option when you discover that an earlier error in the terminal sequence causes TKB to produce an unusable task image.

The Task Builder, on recognizing the keyword ABORT, stops accepting input and restarts for another task build.

#### Syntax

ABORT=n

n

 $\bigg($ 

 $\biggl($ 

 $\overline{C}$ 

 $\bigg($ 

An integer value. The integer is required to satisfy the general form of an option; however, the value is ignored in this case.

#### Default

None

#### NOTE

If you type a CTRL/Z at any time, it causes TKB to stop accepting input and begin building the task.

The ABORT option is the only correct way for you to restart TKB if you discover an error and decide you do not want the Task Builder output.

 $\overline{C}$ 

 $\bigg($ 

 $\sqrt{2}$ 

### **ABSPAT**

#### 12.1.2 ABSPAT -- Absolute Patch

You use the ABSPAT option to declare a series of object-level patches starting at a specified base address. You may use this option for starting at a specified base additions for any media D-space<br>conventional or I-and D-space tasks. If used for an I-and D-space<br>task, this option patches I-space. See the DSPPAT option. You can task, this option patches I-space. See the DSPPAT option. specify up to eight patch values.

#### Syntax

ABSPAT=seg-name:address:vall:va12 ••. :va18

#### seg-name

The 1- to 6-character Radix-50 name of the segment.

#### address

The octal address of the first patch. The address can be on a byte boundary; however, two bytes are always modified for each patch: the addressed byte and the following byte.

#### vall

An octal number in the range of 0 through 177777 to be stored at address.

#### va12

An octal number in the range of 0 through 177777 to be stored at address+2

#### va18

An octal number in the range of  $0$  through 177777 to be stored at address+16.

#### NOTE

All patches must be within the segment address limits or TKB generates the following error message:

TKB--\*DIAG\*--Load address out of range in module name,

### **ACTFIL**

#### 12.1. 3 ACTFIL -- Number of Active Files

You use the ACTFIL option to declare the number of files' that your task can have open simultaneously. For each active file that you specify, TKB allocates approximately 512 bytes.

If you specify less than four active files (the default), the ACTFIL option saves space. If you want your task to have more than four active files, you must use the ACTFIL option to make the additional allocation.

You must include a language Object Time System (OTS), such as FORTRAN, and record I/O service routines (FCS or RMS-ll) in your task image for the extension to take place. The program section that is extended has the reserved name \$\$FSRI.

#### Syntax

 $\bigg($ 

 $\bigcap$ 

 $\left($ 

 $\bigg($ 

ACTFIL=file-max

#### file-max

A decimal integer indicating the maximum number of files that can be open at the same time.

#### Default

ACTFIL=4

 $\overline{C}$ 

 $\Big($ 

 $\Big(\Big)$ 

### **ASG**

#### 12.1.4 ASG **--** Device Assignment

The ASG option declares the physical device that is assigned to one or more logical units.

Syntax

```
ASG=device-name:unit-numl:unit-num2 ••• :unit-numB
```
device-name

A 2-character alphabetic decimal unit number. units, you must use the logical units that your task will use. device name followed by<br>If your task uses more UNITS option to specify a 1- or 2-digit than six logical the number of

unit-numl ·unit-num2

unit-numB

Decimal integers indicating the logical unit numbers.

Default

ASG=SYO:l:2:3:4,TIO:5,CLO:6

**CLSTR** 

#### 12.1. 5 CLSTR -- System-Owned Cluster of Resident Libraries or Commons

The CLSTR option allows you to link your program to one to six shared regions, such as FMS, RMS, FORTRAN or BASIC+2, with a minimum of lost virtual address space for your task. CLSTR allows two to six shared regions in an RSX-11M system or an RSX-11M-PLUS system to reside in the same virtual address space in your task.

To obtain the required overlay run-time structures in your task, you no obtain the required overlay run-time structures in your case, you must derine all libraries except possibly the first by using memory<br>resident overlays. Although it can be an overlaid library, the first library need not be overlaid and can be a single segment structure.

If the first library is overlaid with a null root, the overlay run-time system cannot distinguish between the first library and the other libraries in the cluster (those named in the CLSTR option after<br>the first). Therefore, if the first library called is not the first Therefore, if the first library called is not the first library named in the CLSTR option, severe performance degradation may<br>be moticed because of excessive mapping and unmapping of the be noticed because of excessive mapping and unmapping of the libraries. Therefore, to avoid performance degradation if the first library is overlaid with a null root, make certain that the first library called is the first library named in the CLSTR option.

You use CLSTR to declare a cluster or group of system-owned, resident libraries or commons that your task intends to access and have reside at the same virtual address in the address space of your task.

The term "system-owned" means that TKB expects to find the commons or libraries named in the option and the symbol table associated with them under UFD [1,1] on device LB:.

#### Syntax

 $\bigg($ 

 $\bigg($ 

 $\big($ 

CLSTR=library\_l,library\_2, ••• library\_n:switch:apr

#### library\_n

The library names must be 1- to 6- character Radix-50 names. TKB expects to find a symbol definition file of the same name for each specified shared region under UFD [1,1] on device LB:. The first specification denotes the first or the default library, which is the library to which the task is mapped when the task starts up and remaps after any call to another library.

In an RSX-11M or RSX-11M-PLUS system, the total number of libraries to which a task may map is seven. The number of the component libraries in clusters is limited to a maximum of  $six.$ A cluster must contain a minimum of two libraries. It is possible to have two clusters of three libraries each or three clusters of two libraries each; any combination of number of clusters and libraries must equal at least two or a maximum of six. If six libraries'are used in clusters, the task may map to only one other, separate library.

#### : switch

The switch :RW (read/write) or :RO (read-only) indicates the type of access the task requires. All shared regions in the cluster have the same type of access.

 $\left($ 

 $\overline{C}$ 

 $\Big($ 

 $\overline{C}$ 

### **CLSTR (Cont.)**

:apr

The apr is an integer in the range of 1 through 7 that specifies the first Active Page Register (APR) that you want TKB to reserve the first Active Page Register (APR) that you want TKB to reserve<br>for the cluster of shared regions. You can specify it for a cluster made up of only position-independent shared regions. If you omit the APR parameter and all shared- regions are position independent, TKB selects the highest available APR to map the cluster. A cluster can be made up of both position-independent and absolute shared regions. If one absolute shared region is<br>present with position-independent shared regions, the present with position-independent shared position-independent shared regions assume the same base address as that of the absolute shared region. However, if you specify more than one absolute shared region, all must be built with the same base address.

#### Default

None

#### NOTE

All but the first shared region in a cluster must be memory-resident overlaid libraries. The first shared region specified in the cluster option can be a single-segment structure (nonoverlaid) or an overlaid library.

### **CMPRT**

#### 12.1.6 CMPRT -- Completion Routine -- RSX-11M-PLUS and Micro/RSX Only

The CMPRT option is available on RSX-11M-PLUS systems only. You use this option to identify a shared region as a supervisor-mode library. The CMPRT option requires an argument that specifies the entry point of the completion routine in the library. The completion routine<br>switches the processor from supervisor to user mode and returns program control to the user task after the supervisor-mode library<br>subroutine that was called from the user task has executed.

Two completion routines are available in SYSLIB:

- \$CMPCS restores only the carry bit in the user-mode PS.
- SCMPAL restores all the condition code bits in the user-mode PS.

These routines perform all the necessary overhead to switch the<br>processor from supervisor to user mode and return program control to<br>the user task at the instruction following the call to a<br>supervisor-mode library subrouti

Although you can write your own completion routines, it is best to use either SCMPCS or SCMPAL whenever possible. Chapter 8 discusses<br>completion routines in detail.

#### Syntax

 $\bigg($ 

 $\bigl(\bigl($ 

CMPRT=name

name

A 1- to 6-character Radix-50 name identifying the completion routine.

Default

 $\Big($ 

 $\big($ 

 $\bigg($ 

### **COMMON or LIBR**

#### 12.1.7 COMMON or LIBR -- System-Owned Resident Common or System-Owned Resident Library

The COMMON and LIBR options are functionally identical; they both declare that your task intends to access a system-owned shared region. However, by convention, the COMMON option identifies a shared region that contains only data, and the LIBR option identifies a shared region that contains only code.

If you use the COMMON option with an I- and D-space task, the common is mapped with D-space APRs only and therefore must contain data only. If you use the LIBR option with an I- and D-space task, the library is overmapped with both I-space and D-space APRs.

The term "system-owned" means that TKB expects to find the common or library named in the keyword and the symbol definition file associated with it under UFD [1,1] on device LB:.

#### Syntax

COMMON=name:access-code[:aprJ

or

#### LIBR=name:access-code[:aprJ

#### name

The 1- to 6-character Radix-50 library. TKB expects to find a same name as that of the common or library with an extension of .STB under [l,lJ of device LB:. name specifying the common or symbol definition file having the

#### access-code

The code RW (read/write) or the code RO (read-only) indicating the type of access the task requires.

#### NOTE

A privileged task can change data in or move data to a resident common even though the task has been linked to the common with read-only access.

### **COMMON or LIBR (Cont.)**

apr

 $\bigg($ 

 $\bigg($ 

 $\Big(\Big)$ 

 $\Big($ 

An integer in the range of 1 through 7 that specifies the first Active Page Register (APR) that you want TKB to reserve for the shared region. TKB recognizes the APR only for a mapped system; you can specify it only for position-independent shared regions. If you omit the APR parameter and the shared region is position independent, TKB selects the highest available APR to map the region.

When a shared region is absolute, the base address of the region  $--$  and therefore the APR that maps it  $--$  is determined by the arguments in the PAR option when the region is built. Refer the arguments in the PAR option when the region is built. to PAR in Section 12.1.18.

Default

 $\big($ 

 $\big($ 

 $\big($ 

 $\left(\right)$ 

### **DSPPAT**

#### 12.1.8 DSPPAT -- Absolute Patch for D-space

You use the DSPPAT option to declare a series of object-level patches starting at the specified base address. This option is for making patch a conventional task at any location. You can specify up to eight patch values. patches to the D-space of an I- and D-space task. You may also use

Syntax

DSPPAT=seq-name:address:vall:va12: ... :va18

segname

The 1- to 6-character Radix-50 name of the segment.

#### address

The octal address of the first patch. The address can be on a byte boundary: however, two bytes are always modified for each patch: the addressed byte and the following byte.

#### vall

An octal number in the range of 0 through 177777 to be stored at address.

#### va12

An octal number in the range of 0 through 177777 to be stored at address+2.

#### val8

an octal number in the range Of 0 through 177777 to be stored at address+16.

#### NOTE

All patches must be within the limits or TKB generates the message: segment address following error

TKB--\*DIAG\*--Load address out of range in module-name

**OPTIONS** 

### **EXTSCT**

#### 12.1.9 EXTSCT -- Program Section Extension

You use the EXTSCT option to extend a program section.

If the program section to be extended has the attribute CON (concatenated), TKB extends the section by the number of bytes you<br>specify in the EXTSCT option. If the program section has the<br>attribute OVR (overlay), TKB extends the section only if the length<br>vou specify in (overlay), you specify in the EXTSCT option is greater than the length of the program section.

#### Syntax

 $\big($ 

 $\bigg($ 

 $\overline{C}$ 

 $\begin{pmatrix} 1 & 1 \\ 1 & 1 \end{pmatrix}$ 

EXTSCT=p-sect-name:extension

#### p-sect-name

A 1- to 6-character radix-50 name specifying the program section to be extended.

#### extension

An octal integer that specifies the number of bytes by which to extend the program section.

#### Example

In the following example, the program section BUFF is 200 bytes long.

EXTSCT=BUFF: 250

The number of bytes by which TKB extends the program section BUFF depends on the CON/OVR attribute:

. For CON, the extension is 250 bytes.

· For OVR, the extension is 50 bytes.

TKB extends the program section if it encounters the program section name in an input object file or in the overlay description file.

#### Default

 $\left($ 

 $\bigg($ 

 $\bigg($ 

### **EXTTSK**

#### 12.1.10 EXTTSK -- Extend Task Memory

The EXTTSK option directs the system to allocate additional memory for your task when it is installed in a system-controlled partition.

The amount of memory that the system allocates for your task is the sum of the task size plus the increment you specify (rounded up to the nearest 32-word boundary). If the task is built for a user-controlled partition, the allocation of task memory reverts to the partition size.

This option extends only the D- space of an I- and D-space task.

In an unmapped system, TKB ignores the EXTTSK keyword.

NOTES

- 1. You should not use the EXTTSK option to extend a task containing memory-resident overlays because the system does not map the extended area.
- 2. When you use the EXTTSK option to extend a<br>checkpointable task that has been declared task that has been declared<br>with the /AL switch or the  $checkpointable$  with the  $/AL$  switch /CHECKPOINT:TASK qualifier, the checkpoint file within the task image is the size of the task plus the size of the extended task area.
- 3. Be careful when extending an 1- and D-space task that is linked to a library which contains both data and instructions. Normally, libraries are mapped in both I-space and D-space allowing data and instructions to be intermixed. The extension length must not extend into the area mapped for the library or the library will be mapped in I-space only.

#### Syntax

EXTTSK=length

length

A decimal number in the range 0<n<65,535. specifying the increase in task memory allocation (in words).

#### Default

The task is extended to the size specified in the PAR option (see Section 12.1.18).

### **FMTBUF**

#### 12.1.11 FMTBUF -- Format Buffer Size

The FMTBUF option declares the length of the internal working storage that you want TKB to allocate within your task for compiling format specifications at run time. The length of this area must equal or exceed the number of bytes in the longest format string to be processed.

Run-time compilation occurs whenever an array is referred to as the source of formatting information within a FORTRAN I/O statement. The program section that TKB extends has the reserved name \$\$OBF1.

#### Syntax

 $\bigoplus$ 

 $\sqrt{2}$ 

 $\bigg($ 

 $\Big($ 

FMTBUF=max-format

#### max-format

A decimal integer, larger than the default, that specifies the number of characters in the longest format specification.

#### Default

FMTBUF=132

 $\bigg($ 

 $\overline{C}$ 

### **GBLDEF**

#### 12.1.12 GBLDEF -- Global Symbol Definition

You use the GBLDEF option to declare the definition of a global symbol.

TKB considers this symbol definition to be absolute. It overrides any definition in your input object modules.

#### Syntax

GBLDEF=symbol-name:symbol-value

#### symbol-name

A 1- to 6-character Radix-50 name of the defined symbol.

#### symbol-value

An octal number in the range of 0 through 177777 assigned to the defined symbol.

#### Default

### **GBLINC**

#### 12.1.13 GBLINC -- Include Global Symbols

The GBLINC option directs the Task Builder to include the symbol or symbols specified in this option in the .STB file being generated by symbols specified in this option in the .515 fife being generated by<br>the link operation in which this option appears. This option is intended for use when creating shared regions, in particular shared libraries, when you want to force particular modules to be linked to your task that references this library. The global symbol references specified by this option must be satisfied by some module or GBLDEF specification when you build the task.

#### Syntax

 $\bigg($ 

c-··

 $\bigg($ 

GBLINC=symbol-name, symbol-name, ...., symbol-name

symbol-name

The symbol to be included.

#### Default

 $\bigg($ 

 $\overline{C}$ 

### **GBLPAT**

#### 12.1.14 GBLPAT -- Global Relative Patch

The GBLPAT option declares a series of object-level patch values starting at an offset relative to a global symbol. You can specify up to eight patch values.

#### Syntax

GBLPAT=seg-name:sym-name[+/-offset]:vall:va12 ••• :va18

#### seq-name

The 1- to 6-character Radix-50 name of the segment.

#### sym-name

A 1- to 6-character Radix-50 name specifying the global symbol.

#### offset

An octal number specifying the offset from the global symbol.

#### vall

An octal number in the range of 0 through 177777 to be stored at the octal address of the first patch.

#### val2  $($

An octal number in the range of 0 through 177777 to be stored at the first address+2.

#### va18

An octal number in the range of 0 through 177777 to be stored at the first address+14.

#### Default

#### None

#### NOTE

All patches must be within the segment address limits or TKB generates a fatal error.

### **GBLREF**

#### 12.1.15 GBLREF -- Global Symbol Reference

The GBLREF option declares a global symbol reference. The reference originates in the root segment of the task. This keyword is used for memory-resident overlays of shared regions.

#### Syntax

*c-*

 $\begin{pmatrix} 1 & 1 \\ 1 & 1 \end{pmatrix}$ 

GBLREF=symbol-name, symbol-name..., symbol-name

#### symbol-name

A 1- to 6-character name of a global symbol reference.

#### Default

 $\frac{1}{2}$ 

 $\left(\begin{array}{c} \frac{1}{2} \\ \frac{1}{2} \end{array}\right)$ 

 $\overline{C}$ 

### **GBLXCL**

### 12.1.16 GBLXCL -- Exclude Global Symbols

The GBLXCL option keyword directs TKB to exclude from the symbol definition file of a shared region the symbol(s) specified in the option.

#### Syntax

GBLXCL=symbol-name, symbol-name..., symbol-name

#### symbol-name

The symbol(s) to be excluded.

#### Default

### **IDENT**

#### 12.1.17 IDENT -- Task Identification

The IDENT option changes the identification of the task from the one originally specified in the .IDENT MACRO-II statement in the .MAC file to the one specified in the option.

If the IDENT option is not used, TKB uses the identification of the first input .MAC file that it encounters.

#### Syntax

IDENT=name

#### name

Any one- to six-character Radix-50 name for use as task identification. You may use any Radix-50 character that is correct for use in the MACRO-11 .IDENT statement.

#### Default

 $\left($ 

 $\bigg($ 

TKB supplies no default name. A name must be specified if the IDENT option is used.

 $\overline{C}$ 

 $\overline{C}$ 

 $\Big($ 

# **LIBR** (

12.1.18 LIBR -- System-Owned Library Refer to COMMON in Section 12.1.7.

**MAXBUF** 

#### 12.1.19 MAXBUF -- Maximum Record Buffer Size

The MAXBUF option declares the maximum record buffer size required for any file used by the task.

If your task requires a maximum record size that exceeds the default buffer length, you must use this option to extend the buffer.

You must also include a language Object Time System (OTS), such as FORTRAN, in your task image for the extension to take place. The program section that is extended has the reserved name \$\$IOB1.

Syntax

 $\overline{C}$ 

 $\overline{\bigodot}$ 

 $\left($ 

 $\bigcirc$ 

MAxBUF=max-record

max-record

A decimal integer, larger than the default, that specifies the maximum record size in bytes.

Default

MAXBUF=133

 $\bigl(\bigl($ 

 $\Big($ 

 $\bigg($ 

### **ODTV**

#### 12.1.20 ODTV -- ODT SST Vector

The ODTV option declares that a global symbol is the address of the ODT Synchronous System Trap vector. You must define the global symbol in the main root segment of your task.

#### Syntax

ODTV=symbol-name:vector-length

symbol-name

A 1- to 6-character Radix-50 name of a global symbol.

#### vector-length

A decimal integer in the range of 1 through 32 specifying the length of the SST vector in words.

#### Default

**PAR** 

#### 12.1.21 **PAR --** Partition

The PAR option identifies the partition for which your task is built.

In a mapped system, you can install your task in any system partition or user partition large enough to contain it. In an unmapped system, your task is bound to physical memory. Therefore, you must install your task in a partition starting at the same memory address as that of the partition for which it was built.

#### Syntax

 $\bigcap$ 

 $\bigodot$ 

 $\bigg($ 

 $\Big($ 

 $\bigcirc$ 

PAR=pname[:base:length]

#### pname

The name of the partition.

#### base

The octal byte address defining the start of the partition. On an unmapped system, the physical address must be specified. On a mapped system, the base must be 0 for a task or a 4K boundary for a shared region.

#### length

The octal number of bytes contained in the partition.

In a mapped system, a length of 0 implies a system-controlled partition.

If the target system is mapped and you specify a partition length that is greater than the length of your task, the Task Builder automatically extends the length of your task to match the length of the partition. This procedure is equivalent to using the EXTTSK keyword to increase the task memory. If your task size is greater than the partition size that you specify, TKB generates the following error message:

TKB--\*DIAG\*-Task has illegal memory limits

Whether or not the target system is mapped, the Task Builder does not extend the length of a shared region, or any task built without a header, to match the specified partition length.

If you do not specify the base and length, TKB tries to obtain that information from the system on which you are building your task. If you have specified a partition that resides in that system, TKB can obtain the base and length.

 $\overline{C}$ 

 $\overline{C}$ 

 $\bigg($ 

## **PAR (Cont.)**

TKB binds the task to the addresses defined by the partition base. If the partition is user controlled, TKB verifies that the task does not exceed the length specification.

On RSX-11M-PLUS, a TKB command sequence or build file for a memory-resident overlaid library must contain the statement PAR=xxx, where xxx is the same name as that of the region being built.

Default

PAR=GEN

OPTIONS

**PRI** 

#### 12.1.22 PRI -- Priority

The PRI option declares your task's execution priority.

On systems with multiuser protection, you cannot run a task at a priority that is greater than the system priority (50) unless it is installed or run from a privileged terminal. If you are working from a privileged terminal, and you do not override this option by specifying a different priority when you install your task, the system uses this priority.

Syntax

 $\bigg($ 

 $\bigg($ 

 $\bigg($ 

 $\Big($ 

PRI=priority-number

#### priority-number

A decimal integer in the range of 1 through 250

Default

Established by Install; refer to Operations Reference Language Manual. or the RSX-11M/M-PLUS Command the RSX-IIM/M-PLUS MCR

 $\big($ 

 $\big($ 

 $\Big($ 

### **RESCOM or RESLIB**

#### 12.1.23 RESCOM or RESLIB -- Resident Common or Resident Library

The RESCOM and RESLIB options are functionally identical; they both declare that your task intends to access a user-owned, shared region. However, by convention the RESCOM option identifies a shared region that contains only data and the RESLIB option identifies a shared region that contains only code.

If you use the RESCOM option with an I- and D-space task, the common is mapped with D-space APRs only and therefore must contain data only.

If you use the RESLIB option with an I- and D-space task, the library is overmapped with both I-space and D-space APRs.

The term "user-owned" means that the resident common or library and the symbol definition file associated with it can reside under any UFD that you choose. You can specify the UFD and remaining portions of the file specification for both options. You must not place comments on the same line with either option.

#### Syntax

RESCOM=file-specification/access-code[:apr]

or

#### RESLIB=file-specification/access-code[:apr]

#### file-specification

The memory image file of the resident common or resident library. The file specification format is discussed in Chapter 1.

#### access-code

The code RW (read/write) or the code RO (read-only), indicating the type of access required by the task.

NOTE

A privileged task can change data in or move data into a resident common even though the task. has been linked to the common with read-only access.

#### apr

An integer in the range of 1 through 7 that specifies the first Active Page Register (APR) that you want TKB to reserve for the common or library. TKB recognizes the APR argument only for a mapped system. You can specify it only for position-independent shared regions. If the APR parameter is omitted and the shared region is position independent, TKB selects the highest available APR to map the region.

When a shared region is absolute, the base address of the region -- and therefore the APR that maps it -- is determined by the arguments in the PAR option when the region is built. Refer to PAR in Section 12.1.18.
#### OPTIONS

# **RESCOM or RESLIB (Cont.)**

#### NOTES

- 1. The Task Builder expects to find a symbol definition file having the same name as that of the memory image file but with a file type of .STB, on the same device and under the same UFD as that of the memory image file.
- 2. Regardless of the version number you give in Regardness of the version hamser you give in version of the .STB file.

### Default

 $\bigg($ 

 $\bigg($ 

 $\Big(\big)$ 

When you omit portions of the file-specification, the following  $\blacksquare$  defaults apply:

- UFD Taken from the current terminal UIC
- Device SYO:
- File type .TSK
- File version Latest

 $\big($ 

 $\bigg($ 

 $\big($ 

 $\Big($ 

 $\bigg($ 

# **RESLIB**

12.1.24 **RESLIB -- Resident Library** Refer to RESCOM in Section 12.1.21.

**RESSUP** 

# 12.1.25 RESSUP -- Resident Supervisor-Mode Library -- RSX-11M-PLUS only

The RESSUP option declares that your task intends to access a<br>user-owned, supervisor-mode library. The term "user-owned" means that<br>the library and the symbol definition file associated with it can<br>vou you are your and the reside under any UFD that you choose. You can specify the UFD and<br>remaining portions of the file specification. You must not place comments on the line with RESSUP.

#### Syntax

 $\bigg($ 

RESSUP=file-specification/[-]SV[:apr]

# file-specification

The memory image file of the supervisor-mode library. The file specification has the standard RSX-11M/RSX-11M-PLUS format discussed in Chapter 1.

#### $/L-$ ]sv

The code /SV or /-SV to indicate whether TKB includes mode-switching vectors within the user task. If you specify /SV, TKB includes a 4-word, mode-switching vector within the address space of the user task for each call to a supervisor-mode library subroutine. If you specify /-SV, you must provide your own mode-switching vector. Providing your own mode-switching vectors<br>is useful if your library contains threaded code. It is best to use the system-supplied vectors whenever possible.

#### apr

*c* 

-(

An integer in the range of 0 through 7 that specifies the first Supervisor Active Page Register that you want TKB to reserve for your supervisor-mode library. You can specify an APR only for position-independent, supervisor-mode libraries. The default is the lowest available APR.

The library at virtual 0 must have the CSM dispatcher present in the system-supplied completion routine described in Chapter 8.

#### **NOTES**

- The Task Builder expects to find a symbol 1. definition file having the same name as that of the memory image file but with a file type of .STB, on the same device and under the same UFD as that of the memory image file.
- Regardless of the version number you give in the file specification, TKB uses the latest version of the .STB file.

# **RESSUP (Cont.)** Default When you omit portions of the file specification, the following defaults apply: **•** Terminal default directory Device  $-$  SYO: File type - . TSK File version - Latest

 $\bigg($ 

 $\bigg($ 

 $\overline{a}$ 

 $\bigg($ 

### **OPTIONS**

12.1.26 ROPAR -- Read-Only Partition -- RSX-11M-PLUS and Micro/RSX Only

**ROPAR** 

You use this option to declare the partition in which the read-only portion of your multiuser task is to reside.

#### **Syntax**

ROPAR=parname

#### parname

The partition name in which your multiuser task is to reside.

#### Default

 $\bigg($ 

 $\begin{pmatrix} 1 & 1 \\ 1 & 1 \end{pmatrix}$ 

The partition in which the read/write portion of the task<br>resides.

# **STACK**

# 12.1.27 STACK -- Stack Size

The STACK option declares the maximum size of the stack required by your task.

 $\bigg($ 

 $\overline{C}$ 

 $\overline{C}$ 

 $\overline{C}$ 

The stack is an area of memory that the MACRO-Il programmer uses for temporary storage, subroutine calls, and synchronous trap service linkage. The stack is referred to by hardware register 6 (SP, the stack pointer).

#### Syntax

STACK=stack-size

#### stack-size

A decimal integer specifying the number of words required for the stack.

#### Default

STACK=256

**OPTIONS** 

# **SUPLIB**

# 12.1.28 SUPLIB -- Supervisor-Mode Library -- RSX-11M-PLUS Only

This option declares that your task intends to access a system-owned,<br>supervisor-mode library. The term "system-owned" means that TKB expects to find the supervisor-mode library and the symbol definition file associated with it in UFD [1,1] on device LB:.

#### Syntax

(

 $\left(\begin{array}{c} 0 \\ 0 \end{array}\right)$ 

 $\big($ 

(

SUPLIB=name: [-]SV[:apr]

#### name

The 1- to 6-character Radix-50 name specifying the system-owned, supervisor-mode library. TKB expects to find a symbol definition<br>file having the same name as that of the library with a file version of .STB under [1,1] of device LB:.

### $:$  [-]sv

The code /SV or /-SV to indicate TKB includes whether mode-switching vectors within the user task. If you specify /SV, TKB includes a 4-word mode-switching vector within the address space of the user task for each call to a supervisor-mode library subroutine. If you specify /-SV, you must provide your own modeswitching vector. Providing your own mode-switching vectors is<br>useful if your library contains threaded code. It is best to use the system-supplied vectors whenever possible.

#### apr

An integer in the range of 0 through 7 that specifies the first Supervisor Active Page Register that TKB is to reserve for the library. You can specify an APR only for position-independent, The default is the lowest available supervisor-mode libraries. APR.

The library at virtual 0 must have the CSM dispatcher present in the system-supplied completion routine described in Chapter 8.

#### Default

None

# **TASK**

12.1. 29 TASK -- Task Name

The TASK option gives your task an installed name different from its task image name.

 $\bigg($ 

 $\bigg($ 

 $\overline{C}$ 

 $\Big(\Big)$ 

# Syntax

TASK=task-name

#### task-name

A 1- to 6-character name identifying your task.

### Default

task when the task is installed. The first six characters of the task image file name identify the

# **TSKV**

# 12.1.30 TSKV -- Task SST vector

The TSKV option declares that a global symbol is the address of the task Synchronous System Trap (SST) vector. You must define the global symbol in the main root segment of your task.

#### Syntax

 $\bigg($ 

 $\begin{pmatrix} 1 & 1 \\ 1 & 1 \end{pmatrix}$ 

 $\Big($ 

TSKV=symbol-name:vector-length

### symbol-name

A 1- to 6-character name of a global symbol.

vector-length

A decimal integer in the range of 1 through 32 specifying the length of the SST vector in words.

#### Default

None

# **UIC**

# 12.1. 31 UIC -- User Identification Code

The UIC option declares the User Identification Code (UIC) for your task when you run it with a time-based schedule request.

 $\big($ 

 $\big($ 

 $\bigg($ 

 $\bigg($ 

### Syntax

UIC=[group,member]

#### group

An octal number in the range of 1 through 377, or a decimal number in the range of 1 through 255. Decimal numbers must be followed by a decimal point (.).

#### member

An octal number in the range of 1 through 377, or a decimal number in the range of 1 through 255. Decimal numbers must be followed by a decimal point  $( . ).$ 

### Default

The UIC that the Task Builder is running under (normally the terminal UIC).

# **UNITS**

# 12.1.32 UNITS -- Logical Unit Usage

The UNITS option declares the number of logical units that your task uses.

Syntax

UNITS=max-units

# max-units

A decimal integer in the range of 0 through 250 specifying the maximum number of logical units. A 2-word block is allocated in the task's header for every logical unit. A task that uses many logical units can use a significant portion of dynamic memory because the header is in dynamic memo.

Default

 $\begin{pmatrix} 1 \\ 1 \end{pmatrix}$ 

 $\bigg($ 

 $\bigg($ 

UNITS=6

# **VARRAY**

#### 12.1.33 VARRAY -- Virtual Array Specification and Usage

A virtual array in FORTRAN is a defined area outside of the virtual address space of a task, but it is within the task's logical address space. TKB assigns the name \$VIRT to the virtual array and positions it in memory adjacent to the task header. The VARRAY=OVR option specifies an overlaid virtual array such that the virtual array may be used in way similar to the use of a FORTRAN COMMON. Using the virtual array in this way means that each segment of an overlaid task that uses the virtual array defines the array in the same way as it is defined in the root segment. Thereafter, the segment may access the array directly without passing arguments, as is necessary when the array has the concatenated attribute (the default, VARRAY=CON).

To use the VARRAY option with the OVR attribute as VARRAY=OVR, you must first define the array (for example, VIRTUAL DATA(10)), in the root segment of the task. Then, you must define the array in the same way in each segment of the overlaid task that uses the virtual array. Example 12-1, A Task Using a Virtual Array with the OVR Attribute, shows a way in which a virtual array may be directly accessed by shows a way in which a virtual array may be arrestedy merced with overlay description file for building the task.

Using the VARRAY option with the CON attribute as VARRAY=CON (the default operation) results in a virtual array subject to the operation) results in a virtual array subject to the restrictions and uses that are described in the Language Reference Manual for the specific kind of FORTRAN that you are using.

Example 12-1 A Task Using a Virtual Array with the OVR Attribute

C

C Program to test the Task Builder option VARRAY C PROGRAM MAIN IMPLICIT INTEGER \*2 (A-Z) VIRTUAL DATA(lO) CALL INPUT CALL CALC CALL OUTPUT CALL EXIT END SUBROUTINE INPUT IMPLICIT INTEGER \*2 (A-Z) VIRTUAL DATA(10) TYPE 10 10 FORMAT (1X, 'Input I '\$) ACCEPT 20,DATA(1) 20 FORMAT (12) TYPE 30 30 FORMAT (lX, 'Input J ' \$) ACCEPT 20,DATA(2) RETURN END

(continued on next page)

 $\bigg($ 

 $\big($ 

 $\overline{C}$ 

 $\overline{C}$ 

 $\bigg($ 

### **OPTIONS**

# **VARRAY (Cont.)**

```
Example 12-1: (Cont.) A Task Using a virtual Array with the OVR Attribute 
     SUBROUTINE CALC 
     IMPLICIT INTEGER *2 (A-Z) 
     VIRTUAL DATA(lO) 
     DATA(3) = DATA(1) + DATA(2)II + J
                                           II - JDATA(4) = DATA(1) - DATA(2)DATA(5) = DATA(1) * DATA(2)II * J 
                                           II / J
     DATA(6) = DATA(1) / DATA(2)RETURN 
     END 
     SUBROUTINE OUTPUT 
     IMPLICIT INTEGER *2 (A-Z) 
     VIRTUAL DATA(lO) 
     TYPE 10, DATA(3), DATA(4), DATA(5), DATA(6)FORMAT (1X, 'I + J = ', 16, // IX, 'I - J = ', 16, //10 
     1,1X'1 * J = 1,16,/1X,'I'/J = 1,16)RETURN 
     END 
Command file MAINFT.CMD to build MAINFT.TSK 
MAINFT/FP,MAINFT/MA/-WI=MAINFT/MP 
VARRAY=OVR 
// 
: Overlay descriptor file MAINFT.ODL for MAINFT.TSK 
\mathbf{r}.ROOT $MAIN-*($INPT,$CALC,$OUTP) 
$MAIN: 
        .FCTR MAIN-LB:[1,1]F770TS/LB 
        .FCTR INPUT-LB:[1,1]F770TS/LB 
$INPT: 
$CALC: 
        .FCTR CALC-LB:[1,1]F70TS/LB 
$OUTP: 
        .FCTR OUTPUT-LB:[1,1]F770TS/LB 
         .END
```
Syntax

(

 $\Big($ 

(

(

 $\subset$ 

VARRAY=OVR

Default

VARRAY=CON

# **VSECT**

#### 12.1. 34 VSECT -- Virtual Program Section

The VSECT option specifies the virtual base address, virtual length, and, optionally, the physical memory allocated to the named program and, opersually, one physical memory direction on wirtual program<br>section. Refer to Chapter 5 for more information on virtual program sections.

 $\left( \begin{array}{c} 0 & 0 \\ 0 & 0 \end{array} \right)$ 

 $\left(\begin{array}{c} 1 \\ 1 \end{array}\right)$ 

 $\bigg($ 

 $\bigg($ 

#### Syntax

VSECT=p-sect-name:base:window[:physical-length]

#### p-sect-name

A 1- to 6-character program section name.

#### base

An octal value representing the virtual base address of the An octai value representing the virtual base address of the<br>program section in the range of 0 through 177777. If you use the mapping directives, the value you specify must be a multiple of 4K.

#### window

An octal value specifying the amount of virtual address space in bytes allocated to the program section. Base plus window must not exceed 177777 (octal).

#### physical-length

An octal value specifying the minimum amount of physical memory to be allocated to the section in units of 64-byte blocks. TKB<br>rounds this value up to the next 256-word limit. This value, rounds this value up to the next 256-word limit. when added to the task image size and any previous allocation, must not cause the total to exceed 2048K bytes. If you do not specify a length, TKB assumes a value of O.

#### Default

Physical-length defaults to O.

# **WNDWS**

# 12.1. 35 WNDWS -- Number of Address Windows

The WNDWS option declares the number of address windows required by the task in addition to those needed to map the task image, and any mapped array or shared region. The number specified is equal to the number of simultaneously mapped regions the task will use.

### Syntax

WNDWS=n

n

 $(\Box)$ 

 $\overline{\bigcirc}$ 

(<br>\\_\_\_

An integer in the range 1 through 7 in an RSX-11M system and 1 through 23 in an RSX-11M-PLUS system.

Default

WNDWS=Q

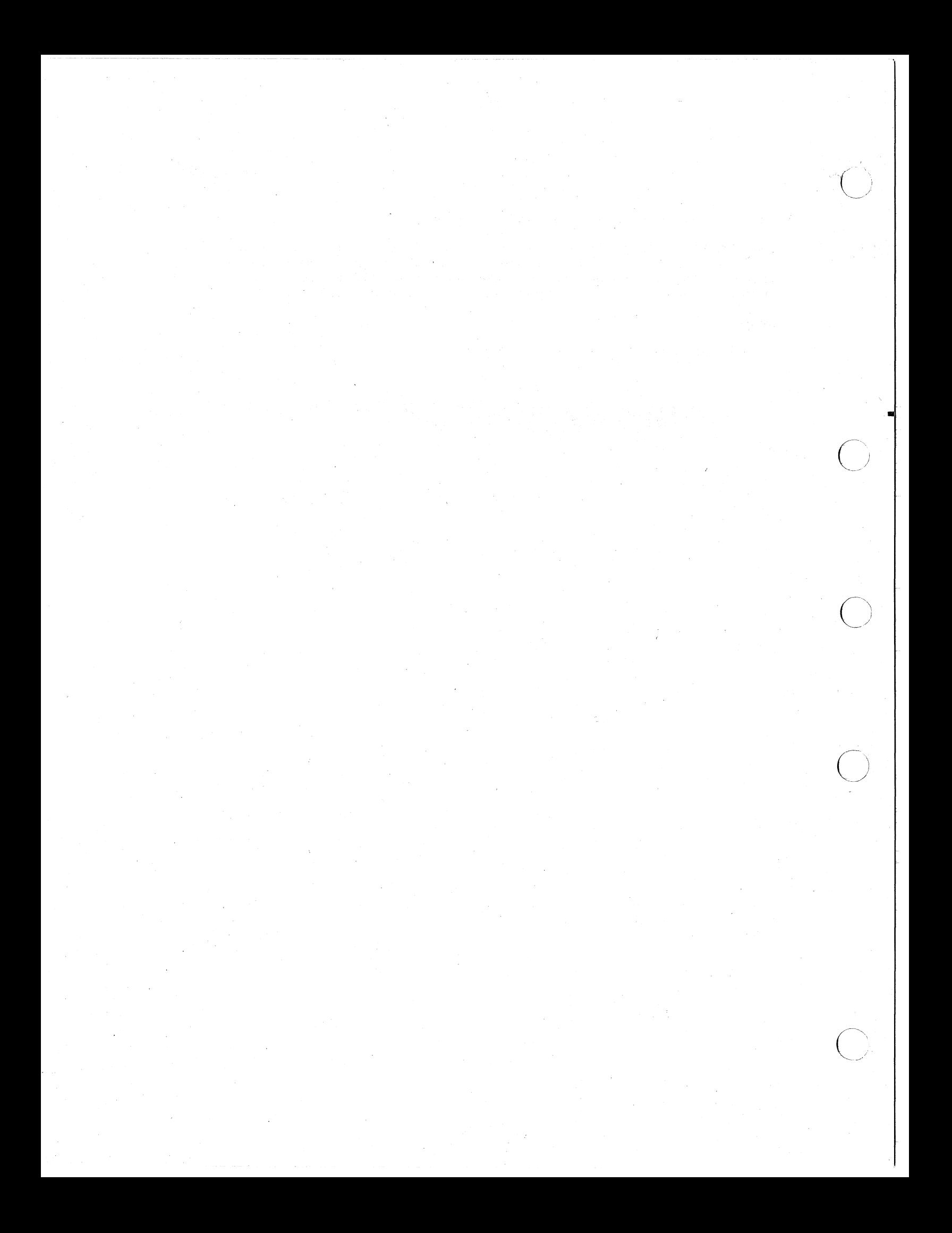

#### APPENDIX A

#### TASK BUILDER INPUT DATA FORMATS

An object module is the fundamental unit of input to the Task Builder (TKB). You create' an object module by using any of the standard language processors (for example, MACRO-II or FORTRAN) or by using TKB itself (symbol definition file). The RSX-IIM/M-PLUS librarian (LBR) gives you the capapility to combine a number of object modules into a single library file.

An object module consists of variable-length records of information that describe the contents of the module. These records guide TKB in translating the object language into a task image. Six record (block) types are included in the object language:

- Declare global symbol directory (GSD) record (type 1)
- End of global symbol directory (GSD) record (type 2)
- Text information (TXT) record (type 3)
- Relocation directory (RLD) record (type 4)
- Internal symbol directory (ISD) record (type 5)
- End-of-module record (type 6)

 $\bigg($ 

 $\left(\begin{array}{c} \frac{1}{2} \\ \frac{1}{2} \end{array}\right)$ 

 $\bigg($ 

 $\Big($ 

TKB requires at least five of these record types in each object module. The only record type that it does not require is the internal symbol directory.

The various record types are defined according to a prescribed format, as illustrated in Figure A-I. An object module must begin with a declare-GSD record and end with an end-of-module record. Additional declare-GSD records can occur anywhere in the file, but must occur before an end-of~GSD record. An end-of-GSD record must appear before the end-of-module record, and at least one RLD record must appear before the first TXT record. Additional RLD and TXT records can before the first TXT record. Additional RLD and TXT records can appear anywhere in the file. The ISD records can appear anywhere in the file. The ISD records can appear anywhere in the file between the initial declare-GSD the file between the initial declare-GSD record and the record.

Object module records are variable length and are identified by a record type code in the first byte of the record. The format of additional information in the record depends on the record type.

Variable length records in an object file should not be longer than 128 (decimal) bytes. If TKB attempts to read an object record longer than 128 bytes, the following error message will result:

TKB -- \*FATAL\*-I/O error on input file file-name

The following sections describe each of the six record types in greater detail. The outline of these sections is as follows:

A.l A.Ll A.1.2 A.L3 A.L4 A.LS A.L6  $A.1.7$ A.L8 A.L9 A.2 A.3 A.4 A.4.1 A.4.2 A.4.3 A.4.4 A.4.S A.4.6 A.4.7 A.4.8 A.4.9 A.4.10 A.4.11 A.4.12 A.4.13 A.4.14 A.4.1S A.S A.6 Declare Global Symbol Directory Record Module Name (Type 0) Control Section Name (Type 1) Internal Symbol Name (Type 2) Transfer Address (Type 3) Global Symbol Name (Type 4) Program Section Name (Type S) Program Version Identification (Type 6) Mapped Array Declaration (Type 7) Completion Routine Name (Type 10) End of Global Symbol Directory Record Text Information Record Relocation Directory Record Internal Relocation (Type 1) Global Relocation (Type 2) Internal Displaced Relocation (Type 3) Global Displaced Relocation (Type 4) Global Additive Relocation (Type S) Global Additive Displaced Relocation (Type 6) Location Counter Definition (Type 7) Location Counter Modification (Type 10) Program Limits (Type 11) Program Section Relocation (Type 12) Program Section Displaced Relocation (Type 14) Program Section Additive Relocation (Type lS) Program Section Additive Displaced Relocation Type 16) Complex Relocation (Type 17) Resident Library Relocation (Type 20) Internal Symbol Directory Record End of Module Record

 $\bigg($ 

 $\bigg($ 

#### A.l DECLARE GLOBAL SYMBOL DIRECTORY RECORD

The global symbol directory (GSD) record contains all the information required by TKB to assign addresses to global symbols and to allocate the virtual address space required by a task.

GSD records are the only records processed by TKB in its first pass: therefore, you can save substantial time by placing all GSD records at the beginning of a module (because the Task Builder has to read less of the file).

GSD records contain nine types of entries:

- Module name (type 0)
- Control section name (type 1)
- Internal symbol name (type 2)
- Transfer address (type 3)
- Global symbol name (type 4)

Program section name (type 5)

(--

 $\left($ 

 $\bigg($ 

- Program version identification (type 6)
- Mapped array declaration (type 7)
- Completion routine name (type 10)

TASK BUILDER DATA FORMATS

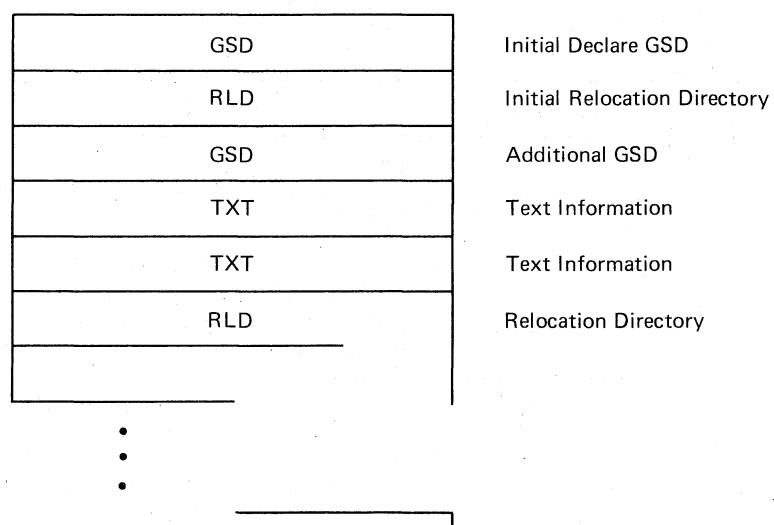

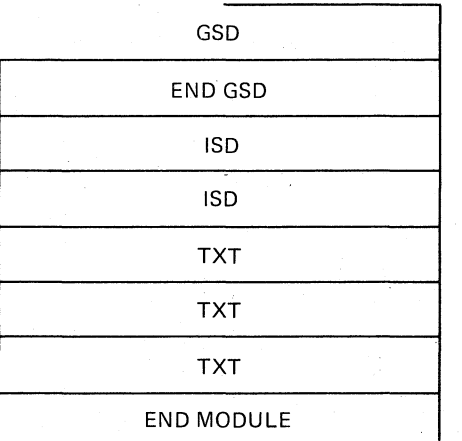

Additional GSD End of GSD Internal Symbol Directory Internal Symbol Directory Text Information Text Information Text Information End of Module

ZK-444-81

Figure A-I General Object Module Format

Each entry type is represented by four words in the GSD record. As shown in Figure A-2, the first two words contain six Radix-50 characters, the third word contains a flag byte and the entry type identification, and the fourth word contains additional information about the entry.

# A.I.I Module Name (Type 0)

of the object to other object module name), object module. The module name entry (two words) declares the name module. The name need not be unique with respect modules (that is, modules are identified by file, not but only one such declaration can occur in any given Figure A-3 illustrates the module entry name format.

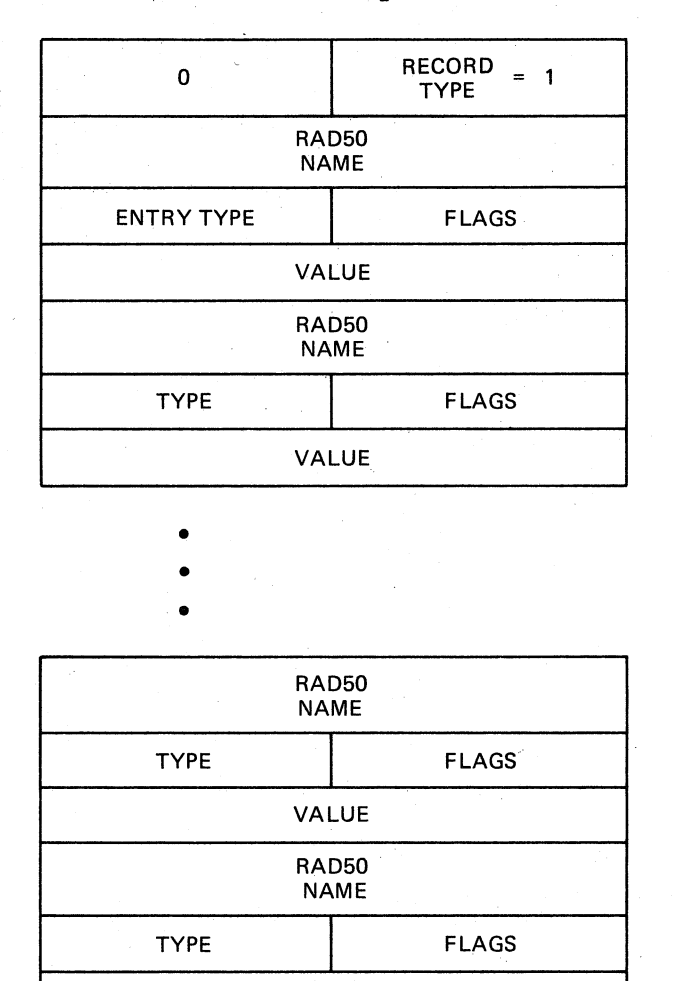

ZK-445-81

 $\bigg($ 

 $\bigg($ 

 $\left(\right)$ 

 $\bigg($ 

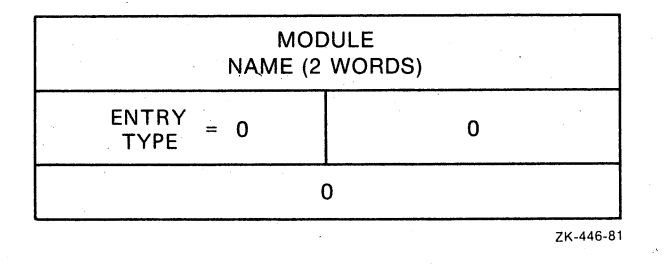

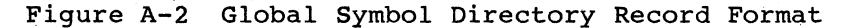

VALUE

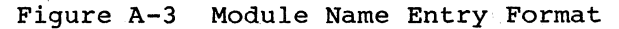

#### A.I.2 Control Section Name (Type 1)

 $\big($ 

 $\big($ 

 $\bigg($ 

 $\big($ 

Control sections, which include absolute sections (ASECTs), blank, and named control sections (CSECTs), are replaced in RSX-IIM by program sections (PSECTs). For compatibility with other systems, TKB processes ASECTs and both forms of CSECTs. Section A.I.6 details the entry generated for a .PSECT directive.

ASECTs and CSECTs are defined in terms of .PSECT directives, as follows:

For a blank CSECT, a program section is defined with the following attributes:

.PSECT ,LCL,REL,CON,RW,I,LOW

For a named CSECT, the program section is defined as:

.PSECT name, GBL,REL,OVR,RW,I,LOW

For an ASECT, the program section is defined as:

.PSECT . ABS.,GBL,ABS,I,OVR,RW,LOW

TKB processes ASECTs and CSECTs as program sections with the fixed attributes defined above. Figure A-4 illustrates the control section entry name format.

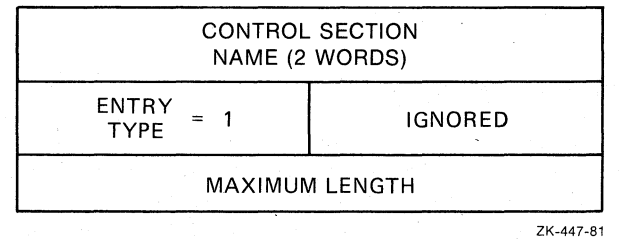

Figure A-4 Control Section Name Entry Format

#### A.I.3 Internal Symbol Name (Type 2)

The internal symbol name entry (two words) declares the name of an internal symbol (with respect to the module). TKB does not support internal symbol tables; therefore, the detailed format of this entry is undefined. If TKB encounters an internal symbol entry while reading the GSD, it ignores that entry. Figure A-5 illustrates the internal symbol name entry format.

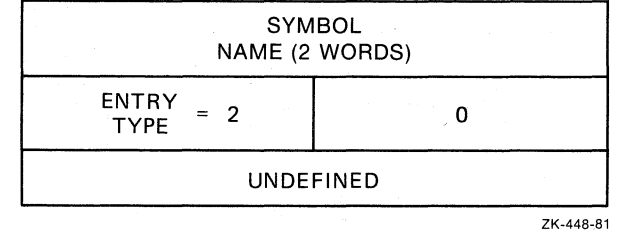

Figure A-5 Internal Symbol Name Entry Format

#### A.l.4 Transfer Address (Type 3)

The transfer address entry declares the transfer address of a module relative to a program section. The first two words of the entry The first two words of the entry define the name of the program section, and the fourth word defines the relative offset from the beginning of that program section. If a transfer address is not declared in a module, then a transfer address must not be included in the GSD, or a transfer address of 000001 relative to the default absolute program section (. ABS.) must be specified. Figure A-6 illustrates the transfer address entry format.

 $\bigg($ 

c

 $\overline{C}$ 

 $\overline{C}$ 

#### NOTE

If the program section is absolute, the offset is the actual transfer address (if not 000001).

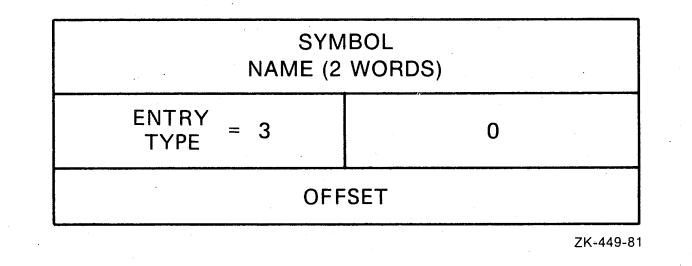

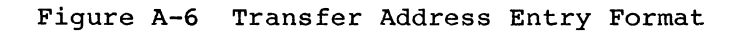

#### A.l.S Global Symbol Name (Type 4)

The global symbol name entry declares either a global reference or a definition. Definition entries must appear after the declaration of Definition entries must appear after the declaration of the program section in which the global symbols are defined and before the declaration of another program section (see Section A.l.6). Global references can be used anywhere within the GSD.

As shown in Figure A-7, the first two words of the entry define the name of the global symbol. The flag byte of the third word declares the attributes of the symbol, and the fourth word defines the value of the symbol relative to the program section in which the symbol is defined.

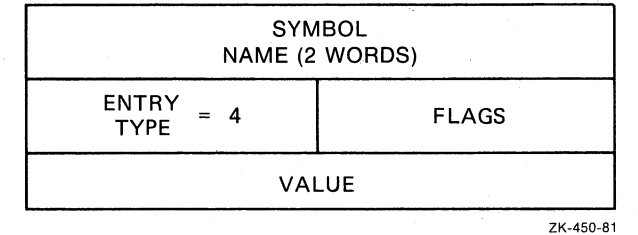

Figure A-7 Global Symbol Name Entry Format

Table A-l lists the bit assignments of the flag byte of the symbol declaration entry.

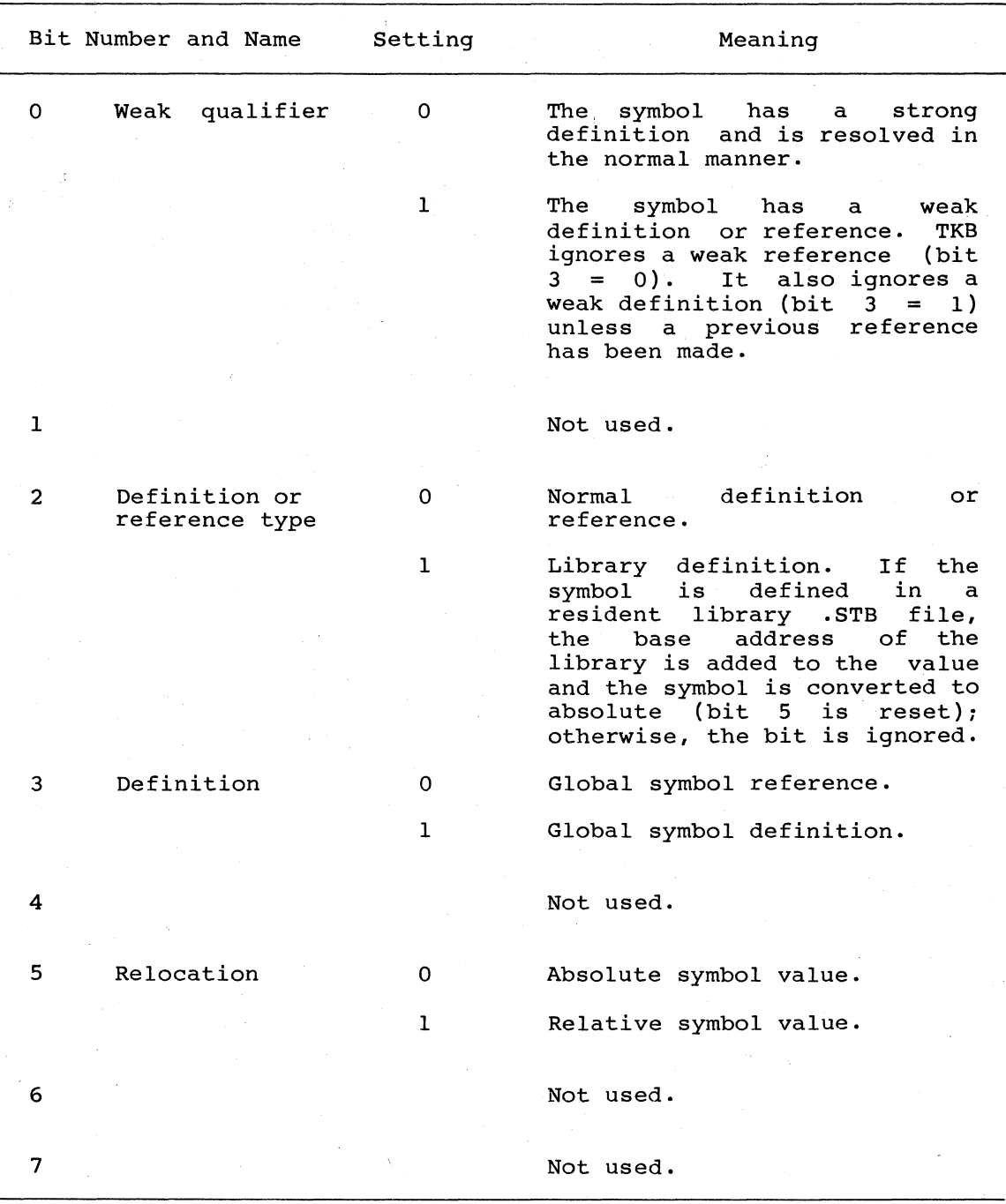

Table A-l Symbol Declaration Flag Byte -- Bit Assignments

 $\big($ 

(

(

 $\bigg($ 

 $\Big($ 

# A.l.6 Program Section Name (Type 5)

The program section name entry declares the name of a program section and its maximum length in the module. It also uses the flag byte to declare the attributes of the program section.

You must construct GSD records such that once a program section name has been declared, all global symbol definitions pertaining to it must appear before another program section name is declared. Global symbols are declared with symbol declaration entries. Thus, the normal format is a series of program section names each followed by optional symbol declarations. Figure A-8 illustrates the program section name entry format.

 $\bigg($ 

 $\bigg($ 

 $\overline{C}$ 

 $\big($ 

 $\Big($ 

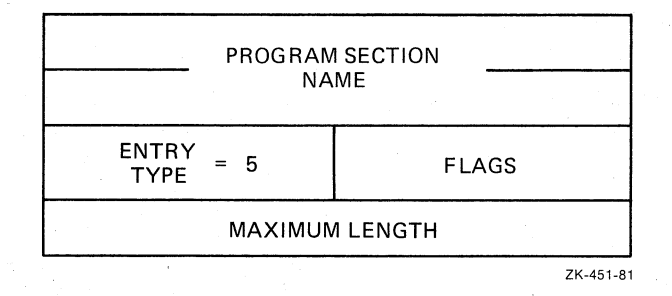

Figure A-8 Program Section Name Entry Format

Table A-2 lists the bit assignments of the flag byte of the program section name entry.

> Table A-2 Program Section Name Flag Byte -- Bit Assignments

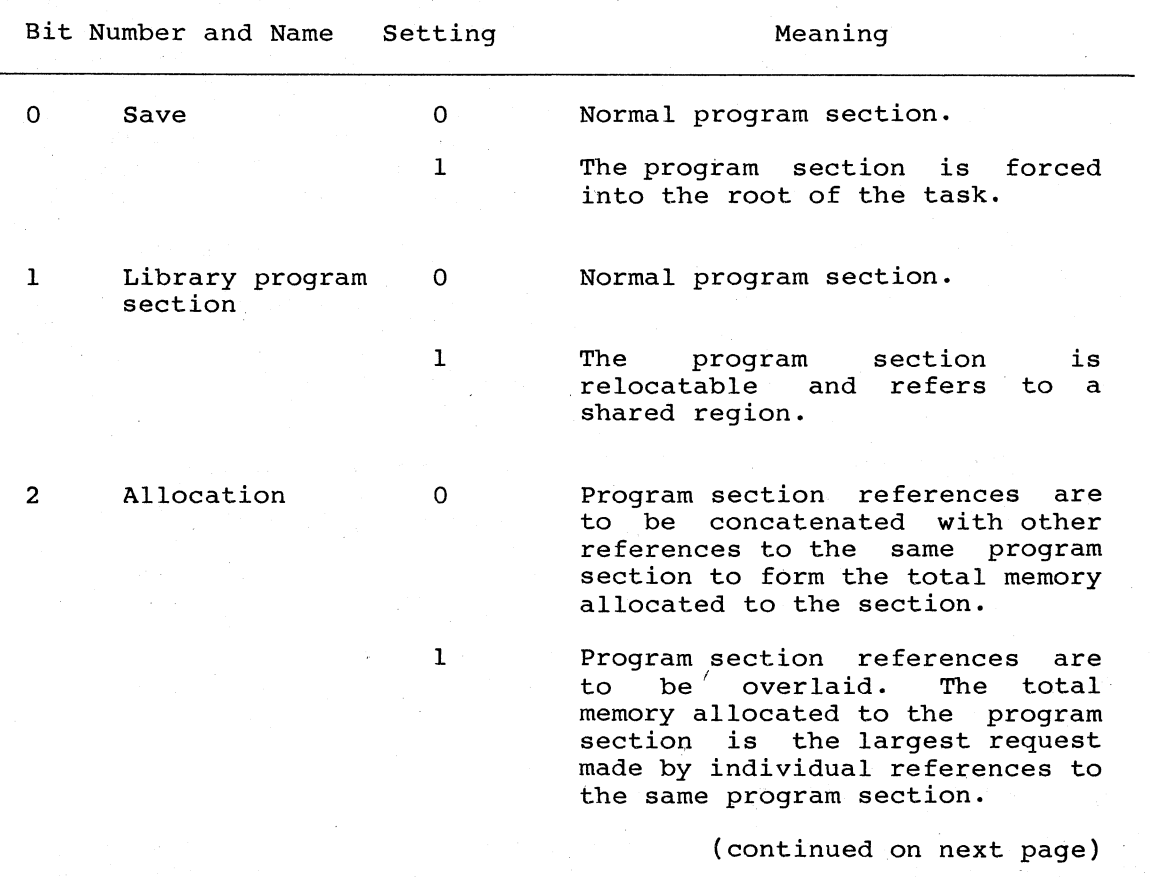

Table A-2 (Cont.) Program Section Name Flag Byte -- Bit Assignments

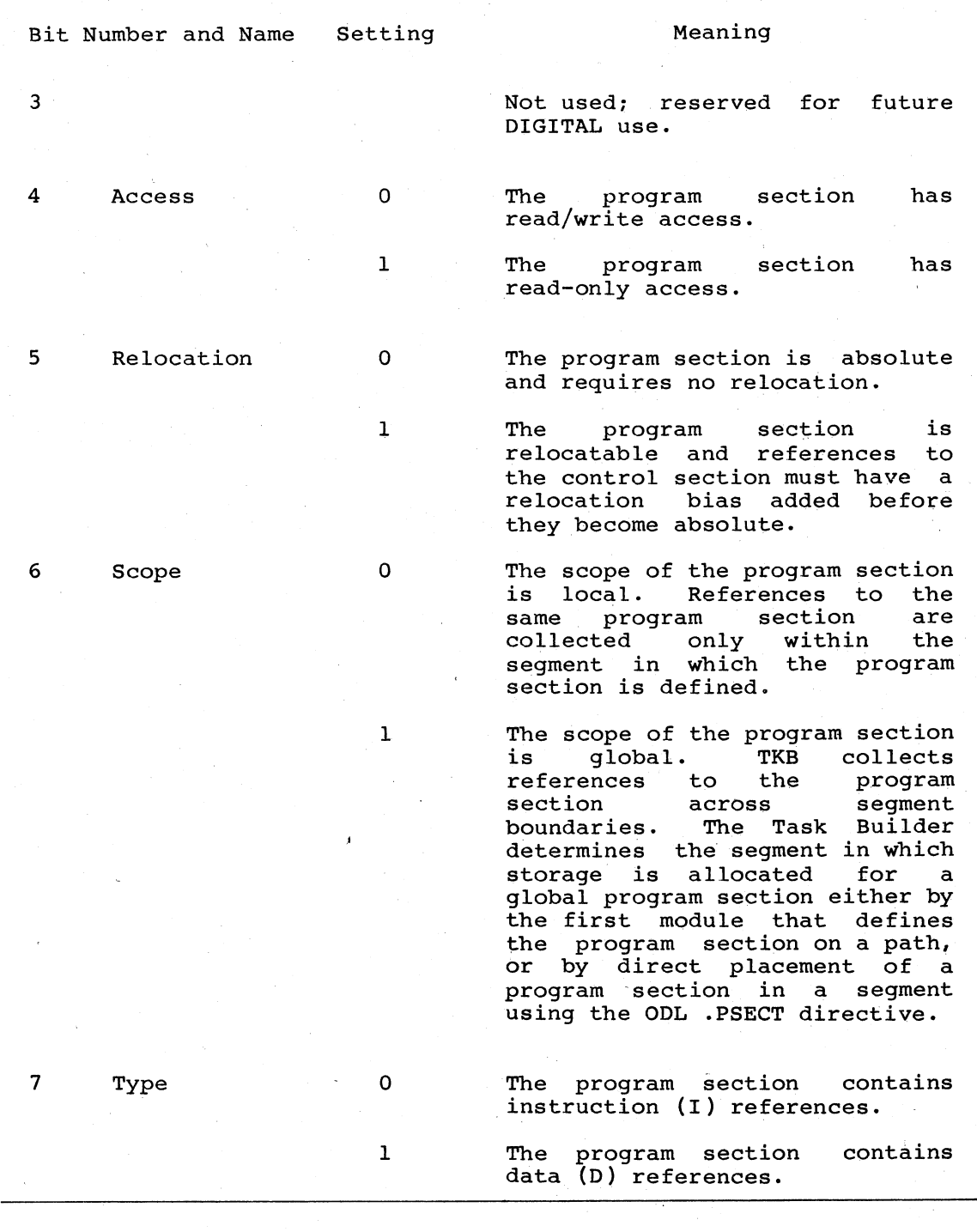

 $\overline{C}$ 

 $\begin{pmatrix} 1 & 1 \\ 1 & 1 \end{pmatrix}$ 

 $\overline{C}$ 

# NOTE

The length of all absolute sections is 0.

#### A.I.7 Program Version Identification (Type 6)

The program version identification entry declares the version of the module. TKB saves the version identification of the first module that defines a nonblank version. It then includes this identification on the memory allocation map and writes the identification in the label block of the task image file.

 $\bigg($ 

 $\left($ 

 $\overline{C}$ 

 $\bigg($ 

The first two words of the entry contain the version identification. The flag byte and fourth words are not used<br>information. Figure A-9 illustrates information. Figure A-9<br>identification entry format. and contain no meaningful the program version

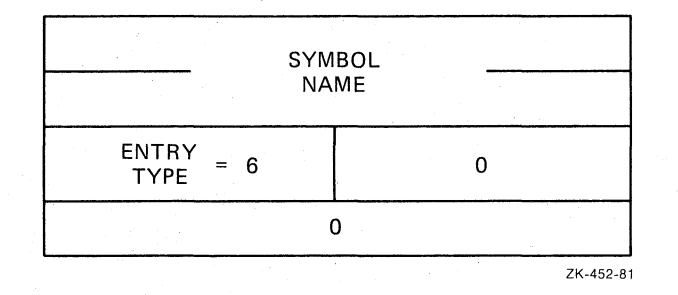

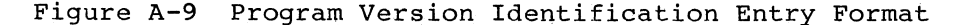

#### A.I.B Mapped Array Declaration (Type 7)

The mapped array declaration entry allocates space within the mapped array area of task memory. The array name is added to the list of task program section names and may be referred to by subsequent RLD records. The length (in units of 64-byte blocks) is added to the task's mapped array allocation. ~he total memory allocated to each mapped array is rounded up to the nearest Sl2-pyte boundary. The contents of the flag byte are reserved and assumed to be O.

One additional window block is allocated whenever a mapped array is declared,

Figure A-IO illustrates the mapped array declaration entry format.

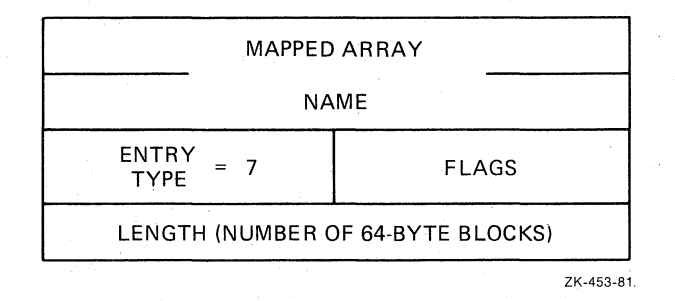

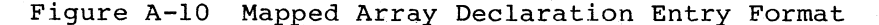

# A.1.9 Completion Routine Definition (Type 10)

 $\bigg($ 

 $\bigcap$ 

 $\bigg($ 

 $\big($ 

The completion routine definition declares the entry point for the completion routine of a supervisor-mode library. This data structure is created by the Task Builder and appears only in symbol definition files of supervisor-mode libraries.

As shown in Figure A-11, the first two words of the entry define the name of the entry point. The third word contains the entry type byte and the flag byte. The flag byte contains no meaningful information. The fourth word contains the symbol value.

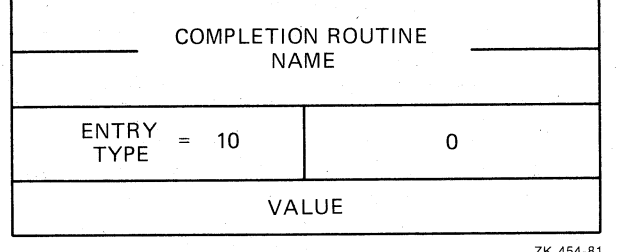

ZK-454-81

#### Fiqure A-11 Completion Routine Entry Format

#### A.2 END OF GLOBAL SYMBOL DIRECTORY RECORD

The end of global symbol directory (end-of-GSD) record declares that no other GSD records are contained further on in the module. There<br>must be exactly one end-of-GSD record in every object module. As must be exactly one end-of-GSD record in every object module. shown in Figure A-l2, this record is one word long.

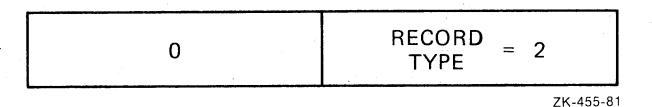

Figure A-l2 End of Global Symbol Directory Record Format

#### A.3 TEXT INFORMATION RECORD

The text information (TXT) record contains a byte string information that is to be written directly into the task image file. The record consists of a load address followed by the byte string.

TXT records can contain words and/or bytes of information whose final contents have not yet been determined. This information will be bound by a relocation directory record that immediately follows the text record (see Section A.4). If the TXT record needs no modification,<br>then no relocation directory record is needed. Thus, multiple TXT then no relocation directory record is needed. records can appear in sequence before a relocation directory record.

The load address of the TXT record is specified as an offset from the current program section base. At least one relocation directory record must precede the first TXT record. This directory must declare the current program section.

TKB writes a text record directly into the task image file and computes the value of the load address minus 4. This value is stored in anticipation of a subsequent relocation directory that modifies words and/or bytes contained in the TXT record. When added to a relocation directory displacement byte, this value yields the address of the word and/or byte to be modified in the task image.

 $\big($ 

 $\big($ 

 $\Big($ 

 $\bigg($ 

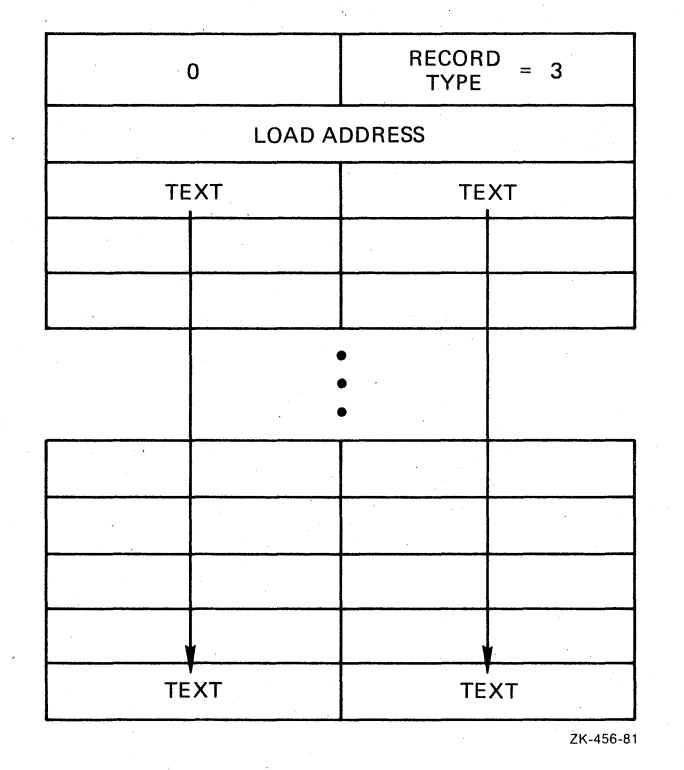

Figure A-13 illustrates the TXT record format.

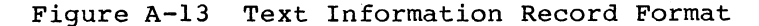

#### A.4 RELOCATION DIRECTORY RECORD

The relocation directory (RLD) record contains the information necessary to relocate and link the preceding TXT record. Every module must have at least one RLD record that precedes the first TXT record. The first RLD record does not modify a preceding TXT record; rather, it defines the current program section and location. RLD records contain 15 types of entries, classified as relocation or location modification entries:

- Internal relocation (type 1)
- Global relocation (type 2)
- Internal displaced relocation (type 3)
- Global displaced relocation (type 4)

- Global additive relocation (type 5)
- Global additive displaced relocation (type 6)
- Location counter definition (type 7)
- Location counter modification (type 10)
- Program limits (type 11)
- Program section relocation (type 12)
- Program section displaced relocation (type 14)
- Program section additive relocation (type 15)
- Program section additive displaced relocation (type 16)
- Complex relocation (type 17)

 $\big($ 

 $\bigg($ 

Resident library relocation (type 20)

Each type of entry is represented by a command byte that specifies the type of entry and the word/byte modification, followed by a displacement byte, and then by the information required for the particular type of entry. The displacement byte, when added to the value calculated from the load address of the preceding TXT record (see Section A.3), yields the virtual address in the image that is to be modified.

Table A-3 lists the bit assignments of the command byte of each RLD entry.

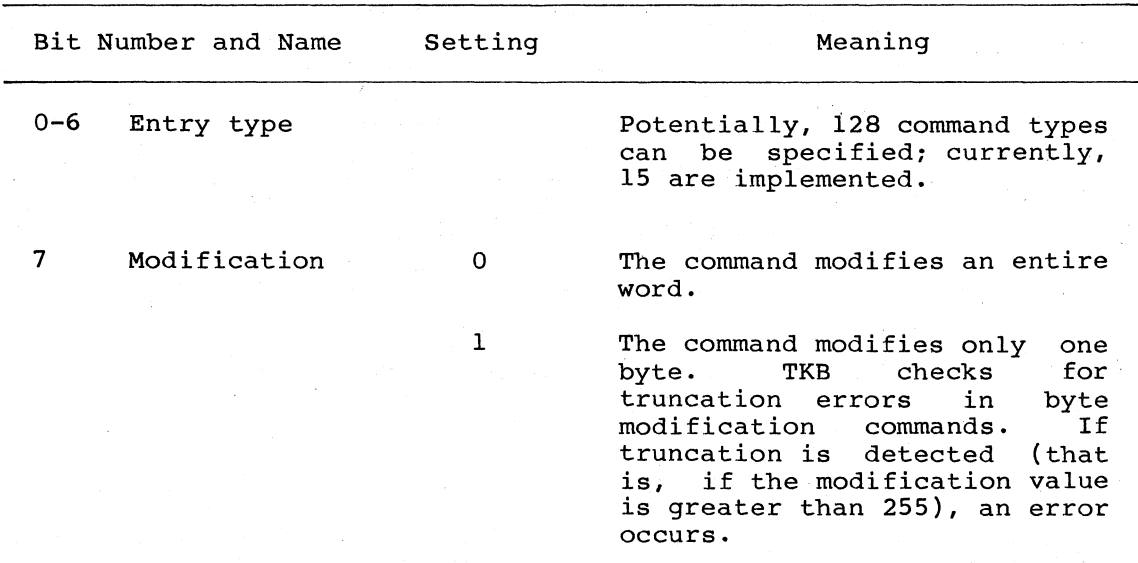

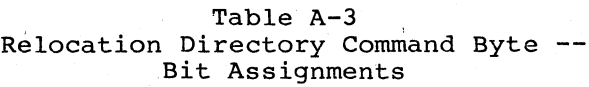

Figure A-14 illustrates the RLD record format.

 $\bigg($ 

 $\overline{(\ }$ 

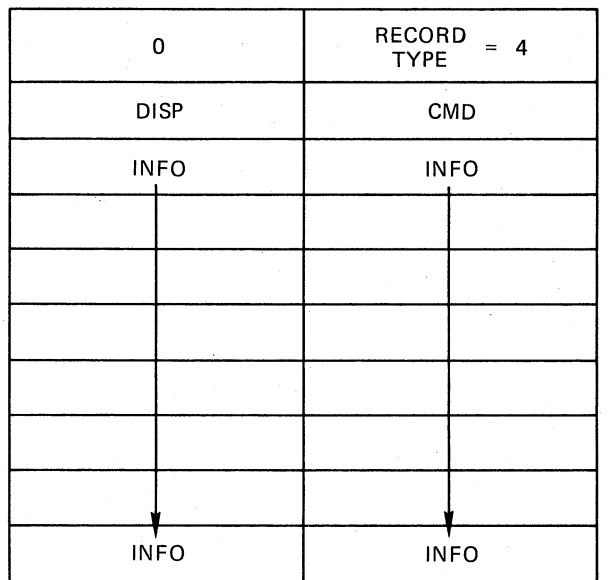

DISP CMD INFO INFO INFO INFO DISP CMD INFO INFO **INFO** INFO INFO ZK-457-81

Figure A-14 Relocation Directory Record Format

# A.4.l Internal Relocation (Type 1)

The internal relocation entry relocates a direct pointer to an address within a module. TKB adds the current program section base address to a specified constant, and writes the result into the task image file a specifica constant, and writes the result filed the cask finage fift the value calculated from the load address of the preceding text block) •

For example:

 $\bigg($ 

(-

 $\begin{pmatrix} 1 & 1 \\ 1 & 1 \end{pmatrix}$ 

 $\bigg($ 

A: MOV #A,RO

or

. WORD A

Figure A-15 illustrates the internal relocation entry format.

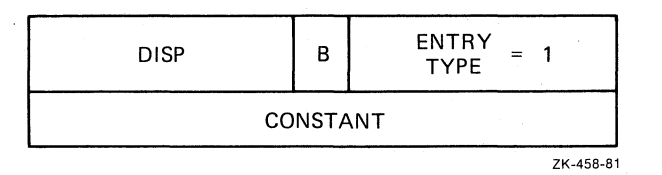

Figure A-15 Internal Relocation Entry Format

A.4.2 Global Relocation (Type 2)

The global relocation entry relocates a direct pointer to a global<br>symbol. TKB obtains the definition of the global symbol and writes TKB obtains the definition of the global symbol and writes the result into the task image file at the calculated address.

For example:

MOV #GLOBAL,RO

or

• WORD GLOBAL

Figure A-16 illustrates the global relocation entry format.

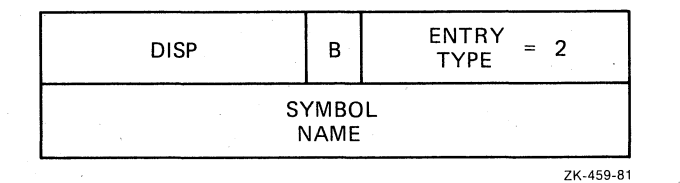

Figure A-16 Global Relocation Entry Format

#### A.4.3 Internal Displaced Relocation (Type 3)

The internal displaced relocation entry relocates a relative reference to an absolute address from within a relocatable control section. TKB subtracts the address plus 2 that the relocated value is to be written into from the specified constant, and writes the result into the task image file at the calculated address.

For example:

CLR 177550

or

MOV 177550,RO

Figure A-17 illustrates the internal displaced relocation entry format.

 $\big($ 

 $\bigg($ 

 $\bigg($ 

 $\bigg($ 

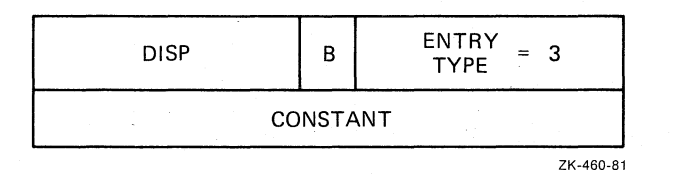

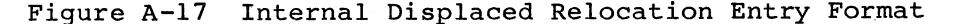

### A.4.4 Global Displaced Relocation (Type **4)**

The global displaced relocation entry relocates a relative reference to' a global symbol. TKB obtains the definition of the global symbol; subtracts the address plus 2 that the relocated value is to be written into from the definition value; and writes the result into the task image file at the calculated address.

For example:

CLR GLOBAL

or

MOV GLOBAL,RO

Figure A-IS illustrates the global displaced relocation entry format.

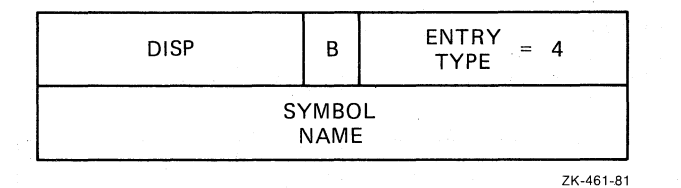

Figure A-IS Global Displaced Relocation Entry Format

#### A.4.S Global Additive Relocation (Type 5)

The global additive relocation entry relocates a direct pointer to a global symbol with an additive constant. TKB obtains the definition of the global symbol; adds the specified constant to the definition<br>value; and writes the result into the task image file at the and writes the result into the task image file at the calculated address.

For example:

MOV #GLOBAL+2,RO

or·

. WORD GLOBAL-4

Figure A-19 illustrates the global additive relocation entry format.

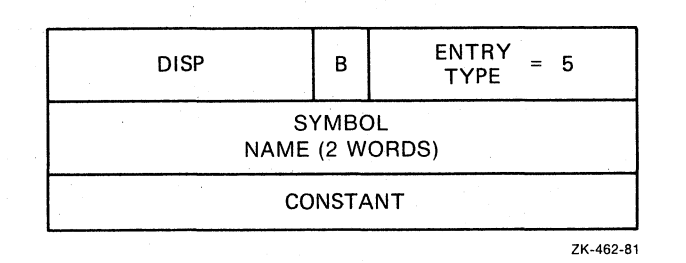

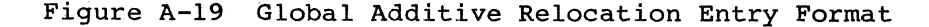

#### A.4.6 Global Additive Displaced Relocation (Type 6)

The global additive displaced relocation entry relocates a relative reference to a global symbol with an additive constant. TKB obtains the definition of the global symbol; adds the specified constant to the definition value; subtracts the address plus 2 that the relocated value is to be written into from the resultant additive value; and writes the result into the task image file at the calculated address.

For example:

 $\overline{C}$ 

 $\bigoplus$ 

 $\begin{pmatrix} 1 & 1 \\ 1 & 1 \end{pmatrix}$ 

 $\bigg($ 

CLR GLOBAL+2

or

MOV GLOBAL-5,RO

Figure A-20 illustrates the global additive displaced relocation entry format.

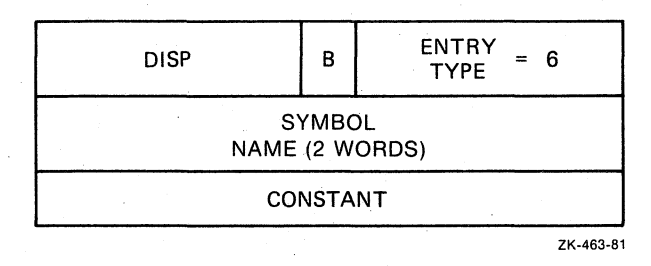

Figure A-20 Global Additive Displaced Relocation Entry Format

#### A.4.7 Location Counter Definition (Type 7)

The location counter definition entry declares a current program section and location counter value. TKB stores the control base as the current control section; adds the current control section base to the specified constant; and stores the result as the current location counter value.

Figure A-2l illustrates the location counter definition entry format.

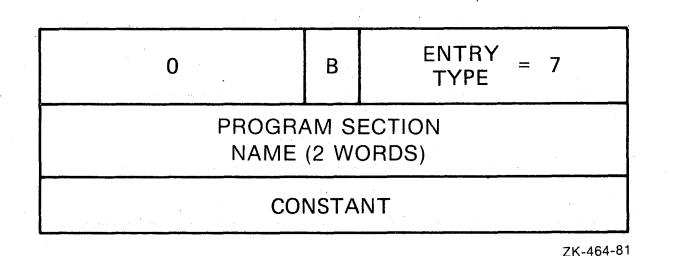

 $\bigg($ 

 $\bigg($ 

 $\bigg($ 

 $\bigg($ 

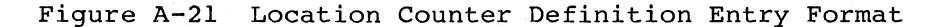

#### A.4.8 Location Counter Modification (Type 10)

The location counter modification entry modifies the current location counter. TKB adds the current program section base to the specified TKB adds the current program section base to the specified constant and stores the result as the current location counter.

For example:

 $. = . +N$ 

or

.BLKB N

Figure A-22 illustrates the location counter modification entry format.

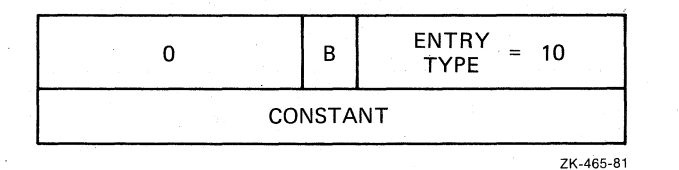

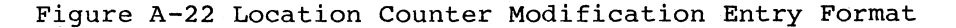

### A.4.9 Program Limits (Type 11)

The program limits entry is generated by the .LIMIT assembler directive. TKB obtains the first address above the header (normally the beginning of the stack) and the highest address allocated to the task. It then writes these two addresses into the task image file at It then writes these two addresses into the task image file at<br>.culated address and at the calculated address plus 2, the calculated address and at the calculated address plus respectively.

For example:

.LIMIT

Figure A-23 illustrates the program limits entry format.

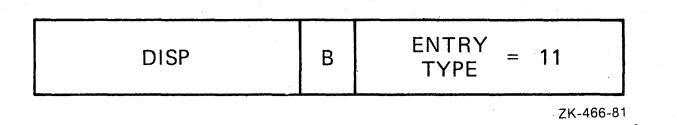

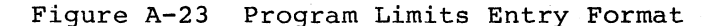

#### A.4.10 Program Section Relocation (Type 12)

The program section relocation entry relocates a direct pointer to the beginning address of another program section (other than the program section in which the reference is made) within a module. TKB obtains the current base address of the specified program section and writes it into the task image file at the calculated address.

For example:

B:

 $\overline{C}$ 

 $\bigg($ 

.PSECT A .PSECT C MOV #B,RO

or

.WORD B

Figure A-24 illustrates the program section relocation entry format.

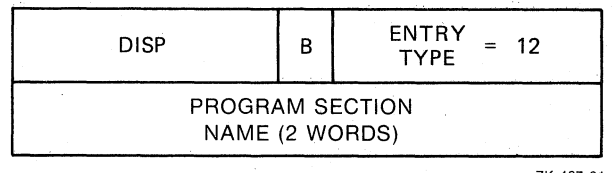

ZK-467-81

Figure A-24 Program Section Relocation Entry Format

#### A.4.11 Program Section Displaced Relocation (Type 14)

The program section displaced relocation entry relocates a relative reference to the beginning address of another program section within a module. TKB obtains the current base address of the specified program section; subtracts the address plus 2 that the relocated value is to be written into from the base value; and writes the result into the task image file at the calculated address.

 $\hat{C}$  **c** 

 $\big($ 

 $\bigg($ 

For example:

B:

.PSECT A .PSECT C MOV *B,RO* 

Figure A-25 illustrates the program section displaced relocation entry format.

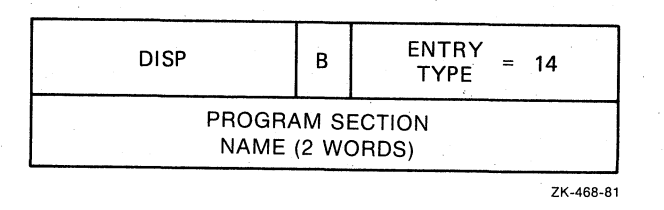

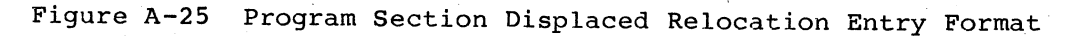

# A.4.l2 Program Section Additive Relocation (Type 15)

The program section additive relocation entry relocates a direct pointer to an address in another program section within a module. TKB obtains the current base address of the specified program section; adds this address to the specified constant; and writes the result into the task image file at the calculated address.

For example:

B:

C:

.PSECT A .PSECT D MOV #B+10,R0

or

MOV *iC,RO* 

#### .WORD B+lO .WORD C

Figure A-26 illustrates the program section additive relocation entry format.
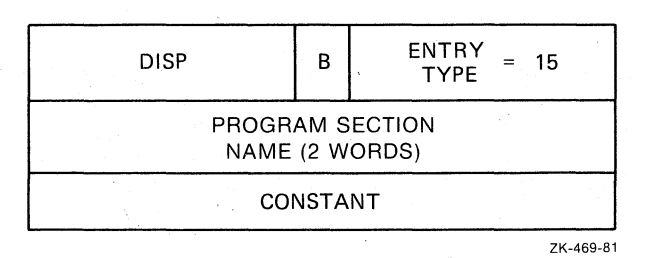

Figure A-26 Program Section Additive Relocation Entry Format

## A.4.l3 Program Section Additive Displaced Relocation (Type **16)**

The program section additive displaced relocation entry relocates a relative reference to an address in another program section within a module. TKB obtains the current base address of the specified program section; adds this address to the specified constant; subtracts the address plus 2 that the relocated value is to be written into from the resultant additive value; and writes the result into the task image file at the calculated address.

For example:

"- (

 $\left(\right)$ 

 $\Big($ 

 $\bigg($ 

 $\Big($ 

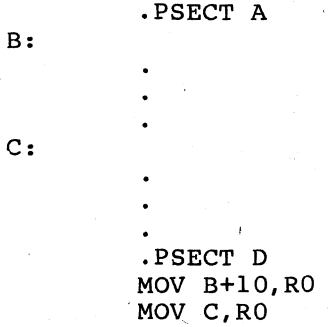

Figure A-27 illustrates the program section additive diplaced relocation entry format.

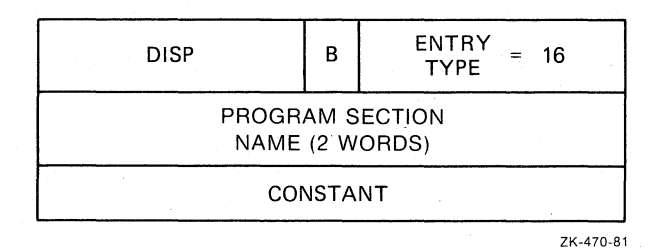

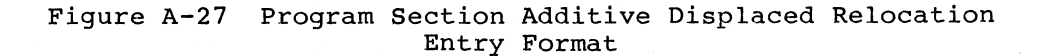

#### A.4.l4 Complex Relocation (Type 17)

The complex relocation entry resolves a complex relocation expression. Such an expression is one in which any of the MACRO-II binary or unary operations are permitted with any type of argument, regardless of whether the argument is an unresolved global symbol; is relocatable to any program section base; is absolute; or is a complex relocatable subexpression.

 $\bigg($ 

 $\bigg($ 

 $\Big(\Big)$ 

The RLD command word is followed by a string of numerically specified operation codes and arguments. The operation codes each occupy one byte. The entire RLD command must fit in a single record. The following 15 operation codes are defined:

- No operation -- Byte 0
- Addition  $(+)$  -- Byte 1
- Subtraction  $(-)$  -- Byte 2
- Multiplication (\*) -- Byte 3
- Division (/) -- Byte 4
- Logical AND  $(x)$  -- Byte 5
- Logical inclusive OR  $(1)$  -- Byte 6
- Negation (-) -- Byte 10
- Complement ( $^{\circ}$ C) -- Byte 11
- Store result (command termination) -- Byte 12
- Store result termination) Byte 13 with displaced relocation (command
- Fetch global symbol -- Byte 16 (It is followed by four bytes containing the symbol name in Radix-50 representation.)
- Fetch relocatable value -- Byte 17 (It is followed by one byte<br>containing the program section number, and two bytes section number, and two bytes containing the offset within the program section.)
- Fetch constant -- Byte 20 (It is followed by two bytes containing the constant.)
- Fetch resident library base address -- Byte 21 (If the file is econ resident fistury sase dudress the 21 (if the fift is<br>a resident library .STB file, the library base address is obtained; otherwise, the base address of the task image is fetched. )

The STORE commands indicate that the value is to be written into the task image file at the calculated address.

All operands are evaluated as l6-bit signed quantities using two's complement arithmetic. The results are equivalent to expressions that the assembler evaluates internally. The following rules should be noted:

1. An attempt to divide by 0 yields a 0 result. The Task Builder issues a nonfatal diagnostic error message.

- 2. All results are truncated from the left to fit into 16 bits. No diagnostic error message is issued if the number is too<br>large. If the result modifies a byte, TKB checks for If the result modifies a byte, truncation errors as described in Section A.4.
- 3. All operations are performed on relocated (additive) or absolute l6-bit quantities. PC displacement is applied to the result only.

For example:

A:

B:

(-

 $\bigoplus$ 

 $\begin{pmatrix} 1 \\ 1 \end{pmatrix}$ 

*c* 

 $\Big($ 

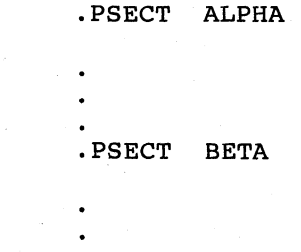

# MOV #A+B-Gl/G2&^Cl77120 !G3>>, Rl

Figure A-28 illustrates the complex relocation entry format.

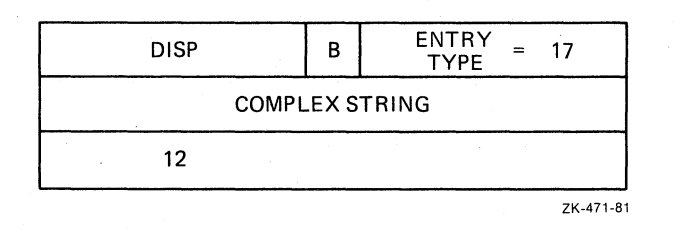

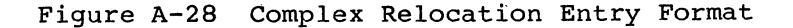

## A.4.1S Resident Library Relocation (Type 20)

The library relocation entry relocates a direct pointer to an address within a resident library.

If the current file is a resident library symbol definition file (.STB), TKB obtains the base address of the library; adds this address to the specified constant; and writes the result into the task image file at the calculated address. If the file is not associated with a resident library, TKB uses the task base address.

Figure A-29 illustrates the library relocation entry format.

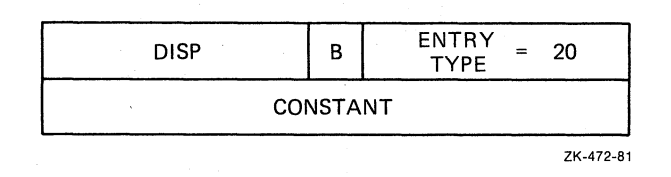

Figure A-29 Resident Library Relocation Entry Format

#### A.5 INTERNAL SYMBOL DIRECTORY RECORD

Internal symbol directory (ISD) records have two purposes:

1. To pass information to symbolic debuggers via the .STB file

 $\bigg($ 

 $\big($ 

*c* 

 $\big($ 

2. To create autoload vectors dynamically for the entry points of the library

TBK looks for global symbol definitions in the input object modules<br>and looks for ISD records if you specify the /DA switch or /DEBUG looks for ISD records if you specify the /DA switch or /DEBUG qualifier; otherwise TKB ignores the ISO records. Some ISO records require no relocation and TKB can copy them directly into the .STB file. Others will require modification; after being modified, they can be written to the .STB file. In addition, TKB may need to generate some ISO records of its own in the .STB file.

Except for autoloadable library entry into the .. STB file only if you qualifier. When TKB outputs the .STB types of ISO records: points, TKB puts ISD records use the /DA switch or the /DEBUG file, it writes three major

- Type I records, TKB generated ISDs. The form of these records is language independent.
- Type 3 records, written for any type 2 records in an input<br>object module. TKB does this after adding data and then TKB does this after adding data and then changing the type to 3. Type 2 relocatable/relocated records are those that contain both language dependent and independent sections. Language processors generate these records and TKB modifies them. They contain information that can be used to They contain information that can be used to eccrons. Engage processors generate these records and TRB<br>modifies them. They contain information that can be used to<br>find the absolute task image address of source program<br>entities (variables, program statements, etc.)
- Type 4 records, written to the .STB file without modification. Type 4 records, written to the .Sib life without modification.<br>Type 4 records are literal records that contain language dependent information. Apart from the first few bytes, TKB ignores the rest of the record.

These record formats are described in the following sections.

#### A.5.l Overall Record Format

ISO records have the same basic structure as all object language records. Because of the variety of different types, the structure must include additional fields that are common to scruced types. The general format of all ISD records is shown in record types.<br>Figure A-30. skeleton all ISO

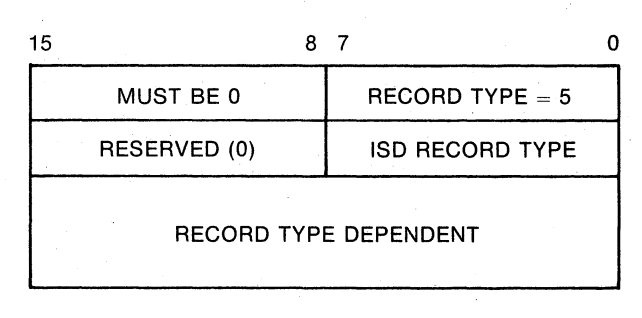

ZK-l058-82

Figure A-30 General Format of All ISO Records

ISO record types fall into general categories. The categories are:

• 0 Illegal.

 $\bigg($ 

 $\bigg($ 

- 1  $1$  -- TKB-generated.
- 2 2 -- Compiler-generated relocatable.
- 3 -- Relocated (type 2 after TKB processing).
- 4-127 --.not defined and reserved for future use.
- 128-255 -- literal records; the type code identifies the generating language processor and the internal structure.

# A.5.2 TKB Generated Records (Type 1)

The content of this record type is a string of individual items, each with its own format. The items are either start-of-segment items, task identification items, or autoloadable entry point items. The TKB generated record is similar to the structure of an RLD or GSD record. The general format is shown in Figure A-31.

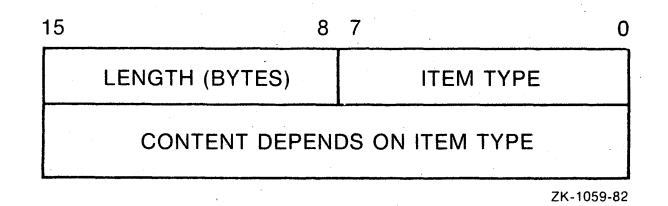

Figure A-31 General Format of a TKB Generated Record

A.5.2.1 Start-of-Segment Item Type (1) - The format start-of-segment item type is shown in Figure A-32. of the

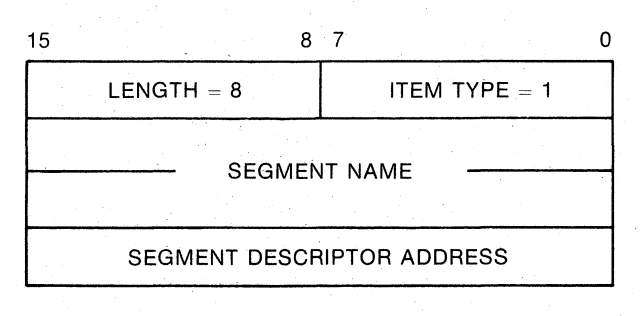

ZK-1060-82

*c-*

 $\Big($ 

Figure A-32 Format of TKB Generated Start-of-Segment Item (1)

A.5.2.2 Task Identification Item Type  $(2)$  - The task identification item type ensures that a .STB file and the task image being debugged were generated at the same time. Otherwise, symbols that are found may not correspond to the actual task.

The task identification item type exists to make the correlation between the .STB file and its related task possible. The contents of this item type correspond exactly to the first ten words of an area in a task image file, which is in the TKB created PSECT called \$\$DBTS.

The format of the task identification item type is shown in Figure A-33.

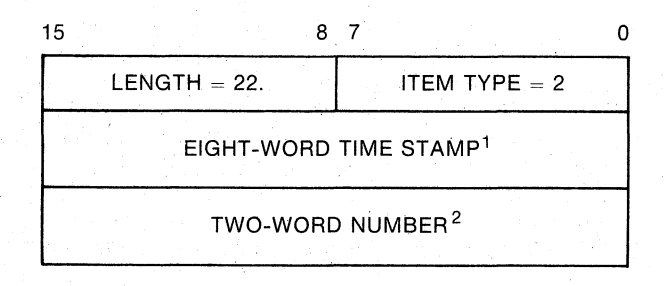

 $1.$  Its form is that which is returned by  $\overline{RSX-11}$  M/M-PLUS directive GTIM\$.

<sup>2</sup>. TKB generates this number as an additional check on correspondence. Currently always zero.

ZK-l061-82

Figure A-33 Format of TKB Generated Task Identification Item (2)

A.5.2.3 Autoloadable Library Entry Point Item Type (3) - TKB outputs the autoloadable library entry point item into a STB file when building overlaid resident libraries. The ISO record contains the needed information for TKB to dynamically generate' autoload vectors for entry points in the library. Autoload vectors appear only for those entry points that are referenced by the task. Unlike the other item types, the autoloadable library entry point item is not for use by debuggers.

The format of the autoloadable entry point item is shown in Figure A-34.

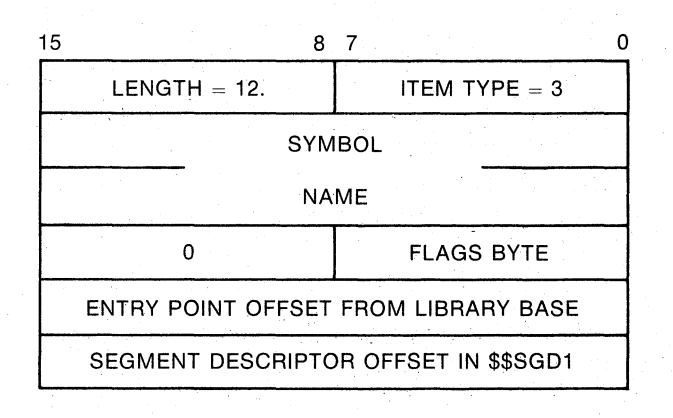

ZK·1062·82

Figure A-34 Format of an Autoloadable Library Entry Point Item (3)

# A.5.3 Relocatable/Relocated Records (Type 2)

 $\bigl($ 

(

 $\bigg($ 

These records are the central part of TKB's involvement in debugger communication. Every item type in these records must be standardized, and only standard items can appear. The general format of relocatable/relocated records is the same as that shown in Figure A-30.

A language processor outputs these record types as type 2. When TKB processes them, it changes the type to type 3. It also fills in or modifies some fields. In the descriptions of following item types, fields that are filled in by TKB are marked with an asterisk (\*). They should be left as zero in language processor output.

A.5.3.1 Module Name Item Type (1) - A module name item should be the first ISD entry of each object module. A debugger can assume that all following ISD information up to the next module name item relates to this module.

The language code is included so that a debugger for a specific language can determine whether to ignore a module if it is written for another language. The language code has the same range of values as that of a language~dependent I\$D record (128-255) and has the same meaning.

The format of the module name item type is shown in Figure A-35.

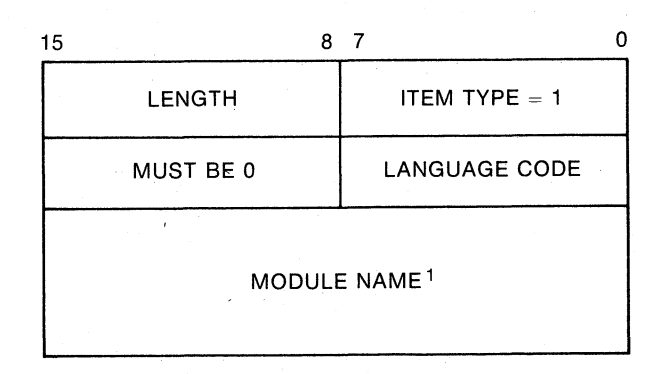

1. A counted ASCII string of the required length. A counted ASCII string is a byte string in which the first byte indicates the number of bytes to follow.

ZK-1063-82

 $\bigg($ 

 $\overline{C}$ 

 $\Big(\Big)$ 

Figure A-3S Format of a Module Name Item Type (1)

A.S.3.2 Global Symbol Item Type (2) - One type 2 item must appear for each global symbol definition that the language processor wants the debugger to understand. It need not, however, include definitions generated for the language processor run-time system.

The format of the global symbol item type is shown in Figure A-36.

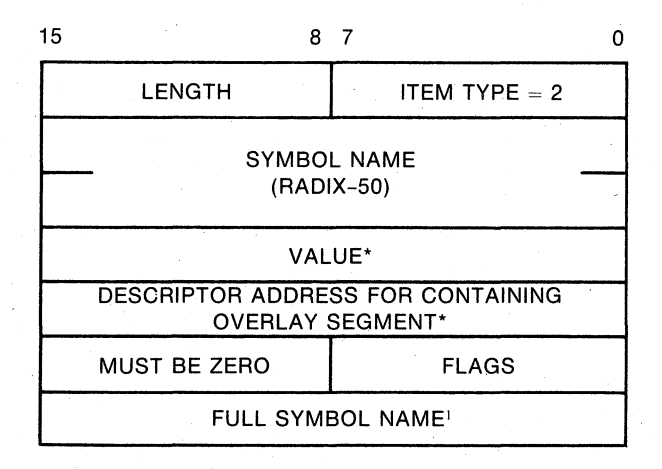

1. Counted ASCII string of the required length. A counted ASCII string is a byte string in which the first byte indicates the number of bytes to follow.

ZK-1053-82

Figure A-36 Format of a Global Symbol Item Type (2)

A.5.3.3 PSECT Item Type  $(3)$  - A concatenated PSECT has two base addresses: one for the whole PSECT, and another for the part of it that belongs to this module. It is the base address for the part that belongs to this module that may be used by a debugger to convert local symbol values to. absolute addresses.

The segment descriptor address is necessary because PSECTs may move to segments other than the one in which it was placed. This address is relevant to languages that provide semi-automatic overlay generation, This word may be zero if the PSECT has not moved to another segment.

The flag word is a copy of the flag word built by TKB. It allows for identification of VSECTs.

The full PSECT name may be needed for some languages.

The format of a PSECT item type is shown in Figure A-37.

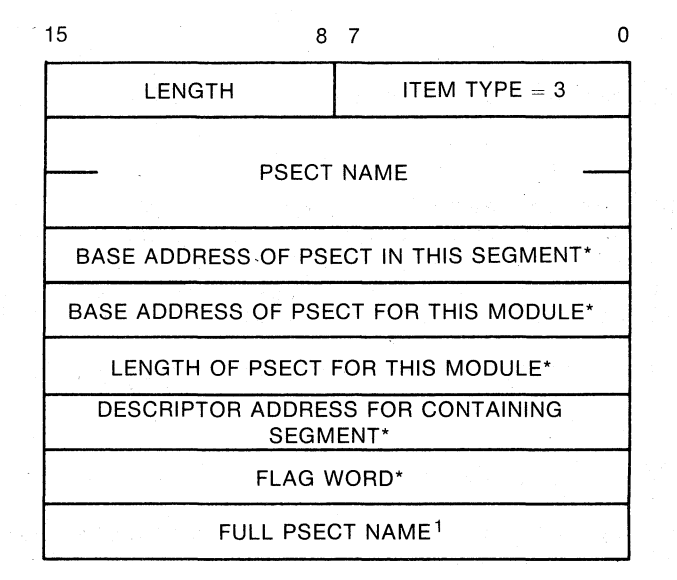

1. A counted ASCII string of the required length. A counted ASCII string is a byte string in which the first byte indicates the number of bytes to follow.

ZK-l054-B2

Figure A-37 Format of a PSECT Item Type (3)

 $\Big(\Big)$ 

A.5.3.4 Line-Number or PC Correlation Item Type (4) - This item provides the information needed to translate a source line number into a task image address, or a task image address into a source line number.

The format of a line-number or PC correlation item type is shown in Figure A-38.

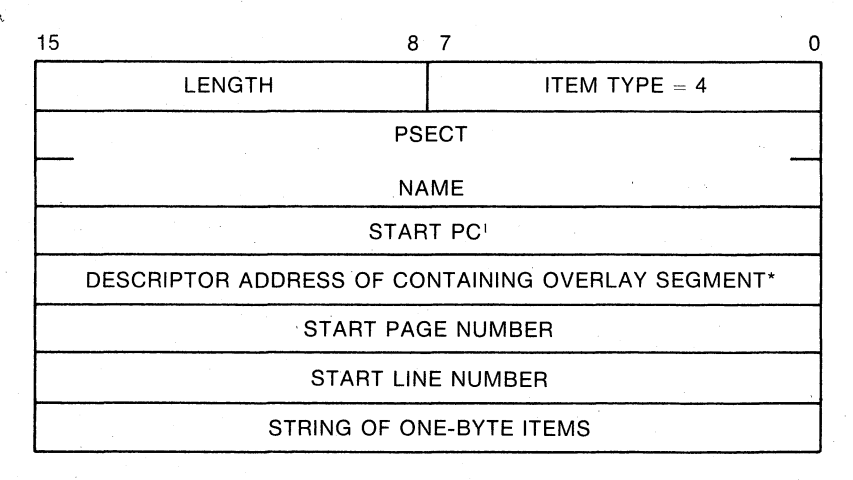

1. Offset into PSECT in type 2 records; absolute address in type 3 records.

Figure A-38 Format of a Line-Number or PC Correlation Item Type (4)

ZK-1055-82

 $\bigg($ 

 $\overline{(\ )}$ 

 $\overline{C}$ 

A.5.3.5 Internal Symbol Name Item Type (5) - The internal symbol name item allows for the fact that a name may have more than, one associated address. For example, a COBOL variable may have three associated addresses: the address of the area that contains the data, the address of a CIS descriptor, and the address of a picture string.

The internal symbol name item is shown in Figure A-39.

# A.5.4 Literal Records (Type 4)

Literal records may take any form, but the two-byte header shown in Figure A-40 must be present.

## A.6 END OF MODULE RECORD

The end-of-module record declares the end of an object module. There must be exactly one end-of-module record in every object module. As shown in Figure A-4l, this record is one word long.

 $\left(\right)$ 

 $\biggl($ 

 $\Big($ 

(

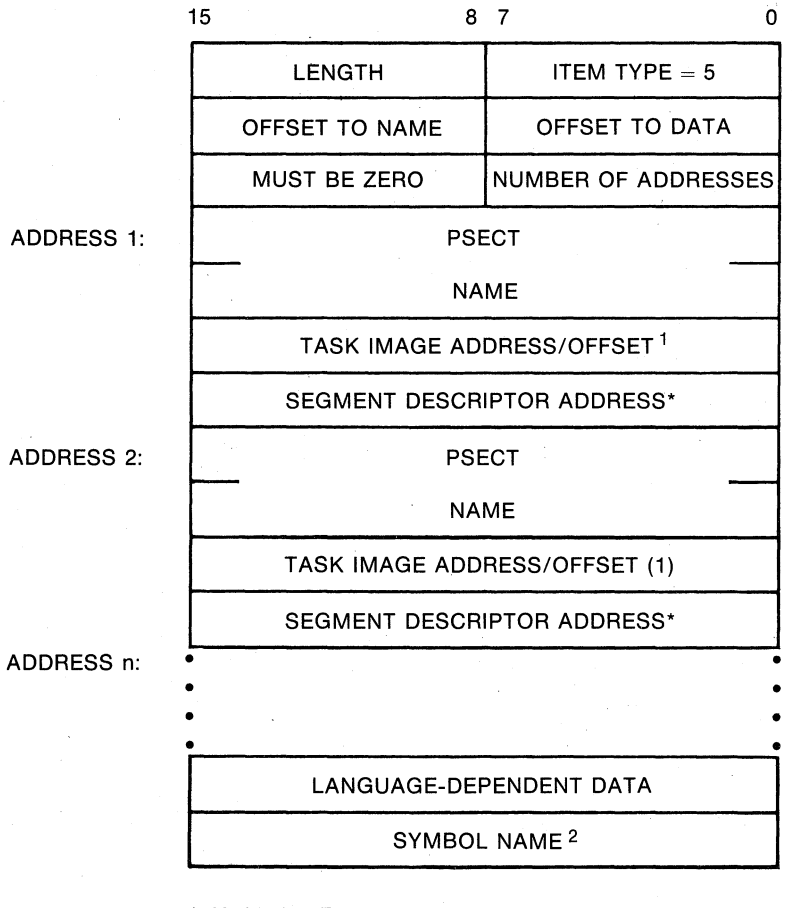

1. Modified by TKB

2. A counted ASCII string of the required length. A counted ASCII string is a byte string in which the first byte indicates the number of bytes to follow.

ZK-1056-82

Figure A-39 Format of an Internal Symbol Name Item Type (5)

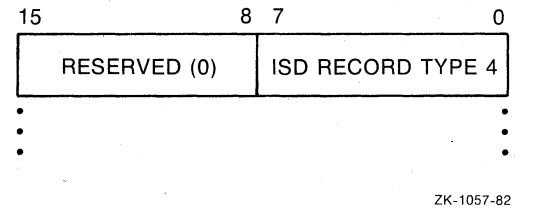

Figure A-40 Format of a Literal Record Type

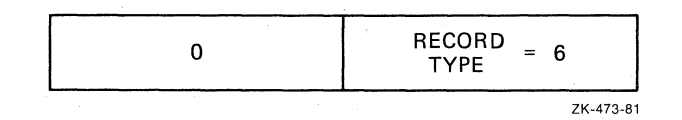

Figure A-4l End-of-Module Record Format

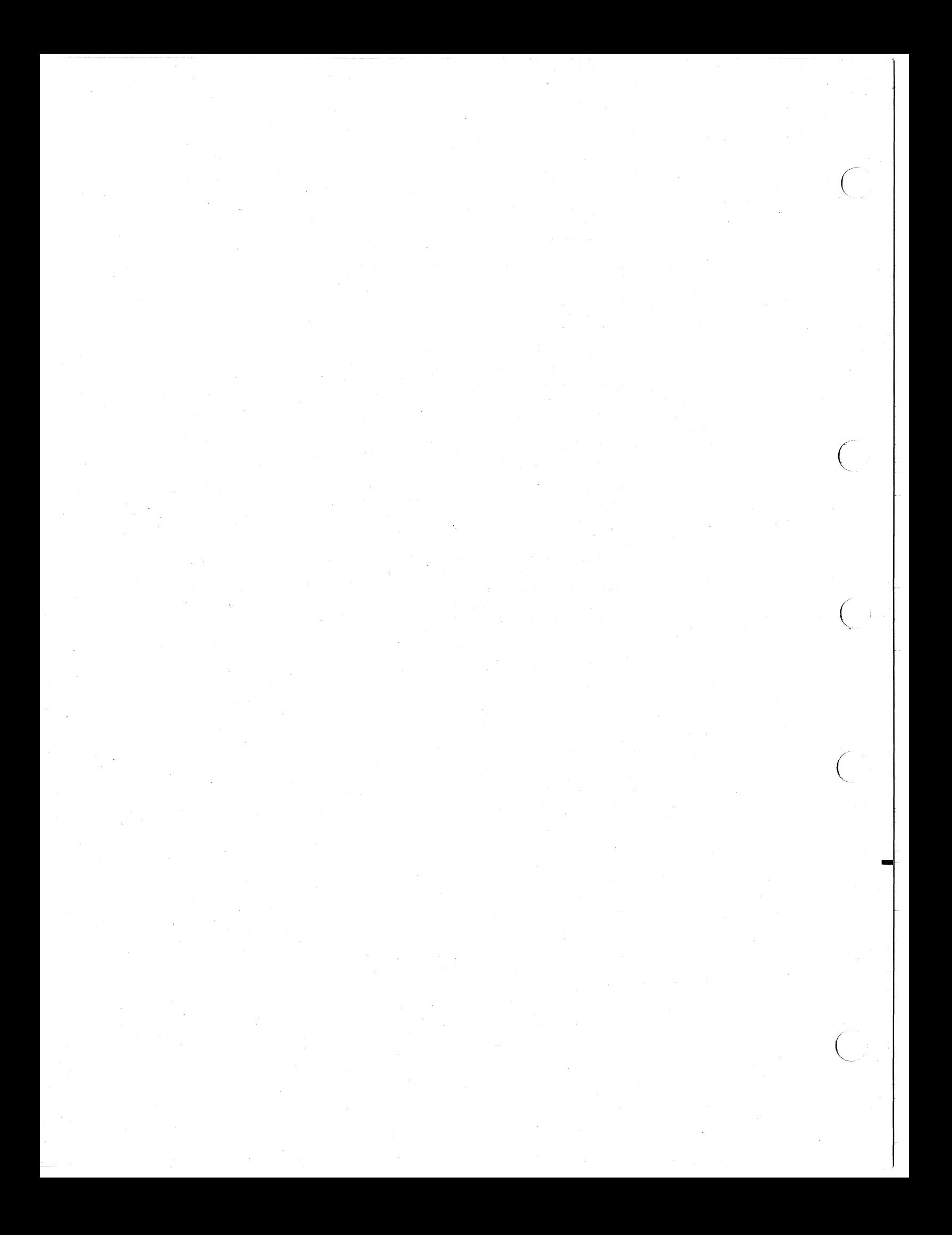

#### APPENDIX B

#### DETAILED TASK IMAGE FILE STRUCTURE

Figures B-1 through B-4 illustrate how the Task Builder (TKB) records a task image on disk. As noted in the following sections, parts of the task disk image shown in these figures are optional and may not be recorded for every task image.

The following sections, which provide detailed information on the task image file structure, are organized as follows:

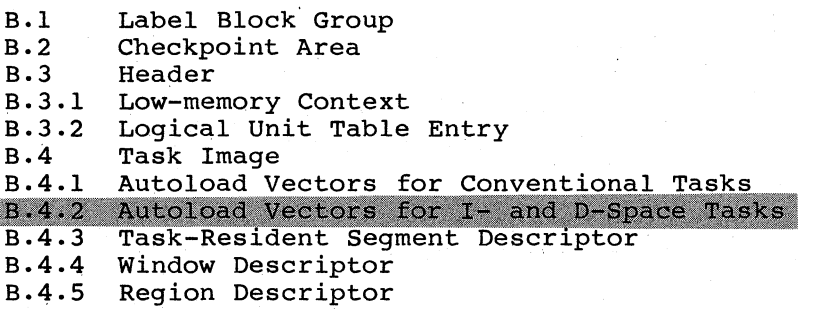

#### B.l LABEL BLOCK GROUP

o

 $\bigcirc$ 

 $\bigcirc$ 

 $\bigcirc$ 

The label block group precedes the task on the disk and contains data that is needed by the system to install and load a task but need not reside in memory during task execution. This group consists of three parts:

- Task and resident library data (label block 0)
- Table of LUN assignments (label blocks 1 and 2)
- The segment load list (label block 3)

Table B-1 describes the task and resident library data. Figure B-5 illustrates how TKB organizes this data in label block O. The INSTALL processor verifies the task and resident library data when entering the tasks into the System Task Directory (.STD) file. You can optain the offsets shown in Figure B-5 by calling the LBLDF\$ macro that end of the set of the matrix of the contribution of the set of the control of the resides in macro library LB: [1,1] EXEMC. MLB. The LBLDF\$ macro on your system will have the correct offsets. One of the symbols that LBLDF\$ defines is \$LBXL (label block-extra length). \$LBXL is defined as 8 defines is \$LBXL (label block-extra length). \$LBXL is defined as 8<br>times R\$LSIZ, or 340(octal) bytes. To get to L\$BPRI on your To get to L\$BPRI on your RSX-IIM-PLUS system you must add 340(octal) to the offset L\$BPRI. For a task built with RSX-IIM-PLUS options, there are 15 14-word entries in L\$BLIB and L\$BPRI is found at 706.

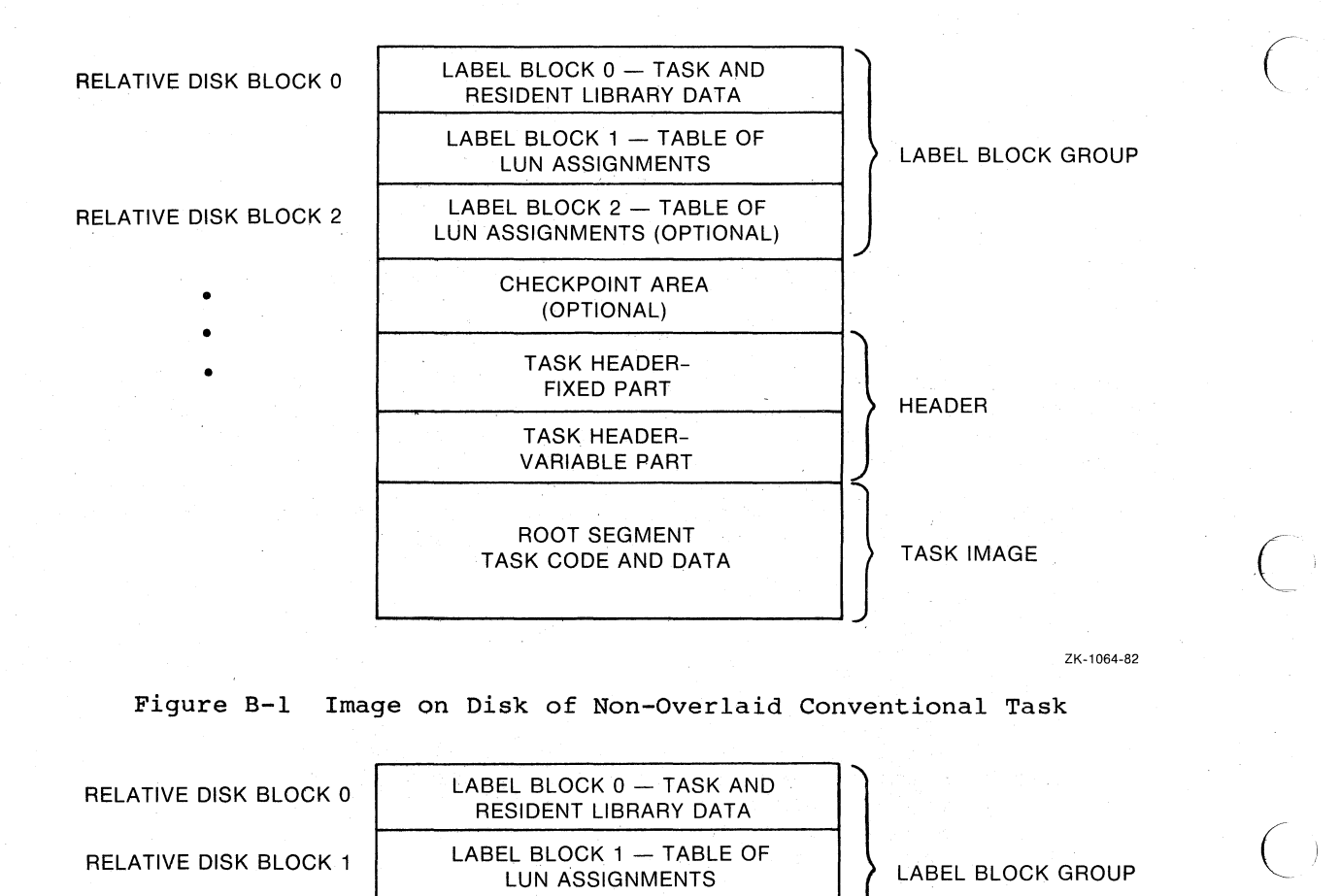

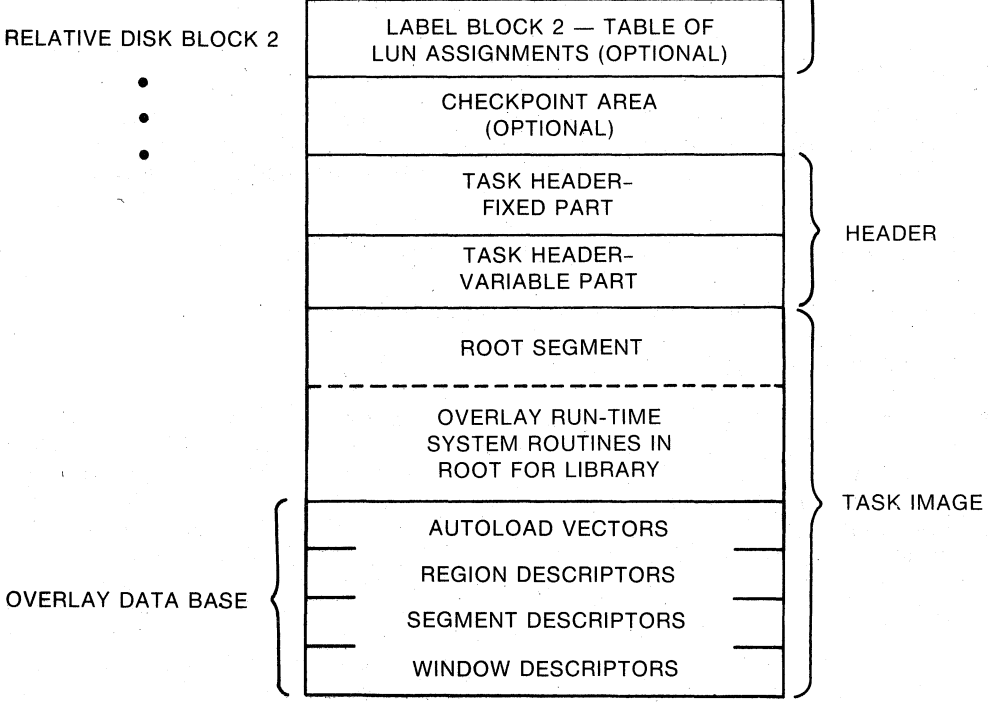

ZK-1065-82

 $\bigg($ 

Figure B-2 Image on Disk of Conventional Non-Overlaid Task Linked to Overlaid Library

 $\big($ 

 $\bigl($ 

 $\setminus$ 

(

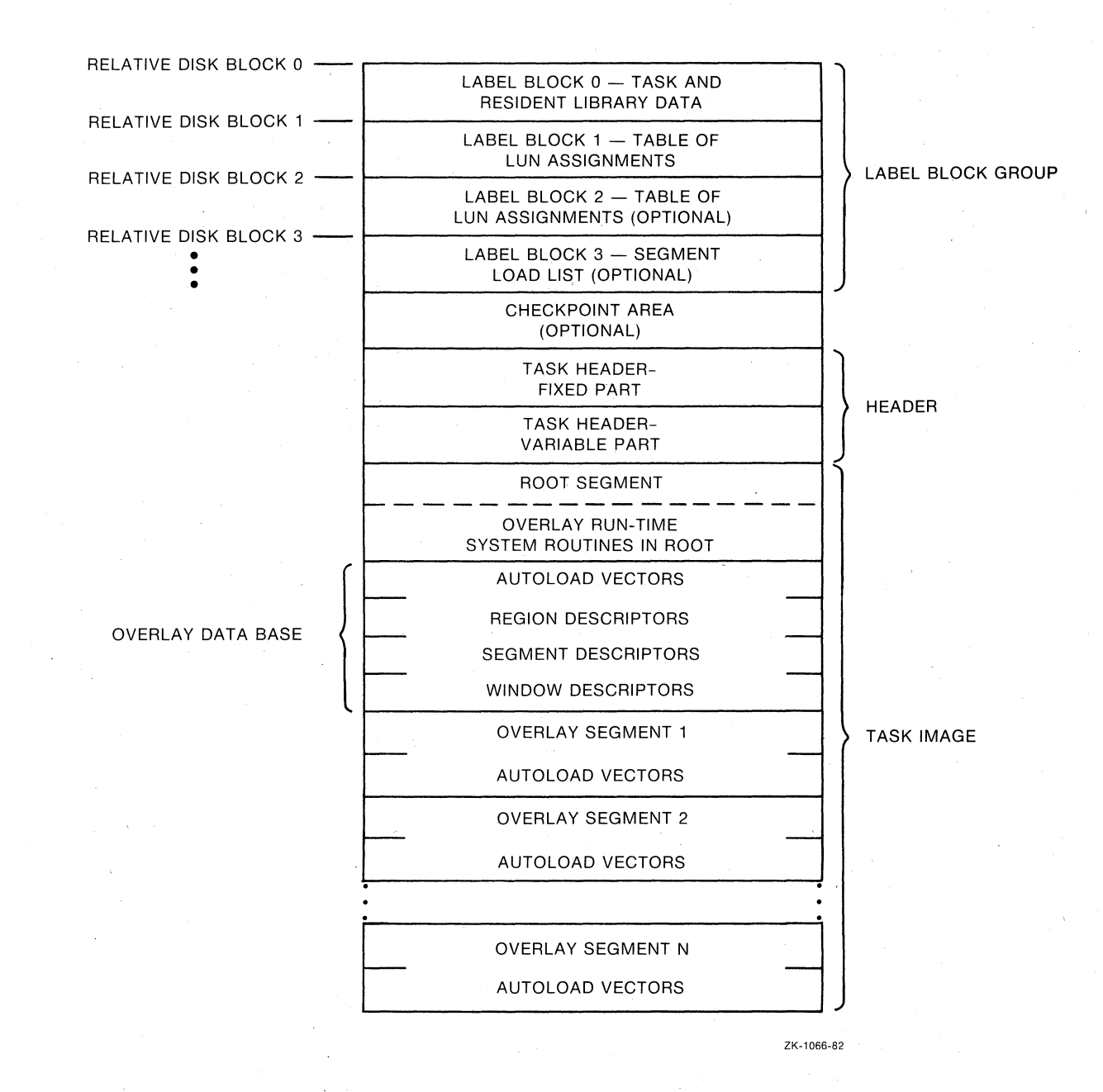

Figure B-3 Image on Disk of Conventional Overlaid Task

 $B-3$ 

RELATIVE DISK BLOCK 0 RELATIVE DISK BLOCK 1 RELATIVE DISK BLOCK 2 RELATIVE DISK BLOCK 3

> • • •

LABEL BLOCK 0 - TASK AND RESIDENT LIBRARY DATA LABEL BLOCK 1 - TABLE OF LUN ASSIGNMENTS LABEL BLOCK 2 -TABLE OF LUN ASSIGNMENTS (OPTIONAL) LABEL BLOCK 3 - SEGMENT LOAD LIST (OPTIONAL) CHECKPOINT AREA (OPTIONAL) TASK HEADER (UNUSED COPY) FIXED PART TASK HEADER (UNUSED COPY) VARIABLE PART TASK ROOT - INSTRUCTION SPACE AUTOLOAD VECTORS - I-SPACE PART TASK HEADER (USER'S COPY) FIXED PART ---------------- TASK HEADER (USER'S COPY) VARIABLE PART TASK STACK AREA  $TASK$   $ROOT$   $DATA$   $SPACE$ AUTOLOAD VECTORS - D-SPACE PART **---------"""!""'"---- --** REGION DESCRIPTORS

TASK IMAGE

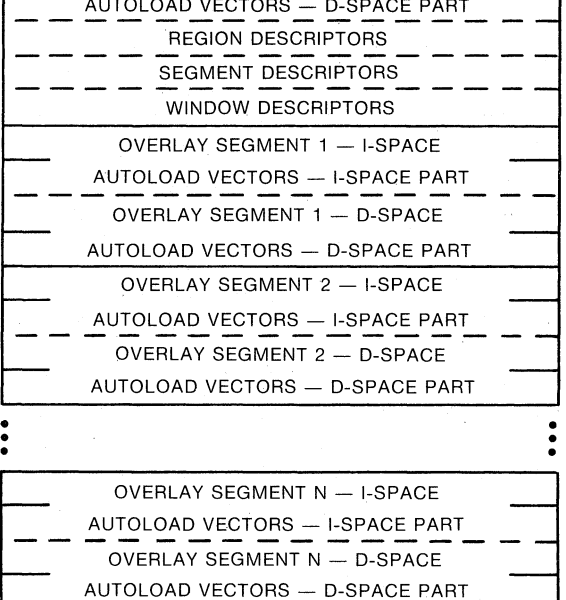

LABEL BLOCK GROUP

 $\bigg($ 

 $\overline{C}$ 

 $\sum_{i=1}^{n}$ 

 $\left(\right)$ 

TASK ROOT I-SPACE PART

TASK ROOT D-SPACE PART

ZK-1067-82

Figure B-4 Image on Disk of Overlaid I- and D-Space Task

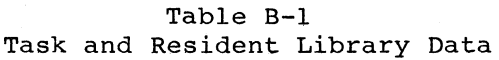

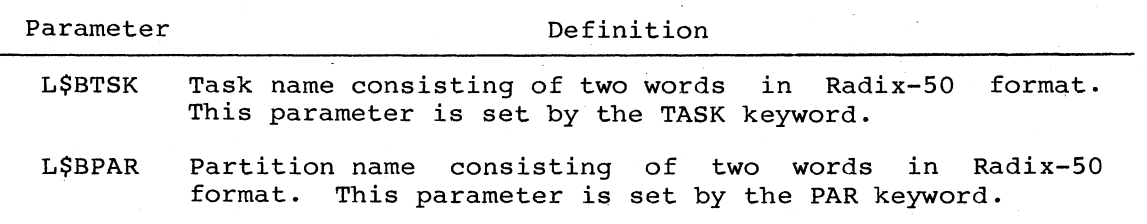

**(continued on next page)** 

Table B-1 (Cont.) Task and Resident Library Data

 $\bigg($ 

 $\left(\begin{array}{c} 1 \\ 1 \end{array}\right)$ 

 $\bigg($ 

 $\sqrt{2}$ 

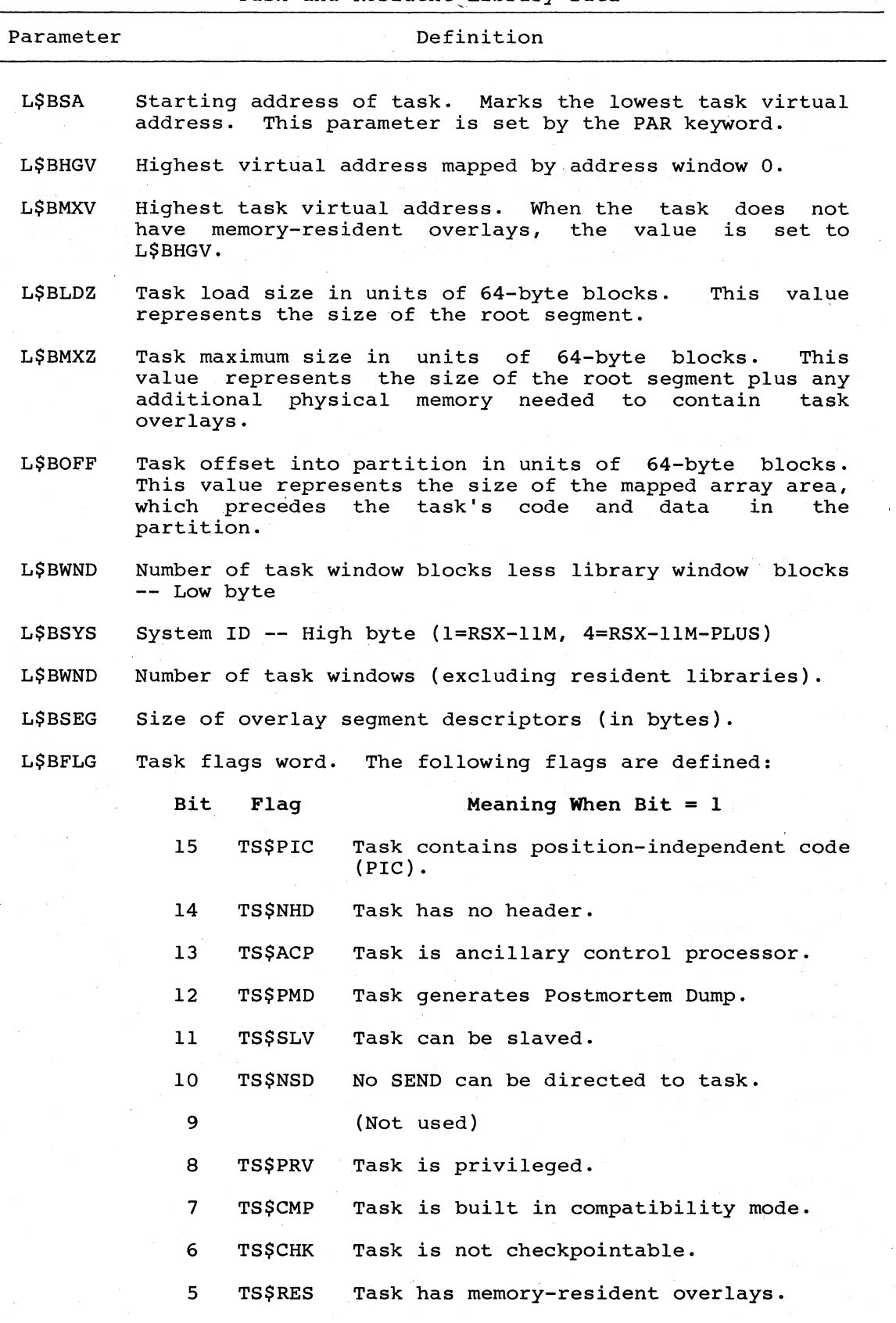

(continued on next page)

Table B-1 (Cont.) Task and Resident Library Data

 $\bigg($ 

 $\bigg($ 

 $\big($ 

 $\bigg($ 

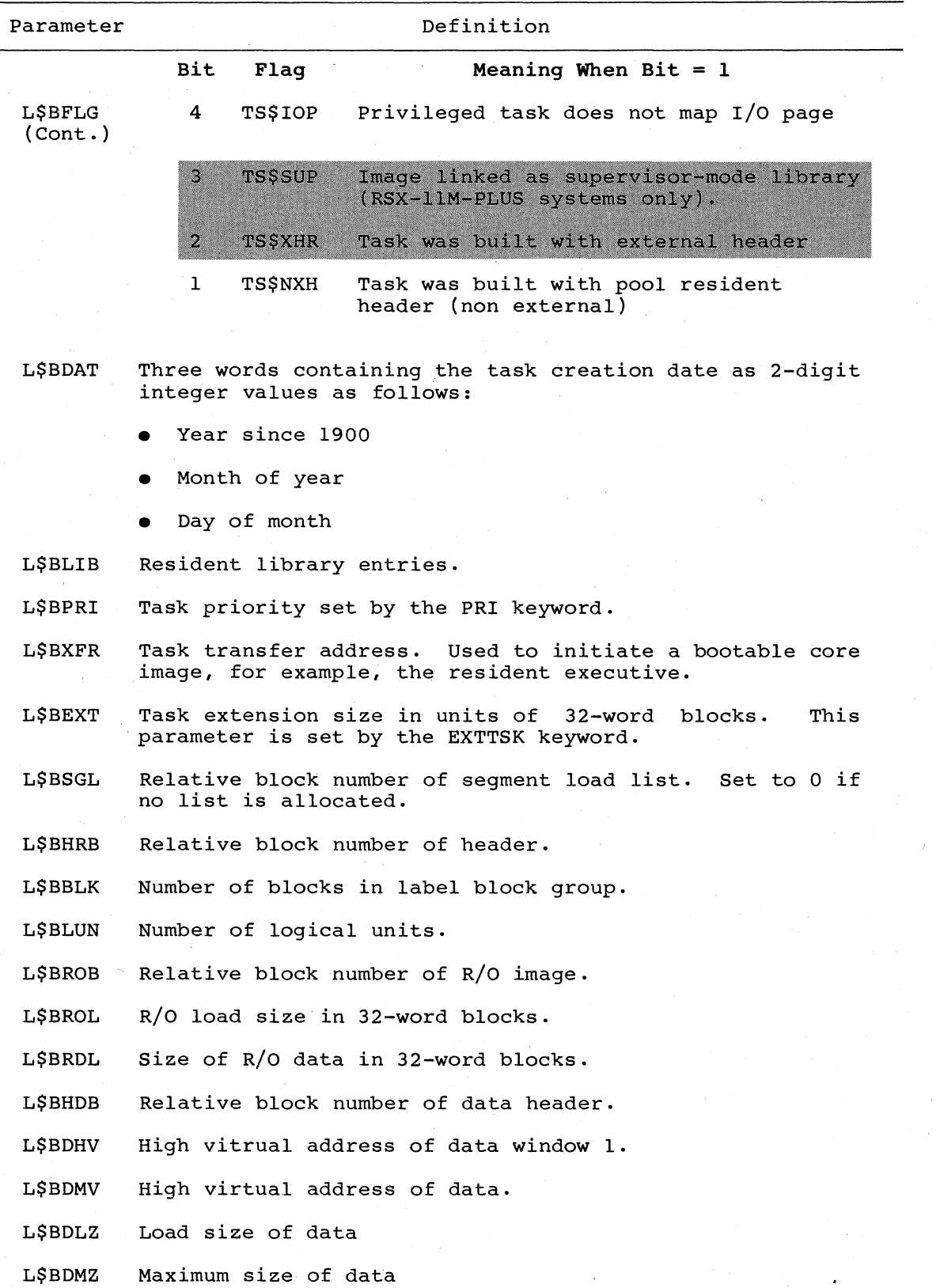

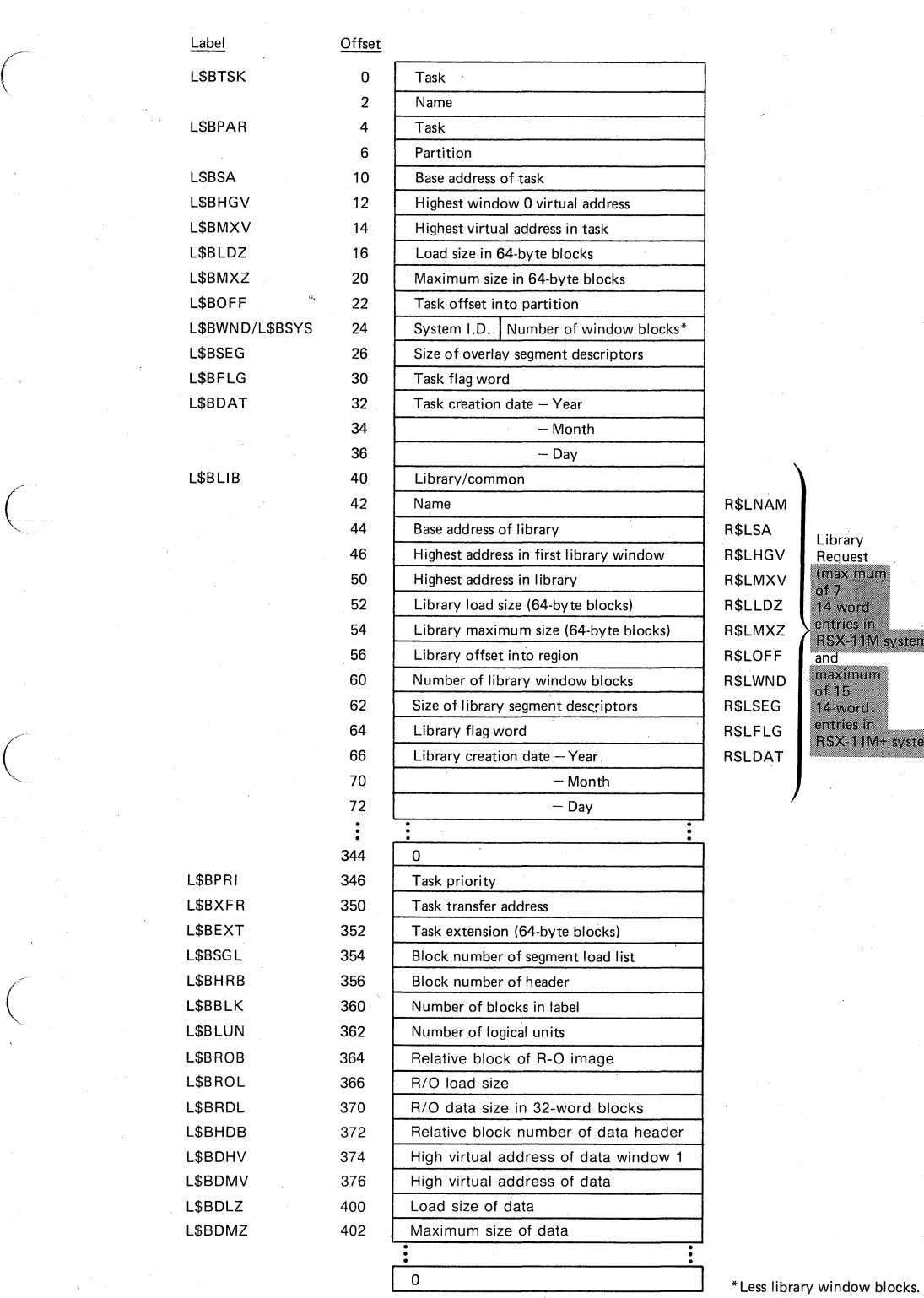

ry ทนเท s in<br>I 1M systems um ord<br>s in<br>11M+ systems)

**ZK-475-;81** 

 $\Big($ 

 $\Big(\begin{array}{c}$ 

 $\bigg($ 

**Figure B-5 Label Block 0 -- Task and Resident Library Data** 

Table B-2 describes the contents of the resident shared region name block. TKB constructs this block by referring to the disk image of the resident shared region. The format is identical to words 3 through 16 of the label group block.

 $\big($ 

 $\big($ 

 $\big($ 

 $\big($ 

 $\overline{C}$ 

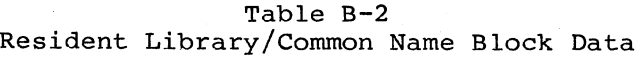

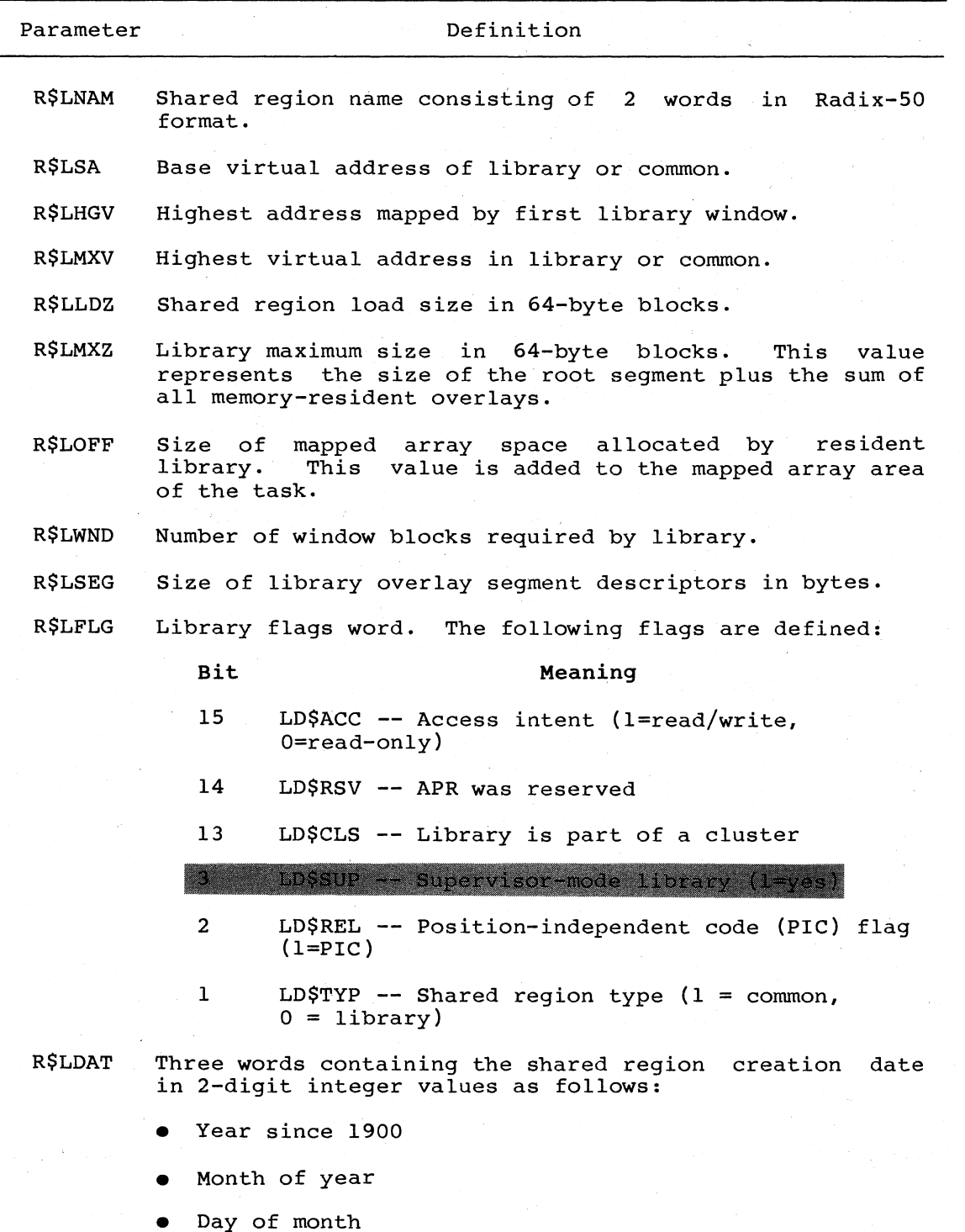

The table of LUN assignments, illustrated in Figure B-6, contains the name and logical unit number of each device assigned. Label block 2 (the second block of LUN assignments) is allocated only if the number of LUNs exceeds 128.

TKB creates the segment load list if the image contains only<br>memory-resident overlays. The segment load list is used only in The segment load list is used only in RSX-llS systems for loading tasks that have resident overlays. Figure B-7 illustrates the segment load list. Each entry in the list gives the length, in bytes, of a memory-resident overlay segment.

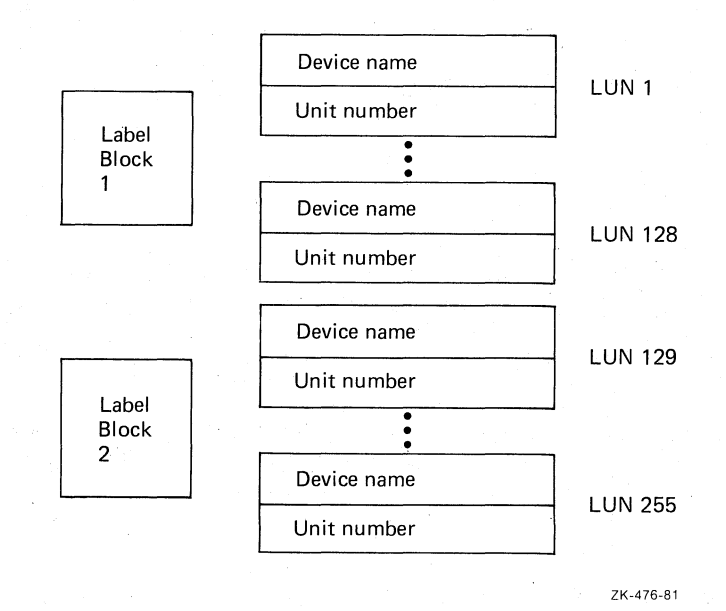

Figure B-6 Label Blocks 1 and 2 -- Table of LUN Assignments

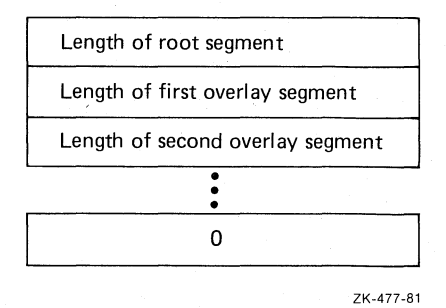

Figure B-7 Label Block 3 -- Segment Load List

### B.2 CHECKPOINT AREA

 $\bigg($ 

/ (

 $\bigg($ 

 $\Big($ 

The checkpoint area is created by the /AL switch (refer to Chapter 10)<br>or the /CHECKPOINT:TASK qualifier (refer to Chapter 11). The or the /CHECKPOINT:TASK qualifier (refer to Chapter 11). checkpoint area is as large as the task image plus any areas created by the EXTTSK, PAR, or VSECT options. The checkpoint area does not include space for the external header if the /XH switch or /EXTERNAL qualifier was specified.

## B.3 HEADER

As shown in Figures 8-1 through B-4, the task header starts on a block boundary and is immediately followed by the task image. The header is read into memory with the task image.

 $\bigg($ 

 $\big($ 

 $\overline{C}$ 

 $\overline{C}$ 

The header is divided into two parts: a fixed part as shown in Figure B-8: and a variable part as shown in Figure B-9. The offsets for the Fixed part are defined by macro HDRDF\$ residing in LB:[1,1]EXEMC.MLB.

The variable part of the header contains window blocks that describe the following:

- The task's virtual-to-physical mapping
- Logical unit data
- Task context

Although the header is fully accessible to the task, you should consider only the information in the low-memory context (H.DSW through H.VEXT) in the fixed part of the header to be accurate. In a mapped system, the Executive copies the header of an active task to protected memory. Subsequent Executive updates to the header are made to this copy, not to the header copy within the running task.

The following sections provide more detail on the low-memory context and on Logical Unit Table entries (the Logical Unit Table is part of the variable part of the header; see Figure B-9).

NOTE

To save the identification, you should move the initial value set by the Task Builder to local storage. When the program is fixed in memory and being restarted without being reloaded, you must test the reserved program words for their initial values to determine whether the contents of'R3 and R4 should be saved.

The contents of RO, Rl, and R2 are only set when you include a debugging aid in the task image.

## B.3.l Low-Memory Context

The low-memory context for a task consists of the Directive Status Word and the impure area vectors. TKB recognizes the following global names:

Name Meaning

• FSRPT File Control Services work area and buffer pool vector

- \$OTSV FORTRAN OTS work area vector
- N'.OVPT Overlay run-time system work area vector

\$VEXT Vector extension area pointer

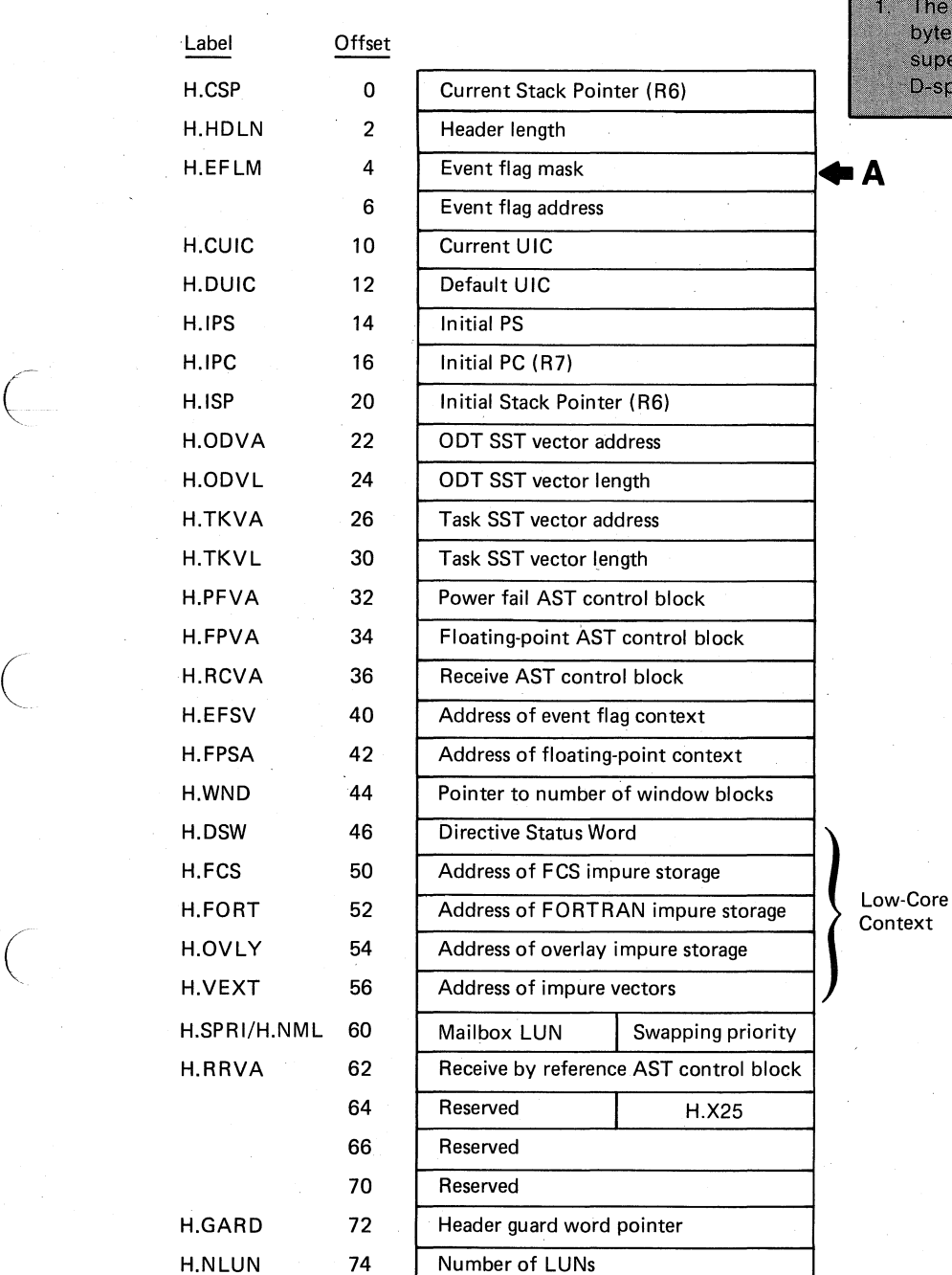

For RSX-11M-PLUS H.SMAP H.DMAP 1. The H.EFLM word becomes the two bytes, H.SMAP and H.DMAP, the supervisor mode and I- and D-space mapping masks. ٠A

 $H_{\rm c}$  $H<sub>n</sub>$ 

 $\overline{C}$ 

~ ..

ZK·47B·Bl

# Figure B-8 Task Header, Fixed Part

The only proper reference to these pointers is by symbolic name. The pointers are read-only. If you write into them, the result will be lost on the next context switch.

The impure area pointers contain the addresses of the storage used by the reentrant library routines listed above.

The address contained in the vector extension pointer locates an area of memory that can contain additional impure area pointers.

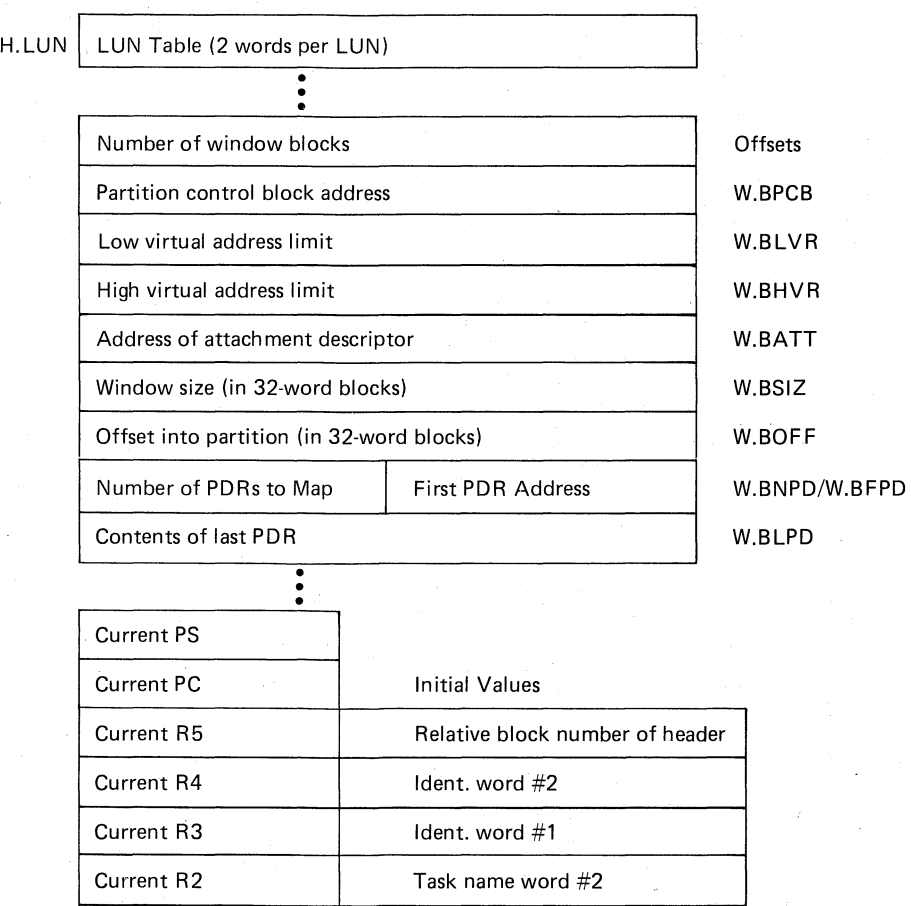

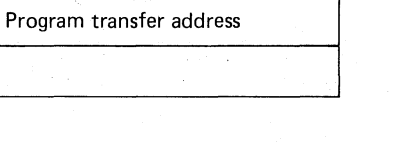

ZK-479-81

 $\big($ 

 $\bigg($ 

 $\bigg($ 

 $\overline{C}$ 

Figure B-9 Task Header, Variable Part

Task name word #1

Current R 1 Current RO

Header guard word

Figure B-10 illustrates the format of the vector extension area. Each location within this area contains the address of an impure storage area that can be referred to by subroutines within a resident library; these subroutines must be reentrant. The address of this area<br>(location \$VEXTA) is contained at absolute address \$VEXT in the task (location \$VEXTA) is contained at absolute address \$VEXT in header. Addresses below \$VEXTA, referred to by negative offsets, are<br>reserved for DIGITAL applications. Addresses above \$VEXTA, referred reserved for DIGITAL applications. Addresses above \$VEXTA, to by positive offsets, are allocated for user applications.

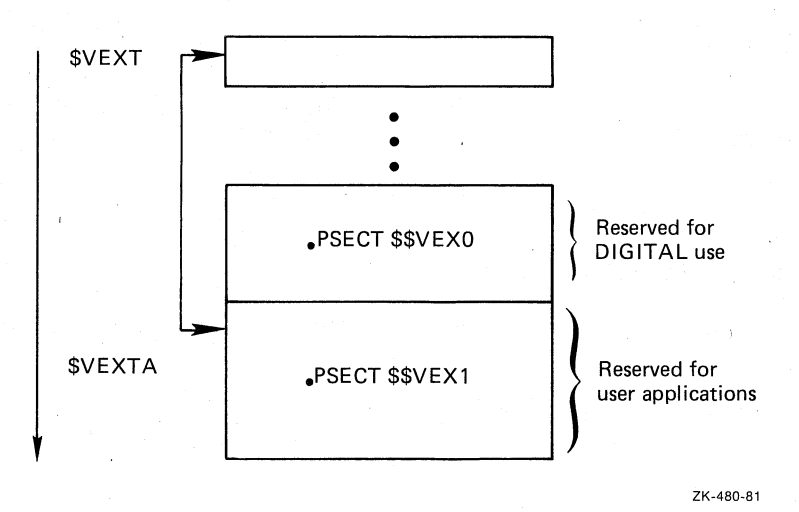

Figure B-lO Vector Extension Area Format

The program sections \$\$VEXO and \$\$VEX1 have the attributes D, GBL, RW, REL, and OVR.

The program section attribute OVR facilitates defining the offset to the vector and initializing the vector location at link time. For example:

> .GLOBL \$VEXTA ; MAKE SURE VECTOR AREA IS LINKED .PSECT \$\$VEXl,D,GBL,REL,OVR

> > DEFINE OFFSET

 $$$ \$\$=.

 $\overline{C}$ 

 $\overline{C}$ 

 $\bigg($ 

.BLKW N

OFFSET TO CORRECT LOCATION ; IN VECTOR AREA

SET IMPURE AREA ADDRESS

POINT TO BASE OF POINTER TABLE

LABEL: . WORD OFFSET==LABEL-BEG IMPURE

.PSECT

IMPURE:

You should centralize all offset definitions within a single module from which the actual vector space allocation is made. Also, you should write the source code with conditional statements to create two object modules: one that reserves the vector storage; and one that one that reserves the vector storage; and one that defines the global offsets that will be referred to by your resident library's subroutines.

Note that the sequence of instructions above intentionally redefines the global symbol. The Task Builder reports an error if this value differs from the centralized definition.

You can locate your vector through a sequence of instructions similar to the fOllowing:

MOV @#VEXT, RO MOV OFFSET(RO),RO • END

**GET** ADDRESS OF VECTOR EXTENSIONS POINT TO IMPURE AREA

 $\left( \begin{array}{c} \lambda_1 \\ \lambda_2 \end{array} \right)$ 

 $\bigg($ 

# 'B.3.2 Logical Unit Table Entry

Figure B-ll illustrates the format of each entry in the Logical Unit Table.

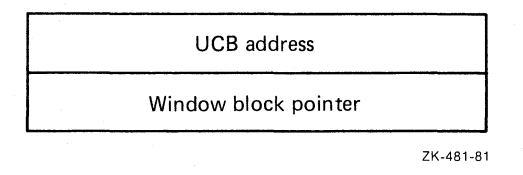

Figure B-ll Logical Unit Table Entry

The first word contains the address of the device unit control block in the Executive system tables. That block contains device-dependent information.

The second word. is a pointer to the window block if the device is file structured.

The UCB address is set during task ihstallation if a corresponding ASG parameter is specified at task-build time. You can also set this word at run time with the Assign LUN Directive to the Executive.

The window block pointer is set when a file is opened on the device whose UCB address is specified by word 1. The window block pointer is cleared when the file is closed.

#### B.4 TASK **IMAGE**

The system reads the task image into memory beginning with the task header (see Figures B-1 through B-4). The root segment of a conventional task image is a set of contiguous disk blocks; it is<br>therefore loaded with a single disk access. However, an I- and it. D-space task root contains 2 sets of contiguous blocks. Therefore, an I- and D-space task requires two disk accesses, one for the D-space part and one for the I-space part. The D-space part is loaded first. Additionally, each segment of an overlaid I- and D-space task requires two disk accesses if it contains both I- and D-space.

Each overlay segment of the task image begins on a block boundary (see Figure B-3). Note that a given overlay segment occupies as many<br>contiguous disk blocks as it needs to supply its space request. The contiguous disk blocks as it needs to supply its space request. maximum size for any segment, including the root, is 32K minus 32 words.

## NOTE

One exception to the block boundary alignment of segments occurs when shared regions contain resident overlays. When this occurs, the image is compressed and, instead of being aligned on block boundaries, segments are aligned on 32-word boundaries. This facilitates the loading of regions.

Figures B-12 and B-13 illustrate the structure components of the task-resident overlay data base. and principal

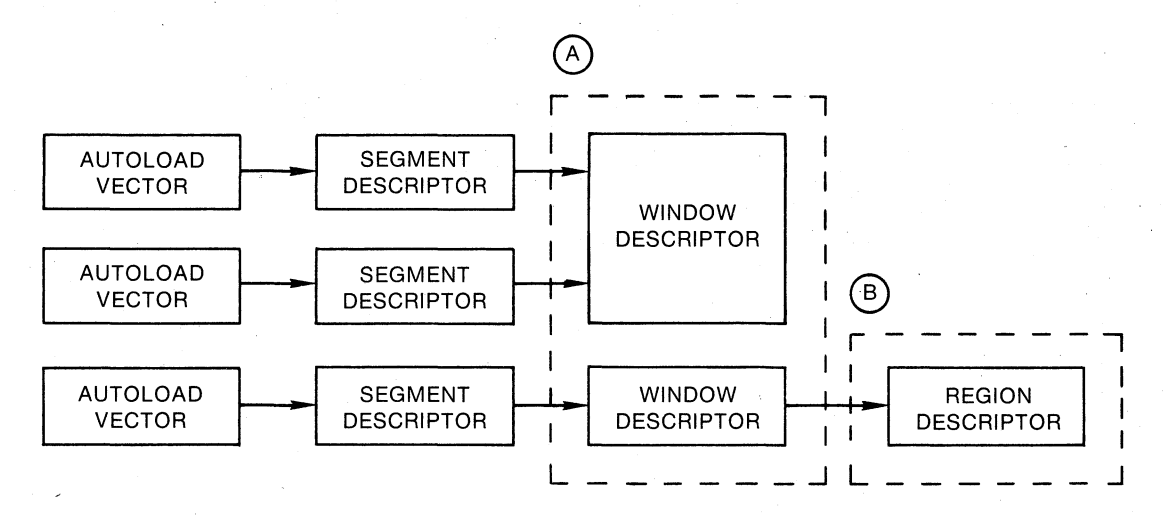

Window descriptors are necessary for the windows that the Overlay Run-Time System uses to map memory resident overlays. The Overlay Run-Time System also needs window descriptors to map disk-resident overlays that are up-tree from memory-resident overlay segments.

® The Overlay Run-Time System uses region descriptors to map overlaid libraries.

 $\bigcap$ 

 $\left($ 

 $\bigcup$ 

 $\overline{\mathbf{C}}$ 

Figure B-12 Task-Resident Overlay Data Base for a Conventional Overlaid Task

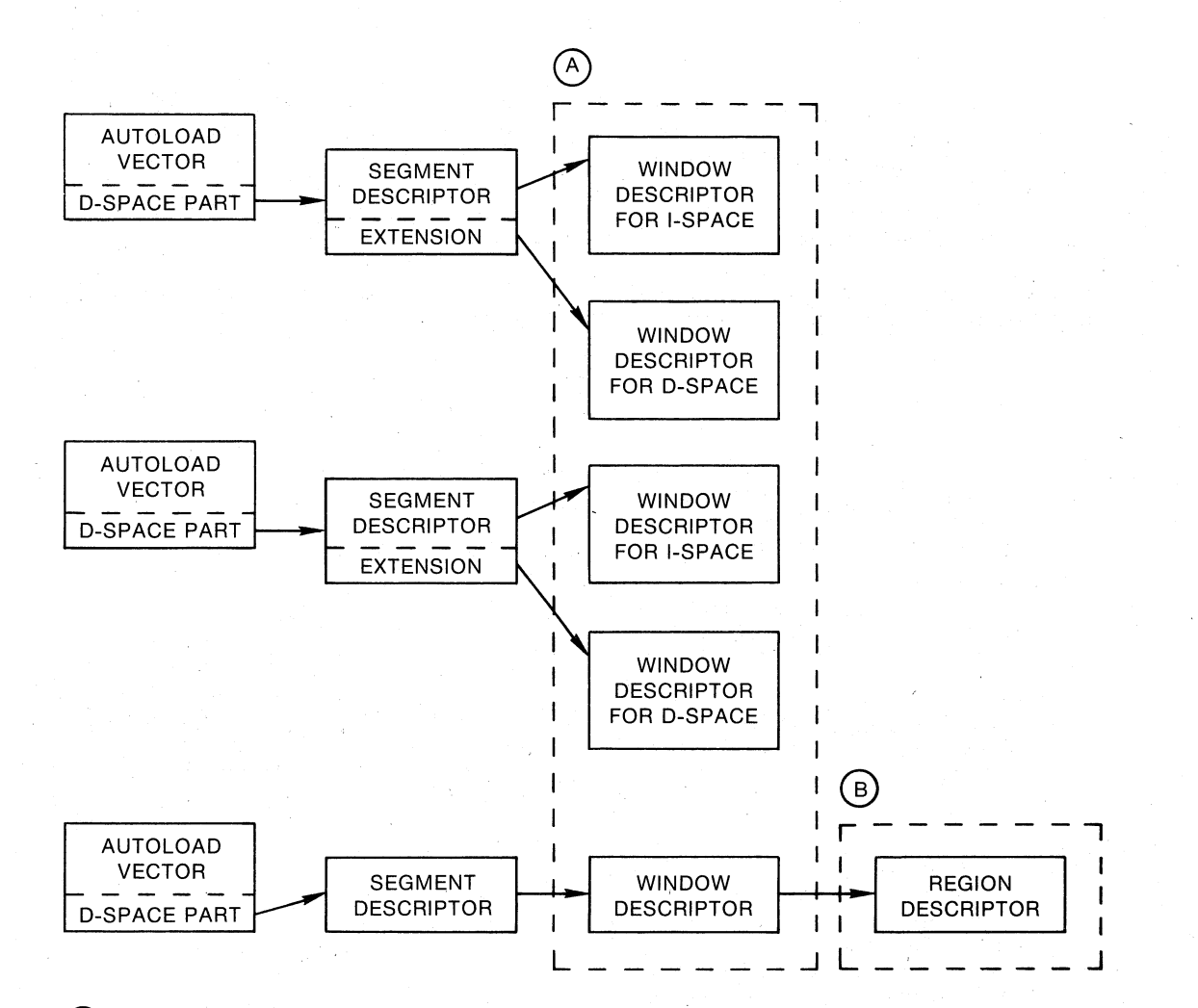

Window descriptors are necessary for the windows that the Overlay Run-Time System uses to map memory resident overlays. The Overlay Run-Time System also needs window descriptors to map disk-resident overlays that are up-tree from memory-resident overlay segments.

(B) The Overlay Run-Time System uses region descriptors to map overlaid libraries.

ZK·1069-82

 $\overline{C}$ 

 $\overline{C}$ 

Figure B-13 Task-Resident Overlay Data Base for an I- and D-Space Overlaid Task

Autoload vectors are generated whenever a reference is made to an autoloadable entry point in a segment located farther away from the root than the segment making the reference.

One segment descriptor is generated for each overlay segment in the task or shared region. The segment descriptor contains information on the size, virtual address, and location of the segment within the task image file. In addition, it contains a set of link words that point to other segments. The overlay structure determines the link word contents.

Segment descriptors for I- and D-space tasks have an extension for the D-space part that contains the disk block address, virtual load address, segment length in bytes, and window pointer.

The window descriptor contains information required to issue the mapping directives. TKB allocates one window descriptor for each memory-resident overlay in the structure.

The region descriptor contains information required to attach a resident library or common block. There is one region descriptor for each shared region containing memory-resident overlays.

The following sections describe each data base component in greater detail.

# B.4.l Autoload Vectors for Conventional Tasks

 $\bigg($ 

(

 $\Big($ 

(

The autoload vector table consists of one entry (put into the task image for each autoload entry point) in the form shown in Figure B-14.

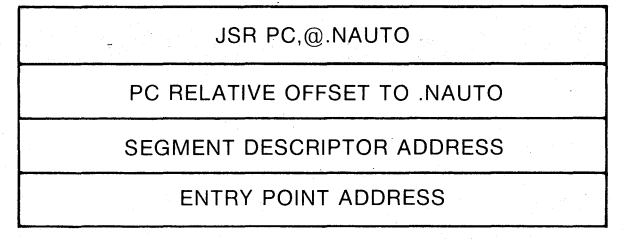

ZK-1070-82

Figure B-14 Autoload Vector Entry for Conventional Tasks

The autoload vector executes an indirect **JSR** instruction to \$AUTO Following the JSR instruction is a pointer to the descriptor for the segment to be loaded. Following the descriptor is the real address of the required entry point.

# B.4.2 Autoload Vectors for I- and D-Space Tasks

The autoload vector table consists of two entries (put into the task image for each autoload entry point) in the form shown in Figure B-15.

The I-space part of the autoload vector contains a MOV instruction that places the address of the D-space part of the vector on the stack. The vector then executes an indirect JMP to \$AUTO through<br>NAUTO. The D-space part of the vector contains the segment. descriptor address and the entry point address of the required routine.

÷h.

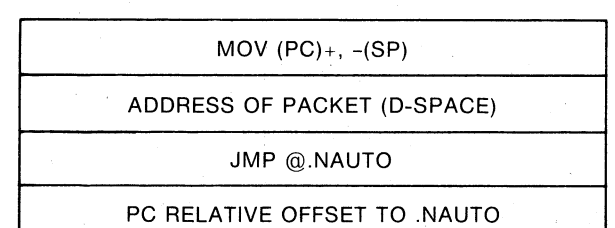

I-SPACE PORTION

ADDRESS OF SEGMENT DESCRIPTOR

ENTRY POINT ADDRESS

D-SPACE PORTION

ZK·l071-82

 $\big($ 

 $\Big($ 

 $\begin{pmatrix} 1 \\ 1 \end{pmatrix}$ 

Figure B-15 Autoload Vector Entry for I- and D-Space Tasks

## B.4.3 Segment Descriptor

The segment descriptor for a conventional task consists. of a fixed part and two optional parts. The fixed part is six words long. If part and two operonar-parts. The fixed part is six words fong. If containing the segment name. When a memory-resident overlay structure is included, a ninth word is appended that points to the window descriptor.

The segment descriptor for an I- and D-space task consists of a fixed part that is 9 words long and an optional part that is 4 words long. This optional part is always present for task segments and not present for library segments.

Figure B-16 illustrates the contents of the segment descriptor.

# 15 12 11 o **BYTE** FLAGS | RELATIVE DISK BLOCK ADDRESS o VIRTUAL LOAD ADDRESS OF SEGMENT | F 2 LENGTH OF SEGMENT IN BYTES 4 LINK UP 6 LINK DOWN 10 LINK NEXT 12 - SEGMENT NAME (2-WORD RADIX 50) -14 WINDOW DESCRIPTOR ADDRESS 20 FLAGS: 15-TASK RESIDENT FLAG (ALWAYS 1) 14-SEGMENT HAS DISK ALLOCATION (1=NO) 13-SEGMENT IS LOADED FROM DISK (1=YES) 12-SEGMENT IS LOADED AND MAPPED (O=YES) F: 0-SEGMENT FOR I- AND D-SPACE TASK (1-YES) TASK-RESIDENT SEGMENT DESCRIPTOR EXTENSION OFFSETS FOR I- AND D-SPACE TASKS ONLY

#### TASK-RESIDENT SEGMENT DESCRIPTOR OFFSETS

15  $12$  11 ø **UNUSED D-SPACE DISK BLOCK ADDRESS**  $\Omega$ D-SPACE VIRTUAL LOAD ADDRESS Ż Ä D-SPACE SEGMENT LENGTH IN BYTES\* **D-SPACE WINDOW DESCRIPTOR ADDRESS** ĸ \*ZERO IF ONLY I-SPACE SEGMENT ZK-1072-82

 $\left(\begin{array}{c} \frac{1}{2} \\ \frac{1}{2} \end{array}\right)$ 

 $\bigg($ 

#### Figure B-16 Segment Descriptor

Word 0 contains the relative disk address in bits 0 through 11 and the segment status in bits 12 through 15. Each segment in the task image file begins on a disk block boundary. The relative disk address is the block number of the segment relative to the start of the root segment. The segment status flags are defined as follows:

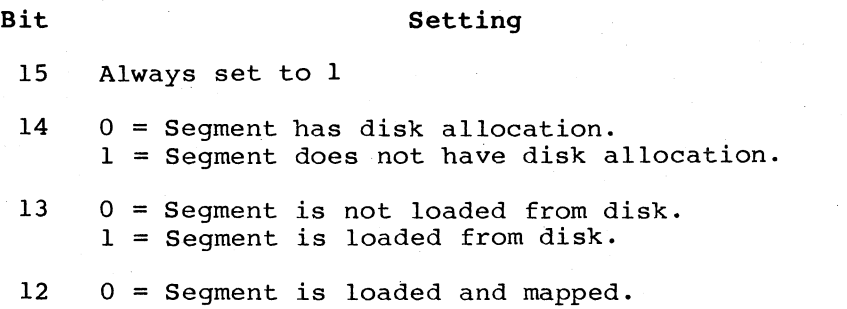

<sup>1</sup><sup>=</sup>Segment is either not loaded or not mapped.

Word 1 contains the load address of the segment. This address is the first virtual address of the area where the segment will be loaded.

Word 2 specifies the length of the segment in bytes.

Words 3, 4, and 5 point to the following segment descriptors:

- Link up -- The next segment away from the root (0=none).
- Link down -- The next segment toward the root (O=none).
- Link next -- The adjoining segment; the link-next pointers are linked in circular fashion.

 $\overline{C}$ 

.(

 $\overline{C}$ 

When the system loads a segment, the overlay run-time system follows the links to determine which segments are being overlaid and should therefore be marked out of memory. For example:

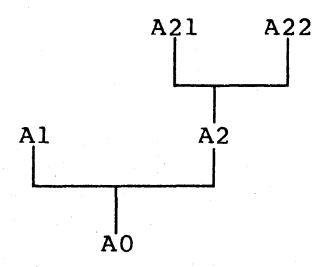

The segment descriptors are linked as follows:

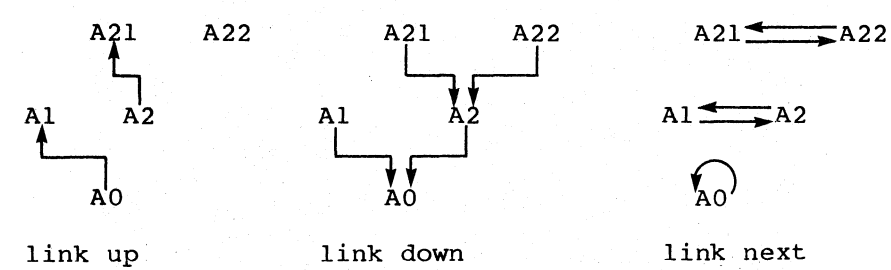

If there is a co-tree, the link next for the root segment descriptor points to the co-tree root segment descriptor.

Words 6 and 7 contain the segment name in Radix-50 format.

Word 8 points to the window descriptor used to map the segment  $(0=none)$ .

# B.4.4 Window Descriptor

TKB allocates window descriptors only containing memory-resident overlays. format of a window descriptor. if you Figure define a structure B-17 illustrates the

Words 0 through 7 constitute a window descriptor in the format required by the mapping directives. If the memory-resident overlay is part of the task, the region ID is 0. If the memory-resident overlay is is part of a shared region, the overlay loading routine fills in the ID at run time.

Words 8 and 9 contain additional data that is referred to by the overlay routines. Bit 15 6f the flags word, if set, indicates that the window is currently mapped into the task's address space.

Word 9 contains the address of the associated region descriptor. If the memory-resident overlay is part of the task, and no region descriptor is allocated, this value is o.

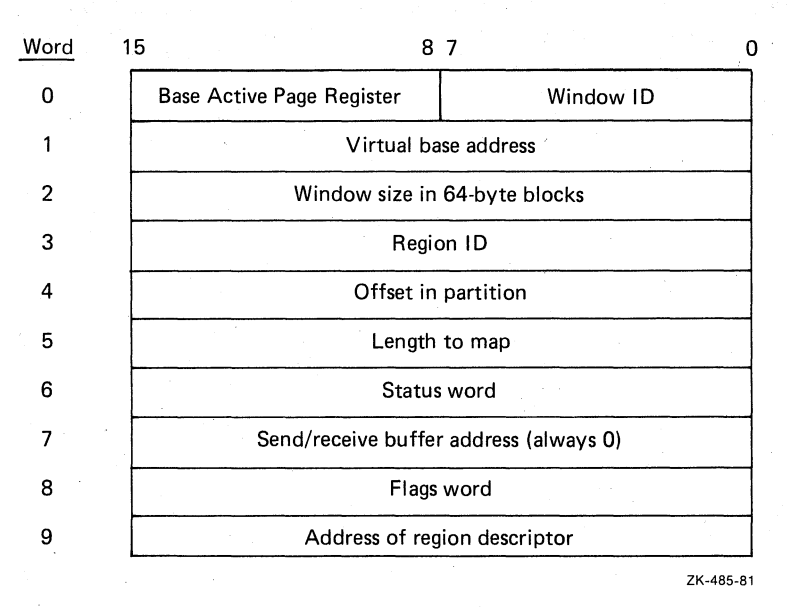

Figure B-17 Window Descriptor

## B.4.S Region Descriptor

 $\bigodot$ 

 $\bigcirc$ 

 $\overline{C}$ 

The region descriptor is allocated only when the memory-resident overlay structure is part of a shared region. Figure B-18 illustrates the format of a region descriptor.

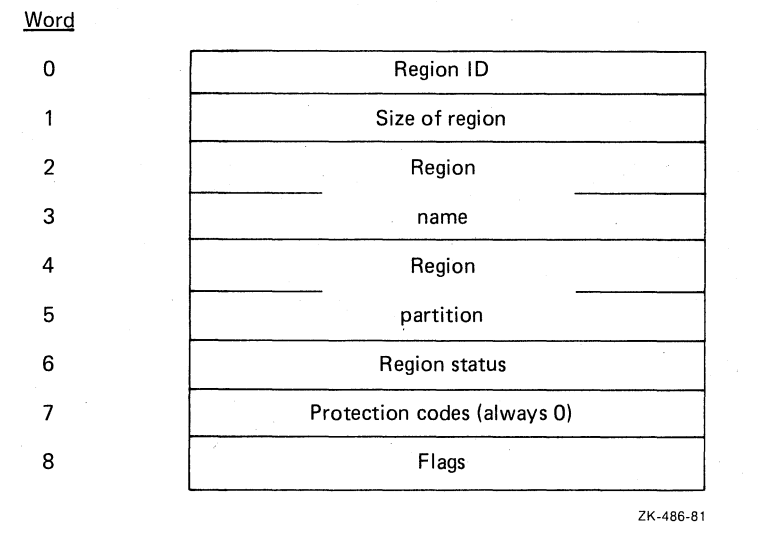

Figure B-18 Region Descriptor

Words 0 through 7 constitute a region descriptor in the format required by the mapping directives. The flags word is referred to by the overlay load routine. Bit 15 of the flags word is referred to by<br>the overlay load routine. Bit 15 of the flags word, if set, indicates that a valid region identification is in word 0. If this bit is clear, the overlay load routine issues an Attach Region directive (with protection code set to 0) to obtain the identification.

 $\bigcirc$ 

o

o

 $\bigcirc$ 

 $\overline{O}$  .

#### APPENDIX C

#### HOST AND TARGET SYSTEMS

## C.l INTRODUCTION

 $\overline{C}$ 

You can build a task on one system (the host), and run it on another (the. target). For example, your installation might consist of one large computer system with mapping hardware, and several smaller unmapped systems. On the large system you could create and debug tasks, and then transfer them to the smaller systems to run.

For example, if you are developing a task named TK3, using the default partition of your host system, the TKB command could be:

 $\rightarrow$ TKB TK3, TK3=SQ1, SQ2

or, the equivalent LINK command could be:

>LINK/TAS:TK3/NOMEN/MAP:TK3/0PT SQl,SQ2 Option? PAR=PARTl:lOOOOO:40000 Option? RED >

When you are ready to move TK3 to indicating the mapping status partition in which the task is to reside. You can do this with a TKB command similar to the following: a target system, you build it again, of the target system and naming the

>TKB TKB>TK3/-MM,TK3=SQl,SQ2 TKB>/ Enter Option: TKB>PAR=PARTl:lOOOOO:40000 TKB>// >

or a LINK command similar to the following:

>LINK/TAS:TK3/NOMEN/MAP:TK3/0PT SQl,SQ2 Option? PAR=PARTl:lOOOOO:40000 Option? HD  $\geq$ 

The resulting task image is ready to run on the unmapped target system.

You can transfer a task from the host system to the target system by following these steps:

1. Build the task image specifying the partition in which the task will run. If the target system is an unmapped system, specify the partition's base address and size.

2. Ensure that any shared regions accessed by the task are present in both systems.

 $\bigg($ 

 $\subset$ 

 $\bigg($ 

3. If the target system and the host system do not have the same mapping status, use the Memory Management switch (/MM or /-MM) or the /[NO]MEMORY MANAGEMENT qualifier to reflect the mapping status of the target system.

The task code must not use any hardware options (FPP, EIS, EAE, and so forth) that are not present on the target system. This is are not present on the target system. particularly important if you are a FORTRAN user because FORTRAN tasks often use mathematics routines that are hardware dependent. (Refer to the RSX, VAX/VMS FORTRAN IV Installation Guide/Release Notes and the RSX, VAX/VMS FORTRAN IV User's Guide for more information on FORTRAN requirements.)

#### C.2 EXAMPLE C-l: TRANSFERRING A TASK FROM A HOST TO A TARGET SYSTEM

In this section, the resident library LIB and the task that refers to it, MAIN (from Example 4, Chapter 5), are rebuilt to run on an unmapped system. To save space, only the Task Builder command To save space, only the Task Builder command sequences are shown.

Assuming that the target system has a partition within it named LIB, you need to make only two changes to the original command sequence that builds the library:

- 1. You must attach the. negated memory management switch (/-MM) to the image file specification.
- 2. You must specify the partition base and length.

The modified TKB command sequence is as follows:

TKB>LIB/-HD/PI/-MM, LIB/-WI, LIB=LIB TKB>/ Enter Options: TKB>STACK=O TKB>PAR=LIB:136000:20000 TKB>// >

The equivalent LINK command sequence is as follows:

>LINK/TAS/NOHEA/COD:PIC/NOMEM/MAP/NOWID/SYM/OPT LIB Option? STACK=O Option? PAR=LIB:136000:20000 Option? **@ED** >

If the target system does not contain a partition of the same name as that of the shared region, you must change the name of the shared region to match the name of an existing partition in the target system. This is a requirement of RSX-IIM: on RSX-IlM-PLUS systems it is not.

Assuming that the target system has a partition named GEN and that the task MAIN is to run in that partition in the target system, you must make three changes to the command sequence that builds the task MAIN:

1. You must attach the negated memory management switch (/-MM) ( to the task image file specification.
- 2. You must eliminate the APR parameter of the RESLIB keyword.
- 3. You must explicitly specify the base address and length of the partition in which the task is to reside.

The modified TKB command sequence is as follows:

```
TKB>MAIN/-MM, MAIN/MA/-WI=MAIN
TKB>/ 
Enter Options: 
TKB>RESLIB=LIB/RO 
TKB>PAR=GEN:30100:40000 
TKB>// 
>
```
 $\bigg($ 

 $\overline{C}$ 

 $\bigg($ 

The equivalent modified LINK command is as follows:

>LINK/TAS/NOMEM/MAP/NOWIO/SYS/OPT MAIN Option? RESLIB=LIB/RO Option? PAR=GEN:30100:40000 Option? RET >

Example C-l, Part 1 shows the map file of the resident library LIB for an unmapped system. LIB is bound to the partition base specified by the PAR keyword in the task-build command sequence. Note that the the PAR keyword in the task-build command sequence. shared region is declared position independent even though it is bound to the partition base 136000. The position-independent declaration is hot necessary in this example because the referencing task MAIN does not require the program section names within the library in order to refer to it. However, in applications involving tasks that require the program section names from the library, you must declare the library position independent so that TKB will place the program section names in the library's symbol definition file.

Example C-l, Part 1 Task Builder Map for LIB.TSK

LIB.TSK;l Memory allocation map TKB M40.l0 10-DEC-82 Page 1

Partition name : LIB Identification : 01<br>Task UIC : [3  $\,:\,$  [303,3] Task attributes: -HO,PI Total address windows: 1. Task image size : 64. words Task address limits: 000000 000163 R-W disk blk limits: 000002 000002 000001 00001.

\*\*\* Root segment: LIB

R/W mem limits: 000000 000163 000164 00116. Oisk blk limits: 000002 000002 000001 00001.

(continued on next page)

Example C-l, Part 1 (Cont.) Task Builder Map for LIB.TSK

Memory allocation synopsis:

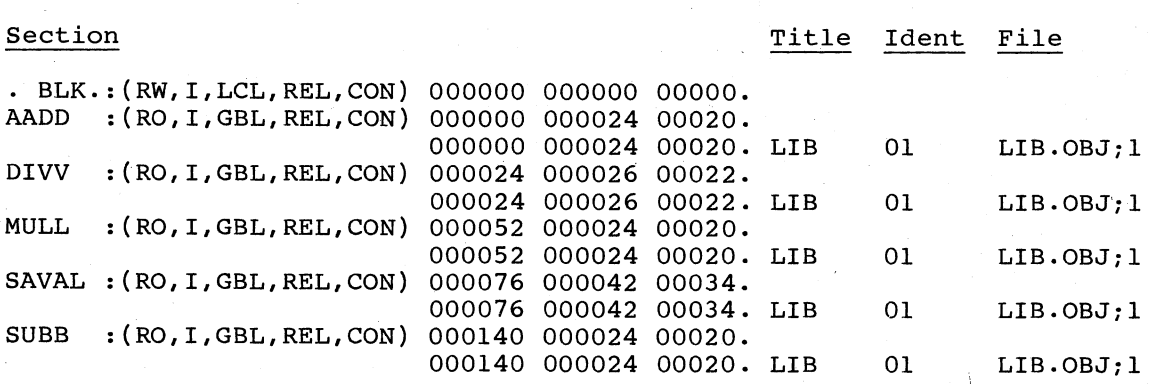

Global ,symbols:

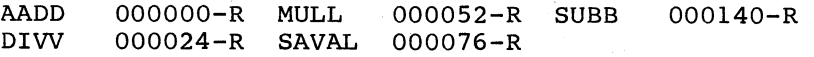

\*\*\* Task builder statistics:

Total work file references: 368. Work file reads: O. Work file writes: O. Size of core pool: 7086. words (27. PAGES) Size of word file: 768. words (3. PAGES)

Elapsed time:00:00:03

Example C-l, Part 2 shows the map file of the task MAIN for an unmapped system. The task is bound to the partition base 30100 and linked to the shared region LIB, which begins at 136000.

Example C-l, Part 2 Task Builder Map for MAIN.TSK

MAIN.TSK;1 Memory allocation map TKB M40.10 Il-DEC-82 13:41 Page 1

Partition name : GEN Identification : 01<br>Task UIC : [303,3] Task UIC<br>Stack l limits: 000274 001273 001000 00512. PRG xfr address: 001634 Total address windows: 2. Task image size : 1152. WORDS Task address limits: 00000 004327 R-W disk blk limits: 000002 000006 000005 00005.

\*\*\* Root segment: MAIN

(continued on next page)

 $\overline{C}$ 

 $\subset$ 

 $\left( \begin{array}{c} 1 \ 1 \end{array} \right)$ 

 $\bigg($ 

Example C-l, Part 2 (Cont.) Task Builder Map for MAIN.TSK

R/W mem limits: 000000 004327 004330 02264 Disk blk limits: 000002 000006 000005 00005. Memory allocation synopsis:

 $\bigoplus$ 

 $\bigodot$ 

# Section **Title** Ident File

· BLK.:(RW,I,LCL,REL,CON) 001274 002620 01424. 001274 000530 00344. MAIN

01 MAIN.OBJ;1

Global symbols:

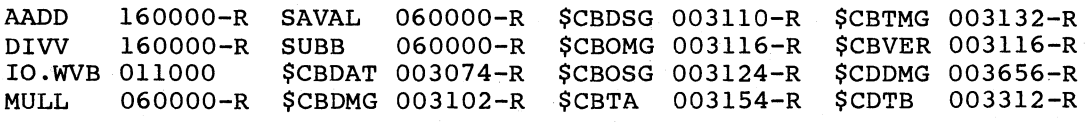

**\*\*\*** Task builder statistics:

Total work file references: 1889. Work file reads: O. Work file writes: 0.<br>Work file writes: 0. Size of core pool: 7086. WORDS (27. PAGES) Size of work file: 1024. WORDS (4. PAGES)

Elapsed time:00:00:07

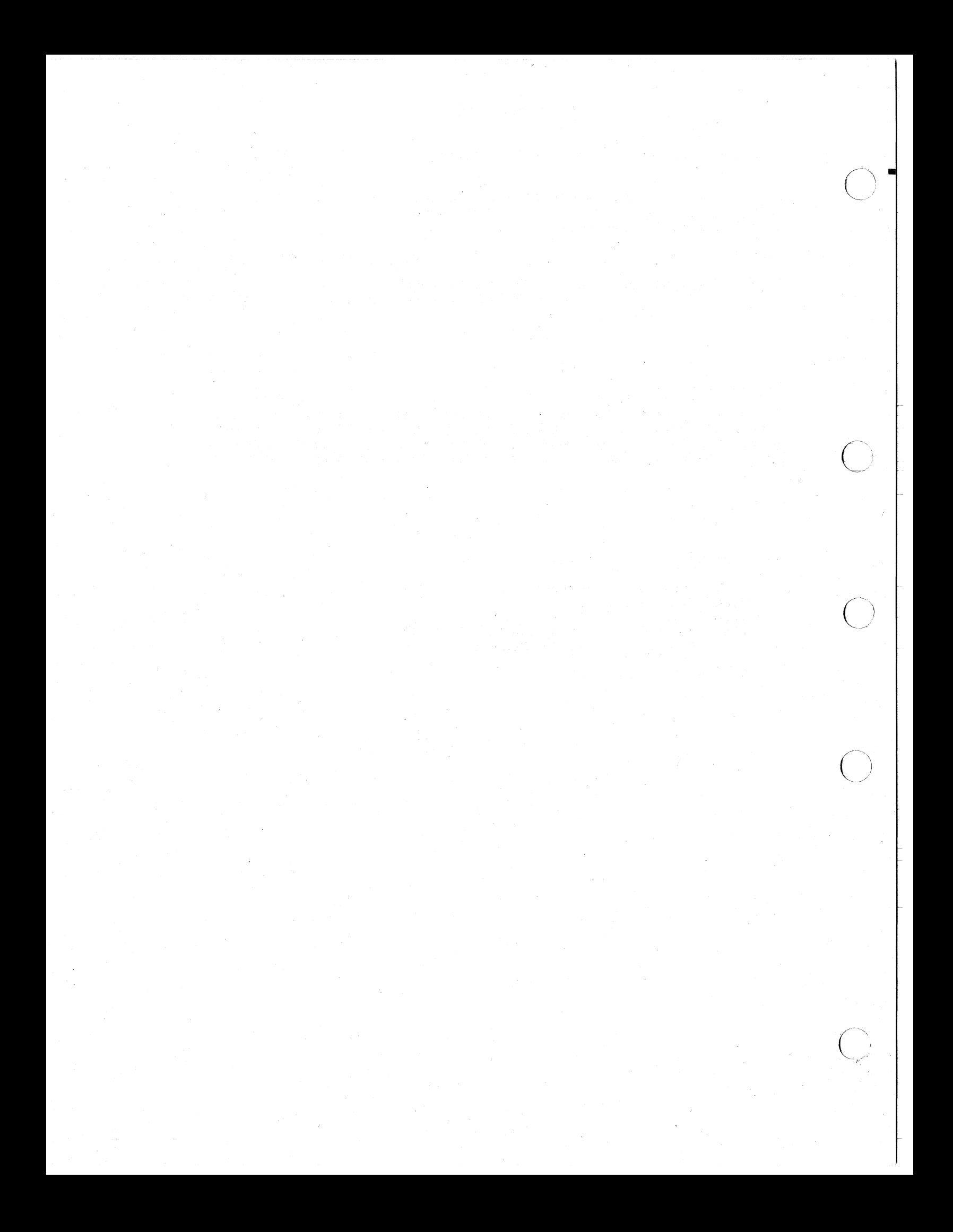

#### APPENDIX D

#### MEMORY DUMPS

The RSX-IIM/M-PLUS Postmortem Dump task (PMD) generates postmortem memory dumps of tasks that are abnormally terminated. In addition, PMD can'produce edited dumps, called snapshot dumps, for tasks that are running. Section D.1 describes Postmortem Dumps in general; Section D.l describes Postmortem Dumps in general; Section D.2 discusses the specific case of snapshot dumps. Both types of dumps are very useful debugging aids.

#### D.l POSTMORTEM DUMPS

*c* 

 $\subset$ 

 $\bigcup$ 

 $\Big(\begin{array}{c} \cdot \end{array}$ 

! ",

You can make a task eligible for a Postmortem Dump in any of three ways:

- By using, at task-build time, the /PM switch for the task file or the /POSTMORTEM output qualifier in the LINK command. Using the /-PM switch or not using the /POSTMORTEM qualifier disables dumps; it is the default condition.
- By installing a task with the /PMD switch in MCR or the /[NO]POSTMORTEM qualifier in DCL to override the task-build /PM switch or /POSTMORTEM qualifier. /PMD=YES and /POSTMORTEM enable dumping; /PMD=NO and /NOPOSTMORTEM disable dumping.
- By using the ABORT command in MCR (described in the RSX-IIM/M-PLUS MCR Operations Manual) and including the PMD switch in the command line to specify a dump; or by using the ABORT command in DCL (described in the RSX-11M/M-PLUS Command<br>Language Manual) and including the /POSTMORTEM qualifier to Language Manual) and including the /POSTMORTEM qualifier specify a dump.

You should install the PMD task in a 4K partition in which all other tasks are checkpointable. This allows the dump to be generated in a timely manner, and prevents the system from being locked up while the dump is being generated. PMD can dump either from memory or from the checkpoint image of your task. The PMD is sensitive to the location of the aborted task; therefore, if the aborted task is checkpointed during the dump, PMD switches to reading the checkpoint image. Once the task is checkpointed, PMD locks it out of memory until it has completed formatting the dump.

#### MEMORY DUMPS

Dumps are always generated on the system disk under UFD [1,4]; therefore, to avoid errors from PMD, you must create a UFO for [1,4] before installing the task. When PMD finishes generating the dump, it attempts to queue the dump to the print spooler for subsequent printing. If no spooler is installed, the dump file is left on the disk and can be printed at a later time using the Peripheral Interchange Program (PIP, described in the RSX-ll Utilities Manual).

### NOTE

Dump files tend to be somewhat large. The dump of an 8K partition averages about 340 blocks. Therefore, if 8K partition averages about 340 blocks. Therefore, if<br>there is little space on the disk, it is important to print and delete the dump file without delay. The print spooler automatically deletes all files with the type .PMD after printing them.

Example 0-1 shows the contents of a Postmortem Dump and snapshot dump; the notes that follow the figure are keyed to the figure and provide a description of the dumps contents. Snapshot Dumps are explained more fully in Section 0.2.

 $\overline{C}$ 

 $\overline{C}$ 

### D.2 SNAPSHOT DUMPS

Snapshot dumps are edited dumps produced for running tasks. You can request a snapshot dump any number of times during the execution of a task. The information generated is under the control of the programmer.

Snapshot dumps are generated by the following macros:

- SNPDF\$ -- Defines offsets in the snapshot dump control block and defines control bits, which control the format of the dump
- .SNPBK\$ -- Allocates the snapshot dump control block (see Figure 0-1)
- SNAP\$ -- Causes a snapshot dump to be generated

SNPBK\$, and SNAP\$ issue calls to SNPDF\$; so, you need not explicitly issue the SNPDF\$ macro call. Sections D.2.1 and D.2.2 describe the call SNPBK\$ macro and the SNAP\$ macro, respectively.

#### MEMORY DUMPS

Example D-1 Sample Postmortem Dump (Truncated)

POST-MORTEM DUMP TASK: TT6<sup>2</sup> TIME: 5-0CT-76 15:06  $PC: 000720$ **LOT EXECUTION** REGS: RO - 000345 Rl - 074400 R2 - 000120  $R3 - 140130$ <br> $PS - 170000$ R4 - 000000 R5 - 000000 SP - 000304 TASK STATUS:  $\overline{MS}$  ast DST -CHK HLT STP REM MCR  $\overline{\textbf{S}}$ EVENT FLAG MASK FOR  $\langle$  1-16> 000001  $\odot$ CURRENT UIC: [007,001] DSW: 1. PRIORITY: DEFAULT - 50. RUNNING - 50. I/O COUNT: 0. TI DEVICE - TT6:  $\Omega$ LOAD DEVICE - DB0: LBN: 1,160034  $\odot$ FLOATING POINT UNIT STATUS - 000000  $RO - 000000$ 000000 000000 000000 ⑩  $R1 - 000000$ 000000 000000 000000 R2 - 000000 000000 000000 000000  $R3 - 000000$ 000000 000000 000000 000000 000000 000000 R4 - 000000 R5 - 000000 000000 000000 000000 LOGICAL UNITS UNIT DEVICE FILE STATUS  $\bf \Phi$ 1 DB0:<br>2 DB0: 2 DBO: 3 DBO: 4 DBO: OVERLAY SEGMENTS LOADED AND RESIDENT LIBRARIES MAPPED STARTING RELATIVE BLOCK: 000002 BASE: 000000 LENGTH: 001454 000000 LENGTH: 001454 |<br>001454 LENGTH: 000264 | STARTING RELATIVE BLOCK: 000004 BASE: 001454 TASK STACK ADDRESS CONTENTS ASCII RAD50 $\sqrt{\mathbf{Q}}$ <br>000304 000045  $\frac{1}{8}$  7 000304 000045 % TASK IMAGE

 $\overline{C}$ 

 $\overline{C}$ 

 $\bigg($ 

 $\bigg($ 

ZK-487/1-81

(continued on next page)

Example D-1 (Cont.) Sample Postmortem Dump (Truncated)

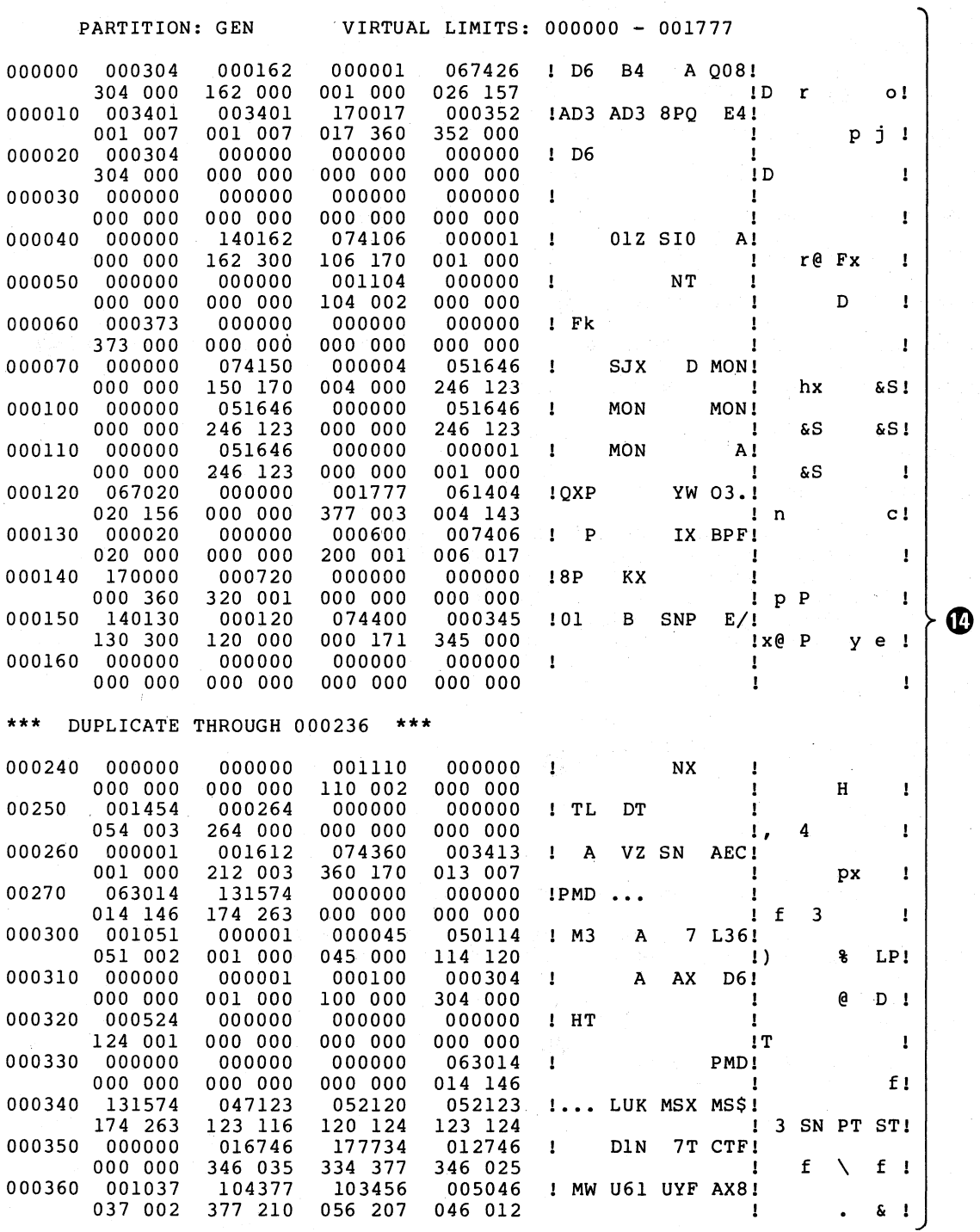

ZK-487/2-81

 $\Big($ 

€

 $D-4$ 

 $\bigg($ 

o

0

❻

Ø

⋒

➊

®

 $\overline{C}$ 

 $\begin{pmatrix} 1 & 1 \\ 1 & 1 \end{pmatrix}$ 

Type of dump: Postmortem or snapshot. If it is a snapshot dump, the dump identification. is printed.

- The name of the task being dumped, and the date and time the dump was generated.
- The program counter at the time of the dump. If it is a Postmortem Dump, the reason the task was aborted is printed.

4 The general registers, stack pointer, and processor status at the time of the dump.

**6** The task status flags at the time of the dump. See the description of the ATL or TAL command in the RSX-llM/M-PLUS MCR Operations Manual for the meaning of the flags. Also, for DCL, see the description of the SHOW TASK/FULL and the SHOW TASK/ACTIVE/FULL commands in the RSX-llM/M-PLUS Command Language Manual.

The task event flag mask word at the time of the dump. If the dump is a snapshot dump, the efn specified in the SNAP\$ macro will be ON (see Section D.2.2).

The task UIC and the current value of the directive status word.

- The task's priority and default outstanding I/O requests, and the terminal from which the task was initiated (TI:). priority, number of
- The task load device and the logical block number for the start of the task image on the device.

The floating-point unit (FPU) registers or the extended arithmetic element (EAE) registers if the task is using one of these hardware features. If the task is not using the FPU or these naruware reacures. If the task is not using the fro<br>or EAE, these registers are not printed. If the task uses the FPU and you did not specify the /FP switch or the /CODE:FPP qualifier, or if it uses the EAE unit and you did not specify the /EA switch or the /CODE:EAE qualifier, the registers are not printed. If the machine you are using has both an FPU and an EAE, PMD assumes you are using the because it is the unit of choice for arithmetic computations.

The logical unit assignments at the time of the dump. UNIT is the logical unit number, and DEVICE is the device to which the logical unit is assigned. For snapshot dumps, the file names of any open files are displayed under FILE STATUS. Postmortem Dumps do not display this information because all of the files have been closed as a result of the  $I/O$  rundown on the aborted task. The logical unit assignments at the time of t<br>is the logical unit number, and DEVICE is the<br>the logical unit is assigned. For snapshot d<br>names of any open files are displayed un<br>Postmortem Dumps do not display this informa

The following are displayed: the overlay segments loaded and resident libraries mapped at the time of the dump; the relative block number of the segment; the base address; the length of the segment; and, for tasks using manual load, the segment names. For resident libraries, the library name is also displayed. The block number can be used to determine<br>which segment is loaded, by reference to the memory which segment is loaded, by reference to the memory<br>allocation file generated by the Task Builder. The starting allocation file generated by the Task Builder. block number for each segment is the relative block number of<br>the segment. By obtaining a match, you can determine the By obtaining a match, you can determine the name of the segment in memory. Zero-length segments are usually co-tree roots.

The task stack at the time of the dump. The address is displayed, along with the contents, in octal, ASCII, and<br>Radix-50. Each word on the stack is dumped. If the stack Radix-50. Each word on the stack is dumped. pointer is above the initial value of the stack (H.ISP), only one word is dumped. The rest is dumped as part of the task image.

 $\bigcap$ 

 $\left(\begin{array}{c} \circ \\ \circ \end{array}\right)$ 

 $\bigg($ 

 $\bigg($ 

 $\mathbf Q$  are the task image itself. The partition being dumped and the limits of interest are displayed. For Postmortem Dumps, all address windows in use are dumped. For snapshot dumps, the virtual task limits that you request are displayed. The dump routine rounds the requested low limit down to the nearest multiple of eight bytes and-rounds the requested high limit up to the nearest multiple of eight bytes. The dump image displays the virtual starting address of a 4-word block of memory, the data in both octal and Radix-50 on the first line, and byte octal and ASCII on the second line. A 4-word block that is repeated in a contiguous region of memory is printed once, and then noted by the message

\*\*\* DUPLICATE THROUGH xxxxxx \*\*\*

where xxxxxx indicates the last word that is duplicated. If the task was aborted, all address windows in use are dumped. If the dump is a snapshot dump, up to four contiguous blocks of memory can be dumped, if requested.

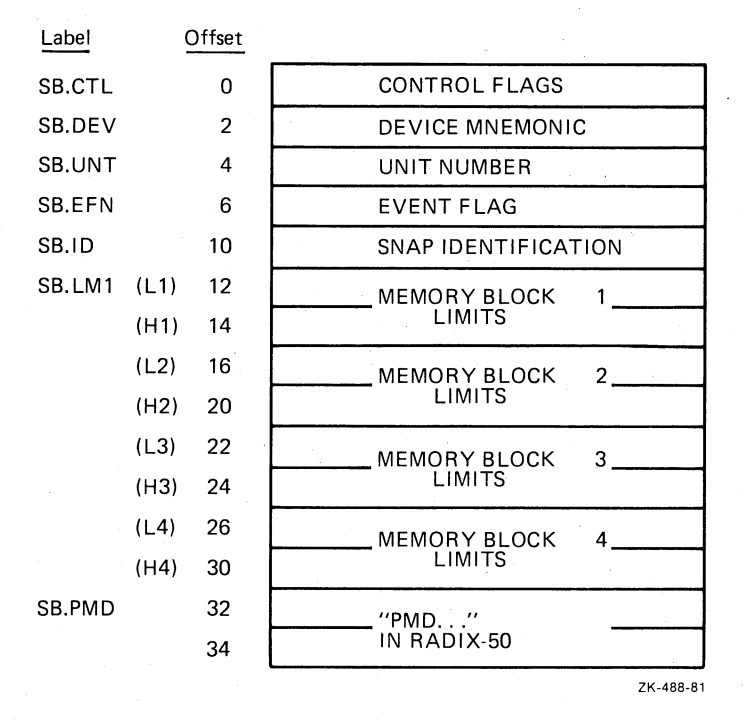

®

Figure D-l Snapshot Dump Control Block Format

#### D.2.l Format of the SNPBK\$ Macro

The format of the SNPBK\$ macro call is:

SNPBK\$ dev,unit,ctl,efn,id,Ll,Hl,L2,H2,L3,H3,L4,H4

dev

 $\big($ 

The 2-character ASCII name of the device to which the dump is directed. If it is a directory device, the UFD [1,4] must be on the volume. The dump is written to the disk and then spooled to the line printer. If there is no print spooler, the file is left on the disk. If the device is not a directory device, the dump goes directly to the device.

#### unit

The unit number of the device to which the dump is directed.

#### ctl

CO. HDD

The set of flags that control the format of the dump and the data to be printed. The flags are:

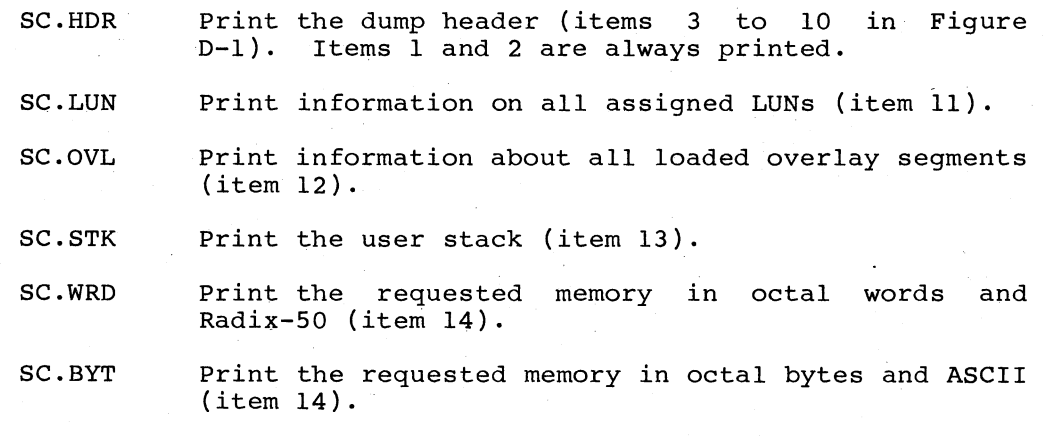

# efn

*c* 

 $\Big($ 

 $\Big($ 

The event flag to be used to synchronize your program and PMO.

# id

A number that identifies the snapshot dump. Because dumps can be requested at different times and under different conditions, this 10 is used to identify the place or reason for the dump.

# Ll,L2,L3,L4

The starting addresses of the memory blocks to be dumped.

# Hl,H2,H3,H4

The ending addresses of the memory blocks to be dumped.

#### NOTE

If no memory is to be dumped, (Ll,L2,L3,L4,Hl,H2,H3,H4) should be O. each limit

Only one snapshot dump control block is allowed. It generates the global label .. SPBK.

#### MEMORY DUMPS

#### NOTE

Because SNPBK\$ is used to allocate storage for the snapshot dump control block, all arguments except dev must be valid arguments for .WORD or .BYTE directives.

 $\bigg($ 

 $\bigg($ 

 $\bigg($ 

# D.2.2 Format of the SNAP\$ Macro

The format of the SNAP\$ macro is:

SNAP\$ ct1,efn,id,L1,H1,L2,H2,L3,H3,L4,H4

ct1

The set of flags that control the format of the dump and the data to be printed. The flags are:

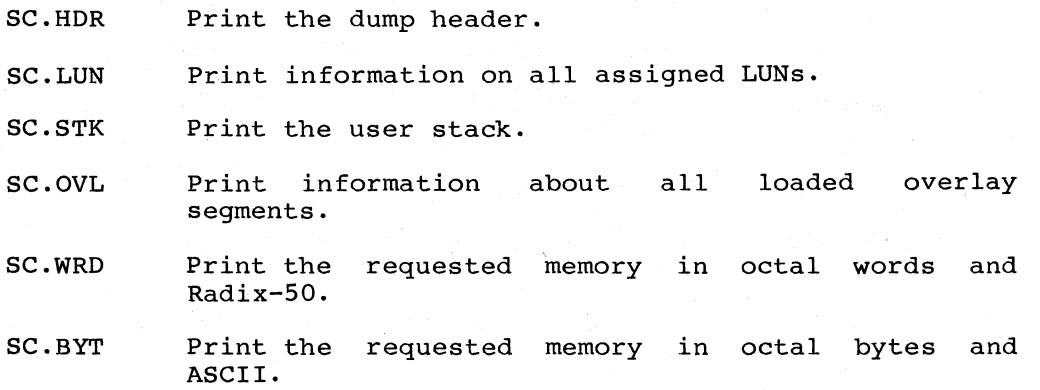

# efn

The event flag to be used to synchronize your program and PMD. A<br>Wait-For-Single-Event-Flag directive is always generated to directive is always generated to perform synchronization.

#### id

A number that identifies the snapshot dump. Because dumps can be requested at different times and under different conditions, this ID is used to identify the place or reason for the dump.

#### Ll,L2,L3,L4

The starting addresses of memory blocks to be dumped.

# Hl,H2,H3,H4

The ending addresses of memory blocks to be dumped.

# NOTES

1. If no memory is to be dumped, each limit (L1,L2,L3,L4,H1,H2,H3,H4) should be O.

- 2. You can set the control flags in any combination; they are not mutually exclusive. Thus, any number of options can<br>be obtained; for example, be obtained; for example, SC.HDR1SC.LUN1SC.WRD prints the header, SC.HDRISC.LUNISC.WRD prints the header,<br>LUNs, and the requested memory in word octal and Radix-50 mode.
- 3. Arguments should be specified only to override the information already in the snapshot dump control block.
- 4. Because SNAP\$ generates instructions to move data into the snapshot dump control block, its arguments must be valid source operands for MOV instructions.

### D.2.3 Example of a Snapshot Dump

 $\overline{C}$ 

 $\Big($ 

 $\Big($ 

The sample program shown in Example D-2 causes two snapshot dumps to be printed directly on LPO:. The first dump uses the parameters defined in the snapshot dump control block. The header is generated, and the data in relative locations BLK to BLK+220 is displayed, in word octal and Radix-50. The identification on the dump is 1.

The second dump causes the data in the locations BLK to BLK+220 to be displayed in byte octal and ASCII. A heaqer is also generated. The dump identification is 64 (100 octal). Examples D-3 and D-4 show the dumps generated by the sample program.

SNPTST - TEST SNAP DUMP AND PMD MACRO M1010 03-SEP-76 15:57 PAGE 1

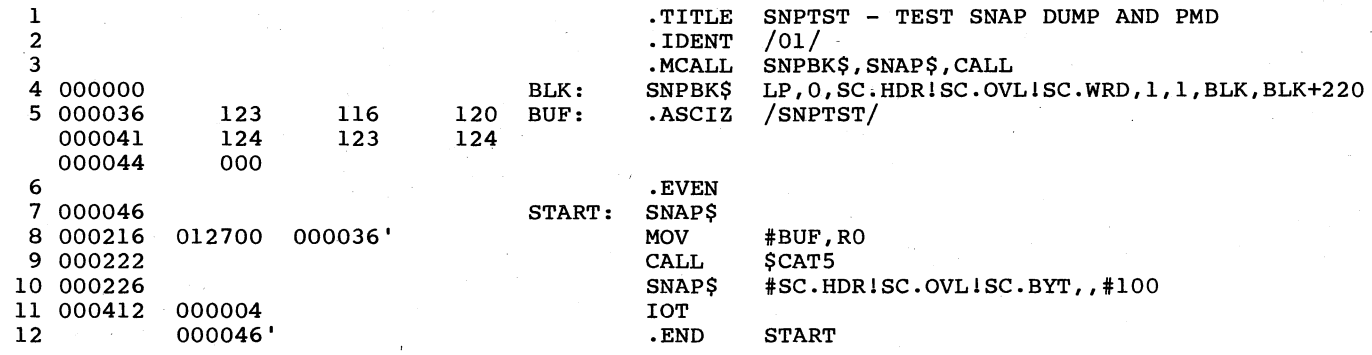

SNPTST ~ TEST SNAP DUMP AND PMD MACRO M1010 03-SEP-76 15:57 PAGE 1-1 SYMBOL TABLE

(' ,~ (\ 0,

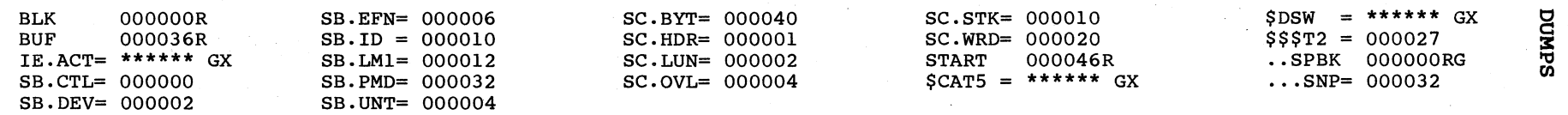

 $\begin{array}{cccc} . & ABS. & 000000 & 000 \\ 000414 & 001 \end{array}$ 000414 ERRORS DETECTED: 0

VIRTUAL MEMORY USED: 1335 WORDS (6 PAGES) DYNAMIC 'MEMORY AVAILABLE FOR 30 PAGES ASSEMBLY TIME (ELAPSED): 00:00:14 SNPTST,SNPTST=SNPTST

Example D-2 Sample Program That Calls for Snapshot Dumps

 $\bigcap$ 

**MEMORY DUMPS** 

Example D-3 Sample Snapshot Dump (in Word Octal and Radix-50)

SNAPSHOT DUMP ID: 1

 $\bigcirc$ 

 $\bigcirc$ 

 $\bigcirc$ 

TASK: TT6 **TIME: 5-0CT-76** 15:06

pc: 000522

REGS: RO - 000000 R1 - 100104 R2 - 000000 R3 - 140130

R4 - 000000 R5 - 000000 SP - 000304 PS - 170000

TASK STATUS: MSG -CHK STP WFR REM MCR

EVENT FLAG MASK FOR 1-16> 000001

CURRENT UIC: [007,001] DSW: 1.

PRIORITY: DEFAULT - 50. RUNNING - 50. I/O COUNT: O. TI DEVICE - TT6:

LOAD DEVICE - DBO: LBN: 1,160034

FLOATING POINT UNIT

STATUS - 000000

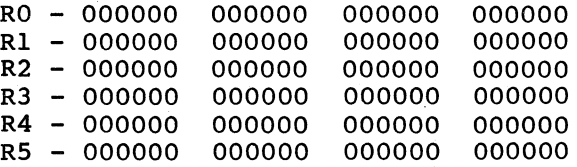

OVERLAY SEGMENTS LOADED AND RESIDENT LIBRARIES MAPPED

STARTING RELATIVE BLOCK: 000002 BASE: 000000 LENGTH: 001454

# TASK IMAGE

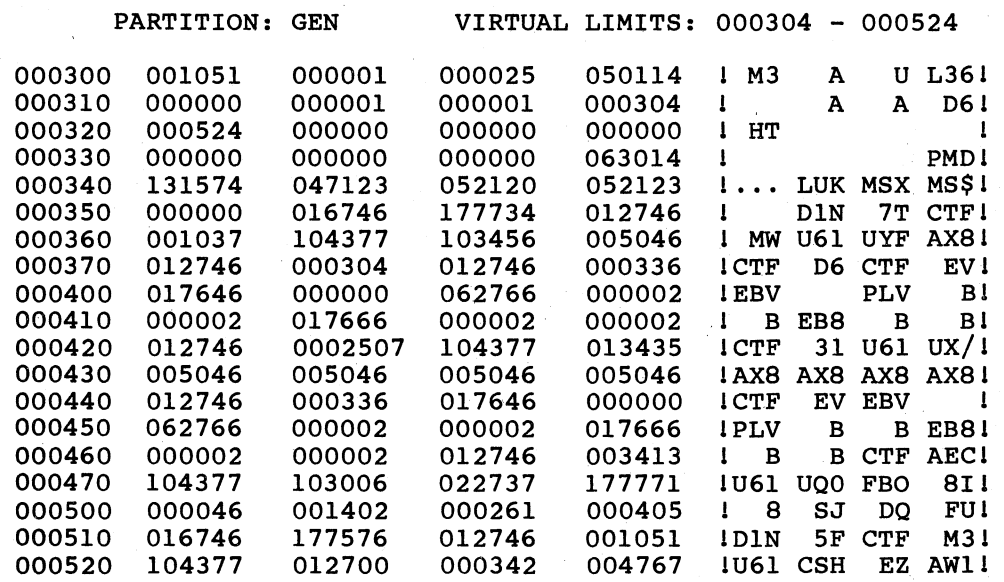

# MEMORY DUMPS

Example D-4 Sample Snapshot Dump (in Byte Octal and ASCII)

# SNAPSHOT DUMP ID: 64

TASK: TT6 TIME: 5-0CT-76 15:06

 $\mathbf{U} \rightarrow \mathbf{V}$ 

PC: 000716

REGS: RO - 000345 R1 - 074400 R2 - 000120 R3 - 140130

R4 - 000000 R5 - 000000 SP - 000304 PS - 170000

TASK STATUS: MSG -CHK STP WFR REM MCR

EVENT FLAG MASK FOR 1-16> 000001

CURRENT UIC: [007001J DSW: 1-

PRIORITY: DEFAULT - 50. RUNNING - 50. I/O COUNT: 0. TI DEVICE - TT6:

LOAD DEVICE - DBO: LBN:  $1,160034$ 

FLOATING POINT UNIT

STATUS - 000000

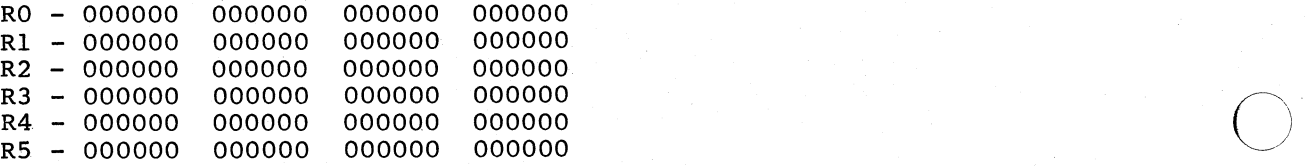

# OVERLAY SEGMENTS LOADED AND RESIDENT LIBRARIES MAPPED

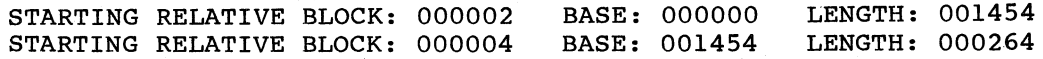

#### . TASK IMAGE

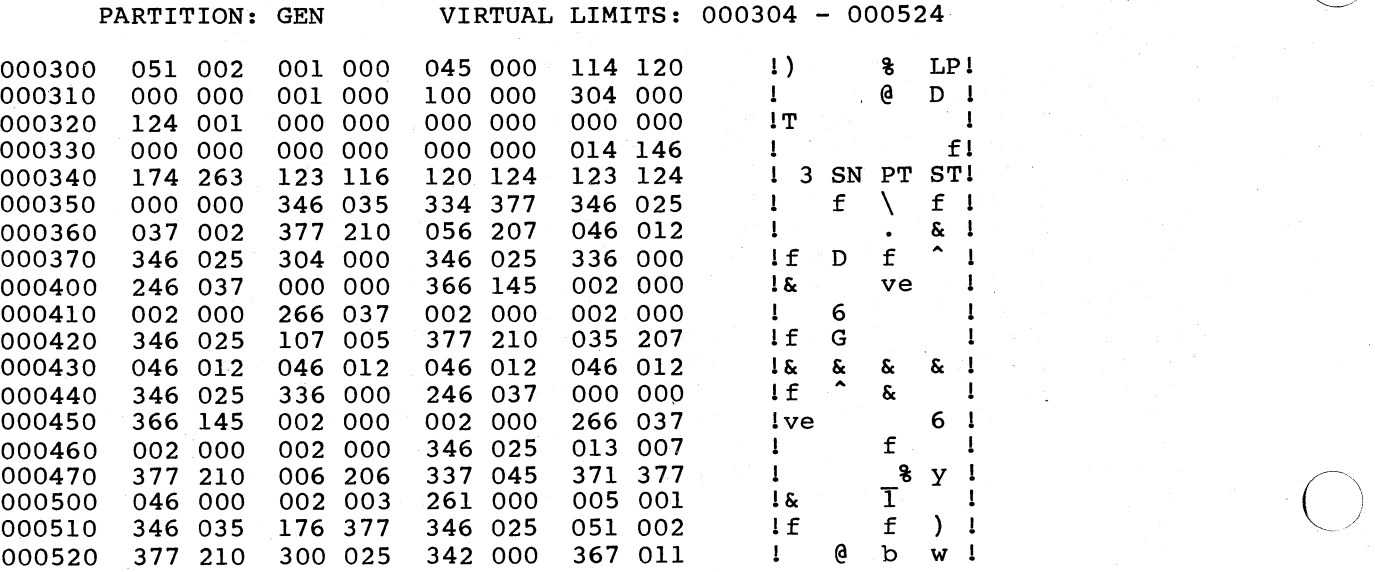

# APPENDIX E

#### RESERVED SYMBOLS

Several global symbols and program section names<sup>1</sup> are reserved for use<br>by TKB.<sup>2</sup> Special handling occurs when TKB encounters a definition of Special handling occurs when TKB encounters a definition of one of these names in a task image.

The definition of a reserved global symbol in the root segment causes a word in the task image to be modified with a value calculated by TKB. The relocated value of the symbol is taken as the modification address.

The following global symbols are reserved by TKB:

CL: .

 $\begin{pmatrix} 1 & 1 \\ 1 & 1 \end{pmatrix}$ 

 $\Big($ 

 $\mathbb{C}^2$ 

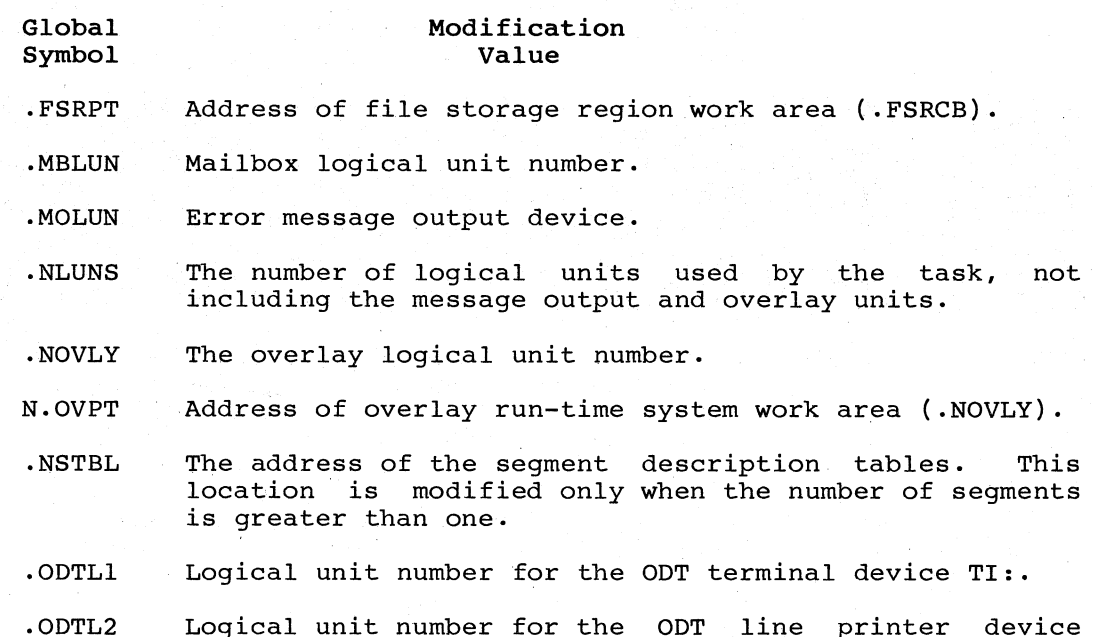

1. In RSX-11M and RSX-11M-PLUS, absolute sections (ASECTs) and both blank and named control sections (CSECTs) are supplanted by program sections (PSECTs). The .PSECT assembler directive eliminates the need for .ASECT and .CSECT directives, except for compatibility with other systems. This manual refers to all sections as program sections, unless the specific characteristics of ASECTs or CSECTs apply.

2. All symbols and program.section names containing a period (.) or a dollar sign (\$) are reserved for DIGITAL-supplied software.

Global Symbol

#### Modification Value

 $\bigodot$ 

 $\big($ 

 $\overline{(\ )}$ 

 $\Big(\begin{smallmatrix} \cdot \ \cdot \ \cdot \end{smallmatrix}$ 

. SUMLI . PTLUN \$OTSV . TRLUN . USLUI . USLU2 \$VEXT P/OS standard utility module LUN . Logical unit number for plotter/graphics software . Address of Object Time System work area (\$OTSVA). The trace subroutine output logical unit number. Logical unit number for special purpose user software . Logical unit number for special purpose user software . Address of vector extension area (\$VEXTA).

TKB reserves the following program section names. In some cases, the definition of a reserved program section causes that program section to be extended if you specify the appropriate option.

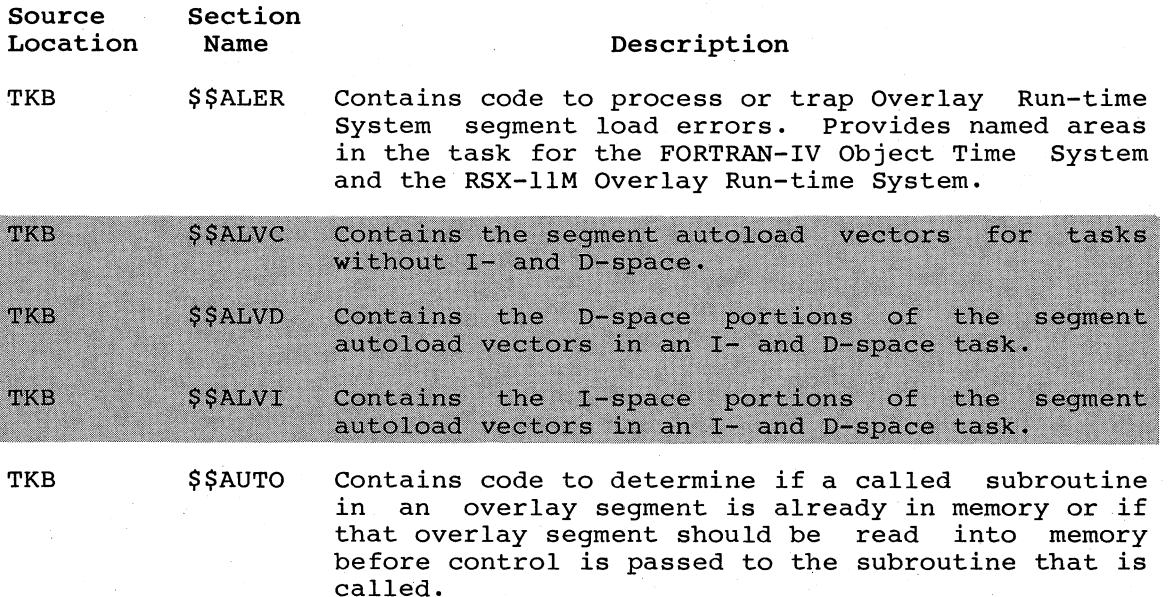

Input Module \$\$DBTS This symbol should appear in the debugger input module with the symbol \$DBTS as follows:

#### .PSECT \$\$DBTS

#### .PSECT

\$DBTS: :

The task builder extends \$\$DBTS and fills it with time stamp information followed by the filename information of the .STB file.

SYSLIB

\$\$DEVT The extension length (in bytes) is calculated from the formula:

# $EXT = <sup>*</sup>UNITS$

The definition of S.FDB is obtained from the root segment symbol table, and UNITS is the number of logical units used by the task, excluding the message output, overlay, and ODT units.

 $E-2$ 

# RESERVED SYMBOLS

 $\big($ 

 $\bigcirc$ 

 $\begin{pmatrix} 1 \\ -1 \end{pmatrix}$ 

 $\bigg($ 

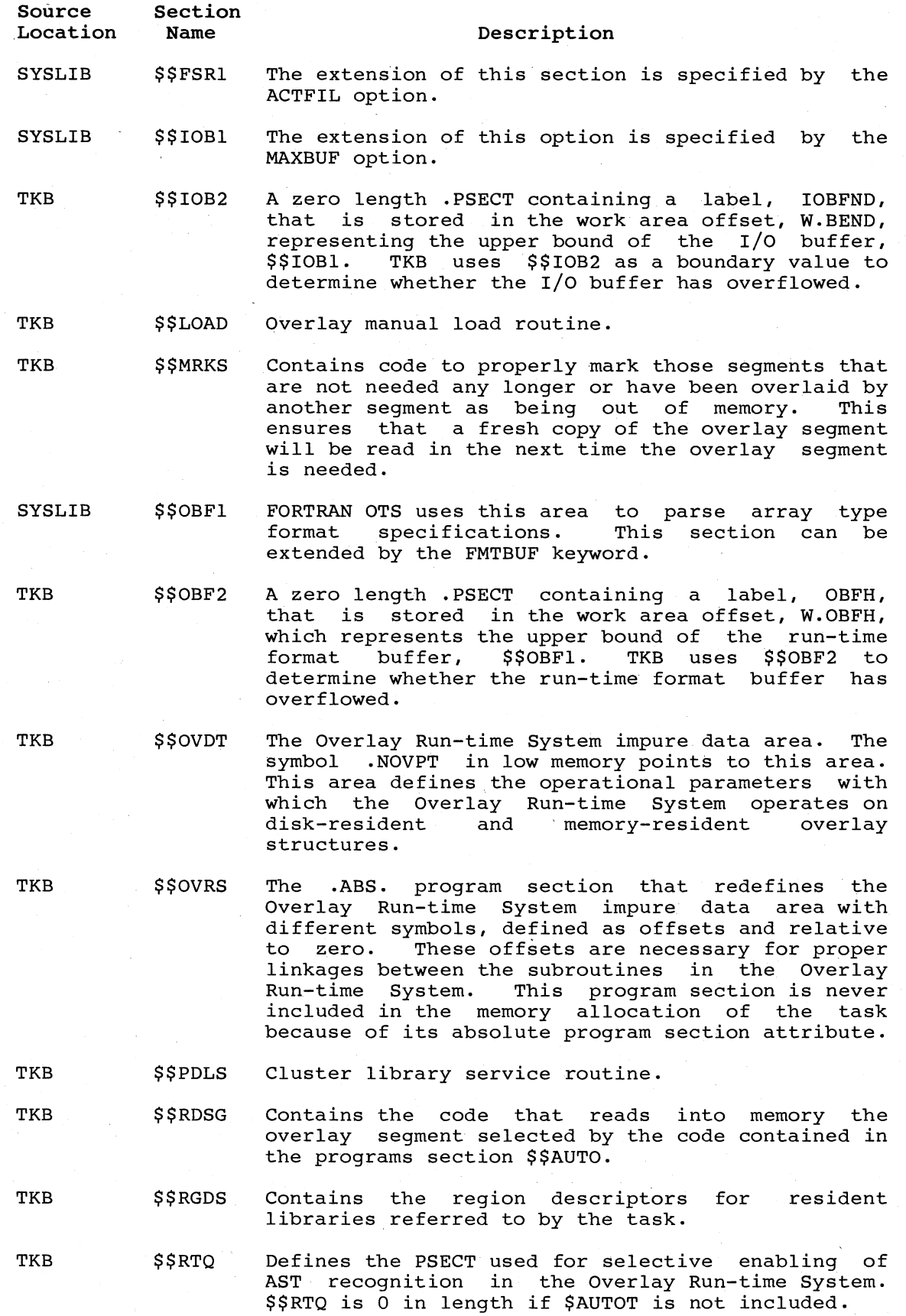

# RESERVED SYMBOLS

 $\bigcirc$ 

 $\overline{O}$ 

 $\bigcirc$ 

 $\bar{\Sigma}$ 

 $\overline{O}$ 

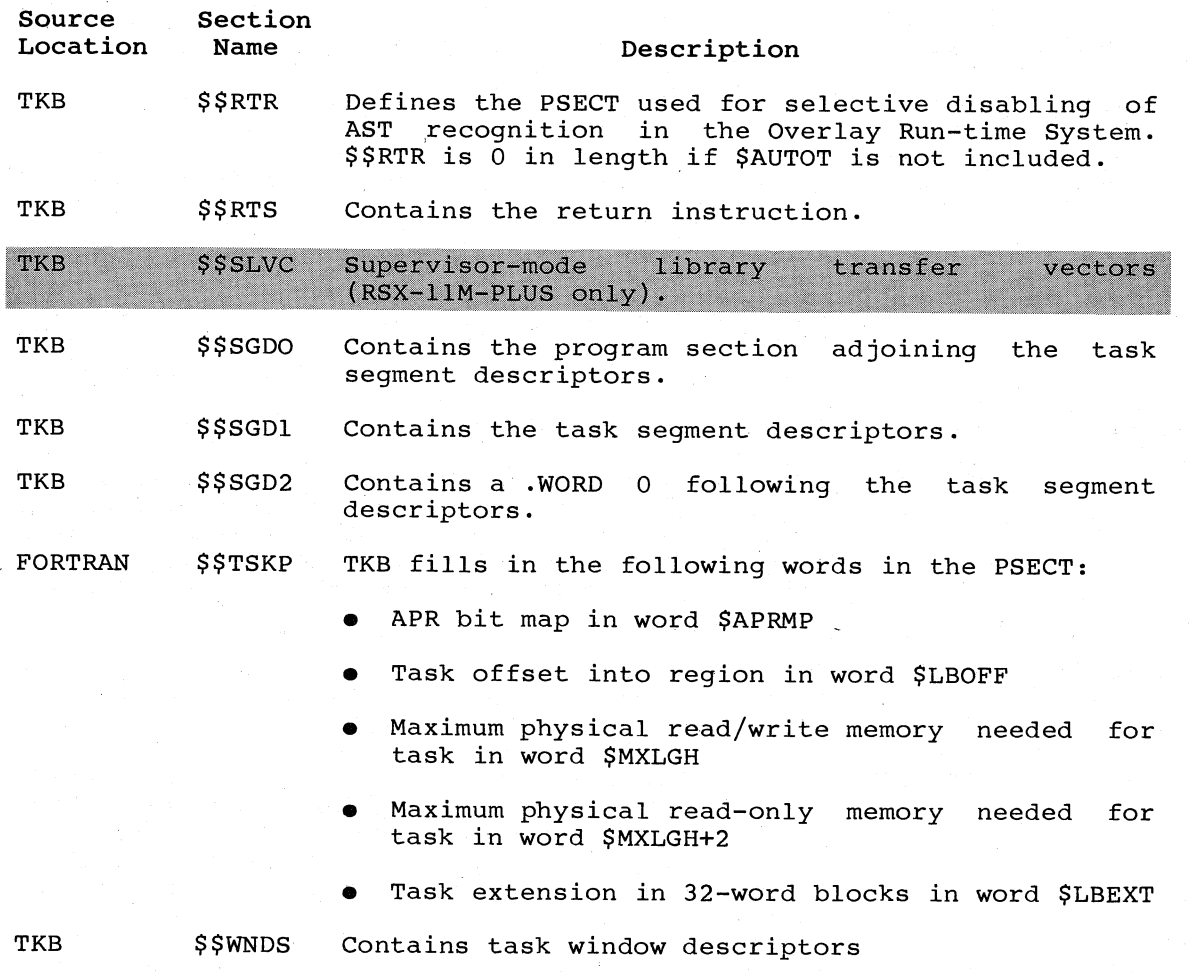

 $E-4$ 

# APPENDIX F

# IMPROVING TASK BUILDER PERFORMANCE

This appendix contains procedures to assist you in maximizing Task Builder (TKB) performance. These procedures include:

- Evaluating and improving TKB throughput
- Modifying command switch defaults to provide a more efficient user interface
- Using the Slow Task Builder when large work file space is required

These procedures assume that the program to be linked requires features not found in the Fast Task Builder (FTB) described in Appendix G.

Using the procedures described in this appendix may require relinking TKB. You can do this only in a system that has, as a minimum, a 14K user-controlled or system-controlled partition. In some cases, you can make the modifications without relinking by using the binary patch program ZAP (see the RSX-ll Utilities Manual).

Modifications to the TKB build file imply one or more of the following files located under UFO [1,24J (mapped) or [1,20J (unmapped):

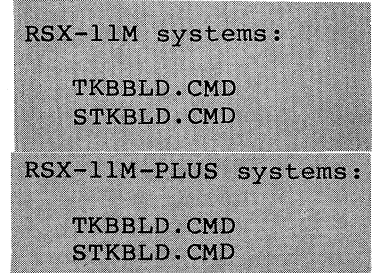

*c--*

 $\left(\begin{array}{c} \circ \\ \circ \\ \circ \end{array}\right)$ 

 $\bigg($ 

These files reside on the disk containing the utility object files.

# F.l EVALUATING AND IMPROVING TASK BUILDER THROUGHPUT

Task Builder throughput is determined by three factors:

- The amount of disk latency incurred because of overlays
- The amount of memory available for table storage
- The amount of disk latency due to input file processing

The following sections outline methods for improving throughput in each of these last two cases.

# F.l.l Table Storage

The principal factor governing TKB performance is the amount of memory available for table storage. To reduce memory requirements, a work file is used to store symbol definitions and other tables. This work file cannot exceed 65,543 bytes. As long as the size of these tables is within the limits of available memory, the contents of this file are kept in memory and the disk is not accessed. If the tables exceed this limit, some information must be displaced and moved to the disk, degrading performance accordingly.

 $\bigg($ 

 $\bigg($ 

 $\begin{pmatrix} 1 & 1 \\ 1 & 1 \end{pmatrix}$ 

 $\bigg($ 

 $\overline{C}$ 

You can gauge work file performance by consulting the statistics portion of the TKB map. The map displays the following parameters:

- Number of work file references -- Total number of times that work file data was referred to.
- Work file reads -- Number of work file references resulted in disk accesses to read work file data. that.
- Work file writes -- Number of work file references that resulted in disk accesses to write work file data.
- Size of core pool -- Amount of in-core table storage in words. This value is also expressed in units of 256-word pages (information is read from and written to disk in blocks of 256 words) •
- Size of work file -- Amount of work file storage in words. If this value is less than the pool size, the number of work file reads and writes is O. That is, no work file pages are removed to the disk. This value is also expressed in pages (256-word blocks).
- Elapsed time -- Amount of time required to build the task image and output the map. This value excludes ODL processing, Image and suspect the map. This variet excreases on processing, cross-reference.

You can reduce the overhead for gaining access to the work file in one or more of the following ways:

- By increasing the amount of memory available for table storage
- By placing the work file on the fastest random access device
- By decreasing system overhead required to gain access to the file
- By reducing the number of work file references

You can increase the amount of table storage by installing TKB in a larger partition or, if TKB is running in a system-controlled<br>partition, by using the INSTALL/INC command in MCR or the partition, by using the INSTALL/INC command INSTALL/EXTENSION command in DCL to allocate more space.

In a system that includes support for the Extend Task directive, TKB automatically increases its size if it is checkpointable and installed in a system-controlled partition. You set the maximum limit. You can increase this maximum by issuing the MCR command SET /MAXEXT or the DCL command SET SYSTEM/EXTENSION\_LIMIT.

Increasing the proportion of resident dynamic memory reduces the amount of I/O necessary for access to TKB internal data structures. As stated above, once the resident memory has been filled, the data structures overflow into a temporary work file on the device assigned

to the work file logical unit number. This logical unit number (W\$KLUN) is specified in the build command file. Preferably, this unit number should be assigned to a device other than the system device, for example a fixed-head disk.

Displacement of pages to the work file is done on a least recently used basis. The work file extends automatically as necessary to hold all pages displaced. The parameter W\$KEXT is provided in the build command file of TKB and defines the file extension properties. A negative value indicates that the extend is noncontiguous; a positive value indicates that the extend is contiguous. If a contiguous extend fails, a noncontiguous request is attempted; if a noncontiguous extend fails, a fatal work file I/O error is reported. As long as the work file remains contiguous, a higher access rate can be obtained.

It is not possible to state exactly how many symbols TKB can process, because there are many data structures included in virtual memory. The following is a list of the structures that are stored in the virtual memory. All the sizes given are approximate only (sizes vary with characteristics of the task being built and may vary from release to release).

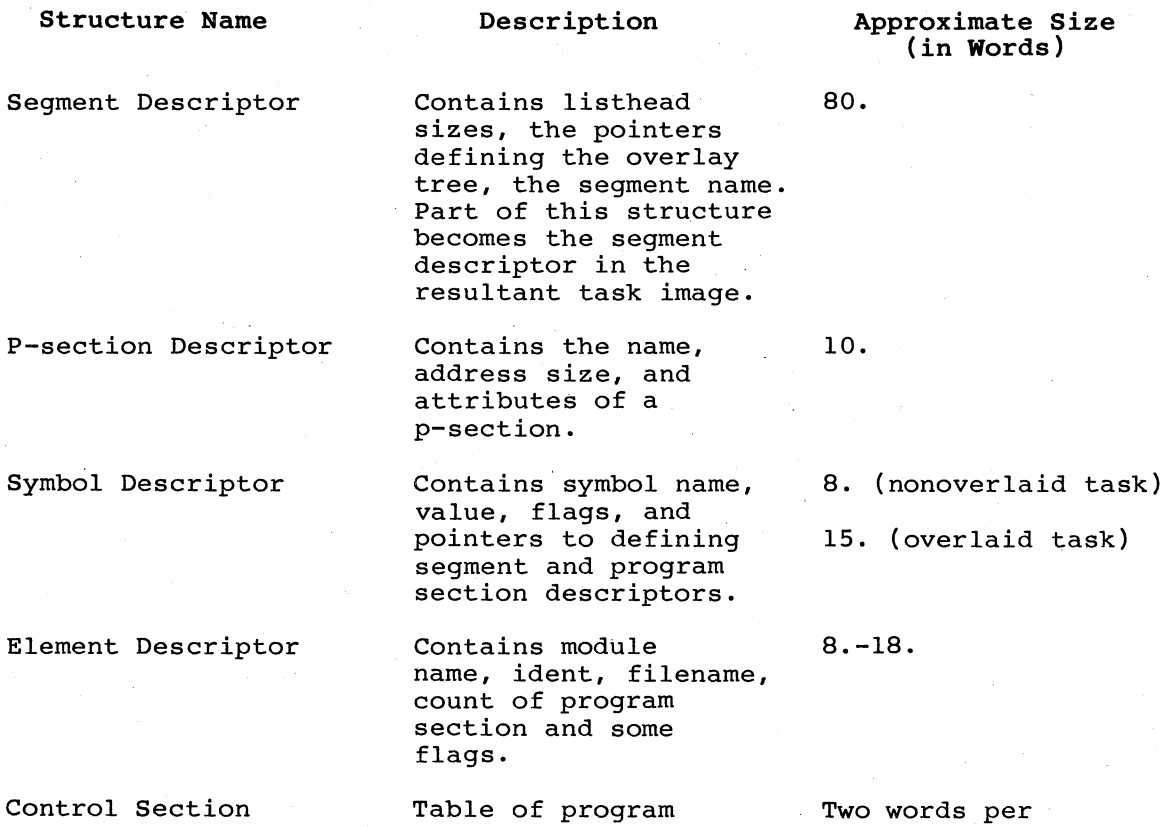

Mapping Table

 $\bigg($ 

 $\searrow$ 

 $\bigg($ 

 $\left(\begin{array}{c} 1 \\ 1 \end{array}\right)$ 

section size and program section descriptor addresses.

program section in each module

The maximum usage of virtual memory occurs during phase three of TKB, when the symbol table is built. However, phase one makes significant use of virtual memory when an overlaid task is being built. It is at this point that all the segment descriptors are allocated, as well as an element descriptor for every file name encountered during the an exement descriptor for every fine hame encountered during the parsing of the tree description. In addition, a p-section descriptor parsing of the tree description. In addition, a p-section descriptor<br>is produced for every .PSECT directive encountered in the overlay description.

The parsing of the overlay description also makes use of dynamic memory during the processing of each directive. This memory is released upon completion of the analysis; during the analysis, however, the whole tree description must fit into the resident portion of the storage. If sufficient storage cannot be obtained in the resident dynamic memory, the error message NO DYNAMIC STORAGE AVAILABLE is returned. The method for increasing the ratio of dynamic storage to virtual memory can be applied here, possibly to allow a task with a large overlay description to be built.

 $\bigg($ 

 $\left($ 

 $\bigg($ 

 $\overline{C}$ 

The amount of memory required during analysis depends on:

- The number of directives
- The length of .FCTR lines
- The number of operators, that is, commas, dashes, and parentheses)
- The number of file names encountered

TKB links all DEC-supplied tasks in a 14K partition.

There are a number of ways to reduce the amount of virtual memory required during the build of a specific task. Reducing the data structures in virtual memory also increases the speed of searching the tables and reduces the amount of paging to the work file.

- 1. Extract object modules by name from relocatable object libraries (for example., requires smaller element descriptors and is also faster because there are fewer files to open and close. LIBRy/LB:MODl:MOD2). This technique descriptors and fewer file name
- 2. Use concatenated object modules for the same reasons as above.
- 3. Use shared regions (resident libraries and common areas) for language and overlay run-time systems and file control services. Such use of shared regions allows symbols and p-sections to be defined only once, rather than on multiple branches of the tree.
- 4. Place modules that occur on parallel branches of the tree in a common segment (for example, closer to root) for the same reasons as in 3 above.
- 5. Use the *Iss* switch for TKB or the ISELECTIVE SEARCH qualifier for LINK on symbol table files (.STB) that describe absolute symbol definitions so that only those symbols referenced are extracted from the module.
- 6. Minimize the number of segments and keep the tree balanced. For example, if one segment is very long, there is no value in putting a tree structure in parallel unless creating one segment in parallel would be longer.

In addition to the above, a version of TKB can be built which has less throughput but requires less virtual memory per element than TKB. This version is built using the command file STKBLD.CMD supplied on the RK05 utility disk, or the RK06 and RP system disks under UFD [1,20] (unmapped) or [1,24] (mapped).

There are four error messages associated with the virtual memory system:

- NO DYNAMIC STORAGE AVAILABLE. This error occurs when there is insufficient resident storage structures. As much as possible of the data already allocated (all unlocked pages) has been paged to the work file, but there is still not enough free memory. Such a situation might arise during the analysis of the overlay description, early in the task-build run, and particularly if it is a complex tree. Reducing the ODL and extending the Task Builder memory<br>allocation (see above) are the recommended recovery allocation (see procedures.
	- UNABLE TO OPEN WORKFILE. The probable causes of this error are:
		- Device assigned to logical unit 8 of the Task Builder is not mounted.
		- The device is not FILES-ll.

(

c-

 $\big($ 

 $\bigg($ 

- There is no space on the volume.
- The device is off line, not ready, write locked, or faulty.
- There is no such device.

The MCR function LUN ... TKB may be used to determine which device the Task Builder is attempting to use.

- WORKFILE I/O ERROR. The probable causes of this error are:
	- Hardware error (for example, parity error on the disk).
	- Device is not ready, or is write-locked.
	- An extend failure has occurred (for example, the disk is full) .
- NO VIRTUAL MEMORY STORAGE AVAILABLE. The addressable limit of the virtual memory has been reached. There is no recovery other than to reduce the virtual memory requirements of the task being built along the lines suggested earlier.

The work file normally resides on the device from which TKB was installed. You can change the device by reassigning logical unit 8 through the Monitor Console Routine or by editing the build file and , relinking TKB.

System overhead for work file accesses is incurred in translating a relative block number in the file to a physical disk address. To minimize this overhead, TKB requests disk space in contiguous<br>increments. The size of each increment is equal to the value of The size of each increment is equal to the value of<br>'defined in TKB build file. A larger positive value symbol W\$KEXT defined in TKB build file. causes the file to be extended in larger contiguous increments and reduces the overhead required to gain access to the file. increment should be set to a reasonable value because TKB resorts to noncontiguous allocation whenever contiguous allocation fails.

You can reduce the size of the work file by:

• Linking your task to commonly used routines System) whenever possible a core-resident (for example, library FORTRAN containing Object Time

- Including common modules, such as components of an object time system, in the root segment of an overlaid task
- Using an object library or file of concatenated object modules if many modules are to be linked

 $\bigg($ 

 $\epsilon$ 

 $\bigg($ 

 $\overline{C}$ 

When you use either of the last two procedures, system overhead is also significantly reduced because fewer files must be opened to process the same number of modules.

You can reduce the number of work file references by eliminating unneeded output files and cross-reference processing, or by obtaining the short map. In addition, you can usually exclude selected files, such as the default system object module library, from the map. In this case you can obtain, and retain, a full map at less frequent intervals.

#### F.l.2 Input File Processing

The procedures for minimizing the size of the work file and number of work file accesses also drastically reduce the amount of input file processing.

A given module can be read up to four times when the task is built:

- To build the symbol table
- To produce the task image
- To produce the long map
- To produce the global cross-reference

Files that are excluded from the long map are read only twice. The third and fourth passes are eliminated for all modules when you request a short map without a global cross reference.

# F.l.3 Summary

In summary, you can use the following procedures to improve TKB throughput:

- Use the MCR INSTALL/INC command or the EXTK\$ Executive directive to allocate more table space.
- Use the DCL INSTALL/EXTENSION command to allocate more table space.
- Increase maximum task size by raising the system limit for dynamic task extension.
- Reduce disk latency by placing the work file on the fastest random access device.
- Reduce system overhead by modifying the command file to allocate work file space in larger contiguous increments.

- Decrease work file size by using resident concatenated object files, and object libraries. libraries,
- Decrease work file size by including common modules into the root segment of an overlaid task.
- Decrease the number of work file references by eliminating the map and global cross-reference, obtaining the short map, or excluding files from the map.

#### F.2 MODIFYING COMMAND SWITCH DEFAULTS

 $\bigg($ 

*c-*

(

 $\Big($ 

The default switch settings and values provided by the Task Builder as released may not suit the requirements of all installations. For example, the default switch setting  $/-ER$ , or being forced to use the  $/CODE:ERE$  qualifier in LINK, would be unsatisfactory at an in LINK, would be unsatisfactory at an installation that made frequent use of the KEll Extended Arithmetic hardware.

Thus, you are allowed to tailor the switch defaults by altering the contents of the words that contain initial switch states. Modifying TKB in this way is a 3-step process:

- 1. Consult Tables F-l through F-4 to determine the switch word and bit to be altered.
- 2. Edit the appropriate TKB command file to include the switch word modification through a GBLPAT option referring to the global switch word name.
- 3. Relink TKB using the modified command file.

However, be aware that if you use the DCL LINK command and you change TKB switch defaults in a TKB build command file, you also alter, in effect, the LINK command defaults. For example, the following LINK command line

# >LINK/TAS:CALC/MAP:CALC/SYM:CALC MOD1,MOD2,MOD3/LB

is translated by DCL into the following TKB command line

### CALC, CALC, CALC=MOD1, MOD2, MOD3/LB

If you had changed the Task Builder /-EA switch default to /EA for your installation, the same TKB command line as shown above would still be constructed by DCL, but the hidden default (hidden from the point of view of LINK) is now assumed by TKB to be /EA instead of *I-EA.* 

The command files for system tasks, as provided with the released system, require the standard set of TKB defaults; therefore, you must retain and use an unmodified copy of TKB whenever such tasks are relinked.

You use Tables F-l through F-4 to alter the defaults as follows:

- 1. You identify the switch and the file to which it applies.
- 2. You consult the switch category entry in each table to locate the applicable switch words.

- 3. You look at the switch settings to find the switch and associated bit.
- 4. You specify the revised value and switch word as arguments in a GBLPAT option.

 $\bigg($ 

 $\Big(\begin{array}{c} \circ \\ \circ \end{array}\Big)$ 

 $\bigodot$ 

5. You relink TKB to produce a appropriate defaults. version containing the

For example, to change the TKB Extended Arithmetic Element default to /EA, perform the steps described below.

By consulting Table F-l, you determine that two switch words, \$DFSWT by consuiting fable r-1, you determine that two switch words, sprown default setting for the /EA switch or /CODE:EAE qualifier in bit 13. Setting this bit to 1 changes the initial switch setting to *lEA.* This new value is combined with the initial contents to yield the revised setting 120002. The required option input is:

### TKB>GBLPAT=TASKB:\$DFTSK:120002

#### NOTE

The setting of bit positions not listed in the tables must not be altered.

The only switches that have associated values are *lAC* and *IPR*  (/ANCILLARY\_PROCESSOR and /PRIVILEGED in LINK). In these cases, the value is the number of the initial APR used to map the task. You can value is the humber of the infectable him used to map the cash. You can<br>alter the default by changing the value of the GBLDEF keyword for the symbol D\$FAPR in TKB build file. Only values 4 or 5 can be used.

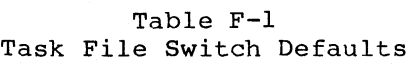

Switch Category: Task file

Switch Word: \$DFSWT

Initial Contents: 0

Switch Settings:

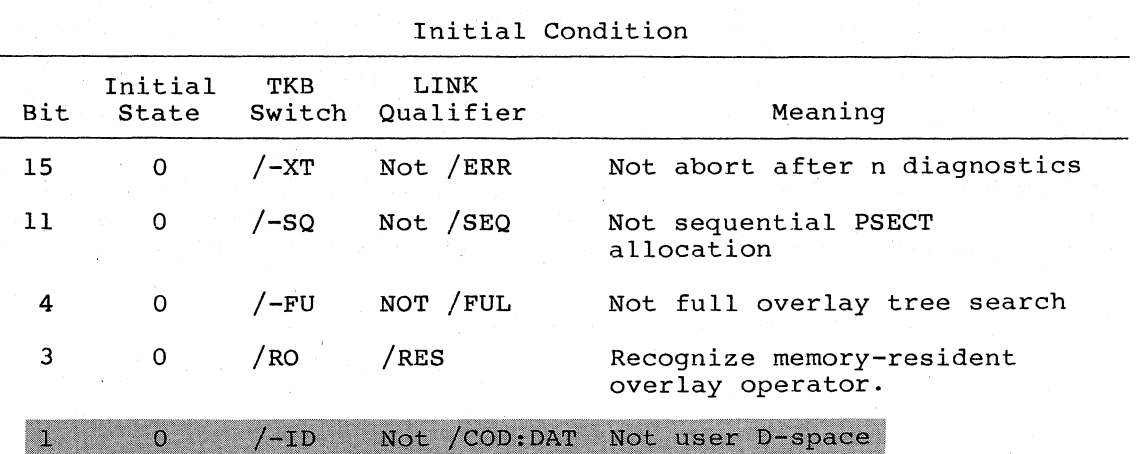

(continued on next page) (

Table F-l (Cont.) Task File Switch Defaults

 $\mathcal{L}_{\mathcal{L}}$ 

Switch Category: Task file

Switch Word: \$DFTSK

Initial Contents: 100002

Switch Settings:

 $\bigcap$ 

 $\overline{C}$ 

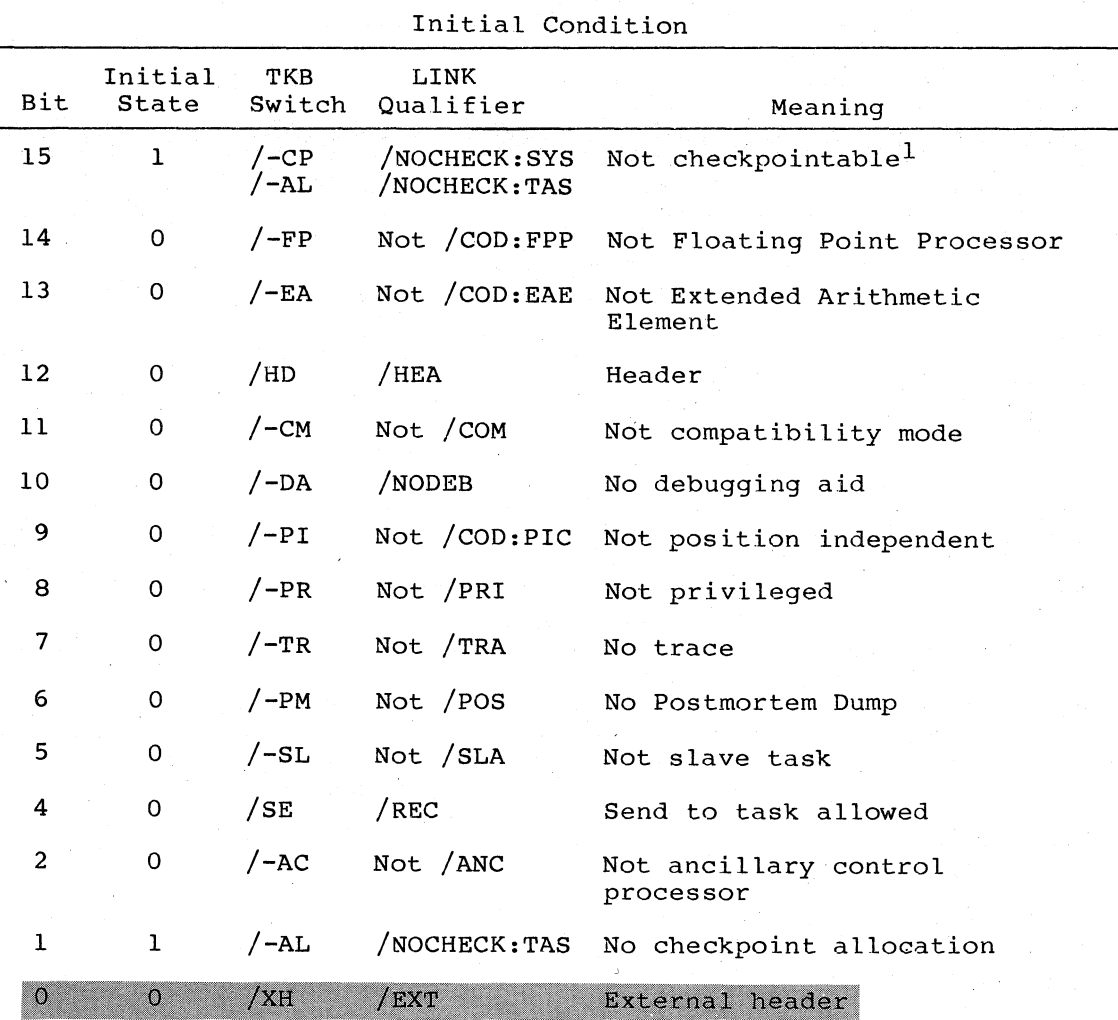

1. The combination of not checkpointable with checkpoint allocation (100000) is illogical and should not be used.

(continued on next page)

Table F-l (Cont.) Task File Switch Defaults

 $\begin{pmatrix} 1 & 1 \\ 1 & 1 \end{pmatrix}$ 

 $\bigg($ 

 $\bigg($ 

 $\Big($ 

Switch Category: Task File

Switch Word: \$DFTSO Initial Contents: 000010

Switch Settings:

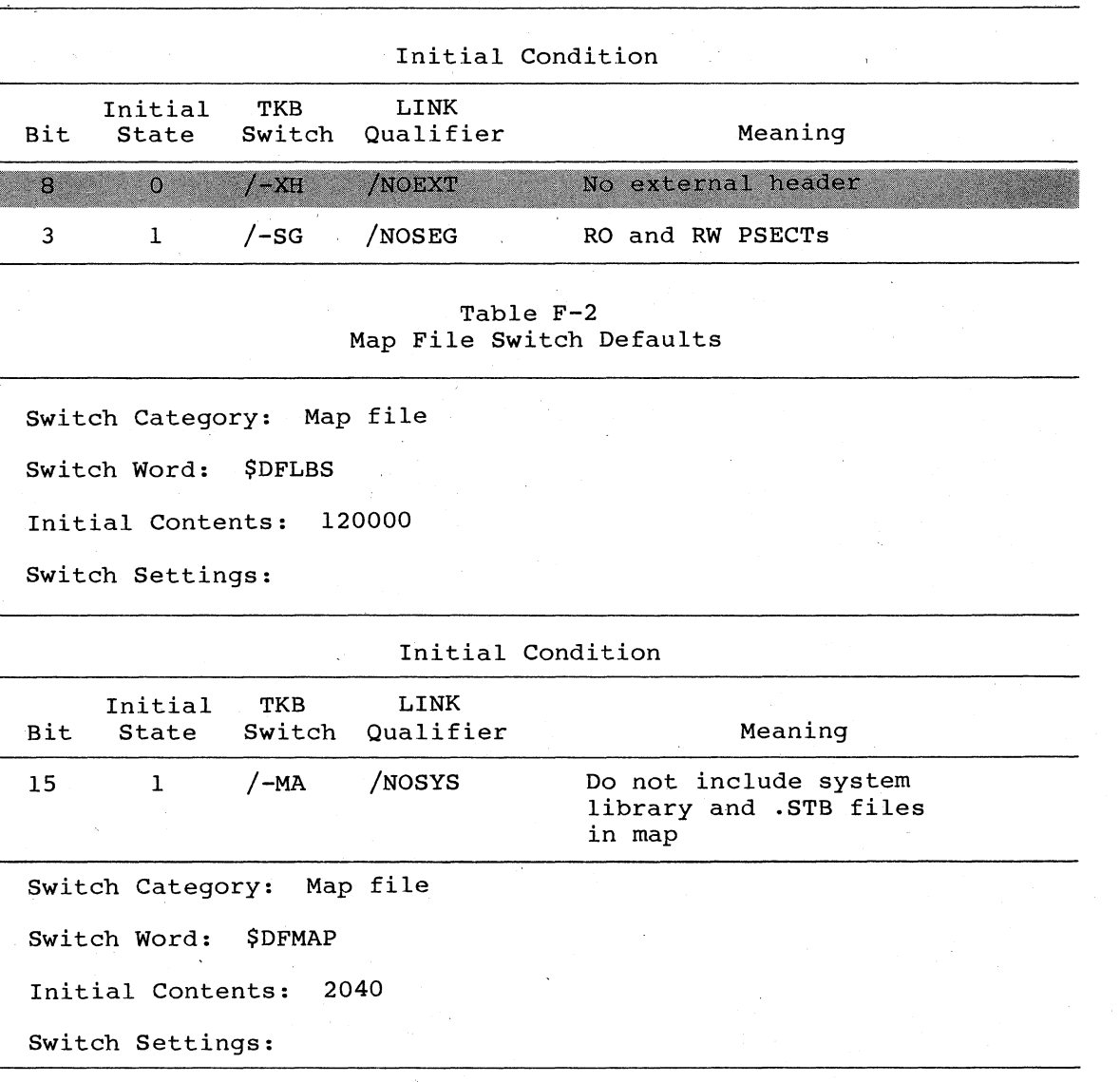

# Initial Condition

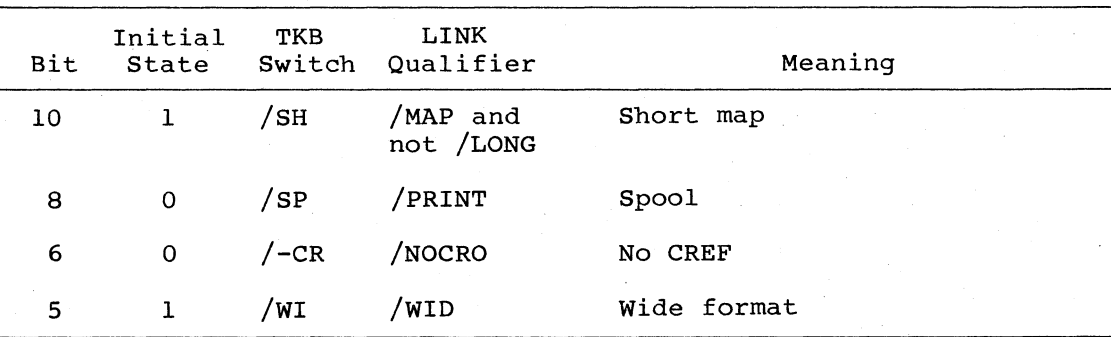

Table F-3 Symbol Table File Switch Defaults

Switch Category: Symbol table file Switch Word: \$DFSTB Initial Contents: 0

Switch Settings:

 $\sqrt{ }$ 

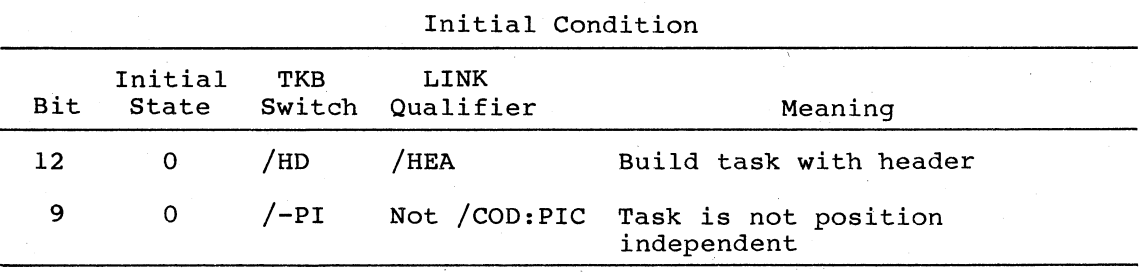

Table F-4 Input File Switch Defaults

Switch Category: Input file

Switch Word: \$DFINP

Initial Contents: 000100

Switch Settings:

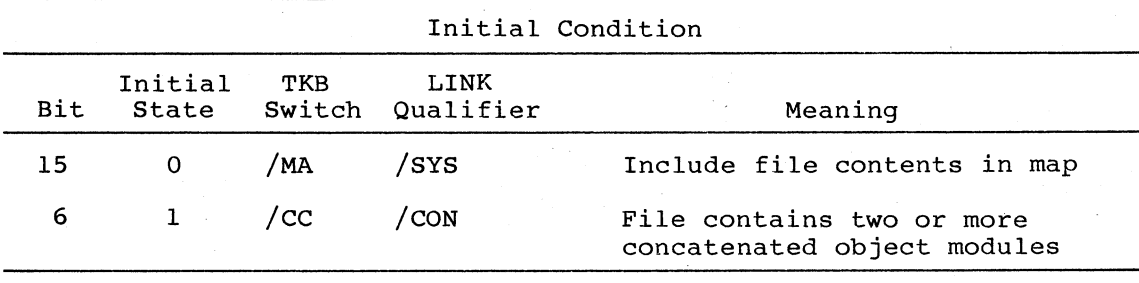

#### F.3 THE SLOW TASK BUILDER

TKB.TSK uses a symbol table structure that can be searched quickly, but which requires more work file space than that of previous versions. You may thus receive the following message in some versions.<br>instances:

#### NO VIRTUAL MEMORY STORAGE AVAILABLE

If this occurs, you should try to reduce the work file size by using the procedures described in Section F.l. If these procedures do not sufficiently reduce the work file size, you can link another version of TKB, the Slow Task Builder. This version requires less storage, but runs considerably slower than the other versions. The build file is STKBLD.CMD, which resides on the same device and UFD as the other Task Builder command files. The default name of STK.TSK, the Slow Task Builder, is ...TKB. It may be convenient to install the Slow Task Builder with a different name if you want to use both Task Builders in your system.

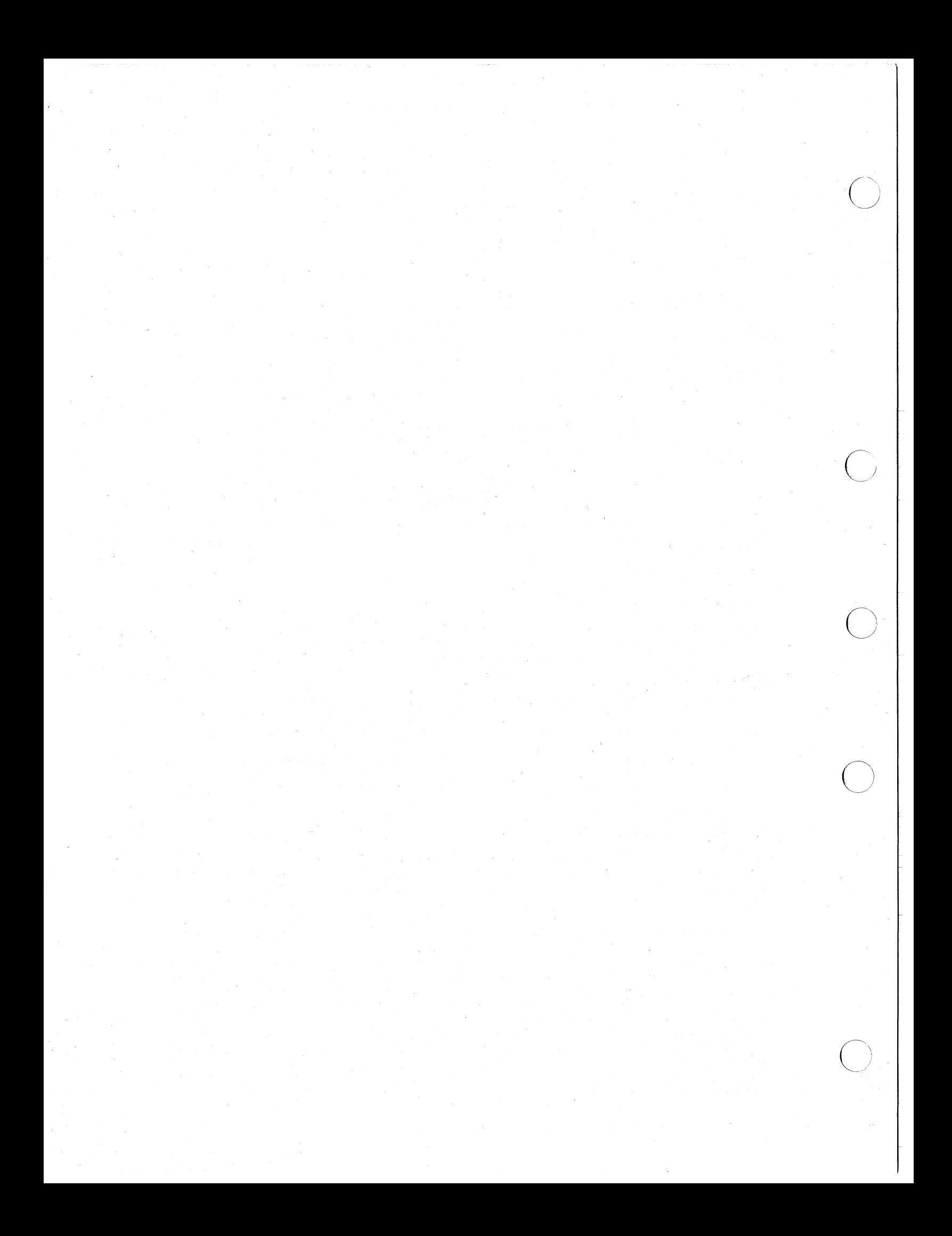

#### APPENDIX G

# THE FAST TASK BUILDER

The Fast Task Builder (FTB) allows you to build simple tasks about four times faster than the Task Builder (TKB). However, FTB has limited functionality. It can only link single-segment, nonprivileged tasks, and supports a limited number of switches and options.

If you use DCL, you can invoke the Fast Task Builder by using the DCL command

>RUN \$FTB

 $\overline{\bigcirc}$ 

 $\bigcap$ )

However, if you invoke the Fast Task Builder, you will have to use the TKB switches and options (as described in Chapters 1, 10, and 12) in the standard TKB-format command line, because the LINK command invokes only the standard Task Builder (TKB).

The (FTB) is intended for use as a load-and-go type of linker. contains very few options and 'does not support: It

- New map format
- Overlaid programs
- FORTRAN virtual arrays
- Production of symbol table files
- Creation of resident libraries
- Privileged tasks
- Cluster libraries

The only supported switches are:

- $/$ SP on map file (default =  $/$ SP)
- /CP on task file (default = /CP)\*
- $/EA$  on task file (default =  $/-EA$ )
- /MM on task file (default =  $/MM$ )

1. No checkpoint space is allocated in the task image file.

# THE FAST TASK BUILDER

- $'$ FP on task file (default =  $/FP$ )
- /DA on input or task image (default = /-DA)
- /LB on an input file in the form:

>TKB TASK=PROG.OBJ,LIBRARY/LB

but not in the form:

>TBK TASK=PROG.OBJ,LIBRARY/LB:MODULE

The supported option inputs are:

- ASG (same defaults as TKB)
- STACK (same default as TKB)
- UNITS
- TASK (same default as TKB)
- **EXTSCT**
- ACTFIL (same default as TKB)
- MAXBUF (same default as TKB)
- LIBR
- COMMON
- RESLIB (same defaults as TKB)
- RESCOM (same defaults as TKB)
- **SUPLIB RESSUP** (same defaults as TKB) T

FTB supports linking to shared regions but not building a shared

region. FTB cannot link to clustered libraries. Although FTB can<br>link to supervisor-mode libraries, it cannot link to overlaid overlaid supervisor-mode libraries.

 $\mathbf{U} \rightarrow \mathbf{V}$ 

 $\overline{O}$ 

FTB allocates symbol table space from the end of its image to the end In allocates symbol table space from the end of its image to the end<br>of the partition. It does not have a virtual symbol table. An Extend Task or equivalent of 8K is recommended. FTB does not dynamically extend itself at run time.

FTB runs approximately four times faster than TKB on an 11/70 with RP04s when TKB is running with a totally resident symbol table. In smaller systems with slower disks, the ratio should be much higher.

FTB also supports shared regions.

FTB uses asynchronous system traps (ASTs) and therefore requires AST support in the Executive.

# APPENDIX H

#### ERROR MESSAGES

The Task Builder (TKB) produces diagnostic and fatal error messages. Error messages are printed in the following forms:

### TKB -- \*DIAG\*-error-message

(

*c* 

 $\overline{C}$ 

 $\Big($ 

 $\Big($ 

or

#### TKB -- \*FATAL\*-error-message

Some errors are correctable when command input is from a terminal. In such a case, a diagnostic error message can be printed, the error corrected, and the task-building sequence continued. However, if the same error is detected in an indirect command file, a correction cannot be made and the Task Builder aborts.

Some diagnostic error messages merely advise you of an unusual condition. If you consider the condition normal for your task, you can install and run the task image.

NOTE

The Task Builder exits with two statuses: it returns an ERROR status when it encounters a diagnostic error, and a SEVERE ERROR when it encounters a fatal error.<br>(For more information about the Exit-With-Status more information about the Exit-With-Status directive, see the RSX-llM/M-PLUS Executive Reference Manual.)

This appendix tabulates the error messages produced by TKB. Most of the messages are self-explanatory. In some cases, the line in which the error occurred is printed.

A Software Performance Report (SPR) should be submitted to DIGITAL in cases where the explanation accompanying a message refers to a system error.

#### Allocation failure on file file-name

TKB could not acquire sufficient disk space to store the task image file, or did not have write-access to the UFD or volume that was to contain the file.

Blank P-section name is illegal overlay-de scription-line

> The overlay-description-line printed contains a .PSECT directive that does not have a p-section name.

### Cluster library element library-name does not have null root

This is a fatal error. All libraries, except the first, must be PLAS-overlaid and have a null root. The first library in the group can be nonoverlaid or overlaid with a null or non-null root.

 $\bigg($ 

 $\sum_{i=1}^{n}$ 

 $\bigg($ 

 $\Big($ 

 $\bigg($ 

### Command I/O error

An I/O error occurs on a command input device. (Device may not be on line, or possible hardware error.}

#### Command syntax error command-line

The command-line printed has incorrect syntax.

Complex relocation error - divide by zero: module module-name

A divisor having the value 0 was detected in a complex expression. The result of the divide was set to O. (Probable cause: division by a global symbol whose value is undefined.)

# Conflicting base addresses in cluster library

This conflict arises when you specify APRs, for both PIC and non-PIC libraries that are included in the cluster. See the APR parameter as described in the CLSTR option. error.

### Disk image core allocation too large invalid-line

The minimum disk allocation specified in the invalid line is greater than 128.

### File file-name attempted to store data in virtual section

The file contains a module that has attempted to initialize a virtual section with data .

#### . File file-name has illegal format

The file file-name contains an object module whose format is not valid.

#### Illegal APR reservation

An APR specified in a COMMON, LIBR, RESCOM, or RESLIB keyword is outside the range 0-7.

### Illegal cluster configuration

If the cluster contains a non-overlaid library, that library must be the first library in the cluster. Check the configuration of the libraries in the cluster. This is a fatal error.

# Illegal default priority specified option-line

The option-line printed contains a priority greater than 250.
Illegal device/volume invalid-line

> The invalid specification. line printed contains an illegal device

Illegal directory invalid-line

 $\bigg($ 

(

 $\setminus$ 

The invalid line printed contains an illegal directory name.

## Illegal error-severity code octal-list

System error (no recovery). An SPR should be submitted with a copy of the message containing the octal-list as printed.

Illegal filename invalid-line

> The invalid-line printed contains a wildcard (\*) in a file specification. Using wildcards is prohibited.

#### Illegal get command line error code

System error (no recovery).

Illegal logical unit number invalid-line

> The invalid-line printed contains a device assignment to a unit number larger than the number of logical units specified by the UNITS keyword, or assumed by default if the UNITS keyword is not used.

### Illegal multiple parameter sets invalid-line

The invalid-line printed contains multiple sets of parameters for a keyword that allows only a single parameter set.

### Illegal number of logical units invalid-line

The invalid-line printed contains a logical unit number greater than 250.

#### Illegal ODT or task vector size

ODT or SST vector size specified is greater than 32 words.

### Illegal overlay description operator invalid-line

The invalid-line printed contains an unrecognizable operator in an overlay description. This error occurs if the first character in a p-section or segment name is a dot (.).

### Illegal overlay directive invalid-line

The invalid-line printed contains an unrecognizable overlay directive.

Illegal partition/common block specified invalid-line

User-defined base or length is not on a 32-word boundary.

Illegal P-section/segment attribute invalid-line

> The invalid-line printed contains a program section or segment attribute that is not recognized.

 $\bigg($ 

 $\overline{\bigodot}$ 

 $\bigg($ 

 $\overline{C}$ 

# Illegal reference to library P-section p-sect-name

A task has attempted to reference a p-sect-name existing in a shared region but has not named the shared region in a keyword. This error occurs when you explicitly specify an .STB file as an input file, but you have not specified the library to which the .STB file belongs in an option.

# Illegal switch

file~specification

The file-specification printed contains an illegal switch or switch value.

#### Incompatible reference to library P-section p-sect-name

A task has attempted to reference more storage in a shared region than exists in the shared region definition.

### Incorrect library module specification invalid-line

The invalid-line contains a module name with a non-Radix-50 character.

### Indirect command syntax error invalid-line

The invalid-line printed contains a syntactically incorrect indirect file specification.

# Indirect file depth exceeded invalid-line

The invalid-line printed gives the file reference that exceeded the permissible indirect file depth (2).

## Indirect file open failure invalid-line

The invalid-line contains a reference to a command input file. that could not be located.

Insufficient APRs available to map read-only root

TKB could not find enough free APRs to map the read-only portion of a multiuser task.

### Insufficient parameters invalid-line

The invalid-line contains a keyword with an insufficient number of parameters to complete its meaning.

Invalid APR reservation invalid-line

APR is specified on a keyword for an absolute library.

## Invalid keyword identifier invalid-line

The invalid-line printed contains an unrecognizable keyword.

Invalid partition/common block specified invalid-line

A partition is invalid for one of the following reasons:

- TKB cannot find the partition name in the host system in order to get the base and length.
- The system is mapped, but the base address of the partition is not on a 4K boundary for a nonrunnable task or is not 0 for a runnable task.
- The memory bounds for the partition overlap a shared region.
- The partition name is identical to the name of a previously defined COMMON or LIBR shared region.
- The top address of the partition for a runnable task exceeds 32K minus 32 words for a mapped system, or exceeds 28K minus 1 for an unmapped system.
- A system-controlled partition was specified for an unmapped system.

#### Invalid reference to mapped array by module module-name

The module has attempted to initialize the mapped array with data. An SPR should be submitted if DIGITAL-supplied software caused this problem.

## Invalid window block specification invalid-line

 $\sqrt{2}$ 

 $\bigcup$ 

The number of extra address windows specified exceeds the number permitted. On an RSX-11M system, you can specify as many as 7 extra window blocks; on an RSX-11M-PLUS system, you can specify as many as 15 extra window blocks.

If you build a task on an RSX-11M system and specify more window blocks, you get this error message, but the task will build.<br>However, it cannot be installed and run on an RSX-llM system.

## I/O error library image file

An I/O error has occurred during an attempt to open or read the Task Image File of a shared region.

# I/O error on input file file-name

This error occurs when TKB cannot read an input file specification (for example, when the command line is greater than 80 characters). The error may also occur if the variable length records in an object file are longer than 128 (decimal) bytes.

### I/O error on output file file-name

Label or name is multiply defined invalid-line

> The invalid-line printed defines a name that has already appeared as a .FCTR, • NAME, or .PSECT directive.

 $\bigg($ 

 $\left($ 

 $\overline{C}$ 

 $\overline{C}$ 

#### Library file filename has incorrect format

A module has been requested from a library file that has an empty module name table.

#### Library not built as a supervisor mode library

The library referred to in a RESSUP or SUPLIB option was built without a completion (CMPRT=X) routine and is not a supervisor-mode library.

### Library library-name not found in any cluster

All task image and symbol table files to be included as cluster elements must reside in LB:[l,l].

## Library references overlaid library invalid-line

An attempt was made to link the resident library being built to a shared region that has memory-resident overlays.

## Load addr out of range in module module-name

An attempt has been made to store data in the task image outside the address limits of the segment. This problem is usually caused by one of the following:

- An attempt to initialize a p-section contained in a shared region
- An attempt to initialize an absolute location outside the limits of the segment or in the task header
- A patch outside the limits of the segment to which it applies
- An attempt to initialize a segment having the NODSK attribute

Lookup failure on file file name invalid-line

> The invalid-line printed contains a file name that cannot be located in the directory.

## Lookup failure on system library file

TKB cannot find the system Library (SYO:[1,1]SYSLIB.OLB) file to resolve undefined symbols.

## Lookup failure resident library file - filename.ext

No symbol table or task image file can be found for the shared region "filename.ext." If the shared region was linked to another shared region, ensure that the task image of both regions and the symbol table files exist on the same device and in the same UIC as the UIC referenced by the option RESLIB, RESCOM, LIBR, COMMON, RESSUP, or SUPLIB.

### Module module-name ambiguously defines P-section p-sect-name

The p-section p-sect-name has been defined in two modules not on a common path, and referenced from a segment that is common to both paths.

### Module module-name ambiguously defines symbol sym-name

Module module-name references or defines a symbol sym-name whose definition exists on two different paths, but is referenced from a segment that is common to both paths.

#### Module module-name contains incompatible autoload vectors

You are trying to build an I- and D-space task and link it to an older existing library that contains an old-style vector format. Rebuild the library with the RSX-11M-PLUS Version 2.1 or later<br>version Task Builder to create new-style vectors for the library. Then rebuild your task.

### Module module-name illegally defines xfr address p-sect-name addr

This message occurs under anyone of the following conditions:

- The start address printed is odd.
- The module module-name is in an overlay segment and has a start address. The start address must be in the root segment of the main tree.
- The address is in a p-section that has not yet been defined. An SPR should be submitted DIGITAL-supplied software caused this problem.

#### Module module-name multiply defines P-section p-sect-name

- The p-section p-sect-name has been defined more than once in the same 'segment with different attributes.
- A global p-section has been defined more than once with different attributes in more than one segment along a common path.

## Module module-name multiply defines symbol sym-name

Two definitions for the relocatable symbol sym-name have occurred on a common path. Or two definitions for an absolute symbol with the same name but different values have occurred.

Module module-name multiply defines xfr addr in seg segment-name

This error occurs when more than one module making up the root has a start address.

# Module module-name not in library

TKB could not find the module named on the /LB switch in the iibrary.

#### No dynamic storage available

 $\bigg($ 

 $\bigg($ 

 $\left(\right)$ 

TKB needs additional symbol table storage and cannot obtain it. (If possible, install TKB in a larger partition.)

## No memory available for library library-name

TKB could not find enough free virtual memory to map the specified shared region.

 $\bigg($ 

 $\overline{C}$ 

 $\bigg($ 

### No root segment specified

The overlay description did not contain a .ROOT directive.

#### No virtual memory storage available

Maximum permissible size of the work file is exceeded. The user should consult Appendix F for suggestions on reducing the size of the work file.

#### Open failure on file file-name

### Option syntax error invalid-line

The invalid-line printed contains unrecognizable syntax.

## Overlay directive has no operands invalid-line

All overlay directives except .END require operands.

# Overlay directive syntax error invalid-line

The invalid-line printed contains a syntax error or references line that contains an error. a

#### Partition partition-name has illegal memory limits

- The partition-name defined in the host system has a base<br>address alignment that is not compatible with the target address alignment that is not compatible with the target system.
- The user has attempted to build a privileged task in a Ind abort has decomposed to being a privileged cash on a space (8K or 12K).

## Pass control stack overflow at segment segment-name

System error. An SPR should be submitted with a copy of the ODL file associated with the error.

## PIC libraries may not reference other libraries invalid-line

The user has attempted to build a position-independent shared region that references another shared region.

#### P-section p-sect-name has overflowed

A section greater than 32K has been created.

### Required input file missing

At least one input file is required for a task build.

## Required partition not specified

(

 $\subset$ 

 $\Big($ 

 $\bigg($ 

The PAR keyword was not used when running TKB on an RSX-IID host system. The keyword must contain explicit base address and length specifications.

## Resident library has incorrect address alignment invalid-line

The invalid-line specifies a shared region that has one of the following problems:

- The library references another library with invalid address bounds (that is, not on 4K boundary in a mapped system).
- The library has invalid address bounds.

Resident library mapped array allocation too large invalid-line

The invalid-line printed contains a reference to a shared region that has allocated too much memory in the task's mapped array area. The total allocation exceeds 2.2 million bytes.

## Resident library memory allocation conflict keyword-string

One of the following problems has occurred:

- More than seven shared regions have been specified.
- A shared region has been specified more than once.
- Non-position~independent shared regions allocations overlap have been specified. whose memory

### Root segment is multiply defined invalid-line

The invalid-line printed contains the second . ROOT directive encountered. Only one .ROOT directive is allowed.

## Segment seg-name has addr overflow: allocation deleted

Within a segment, the program has attempted to allocate more than 32,767 words. A map file is produced, but no task image file is produced.

#### Segment seg-name not found for patch

The Task Builder could not locate the named segment for a global patch. The option used was GBLPAT=X:Y:O.

# Supervisor mode completion routine is undefined

TKB could not locate the symbol X, which was specified in the CMPRT=X option.

#### Symbol sym-name not found for patch

TKB could not locate symbol Y for a global patch. used was GBLPAT=X:Y:O. The option

### Task has illegal memory limits

An attempt has been made to build a task whose size exceeds the partition boundary. If a task image file was produced, it should be deleted.

 $\left( \begin{array}{c} \lambda \\ \lambda \end{array} \right)$ 

 $\big($ 

 $\bigg($ 

 $\bigg($ 

Task has illegal physical memory limits mapped-array task-image

> The sum of the parameters displayed -- mapped array size, task image size, and task extension -- exceeds 2.2 million bytes. The quantities are shown as octal numbers in units of 64-byte blocks. Any resulting task image file should be deleted.

## Task image file filename is noncontiguous

Insufficient contiguous disk space was available to contain the task image. A noncontiguous file was created. After deleting unnecessary files, the /CO switch in PIP for MCR or the COPY/CONTIGUOUS command in COpy for DCL should be used to create a contiguous copy.

#### Task requires too many window blocks

The number of address windows required by the task and any shared regions exceeds 8 for RSX-IIM tasks and 16 for RSX-IIM-PLUS tasks.

# Task-build aborted via request option-line

The option~line contains a request from the user to abort the task build.

Too many nested .ROOT/.FCTR directives invalid-line

> The invalid-line printed contains a .FCTR directive that exceeds the maximum nesting level (16).

### Too many parameters invalid-line

The invalid-line printed contains a keyword with more parameters than required.

### Too many parentheses levels invalid-line

The invalid-line printed contains a parenthesis that exceeds the maximum nesting level (16).

## Truncation error in module module-name

An attempt has been made to load a global value greater than +127 or less than -128 into a byte. The low-order eight bits are loaded.

#### Unable to open work file

The work file device *is* not mounted. (The work file is usually located on the same device as is the Task Builder.)

Unbalanced parentheses invalid-line

*C)* 

 $\cup$  )  $\setminus$ 

The invalid-line printed contains unbalanced parentheses.

# n Undefined symbols segment seg-name

The segment named contains n undefined symbols. allocation file is requested, the symbols are printed on the terminal. If no memory

# Virtual section has illegal address limits option-line

The option-line printed contains a VSECT keyword whose base address plus window size exceeds 177777.

# Work file I/O error

An I/O error occurs during an attempt to reference data stored by TKB in its work file.

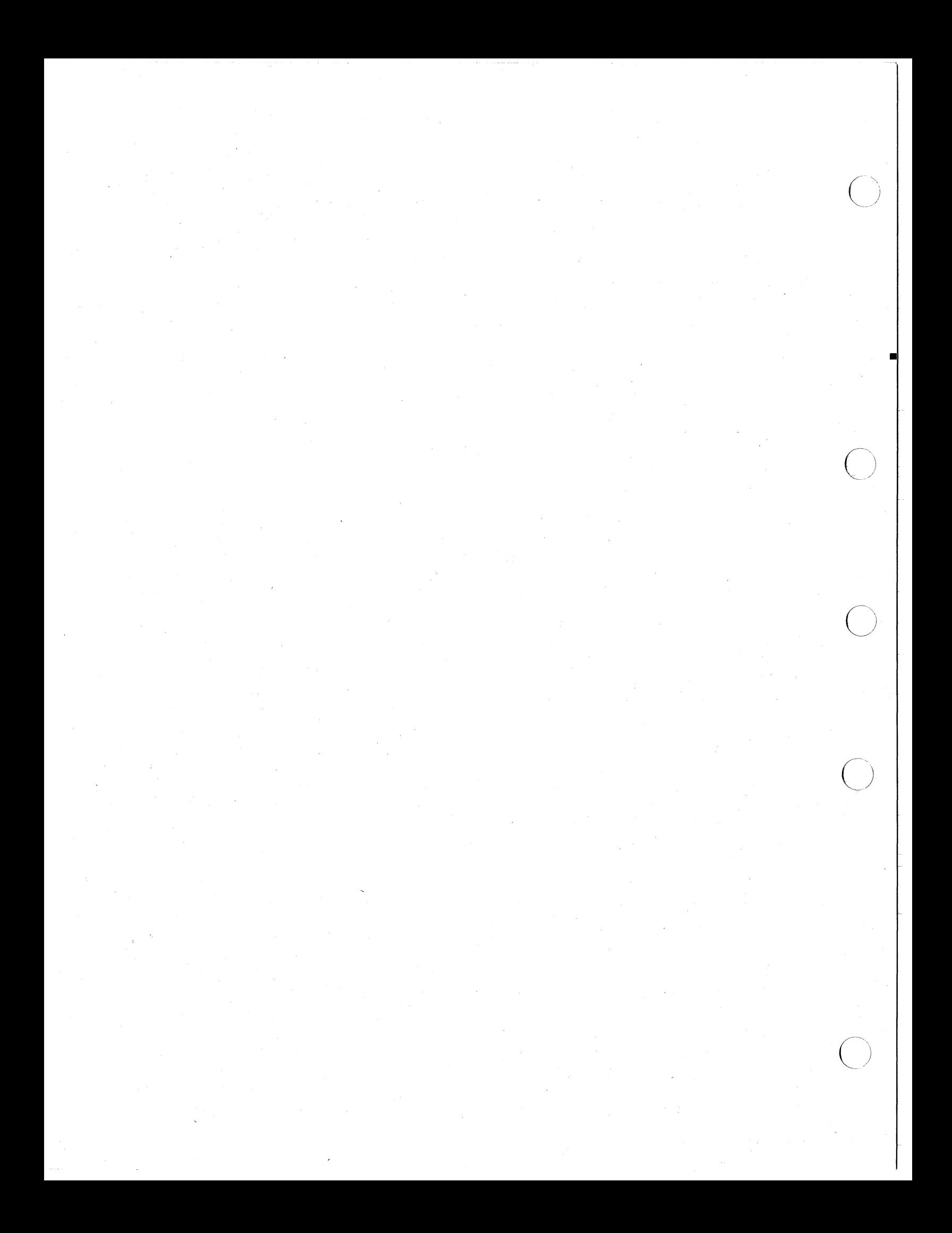

### TASK BUILDER GLOSSARY OF TERMS

# ABSOLUTE SHARED REGION

A shared region that has the same virtual addresses in all tasks that refer to it.

### AUTOLOAD

The method of loading overlay segments, in which the Overlay Run-Time routines automatically load overlay segments when they are needed and handles any unsuccessful load requests.

## AUTOLOAD VECTOR

A transfer of control instruction generated by the Task Builder to resolve an up-tree reference to a global symbol.

#### CO-TREE

 $\big($ 

 $\left(\begin{array}{c} 1 \end{array}\right)$ 

One of one or more secondary tree structures within a multiple tree overlay structure. When a co-tree's root segment contains cree overing seracture. When a co cree i rose segment contains<br>code or data, the root segment of the co-tree is made resident in physical memory through calls to the Overlay Run-Time routines.

#### COMMON BLOCK

Another name for resident common.

#### DISK-RESIDENT

That which resides on disk storage until needed.

#### DISK-RESIDENT OVERLAY SEGMENT

An overlay segment that shares the same physical memory and virtual address space with other segments. The segment is read in from disk each time it is loaded (compare Memory-Resident Overlay Segment).

#### GLOBAL CROSS-REFERENCE

A list of global symbols, in alphabetical order, accompanied by the name of each referencing module.

### GLOBAL SYMBOL

A symbol whose definition is known outside the defining module.

### HEADER

That portion of a task image that contains the task's characteristics and status. Shared regions, although built like a task, do not have a header.

## HOST SYSTEM

The system on which a task is built.

### LOGICAL ADDRESSES

The actual physical addresses that the task can access.

#### LOGICAL ADDRESS SPACE

The total amount of physical memory to which the task has access rights.

 $\bigg($ 

 $\big($ 

### MAIN TREE

An overlay tree whose root segment is loaded by the Executive when the task is made active.

## MANUAL LOAD

The method of loading overlay segments in which the user includes explicit calls in his routines to load overlays and handles unsuccessful load requests.

### MAPPED ARRAY AREA

An area of the task's physical memory, preceding the task image, that is used for storage of large arrays. Space in the area is reserved by means of the VSECT keyword or through a Mapped Array Declaration contained in an object module. Access is through the mapping directives issued at run time.

## MEMORY ALLOCATION FILE

The output information task. file created by the Task Builder that lists about the size and location of components within a

### MEMORY-RESIDENT

In general, that which resides in memory all the time. The entity, as in the case of memory-resident overlays, may initially reside on disk.

### MEMORY-RESIDENT OVERLAY SEGMENT

An overlay segment that shares virtual address space with other segments, but which resides in its own physical memory. The segment is loaded from disk only the first time it is referenced; thereafter, mapping directives are issued in place of disk load requests.

### MULTIUSER TASKS

An RSX-IIM-PLUS task, the read-only region of which is shared among several copies of the same task.

#### OVERLAy DESCRIPTION LANGUAGE

A language that allows you to describe the overlay structure of a task.

### OVERLAY RUNTIME ROUTINES

A set of system library subroutines linked as part of an overlaid task that are called to load segments into memory.

#### OVERLAY SEGMENT

A segment that shares virtual address space with other segments, and is loaded when needed.

# OVERLAY TREE

A tree structure consisting of a root segment and optionally one or more overlay segments.

### PATH

 $\bigg($ 

 $\subset$ 

(

 $\bigg($ 

A route that is traced from one segment in the overlay tree to another segment in that tree.

#### PATH-DOWN

A path toward the root of the tree.

#### PATH-LOADING

The technique used by the autoload method to load all segments on the path between a calling segment and a called segment.

#### PATH-UP

A path away from the root of the tree.

#### PHYSICAL ADDRESS

The assigned byte location in physical memory, which is usually located in the processing unit.

## POSITION-INDEPENDENT REGION

A shared region that can be placed anywhere in a referencing task's virtual address space when the system on which the task runs has memory management hardware.

#### PRIVILEGED TASK

A task that has privileged memory access rights. A privileged task can access the Executive and the I/O page ip addition to its own partition and referenced shared regions.

#### PROGRAM SECTION

A section of memory that is a unit of the total allocation. A source program is translated into object modules that consist of program sections with attributes describing access, allocation, relocatability, and so forth.

#### REGION

A contiguous block of physical addresses in which a driver, a task, a resident common, or library resides.

# RESIDENT COMMON

A shared region in which data resides that can be shared by two or more tasks.

 $\bigg($ 

 $\overline{(\cdot)}$ 

 $\bigg($ 

## RESIDENT LIBRARY

A shared region in which single copies of commonly used subroutines reside that can be shared by two or more tasks.

#### ROOT SEGMENT

The segment of an overlay tree that, once loaded, remains in memory during the execution of the task.

# RUNNABLE TASK

A task that has a header and stack and that can be installed and executed.

### SHARED REGION

A shared region is a block of data or code that resides in physical memory and can be used by any number of tasks. A shared region is built and installed separately from the task.

### SUPERVISOR-MODE LIBRARY

A library of routines that uses the supervisor-mode memory management APRs to map to both the task and its own routines.

# SYMBOL DEFINITION FILE

The output object file created by the Task Builder that contains the global symbol definitions and values and sometimes program section names, attributes, and allocations in a format suitable for reprocessing by the Task Builder. Symbol definition files contain linkage information about shared regions.

#### TARGET SYSTEM

The system on which a task executes.

#### TASK IMAGE FILE

The output file created by the Task Builder that contains the executable portion of the task.

# VIRTUAL ADDRESSES

The addresses within the task. Task addresses can range from zero through 177777(8) depending on the length of the task.

#### VIRTUAL ADDRESS SPACE

That space encompassed by the range of virtual addresses that the task uses.

## VIRTUAL PROGRAM SECTION

A program section that has virtual memory allocated to it, but not physical memory. Virtual address space is mapped into physical memory at run-time by means of the mapping directives.

# WINDOW

 $\bigcirc$ 

A continuous virtual address space that can be moved to allow the task to examine different parts of a region or different regions.

# WINDOW BLOCK

A structure defined by the Task Builder that describes a range of continuous virtual addresses.

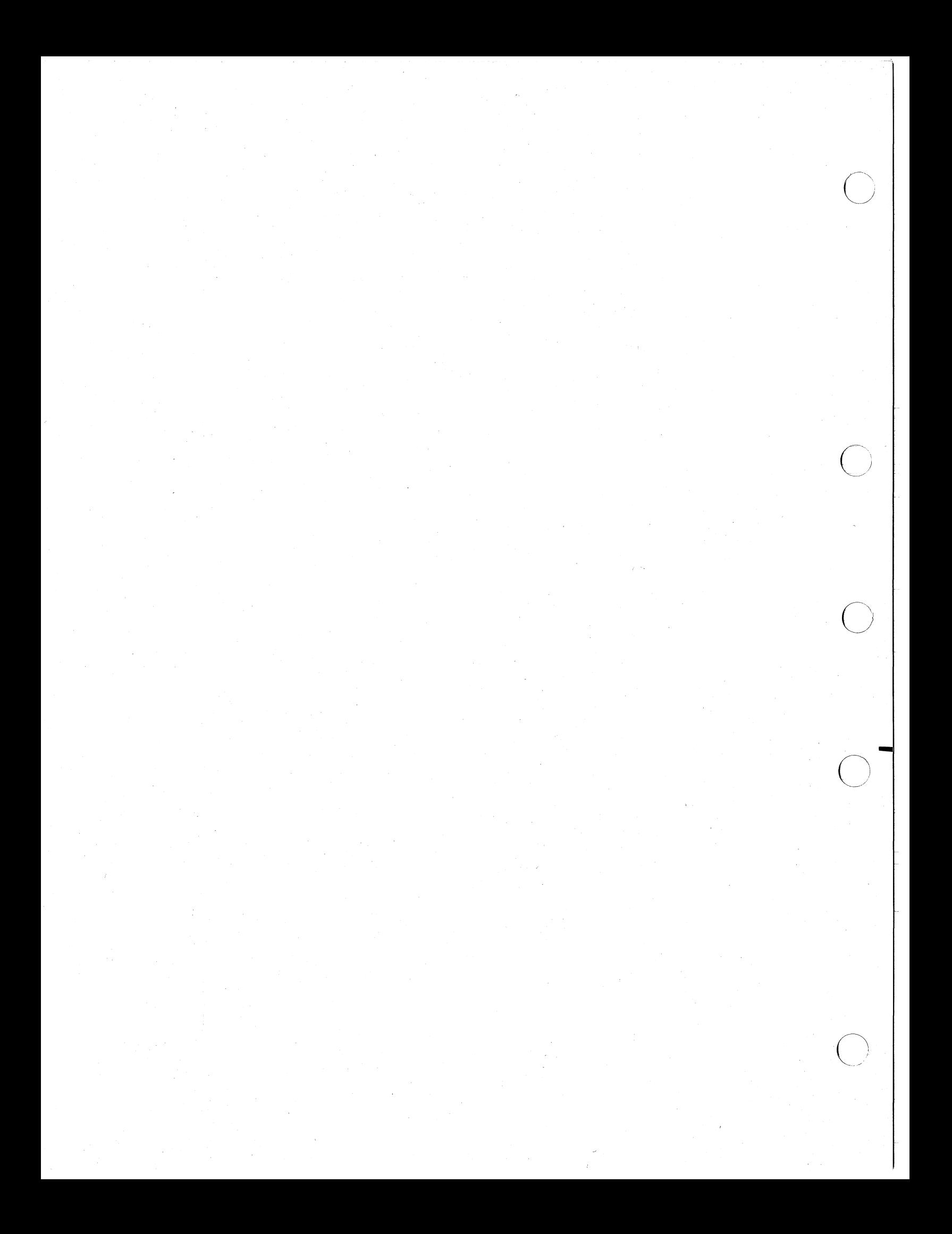

Abort TKB during input, 12-5 ABORT option, 12-5 ABSPAT option, 12-6 /AC switch, 10-5 Access-code grouping program section, 10-36, 11-60 ACP specifying APR, 10-5, 11-11 specifying task, 10-5; 11-11 ACTFIL option, 12-7 Active Page Register See APR Address assigning, 2-1 concepts, 2-12, 2-14 to 2-19 logical, 2-13 physical, 2-12 space, 2-13 logical, 2-13 physical and virtual, 2-14 translation, 2-22 virtual, 2-13 virtual and logical, 2-22 transfer, A-5 virtual, 2-12 space division, 2-17 space layout, 2-17 virtual space allocation diagram to create ODL file, 3-36 cotree and main tree, 3-40 disk-resident overlay, 3-1 to 3-3 memory and overlaid task, 3-11 to 3-14· memory-resident overlay, 3-6 overlaid task, 3-10, 3-14 overlay, 3-5 to 3-6, 3-33 to 3-35 overlay tree, 3-24 reducing usage, 3-1 /AL switch, 10-6 \$\$ALER program section, 5-55 reserved name, E-2 ALERR module, 5-55 Allocation task memory, 2-6

 $\begin{pmatrix} 1 & 1 \\ 1 & 1 \end{pmatrix}$ 

 $\bigg($ 

ALSCT FORTRAN subroutine, 5-63 to 5-65 \$\$ALVC program section, 7-10 reserved name, E-2 \$\$ALVD program section, 7-10 reserved name, E-2 \$\$ALVI program section, 7-10 reserved name, E~2 Ancillary Control Processor See ACP ANCILLARY PROCESSOR[:n] qualifier, 11-11 APR, 2-15 1- and D-space allocation in.multiuser task, 9-3 relocatab1e region specifying, 5-7 resident common system-owned, 12-13 resident library system-owned, 12-13 specifying for ACP, 10-5, 11-11 supervisor-mode, 8-2, 8-4 Arithmetic extended specifying, 10-16, 11-16 Array area mapped, 5-64 declaration mapped, A-I0 virtual, 12-42 to 12-43 example, 12-42 to 12-43 ASG option, 12-8 Asterisk (\*) See also Autoload indicator cross-reference of overlaid task, 4-12 cross-reference listing, 10-12, 11-23 to 11-24 At sign (@) cross-reference of overlaid task, 4-12 cross-reference listing, 10-12 to 10-13, 11-23 to 11-24 indirect file, 1-11 Attribute .NAME directive

Attribute .NAME directive (Cont.) DSK, 3-28 GBL, 3-28 NODSK, 3-28 NOGBL, 3-28 AUTO module, 5-54 \$\$AUTO program section, 5-54 to 5-55 reserved name, E-2 Autoload, 4-1 applying indicator cotree root, 4-2 .FCTR label name, 4-3 file name, 4-2 portions of ODL tree, 4-2 program section name, 4-3 segment name, 4-3 code sequence, 4-5 conventional task, 4-5 data segment, 4-6 error handling, 4-11 indicator, 4-2 efficiently placed, 4-6 making program section, 4-3 path load, 4-3 to 4-4 specifying, 4-1 vector, 4-4 to 4-5 eliminating unnecessary, 4-6 I- and D-space, 7-8, 7-10 vector format conventional task, 4-4  $I-$  and D-space,  $4-4$  to  $4-5$ Autoload vector, B-15 to B-16 Autoloadable making file using file name, 4-2 Autoloadable library internal symbol, A-27 AUTOT module, 5-54 BASIC qualifier, 11-12 Block label, 2-8 Buffer record maximum size, 12-25 Build file modifying to improve performance, F-l,  $F-5$ *Icc* switch, 10-7 Checkpoint area

task image, B-9

Checkpoint space allocating, 10-6, 10-10, 11-13 to 11-14 [NO]CHECKPOINT[:SYS] qualifier, 11-13 [NO]CHECKPOINT[ :TAS] qualifier, 11-14 Circumflex () cross-reference listing, 10-12 to 10-13, 11-23 to 11-24 global cross-reference of an overlaid task, 4-13 CLSTR option, 12-9 to 12-10 Cluster library, 5-44 See also Library *ICM* switch, 10-8 \$CMPAL completion routine, 8-8 \$CMPCS completion routine, 8-8, 8-12 to 8-14 CMPCS module, 8-8, 8-12 to 8~13 CMPRT option, 8-4, 8-8, 12-11 supervisor-mode library, 8-8 use in CSM library, 8-8 *Ico* switch, 10-9 CODE:PIC qualifier use in region, 5-3 to 5-6 CODE[:DATA SPACE] qualifier,  $11 - 15$ CODE[:EAE] qualifier, 11-16 CODE[:FPP] qualifier, 11-17 CODE[:PIC] qualifier, 11-18 CODE[:POSITION INDEPENDENT] qualifier,-11-19 Comma (,) See ODL operator Comma operator, 3-49 Command file comment, 1-14 indirect, I-II, 3-30 interaction with indirect, 1-12 to 1-13 level of indirection, 1-13 option, 1-14 with ODL, 3-30 Command line form, 1-2 LINK form, 1-3 input file, 1-4 map file, 1-5 to 1-6 symbol definition file, 1-6 task file, 1-5

 $\big($ 

 $\big($ 

 $\bigg($ 

 $\Big($ 

Command line (Cont.) MCR form, 1-2 to build a task, 1-2 multiline input, 1-7 LINK, 1-8 TKB, 1-7 output file interpretation, 1-8 terminating character, 1-7, 1-11 to 1-12 UFD convention, 1-15 to 1-16 Command sequence simple, 1-2 Comment command file, 1-14 Common, 5-1, 5-28 to 5-32 See also Region allocation diagram, 5-21 assigning reference, 5-24 building a linking task, 5-22 to 5-24 building and linking, 5-16, 5-18 to 5-20 to device, 5-28 to 5-32 definition, 2-18 device, 5-28 to 5-32 See Device common example map, 5-30 establishing offset, 5~29 installing RSX-IIM, 5-2 to 5-3, 5-22 RSX-IIM-PLUS, 5-2 to 5-3,  $5 - 22$ linking to region, 5-16 MACRO-ll building and linking, 5-18 to 5-20 building and linking to See Region map, 5-20 to 5-21 map of linking task, 5-25 program section building a linking task, 5-24 resident, 5-1 to 5-2 declaring, 12-12, 12-24, 12-30 name block data, B-8 specifying, 10-9, 11-65 COMMON option, 12-12 to 12-13, 12-24 shared region use, 5-15 COMPATIBLE qualifier, 11-20

 $\left($ 

 $\begin{pmatrix} 1 & 1 \\ 1 & 1 \end{pmatrix}$ 

 $\bigg($ 

Completion routine, \$CMPAL, 8-2, 8-8 \$CMPCS, 8-2, 8-8, 8-12 to 8-13 definition, A-II identification, A-II name,  $A-11$ supervisor library, 8-1 to 8-2, 8-7 to 8-8 user-written, 8-21 Complex relocation, A-22 entry, A-23 operation code, A-22 [NO]CONCATENATE qualifier, 11-21 Control section name, A-5 name entry, A-5 Cotree, 3-31, 3-33 and main tree virtual address space, 3-40 global symbol resolution, 3-17 null root, 3-31 ODL statement from allocation diagram,  $3 - 40$ overlay, 3-34 to 3-35 segment affecting symbol search, 10-19, 11-33 loading, 4-3 summary, 3-51 virtual address space, 3-32 Counter location definition, A-17 modification, A-18 *jCF* switch, 10-10 JCR switch, 10-11 to 10-13 Cross-reference global of overlaid task, 4-12 to 4-13 listing specifying, 10-1l, 11-22 CROSS REFERENCE qualifier,  $11 - 22$ CSM library dispatching, 8-19 linking task example, 8-14 to 8-16 supervisor-mode, 8-7 building, 8-7 to 8-8 .STB file, 8-9

CSM routine, 8-12 CTRL/Z effect on Task Builder, 12-5 /DA switch, 10-14 Data adjacency in memory, 2-27 segment autoloadable, 4-7 structure building, 2-1 overlay, 3-18 Data base overlay, B-15 I- and D-space task, B-16 Data format input Task Builder, A-I to A~32 \$\$DBTS program section reserved name, E-2 DEBUG[: filespec] qualifier, 11-25 to 11-26 Debugging aid including, 10-14, 11-25 to 11-26 Declaration flag byte symbol, A-7 Default switch modifying, F-7 task building, 1-1 DEFAULT LIBRARY qualifier,  $11 - \overline{2}7$ Default of switch modifying, F-8 to F-ll Descriptor region, B-15, B-17, B-2l to  $B-22$ segment, B-15 to B-20 window, B-15, B-17, B-20 to B-2l Device assignment, 12-8 common, 5-30 to 5-32 building and linking, 5-28 to 5-32 \$\$DEVT program section reserved name, E-2 Diagnostic exit, 10-54, 11-28 Directive • NAME, 3-28 attributes, 3-28 example use, 3-29 ODL, 3-23 to 3-24 .END, 3-23 to 3-24

Directive ODL (Cont.) .FCTR, 3-23, 3-25 introduction, 3~23 • NAME, 3-23 .PSECT, 3-23 • ROOT, 3-23 to 3-24 .PSECT, 3-29 use of parentheses, 3-24 Directory record declare global symbol, A-2 end of global symbol, A-II global symbol end, A-II internal symbol, A-24 relocation, A-12 Disk image, 2-8 conventional task, 7~5 Disk-resident overlay, 3-1 to 3-2 loading, 4-1 overlay structure, 3-2 Displaced relocation internal, A-15 /DL switch, 10-15 DSPPAT option, 12-14 Dump See Postmortem dump See Snapshot dump memory, D-ll Dynamic region, 5-40 to 5-44 /EA switch, 10-16 /EL switch, 10-17 Element extended arithmetic

 $\bigg($ 

 $\bigg($ 

 $\bigg($ 

 $\bigg($ 

specifying, 11-16 .END directive, 3-23 to 3-24 summary, 3-50 End of global symbol directory,  $A-11$ End-of-module record, A-24, A-30 record format, A-32 Error exit TKB command, 12-5 handling \$ALERR entry, 4-11 for autoload, 4-11 for manual load, 4-11 overlay, 4-11 message, H-l to H-ll ERROR LIMIT[:n] qualifier, 11-28

Exclamation point (1) See ODL operator Exclamation point operator, 3-49 [NO]EXECUTABLE[:filespec] qualifier, 11-29 to 11-30 Exit on diagnostic, 10-54, 11-28 Extend Task directive improving performance, F-2 Extended arithmetic specifying, 10-16 [NO]EXTERNAL qualifier, 11-31 EXTSCT option, 12-15 EXTTSK option, 12-16

 $\bigcap_{i=1}^n$ 

 $\bigcap$ 

 $\bigg($ 

 $\Big($ 

F4PRES building, 5-56 FAST qualifier, 11-32 Fast Task Builder See FTB FCSRES non-memory-resident, 5-56 dverlaid, 5-55 types, 5-55 .FCTR directive, 3-23, 3-25 allocation diagram creating,  $3-38$  to  $3-39$ argument, 3-26 library modules, 3-26 library to resolve references, 3-26 named input file, 3-26 program section name, 3-26 segment name, 3-27 autoloadable making first component, 4-3 summary, 3-50 use of label, 3-25 File command comment, 1-14 level of indirection, 1-13 option, 1-14 declaring number of active,  $12 - 7$ indirect command, 1-11 input designating as debugging aid, 10-14, 11-25 to 11-26 designating as library file, 10-23, 11-39

File input (Cont.) directing selective symbol search, 10-48 to 10-50, 11-61 to 11-63 including content of in map, 10-26 processing to reduce overhead, F-6 specifying as default library, 10-15, 11-27 library declaring, 10-23, 11-39 LINK command input, 1-4 making autoloadable using name, 4-2 map LINK command, 1-5 to 1-6 printing, 1-3 printing in LINK command, 1-6 to 1-7 ODL creating using diagram, 3-35 to 3-40 omitting specific output, 1-3 open at one time, 12-7 output omitting specific, 1-3 .STB, 5-10 I- and D-space task, 7-8 overlaid region, 5-13 to 5-14 overlaid region global symbol, 5-13 to 5-14 shared region, 5-13 to 5-14 use of /CO/LI/PI switch, 5-10 symbol definition LINK command, 1-6 task LINK command, 1-5 File specification convention, 1-15 to 1-16, . 1-19 default, 1-15 to 1-16 Floating Point Processor specifying, 10-18, 11-17 FMTBUF option, 12-17 Format overall internal symbol, A-25 FORTRAN common block overlays, 3-18

FORTRAN (Cont.) manual load calling sequence, 4-9 to 4-10 for 1- and D-space task, 4-10 to 4-11 run-time support virtual program section, 5-61, 5-64 /FP switch, 10-18 \$\$FSRI program section reserved name, E-3 • FSRPT low-memory context, B-IO reserved global symbol, E-l FTB description, G-l to G-2 speed of, G-2 supported feature, G-l to G-2 supported option, G-2 supported switch, G-l unsupported feature, G-l to  $G-2$ !FU switch, 10-19 FULL SEARCH qualifier; 11-33 Function Task Builder, 2-1 to 2-28 GBLDEF option, 12-18 GBLINC option, 12-19 GBLPAT option, 12-20 GBLREF option, 12-21 GBLXCL option, 8-4, 12-22 use in CSM library, 8-8 to 8-9, 8-17 Global additive relocation, A-16 relocation, A-15 additive displaced, A-17 displaced, A-16 symbol address of ODT SST routine, 12-26 autoloadable segment, 4-7 cross-reference listing, 10-12 to 10-13, 11-23 to 11-24 declaration directory record, A-2 directory record format,  $A-4$ end of directory record, A-11 from the default library, 3-18 name, A-6

Global symbol (Cont.) name entry, A-6 undefined, 2-7 symbol resolution, 2-7 to 2-8 default library, 3-18 Global symbol internal, A-28 [NO]GLOBALS qualifier, 11-34 /HD switch, 10-20  $H$ eader, 2-8 to 2-9 excluding task,  $10-20$ ,  $11-35$ 1- and D-space task, 7-10 task fixed part, B-l1 variable part, B-12 vector extension area, B-13 task image, B-IO [NO]HEADER qualifier, 11-35 High-level language overlay program, 3-40 to 3-41 Host system, C-l to C-5 building a task for another system, C-1 description, C-l to C-2 transferring example, C-3 to  $C-5$ transferring to target, C-2 Hyphen  $(-)$ See ODL operator Hyphen operator, 3-49 1- and D-space specifying, 10-21, 11-15 1- and D-space task See Task I/O page specifying, 10-22, 11-38 /ID switch, 10-21 IDENT option, 12-23 Image disk, 2-8 memory, 2-9 task See Task image INCLUDE:(module) qualifier, 11-36 to 11-37 Information record text, A-ll Input data format Task Builder, A-I to A-32 Internal displaced relocation, A-15

 $\bigg($ 

 $\overline{C}$ 

 $\bigg($ 

Internal symbol directory record, A-24 name entry, A-5 overall format, A-25 start-of-segment, A-26 Introduction Task Builder, 1-1 to 1-19 [NO]IO PAGE qualifier, 11-38 \$\$10B1 program section reserved name, E-3 \$\$IOB2 program section reserved name, E-3  $/IP$  switch,  $10-22$ Label block, 2-8 Label block group, B-1 Language high-level overlay program, 3-40  $/LB$  switch, 10-23 to 10-24 LBLDF\$ macro, B-1  $/LI$  switch,  $10-25$ LIBR linking to region, 5-15 option, 12-12 to 12-13, 12-24 shared region use, 5-15 Library autoloadable internal symbol, A-27 symbol, A-26 cluster, 5-44 building, 5-45, 5-49 to 5-53 building example, 5-49 to 5-53 building rule 1: overlay, 5-45 building rule 2: reference, 5-46 building rule 3: .STB file, 5-47 building rule 4: stack, 5-48 building rule 5: PIC, 5-48 building rule 6: trap, 5-48 building rule summary, 5-45 example, 5-49 overlay description, 5-52 to 5-53 overlay run-time support, 5-53 to 5-54 resolving interlibrary reference, 5-52 converting SCAL to CSM, 8-19 CSM

 $\subset$ 

 $\bigg($ 

 $\bigg($ 

Library CSM (Cont.) use of CMPRT option, 8-8 use of GBLXCL option, 8-8 to 8-9, 8-17 use of RESSUP option, 8-9, 8-18 to 8-20 use of SUPLIB option, 8-9, 8-19 declaring, 10-23, 11-39 default controlling symbol search, 10-15, 10-19, 11-27, 11-33 global symbol resolution, 3-18 specifying, 10-15, 11-27 extending, 10-17 F4PRES building, 5-56 FCSRES non-memory-resident, 5-56 overlaid, 5-55 task linking alternatives, 5-57 to 5-59 file declaring, 10-23, 11-39 linking CLSTR option, 12-9 to 12-10 resident to supervisor-mode, 8-20 moduleS .FCTR directive, 3-26 object-module placing in overlay structure, 10-24, 11-39 overlay high-level language, 3-40 region, 2-19 specifying, 10-25 relocation resident, A-23 resident, 5-1, 5-3 building and linking, 5-33 to 5-39 data in task image, B-4 to  $B-6$ declaring, 12-12, 12-24, 12-30 label block 0, B-7 label block 1, B-9 label block 2, B-9. label block 3, B-9 name block data, B-8 relocation, A-23

Library' resident (Cont.) search, 10-23, 11-39 resolving references .FCTR directive, 3-26 restriction in I- and D-space task, 7-8 specifying, 11-66 supervisor-mode, 2-23 building, 8-1 building the referencing task, 8-7 building with relevant option, 8-4, 8-7 compietion routine, 8-1 to 8-2, 8-8, 8-21 converting SCAL to CSM, 9-19 data, 8-4 definition, 8-1 description, 8-1 to 8-21 example, 8-10 to 8-16 linking, 8-9, 8-20 linking a resident, 8-20 linking task, 8-9 to 8-11 linking to SYSLIB, 8-2, 8-9 to 8-11, 8-i4 to 8-18 linking with relevant option, 8-4, 8-8 to 8-9 mapping, 8-2 method of mode switching, 8-1, 8-19 mode switching, 8-1, 8-7 mode switching compared, 8-1 mode'switching vector, 8-1 \$MSDS directive, 8-2 \$MSDS directive restriction, 8-2 multiple, 8-20 overlaid, 8-21 overlay restriction, 8-21 parameter passing, 8-2 restrictions on content,  $8 - 2$ using as resident, 8-20 using system supplied vector, 8-19 with I- and D-space task, 8-4 your own completion routine, 8-21 your own vector, 8-21 supervisor-mode mapping conventional task, 8-3, 8-5

Library supervisor-mode mapping (Cont. ) with I- and D-space task,  $8 - 6$ **SYSLIB** replacing as default, 10-23, 11-39 type of FCSRES, 5-55 LIBRARY qualifier, 11-39 to 11-40 Line multiple TKB input,  $1-7$  to  $1-8$ TKB input, 1-7 Line-number item internal symbol, A-29 to A-30 LINK qualifier abbreviation, 11-3 description, 11-1 to 11-77 designation, 11-3 overriding, 11-3 summary table, 11-3 to 11-10 LINK syntax, 11-1 to 11-2 Listing global cross-reference generating, 10-11, 11-22 wide specifying, 10-52, 11-77 Literal record internal symbol, A-30 Literal record format, internal symbol, A-3l Load asynchronous example, 4-10 manual calling sequence, 4-7 to 4-8 FORTRAN calling sequence, 4-9 to 4-11 MACRO-II calling sequence, 4-7 to 4-9 path autoload,  $4-3$  to  $4-4$ LOAD module, 5-55 \$\$LOAD program section, 5-55 reserved name, E-3 \$LOAO routine manual load, 4-7 Loading mechanism overlay, 3-16 Location counter definition, A-17 modification, A-18

 $\bigg($ 

 $\overline{C}$ 

 $\overline{C}$ 

 $\bigg($ 

Logical unit number, 12-41 assigning physical device,  $12 - 8$ table, B-9 table, B-9 to B-10 table entry, B-14 Logical unit number See also LUN LONG qualifier, 11-41 to 11-48 Low-memory context, B-10 LUN, 12-41 See also Logical unit number assigning physical device, 12-8 table, B-10 table entry, B-14 LUN table, B-9 /MA switch, 10-26 Macro LBLOF\$, B-1 SNAP\$, 0-6 SNPBK\$, 0-6 SNPOF\$, 0-6 MACRO-11 calling sequence manual load, 4-7 I- and O-space task, 4-8 to  $4 - 9$ Manual load error handling, 4-11 Map common, 5-20 to 5-21 file, 1-1 adding cross-reference, 10-11, 11-22 content, 10-37 to 10-44, U-41 to 11-48 description, 10-37 to 10-44, 11-41 to 11-48 example, 10-37 to 10-44, 11-41 to 11-48 general, 10-37 to 10-44,  $11-41$  to  $11-48$ inhibiting spooling, 10-46, 11-55 LINK command, 1-5 to 1-6 printing, 1-3 LINK command, 1-6 to 1-7 specifying, 10-26, 11-41, 11-49 including SYSLIB contribution, 10-26 multiuser task, 9-7

 $\bigg($ 

 $\left(\frac{1}{2}a^{2}+b^{2}+c^{2}\right)$ 

 $\big($ 

 $\Big($ 

Map (Cont.) overlaid I- and D-space task, 7-11 to 7-15 privileged task, 6-10 to 6-11 region, 5-20 to 5-21 resident region including symbol definition, 10-26 short specifying, 10-37 spooling to print, 10-46, 11-55 task I- and O-space, 7-8 linked to a common, 5-25 MAP qualifier designation, 11-2 MAP[:fi1espec] qualifier, 11-49 Mapped array area, 5-61, 5-63 declaration, A-IO declaration entry, A-IO region declaring address window, 12-45 system, 2-13 Mapping conventional task linked to region I- and O-space system,  $7 - 3$ supervisor library, 2-24 to  $2 - 25$ I- and O-space task, 7-3 to 7-4 I- and O-space system, 7-4 supervisor-mode, 2-23 task, 2-14 window concept, 2-21 to 2-23 MAXBUF option, 12-25 .MBLUN reserved global symbol, E-1 Memory allocation I- and O-space task, 7-8 to 7-10 task, 2-6 allocation file See Map file dump, 0-11 image, 2-9 layout unmapped system, 2-15 .management

Memory management (Cont.) specifying for target system, 10-27, 11-50 physical disk-resident overlay, 3-3 memory-resident overlay, 3-6 overlay, 3-5 to *3-6 t 3-33*  to 3-35 reducing to build a task, F-4 usage, 3-1 resident overlay structure,  $3 - 6$ saving overlaid task, 3-9 to 3-10 Memory dump, D-1 Memory management use by task, 2-15 [NO]MEMORY MANAGEMENT[:n] qualifIer, 11-50 Memory Management Unit, 2-14 Memory-resident overlay, 3-1 loading, 4-1 Message diagnostic eliminating, 10-30, 11-76 error, H-1 to H-11 virtual memory system, F-5 inhibiting system queuing, 10-35, 11-57 /MM switch, 10-27 Mode compatibility task, 10-8, 11-20 Mode switching to supervisor-mode, 8-18 vector supervisor library, 8-1, 8-19 Module calls in overlay, 3-16 common in root improving performance, F-6 concatenated object using to reduce overhead, F-4, F-6 extracting from library, 10-23, 11-39 linked mapped, 2-3 unmapped, 2-3 name, A-4

Module name (Cont.) internal symbol, A-27 to A-28 name entry format, A-4 object, 1-1 extracting by name, F-4 linking, 2-1 to 2-2, 2-4 to 2-8 placing in segment reducing overhead, F-4, F-6 record end, A-24 Module' object concatenating, 10-7, 11-21 • MOLUN reserved global symbol, E-1 /MP switch, 10-28 \$\$MRKS program section, 5-54 reserved name, E-3 ' /MU switch, 10-29 Multiuser task as an overlaid task, 9-2 building, 9-5 declaring read-only partition, 12-35 defined, 9-1 description, 9-1, 9-7 disk image, 9-2' example, 9-5 to 9-7 example map, 9-7 to 9-8 I- and D-space, 9-3 APR allocation, 9-3 building, 9-4 program section, 9-3 program section allocation,  $9 - 4$ window, 9-5 program section allocation, 9-1 to 9-2 specifying, 10-29, 11-67 TKB command sequence, 9-7 window block assignment, 9-1, 9-3

 $\bigg($ 

 $\Big(\Big)$ 

N.OVPT low-memory context, B-10 reserved global symbol, E-1 Name global symbol, A-6 .NAME directive, 3-23, 3-28 attribute DSK, 3-28 GBL, 3-28 NODSK, 3-28

.NAME directive attribute (Cont.) NOGBL, 3-28 example use, 3-29 summary, 3-51 Name format internal symbol, A-32 .NLUNS reserved global symbol, E-1 /NM switch, 10-30 • NOVLY reserved global symbol, E-1 .NSTBL reserved global symbol, E-l Null segment ODL, 3-31 Number sign ( cross-reference listing, 10-12 to 10-13, 11-23 to 11-24 \$\$OBFl program section reserved name, E-3 \$\$OBF2 program section reserved name, E-3 Object code patching, 12-6 Object module, 1-1 content, A-I format, A-3 linking, 2-1 to 2-5, 2-7 to  $2 - 8$ overriding definition, 12-18 selective global symbol using SS to include, 10-48 to 10-50, 11-61 to 11-63 Object module library See Library See SYSLIB.OLB Object Time System See OTS ODL autoload indicator, 4-2 directive, 3-23 to 3-24 • END, 3-23 to 3-24 example use of • NAME, 3-29 • FCTR, 3-23, 3-25 introduction, 3-23 • NAME, 3-23, 3-28 .NAME attributes, 3-28 .PSECT, 3-23, 3-29 • ROOT, 3-23 to 3-24 efficiently placing in

 $\overline{C}$ 

 $\bigodot$ 

 $\begin{pmatrix} 1 & 1 \\ 1 & 1 \end{pmatrix}$ 

ODL efficiently placing in (Cont. ) autoload indicator, 4-6 enabling operator memory-resident overlay, 10-34, 11-58 multiple tree defining structure, 3-30 to 3-35 example, 3-3lE, 3-32 structure, 3-30 to 3-35 operator , (comma), 3-24 1 (exclamation point), 3-24,  $3 - 27$ - (hyphen), 3-24 introduction, 3-24 summary, 3-49 to 3-51 tree defining, 3-49 using indirect file, 3-30 ODL file, 3-49 creating start. of procedure, 3-36 with allocation diagram, 3-35 to 3-40 declaring, 10-28, 11-53 .FCTR statement creating from allocation diagram, 3-38 to 3-39 .ROOT directive creating from allocation diagram, 3-37 virtual address space allocation diagram, 3-36 ODL statement cotree from allocation diagram,  $3 - 40$ ODT vector, 12-26 .ODTLI ;-eserved global symbol, E-l .ODTL2 reserved global symbol, E-l ODTV option, 12-26 Operator . ODL, 3-24 , (comma), 3-24 1 (exclamation point), 3-24, 3-27 - (hyphen), 3-24 introduction, 3-24 Option

See also specific options

Option (Cont.) category, 12-1 CMPRT supervisor-mode, 8-8 use in CSM library, 8-8 description, 12-1 to 12-45 entering, 1-9 to 1-11 FTB supported, G-2 GBLXCL use in CSM library, 8-8 to 8-9, 8-17 general form, 1-9 indirect command file, 1-14 input LINK command line, 1-9 to  $1 - 10$ TKB command line, 1-9 linking to a region, 5-15 RESLIB supervisor-mode library, 8-20 RESSUP supervisor library, 8-7, 8-9 use in CSM library, 8-9, 8-18 to 8-20 separation of argument list, 1-11 summary, 12~2 to 12-4 SUPLIB supervisor library, 8-7, 8-9 use in CSM library, 8-9, 8-19 supported by Fast TKB, G-2 Task Builder, 1-9 usage virtual section, 5-61 to 5-62 OPTION[:fi1espec] qualifier, 11.-51 to 11-52 OTS usage to extend record buffer, 12-17 \$OTSV low-memory context, B-10 reserved global symbol, E-2 OVCTC module, 5-54 OVCTL module, 5-54 OVCTR module, 5-54 OVDAT module, 5-54 \$\$OVDT program section, 5-54 reserved name, E-3 Overlay allocation diagram

Overlay allocation diagram (Cont.) creating ODL file, 3-35 to  $3 - 40$ autoload vector, 3-21 building, 3-41 to 3-48 building memory-resident for region, 5-10 capability, 3-1 choosing a memory-resident,  $3 - 14$ cotree, 3-34 to 3-35 data base, B-15 I- and D-space task, B-16 data structure, 3-19 linked into root, 3~20 to 3-21 defining a multiple tree,  $3-31$  to  $3-32$ description effect on performance, F-4 disk-resident, 3-1 to 3-2 defined, 4-1 effect of virtual address space, 3-1 to 3-3 effect on memory, 3-1, 3-3 effect physical memory, 3-5 to 3-6 virtual address space, 3-5 to 3-6 error handling, 4-11 example of building, 3-41 to 3-48 high-level language, 3-40 considerations, 3-41 I- and D-space task, 3-21 to 3-22, 7-5 disk image, 7-7 program section, 7-6 I- and D-space task vector region, 5-13 to 5-14 introduction, 2-9 loading asynchronously, 4-8, 4-10 disk-resident, 4-1 mechanism, 3-16 memory-resident, 4-1 method, 4-1 synchronously, 4-8 to 4-9 memory-resident, 3-1, 3-6 conserving physical memory, 3-14 defined, 4-1 effect on physical memory,  $3 - 6$ 

 $\bigg($ 

 $\big($ 

 $\big($ 

 $\Big($ 

 $\bigg($ 

Overlay memory-resident (Cont.) effect on virtual address space, 3-6 physical memory usage, 3-6· region, 5-10 virtdal address space, 3-14 multiuser task, 9-2 operator enabling recognition, 10-34, 11-58 suppression of a memory-resident, 10-34, 11-58 path loading, 4-4 physical memory, 3-33 to 3-35 program section specifying, 3-19 region autoload vector, 5-13 to 5-14 building, 5-10 descriptor, 3-20 to 3-21 example of building, 5-11 global symbols in .STB file, 5-13 to 5-14 .STB file, 5-13 to 5-14 vectors in I- and D-space task, 5-13 to 5-14 region restriction, 5-14 run-time, 3-19 comparison of sizes in routine, 4-16 to 4-17 module, 5-54 to 5-55 module size, 4-16, 5-54 to 5-55 routine, 3-19, 4-16 to 4-17 size of routine, 4-16 to 4-17 support requirement, 5-14, 5-53 use of routine, 4-14 to 4-15 run-time module ALERR, 4-17 AUTO, 4-16 AUTOT, 4-16 LOAD, 4-17 OVCTC, 4-16 OVCTL, 4-16 OVCTR, 4-16 OVDAT, 4-16 OVIDC, 4-16 OVIDL, 4-16 OVIDR, 4-16

 $\overline{C}$ 

 $\overline{\phantom{0}}$ 

Overlay (Cont.) run-time program section  $$$ALERR, 4-17$ \$\$AUTO, 4-16 to 4-17 \$\$LOAD, 4-17 \$\$MRKS, 4-16 \$\$OVDT, 4-16 \$\$PDLS, 4-16 \$\$RDSG, 4-16 \$\$RTQ, 4-16 \$\$RTR, 4-16 \$\$RTS, 4-16 \$\$SGDO, 4-16 \$\$SGD2, 4-16 segment, B-14 alignment, 10-8, 11-20 arrangement, 3-15 descriptor, 3-20 to 3-21 processing order, 3-17 structure, 3-49 ambiguously defined symbol, 3-16 considerations in creating, 3-1 most effective, 3-2 to 3-3 multiple tree, 3-18 multiply defined symbol,<br> $3-16$ specifying library search, 10-23, 11-39 symbol resolution, 3-16 task, 3-7 global cross-reference, 4-12 to 4-13 memory resident, 3-9 segment call, 3-10 virtual address space, 3-10 tree calling segment, 4-4 for I- and D-space task, 7-6 path, 3-15 root, 3~15 vector region, 5-13 to 5-14 virtual address space, 3-33 to 3-35 address space and memory, 3-11 to 3-14 virtual address space, 3-48 window block, 3-48 descriptor, 3-20 to 3-21 Overlay Description Language introduction, 3-23 to 3-31

Overlay Description Operator See also Operator See ODL OVERLAY DESCRIPTION qualifier, 11-53 Over1ayy disk-resident effect on memory, 3-2 OVIDC module, 5-54 OVIDL module, 5-54 OVIDR module, 5-54 \$\$OVRS program section reserved name, E-3 PAR, 2-15 PAR option, 12-27 to 12-28 building region, 5-2 Parentheses use of ODL, 3-24 Parenthesis in overlay, 3-49 Partition declaring, 12-27 naming for target system, C-1 option, 12-27 region, 5-29 requirement region, 5-2 shared region, 5-3 size improving performance, F-2 specifying for region, 5-29 Patch D-space, 12-14 declaring object level, 12-6 global relative, 12-20 Path load, 4-3 to 4-4 See also Overlay autoload, 4-3 to 4-4 example, 4-4 PC correction internal symbol, A-29 to A-30 \$\$PDLS program section, 5-54 reserved name, E-3 PDR, 2-15 Performance improving TKB, F-1 to F-11 /PI switch, 10-31 /PM switch, 10-32 PMD task installation for timely operation, D-1 Postmortem dump, D-1 content, D-3 to D-6 example, D-3 to D-6

Postmortem dump (Cont.) specifying, 10-32, 11-54 task, D-1 See also PMD task POSTMORTEM qualifier, 11-54 /PR switch, 6-2, 10-33 PR:O privileged task, 6-2 PR:4 privileged task, 6-2 PR:5 privileged task, 6-2 PRI option, 12-29 [NO]PRINTER qualifier, 11-55 Priority task declaring, 12-29 Privilege 0 task, 6-4 to 6-5 uses, 6-5 Privilege 4 task, 6-4 to 6-5 uses, 6-5 Privilege 5 task, 6-4 to 6-6 uses, 6-5 Privileged and nonprivi1eged task distinction, 6-1 PRIVILEGED[:n] qualifier, 11-56 Privileged task, 2-26 access right establishing, 10-33 accessing Executive, 6-4 I/O page, 6-4 building, 6-6 to 6-11 comparison of nonprivi1eged, 6-1 description, 6-1, 6-11 establishing access right, 11-56 examining unit control block, 6-7 to 6-11 example, 6-7 to 6-11 examining unit control block, 6-6 hazards, 6-1 to 6-2 1- and D-space system, 6-11 to 6-12 LINK command sequence, 6-10 logging off, 6-1 MAC command sequence, 6-9 map, 6-10 to 6~11 mapped system, 6-1 mapping, 6-2 to 6-3 1- and D-space system, 6-12 to 6-13 PR:O, 6-2, 6-4 to 6-5 PR:4, 6-2, 6-4 to 6-5 PR:4 mapping, 6-4

 $\bigg($ 

 $\big($ 

 $\big($ 

privileged task (Cont.) PR:5, 6-2, 6-4 to 6-6 PR:5 mapping, 6-4 specifying, 2-26, 6-2, 10~33, 11-56 TKB command sequence, 6-9 trap, 6-1 to 6-2 virtual address space example, 6-11 /PRIVILEGED:n qualifier, 6-2 Program development step, 1-1 limit, A-18 version identification, A-IO virtual section building a task using, 5-66 to 5-67 creating, 5-66 to 5-67 Program section, 2-2, 5-60 See also individual program section names access-code,  $2-4$  to  $2-5$ additive displaced relocation, A-21 additive relocation, A-20 adjacency requirement; 10-47, 11-64 . allocation, 2-2, 2-4 to 2-8 allocation-code, 2-4 to 2-6 \$\$ALVC, 7-10 \$\$ALVD, 7-10 \$\$ALVI, 7-10 attribute, 2-2, 2-4 .BLK, 2-3 displaced relocation, A-19 extension, 12-15 I- and D-space task overlay,  $7-5$  to  $7-6$ length,  $2-2$ ,  $2-4$ making autoloadable, 4-3 multiuser task I- and D-space, 9-3 name, 2-2 to 2-4, A-7 applying autoload indicator, 4-3 conflict, 5-8, 5-39 to 5-40 entry, A~8 .FCTR directive argument, 3-26 flag byte, A-8 to. A-9 resolution, 5-8, 5-39 restriction, 5-8 named in region, 5-14

 $\bigg($ 

Program section (Cont.) ordering, 5-8, 10-36, 10-47, 11-60, 11-64 overlay allocation, 3-19 overlay run-time, 5-54 to 5-55 PSECT, 2-3 relocation, A-19 relocation-code, 2-4 resolution, 3-19 resolving name, 5~40 save,  $2-4$ ,  $2-6$ scope-code, 2-4 to 2-5, 2-7 ~egregating,10-36, 10-47, 11-60, 11-64 sequential ordering, 10-36, 10~47, 11-60, 11-64 shared region, 5-8 specifying explicitly in overlay, 3-29 specifying in overlay, 3-19 type-code, 2-5, 2-7 unnamed, 2-3 virtual, 5-60 allocating physical memory, 5-63 attaching virtual attribute, 5-63 building a task using, 5-65 creating, 5-63, 5-65 FORTRAN run-time support,  $5-61, 5-64$ option usage, 5-60 to 5-62 run time support, 5-61 specifying, 12-44 base address, 5-64 length,  $5-60$ physical size, 5-60 window size, 5-60 support, 5-64 Program section item internal symbol, A-29 PSECT See also .PSECT directive See Program section .PSECT directive, 3-23, 3-29 summary, 3-50 .PTLUN reserved global symbol, E-2 Qualifier See also specific qualifiers description, 11-10

LINK

Qualifier LINK (Cont.) See LINK qualifier list of abbreviated, 1-8 \$\$RDSG program section, 5-54 reserved name, E-3 [NO]RECEIVE qualifier, 11-57 Region absolute, 5-8 to 5-10 building precautions, 5-10 mapping,  $5-8$  to  $5-9$ specifying, 5-10 symbol definition file, 5-10 allocation diagram, 5-21 window block, 5-26 APR. specifying, 5-7 assigning reference, 5-24 building, 5-18 a linking task, 5-22 to 5-24 and linking, 5-18 to 5-20 interaction of /CO/LI/PI switch, 5-3 option, 5-18 use of /CO/LI/PI switch, 5-3 with PAR option, 5-2 building option, 5-19 definition, 2-17 descriptor, B-15, B-2l descriptor in overlay, 3-20 to 3-21 dynamic, 2-19, 5-40 to 5-44 building a task that creates, 5-40 to 5-44 installing RSX-llM, 5-2 to 5-3, 5-22 RSX-llM-PLUS, 5-2 to 5-3, 5-22 library, 2-19 linked to a region; 5-26 to 5-27 linking, 5-15 to 5-16, 5-28 .STB file, 5-15 map, 5-20 to 5-21 mapping of an absolute, 5-8 to 5-9 memory-resident overlaid, 5-10 building, 5-10 example of building, 5-11

Region (Cont.) number and size, 5-18 options in overlaid, 5-12 to 5-13, 5-15 overlaid, 5-10 autoload, 5-14 autoload call overhead, 5-14 autoload vector, 5-13 to 5-14 FTB and old library, 5-14 global symbols in .STB file,<br>5-13 to 5-14 I- and D-space task vector, 5-13 to 5-14 named program section, 5-14 reference inclusion, 5-12 run-time support, 5~14 .STB file, 5-13 to 5-14 symbol declaration, 5-12 symbol inclusion, 5-12 vector, 5-13 to 5-14 partition, 5-29 requirements, 5-2 procedure for building, 5-18 to 5-20 program section, 5-8 building a linking task, 5-24 relocatable, 5-6 mapping, 5-6 specifying, 5-7 specifying APR, 5-7 .STB file, 5-10 resident relocatable, 5-6 resolving program section name, 5-39 to 5-40 shared; 2-19, 5-1 autoload vector, 5-14 defined, 5-1 partition requirement, 5-3 restrictions for overlaid, 5-14 use of /CO/LI/PI switch, 5-6 specifying as position independent, 10-9, 10-31, 11-18 partition, 5-29 position independent, 11-65 to 11-66 .STB file, 5-4, 5-6 for an absolute, 5-10, 5-14 using /CO/LI/PI switch, 5-4 symbol definition file, 5-10

 $\bigg($ 

 $\bigodot$ 

 $\Big(\Big)$ 

Region (Cont.) symbol exclusion, 5-13 symbol resolution, 5-12 to 5-13 task, 2-18 task building option, 5-15 use of /CO/LI/PI switch, 5-6 use of /CODE:PIC, 5-3 to 5-6 use of /SHAREABLE:COMMON, 5-3 to' 5-6 use of /SHAREABLE:LIBRARY, 5-3 to'5-6 window, 5-17, 5-26 with linked task 1- and D-space system, 7-3 Region descriptor, B-17, B-22 Relocatable region See Region Relocatable symbol, A-27 Relocated symbol, A-27 Relocation complex, A-22 entry, A-23 operation code, A-22 directory command byte, A-13 directory record, A-12 entry, A-12 to A-13 format, A-14 displaced global, A-16 global, A-15 additive, A-16 global additive displaced, A-17 internal, A-14 displaced, A-15 library resident, A-23 program section, A-19 additive, A-20 additive displaced, A-21 displaced, A-19 resident library, A-23 task mapped system, 2-16 RESCOM linking to region, 5-15 option, 12-30 to 12-31 shared region use, 5-15 Reserved symbol description, E-l to E-4 Resident common name block data, B-8 library

 $\bigg($ 

 $\Big($ 

Resident library (Cont.) name block data, B-8 relocation, A-23 memory for TKB performance, F-2 to F-3 overlay operator enabling recognition, 10-34, 11-58 [NO]RESIDENT OVERLAYS qualifier,  $11 - 58$ Resident region map file including symbol definition, 10-26 using to reduce overhead, F-4 RESLIB linking to region, 5-15 option, 12-30 to 12-32 shared region use, 5-15 supervisor-mode library, 8-20 RESSUP option, 8-4, 8-9, 12-33 to 12-34 supervisor library, 8-7, 8-9 use in CSM library, 8-9; 8-18 to 8-20 Restarting TKB option, 12-5 \$\$RGDS program section reserved name, E-3 RLSCT FORTRAN subroutine, 5-64 to 5-65 /RO switch, 10-34 Root cotree, 3-31 null, 3-31 ODL, 3-31 segment, B-14 structure overlay, 3-21 .ROOT directive, 3-23 to 3-24 allocation diagram creating, 3-37 argument, 3-26 summary, 3-50 ROPAR option, 12-35 Routine completion See Completion routine \$\$RTQ program section, 5-54 reserved name, E-3

\$\$RTR program section, 5-54 reserved name, E~4 \$\$RTS program section, 5-54 reserved name, E-4 Run-time support overlaid region, 5-14 autoload, 5-14 autoload call overhead, 5-14 FTB and old library, 5-14 named program section, 5-14 \$SAVAL routine, 5-40 SAVE qualifier, 11-59 SCAL to CSM library converting, 8-19 *ISE* switch, 10-35 Segment autoloadable data, 4-6 defining, 4-3 global symbol, 4-7 call, 3-10 to up-tree, 4-4 definition, 3-1 descriptor, B-15 to B-17, B-19 to B-20 1- and D-space, 7-10 1- and D-space task, 7-10. overlay, 3-20 to 3-21 global symbol autoload, 4-7 limiting number reducing overhead, F-4 loading as part of cotree, 4-3 when called, 4-6 to 4-7 mapping, 2-10 to 2-11 disk-resident, 2-10 memory-resident, 2-11 multiple global symbol, 3-16 global symbol resolution, 3-17 overlay, 3-5 symbol resolution, 3-16 name applying autoload indicator,  $4 - 3$ .FCTR directive argument,  $3 - 27$ null \_ ODL, 3-31 overlay arrangement, 3-15

Segment overlay (Cont.) root structure, 3-21 symbol processing, 3-17 processing order, 3-17 single overlay, 3-4, 3-8 up-tree 1- and D-space, 3-22 Segment load list, B-9 [NO]SEGREGATE qualifier, 11-60 SELECTIVE SEARCH qualifier,  $11-61$  to  $11-63$ Semicolon (;) for comment, 1-14 SEND directive enabling for your task, 10-35, 11-57 SEQUENTIAL qualifier, 11-64 *ISG* switch, 10-36 \$\$SGDO program section, 5-54 reserved name, E-4 \$\$SGDl program section reserved name, E-4 \$\$SGD2 program section, 5-54 reserved name, E-4 *ISH* switch, 10-37 SHAREABLE[:COMMON] qualifier, 11-65 SHAREABLE[:LIBRARY] qualifier, 11-66 SHAREABLE:COMMON qualifier use in region, 5-3 to 5-6 SHAREABLE:LIBRARY qualifier use in region, 5-3 to 5-6 SHAREABLE[:TASK] qualifier, 11-67 Shared region, 5-1 See Region *ISL* switch, 10-45 Slash , double  $\frac{1}{1}$ , 1-12 to 1-13, 1-17 single *(I),* 1-7, 1-11 to 1-13, 1-17 SLAVE qualifier, 11-68 SLOW qualifier, 11-69 Slow Task Builder See Slow TKB Slow TKB, F-4 to improve performance, F-ll \$\$SLVC program section reserved name, E-4 SNAP\$ macro, D-6 format, D-8 to D-9

 $\bigg($ 

 $\overline{\mathbb{C}}$ 

 $\bigg($ 

 $\bigg($ 

Snapshot dump, 0-2, 0-6, 0-11 call to, 0-10 example, 0-9 to 0-11 macro, 0-2 SNPBK\$, 0-5 macro format for creating, 0-6 to 0-7 SNPBK\$macro, 0-6 format, 0-7 SNPOF\$ macro, 0-6 /SP switch, 10-46 /SQ switch, 10-47 SRTI routine, 8-13 /SS switch, 10-48 to 10-50 symbol definition file reducing overhead, F-4 SST vector address declaring, 12-29 Stack declaring size, 12-36 supervisor-mode, 8-19 STACK option, 12-36 Start-of-segment symbol, A-26 .STB file absolute region, 5-10 content, 5-6 excluding symbol, 12-22 for region, 5-4, 5-6 for system-owned region, 12-12, 12-24 for user-owned region, 12-31 interaction of /CO/LI/PI switch, 5-4 LINK command, 1-6 program sections, 5-6 reducing overhead, F-4 relocatable region, 5-10 supervisor-mode library system-owned, 12-37 user-owned, 12-33 symbol inclusion, 12-19 use of /CO/LI/PI switch, 5-6 Structure **TKB** size, F-3 .SuMLl reserved global symbol, E-2 Supervisor-mode, 2-23 library, 2-23 See Library mapping,  $2\frac{1}{2}$  to 2-25 mode switching, 8-18 stack, 8-19 Supervisor-mode library description, 8-1 to 8-21

 $\overline{C}$ 

 $\bigg($ 

SUPLIB option, 12-37 supervisor library, 8-7, 8-9 use in CSM library, 8-9, 8-19 Switch See also specific switches conflict, 10-1 default modifying, F-7 to F-ll description, 10-5 to 10-54 designation, 10-1 FTB supported, G-l modifying default, F-7 to F-ll overriding, 10-1 summary, 10~2 to 10-4 syntax, 10-1 Symbol affecting search, 2-7 cross-reference listing, 10-12, 11-23 to 11-24 declaration flag byte, A-7 directory record declare global, A-2 end of global, A-ll internal, A-24 full search in overlays specifying, 10-19, 11-33 global address of OOT SST routine, 12-26 ambiguously defined inoverlay, 3-16 autoloadable segment, 4-7 cross-reference listing, 10-12 to 10-13, 11-23 to 11-24 declaring definition in task, 12-18 default library resolution, 3-18 directory record, A-2 directory record format,  $A-4$ end of directory record, A-ll excluding in task, 12-22 from the default library, 3-18 internal, A-28 multiply defined, 3-16 name, A-6 name entry, A-6 overlaid region .STB file, 5-13 to 5-14

Symbol global (Cont.) overlay search sequence, 3-17 resolution, 3-16 to 3-17 resolution in cotree, 3-17 resolution in multisegment task, 3-16 search sequence in overlay, 3-16 task inclusion, 12-19 internal autoloadable library, A-26 to A-27<br>end-of-module record format, global, A-28 line-number, A-29 to A-30 literal record, A-30 literal record format, A-32 module name, A-27 to A-28 name, A-30 name format, A-32 overall format, A-24 to A-25 PC correlation, A-29 to  $A-30$ program section item, A-29 record, A-30 relocatable/relocated, A-27 start-of-segment, A-25 to A-26 task identification, A-26 TKB generated, A-25 name entry internal, A-5 number of processed for performance, F-3 resolution global, 2-7 to 2-8 global in cotree, 3-17 multi segment task, 3-17 search selective, 10-48 to 10-50, 11-61 to 11-63 TKB reserved, E-l to E-4 undefined global, 2-7 Symbol definition ambiguous eliminating, 3-41 SYSLIB.OLB, 2-7 Symbol definition file See also .STB file

Symbol name format internal, A-32 Symbol name item internal, A-30 to A-31 SYMBOL TABLE[:filespec] qualifier, 11-70 SYMBOL TABLE qualifier designation, 11-2 Syntax LINK command line, 11-1 to 11-2 Syntax rule summary, 1-16 to 1-19 SYSLIB end-of-module record format, including contribution in map,  $10 - 26$ linking to by supervisor library, 8-2 by supervisor-mode library, 8-18 supervisor library, 8-14 to 8-16 supervisor-mode library, 8-9 to 8-11, 8-17 replacing as default, 10-23, 11-39 SYSLIB.OLB for symbol definition, 2-7 System host and target, C-l to C-2 mapped, 2-14 physical and virtual space, 2-14 task relocation, 2-16 object module library, 2-7 See Library See SYSLIB.OLB target memory management, 10-27, 11-50 unmapped, 2-13 to 2-14 [NO]SYSTEM LIBRARY DISPLAY qualifier, 11-71 System-controlled partition extending memory for task, 12-16

 $\big($ 

 $\big($ 

 $\bigg($ 

 $\bigg($ 

 $\Big($ 

T-bit trace trap, 10-51, 11-75 Table storage, F-2 to F-7 memory improving performance, F-2 Target system, C-l to C-5 description, C-l to C-2 transfering task, C~l
Target system (Cont.) transferring example, C-3 to  $C-5$ transferring to host, C-2 TASK option, 12-38 qualifier designation, 11-2 Task access system-owned common or library, 12-12, 12-24 system-owned supervisor-mode library, 12-37 user-owned common, 12-30 user-owned library, 12-30 user-owned supervisor-mode library,  $12-33$ active file declaring number, 12-7 additional memory, 12-16 address windows declaring an additional, 12-45 Ancillary Control Processor specifying, 10-5, 11-11 assigning physical device to LUN, 12-8 attaching' slave attribute, 10-45, 11-68 building for target system,  $C-1$ building time, F-2 changing name, 12-38 checkpointable specifying, 10-6, 10-10, 11-13 to 11-14 command line to build, 1-2 comparison conventional and I- and D-space, 7-2 completion routine, 12-11 ·conventional autoload vector, B-17 disk image, 7-5 mapping compared to I- and D-space task, 7-2 creating a dynamic region, 5-40 to 5-44 creating multiuser, 10-29, 11-67 D-space· overlay structure, 3-22 data

 $\sqrt{2}$ 

 $\begin{array}{c} \begin{array}{c} \begin{array}{c} \end{array} \end{array}$ 

 $\bigg($ 

 $\bigg($ 

Task data (Cont.) needed by system to install,  $B-1$ task image, B-4 to B-6 declaring execution priority, 12-29 maximum stack size, 12-36 number of LUNs, 12-41 object-level patch, 12-6 ODT SST vector, 12-26 disk image, 2-8 enabling postmortem Dump, 10-32, 11-54 T-bit trace trapping, 10-51, 11-75 extending memory, 12-16 program section, 12-15 to partition length, 12-16 external header specifying, 10-53, 11-31 file LINK command, 1-5 floating point processor in specifying, 10-18, 11-17 format buffer declaring length, l2~17 global relative patch declaring, 12-20 global symbol excluding, 12-22 inclusion, 12-19 global symbol definition declaring, 12-18 global symbol reference declaring, 12-21 header, 2-8 to 2-9 allocating additional (checkpoint) space, 11-14 allocating additional checkpoint space, 10-6 checkpoint area within, B-9 controlling creation, 10-20, 11-35 fixed part, B-ll to B-12 I- and D-space, 7-10 space for EAE context, 10-16, 11-16 space for floating-point context, 10-18, 11-17 variable part, B-12 host to target system

 $\sim$   $\mu$ 

Task host to target system (Cont.) transferring example, C-3 to C-5 1- and D-space, 2-27 autoload vector, 7-8, B-17 to B-18 description, 7-1 to 7-15 differing from conventional task, 2-27 manual load calling sequence, 4-8 to 4-9, 4-11 map, 7-8 mapped in 1- and D-space system, 7-4 mapping, 7-3 mapping summary, 7-2 memory allocation, 7-8 to 7-10 overlaid, 7-5 overlay region vector, 5~13 to 5-14 overlay structure, 3-21 to  $3 - 22$ program section in overlay, 7-5 to 7-6 simplified mapping, 2-28 specifying, 10-21, 11-15 .STB file, 7-8 up-tree segment, 3-22 I-and-D and conventional mapping compared, 7-2 identification for 1- and b-space, 7-1 identification change, 12-23 identifying partition, 12-27 image, B-1, B-14 file structure description, 8-1 to B-22 image on disk linked to overlaid library,  $B-2$ nonoverlaid, B-2 overlaid, B-3 overlaid 1- and D-space,  $B-4$ including debugging aid (ODT), 10-14, 11-25 to 11-26 inhibiting queuing message,  $10-35$ ,  $11-57$ installed name declaring, 12-38 label block, 2-8 label block 0, B-7

Task (Cont.) label block 1, B-9 label block 2, B-9 label block 3, B-9 linking supervisor library, 8-14 to 8-16 to region, 5-15 to region in 1- and D-space system, 7-3 to several libraries, 12-9 to 12-10 list of attributes, 10-37, 11-41 to 11-49 logical unit number, 12-41 LUN, 12-41 making checkpointable, 10-6 map' linked to a common, 5-25 mapping, 2-14, 2-18 to 2-23 maximum record buffer size declaring, 12-25 memory, 2-9 memory allocation, 2-6 memory-resident overlay operator enabling, 10-34, 11-58 memory-resident overlay segment changing alignment, 10-8, 11-20 multisegment See Overlay global symbol resolution,  $-3-17$ overlay, 3-5 multiuser, 2-26 See Multiuser task declaring read-only partition, 12-35 specifying, 10-29, 11-67 ODT vector, 12-26 overlaid, 3-7 global cross-reference, 4-12 to 4-13 memory resident, 3-9 memory saving, 3-9 to 3-10 segment call, 3-10 virtual address space, 3-10 overlaid 1- and O-space disk image, 7-7 map, 7-11 to 7-15 tree, 7-6 virtual address, 7-6

 $\bigg($ 

 $\overline{C}$ 

 $\overline{C}$ 

 $\bigg($ 

#### INDEX

Task (Cont.) overlay introduction, 2-9 partition declaring, 12-27 patching D-space, 12-14 1- space, 12-6 with object code, 12-6 postmortem dump, D-l privileged See Privileged task program section order effect *in* creating, 10-36, 10-47, 11-60, 11-64 relocation, 2-2 mapped system, 2-16 resident common system-owned, 12-12, 12-24 resident library system-owned, 12-12, 12-24 single segment overlay, 3-4, 3-8 slave specifying, 10-45, 11~68 specifications multiple, 1-11 specifying data space *in* 1- and D-space, 7-4 KE11-A,10-16, 11-16 SST vector address declaring, 12-39 stack size declaring, 12-36 structure, 2-8 label block, 2-8 supervisor-mode library,  $12-33, 12-37$ system mapping status of indicating, 10-26 time-based schedule request declaring UIC, 12-40 traceable specifying, 10-51, 11-75 UIC declaring, 12-40 use of memory management, 2-15 user data space definition, 7-1 vector address declaring system SST trap, 12-39 virtual program section

 $\bigg($ 

 $\bigg($ 

 $\begin{pmatrix} 1 & 1 \\ 1 & 1 \end{pmatrix}$ 

Task virtual program section (Cont. ) specifying, 12-44 window, 2-19 to 2-23 1- and D-space, 7-4 Task Builder See TKB fast See FTB Task identification symbol, A-26 [NO]TASK[:filespec] qualifier, 11-72 to 11-73 Text information record, A-II to A-12 format, A-12 Throughput improving TKB, F-l to F-ll overlay high-level language, 3-40 TKB command. line, 1-2 function, 2-1 to 2-28 option, 1-9 qualifier, 11-74 slow specifying, 11-69 to improve performance, F-11 switch, 10-1 /TR switch, 10-51 TRACE qualifier, 11-75 Transfer address entry, A-6 Tree applying autoload indicator, 4-2 calling up-tree segments,  $4-4$ multiple defined, 3-30 to 3-35 defining,  $3-31$  to  $3-32$ example, 3-32 structure, 3-18, 3-32 overlay diagram virtual address space, 3-24 structure defining multiple, 3-31 multiple, 3-31 Tree structure defining, 3-49 .TRLUN reserved global symbol, E-2 \$\$TSKP program section reserved name, E-4 TSKV option, 12-39

#### INDEX

UFD convention command line, 1-15 to 1-16 UIC declaring in task, 12-40 UIC option, 12-40 Unit assignment improving per£ormance, F-2 to F-3 UNITS option, 12-41 Unmapped system, 2-13 to 2-14 User-mode I- and D-space description, 7-1 to 7-15 .USLUl reserved global symbol, E-2 .USLU2 reserved global symbol, E-2 VARRAY option, 12-42 to 12-43 Vector autoload, 4-4 to 4-5, B-15 to B-16 conventional task, B-17 eliminating unnecessary, 4-6 I- and D-space, 7-10 I- and D-space format, 4-5 I- and D-space task, 7-8, B-17 overlay, 3-21 region, 5-14 mode switching supervisor library, 8-1, 8-19 ODT, 12-26 overlaid region I- and D-space task, 5-13 to 5-14 overlay region, 5-13 to 5-14 SST address, 12-29 task header extension area format, B-13 **SVEXT** low-memory context, B~ld

\$VEXT (Cont.) reserved global symbol, E-2 \$VIRT, 12-42 to 12-43 Virtual array, 12-42 to 12~43 example, 12-42 to 12-43 . VSECT option, 12-44 [NO]WARNINGS qualifier, 11-76 /WI switch, 10-52 [NO]WIDE qualifier, 11-77 Window, 2-19 to 2-23 block, 2-19 for a region, 5-18 overlay, 3-48 definition block, 2-21 descriptor, B-15, B-17, B-20 to B-21 overlay, 3-20 to 3-21 I- and D-space task, 7-4 option, 12-45 region, 5-17, 5-26 task, 2-19 to 2-23 wrap around virtual section, 5-60 \$\$WNDS program section reserved name, E-4 WNDWS option, 12-45 Work file accesses system overhead, F-2, F-5 to F-7 contiguity, F-3 parameters, F-2 performance, F-2 changing device to improve,  $F-2$ ,  $F-5$ reads, F-2 reducing size, F-5 to F-6 reference, F-2 improving performance, F-6 size, F-2 writes, F-2

 $\overline{C}$ 

 $\overline{C}$ 

 $\Big($ 

/XH switch, 10-53 /XT switch, 10-54

### RSX-11M/M-PLUS and Micro/RSX **Task Builder Manual** AA-AB46A-TC

## USER'S COMMENTS

 $\overline{\mathcal{C}}$ 

 $\bigg($ 

Your comments and suggestions are welcome and will help us in our continuous effort to improve the quality and usefulness of our documentation and software.

Remember, the system includes information that you read on your terminal: help files, error messages, prompts, and so on. Please let us know if you have comments about this information, too.

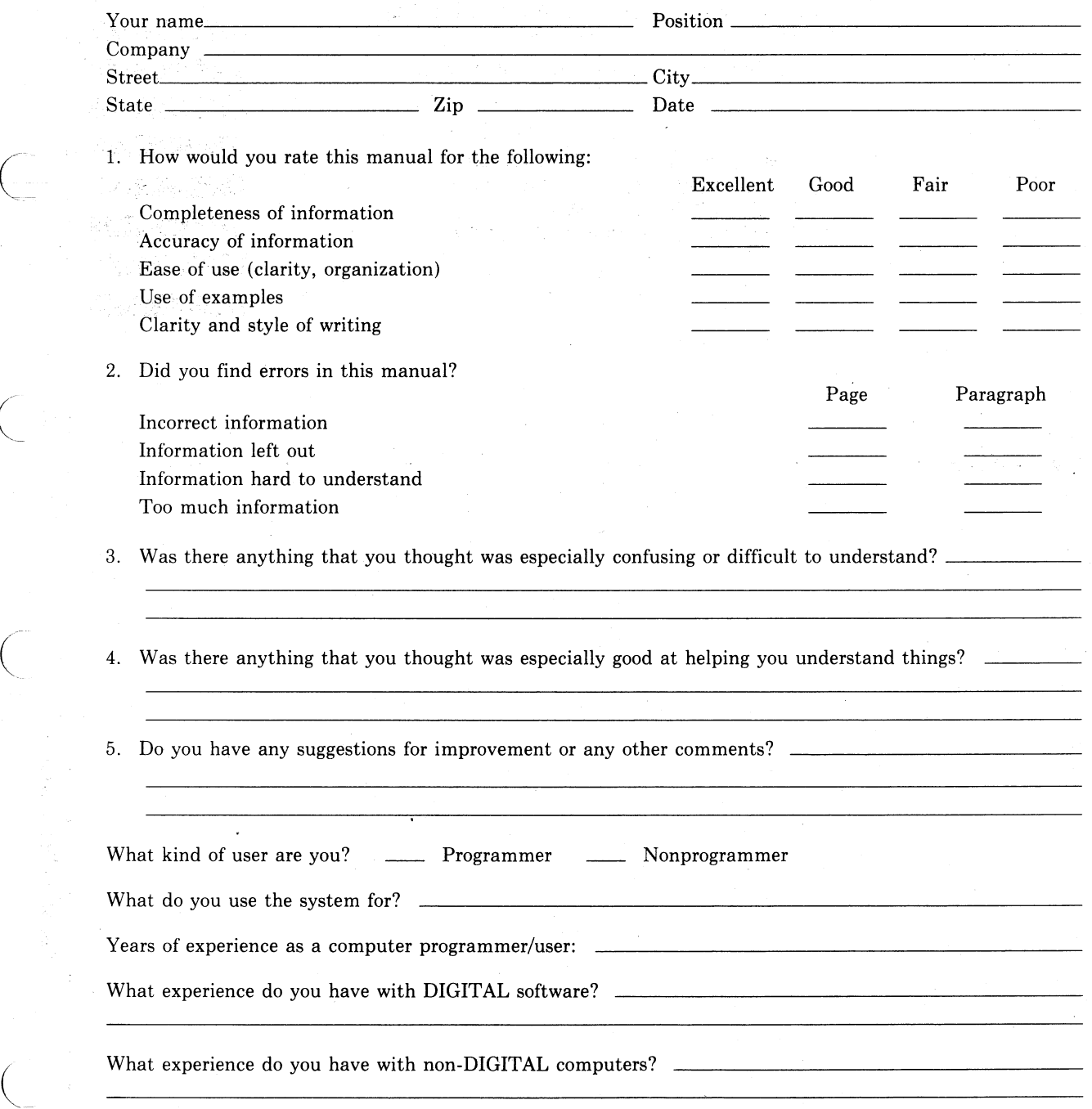

Do Not Tear - Fold Here and Tape

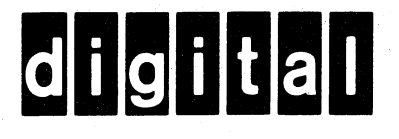

No Postage **Necessary** if Mailed in the United States

 $\bigg($ 

 $\mathbf{I}$ ł

 $\bigg($ 

 $\overline{C}$ 

Cut Along Dotted Line

 $\mathbf{I}$ 

 $\overline{\mathbf{I}}$ 

**IIII** 

# **BUSINESS REPLY MAIL**

FIRST CLASS PERMIT NO.33 MAYNARD MASS.

POSTAGE WILL BE PAID BY ADDRESSEE

BSSG PUBLICATIONS ZK1-3/J35 DIGITAL EQUIPMENT CORPORATION 110 SPIT BROOK ROAD NASHUA, NEW HAMPSHIRE 03061

Do Not Tear - Fold Here

**Printed in** U.S.A.